### **Fujitsu M10/SPARC M10 Systems**

Product Notes for XCP Version 2410

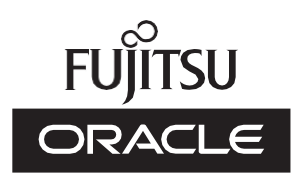

Manual Code: C120-0102-01EN January 2022

#### Copyright © 2007, 2022, Fujitsu Limited. All rights reserved.

Oracle and/or its affiliates provided technical input and review on portions of this material.

Oracle and/or its affiliates and Fujitsu Limited each own or control intellectual property rights relating to products and technology described in this document, and such products, technology and this document are protected by copyright laws, patents, and other intellectual property laws and international treaties.

This document and the product and technology to which it pertains are distributed under licenses restricting their use, copying, distribution, and decompilation. No part of such product or technology, or of this document, may be reproduced in any form by any means without prior written authorization of Oracle and/or its affiliates and Fujitsu Limited, and their applicable licensors, if any. The furnishings of this document to you does not give you any rights or licenses, express or implied, with respect to the product or technology to which it pertains, and this document does not contain or represent any commitment of any kind on the part of Oracle or Fujitsu Limited or any affiliate of either of them. This document and the product and technology described in this document may incorporate third-party intellectual property copyrighted by and/or licensed from the suppliers to Oracle and/or its affiliates and Fujitsu Limited, including software and font technology.

Per the terms of the GPL or LGPL, a copy of the source code governed by the GPL or LGPL, as applicable, is available upon request by the End User. Please contact Oracle and/or its affiliates or Fujitsu Limited. This distribution may include materials developed by third parties. Parts of the product may be derived from Berkeley BSD systems, licensed from the University of California.

UNIX is a registered trademark of The Open Group.

Oracle and Java are registered trademarks of Oracle and/or its affiliates.

Fujitsu and the Fujitsu logo are registered trademarks of Fujitsu Limited.

SPARC Enterprise, SPARC64, SPARC64 logo and all SPARC trademarks are trademarks or registered trademarks of SPARC International, Inc. in the United States and other countries and used under license.

Other names may be trademarks of their respective owners.

If this is software or related documentation that is delivered to the U.S. Government or anyone licensing it on behalf of the U.S. Government, the following notice is applicable: U.S. GOVERNMENT END USERS: Oracle programs, including any operating system, integrated software, any programs installed on the hardware, and/or documentation, delivered to U.S. Government end users are "commercial computer software" pursuant to the applicable Federal Acquisition Regulation and agency-specific supplemental regulations. As such, use, duplication, disclosure, modification, and adaptation of the programs, including any operating system, integrated software, any programs installed on the hardware, and/or documentation, shall be subject to license terms and license restrictions applicable to the programs. No other rights are granted to the U.S. Government.

Disclaimer: The only warranties granted by Oracle and Fujitsu Limited, and/or any affiliate in connection with this document or any product or technology described herein are those expressly set forth in the license agreement pursuant to which the product or technology is provided.

EXCEPT AS EXPRESSLY SET FORTH IN SUCH AGREEMENT, ORACLE OR FUJITSU LIMITED, AND/OR THEIR AFFILIATES MAKE NO REPRESENTATIONS OR WARRANTIES OF ANY KIND (EXPRESS OR IMPLIED) REGARDING SUCH PRODUCT OR TECHNOLOGY OR THIS DOCUMENT, WHICH ARE ALL PROVIDED AS IS, AND ALL EXPRESS OR IMPLIED CONDITIONS, REPRESENTATIONS AND WARRANTIES, INCLUDING WITHOUT LIMITATION ANY IMPLIED WARRANTY OF MERCHANTABILITY, FITNESS FOR A PARTICULAR PURPOSE OR NONINFRINGEMENT, ARE DISCLAIMED, EXCEPT TO THE EXTENT THAT SUCH DISCLAIMERS ARE HELD TO BE LEGALLY INVALID. Unless otherwise expressly set forth in such agreement, to the extent allowed by applicable law, in no event shall Oracle or Fujitsu Limited, and/or any of their affiliates have any liability to any third party under any legal theory for any loss of revenues or profits, loss of use or data, or business interruptions, or for any indirect, special, incidental or consequential damages, even if advised of the possibility of such damages.

DOCUMENTATION IS PROVIDED "AS IS" AND ALL EXPRESS OR IMPLIED CONDITIONS, REPRESENTATIONS AND WARRANTIES, INCLUDING ANY IMPLIED WARRANTY OF MERCHANTABILITY, FITNESS FOR A PARTICULAR PURPOSE OR NON-INFRINGEMENT, ARE DISCLAIMED, EXCEPT TO THE EXTENT THAT SUCH DISCLAIMERS ARE HELD TO BE LEGALLY INVALID.

Copyright © 2007, 2022, Fujitsu Limited. Tous droits réservés.

Oracle et/ou ses affiliés ont fourni et vérifié des données techniques de certaines parties de ce composant.

Oracle et/ou ses affiliés et Fujitsu Limited détiennent et contrôlent chacun des droits de propriété intellectuelle relatifs aux produits et technologies décrits dans ce document. De même, ces produits, technologies et ce document sont protégés par des lois sur le droit d'auteur, des brevets, et d'autres lois sur la propriété intellectuelle et des traités internationaux. Ce document, le produit et les technologies afférents sont exclusivement distribués avec des licences qui en restreignent l'utilisation, la copie, la distribution et la décompilation. Aucune partie de ce produit, de ces technologies ou de ce document ne peut être reproduite sous quelque forme que ce soit, par quelque moyen que ce soit, sans l'autorisation écrite préalable d'Oracle et/ou ses affiliés et de Fujitsu Limited, et de leurs éventuels concédants de licence. Ce document, bien qu'il vous ait été fourni, ne vous confère aucun droit et aucune licence, exprès ou tacites, concernant le produit ou la technologie auxquels il se rapporte. Par ailleurs, il ne contient ni ne représente aucun engagement, de quelque type que ce soit, de la part d'Oracle ou de Fujitsu Limited, ou des sociétés affiliées de l'une ou l'autre entité.

Ce document, ainsi que les produits et technologies qu'il décrit, peuvent inclure des droits de propriété intellectuelle de parties tierces protégés par le droit d'auteur et/ou cédés sous licence par des fournisseurs à Oracle et/ou ses sociétés affiliées et Fujitsu Limited, y compris des logiciels et des technologies relatives aux polices de caractères.

Conformément aux conditions de la licence GPL ou LGPL, une copie du code source régi par la licence GPL ou LGPL, selon le cas, est disponible sur demande par l'Utilisateur Final. Veuillez contacter Oracle et/ou ses affiliés ou Fujitsu Limited. Cette distribution peut comprendre des composants développés par des parties tierces. Des parties de ce produit pourront être dérivées des systèmes Berkeley BSD licenciés par l'Université de Californie.

UNIX est une marque déposée de The OpenGroup.

Oracle et Java sont des marques déposées d'Oracle Corporation et/ou de ses affiliés.

Fujitsu et le logo Fujitsu sont des marques déposées de Fujitsu Limited.

SPARC Enterprise, SPARC64, le logo SPARC64 et toutes les marques SPARC sont utilisées sous licence et sont des marques déposées de SPARC International, Inc., aux Etats-Unis et dans d'autres pays.

Tout autre nom mentionné peut correspondre à des marques appartenant à leurs propriétaires respectifs.

Si ce logiciel, ou la documentation qui l'accompagne, est concédé sous licence au Gouvernement des Etats-Unis, ou à toute entité qui délivre la licence de ce logiciel ou l'utilise pour le compte du Gouvernement des Etats-Unis, la notice suivante s'applique :

U.S. GOVERNMENT END USERS: Oracle programs, including any operating system, integrated software, any programs installed on the hardware, and/or documentation, delivered to U.S. Government end users are "commercial computer software" pursuant to the applicable Federal Acquisition Regulation and agency-specific supplemental regulations. As such, use, duplication, disclosure, modification, and adaptation of the programs, including any operating system, integrated software, any programs installed on the hardware, and/or documentation, shall be subject to license terms and license restrictions applicable to the programs. No other rights are granted to the U.S. Government.

Avis de non-responsabilité : les seules garanties octroyées par Oracle et Fujitsu Limited et/ou toute société affiliée de l'une ou l'autre entité en rapport avec ce document ou tout produit ou toute technologie décrits dans les présentes correspondent aux garanties expressément stipulées dans le contrat de licence régissant le produit ou la technologie fournis. SAUF MENTION CONTRAIRE EXPRESSEMENT STIPULEE AU DIT CONTRAT, ORACLE OU FUJITSU LIMITED ET/OU LES SOCIETES AFFILIEES A L'UNE OU L'AUTRE ENTITE DECLINENT TOUT ENGAGEMENT OU GARANTIE, QUELLE QU'EN SOIT LA NATURE (EXPRESSE OU IMPLICITE) CONCERNANT CE PRODUIT, CETTE TECHNOLOGIE OU CE DOCUMENT, LESQUELS SONT FOURNIS EN L'ETAT. EN OUTRE, TOUTES LES CONDITIONS, DECLARATIONS ET GARANTIES EXPRESSES OU TACITES, Y COMPRIS NOTAMMENT TOUTE GARANTIE IMPLICITE RELATIVE A LA QUALITE MARCHANDE, A L'APTITUDE A UNE UTILISATION PARTICULIERE OU A L'ABSENCE DE CONTREFACON, SONT EXCLUES, DANS LA MESURE AUTORISEE PAR LA LOI APPLICABLE. Sauf mention contraire expressément stipulée dans ce contrat, dans la mesure autorisée par la loi applicable, en aucun cas Oracle ou Fujitsu Limited et/ou l'une ou l'autre de leurs sociétés affiliées ne sauraient être tenues responsables envers une quelconque partie tierce, sous quelque théorie juridique que ce soit, de tout manque à gagner ou de perte de profit, de problèmes d'utilisation ou de perte de données, ou d'interruptions d'activités, ou de tout dommage indirect, spécial, secondaire ou consécutif, même si ces entités ont été préalablement informées d'une telle éventualité. LA DOCUMENTATION EST FOURNIE "EN L'ETAT" ET TOUTE AUTRE CONDITION, DECLARATION ET GARANTIE, EXPRESSE OU TACITE, EST FORMELLEMENT EXCLUE, DANS LA MESURE AUTORISEE PAR LA LOI EN VIGUEUR, Y COMPRIS NOTAMMENT TOUTE GARANTIE IMPLICITE RELATIVE A LA QUALITE MARCHANDE, A L'APTITUDE A UNE UTILISATION PARTICULIERE OU A L'ABSENCE DE CONTREFACON.

## **Contents**

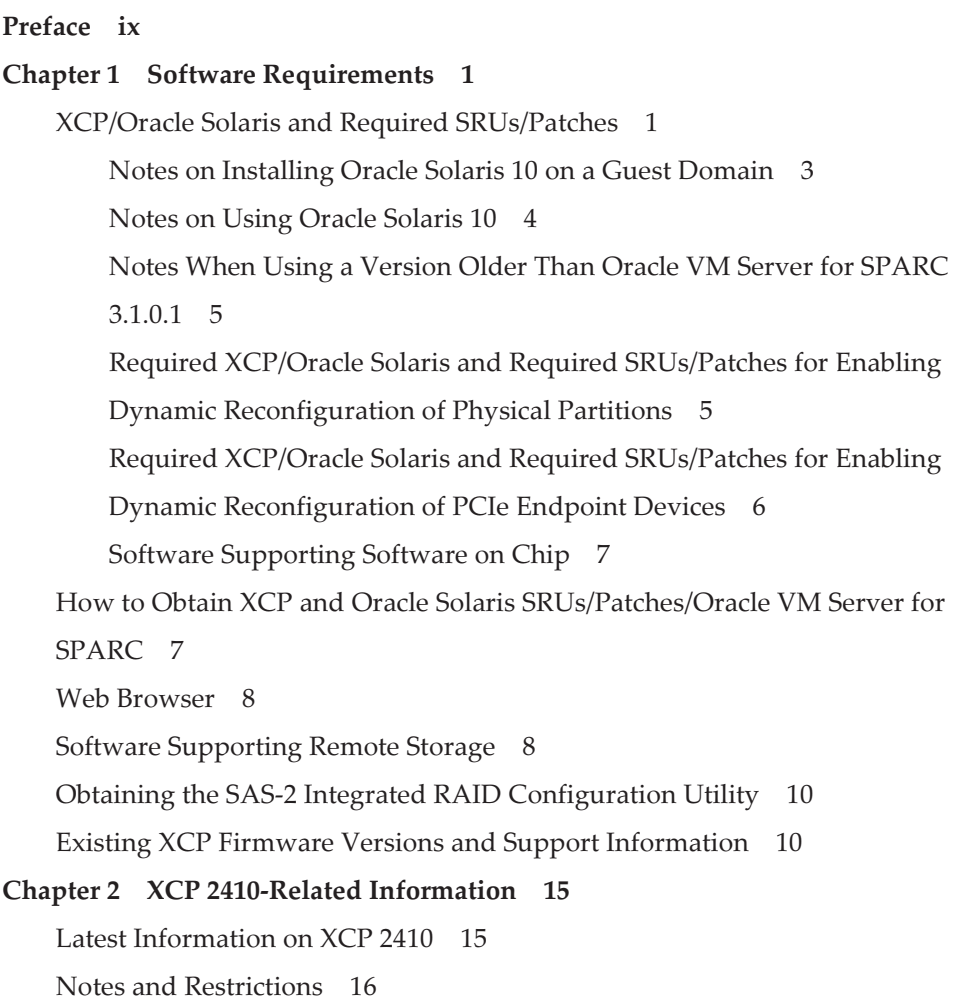

Notes on Transport Layer Security [\(TLS\)/Secure](#page-29-1) Socket Layer (SSL) 16 [Notes](#page-29-2) on SSH 16 Notes on Time [Zones](#page-30-0) 17 [Restrictions](#page-31-0) on Audit 18 Notes on Dynamic [Reconfiguration](#page-31-1) of Physical Partitions 18 Notes on Mixing SPARC64 X+ Processors With SPARC64 X [Processors](#page-32-0) 19 Notes and [Restrictions](#page-33-0) on the SR-IOV Function 20 Notes on the [OpenBoot](#page-33-1) PROM 20 Notes on Maintenance of a CPU Memory Unit, [Motherboard](#page-36-0) Unit, XSCF Unit, PSU [Backplane,](#page-36-0) or Crossbar Backplane Unit 23 Notes on CPU [Activation](#page-43-0) 30 Notes and [Restrictions](#page-44-0) on XSCF Web 31 Notes on [Firmware](#page-46-0) Update 33 Notes When a PCI Expansion Unit is [Connected](#page-47-0) 34 Notes on Dual Power Feed [Setting](#page-51-0) 38 Notes on Active [Directory](#page-52-0) 39 Notes on [LDAP](#page-52-1) over SSL 39 Notes on the Logical [Domain](#page-52-2) Time 39 Notes on the Remote Power [Management](#page-58-0) Function (RCIL) 45 Notes on [Remote](#page-59-0) Storage 46 Notes on [Rebooting](#page-60-0) the XSCF 47 Notes on the Power [Supply](#page-61-0) Unit (PSU) 48 Notes and [Restrictions](#page-62-0) on iSCSI Booting of FUJITSU Storage ETERNUS Disk Storage [Systems](#page-62-0) as the iSCSI Targets 49 [Restrictions](#page-63-0) on Deferred Dump 50 Other Notes and [Restrictions](#page-64-0) 51 XCP 2410 Problems and [Workarounds](#page-69-0) 56 Chapter 3 [Information](#page-72-0) on Software 59

Notes and [Restrictions](#page-72-1) 59

Notes on Internal SAS Disk Drives and Oracle Solaris MPxIO [Settings](#page-72-2) 59 Notes on [Updating](#page-77-0) a SPARC M10 System to Oracle Solaris 11.2 or Later 64 Notes on [Support](#page-80-0) for Disks With an EFI (GPT) Label 67 Notes on Oracle VM Server for [SPARC](#page-81-0) 68 Notes on Live [Migration](#page-84-0) of Oracle VM Server for SPARC 71 Notes for When [Recovery](#page-88-0) Mode of Oracle VM Server for SPARC is [Enabled](#page-88-0) 75 Support for the [Acceleration](#page-89-0) of Encryption Methods by SPARC M10 [Systems](#page-89-0) 76 Notes on Using [OpenSSL](#page-89-1) 76 Notes and [Restrictions](#page-90-0) on Oracle Solaris 11.4 77 Notes and [Restrictions](#page-91-0) on Oracle Solaris 11.3 78 Notes on the Remote [Maintenance](#page-91-1) Service 78 Notes on [SNMP](#page-92-0) 79 Notes on Using the SPARC M12/M10 Plug-in for Oracle [Enterprise](#page-93-0) [Manager](#page-93-0) Cloud Control 80 Problems With XCP and [Workarounds](#page-93-1) 80 Problems That Might Occur With XCP 2410 and [Workarounds](#page-93-2) 80 [Problems](#page-125-0) Resolved in XCP 2410 112 [Problems](#page-126-0) Resolved in XCP 2400 113 [Problems](#page-127-0) Resolved in XCP 2362 114 [Problems](#page-128-0) Resolved in XCP 2361 115 [Problems](#page-129-0) Resolved in XCP 2360 116 [Problems](#page-131-0) Resolved in XCP 2352 118 [Problems](#page-132-0) Resolved in XCP 2351 119 [Problems](#page-132-1) Resolved in XCP 2350 119 [Problems](#page-138-0) Resolved in XCP 2340 125 [Problems](#page-146-0) Resolved in XCP 2332 133 [Problems](#page-146-1) Resolved in XCP 2330 133

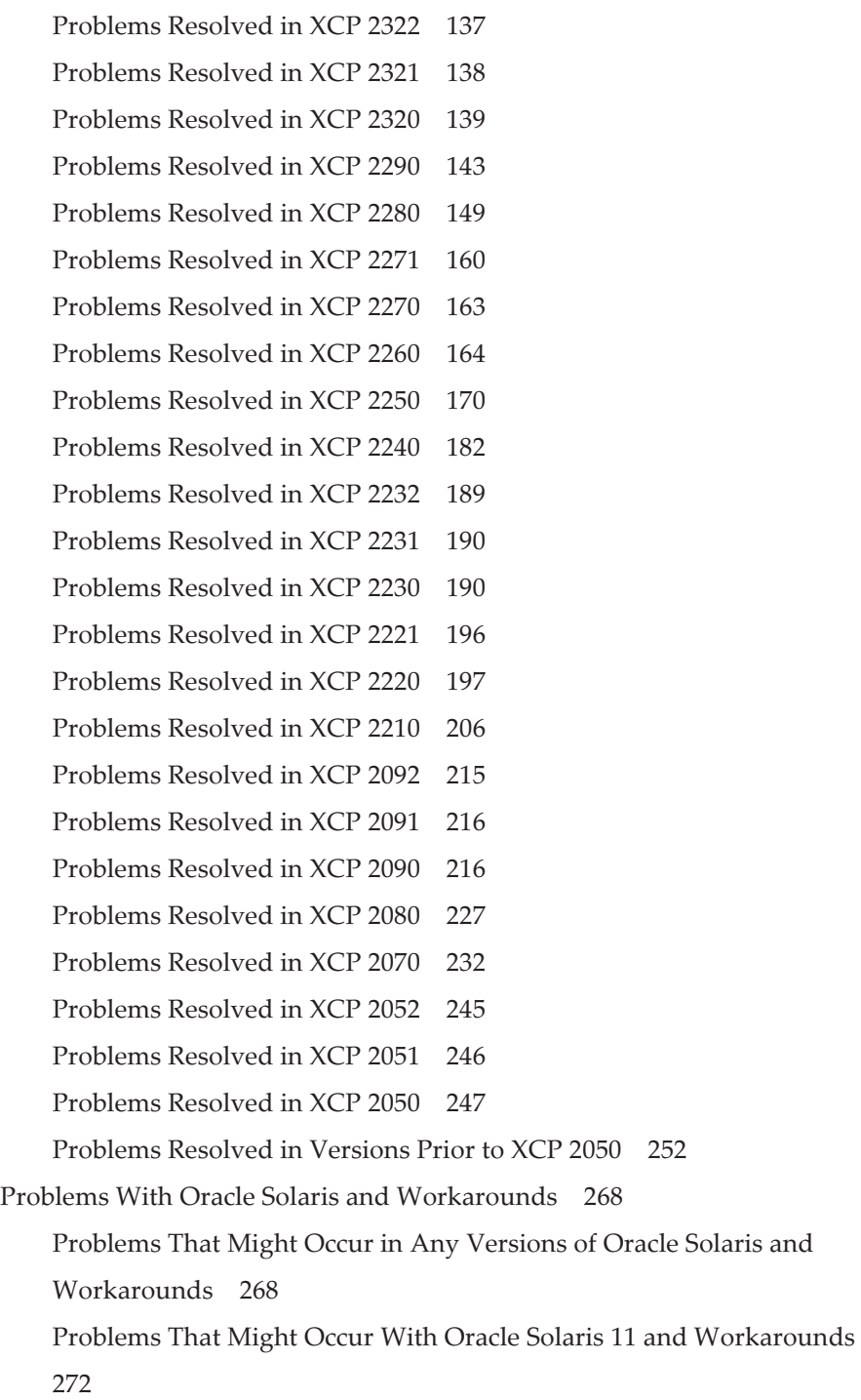

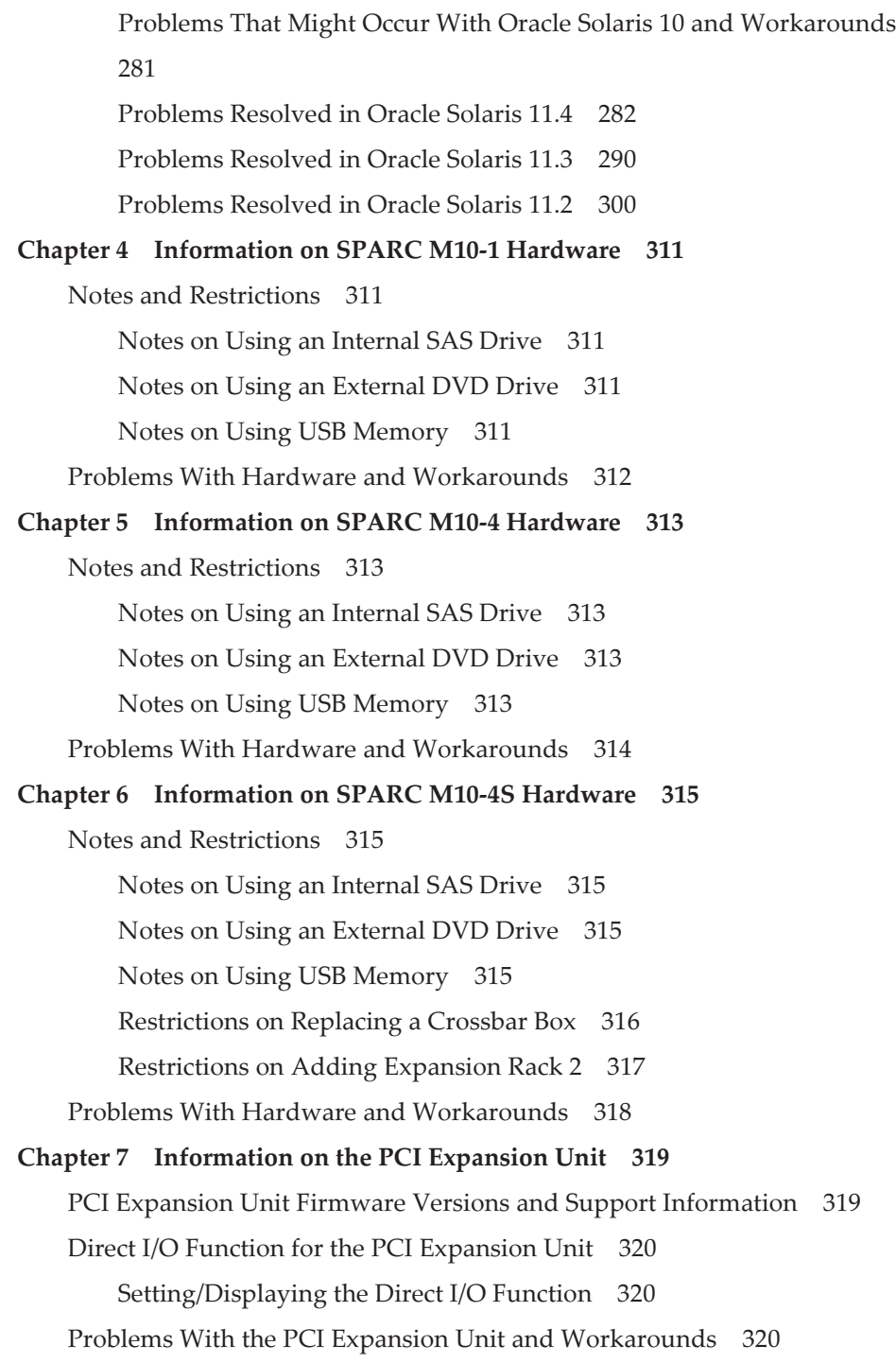

Problems and Their [Workarounds](#page-334-0) for All Versions of the PCI [Expansion](#page-334-0) Unit Firmware 321 Problems Resolved in Version 1330 of the PCI [Expansion](#page-335-0) Unit [Firmware](#page-335-0) 322 Problems Resolved in Version 1310 of the PCI [Expansion](#page-336-0) Unit [Firmware](#page-336-0) 323 Problems Resolved in Version 1220 of the PCI [Expansion](#page-337-0) Unit [Firmware](#page-337-0) 324 Problems Resolved in Version 1200 of the PCI [Expansion](#page-338-0) Unit [Firmware](#page-338-0) 325 Problems Resolved in Version 1180 of the PCI [Expansion](#page-339-0) Unit [Firmware](#page-339-0) 326 Problems Resolved in Version 1170 of the PCI [Expansion](#page-341-0) Unit [Firmware](#page-341-0) 328 Problems Resolved in Version 1150 of the PCI [Expansion](#page-344-0) Unit [Firmware](#page-344-0) 331 Problems Resolved in Version 1130 of the PCI [Expansion](#page-345-0) Unit [Firmware](#page-345-0) 332 Problems Resolved in Version 1120 of the PCI [Expansion](#page-346-0) Unit [Firmware](#page-346-0) 333 Problems Resolved in Version 1110 of the PCI [Expansion](#page-347-0) Unit [Firmware](#page-347-0) 334 Problems Resolved in Version 1100 of the PCI [Expansion](#page-347-1) Unit [Firmware](#page-347-1) 334

Chapter 8 [Information](#page-350-0) on SPARC M10 Manuals 337

## <span id="page-8-0"></span>Preface

This document describes the latest information about XSCF Control Package (XCP) and the important and latest information regarding hardware, firmware, software, and documents of SPARC M10 Systems.

Note - If a newer version of XCP than the version supported in this document is released, only the document supporting the latest version of XCP is updated. In addition to reading this document, visit the following websites to see the document supporting the latest version of XCP. Check the contents and usage to confirm whether there are any corrections in the documents related to the XCP version that you use.

■ Global site <https://www.fujitsu.com/global/products/computing/servers/unix/sparc/downloads/manuals/> ■ Japanese site <https://www.fujitsu.com/jp/products/computing/servers/unix/sparc/downloads/manual/>

Fujitsu M10 is sold as SPARC M10 Systems by Fujitsu in Japan. Fujitsu M10 and SPARC M10 Systems are identical products.

## Audience

This document is designed for system administrators with advanced knowledge of a computer network and Oracle Solaris.

#### Information on Firmware

This is information for customers of Fujitsu.

Obtain the firmware for your server from the following sources.

■ Global site

 Please contact your local support provider to obtain the files required for a firmware update.

■ Japanese site

 Customers who subscribed to SupportDesk can obtain the firmware from the SupportDesk-Web.

The following files are provided.

- Firmware program file (XSCF Control Package (XCP) file)
- XSCF extended MIB (XSCF-SP-MIB) definition file

Note - XSCF Control Package (XCP): XCP is a packaged control program of the hardware that configures SPARC M10 Systems. An XCP file includes the XSCF firmware, OpenBoot PROM firmware, Power-On Self-Test firmware, and Hypervisor firmware.

## How to Use This Document

This document supports all models of SPARC M10 Systems. Depending on the server you use, read the related items listed in the following table.

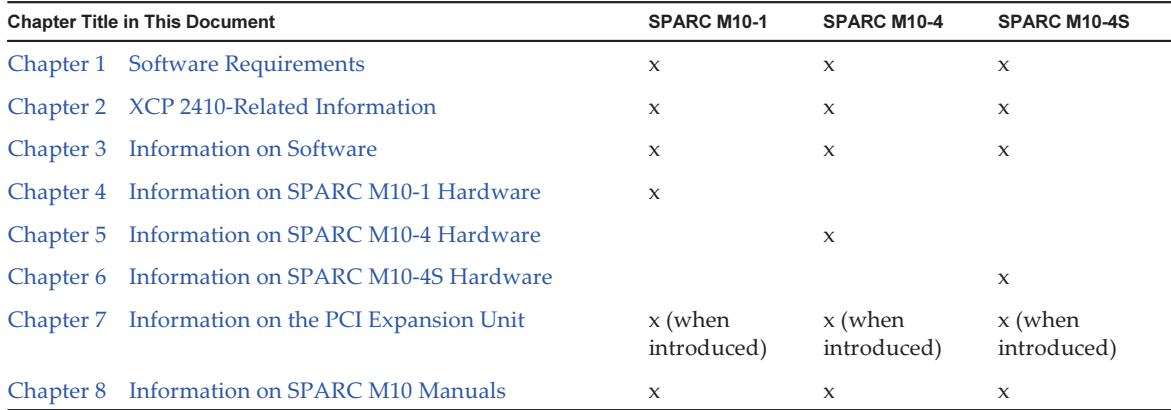

The information about firmware and software described in [Chapter](#page-14-0) 1, [Chapter](#page-28-0) 2, and [Chapter](#page-72-0) 3 is common to all models. Some of the information are only related to a specific model. In such a case, the applicable model name is indicated.

Information about hardware devices is provided separately in [Chapter](#page-324-0) 4, [Chapter](#page-326-0) 5, and [Chapter](#page-328-0) 6 for each model. The contents common to all models are described in all chapters describing hardware. Therefore, when you check the hardware information about multiple models, you will find that some contents are duplicated in some chapters.

Check the information about the PC expansion unit ([Chapter](#page-332-0) 7) when installing the PCI expansion unit.

Descriptions of document revisions are provided ([Chapter](#page-350-0) 8) for each document. Check whether the contents of your document have been revised.

## Related Documentation

All documents for your server are available online at the following locations.

- Sun Oracle software-related documents (Oracle Solaris, etc.) <https://docs.oracle.com/en/>
- Fujitsu documents Global site

[https://www.fujitsu.com/global/products/computing/servers/unix/sparc/](https://www.fujitsu.com/global/products/computing/servers/unix/sparc/downloads/manuals/) [downloads/manuals/](https://www.fujitsu.com/global/products/computing/servers/unix/sparc/downloads/manuals/)

Japanese site

[https://www.fujitsu.com/jp/products/computing/servers/unix/sparc/downloads/](https://www.fujitsu.com/jp/products/computing/servers/unix/sparc/downloads/manual/) [manual/](https://www.fujitsu.com/jp/products/computing/servers/unix/sparc/downloads/manual/)

The following table lists documents related to SPARC M10 Systems.

Documentation Related to the SPARC M10

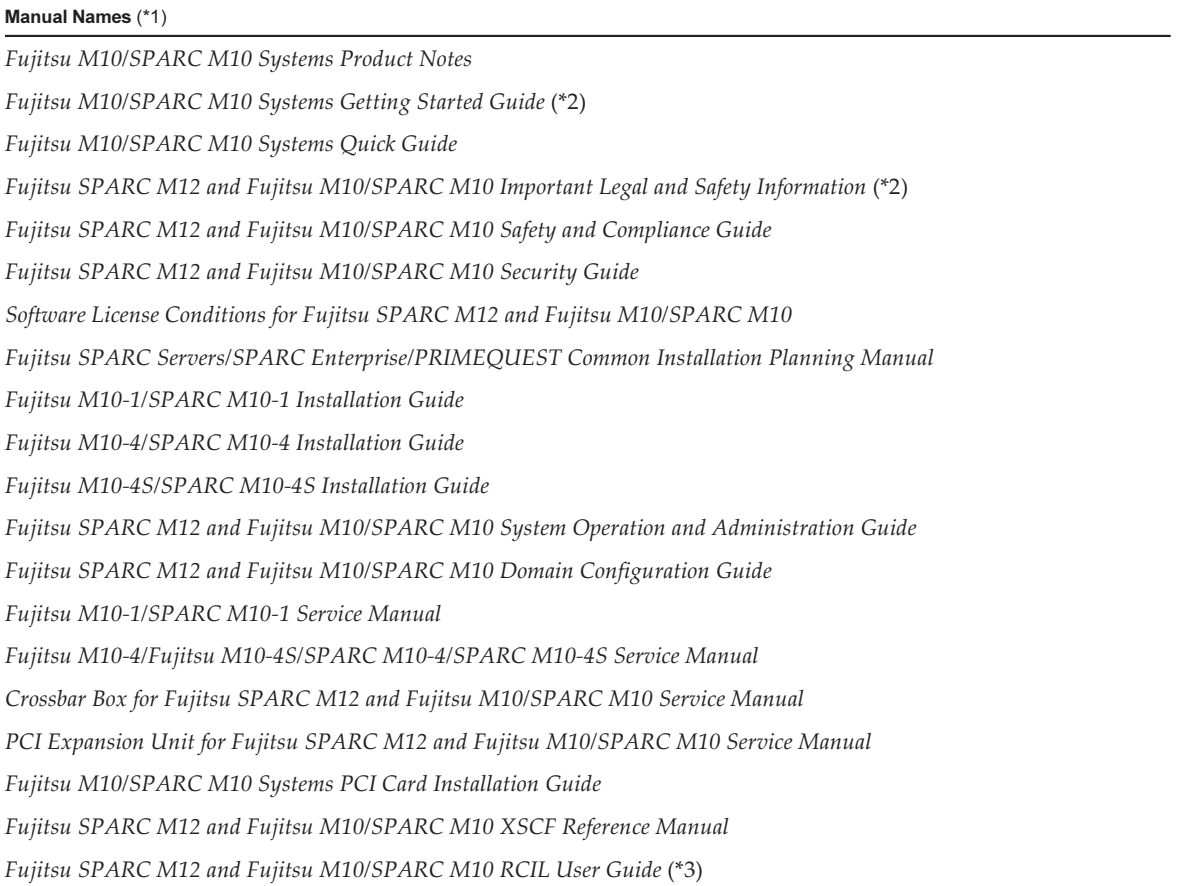

#### Manual Names (\*1)

Fujitsu SPARC M12 and Fujitsu M10/SPARC M10 XSCF MIB and Trap Lists

Fujitsu SPARC M12 and Fujitsu M10/SPARC M10 Glossary

External USB-DVD Drive user guide

\*1 The listed manuals are subject to change without notice.

\*2 Printed manuals are provided with the product.

\*3 This document applies specifically to the SPARC M12/M10 and FUJITSU ETERNUS disk storage system.

## Notes on Safety

Read the following documents thoroughly before using or handling the SPARC M10 Systems.

- Fujitsu SPARC M12 and Fujitsu M10/SPARC M10 Important Legal and Safety Information
- Fujitsu SPARC M12 and Fujitsu M10/SPARC M10 Safety and Compliance Guide

## Text Conventions

This manual uses the following fonts and symbols to express specific types of information.

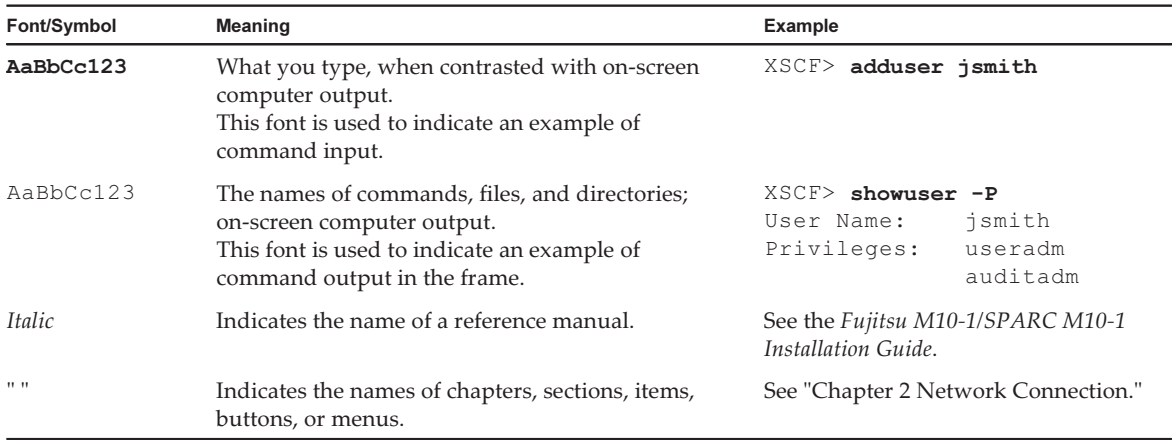

### Command Syntax in the Text

While the XSCF commands have a section number of (8) or (1), it is omitted from the text.

For details on the commands, see the Fujitsu SPARC M12 and Fujitsu M10/SPARC M10 XSCF Reference Manual.

# Syntax of the Command-Line Interface (CLI)

The command syntax is as follows:

- A variable that requires the input of a value is in Italics.
- An optional element is enclosed in [].
- A group of options for an optional keyword is enclosed in  $[]$  and delimited by  $| \cdot |$ .

## Document Feedback

If you have any comments or requests regarding this document, please take a moment to share them with us. Along with the manual code, manual title, and page number, state your points specifically at one of the following websites:

- Global site <https://www.fujitsu.com/global/contact/>
- Japanese site <https://www.fujitsu.com/jp/products/computing/servers/unix/sparc/contact/>

xiv Fujitsu M10/SPARC M10 Systems Product Notes for XCP Version 2410 • January 2022

# <span id="page-14-0"></span>Chapter 1

## Software Requirements

This chapter describes the software requirements for using SPARC M10 Systems.

- XCP/Oracle Solaris and Required [SRUs/Patches](#page-14-1)
- How to Obtain XCP and Oracle Solaris [SRUs/Patches/Oracle](#page-20-1) VM Server for SPARC
- Web [Browser](#page-21-0)
- Software [Supporting](#page-21-1) Remote Storage
- Obtaining the SAS-2 Integrated RAID [Configuration](#page-23-0) Utility
- Existing XCP Firmware Versions and Support [Information](#page-23-1)

## <span id="page-14-1"></span>XCP/Oracle Solaris and Required SRUs/Patches

The following table is a list about XCP, Oracle Solaris, and required SRUs/patches supported on SPARC M10 systems.

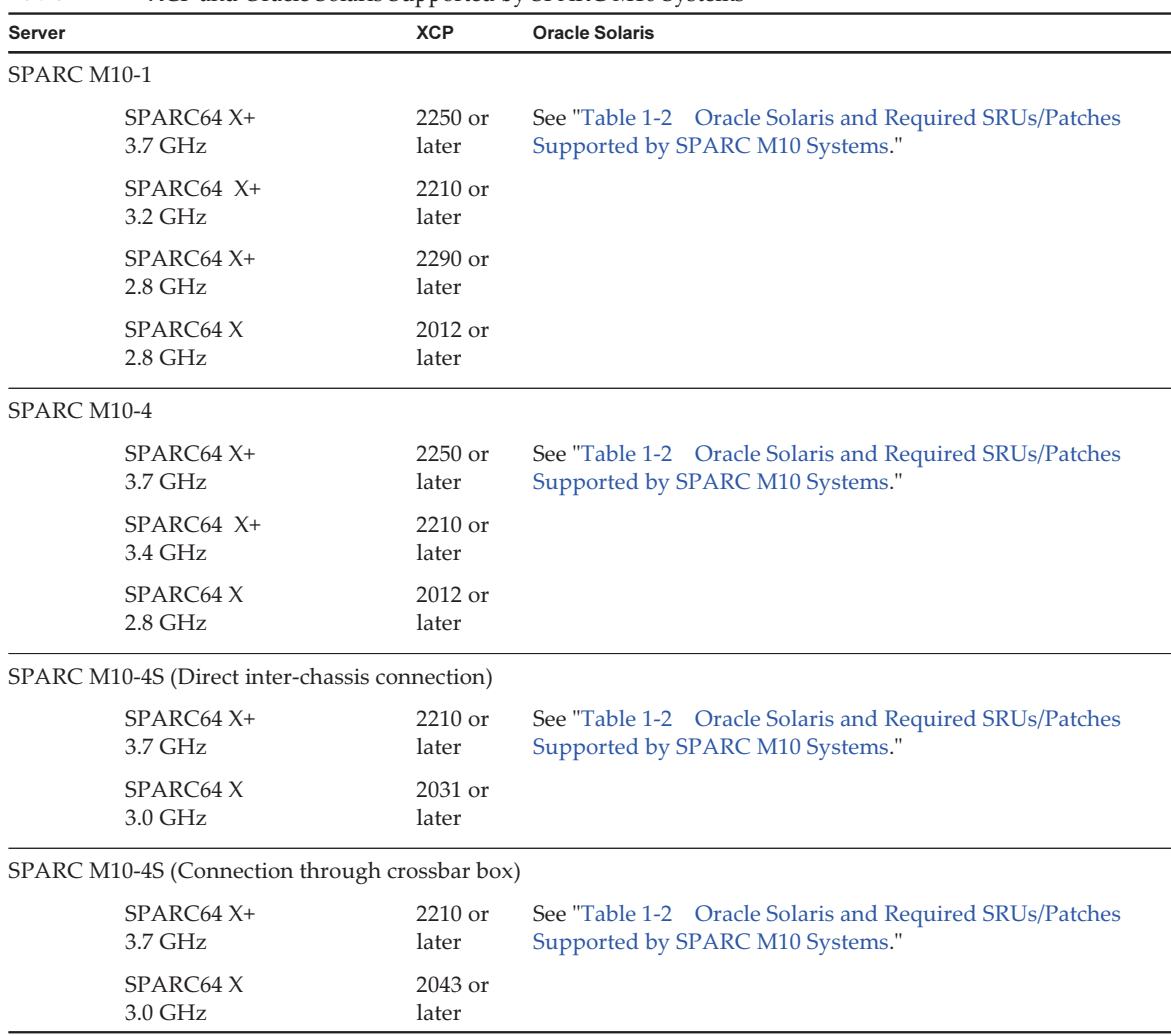

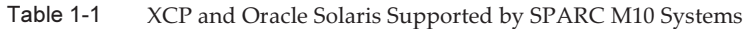

<span id="page-15-0"></span>Table 1-2 Oracle Solaris and Required SRUs/Patches Supported by SPARC M10 Systems

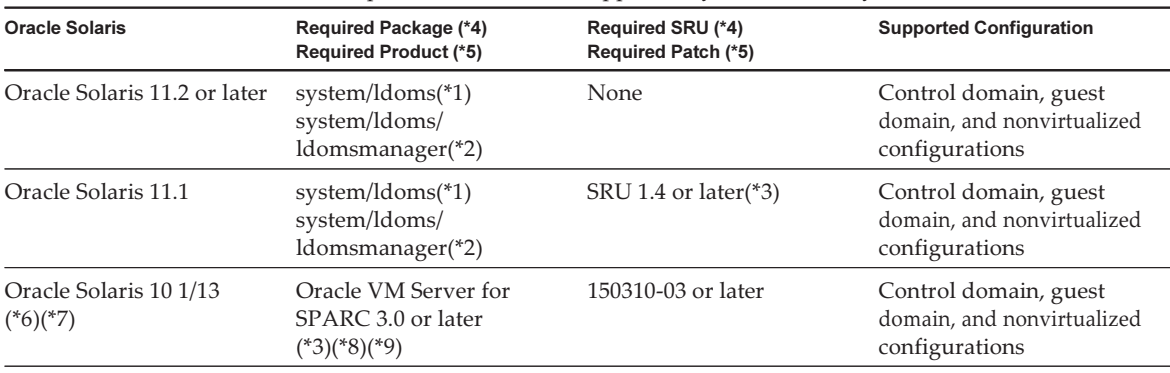

Table 1-2 Oracle Solaris and Required SRUs/Patches Supported by SPARC M10 Systems (continued)

| <b>Oracle Solaris</b>            | <b>Required Package (*4)</b><br><b>Required Product (*5)</b> | <b>Required SRU (*4)</b><br><b>Required Patch (*5)</b>       | <b>Supported Configuration</b> |
|----------------------------------|--------------------------------------------------------------|--------------------------------------------------------------|--------------------------------|
| Oracle Solaris 10 8/11<br>$(*7)$ |                                                              | Oracle Solaris 10 1/13<br>SPARC Bundle<br>150310-03 or later | Guest domain $(*10)(*11)$      |
| Oracle Solaris 10 9/10<br>$(*7)$ |                                                              | Oracle Solaris 10 1/13<br>SPARC Bundle<br>150310-03 or later | Guest domain $(*10)(*11)$      |

\*1 Required for all domains. It is included in group/system/solaris-large-server and group/system/solaris-small-server.

\*2 Required for the control domain and the nonvirtualized configurations. It is included in group/system/solaris-large-server and group/system/solaris-small-server.

\*3 Required for the control domain and the nonvirtualized configurations.

\*4 For Oracle Solaris 11.

\*5 For Oracle Solaris 10.

\*6 If Oracle Solaris 10 1/13 is to be run in the control domain, the CPUs that can be assigned to the control domain are those CPUs that are mounted on logical system boards with LSB numbers 0 to 7.

\*7 There are no LSB number limits on the CPUs that can be assigned to a guest domain. The maximum number of CPUs (vcpus) in an Oracle Solaris 10 guest domain must not be greater than 1024.

\*8 When using the SPARC M10-4S, see "Notes When Using a [Version](#page-18-0) Older Than Oracle VM Server for SPARC 3.1.0.1."

\*9 When using the SPARC M10-4S, see "Notes on Using Oracle [Solaris](#page-17-0) 10."

\*10 An additional procedure must be executed before installation of Oracle Solaris 10 9/10 or Oracle Solaris 10 8/11 on a guest domain. For details, see the procedure in "Notes on [Installing](#page-16-0) Oracle Solaris 10 on a Guest Domain."

<span id="page-16-0"></span>\*11 Only virtual I/O devices are supported.

#### Notes on Installing Oracle Solaris 10 on a Guest Domain

You may encounter Bug 7167998 ("inter-cpu-latency" MD property causes Solaris guest-domain panic) when installing Oracle Solaris 10 9/10 or Oracle Solaris 10 8/11 on a SPARC M10 guest domain. To avoid the bug, use network installation and the following procedure to install Oracle Solaris 10 9/10 or Oracle Solaris 10 8/11.

Note - Before applying the Oracle Solaris 10 1/13 SPARC Patch Bundle, do not change the configuration or OpenBoot PROM environment variables of the guest domain.

#### 1. Mount boot\_archive of Oracle Solaris 10 9/10 or Oracle Solaris 10 8/11.

```
# chmod -t install-server-path/install-dir-path/Solaris 10/Tools/
Boot/platform/sun4v/boot_archive
```

```
# lofiadm -a install-server-path/install-dir-path/Solaris 10/
Tools/Boot/platform/sun4v/boot_archive
```

```
Device name will be output. For example:
/dev/lofi/1
```

```
# mount /dev/lofi/1 /mnt
```
2. Edit and add the following line to the /mnt/etc/system file.

```
set xc_tick_limit = 0x1
```
3. Unmount boot archive.

```
# umount /mnt
# lofiadm -d /dev/lofi/1
# chmod +t install-server-path/install-dir-path/Solaris_10/Tools/Boot/platform/
sun4v/boot_archive
```
- 4. Install Oracle Solaris 10 9/10 or Oracle Solaris 10 8/11 through network installation.
- 5. Apply the Oracle Solaris 10 1/13 SPARC Patch Bundle, and then install patch 150310-03 or later.

#### <span id="page-17-0"></span>Notes on Using Oracle Solaris 10

■ [SPARC M10-4S]

When the control domain is running on Oracle Solaris 10 with Oracle VM Server for SPARC version 3.1.0.1 or older, if the physical partition dynamic reconfiguration (PPAR DR) feature is enabled, the ldoms/ldmd service fails to start and Oracle VM for SPARC does not work.

The PPAR DR feature is enabled at the time of shipment. Therefore, either disable the PPAR DR feature before setting up logical domains or update Oracle VM Server for SPARC to version 3.1.0.1 or later.

Configuration of the PPAR DR feature is performed with the setpparmode(8) command of XSCF firmware. For details on the setpparmode(8) command, see the Fujitsu SPARC M12 and Fujitsu M10/SPARC M10 XSCF Reference Manual.

To update the Oracle VM Server for SPARC version to 3.1.0.1, apply patch 150817-01 after installing Oracle VM Server for SPARC 3.1.

■ [SPARC M10-4S]

When Oracle Solaris 10 is running on the control domain, in order to perform dynamic reconfiguration of physical partitions (PPAR DR) with the deleteboard(8) and addboard(8) commands, update to Oracle VM Server for SPARC 3.1.1 or later. When updating to 3.1.1, apply patch 150817-02 after installing Oracle VM Server for SPARC 3.1.

### <span id="page-18-0"></span>Notes When Using a Version Older Than Oracle VM Server for SPARC 3.1.0.1

#### [SPARC M10-4S]

When the physical partition dynamic reconfiguration (PPAR DR) feature is enabled on an Oracle VM Server for SPARC version that is older than 3.1.0.1, the ldoms/ldmd service fails to start and thus Oracle VM Server for SPARC does not function. If using an Oracle VM Server for SPARC version that is older than 3.1.0.1, disable the PPAR DR feature before setting up logical domains.

Configuration of the PPAR DR feature is performed with the setpparmode(8) command of XSCF firmware. For details on the setpparmode(8) command, see the Fujitsu SPARC M12 and Fujitsu M10/SPARC M10 XSCF Reference Manual. Meanwhile, in the case of Oracle Solaris 11, Oracle VM Server for SPARC 3.1.0.1 is included in SRU 11.1.14.5.0.

### <span id="page-18-1"></span>Required XCP/Oracle Solaris and Required SRUs/Patches for Enabling Dynamic Reconfiguration of Physical Partitions

The following table is a list about XCP, Oracle Solaris, and required SRUs/patches for enabling dynamic reconfiguration of physical partitions.

| <b>Server</b> | <b>XCP</b>    | <b>Oracle Solaris</b>           | <b>Required Package</b><br><b>Required Product</b>       | <b>Required SRU</b><br><b>Required Patch</b>                       | <b>Supported Configuration</b>                                           |
|---------------|---------------|---------------------------------|----------------------------------------------------------|--------------------------------------------------------------------|--------------------------------------------------------------------------|
| SPARC M10-4S  | 2220 or later | Oracle Solaris<br>11.2 or later | system/ldoms(*1)<br>system/ldoms/<br>$ldoms manager(*2)$ | None                                                               | Control domain,<br>guest domain, and<br>nonvirtualized<br>configurations |
|               |               | Oracle Solaris<br>11.1          | system/ldoms(*1)<br>system/ldoms/<br>$ldomsmanager(*2)$  | SRU 11.1.14.5.0<br>or later $(*3)$                                 | Control domain,<br>guest domain, and<br>nonvirtualized<br>configurations |
|               |               | Oracle Solaris<br>101/13        | Oracle VM<br>Server for<br>$SPARC 3.1(*4)$               | 150817-02 or<br>later $(*4)(*5)$                                   | Control domain,<br>guest domain, and<br>nonvirtualized<br>configurations |
|               |               | Oracle Solaris<br>10 9/10       |                                                          | Oracle Solaris<br>10 1/13 SPARC<br>Bundle<br>150310-03 or<br>later | Guest domain<br>$(*6)(*7)$                                               |

Table 1-3 XCP, Oracle Solaris, and Required SRUs/Patches Needed for Physical Partition Dynamic Reconfiguration

#### Table 1-3 XCP, Oracle Solaris, and Required SRUs/Patches Needed for Physical Partition Dynamic Reconfiguration (continued)

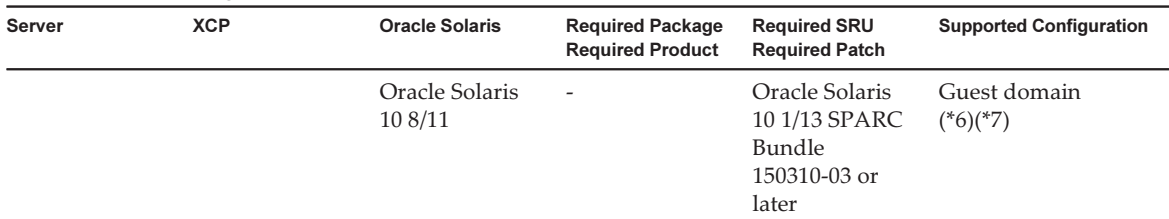

\*1 Required for the control domain and the guest domain. It is included in group/system/solaris-large-server and group/system/solaris-small-server.

\*2 Required only for the control domain. It is included in group/system/solaris-large-server and group/system/solaris-small-server. \*3 Required for the control domain and the guest domain. Though SRU 11.1.14.5.0 includes Oracle VM Server for SPARC 3.1.0.1, the modification for Solaris 11.1 to fix BugID#17709858 is required to ensure stable DR functionality. This issue has been resolved in SRU 11.1.15.4.0 and later.

\*4 Required only for the control domain.

\*5 Do not apply patch 150400-01 to 150400-06.

\*6 An additional procedure must be executed before installation of Oracle Solaris 10 9/10 or Oracle Solaris 10 8/11 on a guest domain. For details, see the procedure in "Notes on [Installing](#page-16-0) Oracle Solaris 10 on a Guest Domain."

<span id="page-19-0"></span>\*7 Only virtual I/O devices are supported.

### Required XCP/Oracle Solaris and Required SRUs/Patches for Enabling Dynamic Reconfiguration of PCIe Endpoint Devices

The following table is a list about XCP, Oracle Solaris, and required SRUs/patches for enabling dynamic reconfiguration of PCIe endpoint devices.

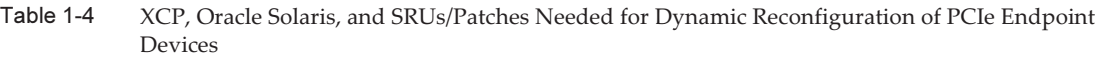

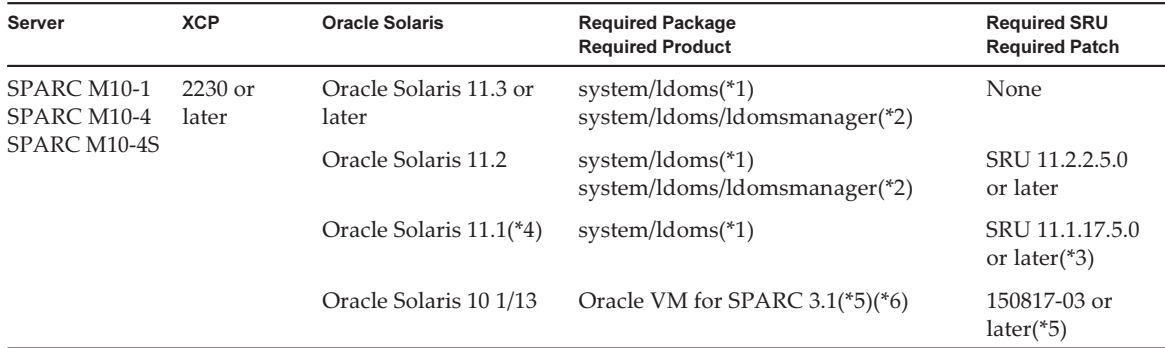

\*1 Required for the control domain and other domains. It is included in group/system/solaris-large-server and group/system/solaris-small-server.

\*2 Required only for the control domain. It is included in group/system/solaris-large-server and group/system/solaris-small-server.

\*3 Required for the control domain and other domains.

\*5 Required only for the control domain.

\*6 There are patches required other than the Oracle VM Server for SPARC patch. For details, see "Required Oracle Solaris OS Versions for Oracle VM Server for SPARC 3.1.1.1" in the Oracle VM Server for SPARC 3.1.1.1, 3.1.1, and 3.1 Release Notes.

<sup>\*4</sup> Can be used only in domains other than the control domain.

### <span id="page-20-0"></span>Software Supporting Software on Chip

The Software on Chip on the SPARC64 X+/SPARC64 X processor can be used with the software below.

#### When Used With Oracle Database

Table 1-5 Software Supporting Software on Chip (When Used With Oracle Database)

| Function                                                               | <b>Operating Environment</b>                                                                        |
|------------------------------------------------------------------------|----------------------------------------------------------------------------------------------------|
| The decimal floating-point<br>arithmetic processing<br>(Oracle Number) | Oracle Database 12c or later<br>Oracle Solaris 11.1 or later                                        |
| SIMD (In-memory processing)                                            | Oracle Database 12c Enterprise Edition<br>Oracle Database In Memory<br>Oracle Solaris 11.1 or later |
| Cryptographic processing                                               | Oracle Database 12c Enterprise Edition<br>Oracle Advanced Security<br>Oracle Solaris 11.1 or later  |

#### When Used With a User Application

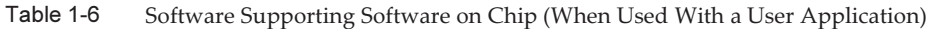

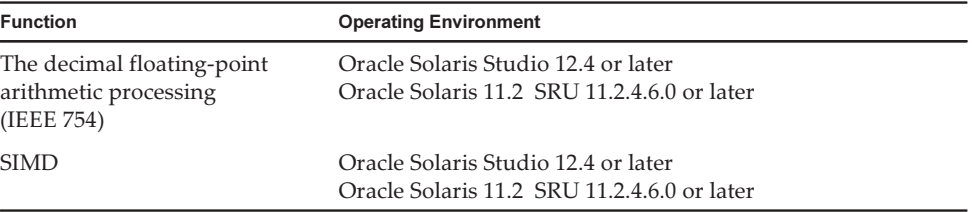

## <span id="page-20-1"></span>How to Obtain XCP and Oracle Solaris SRUs/Patches/Oracle VM Server for SPARC

Obtain the latest XCP firmware and Oracle Solaris SRUs/patches/Oracle VM Server for SPARC from the following sources.

■ Global site

Please contact your local support provider to obtain the files required for the

update.

■ Japanese site

Customers who subscribed to SupportDesk can obtain the files from the SupportDesk-Web.

## <span id="page-21-0"></span>Web Browser

[Table](#page-21-2) 1-7 lists web browsers for which compatibility with XSCF Web operation has been confirmed. For other information about XSCF Web, see "Notes and [Restrictions](#page-44-0) on [XSCF](#page-44-0) Web."

<span id="page-21-2"></span>Table 1-7 Versions of Web Browsers Where Operation is Already Confirmed

| Web Browser(*1)                       | Version                  |
|---------------------------------------|--------------------------|
| Microsoft Internet Explorer           | 8.0, 9.0, 10.0, and 11.0 |
| Mozilla Firefox, 32-bit version       | 10.0 to ESR 91.2         |
| Google Chrome                         | 74 to 95                 |
| Microsoft Edge                        | 95                       |
| Microsoft Edge Internet Explorer Mode | Same as above            |
| *1 Operation confirmed in Windows OS  |                          |

## <span id="page-21-1"></span>Software Supporting Remote Storage

[Table](#page-21-3) 1-8 is a list about XCP, Oracle Solaris, and required SRUs/patches for using remote storage.

<span id="page-21-3"></span>

| <b>XCP</b>    | <b>Oracle Solaris</b>        | <b>Required SRU(*1)</b><br><b>Required Patch(*2)</b> |
|---------------|------------------------------|------------------------------------------------------|
| 2260 or later | Oracle Solaris 11.2 or later | None                                                 |
|               | Oracle Solaris 11.1          | SRU 2.5 or later( $*3$ )                             |
|               | Oracle Solaris 10 1/13       | None.                                                |

Table 1-8 XCP, Oracle Solaris, and Required SRUs/Patches for Enabling Remote Storage

\*1 For Oracle Solaris 11.

\*3 To assign remote storage as a virtual disk to a guest domain, this SRU must be applied to the service domain.

[Table](#page-22-0) 1-9 lists the Windows OS operating environments on terminals that support remote storage.

<sup>\*2</sup> For Oracle Solaris 10.

| Type       | <b>Operating Environment</b>                                                                                                    |
|------------|----------------------------------------------------------------------------------------------------|
| Windows OS | Windows Vista, Windows 7, Windows 8, Windows 8.1,<br>Windows 10<br>(When Windows support ends, support for the remote<br>storage function also ends.) |

<span id="page-22-0"></span>Table 1-9 Operating Environments on Terminals

The two ways of starting XSCF Remote Storage Server are as follows:

- [Starting](#page-22-1) XSCF Remote Storage Server From XSCF Web
- Starting XSCF Remote Storage Server With the Java [Command](#page-22-2) From a Terminal

#### <span id="page-22-1"></span>Starting XSCF Remote Storage Server From XSCF Web

Also, a Java Runtime Environment appropriate to the browser used with XSCF Web must be installed on the terminal. [Table](#page-22-3) 1-10 lists combinations of browsers and Java Runtime Environments.

<span id="page-22-3"></span>Table 1-10 Combinations of Browsers Used With XSCF Web and Java Runtime Environments

| <b>Browser</b>                                  | Java Runtime Environment (*1)                 |
|-------------------------------------------------|-----------------------------------------------|
| Microsoft Internet Explorer 8, 9 32-bit version | Java Runtime Environment 8, 32-bit<br>version |
| Microsoft Internet Explorer 8, 9 64-bit version | Java Runtime Environment 8, 64-bit<br>version |
| Microsoft Internet Explorer 10 and 11           | Java Runtime Environment 8, 32-bit<br>version |
| Mozilla Firefox 10.0 to ESR 52, 32-bit version  | Java Runtime Environment 8, 32-bit<br>version |
| Microsoft Edge Internet Explorer Mode           | Java Runtime Environment 8, 32-bit<br>version |

\*1 Google Chrome, Microsoft Edge (with Internet Explorer Mode disabled), and Mozilla Firefox ESR 60 or later do not support Java applets. Start XSCF Remote Storage Server with the Java command from a terminal.

#### <span id="page-22-2"></span>Starting XSCF Remote Storage Server With the Java Command From a **Terminal**

Operation of XSCF Remote Storage Server has been confirmed on the Java Runtime Environments shown in [Table](#page-23-2) 1-11.

<span id="page-23-2"></span>

| <b>Type</b>               | Version                                                          |
|---------------------------|------------------------------------------------------------------|
| Oracle Java SE 8          | 8u201, 8u202, 8u221, 8u231, 8u241, 8u251, 8u261,<br>8u281, 8u311 |
| Oracle Java SE 11         | 11.0.4 to 11.0.13                                                |
| Oracle Java SE 17         | 17.0.1                                                           |
| Open Java Development Kit | 11.0.2, 12.0.1, 13.0.2, 14.0.1, 14.0.2, 15.0.2, 17.0.1           |

Table 1-11 Java Runtime Environment Versions Where Operation is Already Confirmed

## <span id="page-23-0"></span>Obtaining the SAS-2 Integrated RAID Configuration Utility

The SAS-2 Integrated RAID Configuration Utility (SAS2IRCU) (referred to below as the SAS2IRCU utility) from Broadcom Limited includes the sas2ircu command. To use this command to configure and manage RAID volumes on the system, obtain the SAR2IRCU utility and documentation from the following website: <https://www.broadcom.com/site-search?q=sas2ircu>

The copyrights to the SAS-2 Integrated RAID Configuration Utility (SAS2IRCU) belong to Broadcom Limited and/or its affiliates.

Use version 14.00.00.00 or later of the SAS2IRCU utility.

For details on how to use the SAS2IRCU utility and other detailed information, see the SAS-2 Integrated RAID Configuration Utility User Guide provided on the same website.

## <span id="page-23-1"></span>Existing XCP Firmware Versions and Support Information

The following table lists the XCP firmware versions that have been released for the SPARC M10 systems, as well as the main support and update information for each version.

Table 1-12 Existing XCP Firmware Versions and Support Information

| XCP Version | <b>Main Support Information</b>                                                                  | <b>CMU Version</b> |
|-------------|--------------------------------------------------------------------------------------------------|--------------------|
| XCP 2410    | - Improvement of XCP firmware defects<br>- Addition of Microsoft Edge as a supported Web browser | 02.40.0000         |
| XCP 2400    | - Improvement of XCP firmware defects<br>- Security fixes                                        | 02.40.0000         |

| <b>XCP Version</b> | <b>Main Support Information</b>                                                                                                    | <b>CMU Version</b> |
|--------------------|----------------------------------------------------------------------------------------------------|--------------------|
| <b>XCP 2362</b>    | Improvement of XCP firmware defects                                                                                                    | 02.36.0002         |
| XCP 2361           | Security fixes                                                                                                    | 02.36.0000         |
| XCP 2360           | Addition of error log entries for power supply unit (PSU)<br>failures                                                                                                    | 02.36.0000         |
| XCP 2353           | Addition of Java support information for remote storage                                                                                                    | 02.35.0002         |
| XCP 2352           | - Security fixes<br>- Support of the sethwproperty(8) and showhwproperty(8)<br>commands                                                                                                    | 02.35.0002         |
| XCP 2351           | Security fixes                                                                                                    | 02.35.0001         |
| <b>XCP 2350</b>    | Support of the function for checking the time before starting<br>a physical partition                                                                                                    | 02.35.0000         |
| <b>XCP 2340</b>    | Improvement when the OpenBoot PROM security mode is<br>enabled                                                                                                    | 02.34.0000         |
| XCP 2332           | Improvement of XCP firmware defects                                                                                                    | 02.33.0000         |
| <b>XCP 2330</b>    | Support for CPU Activation Interim Permit in the SPARC<br>M <sub>10</sub> -4S                                                                                                    | 02.33.0000         |
| XCP 2322           | Improvement of XCP firmware defects                                                                                                    | 02.32.0002         |
| <b>XCP 2321</b>    | Improvement of XCP firmware defects                                                                                                    | 02.32.0001         |
| <b>XCP 2320</b>    | - Support for CPU Activation Interim Permit                                                                                                    | 02.32.0000         |
|                    | - Support for the verified boot for the network boot                                                                                                    |                    |
|                    | - Improvement of logs when a file system error occurs                                                                                                    |                    |
| <b>XCP 2290</b>    | - Support for the SPARC64 X+ processor (2.8 GHz) in the<br>SPARC M10-1<br>- Support for enabling/disabling the IPMI service when<br>using the remote power management function<br>- Support for the deferred dump function                                                    | 02.29.0000         |
| <b>XCP 2280</b>    | - Support for live migration of Oracle Solaris kernel zones                                                                                                    | 02.28.0000         |
|                    | - Support for the verified boot of the guest domain                                                                                                    |                    |
| <b>XCP 2271</b>    | Support for Virtual SCSI Host Bus Adapter (vHBA) function                                                                                                    | 02.27.0001         |
| <b>XCP 2260</b>    | - Support for remote storage<br>- Support for addition/deletion specification when<br>configuring CPU Activation<br>- Support for the function to reduce fan noise<br>- Support for performance register access control feature<br>provided by Oracle VM Server for SPARC 3.2 | 02.26.0000         |
| XCP 2250           | - Support for SPARC64 X+ processor (3.7 GHz) in SPARC<br>M10-1/M10-4<br>- Support for the verified boot                                                                                                    | 02.25.0000         |

Table 1-12 Existing XCP Firmware Versions and Support Information (continued)

| <b>XCP Version</b> | <b>Main Support Information</b>                                                                                                    | <b>CMU Version</b> |
|--------------------|----------------------------------------------------------------------------------------------------|--------------------|
| XCP 2240           | - Support for the DNS round-robin for the host name of the<br>NTP server<br>- Support for 1984 LDC endpoints per guest domain<br>- Support for Dynamic PCIe bus assignment provided with<br>Oracle VM Server for SPARC 3.2                                                                                                    | 02.24.0000         |
| XCP 2232           | Security fixes                                                                                                    | 02.23.0001         |
| XCP 2231           | Security fixes                                                                                                    | 02.23.0001         |
| XCP 2230           | - Support for Internet Explorer 10 and 11 in XSCF Web<br>- Support for Extensible Firmware Interface GUID Partition<br>Table (EFI GPT) labels<br>- Support for recovery mode provided by Oracle VM<br>Server for SPARC 3.1<br>- Support for the function for dynamically reconfiguring<br>PCIe endpoint devices through combination with Oracle<br>VM Server for SPARC<br>- Support for Oracle Solaris kernel zones                                                                                                    | 02.23.0000         |
| XCP 2221           | Improvement of XCP firmware defects                                                                                                    | 02.22.0000         |
| <b>XCP 2220</b>    | - Support of the dynamic reconfiguration (DR) function of<br>the system board in a physical partition (PPAR)<br>- Support for XSCF startup mode function (SPARC M10-1)                                                                                                    | 02.22.0000         |
| <b>XCP 2210</b>    | - Support for SPARC64 X+ processors<br>- Support for CPU operational mode, which specifies how<br>a CPU should operate<br>- Enable the factory default configuration for the feature of<br>dynamic reconfiguration of physical partitions (PPAR DR).<br>- The LDAP, Active Directory, LDAP over SSL features<br>have been supported for the XSCF user account<br>- The SR-IOV feature in combination with Oracle VM<br>Server for SPARC is supported<br>- The "no-io" feature when configuring physical partitions<br>is supported | 02.21.0000         |
| XCP 2092           | Improvement of XCP firmware defects                                                                                                    | 02.09.0000         |
| XCP 2091           | Improvement of XCP firmware defects                                                                                                    | 02.09.0000         |
| XCP 2090           | - Support of 64 GB memory<br>- Support of multiple specifications of the port and<br>community string for the Trap host of the SNMP agent<br>function<br>- Support for automatic XCP firmware version synchronization<br>between chassis when maintenance is done in the off state<br>of the input power supply<br>- Support for the XSCF Web menu used to display/set the<br>OpenBoot PROM environment variables of a physical<br>partition                                                                                       | 02.09.0000         |
| <b>XCP 2080</b>    | - Support of the Auto Service Request (ASR) function<br>- Support for the XSCF Web menu used to display physical<br>partition resource information                                                                                                    | 02.08.0000         |

Table 1-12 Existing XCP Firmware Versions and Support Information (continued)

|                    | . .                                                                                                    |                    |
|--------------------|----------------------------------------------------------------------------------------------------|--------------------|
| <b>XCP Version</b> | <b>Main Support Information</b>                                                                                                    | <b>CMU Version</b> |
| XCP 2070           | Improvement of XCP firmware defects                                                                                                 | 02.07.0000         |
| XCP 2052           | - Support of the AES algorithm encryption function for the<br>SNMP agent function<br>- Support of different memories in the chassis | 02.05.0002         |
| <b>XCP 2051</b>    | Improvement of XCP firmware defects                                                                                                 | 02.05.0001         |
| <b>XCP 2050</b>    | Support of the direct I/O function for the PCI expansion<br>unit (SPARC M10-4S)                                                     | 02.05.0000         |
| <b>XCP 2044</b>    | Support of the direct I/O function for the PCI expansion<br>unit (SPARC M10-1/M10-4)                                                | 02.04.0004         |
| <b>XCP 2042</b>    | Support of the crossbar box (configuration of up to 16 BB)                                                                          | 02.04.0001         |
| <b>XCP 2041</b>    | Support of the PCI expansion unit                                                                                                   | 02.04.0001         |
| XCP 2032           | Improvements related to the Oracle VM Server for SPARC<br>software                                                                  | 02.03.0001         |
| <b>XCP 2031</b>    | Support of SPARC M10-4S (configuration of up to 4 BB)                                                                               | 02.03.0001         |
| <b>XCP 2013</b>    | Improvement of XCP firmware defects                                                                                                 | 02.01.0003         |
| <b>XCP 2012</b>    | Support of SPARC M10-1/M10-4                                                                                                    | 02.01.0002         |

Table 1-12 Existing XCP Firmware Versions and Support Information (continued)

Note - The XSCF firmware and CMU firmware versions in XCP can be checked with the version -c xcp -v command.

When the CMU firmware version is updated, power off the physical partition and then power it on again to complete the CMU firmware update. For details on the firmware update, see "Chapter 16 Updating the XCP Firmware" in the Fujitsu SPARC M12 and Fujitsu M10/SPARC M10 System Operation and Administration Guide.

Note - The CMU firmware version may differ with the XCP version. For example, in XCP 2042, the XSCF version is 02.04.0002, whereas the CMU version is 02.04.0001.

Fujitsu M10/SPARC M10 Systems Product Notes for XCP Version 2410 • January 2022

# <span id="page-28-0"></span>Chapter 2

## XCP 2410-Related Information

This chapter provides XCP 2410-related information.

- Latest [Information](#page-28-1) on XCP 2410
- Notes and [Restrictions](#page-29-0)
- XCP 2410 Problems and [Workarounds](#page-69-0)

## <span id="page-28-1"></span>Latest Information on XCP 2410

This section describes major changes in XCP 2410. In this version, the XSCF firmware has been modified.

Note - After the firmware update completes, power-off/power-on of the physical partition may be required.

For details on the firmware update, see "Chapter 16 Updating the XCP Firmware" in the Fujitsu SPARC M12 and Fujitsu M10/SPARC M10 System Operation and Administration Guide.

Improvements have been made for XCP firmware defects. (RTIF2-211015-002)

## <span id="page-29-0"></span>Notes and Restrictions

This section describes notes and restrictions that are known as of this release.

### <span id="page-29-1"></span>Notes on Transport Layer Security (TLS)/Secure Socket Layer (SSL)

- For security reasons, you cannot use SSL 3.0 with XCP 2240 or later. Use Transport Layer Security (TLS) 1.2, 1.1, or 1.0.
- For security reasons, in XCP 2330, you cannot use some of the encryption algorithms used for HTTPS connection. If HTTPS connection fails, update the client and the server, or change their settings.
	- Encryption algorithms that cannot be used for HTTPS connection by XCP 2330 or later

EDH-RSA-DES-CBC3-SHA SSLv3 Kx=DH Au=RSA Enc=3DES(168) Mac=SHA1 EDH-DSS-DES-CBC3-SHA SSLv3 Kx=DH Au=DSS Enc=3DES(168) Mac=SHA1 DES-CBC3-SHA SSLv3 Kx=RSA Au=RSA Enc=3DES(168) Mac=SHA1 PSK-3DES-EDE-CBC-SHA SSLv3 Kx=PSK Au=PSK Enc=3DES(168) Mac=SHA1

### <span id="page-29-2"></span>Notes on SSH

■ For security reasons, in XCP 2362, you cannot use some of the encryption algorithms used for SSH connection.

If SSH connection fails, update the SSH connection destination client and server, or change their settings.

- Encryption algorithms that cannot be used for SSH connection by XCP 2362 or later

aes128-cbc, aes192-cbc, aes256-cbc

- Encryption algorithms that can be used for SSH connection by XCP 2362 or later aes128-ctr, aes192-ctr, aes256-ctr
- OpenSSL security fix (RTIF2-210506-001) in XCP 2400. This fix changes the "Fingerprint:" display of the showssh command. In XCP 2400 or later, "SHA256" and "no comment" are displayed. The file path name is not displayed. For details on the showssh(8) command, see the Fujitsu SPARC M12 and Fujitsu M10/SPARC M10 XSCF Reference Manual of the XCP version that you use.

[Display example]

- XCP 2400 or later

```
RSA key:
 :
Fingerprint:
2048 SHA256:jKM3wOwUOnQUX6LRWS5+3ji7f2ji7cN5naaDhCUQufw no comment (RSA)
DSA key:
 :
Fingerprint:
1024 SHA256:weptlraZ1EyZ4t4vbwX9zBR36REvQteyVq/Z/E3fR6M no comment (DSA)
```
- XCP 2362 or earlier

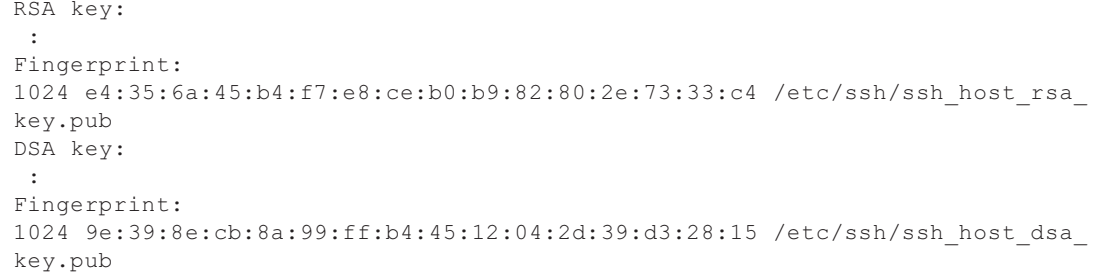

#### <span id="page-30-0"></span>Notes on Time Zones

■ The time zones (regions/place names) supported by the XSCF can be changed to support the latest time zone information.

For any previously set time zone that the system cannot use anymore, the XSCF switches from this unusable time zone to Coordinated Universal Time (UTC) and operates in UTC.

When the set time zone operates in UTC, execute the settimezone -c settz -a command, and check the settable time zones. If the time zone list does not have a set time zone, set a time zone again.

■ In a system that implements daylight saving time, suppose that the current time in the daylight saving time period is changed by the setdate -s command to a time that is within one hour of the ending of daylight saving time. Then, the set time will be outside of daylight saving time (that is, in winter time). In the following example, an attempt is made to set the local time to 1:40 AM October 31 (JDT) during daylight saving time, and daylight saving time ends 2:00 AM October 31. The result is that the time is set to the winter time of 1:47 AM October 31 (JST).

```
XSCF> showdate
Fri Oct 31 01:20:00 JDT 2014
XSCF> setdate -y -s 103101402014.00
Fri Oct 31 01:40:00 JST 2014
The XSCF will be reset. Continue? [y|n] :y
 Thu Oct 30 16:40:00 UTC 2014
```
To set a time within the period immediately before or after daylight saving time switches, execute the setdate -u command, and set the time in UTC.

### <span id="page-31-0"></span>Restrictions on Audit

- The log file transfer function of the audit log set with the setaudit archive command and the setaudit disable command is not supported at present.
- If the policy for writing to an audit record is set to stop temporarily ("suspend"), degradation due to an error may occur or the XSCF may be reset. In the setaudit(8) command, specify overwriting ("count") by default for the write policy for the audit trail. For details on this problem, see "RTIF2-141208-001." From XCP 2250 onwards, specifying "suspend" invokes the same behavior as when "count" is specified.

### <span id="page-31-1"></span>Notes on Dynamic Reconfiguration of Physical **Partitions**

- Suppose that you are going to add or delete a system board (PSB), using dynamic reconfiguration of physical partitions. Before executing the addboard(8) or deleteboard(8) command, execute the showhardconf(8) command to confirm that [Status] of every XBBOX#xx and BB#xx is "Normal."
- Suppose that you execute dynamic reconfiguration of physical partitions in an environment where SR-IOV is used. If you assign a physical function (PF) to one of the domains in a physical partition and then assign a virtual function (VF) created from the assigned physical function (PF) to the same domain, the deleteboard(8) command may fail.
- In the case of dynamic reconfiguration of physical partitions, when adding an I/O device, it is necessary to either stop the domain or use the delayed reconfiguration feature to integrate the I/O device into the logical domain after executing the addboard(8) command. Moreover, when removing an I/O device, after removing the I/O device by stopping the domain or using the delayed reconfiguration feature, execute the deleteboard(8) command in order to disconnect the system board. For details on each procedure, see the Fujitsu SPARC M12 and Fujitsu M10/SPARC M10 Domain Configuration Guide. Note that you can add and delete I/O devices without stopping the logical

domains and without delayed reconfiguration on Oracle Solaris 11.2 SRU 11.2.8.4.0 or later.

■ If you execute dynamic reconfiguration of physical partitions on Oracle Solaris

11.2 SRU 11.2.8.4.0 or earlier, the results of the prtdiag command executed from the control domain may differ from the actual physical configuration. You can update it to the latest information by executing svcadm restart picl.

- Suppose that you use the dynamic reconfiguration function and execute the addboard(8) or deleteboard(8) command with a system board (PSB) specified to add or delete a building block. Then, during the processing, do not execute the rebootxscf command or switchscf command, reboot the XSCF from XSCF Web, or switch the master/standby XSCF. If such an operation is performed, not only will the DR processing terminate abnormally, but also Oracle Solaris on a running physical partition may hang, a hardware failure may occur, physical partitions may stop abnormally, and parts may need to be replaced.
- If even one logical domain in the OpenBoot PROM state is situated in the physical partition, dynamically reconfiguring the physical partition causes it to end with an error. Execute dynamic reconfiguration of the physical partition after changing the logical domain to any of the following states: state where Oracle Solaris is running, bound state, or inactive state.
- Do not specify either "unbind=resource" or "unbind=shutdown" at the -m option of the deleteboard(8) command when executing dynamic reconfiguration of physical partitions when the version of Oracle VM Server for SPARC is earlier than 3.2. It is possible that the logical domain will hang or the deleteboard(8) command will fail.
- Memory modules (DIMMs) of different capacities cannot be mounted on a chassis that is the target of dynamic reconfiguration of physical partitions. Make sure that the mounted memory modules (DIMMs) on chassis whose physical partition is the target of dynamic reconfiguration, are all of the same capacity. Meanwhile, there is no problem if the number of DIMMs differs from chassis to chassis.
- Do not apply patch 150400-01 to 150400-06 on Oracle Solaris 10. In such a case, dynamic reconfiguration of the physical partitions may cause a system panic (CR 17510986).

### <span id="page-32-0"></span>Notes on Mixing SPARC64 X+ Processors With SPARC64 X Processors

To mix SPARC64 X+ processors with SPARC64 X processors, configure each type as a unit of the system board configuration in units of the SPARC M10 system chassis. Inside each SPARC M10 system chassis, SPARC64 X+ processors cannot be mixed with SPARC64 X processors and mounted together. Within the SPARC M10-4/ M10-4S, the system configuration includes the CPU memory unit lower (CMUL) and CPU memory unit upper (CMUU). These two units must have the same type of processor.

### <span id="page-33-0"></span>Notes and Restrictions on the SR-IOV Function

#### Notes

- Before maintenance on PCI Express (PCIe) cards that use the SR-IOV function is performed with either dynamic reconfiguration (DR) of physical partitions or PCI hot plug (PHP), perform the following procedure.
	- 1. Remove all virtual functions (VF) from the I/O domains by executing the ldm remove-io command.

#### 2. Destroy all virtual functions (VF) by executing the ldm destroy-vf command.

For the maintenance procedure using DR or PHP, see the Fujitsu M10-4/Fujitsu M10-4S/SPARC M10-4/SPARC M10-4S Service Manual or the PCI Expansion Unit for Fujitsu SPARC M12 and Fujitsu M10/SPARC M10 Service Manual.

For details on the ldm command, see the Oracle VM Server for SPARC Administration Guide for the version used.

After performing maintenance with DR or PHP, execute the following procedure, if necessary.

- 3. Create virtual functions (VF) by executing the ldm create-vf command.
- 4. Assign the virtual functions (VF) to the I/O domains by using the ldm add-io command.
- The on-board LAN interfaces of SPARC M10 systems support the SR-IOV feature.
- The static SR-IOV feature is supported from Oracle VM Server for SPARC 3.0 onwards.
- The dynamic SR-IOV feature is supported from Oracle VM Server for SPARC 3.0 onwards.
- For details on the SR-IOV function, see the Oracle VM Server for SPARC Administration Guide for the version used. For the necessary fixes when using the SR-IOV function, see the Oracle VM Server for SPARC Release Notes for the version used.
- For a list of PCI cards that support the SR-IOV feature, refer to the Fujitsu M10/SPARC M10 Systems PCI Card Installation Guide.

### <span id="page-33-1"></span>Notes on the OpenBoot PROM

- When security-mode in OpenBoot PROM environment variables is set to command or full, and at least 1 and no more than 8 viewable character strings are set for security-password, the OpenBoot PROM security mode is enabled and a password is required for executing commands or performing operations. For details, see "H.4 Behavior With the Security Mode Enabled" in the Fujitsu SPARC M12 and Fujitsu M10/SPARC M10 System Operation and Administration Guide.
- When the XCP firmware is updated to XCP 2260 or later, information for

CD-ROM and remote storage is added to OpenBoot PROM device aliases. To use added device aliases when the system operates with a logical domain configuration other than factory-default, perform the following procedure in the control domain after updating the XCP firmware to XCP 2260 or later.

#### 1. Confirm the logical domain configuration information saved to the XSCF.

 The following example shows that two sets of configuration information (i.e., logical domain configuration information ldm-set1, which is currently in use, and factory-default) are stored.

```
# ldm list-spconfig
ldm-set1 [current]
factory-default
```
#### 2. Execute the following commands on all of the logical domains, including the control domain.

Specify the name of the logical domain for <ldom>.

```
# ldm set-variable fix foo=true <ldom>
# ldm remove-variable fix foo <ldom>
```
3. Save the updated configuration information for the logical domain again.

Delete the stored ldm-set1 and then store the information again.

```
# ldm rm-spconfig ldm-set1
```

```
# ldm add-spconfig ldm-set1
```
#### 4. Restart all logical domains.

■ If you execute the sendbreak(8) command after the OpenBoot PROM banner appears but before OpenBoot PROM startup is completed, the following error message is output. In this case, the boot command cannot be executed. FATAL: OpenBoot initialization sequence prematurely terminated.

In this case, set the OpenBoot PROM environment variable auto-boot? to false at the ok prompt, and then execute the reset-all command. When the OpenBoot PROM is restarted, set auto-boot? to true, and execute the boot command.

■ When you use the setpparparam(8) command of the XSCF firmware to set an OpenBoot PROM environment variable, such as nvramrc, the maximum number of characters that can be set is 254. If you want to set a string of 255 or more characters in an OpenBoot PROM environment variable, such as nvramrc, do so in the OpenBoot PROM or Oracle Solaris environment. Note that, however, the maximum number of characters is

1024.

■ The OpenBoot PROM device aliases disk and net are not created for Oracle VM Server for SPARC disks and logical domains to which no network is assigned. To execute disk boot or network boot by specifying the device alias disk or net, set the device aliases disk and net by using the OpenBoot PROM nvalias command.

■ From XCP 2210 onward, at the time of starting up the OpenBoot PROM, the following message is output before the OpenBoot PROM banner is displayed.

```
NOTICE: Entering OpenBoot.
NOTICE: Fetching Guest MD from HV.
NOTICE: Starting additional cpus.
NOTICE: Initializing LDC services.
NOTICE: Probing PCI devices.
NOTICE: Finished PCI probing.
```
■ Suppose the following: the OpenBoot PROM environment variable multipathboot? is true; the boot -L command is executed to display boot environments (BEs) that, existing in the root pool, allow booting; and the number of a boot environment is selected from the displayed interactive menu. The system does not return to the ok prompt but restarts the OpenBoot PROM.

The number of restarts depends on the OpenBoot PROM environment variable boot-device. The OpenBoot PROM restarts as many times as the number of configured devices, after which the message "ERROR: All device paths in boot-device have failed." is displayed and the ok prompt reappears.

To avoid this problem, set the environment variable multipath-boot? of OpenBoot PROM to false before executing the boot -L command or execute the boot device path -L command.

- Suppose you execute the boot command with no arguments while the OpenBoot PROM environment variable "multipath-boot?" is set to "false" and all attempted booting from the devices specified in the OpenBoot PROM environment variable "boot-device" fails. The message output to the domain console in such a case is changed from XCP 2250 as follows.
	- Message prior to XCP 2250

```
{0} ok boot
Boot device: disk File and args:
Can't open boot device
ERROR: boot-read fail
{0} ok
```
Or

```
{0} ok boot
Boot device: disk File and args:
Can't locate boot device
ERROR: boot-read fail
{0} ok
```
- Message XCP 2250 or later

```
{0} ok boot
No viable default device found in boot-device variable.
{0} ok
```
■ In XCP 2070, the show-volumes command of OpenBoot PROM now displays "PhyNum". Also, the probe-scsi-all command now displays "VolumeDeviceName" and "VolumeWWID".

# <span id="page-36-0"></span>Notes on Maintenance of a CPU Memory Unit, Motherboard Unit, XSCF Unit, PSU Backplane, or Crossbar Backplane Unit

■ Note on correcting the time (1) After the replacement of the FRU and the micro SD card, and after the system has been running for a long time, an XSCF reboot followed by PPAR startup may cause the Oracle Solaris time to shift.

This problem occurs when all of the following conditions are true:

- Both the FRU (CPU memory units, motherboard unit, XSCF unit, PSU backplane, or crossbar backplane unit) and the micro SD card are replaced.
- System: SPARC M10-1, SPARC M10-4, or SPARC M10-4S (single-chassis configuration)
- The setting specifying the XSCF as an NTP client is enabled.
- XCP 2240 or later

To avoid this problem, be sure to perform the following procedure after replacing the FRU and the micro SD card.

[Workaround]

 1. Execute the showlogs event command to check whether the XSCF time and NTP server time are successfully synchronized.

If multiple event logs are registered, see the latest event log.

```
XSCF> showlogs event -rM
Date Message
Mar 25 11:45:31 JST 2017 NTP service found NTP server to synchronize.
```
 When "NTP service found NTP server to synchronize." appears, the time is correctly synchronized. Then, the following steps are not necessary.

 2. Execute the setntp command to temporarily disable the XSCF NTP client function.

```
XSCF> setntp -s client -c disable
```
#### 3. Reboot the XSCF.

XSCF> rebootxscf -a

 4. Execute the setdate command to set the XSCF time to the current time. In the following example, the XSCF time is set to 2017/3/25 12:00:00.

```
XSCF> setdate -s 032512002017.00
```
The XSCF automatically reboots when the time is set.

### 5. Execute the setntp command to re-enable the XSCF NTP client function.

XSCF> setntp -s client -c enable

### 6. Reboot the XSCF.

XSCF> rebootxscf -a

Note - Even if the XSCF time and NTP server time fail to synchronize and the following message appears, this workaround has been completed.

#### XSCF> showlogs event -rM

Date Message Mar 25 12:15:31 JST 2017 NTP service failed to reach appropriate NTP server.

■ Note on correcting the time (2) Due to the problem reported in RTIF2-140711-001 and RTIF2-141204-001, the Oracle Solaris time may shift at PPAR startup.

To avoid this problem, be sure to perform the following procedure after maintenance.

**Note** - Before performing the procedure in "Note on correcting the time (2)," check whether the conditions in "Note on correcting the time (1)" are met. If they are met, first perform the procedure in "Note on correcting the time (1)."

#### [Workaround]

### 1. Execute the showdateinfo(8) command to check the times of the control domain and guest domain.

 - For XCP 2350 or later Check the times of the control domain and guest domain. If the times are correct, the subsequent steps are unnecessary. If the times are not correct, go to step 2.

 - For XCP 2340 or earlier Go to step 2 because it is not possible to check the times with the showdateinfo(8) command.

Note - The times of the control domain and guest domain in the XSCF time zone are displayed.

Example: Physical partition is PPAR#0

```
XSCF> showdateinfo -p 0
PPAR-ID : 0
config name: 10guest config
XSCF information:
-----------------
  XSCF
    Date : Aug 03 19:56:16 JST 2017
Logical domains information:
 ----------------------------
  primary
    Date : Aug 03 19:56:16 JST 2017
  guest 0
    Date : Aug 03 19:56:16 JST 2017
  guest 1
    Date : Aug 03 19:56:16 JST 2017
  guest 2
    Date : Aug 03 19:56:16 JST 2017
XSCF>
```
2. Specify false for the OpenBoot PROM environment variable auto-boot?, and execute the setpparparam(8) command to disable the autoboot function of the control domain. Also execute the setpparmode(8) command to disable startup of guest domains.

Example: Physical partition is PPAR#0

```
XSCF> setpparparam -p 0 -s bootscript "setenv auto-boot? false" -y
XSCF> setpparmode -p 0 -m guestboot=off
```
3. Execute the poweron(8) command to power on the target physical partition.

XSCF> poweron -p 0 -y

- 4. Execute showdomainstatus -p 0 -g primary, and confirm that "OpenBoot Running" appears under Status.
- 5. Execute the console(8) command to switch to the control domain console.

```
XSCF> console -p 0 -y
:Omitted
```
6. Execute the boot -s command to start Oracle Solaris in single user mode.

 $\{0\}$  ok boot -s

7. Execute the date command of Oracle Solaris to set the control domain time. Example: Setting for 12:20:00 on March 25, 2017

```
primary# date 0325122017.00
```
Note - Execute the showdate(8) command to display the XSCF time, and confirm that the control domain time of the target physical partition is the same as the XSCF time.

#### 8. Switch to multi-user mode.

primary# exit

9. For a logical domain configuration, set the correct time for guest domains. For details on how to check for a logical domain configuration, see "Checking

between a logical domain configuration and the factory-default configuration." Perform the following procedure on every guest domain to set the time.

a. Check the CONS value of the guest domain.

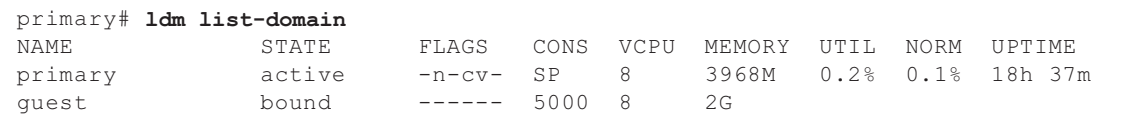

b. Disable the autoboot function of the guest domain.

```
primary# ldm set-variable auto-boot?=false guest
```
c. Start the guest domain.

```
primary# ldm start-domain guest
```
d. Open the guest domain console.

```
primary# telnet localhost 5000
:
{0} ok
```
e. Execute the boot -s command to start Oracle Solaris in single user mode.

 $\{0\}$  ok boot -s

 f. Execute the date command of Oracle Solaris to set the guest domain time. Example: Setting for 12:30:00 on March 25, 2017

guest# date 0325123017.00

g. Switch to multi-user mode.

guest# exit

 h. If the guest domain is an NTP client, execute the ntpq -np command, and confirm synchronization with the NTP server.

The asterisk ("\*") at the beginning of a line below indicates that the NTP server in the "remote" column is synchronized with the guest domain.

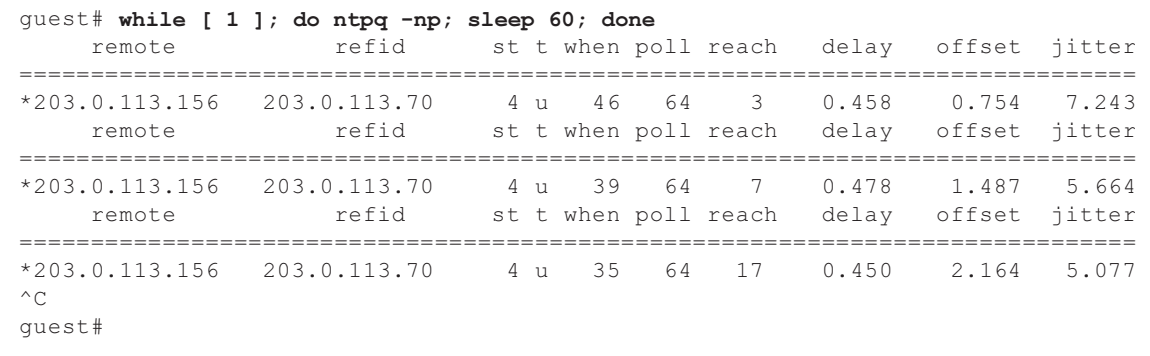

i. If necessary, re-enable the autoboot function of the guest domain.

primary# ldm set-variable auto-boot?=true guest

10. If necessary, re-enable the functions that were disabled in step 1.

For the autoboot function of the control domain, specify true for the OpenBoot PROM environment variable auto-boot?, and execute the setpparparam(8) command to re-enable the function. For startup of guest domains, execute the setpparmode(8) command to re-enable it. Example: Physical partition is PPAR#0

```
XSCF> setpparparam -p 0 -s bootscript "setenv auto-boot? true" -y
XSCF> setpparmode -p 0 -m guestboot=on
```
#### 11. For a logical domain configuration, save logical domain configuration information.

For details on how to check for a logical domain configuration, see "Checking between a logical domain configuration and the factory-default configuration." Example: Saving logical domain configuration information under the name of

"config\_A"

```
primary# ldm list-domain -l
Omitted
primary# ldm list-spconfig
Omitted
primary# 1dm remove-spconfig config A
primary# ldm add-spconfig config_A
```
Checking between a logical domain configuration and the factory-default configuration

You can check whether the configuration is a logical domain configuration by using the showdomainconfig command.

(1) Logical domain configuration

If a value other than factory-default is set, as indicated by underline below, it is a logical domain configuration.

```
XSCF> showdomainconfig -p 0
PPAR-ID :0
Booting config
(Current) :config_A
(Next) :config_A
-----------------------------------------------------------------------------
Index :1
config name : factory-default
domains :1
date_created:-
-----------------------------------------------------------------------------
Index :2
config_name :config_A
domains :1
date_created:'2014-03-05 17:33:17'
```
(2) factory-default configuration

If factory-default is set below, as indicated by underline, it is not a logical domain configuration but in the factory-default configuration.

```
XSCF> showdomainconfig -p 0
PPAR-ID :0
Booting config
(Current) :factory-default
(Next) : factory-default
-----------------------------------------------------------------------------
Index :1
config_name :factory-default
domains :1
date_created:-
```
■ [SPARC M10-1/SPARC M10-4/SPARC M10-4S]

The setting information of the CPU Activation and the CPU Activation key may be deleted when the CPU memory unit lower (CMUL) or the motherboard unit

(MBU) is replaced. To restore the CPU Activation setting information and the CPU Activation key, it is necessary to save the CPU Activation setting information and CPU Activation key beforehand, using the dumpconfig(8) command, and restore them with the restoreconfig(8) command.

■ [SPARC M10-4S]

To replace the CPU memory unit lower (CMUL) or to add the SPARC M10-4S, execute the replacefru(8) or addfru(8) command and follow the maintenance menu.

Suppose that the system contains a crossbar box or consists of multiple SPARC M10-4S units and that the firmware is XCP 2044 or later. If the CPU memory unit lower (CMUL) is replaced or if the SPARC M10-4S is added without using the maintenance menu, the XSCF of the replaced/added device may not start.

Should this occur, turn off the input power to the replaced/added SPARC M10-4S. Subsequently, using the maintenance menu, replace the CPU memory unit lower (CMUL) or install the SPARC M10-4S again.

■ [SPARC M10-4S]

From XCP 2090 onward, XCP firmware versions are automatically synchronized between chassis in the following situation: the CPU memory unit lower (CMUL) or XSCF unit is replaced or the SPARC M10-4S or crossbar box is added without using the maintenance menu and with the input power turned off.

After replacement or expansion of components, if the "XSCF firmware update now in progress. BB#xx, please wait for XSCF firmware update complete." message is output after logging in to the master XSCF, the XCP firmware is in the process of being updated automatically.

Automatic synchronization of the XCP firmware versions can be confirmed by referring to the "XCP firmware version synchronization completed" message, which is output by the showlogs monitor, showlogs event, or showmonitorlog command.

Do not execute the following until the firmware update is complete. The same also applies to the XSCF Web operations corresponding to XSCF commands.

- Turning off the input power
- Executing the poweron, testsb, diagxbu, or reset command, or operating the POWER switch on the operation panel
- Executing the setdate, switchscf, rebootxscf, initbb, restoreconfig, or restoredefaults command, or operating the RESET switch on the rear panel
- Executing the getflashimage -d command
- Executing the flashupdate -c update command
- If cold replacement of CPU memory unit lower (CMUL) or a motherboard unit (MBU) is done in the following procedure, the physical partitions (PPAR) may not start.

1. Execute the "restoredefaults -c factory" command.

- 2. After XSCF has stopped, turn off the input power of the system (AC OFF).
- 3. Replace the CMUL or MBU without replacing the microSD card.
- 4. Turn on the input power of the system.

[Workaround]

Replace CMUL or MBU in the following procedure.

- 1. Execute the "restoredefaults -c factory" command.
- 2. After you have stopped the XSCF in step 1, turn off/on the input power of the system (AC OFF/ON), and then confirm that the XSCF has started.
- 3. Replace the targeted CMUL or MBU.

[How to restore]

Restore with the following procedure:

- 1. Turn off the input power of the system (AC OFF).
- 2. Temporarily mount the microSD card that was mounted on the CMUL or MBU, when the "restoredefaults -c factory" command was executed, to the new unit.
- 3. Confirm that XSCF has started after turning on the input power (AC ON).
- 4. Turn off the input power of the system (AC OFF).
- 5. Extract the microSD card that was temporarily mounted and mount the original microSD card.
- 6. Turn on the input power of the system (AC ON).

# Notes on CPU Activation

■ If the XSCF setting information is initialized by executing the restoredefaults(8) command in XCP 2032 or earlier, the information of the CPU Activation key is also initialized.

Before executing the restoredefaults(8) command, save the CPU Activation key and then restore the information, or re-register the CPU Activation key.

In addition, when you replace a CPU memory unit or motherboard, the CPU Activation key may be erased. For details, see "Notes on [Maintenance](#page-36-0) of a CPU Memory Unit, [Motherboard](#page-36-0) Unit, XSCF Unit, PSU Backplane, or Crossbar [Backplane](#page-36-0) Unit."

■ If you execute the restoredefaults -c xscf command on XCP 2041 or later, the CPU Activation key information is deleted, not only from the XSCF unit but also from the backup information on the XSCF. On the other hand, even if you execute the restoredefaults -c factory command, the information of the CPU Activation key is not deleted.

To initialize all settings to factory defaults, including the CPU Activation key information, use the -c factory -r activation option.

■ XSCF setting information saved by the dumpconfig(8) command contains CPU Activation information and CPU Activation keys. You can use the restoreconfig(8) command to restore the CPU Activation information and CPU Activation keys that were saved with the dumpconfig(8) command.

Therefore, if you configure CPU Activation or install a CPU Activation key when configuring settings for the XSCF, such as when configuring an XSCF network or physical partition (PPAR), we recommend that you first save the CPU Activation information and CPU Activation key by using the dumpconfig(8) command. To

save and restore only CPU Activation keys, execute the dumpcodactivation(8) and restorecodactivation(8) commands, respectively. Note, however, that CPU Activation information cannot be saved and restored. Use the showcod(8) and setcod(8) commands to reconfigure CPU Activation.

# Notes and Restrictions on XSCF Web

### Notes

### (1) Common to browsers

- Suppose that you select [XSCF] - [Setting] - [CoD Reservation] menu on XSCF Web and change the setting value by clicking the [Reserve CoD Resources] button on the [PPAR Usage and Reservation] table. If you specify a value smaller than the current setting value, the following warning message dialog box appears for confirmation that you have entered the correct value.

PROC Permits assigned is less than current setting. Continue?

 Click the [OK] button to continue the setting, or click the [Cancel] button to cancel the setting.

- XCP 2090 and later supports operations from the [PPAR Operation] [PPAR Parameter] menu to display/set the OpenBoot PROM environment variables of a physical partition (PPAR). In XCP 2080 or earlier, execute the XSCF showpparparam(8) or setpparparam(8) command to display/set the OpenBoot PROM environment variables of a PPAR.
- XCP 2080 and later supports operations from the [Logical Tree] menu on the [Logical] bar to display resource information regarding the CPUs and memory belonging to a PPAR. In XCP 2070 or earlier, execute the XSCF showpparinfo(8) command to display resource information regarding the CPUs and memory belonging to a PPAR.

### (2) Internet Explorer

If you use an XSCF Web version from XCP 2221 or earlier with Internet Explorer 10 or 11, you may see distorted screen layouts, such as disordered tables or superimposed characters. If you see a distorted XSCF Web screen layout in the above environment, use Firefox.

However, this problem does not affect system operation.

### (3) Google Chrome

When using XSCF Web in a Google Chrome environment, if you select any menu under [Logs] and click the [Search] button immediately after XSCF login, a pop-up window may not appear. In this case, access another menu under [Logs], and then try again to display it.

### (4) Microsoft Edge

If you use XSCF Web in a Microsoft Edge environment, the following problems may occur. Note that they do not occur in Internet Explorer Mode.

- Following a session timeout as a result of inactivity on XSCF Web, if you select any menu under [Logs] and click the [Search] button immediately after logging in to the XSCF again, a pop-up window may not appear. In this case, access another menu under [Logs], and then try again to display it. If the pop-up window still does not appear, close the browser and then try again to display it.
- A table frame may not be displayed on [Status] [System Overview] from the menu, or on the [Log Monitor] or other monitoring screen.
- [System Overview] menu. In this case, close the browser and then try again to display it.
- A message displayed on the [Logs] [Console Log] screen, [Logs] [IPL Message Log] screen, or other screen may overflow the table frame. In this case, close the browser and then try displaying it again.
- (5) Firefox

If you use XSCF Web in a Firefox environment, the browser may prompt you to save the login ID and password when you log in to the XSCF. In this case, do not save the login ID and password. If you save the login ID and password, the saved data may be displayed on LDAP, SMTP, and REMCS web pages.

Note - Remote Customer Support System (REMCS) is supported only for SPARC M10 systems sold within Japan by Fujitsu.

Configure either of the following settings to disable the login ID/password save function of the browser:

- Disable the login ID/password save function throughout the browser. Select [Tools] - [Options] - [Security] tab, and uncheck [Remember passwords for sites] in [Passwords].
- Specify the site as an exception to login ID and password saving. Select [Tools] - [Options] - [Security] tab, and check [Remember passwords for sites] in [Passwords]. Then, click the [Never Remember Password for This Site] button in the dialog box that appears for ID and password saving when you log in to the XSCF. This registers the address of the XSCF in the [Exceptions] list for ID and password saving, and the dialog box for ID and password saving does not appear at subsequent logins to the XSCF.

### **Restrictions**

#### (1) Common to browsers

There are currently no known restrictions.

(2) Internet Explorer

If you use Internet Explorer 8 in a Windows 7 environment, built-in Administrator accounts cannot be used.

#### (3) Firefox

There are currently no known restrictions.

# Notes on Firmware Update

■ [SPARC M10-4S]

If you update the firmware by executing the flashupdate(8) command or using XSCF Web, the time for the processing depends on the number of SPARC M10-4S chassis or crossbar boxes that compose the system.

■ The relationship of the master XSCF and the standby XSCF after the update of the XSCF firmware depends on the version of the updated XCP. The following table shows the relationship between the master XSCF and the standby XSCF, as well as the firmware update operation for each XCP version.

XCP Version Relationship Between Master XSCF and Standby **XSCF** Operation During Firmware Update XCP 2050 or later The master XSCF and the standby XSCF that have been switched over during the update will return to their pre-switchover status. 1. Execute the flashupdate(8) command from the master XSCF of BB#00. -> The XSCF of BB#00 that executed the flashupdate(8) command is in the standby state immediately after an XSCF reset. -> XSCF automatic switchover is performed after the update has been completed. -> When XSCF automatic switchover has completed, the XSCF of BB#00 that executed the flashupdate(8) command is restored to the original master status. 2. Confirm that the update has been completed by referring to the log message "XCP update has been completed." from the master XSCF of BB#00.

Table 2-1 Difference Between Firmware Update in XCP 2050 or Later and in XCP 2044 or Earlier

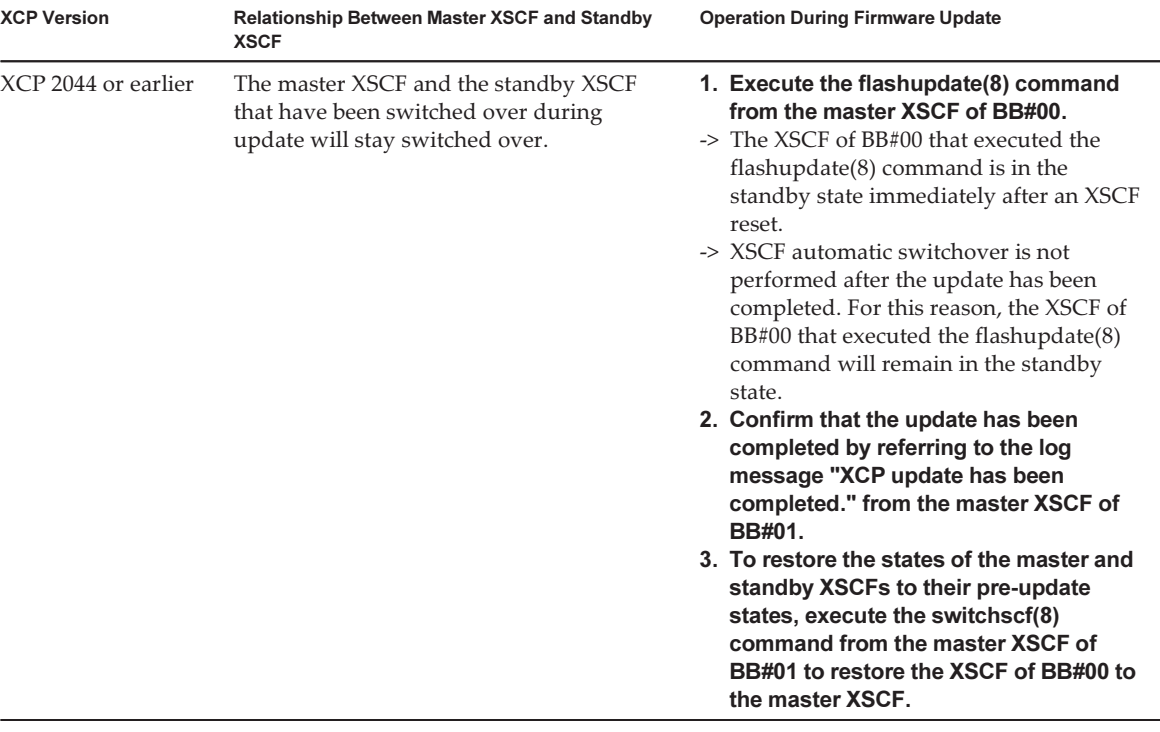

■ When updating the firmware, errors described in ["Problems](#page-93-0) With XCP and [Workarounds"](#page-93-0) may occur. In such a case, take the actions described in workarounds, then update again.

### Notes When a PCI Expansion Unit is Connected

- You can also use the platadm privileges to update the PCI expansion unit firmware to XCP 2260 or later by executing the ioxadm -c check command, the ioxadm -c update command, or the corresponding XSCF Web function. Note that even though you have the platadm privileges, you may see the "Sufficient privilege is not assigned to user." message erroneously displayed on the XSCF Web console. In this case, ignore this message. For details on the ioxadm(8) command, see the corresponding man page or the Fujitsu SPARC M12 and Fujitsu M10/SPARC M10 XSCF Reference Manual.
- [SPARC M10-1]

If one of the following operations is performed, the logical domain configuration of the physical partition will return to the factory-default state at the next control domain start time. Also, the OpenBoot PROM environment variables of the control domain may be initialized.

- Updating the firmware from XCP 2043 or earlier to XCP 2044 or later in a system connected to a PCI expansion unit

- Adding/Removing a PCI expansion unit in a system to which the firmware XCP 2044 or later is applied

Before the operation, save the logical domain configuration information from Oracle Solaris to an XML file. Also, write down the setting information for the OpenBoot PROM environment variables of the control domain in advance to set it again.

[Table](#page-48-0) 2-2 indicates the information that may need to be saved/restored when updating the firmware from XCP 2043 or earlier to XCP 2044 or later in a system connected to a PCI expansion unit.

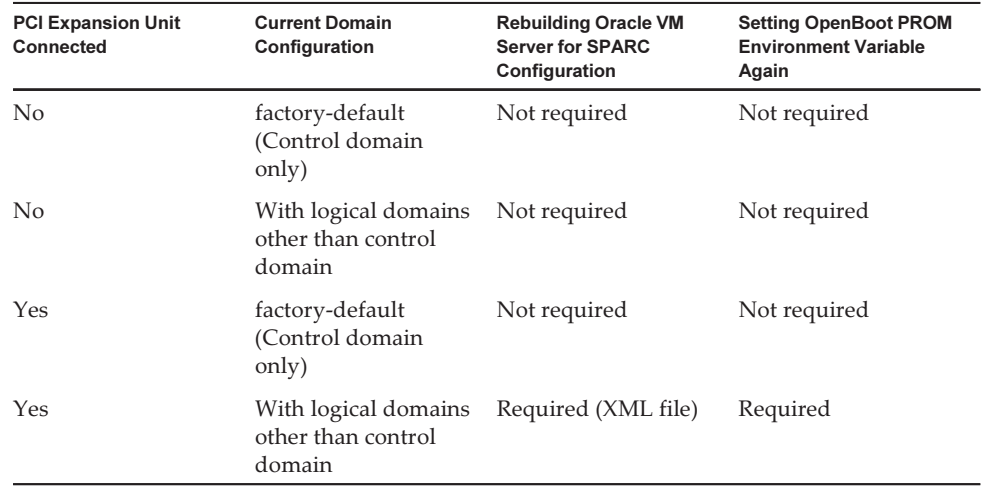

<span id="page-48-0"></span>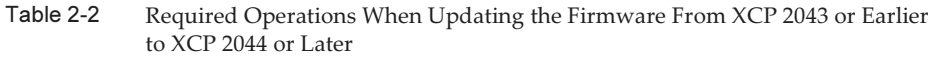

[Table](#page-48-1) 2-3 indicates the information that may need to be saved/restored when adding/removing a PCI expansion unit in a system to which the firmware XCP 2044 or later is applied.

|                                        |                                                      | . .                                                                     |                                                                      |  |
|----------------------------------------|------------------------------------------------------|-------------------------------------------------------------------------|----------------------------------------------------------------------|--|
| <b>PCI Expansion Unit</b><br>Connected | <b>Current Domain</b><br>Configuration               | <b>Rebuilding Oracle VM</b><br><b>Server for SPARC</b><br>Configuration | <b>Setting OpenBoot PROM</b><br><b>Environment Variable</b><br>Again |  |
| N <sub>0</sub><br>(adding)             | factory-default<br>(Control domain<br>only)          | Not required                                                            | Not required                                                         |  |
| N <sub>0</sub><br>(adding)             | With logical domains<br>other than control<br>domain | Required (XML file)                                                     | Required (*1)                                                        |  |
| Yes<br>(adding/removing)               | factory-default<br>(Control domain<br>only)          | Not required                                                            | Not required                                                         |  |

<span id="page-48-1"></span>Table 2-3 Required Operations When Adding/Removing a PCI Expansion Unit in a System to Which the Firmware XCP 2044 or Later is Applied

#### Table 2-3 Required Operations When Adding/Removing a PCI Expansion Unit in a System to Which the Firmware XCP 2044 or Later is Applied (continued)

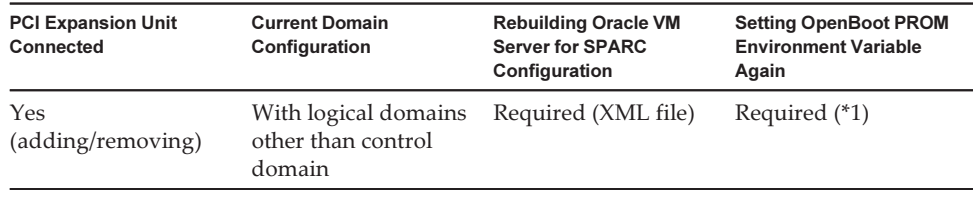

\*1 Not required for XCP 2230 or later.

Note - Execute the ldm list-constraints -x command to save to an XML file, and then execute the ldm init-system -i command to restore from an XML file. To display the OpenBoot PROM environment variables, execute the printenv command from the ok prompt. For details on this procedure, see "1.7.3 How to Save/Restore the Logical Domain Configuration Information and the OpenBoot PROM Environment Variable" in the PCI Expansion Unit for Fujitsu SPARC M12 and Fujitsu M10/SPARC M10 Service Manual.

[SPARC M10-4/M10-4S]

Suppose that one of the following operations is performed with the setpciboxdio(8) command using the following firmware: XCP 2044 or later on the SPARC M10-4, or XCP 2050 or later on the SPARC M10-4S. Then, the logical domain configuration of the physical partition will return to the factory-default state at the next control domain start time. Also, the OpenBoot PROM environment variables of the control domain may be initialized.

- Changing the enable/disable setting of the direct I/O function for the PCI expansion unit
- Adding/Removing/Replacing a PCI expansion unit in a PCI slot of a SPARC M10 system chassis where the direct I/O function for the PCI expansion unit is enabled

You can execute the setpciboxdio(8) command with or without a PCI expansion unit. Before doing so, save the logical domain configuration information from Oracle Solaris to an XML file. Also, write down the setting information for the OpenBoot PROM environment variables of the control domain to set it again.

The information may need to be saved/restored when changing the enable/disable setting of the direct I/O function for the PCI expansion unit by executing the setpciboxdio(8) command. See [Table](#page-49-0) 2-4 to check required operations.

<span id="page-49-0"></span>

|                                         | I/O Function                           |                                                                         |                                                                      |
|-----------------------------------------|----------------------------------------|-------------------------------------------------------------------------|----------------------------------------------------------------------|
| <b>PCI Expansion Unit</b><br>Configured | <b>Current Domain</b><br>Configuration | <b>Rebuilding Oracle VM</b><br><b>Server for SPARC</b><br>Configuration | <b>Setting OpenBoot PROM</b><br><b>Environment Variable</b><br>Again |
| No.                                     | factory-default<br>(Control domain)    | Not required                                                            | Not required                                                         |

Table 2-4 Required Operations When Toggling the Enable/Disable Setting of the Direct

only)

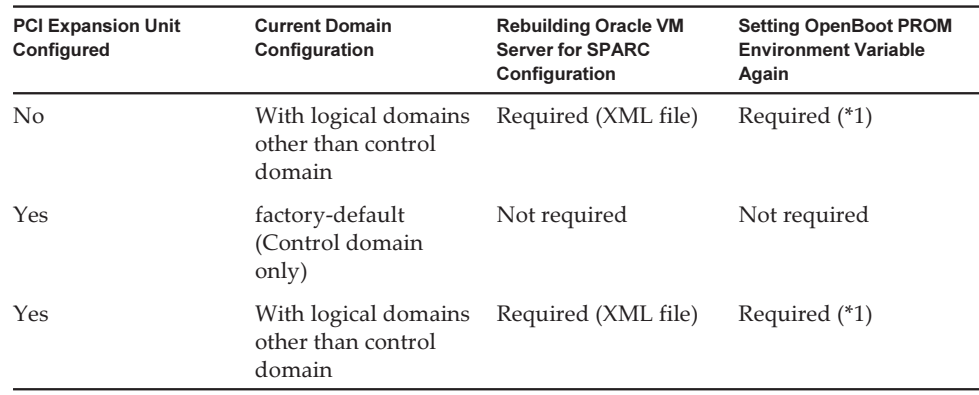

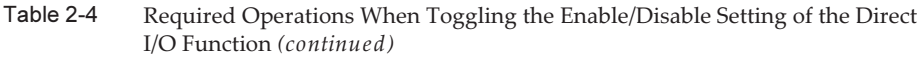

\*1 Not required for XCP 2230 or later.

[Table](#page-51-0) 2-5 indicates the information that may need to be saved/restored when adding/removing/replacing a PCI expansion unit in a PCI slot of a SPARC M10 system chassis where the direct I/O function for the PCI expansion unit is enabled. Here, the setpciboxdio(8) command has been executed to enable the function.

Note - For PCI expansion unit maintenance using the PCI hot plug (PHP) function, the direct I/O function is disabled, so the above information does not need to be saved/restored.

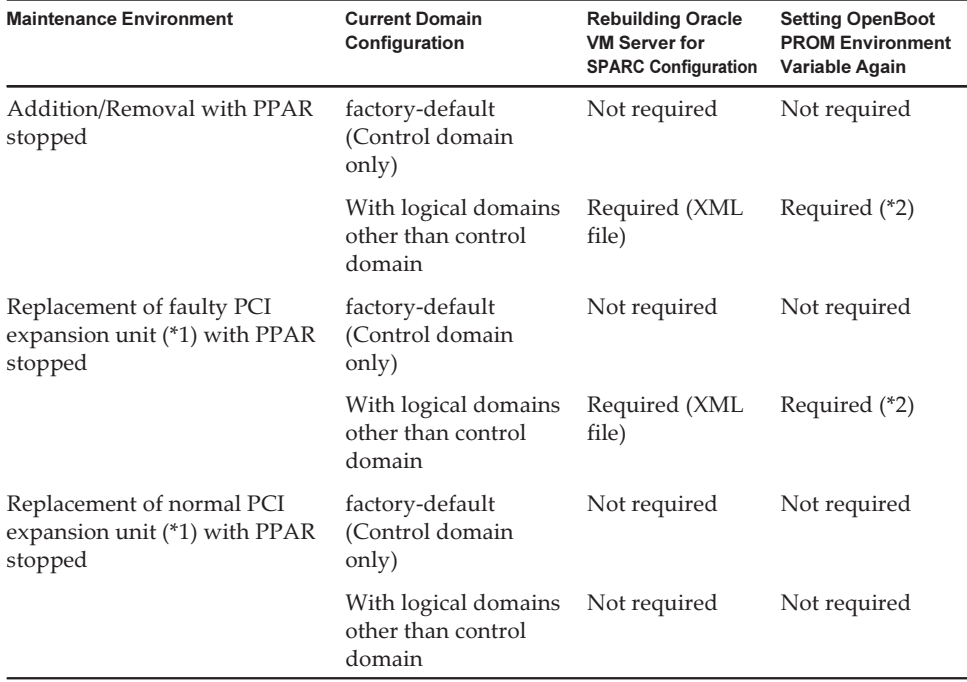

<span id="page-51-0"></span>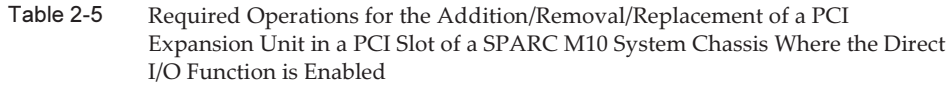

\*1 This also includes the replacement of a link card, link cable, management cable, and link board.

\*2 Not required for XCP 2230 or later.

Note - Execute the ldm list-constraints -x command to save to an XML file, and then execute the ldm init-system -i command to restore from an XML file. To display the OpenBoot PROM environment variables, execute the printenv command from the ok prompt. For details on this procedure, see "1.7.3 How to Save/Restore the Logical Domain Configuration Information and the OpenBoot PROM Environment Variable" in the PCI Expansion Unit for Fujitsu SPARC M12 and Fujitsu M10/SPARC M10 Service Manual.

# Notes on Dual Power Feed Setting

The power supply unit of the SPARC M10 system is redundantly configured. Enabling or disabling the dual power feed function with the setdualpowerfeed(8) command does not affect the behavior of a redundantly configured system. Therefore, when the display results of the showdualpowerfeed(8) and showhardconf(8) commands, which are dependent on the setting of the setdualpowerfeed(8) command, also fall under any of the following conditions, the behavior of the redundantly configured system is not affected.

The showhardconf(8) command displays "Power\_Supply\_System: Dual;" when the showdualpowerfeed(8) command displays "Dual power feed is enabled."

■ The showhardconf(8) command displays "Power\_Supply\_System: Single;" when the showdualpowerfeed(8) command displays "Dual power feed is disabled."

The system administrator can use this setting function as a memo for determining whether the power supply unit has a dual power feed configuration.

# Notes on Active Directory

- If Active Directory is enabled and you try login via telnet, inquiries to the second and subsequent alternative servers may time out, causing the login to fail.
- If the value set by the timeout operand of the setad(8) command is small, and you log in to the XSCF, the user privilege may not be assigned to you. In this case, increase the timeout setting value and try again.

# Notes on LDAP over SSL

If the value set by the timeout operand of the setldapssl(8) command is small, and you log in to the XSCF, the user privilege may not be assigned to you. In this case, increase the timeout setting value and try again.

# Notes on the Logical Domain Time

```
■ Notes on the logical domain time (1)
```
After the firmware update from XCP 2232 or earlier to XCP 2240 or later, and after the system has been running for a long time, an XSCF reboot followed by PPAR startup may cause the Oracle Solaris time to shift.

To avoid this problem, be sure to perform the following procedure.

[Workaround]

- If the setting specifying the XSCF as an NTP client is disabled (default) Execute the setdate command to set the XSCF time to the current time. In the following example, the XSCF time is set to 2017/3/25 12:00:00.

XSCF> setdate -s 032512002017.00

The XSCF automatically reboots when the time is set.

- If the setting specifying the XSCF as an NTP client is enabled
	- 1. Execute the showlogs event command to check whether the XSCF time and NTP server time are successfully synchronized.

If multiple event logs are registered, see the latest event log.

 When "NTP service found NTP server to synchronize." appears, the time is correctly synchronized. Then, the following steps are not necessary.

 2. Execute the setntp command to temporarily disable the XSCF NTP client function.

XSCF> setntp -s client -c disable

3. Reboot the XSCF.

XSCF> rebootxscf -a

 4. Execute the setdate command to set the XSCF time to the current time. In the following example, the XSCF time is set to 2017/3/25 12:00:00.

XSCF> setdate -s 032512002017.00

The XSCF automatically reboots when the time is set.

5. Execute the setntp command to re-enable the XSCF NTP client function.

XSCF> setntp -s client -c enable

6. Reboot the XSCF.

XSCF> rebootxscf -a

Note - Even if the XSCF time and NTP server time fail to synchronize and the following message appears, this workaround has been completed.

XSCF> showlogs event -rM Date Message Mar 25 12:15:31 JST 2017 NTP service failed to reach appropriate NTP server.

■ Notes on the logical domain time (2)

Note - If the firmware is updated from XCP 2232 or earlier to XCP 2240 or later, perform "-Notes on the logical domain time (1)" first.

Due to the problem reported in RTIF2-140711-001 and RTIF2-141204-001, the Oracle Solaris time may shift at PPAR startup. To avoid this problem, be sure to perform one of the following procedures.

Note - An XCP with version number XCP 2240 or later fixes the problem reported in RTIF2-140711-001. However, if the firmware update is from XCP 2232 or earlier to XCP 2240 or later, it is necessary to resolve the time deviation problem that has been caused in XCP 2232 or earlier. Perform [Workaround] for "- XCP 2232 or earlier."

- XCP 2240 or later

#### [Workaround]

Save the logical domain configuration information before stopping or restarting the PPAR.

Example: Saving logical domain configuration information under the name of "config\_A"

```
primary# ldm list-domain -l
Omitted
primary# ldm list-spconfig
Omitted
primary# ldm remove-spconfig config_A
primary# ldm add-spconfig config_A
```
#### - XCP 2232 or earlier

#### [Workaround]

1. Specify false for the OpenBoot PROM environment variable auto-boot?, and execute the setpparparam(8) command to disable the autoboot function of the control domain. Also execute the setpparmode(8) command to disable startup of guest domains.

Example: Physical partition is PPAR#0

```
XSCF> setpparparam -p 0 -s bootscript "setenv auto-boot? false" -y
XSCF> setpparmode -p 0 -m guestboot=off
```
2. Execute the poweron(8) command to power on the target physical partition.

XSCF> poweron -p 0 -y

- 3. Execute showdomainstatus -p 0 -g primary, and confirm that "OpenBoot Running" appears under Status.
- 4. Execute the console(8) command to switch to the control domain console.

```
XSCF> console -p 0 -y
:Omitted
{0} ok
```
5. Execute the boot -s command to start Oracle Solaris in single user mode.

 $\{0\}$  ok boot -s

#### 6. Execute the date command of Oracle Solaris to set the control domain time.

Example: Setting for 12:20:00 on March 25, 2017

primary# date 0325122017.00

**Note** - Execute the showdate(8) command to display the XSCF time, and confirm that the control domain time of the target physical partition is the same as the XSCF time.

#### 7. Switch to multi-user mode.

primary# exit

- 8. For a logical domain configuration, set the correct time for guest domains. For details on how to check for a logical domain configuration, see "Checking between a logical domain configuration and the factory-default configuration." Perform the following procedure on every guest domain to set the time.
	- a. Check the CONS value of the guest domain.

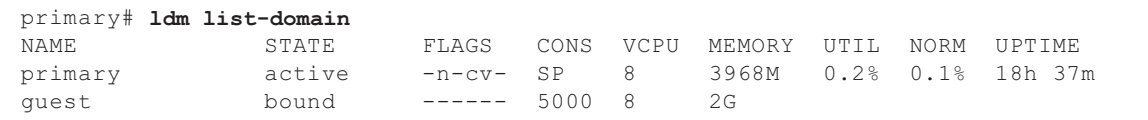

b. Disable the autoboot function of the guest domain.

```
primary# ldm set-variable auto-boot?=false guest
```
c. Start the guest domain.

primary# ldm start-domain guest

d. Open the guest domain console.

```
primary# telnet localhost 5000
:
{0} ok
```
e. Execute the boot -s command to start Oracle Solaris in single user mode.

 $\{0\}$  ok boot -s

f. Execute the date command of Oracle Solaris to set the guest domain time. Example: Setting for 12:30:00 on March 25, 2017

guest# date 0325123017.00

g. Switch to multi-user mode.

guest# exit

h. If the guest domain is an NTP client, execute the ntpq -np command, and confirm synchronization with the NTP server. The asterisk ("\*") at the beginning of a line below indicates that the NTP server in the "remote" column is synchronized with the guest domain.

```
guest# while [ 1 ]; do ntpq -np; sleep 60; done
     remote refid st t when poll reach delay offset jitter
==============================================================================
*203.0.113.156 203.0.113.70 4 u 46 64 3 0.458 0.754 7.243
     remote refid st t when poll reach delay offset jitter
==============================================================================
*203.0.113.156 203.0.113.70 4 u 39 64 7 0.478 1.487 5.664
    remote refid st t when poll reach delay offset jitter
==============================================================================
*203.0.113.156 203.0.113.70 4 u 35 64 17 0.450 2.164 5.077
\wedge \capguest#
```
i. If necessary, re-enable the autoboot function of the guest domain.

primary# ldm set-variable auto-boot?=true guest

#### 9. If necessary, re-enable the functions that were disabled in step 1.

For the autoboot function of the control domain, specify true for the OpenBoot PROM environment variable auto-boot?, and execute the setpparparam(8) command to re-enable the function. For startup of guest domains, execute the setpparmode(8) command to re-enable it. Example: Physical partition is PPAR#0

XSCF> setpparparam -p 0 -s bootscript "setenv auto-boot? true" -y XSCF> setpparmode -p 0 -m guestboot=on

#### 10. For a logical domain configuration, save logical domain configuration information.

For details on how to check for a logical domain configuration, see "Checking between a logical domain configuration and the factory-default configuration." Example: Saving logical domain configuration information under the name of "config\_A"

```
primary# ldm ls -l
Omitted
primary# ldm ls-config
Omitted
primary# 1dm remove-spconfig config A
primary# ldm add-spconfig config_A
```
Checking between a logical domain configuration and the factory-default configuration

You can check whether the configuration is a logical domain configuration by using the showdomainconfig command.

(1) Logical domain configuration

If a value other than factory-default is set, as indicated by underline below, it is a logical domain configuration.

```
XSCF> showdomainconfig -p 0
PPAR-ID :0
Booting config
(Current) :config_A
(Next) :config_A
-----------------------------------------------------------------------------
Index :1
config name :factory-default
domains :1
date_created:-
-----------------------------------------------------------------------------
Index :2
config name :config A
domains :1
date_created:'2014-03-05 17:33:17'
```
(2) factory-default configuration

If factory-default is set, as indicated by underline below, it is not a logical domain configuration but the factory-default configuration.

```
XSCF> showdomainconfig -p 0
PPAR-ID :0
Booting config
(Current) :factory-default
(Next) :factory-default
-----------------------------------------------------------------------------
Index :1
config name :factory-default
domains :1
date_created:-
```
# Notes on the Remote Power Management Function (RCIL)

■ To use the remote power management function on XCP 2290 onwards, execute the setpacketfilters -c ipmi\_port command to set the IPMI service. The SPARC M10 IPMI service is used only with the remote power management function.

From XCP 2290 onwards, the IPMI service is disabled by default. To use the remote power management function, enable the IPMI service.

For XCP 2280 or earlier, the IPMI service cannot be disabled. It is always enabled. If the firmware is updated from XCP 2280 or earlier to XCP 2290 or later, the IPMI service will remain enabled. Therefore, if the remote power management function is not used, disable the IPMI service. If remote power management has been used, the function will still be available.

The IPMI service can be set by executing the setpacketfilters -c ipmi\_port command. For details on the setpacketfilters(8) command, see the Fujitsu SPARC M12 and Fujitsu M10/SPARC M10 XSCF Reference Manual.

- Do not register the same node with multiple remote power management groups. If remote power management is performed by registering a single node with multiple remote power management groups, the operation may not be as intended. With the setremotepwrmgmt(8) command, you cannot confirm whether a single node is registered with multiple remote power management groups. When creating or modifying management information files of remote power management groups, take care not to cause overlaps.
- Do not register an I/O node with multiple power control groups. If the same I/O node is set with multiple remote power management groups, and both of the conditions below are satisfied, the I/O node is turned on and off alternately.
	- setremotepwrmgmt -c enable is executed, and the remote power management function is enabled.
	- There is a power control group in which one or more host nodes are on, and there is a power control group in which all the host nodes are off.

If you accidentally register an I/O node with multiple power control groups, use setremotepwrmgmt -c disable to disable remote power management first, and then use clearremotepwrmgmt to delete the power control group setting. After deletion, create a management information file of a remote power management group so that the I/O node is not registered with multiple groups, and then use setremotepwrmgmt -c config to register it again.

- If XCP 2080 or earlier is used together with a single SPARC M10 system that is connected to an external I/O device, do not use the remote power management function. The external I/O device may be erroneously powered off when the XSCF is reset.
- For a management file to set the remote power management function, use CR and LF, or LF as linefeed code.
- For a management file to set the remote power management function, you need to

specify the MAC address in spite of the node type. Otherwise, the following error occurs when you execute the setremotepwrmgmt(8) command. [Example]

```
XSCF> setremotepwrmgmt -c config -u guest ftp://xx.xx.xx.xx/rpmgroup.csv
Password:
Download successful: 213Byte at 2103.000KB/s
Checking file...
The definition of [MACAddress] in [ftp://xx.xx.xx.xx/rpmgroup.csv] is invalid.
XSCF>
```
You need to set the MAC address regardless of the node type of the I/O node, master host node, host node, or remote power supply control unit. This is required even though the MAC addresses of some nodes are not set and left "blank" as described in "Chapter 3 Examples of Remote Power Management Configuration" in the Fujitsu SPARC M12 and Fujitsu M10/SPARC M10 RCIL User Guide.

### Notes on Remote Storage

■ Java applets can no longer be used when the April 2019 update or a later update provided for Oracle Java SE 8 is applied. As a consequence, XSCF Remote Storage Server cannot be started from XSCF Web.

Even in an environment where you cannot use Java applets, you can start XSCF Remote Storage Server with the Java command from a terminal in the following procedure.

1. Obtain the archive file for XSCF Remote Storage Server. You can obtain this archive file from the XCP firmware download site.

This archive file is compatible between the SPARC M12 and SPARC M10. In both model series, you can use the file with all XCP firmware versions supporting the remote storage function.

- 2. Extract the archive file for XSCF Remote Storage Server on the terminal.
- 3. Execute the following command in the directory that has the extracted archive file.

Specify the execution path of java.exe according to the environment used. The following example shows that the XSCF Remote Storage Server is started by using Oracle Java SE at "C:\rdvd" where the archive file is extracted. Example:

C:\rdvd>"C:\Program Files (x86)\Java\jre1.8.0\_201\bin\java.exe" -esa -cp rdvd\_client.jar;lib\\* com. fujitsu.m10.rdvd.gui.GUIMain

XSCF Remote Storage Server starts, and the [XSCF Remote Storage Server] screen appears. You can select media on the [XSCF Remote Storage Server] screen.

The steps after the [XSCF Remote Storage Server] screen appears are the same as

the steps when starting XSCF Remote Storage Server from XSCF Web. For details, see "4.6 Using Remote Storage" in the Fujitsu SPARC M12 and Fujitsu M10/ SPARC M10 System Operation and Administration Guide.

- These notes apply when Java Runtime Environment 8 Update 45 is used and, as described below, an automatic proxy configuration script (PAC file) is used in the Java network settings or by the browser being used. In this case, "The application cannot be run.", "Failed to validate certificate. The application will not be executed.", or another message appears, and the XSCF Remote Storage Server may fail to start.
	- When [Use browser settings] is selected in the Java network settings.
	- For Internet Explorer

 The [Use automatic configuration script] check box is selected in [Tools] - [Internet Options] - [Connections] - [LAN settings].

- For Firefox

 [Automatic proxy configuration URL] is selected in [Tools] - [Options] - [Advanced] - [Network] - [Settings].

■ [Use automatic proxy configuration script] is selected in the Java network settings.

To work around this problem, go to the [Java Control Panel] screen, select [General] - [Network Settings] - [Use proxy server], and change the Java network settings.

■ Remote storage cannot be connected even when a terminal has more than one network connection.

In this case, a terminal can be connected to the remote storage if you disable network devices on the terminal that are not used for the XSCF-LAN connection.

Also, if the Hyper-V function in Windows is enabled, a virtual network adapter may be generated automatically. Therefore, remote storage cannot be connected even when there is just one physical network device.

■ If remote storage is connected through a VPN or other network that performs address translation, the error message "iscsiadm: no records found!" is output and the connection is disabled.

Do not connect remote storage through a VPN or other network that performs address translation.

# Notes on Rebooting the XSCF

■ The following warning message may be output to the control domain console when executing rebootxscf(8).

```
PICL snmpplugin: cannot fetch object value (err=5, OID=<1.3.6.1.2.1.47.1.4.1>,
row=0)
```
■ If the cluster software is in use when executing rebootxscf(8), the following warning message may be output to the logical domain console.

```
SA_SA_xscf***.so to test host *** failed
7240 Connection to the XSCF is refused. (node:*** ipadress:*** detail:***)
```
■ If the rebootxscf(8) command is executed while remote storage is connected, access to the media encounters an error.

```
FRU: /BB#0/REMOTE_STORAGE
Msg: I/O device error detected
FRU: /BB#0/REMOTE_STORAGE
Msg: Boot process failed
FRU: /REMOTE_STORAGE
Msg: FCode informed error
FRU: /BB#1/REMOTE_STORAGE
Msg: A:sd1:sd:SCSI transport failed (DRIVE vendor=Fujitsu, product=Remote
Storage)
(compdev=c8t0d0)
FRU: /REMOTE_STORAGE
Msg: A:sd0:sd:Device Error(Media Error) (DRIVE vendor=Fujitsu, product=Remote
Storage)
(compdev=c5t0d0)
FRU: /BB#0/REMOTE_STORAGE
Msg: The Machine Administration detected a other hard disk failure.
```
# Notes on the Power Supply Unit (PSU)

XCP 2360 or later has two added error log entries on power supply unit (PSU) failures.

If the PSU input power is turned off or an error occurs in the primary circuit of the PSU, the following error log entry is registered.

```
PSU input power has been lost or the input circuit has failed. (/PSU#x_path)
```
If this error log entry is registered, check the PSU input power to find out whether the PSU failed.

Also, the following error log entry is registered when the PSU input power is restored.

PSU input power has been recovered. (/PSU#x\_path)

The CHECK LED on the operation panel is turned on/off and the specified destination is notified too when either of these error log entries is registered.

# Notes and Restrictions on iSCSI Booting of FUJITSU Storage ETERNUS Disk Storage Systems as the iSCSI Targets

### Notes

These notes apply to firmware version V10L50 on FUJITSU Storage ETERNUS Disk Storage Systems. This setting is unnecessary for V10L60 and later. To perform iSCSI boot on FUJITSU Storage ETERNUS Disk Storage Systems as the iSCSI targets, apply XCP 2280 or later for the XCP firmware, and perform the following procedure in advance.

- 1. Perform the following steps to change the OpenBoot PROM environment variable nvramrc.
	- a. Execute nvedit, and write nvramrc as shown below.

```
{0} ok nvedit
0: set-random-tcp#
```
- b. Press the [Ctrl] + [C] keys to exit nvedit and return to the ok prompt.
- c. Execute nvstore to save the edited contents.

{0} ok nvstore

d. Check whether nvramrc was written correctly.

```
{0} ok printenv nvramrc
nvramrc = set-random-tcp#
{0} ok
```
2. Set the OpenBoot environment variable use-nvramrc? to true.

```
{0} ok setenv use-nvramrc? true
use-nvramrc? = true
```
3. Execute the reset-all command to restart the OpenBoot PROM.

{0} ok reset-all

To return the above setting to its original state, perform the following steps.

- 4. Delete the set contents from the OpenBoot PROM environment variable nvramrc.
	- a. Execute nvedit, and delete "set-random-tcp#" from nvramrc.

```
{0} ok nvedit
0:
```
- b. Press the [Ctrl] + [C] keys to exit nvedit and return to the ok prompt.
- c. Execute nvstore to save the edited contents.

{0} ok nvstore

d. Check whether the nvramrc setting was deleted correctly.

```
{0} ok printenv nvramrc
nvramrc =
{0} ok
```
5. Set the OpenBoot environment variable use-nvramrc? to false.

If it was set to true before the above step 2 was performed, this step is unnecessary.

```
{0} ok setenv use-nvramrc? false
use-nvramrc? = false
{0} ok
```
6. Execute the reset-all command to restart the OpenBoot PROM.

```
{0} ok reset-all
```
# Restrictions on Deferred Dump

If the memory fails, the following warning message is output, and the panic may persist, preventing deferred dump from being performed.

```
WARNING: Retained memory segment overlapped with degraded
memory.
```
[How to restore]

If this phenomenon persists, perform the following procedure.

■ For the control domain 1. Execute the sendbreak command to stop the panic.

```
XSCF> sendbreak -y -p [ppar_id]
```
2. After stopping at the ok prompt, execute the clear-retained-memory command.

```
{0} ok clear-retained-memory
```
### 3. Execute the reset-all command to restart the OpenBoot PROM.

{0} ok reset-all

■ For the guest domain

After stopping the guest domain with the ldm stop-domain command for Oracle VM Server for SPARC, execute the ldm start-domain command to start the guest domain.

# Other Notes and Restrictions

### Notes

- It may take a while for the service domain to start the virtual disk server (vds) or virtual switch (vsw). For this reason, at the time of guest domain boot, the wait time from the virtual disk/virtual network to vds or vsw is set as follows.
	- XCP 2221 or earlier: Maximum of 5 minutes
	- XCP 2230 or later: Maximum of 15 minutes

If this wait time is exceeded, boot from the virtual disk/virtual network may fail.

For example, with XCP 2230 or later, suppose multiple disks are configured for the OpenBoot PROM environment variable boot-device. Under this condition, it may take up to 15 minutes to switch the boot path from the virtual disk to the next disk, or the boot may fail if it takes more than 15 minutes.

- When the mode switch on the operation panel is set to Service mode, the power cannot be turned on by using the power switch on the operation panel. To turn on the power using the power switch on the operation panel, set the mode switch on the operation panel to the Locked mode position.
- To add the 64 GB memory, apply XCP 2090 or later.
- The maximum number of users who can concurrently connect to the XSCF via Telnet and SSH is as follows:
	- SPARC M10-1: 20 users
	- SPARC M10-4: 40 users
	- SPARC M10-4S (without crossbar box): 40 users
	- SPARC M10-4S (with crossbar box): 70 users

If the maximum allowable number of users is exceeded, access is denied.

- XSCF-LAN is compliant with auto-negotiation. If you connect XSCF-LAN to a network device that is fixed to full-duplex mode, the XSCF-LAN communicates in half-duplex mode according to the IEEE 802.3 protocol. This may slow down the speed of network communication or cause communication error. Be sure to set auto-negotiation for network devices to which you connect XSCF-LAN.
- Configuring a memory mirror setting by using the setupfru $(8)$  command should

be done when the physical partition (PPAR) to which the target system board (PSB) belongs is powered off.

- To display a man page, set TERM=vt100 for the terminal software.
- When configuring a physical partition (PPAR), do not set a BB-ID that does not exist in the system as the PPAR-ID. For example, if BB-IDs 00 and 01 exist in the system, you can set 00 or 01 as the PPAR-ID. If you set 02 as the PPAR-ID, the PPAR with PPAR-ID 02 will not be able to start.
- Among the information displayed by executing the showhardconf(8) command, the PCI Express (PCIe) card information of the guest domain will be reflected after Oracle Solaris of the corresponding guest domain has started.
- As of XCP 2032, the default value for the power save operation set by the setpparmode(8) command is changed from "enabled" to "disabled."
- When you execute the testsb(8) or diagxbu(8) command, a PPAR-ID of "PPAR#30" that does not exist may appear in an error log suspected area. This indicates that an error was detected on the system board (PSB) while diagnosing. The output PPAR-ID does not have any meaning.
- When all the XSCFs in a physical partition (PPAR) are faulty, the control domain console function stops. This stoppage of the console function may affect the behavior of the syslogd daemon on the control domain. Therefore, if the XSCFs have failed when business application software that use system logs are operating on the control domain, the motherboard unit (MBU) or the CPU memory unit lower need to be replaced immediately.
- We recommend to connect the control domain console via the XSCF-LAN port. When a large amount of data is output by connecting to the control domain console via a serial port, the data may not be displayed properly.
- [SPARC M10-4S]

The time taken for processing a command that displays the system configuration or status (such as the showhardconf(8) command, showboards(8) command, and showpparstatus(8) command) depends on the number of SPARC M10-4S chassis or crossbar boxes that compose the system.

■ [SPARC M10-4S]

For a system configured with multiple chassis, chassis BB#01 or XBBOX#81 may become the master XSCF first.

- [SPARC M10-4S] It may take more time to restart the physical partition when hardware fails, depending on the system configuration.
- If you add a SPARC M10-4S to the SPARC M10-4S on which XCP 2032 is installed, update to the latest firmware in advance.
- When you execute the setsnmpvacm(8) command with createview specified as the operand, you cannot set an access restriction using the OID mask of MIB. When you execute the setsnmpvacm(8) command with createview specified as the operand, do not use the OID mask of MIB.
- If a takeover IP address has been set, the UDP packet sender IP address and Agent Address for the SNMP Trap of SNMPv1 are different. The IP address assigned to

each XSCF-LAN (physical IP address) is stored as the UDP packet sender IP address, while the takeover IP address (virtual IP address) is stored as the Agent Address.

■ In the SPARC M10-4 or SPARC M10-4S with two CPUs installed, when I/O bus reconfiguration is enabled, the addition of a CPU memory unit upper (CMUU) to add two CPUs will change the device paths of the I/O devices used up until this time.

Normally, disable the I/O bus reconfiguration function by leaving the default, false, specified for ioreconfigure. You can set ioreconfigure in the -m function option of the setpparmode(8) command.

If you enable the I/O bus reconfiguration function by specifying true for ioreconfigure, it may be necessary to reinstall Oracle Solaris.

With a logical domain running Oracle Solaris 11, updating to XCP 2050 or later allows you to have an increased maximum number of PCIe cards on one root complex (RC).

To add a PCIe card after updating to XCP 2050 or later, perform the steps below in the control domain.

This example assumes that two sets of configuration information currently in use, ldm-set1 and factory-default, are stored.

1. Confirm the logical domain configuration information saved to the XSCF.

```
primary# ldm list-spconfig
ldm-set1 [current]
factory-default
```
2. Execute the following commands on all of the logical domains, including the control domain.

Specify the name of the logical domain for ldom.

```
primary# 1dm set-variable fix atu=true ldom
primary# 1dm remove-variable fix atu ldom
```
3. Save the updated configuration information for the logical domain again.

Delete the stored ldm-set1 and then store the information again.

```
primary# ldm rm-spconfig ldm-set1
primary# ldm add-spconfig ldm-set1
```
#### 4. Restart all logical domains.

- An XSCF user account name cannot be the same as an LDAP user name. In addition, an XSCF user account UID cannot be the same as an LDAP UID.
- When starting the OpenBoot PROM, even if an error is detected with the GFX 550e graphics card (TechSource, PCI Express Graphics Board), nothing may be output to the console.

The problem can be confirmed from the following error log output with the showlogs error command, which registers the faulty component (suspect component) as "UNSPECIFIED".

[Error message example]

```
XSCF> showlogs error
Date: MMM DD hh:mm:ss JST 2014
    Code: 80000000-00ffff0000ff0000ff-030000010000000000000000
    Status: Alarm Occurred: MMM DD hh:mm:ss.sss JST 2014
    FRU: /UNSPECIFIED
    Msg: I/O device error detected
```
### ■ [SPARC M10-4S]

If cold replacement is performed on a system with several SPARC M10-4S and crossbar boxes, the XSCF may not start. Perform one of the following procedures, according to the target components for cold replacement.

■ When replacing crossbar boxes (XBBOX)

Perform the following procedure.

- 1. Turn off the input power (AC OFF) of the target XBBOX.
- 2. Replace the XSCF unit (XSCFU).

 When performing this procedure, swap the microSD card in the old XSCF unit to the new XSCF unit, before replacing the XSCF unit itself.

- 3. Turn on the input power (AC ON) of the XBBOX.
- Perform the following procedure when replacing the following components that are mounted on the crossbar box (XBBOX):

 In the following cases, replacement of the microSD card is unnecessary. For the maintenance procedure, see the Fujitsu M10-4/Fujitsu M10-4S/SPARC M10-4/SPARC M10-4S Service Manual.

- XSCF unit (XSCFU), crossbar unit (XBU), XSCF interface unit (XSCFIFU), crossbar backplane unit (XBBP), fan backplane unit (FANBP), operation panel (OPNL), power supply unit (PSU), fan (FAN)
- Perform the following procedure when replacing SPARC M10-4S or CPU memory unit lower (CMUL):

 Execute the replacefru(8) command and then follow the maintenance menu to perform the replacement.

■ [SPARC M10-4S]

When maintenance is performed using either the replacefru(8) or addfru(8) command, terminate the command by entering the "c" option. In a system consisting of multiple SPARC M10-4S chassis, if the flashupdate(8) command is executed before the above command is terminated, automatic switchover to the master XSCF may not be performed after the firmware update is complete.

[How to restore]

After maintenance is completed using either the replacefru(8) or addfru(8) command, terminate the command by entering the "c" option. If switchover to the master XSCF is not performed after the completion of the firmware update,

execute the switchscf(8) command on the master XSCF to switch over to the master XSCF.

■ If an XSCF reset or switchover is performed while you are performing a setting-related operation from the XSCF shell or XSCF Web, the setting may not be saved on the XSCF. Use the XSCF shell or XSCF Web to confirm that the setting is saved after the XSCF reset or switchover has completed. If the setting is not saved, perform the setting again.

### **Restrictions**

- The -c wait option of the setpowerupdelay(8) command is not supported.
- At this point in time, the no-mem setting in the -s option of the setpcl(8) command is not supported.
- Alive check function between the XSCF and a Hypervisor is not supported. Alive check function between the XSCF and a Hypervisor cannot be enabled/disabled even by using the setpparmode(8) command.
- To use a user account managed with the Lightweight Directory Access Protocol (LDAP), Active Directory, and the LDAP over SSL service, the available characters for the user account name for XSCF login are lowercase alphabetic characters, numbers, the hyphen  $(-)$ , the underscore  $(\_)$ , and the period  $(.)$ . The name is a combination of up to 31 characters. Uppercase alphabetic characters cannot be used. The first character of the name must be a lowercase alphabetic character. Even though you can log in using a user account name not fitting the above description, your commands may not work normally. For this reason, use the above-described user account name.
- [SPARC M10-4S]

Suppose that the XSCF was switched while connecting to the control domain console in a SPARC M10-4S that is composed of more than two chassis. In that case, if an attempt has been made to reconnect the control domain console to the switched master XSCF, a connection to the control domain console may not be established until all the SPARC M10-4S chassis have been restarted.

If all XSCFs have not been rebooted due to an error in the XSCF, establish a connection to the control domain console again. Replace a failed XSCF or CPU memory unit lower (CMUL) if a connection cannot be established to the control domain console.

■ [SPARC M10-4S]

In a SPARC M10-4S that is composed of more than two chassis, if all XSCFs have not been restarted due to an error in an XSCF, the poweroff(8) and reset(8) commands may not be executed normally.

To disconnect the power of a physical partition (PPAR), login to the control domain of the PPAR and execute the shutdown command on Oracle Solaris. Then, disconnect the power of the PPAR using the poweroff -f command on the XSCF firmware. The reset(8) command cannot be used in this state.

Replacement of a crossbar box using the replacefru $(8)$  command is not supported at present. For details on how to replace a crossbar box, see "[Restrictions](#page-329-0) on [Replacing](#page-329-0) a Crossbar Box" in "Chapter 6 Information on SPARC M10-4S Hardware."

- Addition of a crossbar box using the addfru(8) command is not supported at present. For details on how to add a crossbar box, see "[Restrictions](#page-330-0) on Adding [Expansion](#page-330-0) Rack 2" in "Chapter 6 Information on SPARC M10-4S Hardware."
- [SPARC M10-4S]

When the poweron(8) command powers on all the physical partitions (PPARs) in a system that has more than one PPAR, the startup time taken by power-on of a specified PPAR is even longer than the time taken by batch power-on, which is specified by -a.

■ [SPARC M10-4S]

If showhardconf -M is executed, it may not be possible to display one screen at a time if both of the conditions below are met. Do not execute showhardconf -M.

- System configured with 2BB or more
- One or more SPARC M10-4S units are subject to an XSCF reset by the rebootxscf(8) command, so they cannot communicate.
- [SPARC M10-1]

If XCP 2070 or earlier firmware is updated while the physical partition (PPAR) is powered on, the logical domains may stop.

Be sure to execute firmware update when the physical partition (PPAR) is powered off. For details on this problem, see "RTIF2-131004-001" in ["Problems](#page-245-0) [Resolved](#page-245-0) in XCP 2070."

■ The user privileges of XSCF user accounts are managed with the LDAP server specified in the setldap(8) command or in [XSCF] - [Settings] - [User Manager] - [LDAP] on XSCF Web. If the version being used is XCP 2271 or earlier, the privileges cannot be configured from [XSCF] - [Settings] - [User Manager] - [Account] on XSCF Web.

Set user privileges with the setprivileges(8) command from the XSCF shell prompt.

■ Neither the deleteuser(8) command nor the [Settings] - [User Manager] - [Account] menu on XSCF Web can delete the user account of a user who is logged into the XSCF via SSH, Telnet, or XSCF Web. Any attempt to do so will result in an error. To delete the target user account, use the who(1) command or the [Settings] - [User Manager] - [Account] menu on XSCF Web to confirm that the user account is not logged in to the XSCF, and then delete it.

Likewise, neither the deleteuser(8) command nor the [Settings] - [User Manager] - [Account] menu on XSCF Web can delete a user account for which the SNMP setting has been made with the setsnmp(8), setsnmpusm(8), or setsnmpvacm(8) command or the [SNMP] or [SNMP Security] menu on XSCF Web. Any attempt to do so will result in an error. Before deleting the user account, execute the rebootxscf -a command to reset all the XSCFs.

# XCP 2410 Problems and Workarounds

See "Problems That Might Occur With XCP 2410 and [Workarounds"](#page-93-1) for information on problems that can occur with XCP 2410. See "[Problems](#page-125-0) Resolved in XCP 2410" for information on problems resolved in XCP 2410.
# Chapter 3

# Information on Software

This chapter describes special instructions and problems concerning the SPARC M10 Systems software.

- Notes and [Restrictions](#page-72-0)
- Problems With XCP and [Workarounds](#page-93-0)
- Problems With Oracle Solaris and [Workarounds](#page-281-0)

# <span id="page-72-0"></span>Notes and Restrictions

## Notes on Internal SAS Disk Drives and Oracle Solaris MPxIO Settings

We recommend using an internal SAS disk of SPARC M10 systems with the Oracle Solaris MPxIO setting enabled.

## Reason

The recommendation will enhance redundancy because disk access continues even when the communication path between an internal SAS controller and an internal SAS disk is degraded due to a failure, etc.

Note that you can enable MPxIO by using the bundled tool from Enhanced Support Facility 5.0 or later.

Note - Only SPARC M10 systems sold by Fujitsu in Japan support Enhanced Support Facility (ESF).

## Target Drives

Whether you need to make the Oracle Solaris MPxIO setting depends on the product name of the internal SAS disk or the SSD mounted in the SPARC M10 system, and the Oracle Solaris version, as shown in [Table](#page-73-0) 3-1.

| <b>Product Name</b>                                          | <b>Vendor Name</b>                                                        | <b>Necessity of MPxIO Setting</b> |                               |                                        |
|--------------------------------------------------------------|---------------------------------------------------------------------------|-----------------------------------|-------------------------------|----------------------------------------|
| Fujitsu/Oracle Model Name                                    | <b>Product Name</b>                                                       | <b>Oracle Solaris</b><br>10 1/13  | <b>Oracle Solaris</b><br>11.1 | <b>Oracle Solaris</b><br>11.2 or Later |
| 600GB SAS<br>disk drive                                      | <b>TOSHIBA</b>                                                            | Required                          | Required                      | Not<br>required $(*1)$                 |
| SPME3A11*/<br>7105508, 7106318 (*3)<br>7105571, 7106322 (*4) | MBF2600RC (*5)<br>AL13SEB600 (*5)<br>AL13SEB600AL14SE<br>AL13SEB600AL15SE |                                   |                               |                                        |
| 900GB SAS<br>disk drive                                      | <b>TOSHIBA</b>                                                            | Required                          | Required                      | Required                               |
| SPME3B11*/<br>7111257, 7111260 (*3)<br>7111261, 7111262 (*4) | AL13SEB900 (*5)<br>AL13SEB900AL14SE<br>AL13SEB900AL15SE                   |                                   |                               |                                        |
| 1.2TB SAS<br>disk drive                                      | <b>TOSHIBA</b>                                                            | Required                          | Required                      | Required                               |
| SPME3C11*/<br>7120206, 7120207 (*3)<br>7120208, 7120209 (*4) | AL15SE12NFUJ1.2T<br>$(*5)$                                                |                                   |                               |                                        |
| 100GB SAS SSD                                                | <b>TOSHIBA</b>                                                            | Required                          | Required                      | Not<br>required $(*1)$                 |
| SPME3Y11*/<br>7105509, 7106319 (*3)<br>7105572, 7106323 (*4) | MK1001GRZB (*5)                                                           |                                   |                               |                                        |
| 200GB SAS SSD                                                | <b>TOSHIBA</b>                                                            | Required                          | Required                      | Not<br>required $(*1)$                 |
| SPME3Y21*/<br>7105510, 7106320 (*3)<br>7105573, 7106324 (*4) | MK2001GRZB (*5)                                                           |                                   |                               |                                        |
| 200GB SAS SSD                                                | <b>TOSHIBA</b>                                                            | Required                          | Required                      | Required                               |
| SPME3Y22*/<br>7107810, 7107814 (*3)<br>7107811, 7107815 (*4) | PX02SMF020 (*5)                                                           |                                   |                               |                                        |
| 400GB SAS SSD                                                | <b>TOSHIBA</b>                                                            | Required                          | Required                      | Required                               |
| SPME3Y31*/<br>7107812, 7107816 (*3)<br>7107813, 7107817 (*4) | PX02SMF040 (*5)                                                           |                                   |                               |                                        |

<span id="page-73-0"></span>Table 3-1 Necessity of MPxIO Setting for an Internal SAS Disk or SSD

| <b>Product Name</b>                                          | <b>Vendor Name</b>         | <b>Necessity of MPxIO Setting</b> |                               |                                        |
|--------------------------------------------------------------|----------------------------|-----------------------------------|-------------------------------|----------------------------------------|
| <b>Fujitsu/Oracle Model Name</b>                             | <b>Product Name</b>        | Oracle Solaris<br>10 1/13         | <b>Oracle Solaris</b><br>11.1 | <b>Oracle Solaris</b><br>11.2 or Later |
| 400GB SAS SSD                                                | <b>TOSHIBA</b>             | Required                          | Required                      | Required                               |
| SPME3Y32*/<br>7115093, 7115094 (*3)<br>7115095, 7115096 (*4) | PX04SMB04FUJ400G<br>$(*5)$ |                                   |                               |                                        |
| 400GB SAS SSD                                                | <b>SEAGATE</b>             | Required                          | Required                      | Required                               |
| SPME3Y33*/<br>7604145 (*3)<br>7604146 (*4)                   | XS400ME70084 (*5)          |                                   |                               |                                        |
| 800GB SAS SSD                                                | <b>TOSHIBA</b>             | Required                          | Required                      | Required                               |
| SPME3Y41*/<br>7119191, 7119192 (*3)<br>7119187, 7119188 (*4) | PX04SMB08FUJ800G<br>$(*5)$ |                                   |                               |                                        |
| 800GB SAS SSD                                                | <b>SEAGATE</b>             | Required                          | Required                      | Required                               |
| SPME3Y42*/<br>7604147 (*3)<br>7604148 (*4)                   | XS800ME70084 (*5)          |                                   |                               |                                        |
| When the internal<br>hardware RAID is<br>specified           |                            | Not<br>required $(*2)$            | Not<br>required $(*2)$        | Not<br>required $(*2)$                 |

Table 3-1 Necessity of MPxIO Setting for an Internal SAS Disk or SSD (continued)

\*1 MPxIO is enabled by default of Oracle Solaris. So, you need not to perform the setting. \*2 Since the internal hardware RAID is not subject to the MPxIO setting, it does not require the setting.

\*3 These are factory default drives.

\*4 These are used for expansion in the field.

\*5 This is a product name set to the scsi\_vhci.conf.

For 600 GB SAS disk drives, set both MBF2600RC and AL13SEB600 for the product names. For other disk drives (not 600 GB SAS), set only the product name indicated at (\*5).

## Confirming the Product Name, Vendor Name, and MPxIO State of the Internal SAS Disk or the SSD

Confirm the product name, the vendor name, and the device path name of the internal SAS disk or the SSD of the SPARC M10 system, and see [Table](#page-73-0) 3-1 to determine whether you need to make the MPxIO setting.

If MPxIO is already enabled, the character string "scsi\_vhci" appears in the device path name of the internal SAS disk or the SSD.

### ■ When the MPxIO setting is enabled

In the following example, "scsi\_vhci" appears in the device path name. So, the MPxIO setting is enabled.

```
# format
Searching for disks...done
AVAILABLE DISK SELECTIONS:
0. c0t50000394281b5310d0 <TOSHIBA-MBF2600RC-3706 cyl 64986 alt 2 hd 27 sec 668>
Logical device path name Vendor name Product name
   /scsi_vhci/disk@g50000394281b5310
 Physical device path name
   /dev/chassis/FUJITSU-BBEXP. 500000e0e06d31bf/03N0_HDD00/disk
.....
```
### ■ When the MPxIO setting is disabled

In the following example, "scsi\_vhci" does not appear in the device path name. So, the MPxIO setting is disabled.

```
# format
Searching for disks...done
AVAILABLE DISK SELECTIONS:
0. c2t50000394281B5312d0 <TOSHIBA-MBF2600RC-3706 cyl 64986 alt 2 hd 27 sec 668>
Logical device path name Vendor name Product name
   /pci@8800/pci@4/pci@0/pci@0/scsi@0/iport@f/disk@w50000394281b5312,0
   Physical device path name
.....
```
## Procedure for Enabling MPxIO

Log in as a user with administrator privileges to make this setting.

- 1. Add the information (the vendor name and product name) of a disabled internal SAS disk or SSD.
	- For Oracle Solaris 11 and later

Add the information (the vendor name and the product name) for the disabled internal SAS disk or SSD to the scsi\_vhci.conf file in the /etc/driver/drv folder.

If the /etc/driver/drv folder does not have the scsi\_vhci.conf file, copy and use /kernel/drv/scsi\_vhci.conf.

For details on how to set the scsi vhci.conf file, see the online manual.

```
scsi-vhci-failover-override ="TOSHIBA MBF2600RC", "f_sym",
                             Vendor name Product name
                               "TOSHIBA AL13SEB600", "f_sym";
                             Vendor name Product name
```
### - For Oracle Solaris 10

Add the information (the vendor name and product name) of the disabled internal SAS disk or SSD to the /kernel/drv/scsi\_vhci.conf file.

```
device-type-scsi-options-list ="TOSHIBA MBF2600RC", "sym-opt",
                             Vendor name Product name
                                "TOSHIBA AL13SEB600", "sym-opt";
                              Vendor name Product name
sym-opt = 0x1000000;
```
### 2. Enable MPxIO with the stmsboot command.

For details on the stmsboot command, see the online manual.

# stmsboot -D mpt\_sas -e

If the following message is output, continue by executing the stmsboot -u command.

```
# stmsboot -D mpt_sas -e
STMS is already enabled. No changes or reboots needed
# stmsboot -u
```
Executing the stmsboot command restarts the system of the domain, and enables MPxIO of the internal SAS disk or the SSD. After the restart, the target device path name is changed.

You need to change the device path name in application programs, etc., if they specify the name directly.

### 3. Confirm that MPxIO is enabled.

If MPxIO is enabled, the character string "scsi\_vhci" appears in the device path name.

```
# format
Searching for disks...done
AVAILABLE DISK SELECTIONS:
0. c0t50000394281b5310d0 \timesTOSHIBA-MBF2600RC-...>
Logical device path name Vendor name Product name
   /scsi_vhci/disk@g50000394281b5310
 Physical device path name
```
If the ZFS system volume is installed in an internal SAS disk or SSD of a multipath type (MPxIO), confirm that the volume status is normal.

```
# /usr/sbin/zpool status
```
...

## Notes on Updating a SPARC M10 System to Oracle Solaris 11.2 or Later

## Notes on Enabling MPxIO

The device path name of an internal SAS disk or an SSD may be changed when Oracle Solaris 11.1 is updated to Oracle Solaris 11.2 or later. You can start Oracle Solaris even when the device path name is changed. However, if any application or backup software specifies the device path name of the internal SAS disk or the SSD directly, the device path may not be available for reference.

## Cause

The cause of this is that updating from Oracle Solaris 11.1 to Oracle Solaris 11.2 changes the default MPxIO setting of the internal SAS disk or the SSD from disabled to enabled. For the target disks, see [Table](#page-77-0) 3-2. For an example of a device path change, see [Table](#page-78-0) 3-3.

| <b>Product Name</b>                                          | <b>Vendor Name</b>                                              | <b>Default MPxIO Setting</b>     |                               |                                        |
|--------------------------------------------------------------|-----------------------------------------------------------------|----------------------------------|-------------------------------|----------------------------------------|
| <b>Fujitsu/Oracle Model Name</b>                             | <b>Product Name</b>                                             | <b>Oracle Solaris</b><br>10 1/13 | <b>Oracle Solaris</b><br>11.1 | <b>Oracle Solaris</b><br>11.2 or Later |
| 600GB SAS<br>disk drive                                      | <b>TOSHIBA</b>                                                  | Disabled                         | Disabled                      | Enabled                                |
| SPME3A11*/<br>7105508, 7106318 (*1)<br>7105571, 7106322 (*2) | MBF2600RC<br>AL13SEB600<br>AL13SEB600AL14SE<br>AL13SEB600AL15SE |                                  |                               |                                        |
| 900GB SAS<br>disk drive                                      | <b>TOSHIBA</b>                                                  | Disabled                         | <b>Disabled</b>               | <b>Disabled</b>                        |
| SPME3B11*/<br>7111257, 7111260 (*1)<br>7111261, 7111262 (*2) | AL13SEB900<br>AL13SEB900AL14SE<br>AL13SEB900AL15SE              |                                  |                               |                                        |
| 1.2TB SAS<br>disk drive                                      | <b>TOSHIBA</b>                                                  | <b>Disabled</b>                  | <b>Disabled</b>               | <b>Disabled</b>                        |
| SPME3C11*/<br>7120206, 7120207 (*1)<br>7120208, 7120209 (*2) | AL15SE12NFUJ1.2T                                                |                                  |                               |                                        |
| 100GB SAS SSD                                                | <b>TOSHIBA</b>                                                  | <b>Disabled</b>                  | <b>Disabled</b>               | Enabled                                |
| SPME3Y11*/<br>7105509, 7106319 (*1)<br>7105572, 7106323 (*2) | MK1001GRZB                                                      |                                  |                               |                                        |
| 200GB SAS SSD                                                | <b>TOSHIBA</b>                                                  | Disabled                         | Disabled                      | Enabled                                |

<span id="page-77-0"></span>Table 3-2 Default MPxIO Setting on an Internal SAS Disk and SSD

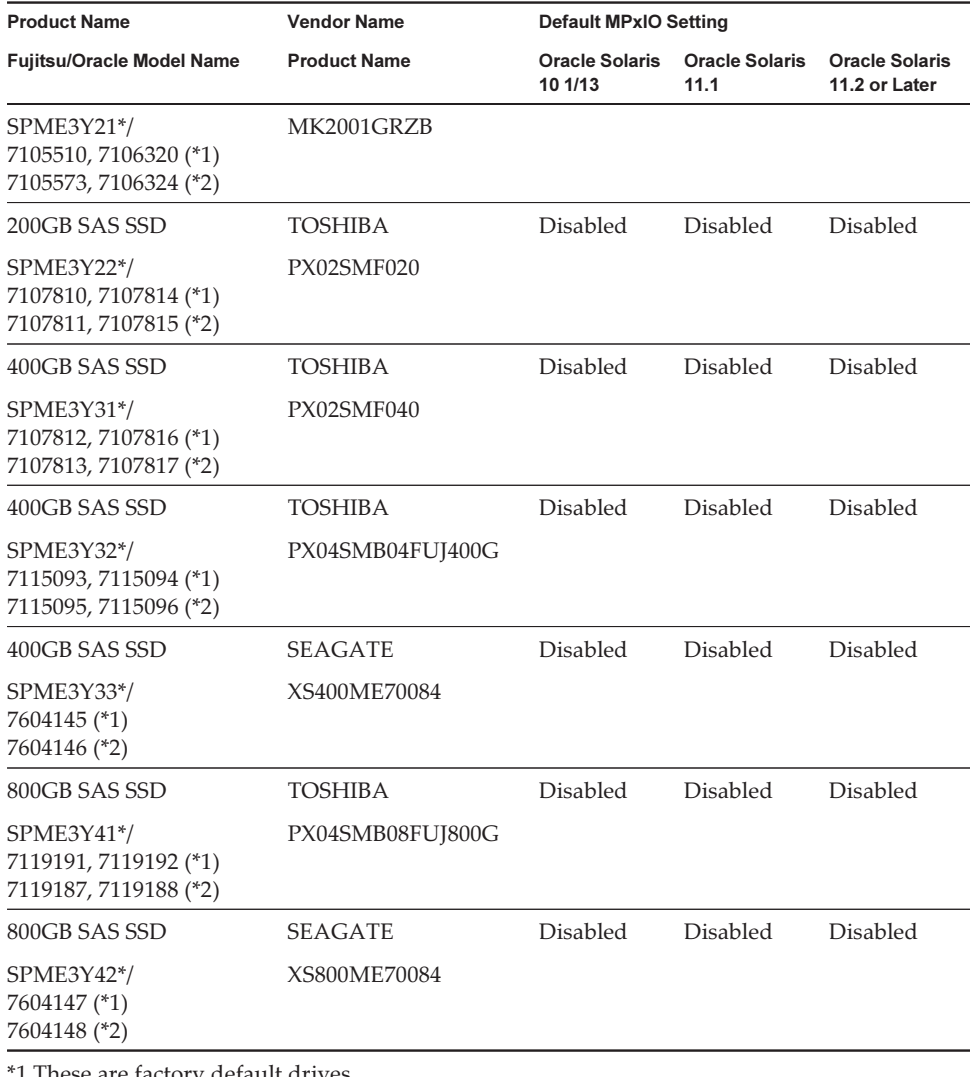

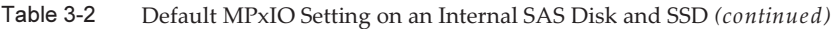

\*1 These are factory default drives.

\*2 These are used for expansion in the field.

<span id="page-78-0"></span>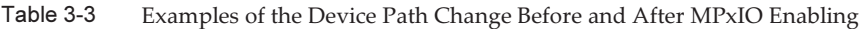

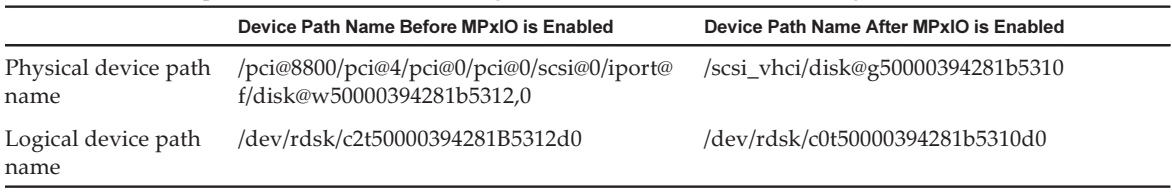

Note that a device path name is not changed if MPxIO of an internal SAS disk or an SSD of the SPARC M10 system is enabled manually before updating to Oracle Solaris 11.2.

## Corrective Action

Take the following actions after updating to Oracle Solaris 11.2.

- When the physical device path name can be changed
- Confirm the physical device path name by using the procedure shown in Procedure for [Confirming](#page-79-0) the Device Path. Change the device path of the internal SAS disk or SSD directly specified in backup software or application programs to the confirmed device path name.

### - When the physical device path name cannot be changed Execute the following command, and forcibly disable the MPxIO setting of the

internal SAS disk and SSD.

# stmsboot -D mpt\_sas -d

## <span id="page-79-0"></span>Procedure for Confirming the Device Path

In the following procedure, you can confirm the device path name, vendor name, product name, and enabled/disabled state of MPxIO of the internal SAS disk or SSD in the SPARC M10. If MPxIO is already enabled, the character string "scsi\_vhci" appears in the physical device path name of the internal SAS disk or SSD.

### - Display example when MPxIO for an internal disk is enabled

 The physical device path name includes the character string "scsi\_vhci". So, MPxIO is enabled.

 The format command omits a part of the logical device path name to display. The actual name of the logical device path is the path name with "/dev/rdsk" added.

```
# format
Searching for disks...done
AVAILABLE DISK SELECTIONS:
0. c0t50000394281b5310d0 <TOSHIBA-MBF2600RC- 3706 cyl 64986 alt 2 hd 27 sec 668>
Logical device path name Vendor name Product name
/scsi_vhci/disk@g50000394281b5310
Physical device path name
/dev/chassis/FUJITSU-BBEXP. 500000e0e06d31bf/03N0_HDD00/disk
```
### - Display example when MPxIO for an internal disk is not enabled

 The physical device path name does not include the character string "scsi\_vhci". So, MPxIO is disabled.

 The format command omits a part of the logical device path name to display. The actual name of the logical device path is the path name with "/dev/rdsk" added.

### # format

```
Searching for disks...done
AVAILABLE DISK SELECTIONS:
0. c2t50000394281B5312d0 <TOSHIBA-MBF2600RC-3706 cyl 64986 alt 2 hd 27 sec 668>
Logical device path name Vendor name Product name
/pci@8800/pci@4/pci@0/pci@0/scsi@0/iport@f/disk@w50000394281b5312,0
Physical device path name
/dev/chassis/FUJITSU-BBEXP. 500000e0e06d31bf/03N0_HDD00/disk
```
## Notes on Boot Environment Switching by beadm

Boot environment switching with the beadm command or with the pkg command may fail with the output of an error message where Oracle Solaris 11.1 or later is installed on an internal SAS disk or SSD.

- Message example 1

```
# beadm activate S11U1SRU20B04-z_stress-2.10-1
Error while accessing "/dev/rdsk/c2t500003942823F352d0s0":
No such file or directory
Unable to activate S11U1SRU20B04-z stress-2.10-1.
Error installing boot files.
```
- Message example 2

```
# beadm activate S11U1SRU20B04-z_stress-2.10-1
....
Error while accessing "/dev/rdsk/c2t500003942823F352d0s0":
No such file or directory
Unable to activate S11U1SRU20B04-z stress-2.10-1.
Error installing boot files.
....
```
### Cause

This occurs because the MPxIO device path is not properly inherited by beadm or pkg when the internal SAS disk or SSD is made into a multipath type (MPxIO).

### Corrective Action

Execute the following command, and then execute the boot environment switching command again.

# /usr/sbin/zpool status

## Notes on Support for Disks With an EFI (GPT) Label

■ The default disk label that takes effect when Oracle Solaris is installed has changed from VTOC (SMI) to EFI (GPT). If you need a disk with a VTOC (SMI) label, execute the format -e command of Oracle Solaris to apply the VTOC (SMI) label, and then install Oracle Solaris. For details on the format command, see the Oracle Solaris Reference Manual.

In addition, be sure to select [Use a slice on the disk] for the [Solaris slice] screen on the Oracle Solaris installation menu to ensure that the disk is VTOC (SMI) labeled.

```
-------------------------------------------------------------------------
                Solaris Slices: 6.0GB unknown Boot
Oracle Solaris can be installed on the whole disk or a slice on the disk.
The following slices were found on the disk.
Slice # Size (GB) Slice # Size (GB)
------------------------ ------------------------
Unused 0 0.1 Unused 5 0.0
Unused 1 0.1 rpool 6 5.7
Unused 3 0.0 Unused 7 0.0
Unused 4 0.0 backup 2 6.0
                   Use the whole disk
                Use a slice on the disk
Esc-2_Continue Esc-3_Back Esc-6_Help Esc-9_Quit
-------------------------------------------------------------------------
```
- If an EFI (GPT) labeled disk is used, Oracle Solaris booting from a disk larger than 2 TiB that is treated as a virtual disk is not supported.
- If an EFI (GPT) labeled disk is used in versions prior to XCP 2330, any second GPT header is not supported on a virtual disk.

## Notes on Oracle VM Server for SPARC

- After logical domains are reconfigured by Oracle VM Server for SPARC or after executing the "ldm unbind-domain/ldm bind-domain" command, if the guest domain is operated by the reset(8) command of XSCF firmware before executing the "ldm add-spconfig" command, a guest domain other than what had been specified may be reset. Or, the specified guest domain is not reset. You should save a configuration of the logical domains with the ldm add-spconfig command. Then, to reset the guest domain before saving it, execute the ldm stop command from the control domain, not from the XSCF.
- To specify a logical domain configuration for the next time you start, use the ldm set-config command in place of ldm add-spconfig -r. If you use the ldm add-spconfig -r command to specify a logical domain configuration for the next time you start and then manipulate a guest domain with the reset(8) command of the XSCF firmware, another guest domain may be reset.
- Be sure to start the ldmd service (svc:/ldoms/ldmd:default) of the control domain.
- A boot disk with an EFI GPT disk label is supported by the following systems: SPARC M10 systems with XCP 2230 or later applied and SPARC T-series or M-series systems with SysFW 8.4 or SysFW 9.1 or later applied. However, SPARC M10 systems with XCP 2221 or earlier applied do not support a boot disk with an EFI GPT disk label. Therefore, do not migrate from a SPARC M10 system with XCP 2230 or later applied or a SPARC T-series or M-series system with SysFW 8.4 or SysFW 9.1 or later applied to a SPARC M10 system with XCP 2221 or earlier

applied.

You can determine whether the boot disk is EFI GPT labeled by executing the devinfo command of Oracle Solaris on the raw device of the boot disk.

- With an EFI GPT disk label

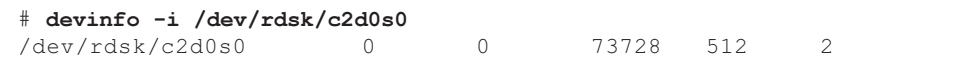

- Without an EFI GPT disk label

```
# devinfo -i /dev/rdsk/c1d0s0
devinfo: /dev/rdsk/c1d0s0: This operation is not supported on EFI labeled
devices
```
- The ldm list-rsrc-group, remove-core -g, and ldm remove-memory -g commands of Oracle VM Server for SPARC 3.2 are not supported. For details, see the Oracle VM Server for SPARC 3.2 Administration Guide.
- From Oracle VM Server for SPARC 3.2 onwards, you can allocate memory to a logical domain in units of 256 MB if the dynamic reconfiguration of the physical partitions (PPAR DR) feature is enabled by the XSCF firmware. On the other hand, if the PPAR DR feature is disabled, you can allocate memory in units of 4 MB.
- Suppose that a system disk in a physical partition (PPAR)(PPAR #A) is switched to a system disk that has been used for another PPAR (PPAR #B), in a system with Oracle VM Server for SPARC 3.1 or later and XCP 2230 or later. The PPAR #A domain configuration information saved in the XSCF may overwrite the PPAR #B domain configuration information.

To switch a system disk to a system disk already used for a different PPAR, uninstall Oracle VM Server for SPARC from the system disk prior to switching the disks. After the switching is completed, reinstall Oracle VM Server for SPARC on the system disk.

The same procedure is needed when using the system disk connected to another unit or when the saved domain configuration information in the XSCF is restored using the restoreconfig(8) command.

Suppose that you deleted a system board by executing dynamic reconfiguration of physical partitions (PPAR DR), in a system with Oracle VM Server for SPARC 3.3 or later. Then, a CPU socket constraint in the degraded state may be added to each logical domain. This operation is not a problem; it is an operation for saving the use status of CPU sockets before PPAR DR is executed.

If the CPU socket constraint appears in the degraded state for a logical domain where the CPU socket constraint is not set, ignore this constraint.

For a logical domain that uses the CPU socket constraint, PPAR DR done by the deleteboard command places the CPU socket constraint in the degraded state. Also, resources not specified with the CPU socket constraint may be assigned to the logical domain.

When replacing a building block (PSB) in response to a fault and so on, first add the system board. Then, you can execute the ldm set-socket --restore-degraded command to restore the CPU socket constraint. If you are only deleting the system board, execute the ldm set-socket command as required to set the CPU socket constraint again.

For details on the CPU socket constraint, see "8.14 Managing Logical Domain Resources Associated with CPU Sockets" in the Fujitsu SPARC M12 and Fujitsu M10/SPARC M10 System Operation and Administration Guide.

- Before system board deletion

```
# ldm list-socket
CONSTRAINTS
SOCKET
    TENANT VCPUS CORES SOCKET_ID GROUP
    primary 8 4 4 /BB1
     :
```
- After system board deletion

```
# ldm list-socket
------------------------------------------------------------------------------
Notice: the system is running a degraded configuration because some
required resources were removed by Physical DR.
------------------------------------------------------------------------------
CONSTRAINTS
 DOMAIN SOCKET_ID STATE
 primary* (degraded) 4 active
 dom00* (degraded) 0, 3, 4, 5, 6 active
SOCKET
    TENANT VCPUS CORES SOCKET_ID GROUP
   primary 8 4 4 /BB1
      :
-----------------------------------------------------------------------------
```
■ In Oracle VM Server for SPARC 3.3 or later, when the logical domain configuration has been restored by the ldm init-system command, resource binding may fail even if the CPU socket constraint is not set. Then, the following message is output. [Example]

```
# ldm bind-domain XXXX
```

```
Not enough free memory in specified FJ sockets to meet the request.
Domain XXXX has FJ socket resource constraints for recovery.
Use 'ldm set-socket socket_id= XXXX' to clear.
```
If the above message has been output, clear the CPU socket constraint with the ldm set-socket command as instructed in the message. Then, try again to bind the resources.

[Example]

```
# ldm set-socket socket id= XXXX
# ldm bind-domain XXXX
```
■ When using the vHBA (Virtual SCSI Host Bus Adapters) function assigned to a guest domain, set the guest domain auto-boot to false, and then save the updated logical domain configuration information. [How to set]

```
primary# ldm set-variable auto-boot\?=false domain-name
primary# 1dm add-spconfig config-name
```
## <span id="page-84-0"></span>Notes on Live Migration of Oracle VM Server for SPARC

- If you execute the ldm migrate-domain command in Oracle VM Server for SPARC to perform a live migration, the following problems occur with the XSCF.
	- If you execute the showdomainstatus(8) command, "Unknown" is the status displayed for the migrated guest domain.

If you execute the ldm add-spconfig command from the migrated control domain to save configuration information, the status will be displayed normally by the showdomainstatus(8) command.

- After a live migration is performed, if showdomainstatus(8) is then executed at the migration source, "Host stopped" is the status displayed for the migrated and non-existent guest domain.
- When a physical partition (PPAR) is powered off by the poweroff(8) command, not all of the guest domains may be shut down correctly.
- When a guest domain is reset by the reset(8) command, a guest domain other than the specified one may be reset. To reset a guest domain, do so from the guest domain, not the XSCF.
- If SNMP is set, the name of the guest domain under trap notification may be incorrect.
- The migration with the ldm migrate-domain command is not supported if the logical domain at the migration source is in the OpenBoot PROM state. Perform migration with the ldm migrate-domain command after changing the logical domain at the migration source to either of the following states (CR 15858731):
	- Stopped state (bound state)
	- State where Oracle Solaris is running
- Before performing a live migration, check the physical partition containing the logical domains targeted by the live migration. Check whether Oracle Solaris 11.3 or later is installed on any logical domains (except the control domain) and Oracle Solaris kernel zones in the physical partition.

For every logical domain and Oracle Solaris kernel zone that has Oracle Solaris 11.3 or later installed, perform the following steps before performing a live migration.

1. Add the following line to the /etc/system file.

### 2. Reboot the logical domain or Oracle Solaris kernel zone.

- The "sparc64-class1" value of the cpu-arch property is being supported from Oracle VM Server for SPARC 3.1.1 onwards. For details on the cpu-arch property and its values, see the Oracle VM Server for SPARC Reference Manual for the version used.
- The value of the cpu-arch property, which supports live migration, differs according to the type of CPU operation on the physical partition and the version of Oracle VM Server for SPARC. Refer to the following table. For details on types of CPU operation on physical partitions, see "7.2.1 CPU Mounted on a Physical Partition and CPU Operational Mode" in the Fujitsu SPARC M12 and Fujitsu M10/SPARC M10 System Operation and Administration Guide.

<span id="page-85-0"></span>Table 3-4 cpu-arch Property Values That Support Live Migration (on Oracle VM Server for SPARC 3.1.1 or Later)

| <b>Migrate From</b>                                    | Migrate To Run on SPARC64 X+    | Run on SPARC64 X Compatible<br>Run on SPARC64 X |
|--------------------------------------------------------|---------------------------------|-------------------------------------------------|
| Run on SPARC64 X+                                      | generic, native, sparc64-class1 | generic, sparc64-class1                         |
| Run on SPARC64 X Compatible<br><b>Run on SPARC64 X</b> | generic, sparc64-class1         | generic, native, sparc64-class1                 |

#### <span id="page-85-1"></span>Table 3-5 cpu-arch Property Values That Support Live Migration (on Oracle VM Server for SPARC 3.1 or 3.1.0.1)

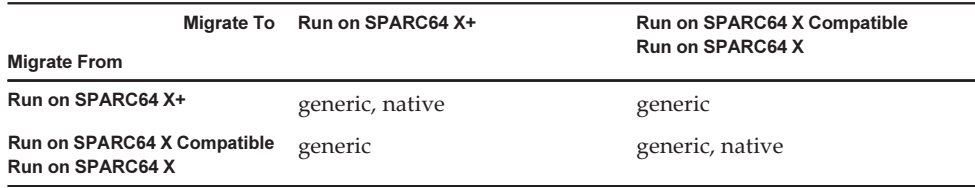

#### <span id="page-85-2"></span>Table 3-6 cpu-arch Property Values That Support Live Migration (on Oracle VM Server for SPARC 3.0)

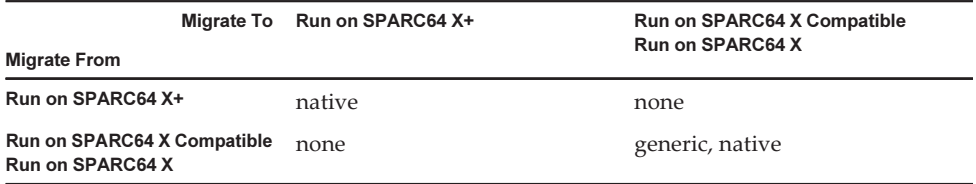

■ For the cpu-arch property values that enable live migration between SPARC M12 and SPARC M10 systems, see [Table](#page-86-0) 3-7.

<span id="page-86-0"></span>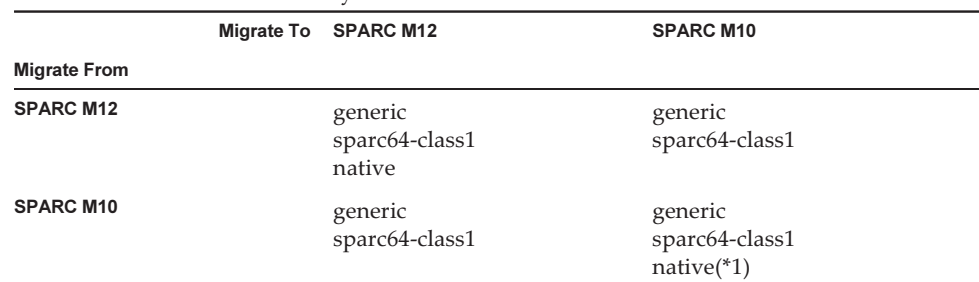

#### Table 3-7 cpu-arch Property Values That Enable Live Migration Between SPARC M12 and SPARC M10 Systems

\*1 For details, see [Table](#page-85-0) 3-4, [Table](#page-85-1) 3-5, and [Table](#page-85-2) 3-6.

To perform a live migration of a logical domain with cpu-arch=sparc64-class1 between a SPARC M12 system and a SPARC M10 system, perform the following procedure.

1. Add the following lines to the /etc/system file on the logical domain.

```
set enable 1ghz stick = 1set uhrt enable=0x0
```
### 2. Reboot the logical domain with the above settings.

**Note -** If both of the following conditions are met, you do not need to perform the procedure.

- Oracle VM Server for SPARC 3.5 or later is installed on the control domain of the SPARC M10.
- SRU 11.3.23.5.0 or later is installed on the logical domain.
- If you perform a live migration of a domain with a kernel zone running, from a SPARC M10 system with XCP 2230 or later, the following output is displayed, and the live migration fails.

```
# ldm migrate-domain ldg1 root@target-name
Target Password:
Failure occurred while preparing domain ldg1 for suspend
operation
Live migration failed because Kernel Zones are active.
Stop Kernel Zones and retry.
Timeout waiting for domain ldg1 to suspend
Domain Migration of domain ldg1 failed, domain suspend failure.
Domain Migration of LDom ldg1 failed
```
To perform a live migration of a domain with a kernel zone running, stop the kernel zone beforehand.

■ Live migration from a SPARC M10 system with XCP 2210 or newer, to another SPARC M10 system with XCP 2092 or older fails and produces the following error message:

```
primary# ldm migrate ldg1 root@target-name
Target Password:
Domain ldg1 is using features of the system firmware that are not supported in
 the version of the firmware running on the target machine.
Domain Migration of LDom ldg1 failed.
```
When performing a live migration from a SPARC M10 system with XCP 2210 or later, to another SPARC M10 system, make sure to update the XCP firmware of the target system to XCP 2210 or later.

■ Refer to the following table to determine the feasibility of performing a live migration, based on the version of the firmware.

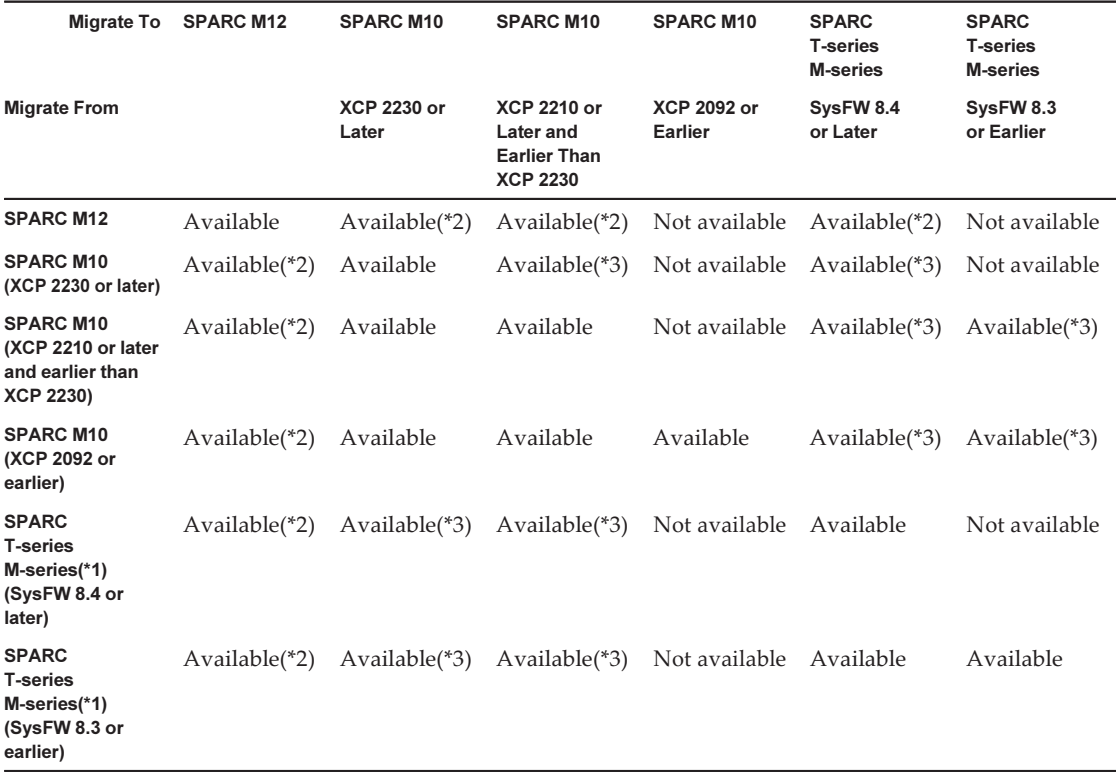

#### Table 3-8 Versions of the Firmware That Support Live Migration

\*1 It is an Oracle system, such as SPARC M5/M6, which supports Oracle VM Server for SPARC.

\*2 For details, see "Notes on Live Migration of Oracle VM Server for SPARC" in the Fujitsu SPARC M12 Product Notes.

\*3 Live migration is possible only for cpu-arch=generic.

■ When a live migration is performed between a SPARC M12 system and a SPARC M10 system, the uptime of a logical domain may not be displayed correctly.

[Example] UPTIME of a logical domain displays 6m for a SPARC M12 system.

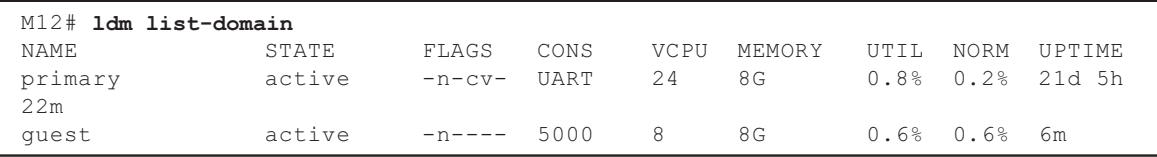

After a live migration is performed, UPTIME of the logical domain displays 1h11m for the SPARC M10 system.

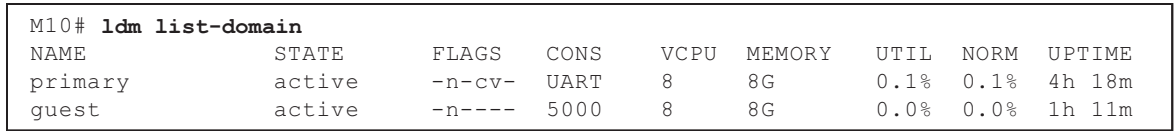

## Notes for When Recovery Mode of Oracle VM Server for SPARC is Enabled

- Suppose that you add a system board using dynamic reconfiguration of physical partitions in the condition where the domain configuration has been recovered in the degraded configuration. The added resource is not allocated automatically to any logical domain. Allocate the added resource manually. Alternatively, execute the ldm set-spconfig command to select the original domain configuration and then reboot the physical partition using the poweron(8) and poweroff(8) commands.
- Suppose that you dynamically delete a system board (PSB) using the deleteboard(8) command where the version of Oracle VM Server for SPARC is earlier than 3.2, after the domain configuration is recovered in the degraded configuration. This deleteboard(8) command may fail. After a domain configuration is recovered in the degraded configuration, do not delete a system board using dynamic reconfiguration of physical partitions.
- Suppose the firmware is updated to XCP 2230 or later and the recovery mode supported in Oracle VM Server for SPARC 3.1 or later is enabled. If the physical partition is started with the logical domain configuration information created with XCP 2221 or earlier after those operations, the following message may be output to the console of the physical partition.

```
warning: Configuration 'xxxx' could not be imported from the
system controller.
```
This is because the recovery mode of the logical domain configuration information created with XCP 2221 or earlier is not enabled. Execute the ldm add-spconfig command of Oracle VM for SPARC on the control domain and save the logical domain configuration information.

## Support for the Acceleration of Encryption Methods by SPARC M10 Systems

SPARC M10 systems provide acceleration for some of the encryption methods supported by Oracle Solaris 11.

The following table lists the encryption methods for which SPARC M10 systems support acceleration.

| <b>Encryption Method</b> | <b>Providing OS</b>                 |
|--------------------------|-------------------------------------|
| <b>RSA</b>               | Oracle Solaris 11.2 (*1)            |
| <b>DSA</b>               | Oracle Solaris 11.2 (*1)            |
| <b>DES</b>               | Oracle Solaris 11.1                 |
| 3DES                     | Oracle Solaris 11.1                 |
| AES                      | Oracle Solaris 11.1                 |
| DH                       | Oracle Solaris 11.2 (*1)            |
| SHA1                     | Oracle Solaris 11.1                 |
| <b>SHA256</b>            | Oracle Solaris 11.1                 |
| <b>SHA384</b>            | Oracle Solaris 11.1                 |
| <b>SHA512</b>            | Oracle Solaris 11.1                 |
| <b>SHA224</b>            | Oracle Solaris 11.1                 |
| SHA3-224                 | Oracle Solaris 11.4 SRU 11.4.14.4.0 |
| SHA3-256                 | Oracle Solaris 11.4 SRU 11.4.14.4.0 |
| SHA3-384                 | Oracle Solaris 11.4 SRU 11.4.14.4.0 |
| SHA3-512                 | Oracle Solaris 11.4 SRU 11.4.14.4.0 |

Table 3-9 Support for the Acceleration of Encryption Methods

\*1 These methods are further improved in function in SPARC64 X+.

## Notes on Using OpenSSL

Oracle Solaris provides accelerated cryptographic libraries for SPARC M10 systems. These libraries can be used by using the PKCS11 engine of OpenSSL. For details, see the man pages openssl(5), engine(3openssl), and evp(3openssl).

Please note:

- The PKCS11 engine is the only way in OpenSSL to obtain the acceleration of cryptographic functions from the encryption arithmetic unit of the SPARC64 X+/ SPARC64 X processor.
- The implementation of the PKCS11 engine for OpenSSL in Oracle Solaris requires

the enabling of the EVP model for digest and encryption methods supported by the engine.

- The following digest methods have been optimized for the SPARC64 X+/ SPARC64 X processor: SHA1, SHA224, SHA256, SHA384, SHA512
- The following encryption methods have been optimized for the SPARC64 X+/ SPARC64 X processor:

 DES-CBC, DES-EDE3-CBC, DES-ECB, DES-EDE3 AES-128-CBC, AES-192-CBC, AES-256-CBC AES-128-ECB, AES-192-ECB, AES-256-ECB AES-128-CTR, AES-192-CTR, AES-256-CTR

Here is an example of calling the accelerated version of the AES-256-CBC method on the SPARC64 X+/SPARC64 X processor.

### # openssl speed -engine pkcs11 -evp AES-256-CBC

- The following public key encryption methods have been optimized for the SPARC64 X+/SPARC64 X processor from Oracle Solaris 11.2. RSA512, RSA1024, RSA2048 DSA512, DSA1024, DSA2048 The command in the following example invokes the RSA2048 method optimized for the SPARC64 X+/SPARC64 X processor.

# openssl speed -engine pkcs11 rsa2048

■ To use the optimized digest method or encryption method in the PKCS11 engine with an application using the OpenSSL library (libssl, libcrypto), enable the EVP interface explained in evp(3openssl).

## Notes and Restrictions on Oracle Solaris 11.4

### Notes

- There are notes on live migration of Oracle VM Server for SPARC. See ["Notes](#page-84-0) on Live [Migration](#page-84-0) of Oracle VM Server for SPARC."
- There are notes on dynamic reconfiguration of physical partitions. See "2.5.2 Considerations in System Operation for Dynamic Reconfiguration" in the Fujitsu SPARC M12 and Fujitsu M10/SPARC M10 Domain Configuration Guide.
- There are notes on migration of Oracle Solaris kernel zones. See "8.2.3 Notes on Oracle Solaris Kernel Zones" in the Fujitsu SPARC M12 and Fujitsu M10/SPARC M10 System Operation and Administration Guide.

## **Restrictions**

- The Boot Pools function is not supported at present.
- The automated installer with HMAC-SHA256 is not supported at present.

## Notes and Restrictions on Oracle Solaris 11.3

## **Notes**

- There are notes on live migration of Oracle VM Server for SPARC. See ["Notes](#page-84-0) on Live [Migration](#page-84-0) of Oracle VM Server for SPARC."
- There are notes on dynamic reconfiguration of physical partitions. See "2.5.2 Considerations in System Operation for Dynamic Reconfiguration" in the Fujitsu SPARC M12 and Fujitsu M10/SPARC M10 Domain Configuration Guide.
- There are notes on migration of Oracle Solaris kernel zones. See "8.2.3 Notes on Oracle Solaris Kernel Zones" in the Fujitsu SPARC M12 and Fujitsu M10/SPARC M10 System Operation and Administration Guide.
- Live migration of an Oracle Solaris kernel zone configured with ZOSS NFS may cause bug 20697332 in Oracle Solaris to occur. For details on bug 20697332, see the Oracle Solaris 11.3 Release Notes. This issue has been resolved in SRU 11.3.7.5.0 and later.

## **Restrictions**

The Boot Pools function is not supported at present.

## Notes on the Remote Maintenance Service

**Note -** Enhanced Support Facility (ESF) and Remote Customer Support System (REMCS) are supported only for SPARC M10 systems sold within Japan by Fujitsu.

This section describes notes when using the remote maintenance service. See the Enhanced Support Facility User's Guide for REMCS for how to set and use REMCS.

## Before Setting the Remote Maintenance Service

To use the remote maintenance service with SPARC M10 Systems, you must perform settings for the REMCS agent function by using XSCF Web. In addition, the REMCS agent uses XSCF time zone information. Perform the following settings in advance with the XSCF shell:

- Necessary settings for using XSCF Web, such as enabling HTTPS
- XSCF time zone setting

After completing the above settings, perform settings for the REMCS agent function by using XSCF Web.

For details on the XSCF Web settings and time zone settings, see the *Fujitsu SPARC* M12 and Fujitsu M10/SPARC M10 System Operation and Administration Guide.

## Time Zone for the REMCS Agent Function

The REMCS agent uses the time zone currently set for the system. For this reason, when you change the system time zone with XSCF, set the periodical connection schedule again to update the information of REMCS center.

## Notes on SNMP

- When using the SNMPv3 agent, after setting up the authentication protocol and the encryption protocol using the setsnmp $(8)$  command, be sure to set up User-based Security Model (USM) management information using the setsnmpusm(8) command and View-based Access Control Model (VACM) management information using the setsnmpvacm(8) command. Specification of the authentication protocol and the encryption protocol is required in the SNMPv3 agent setup process. Moreover, a password must be entered to use the setsnmp(8) or setsnmpusm(8) command.
- If a server, on which the SNMP manager is not running, is registered as the inform trap host of SNMPv3, execution of setsnmp(8), setsnmpusm(8) or setsnmpvacm(8) commands may output the "Agent restart failed" message. This message is output when there is an abnormality in the restarting of the SNMP agent, but as the SNMP agent works properly even if the message is output, it has no effect on the system. Register the trap host after the SNMP manager had been started.
- If the setsnmp(8) command is executed with the "addtraphost" or "addv3traphost" operand and a trap host is registered with a host name consisting of 16 or more characters, the UDP address of the trap reported to the trap host becomes the IP address assigned to the XSCF-LAN (physical IP address), instead of the takeover IP address (virtual IP address). This symptom occurs when a takeover IP address is set up.

If the host name of the trap host consists more than 16 characters, register the trap host with its IP address, not its host name.

## [Workaround]

If a host name with more than 16 characters has already been registered, execute the setsnmp(8) command with either the "remtraphost" or the "remv3traphost" operands to remove the trap host and register the trap host again with the IP address.

■ When the trap host is registered with the setsnmp $(8)$  command, the following message may be output.

```
iptables v1.4.7: host/network 'example.com' not found
Try 'iptables -h' or 'iptables --help' for more information.
```
This message indicates that the name resolution has not been executed for the host

name of the registered host.

Although the trap host has been properly registered, traps are not reported to the trap host because the name of the trap host could not be resolved.

Set up the name server by executing the setnameserver(8) command and conduct name resolution for the target host.

## Notes on Using the SPARC M12/M10 Plug-in for Oracle Enterprise Manager Cloud Control

The SPARC M12/M10 plug-in for Oracle Enterprise Manager Cloud Control requires Oracle Enterprise Manager Cloud Control 13.1 or later.

The SPARC M12/M10 plug-in for Oracle Enterprise Manager Cloud Control provides monitoring functionality for

SPARC M12/M10 server hardware.

You can obtain the SPARC M12/M10 plug-in for Oracle Enterprise Manager Cloud Control and find the information including installation instructions at the sites listed below. For SPARC M12/M10 systems supported by Oracle, please open an SR in My Oracle Support to access support for this plug-in.

■ Global site

[https://updatesite.jp.fujitsu.com/unix/en/download/software/unix\\_soft/emcc\\_](https://updatesite.jp.fujitsu.com/unix/en/download/software/unix_soft/emcc_plug-in/download/index.html) [plug-in/download/index.html](https://updatesite.jp.fujitsu.com/unix/en/download/software/unix_soft/emcc_plug-in/download/index.html)

■ Japanese site [https://updatesite.jp.fujitsu.com/unix/jp/download/software/unix\\_soft/emcc\\_plug](https://updatesite.jp.fujitsu.com/unix/jp/download/software/unix_soft/emcc_plug-in/download/index.html)[in/download/index.html](https://updatesite.jp.fujitsu.com/unix/jp/download/software/unix_soft/emcc_plug-in/download/index.html)

# <span id="page-93-0"></span>Problems With XCP and Workarounds

This section describes problems with XCP and workarounds for each version.

## Problems That Might Occur With XCP 2410 and **Workarounds**

The following table lists the problems that might occur with XCP 2410 and workarounds for them.

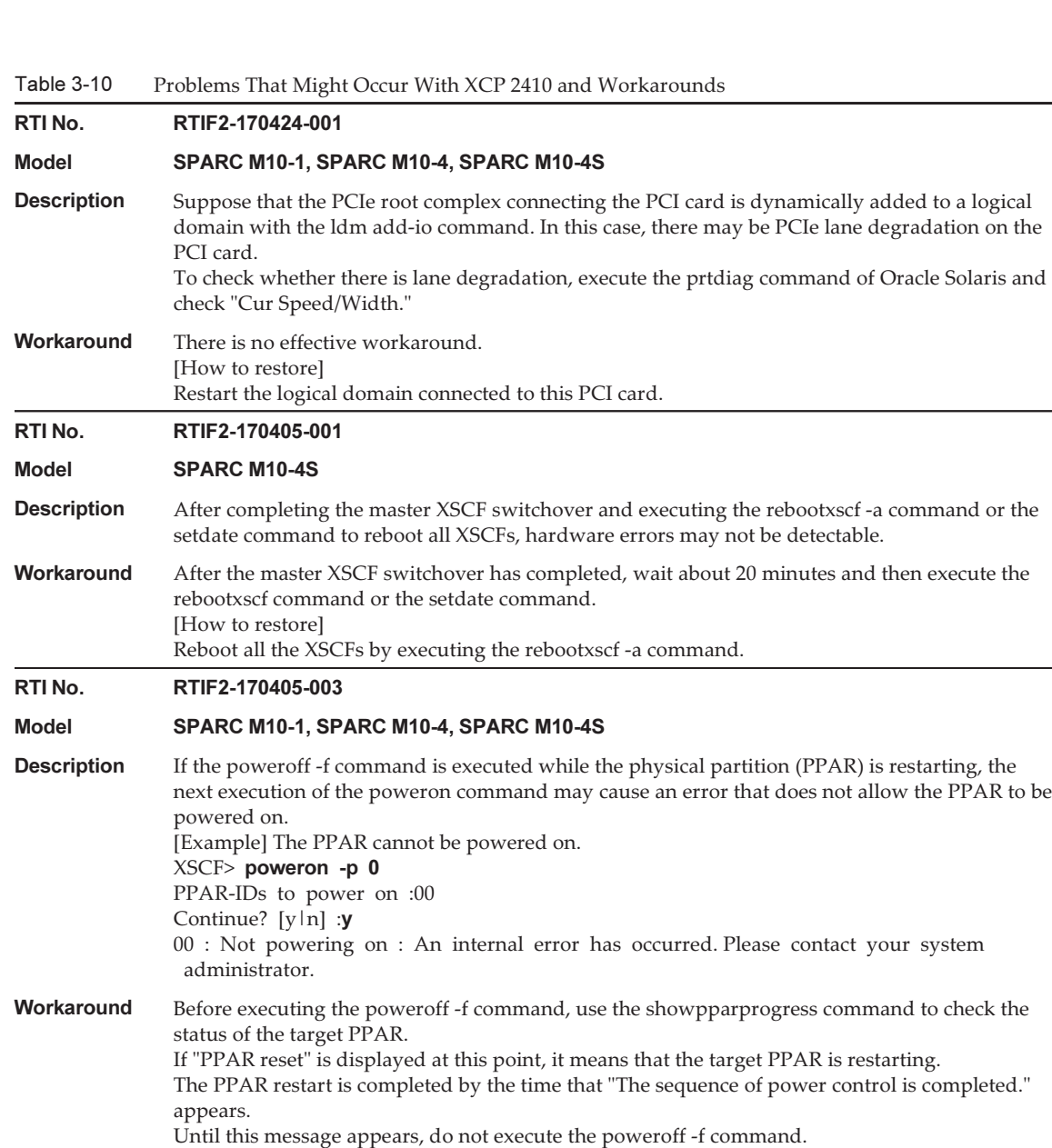

If "This PPAR is powered on." or "This PPAR is powered off." appears, the PPAR has not been restarted.

[Example] The PPAR restart has completed.

XSCF> **showpparprogress -p 0**<br>PPAR reset P

PPAR#0 [ 1/13] :

CPU Start PPAR#0 [13/13] The sequence of power control is completed. XSCF> [How to restore] Turn off the input power to the system, wait 30 seconds, and then turn it on again. (AC OFF/ON)

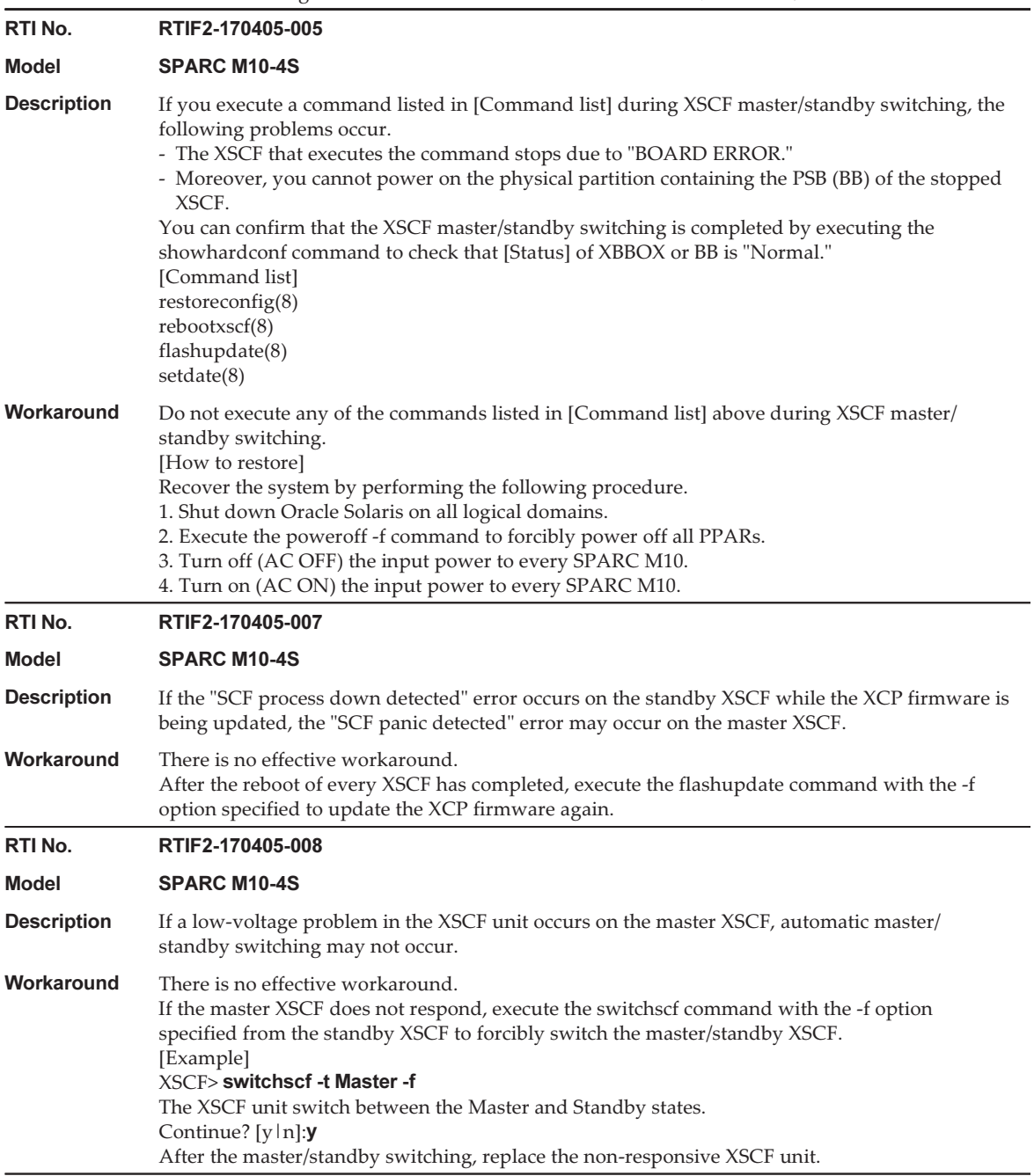

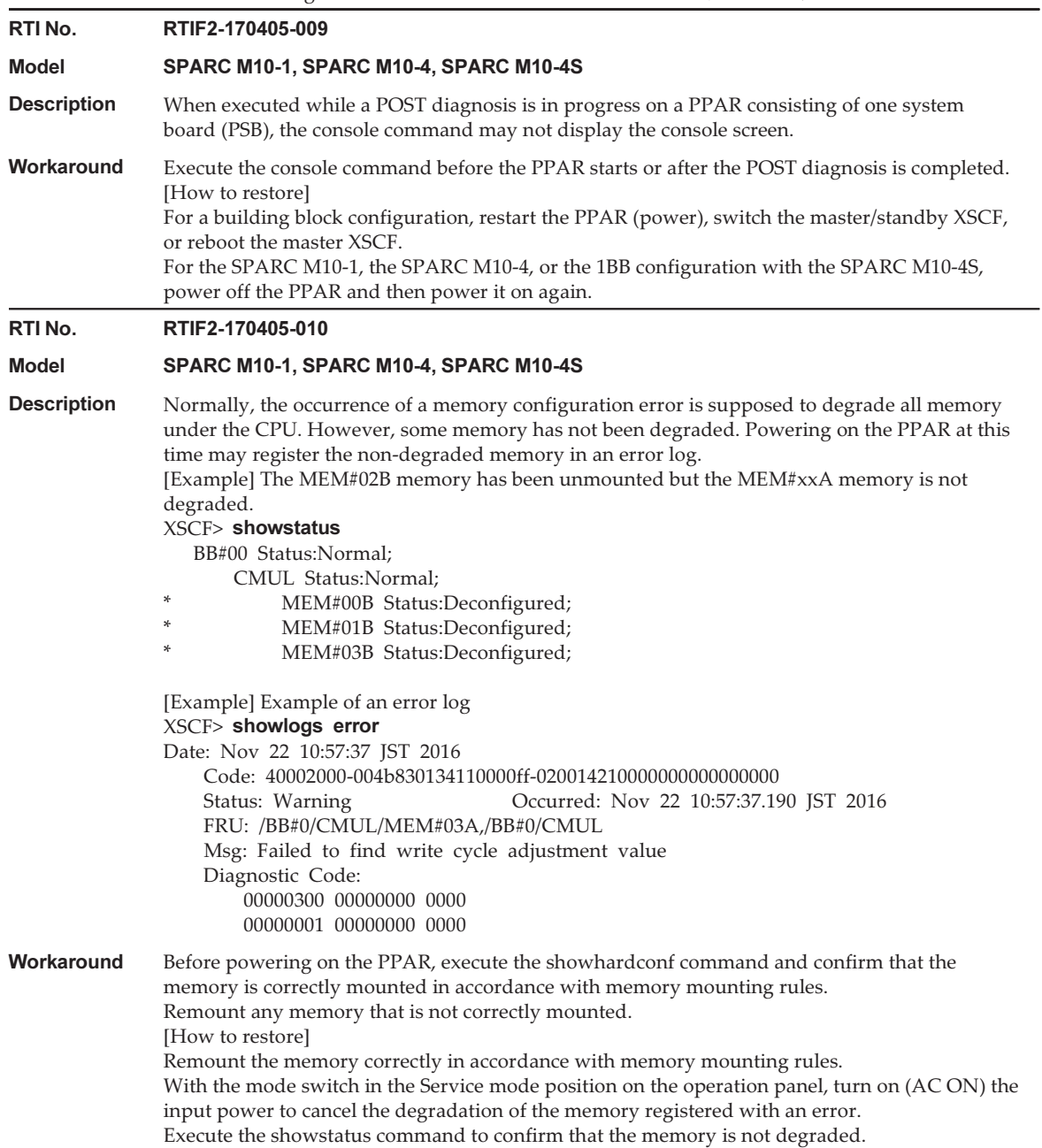

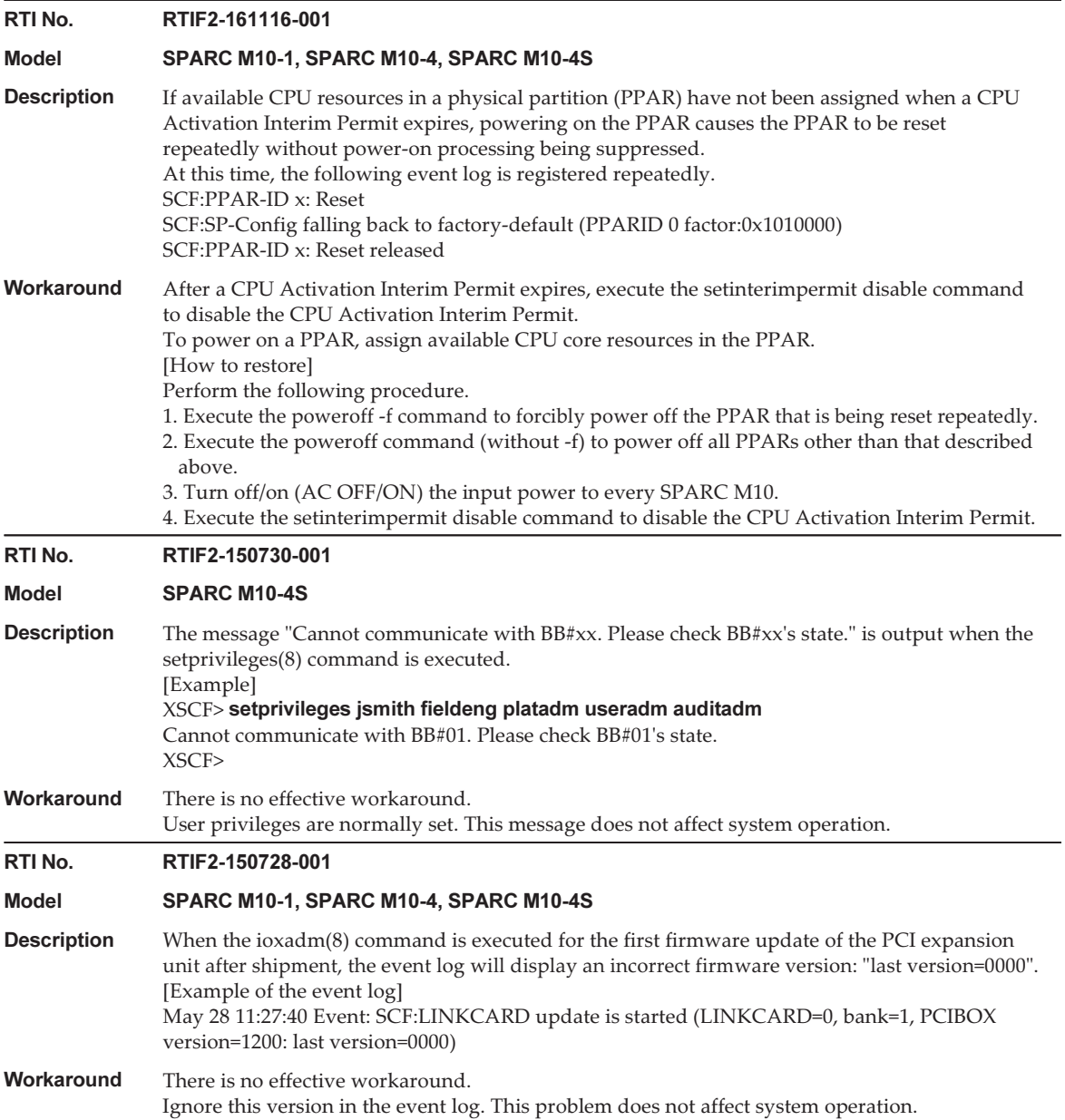

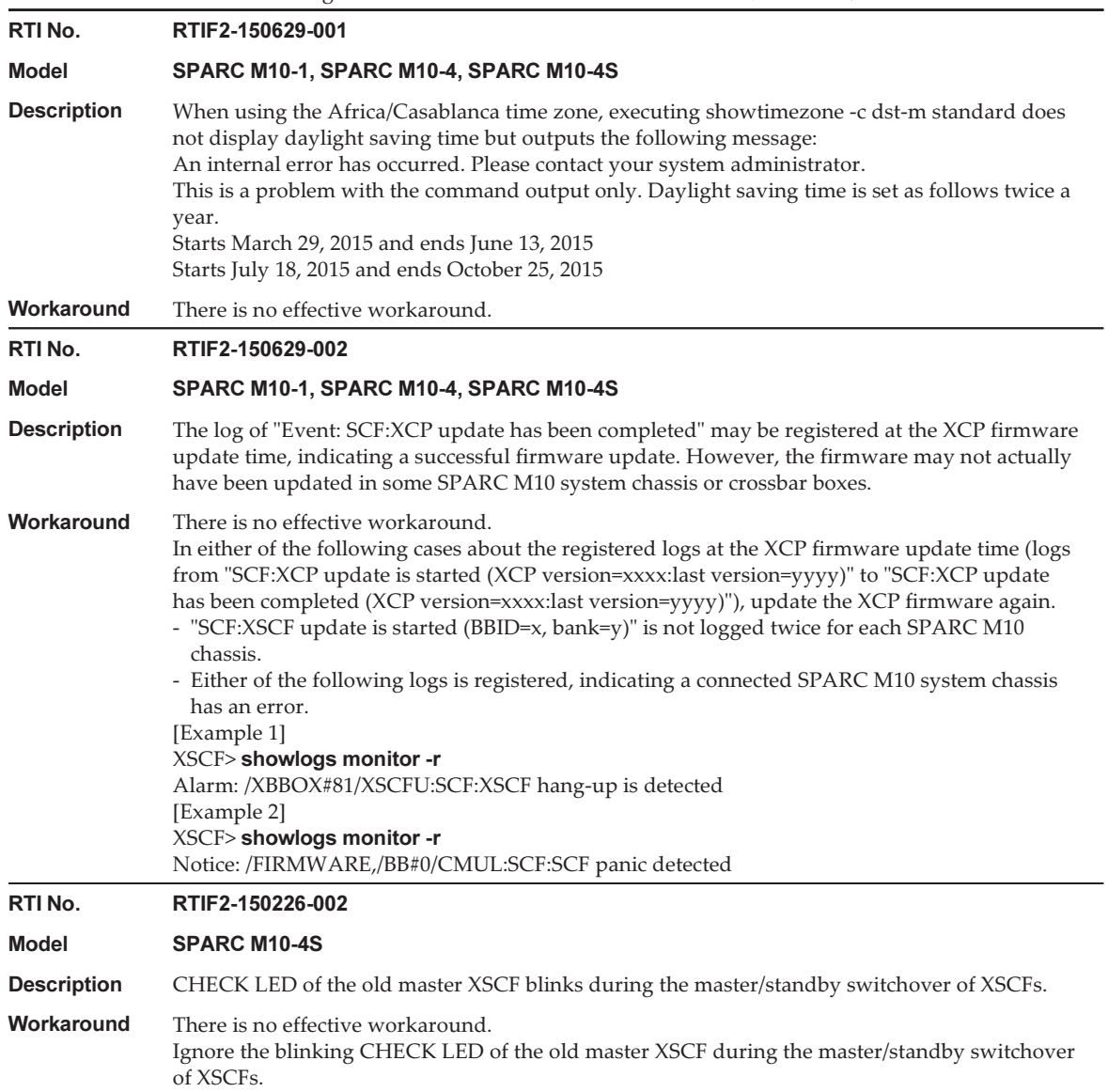

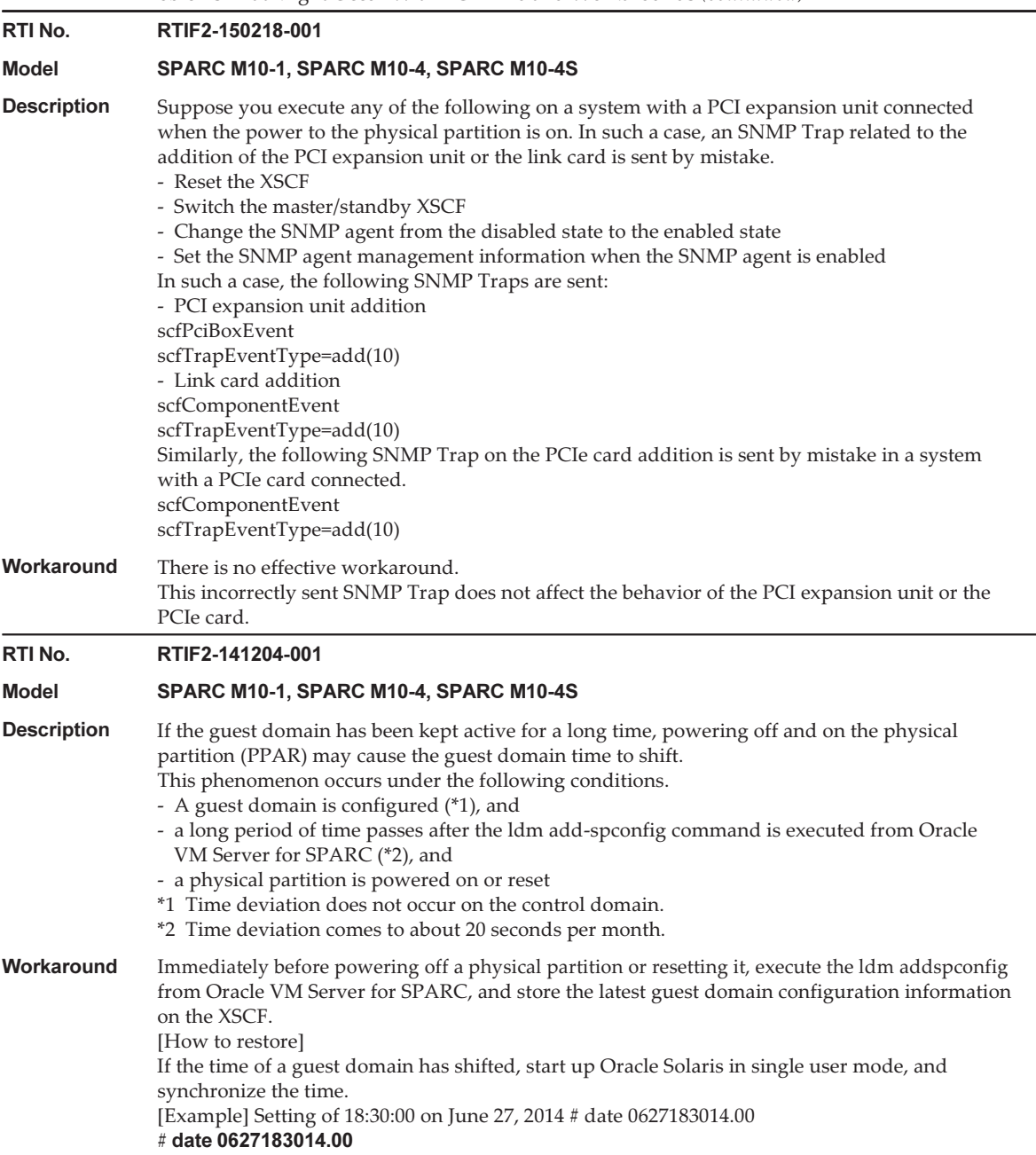

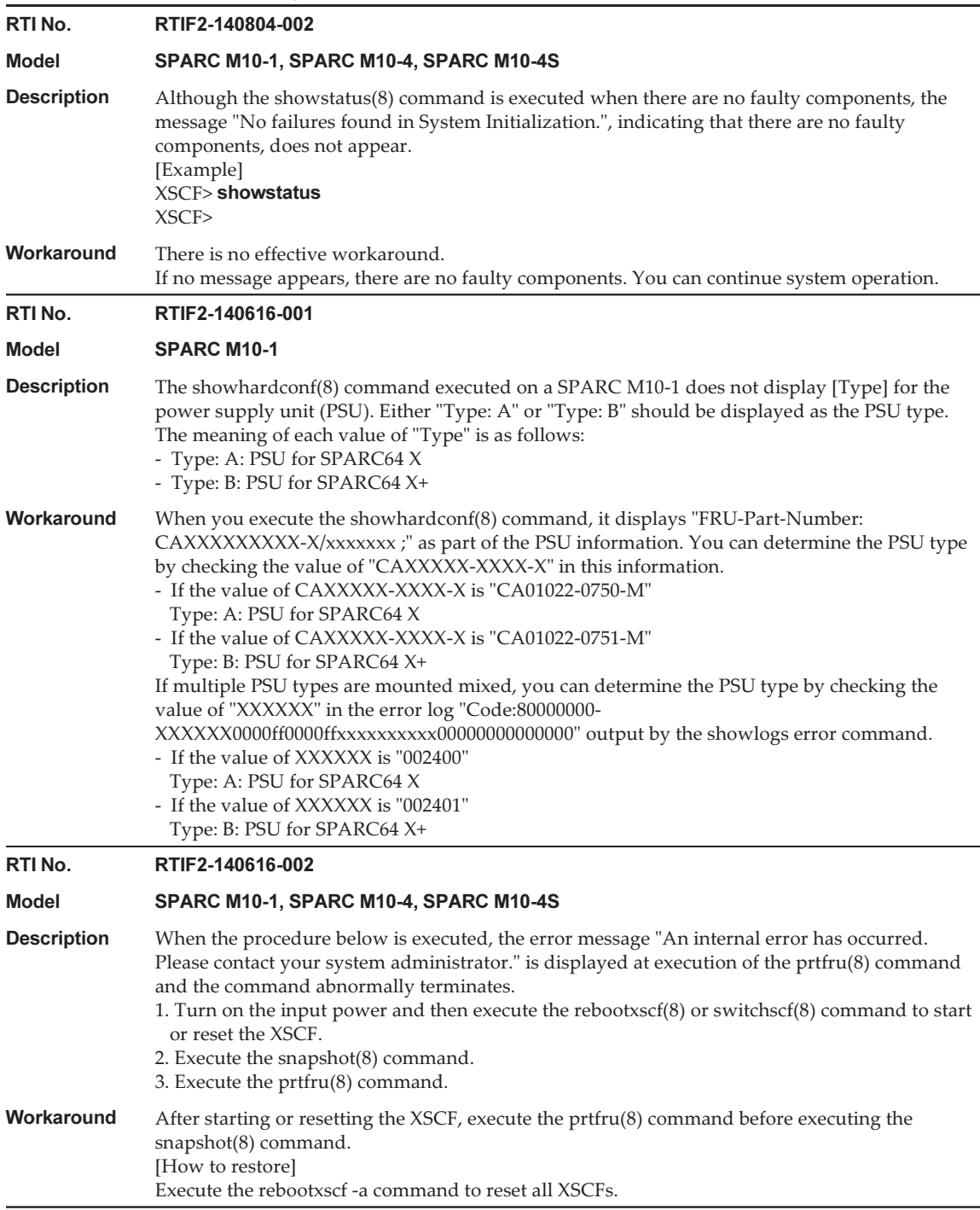

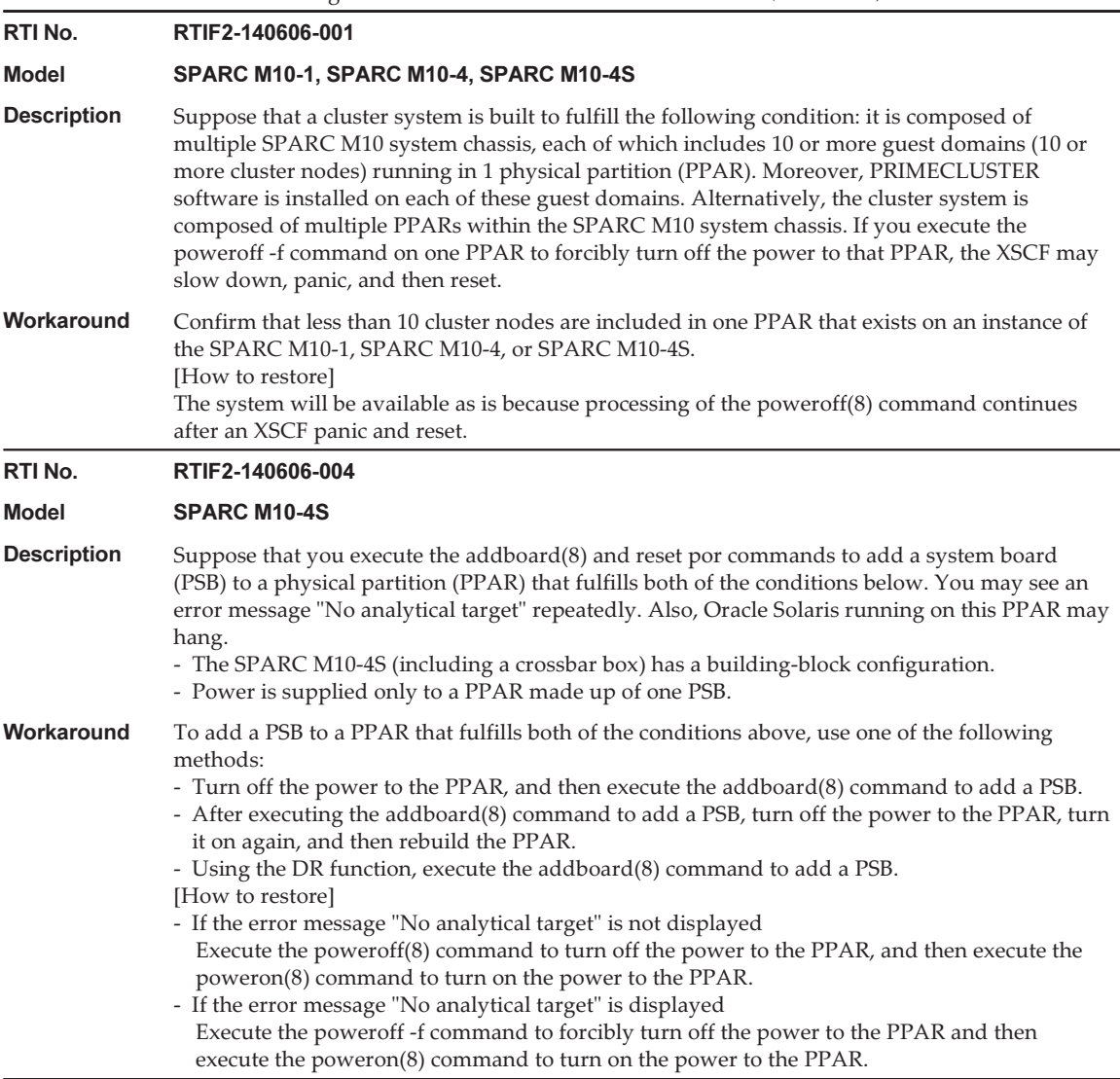

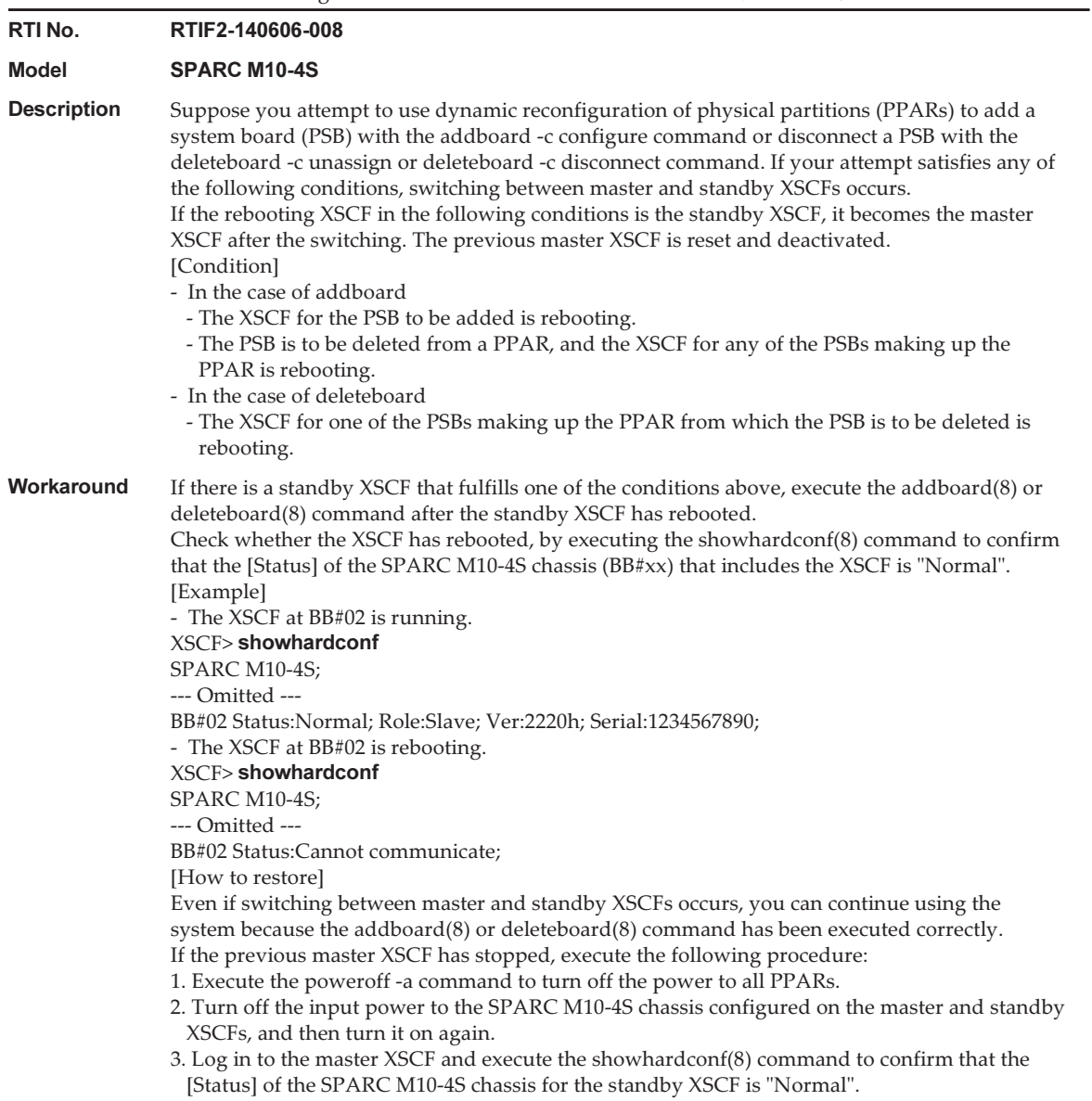

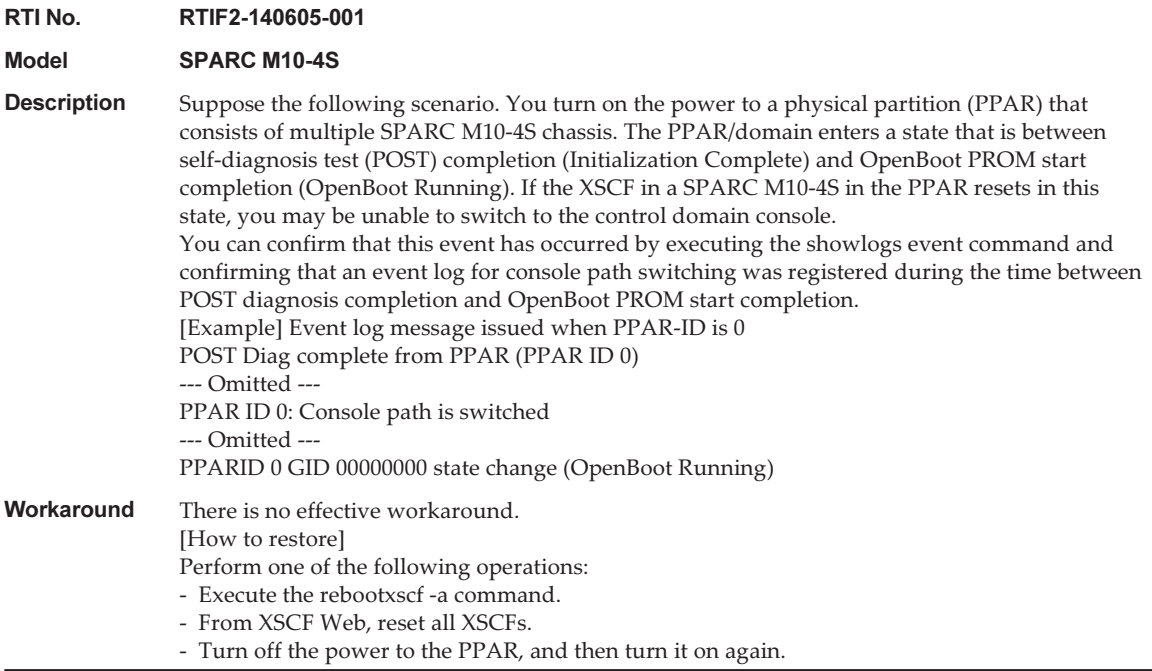

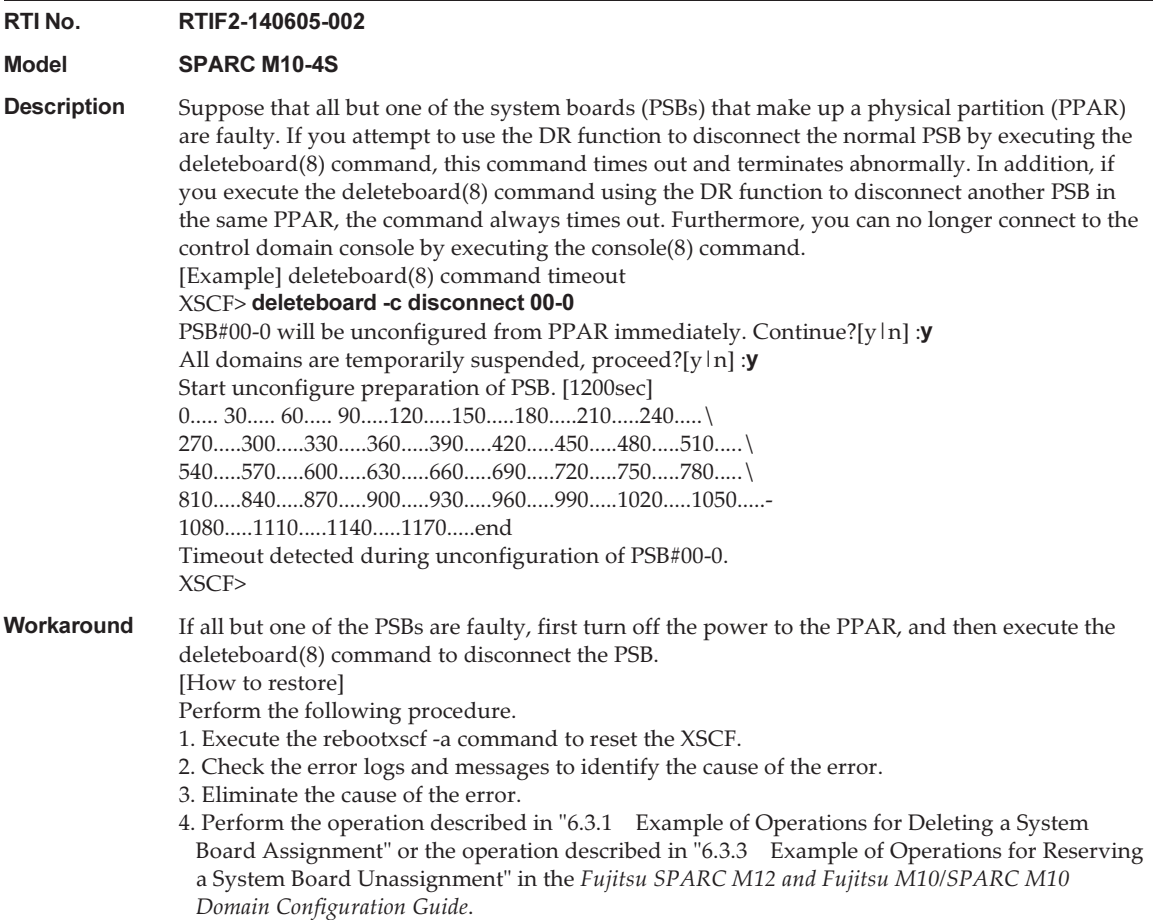

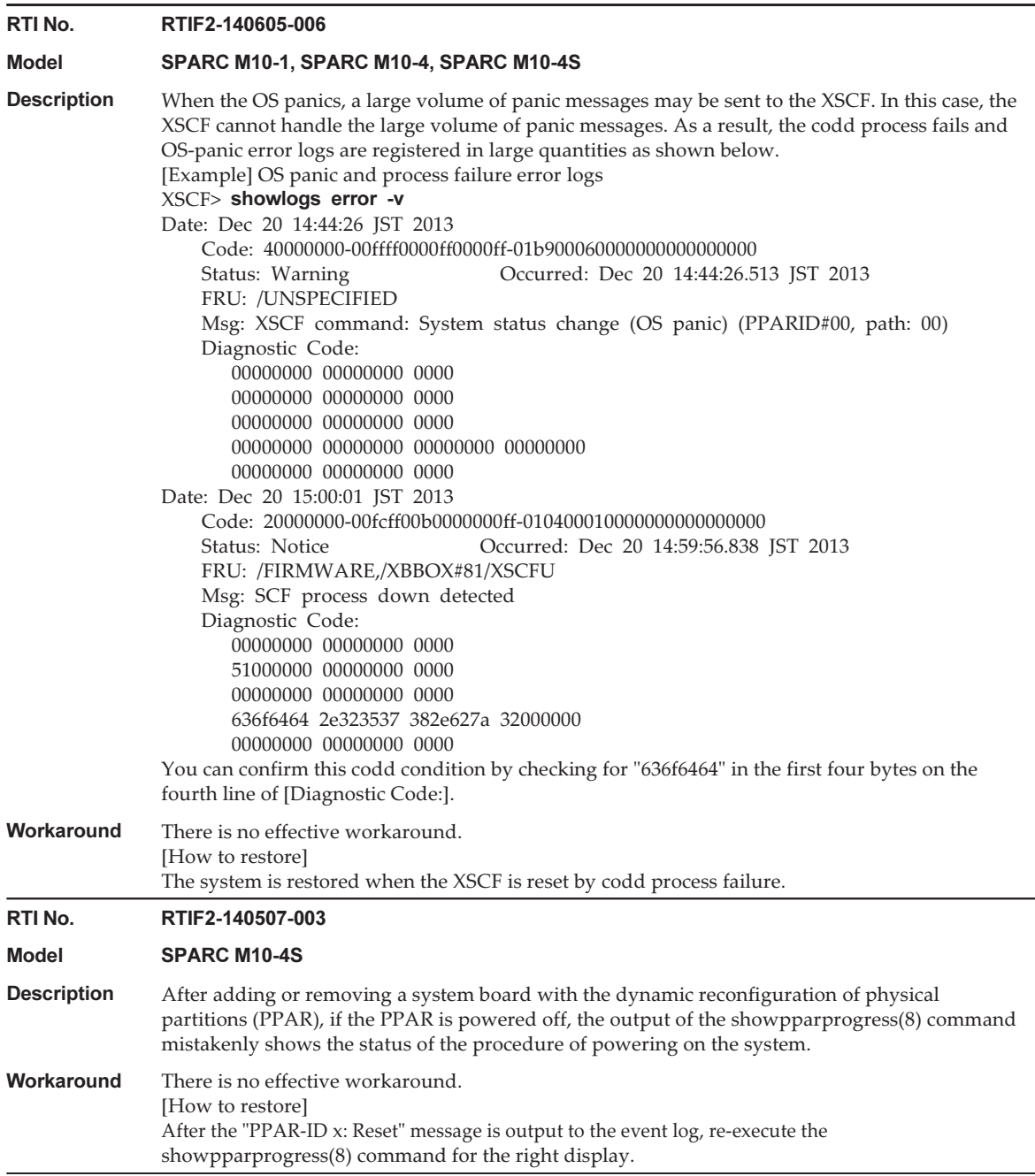

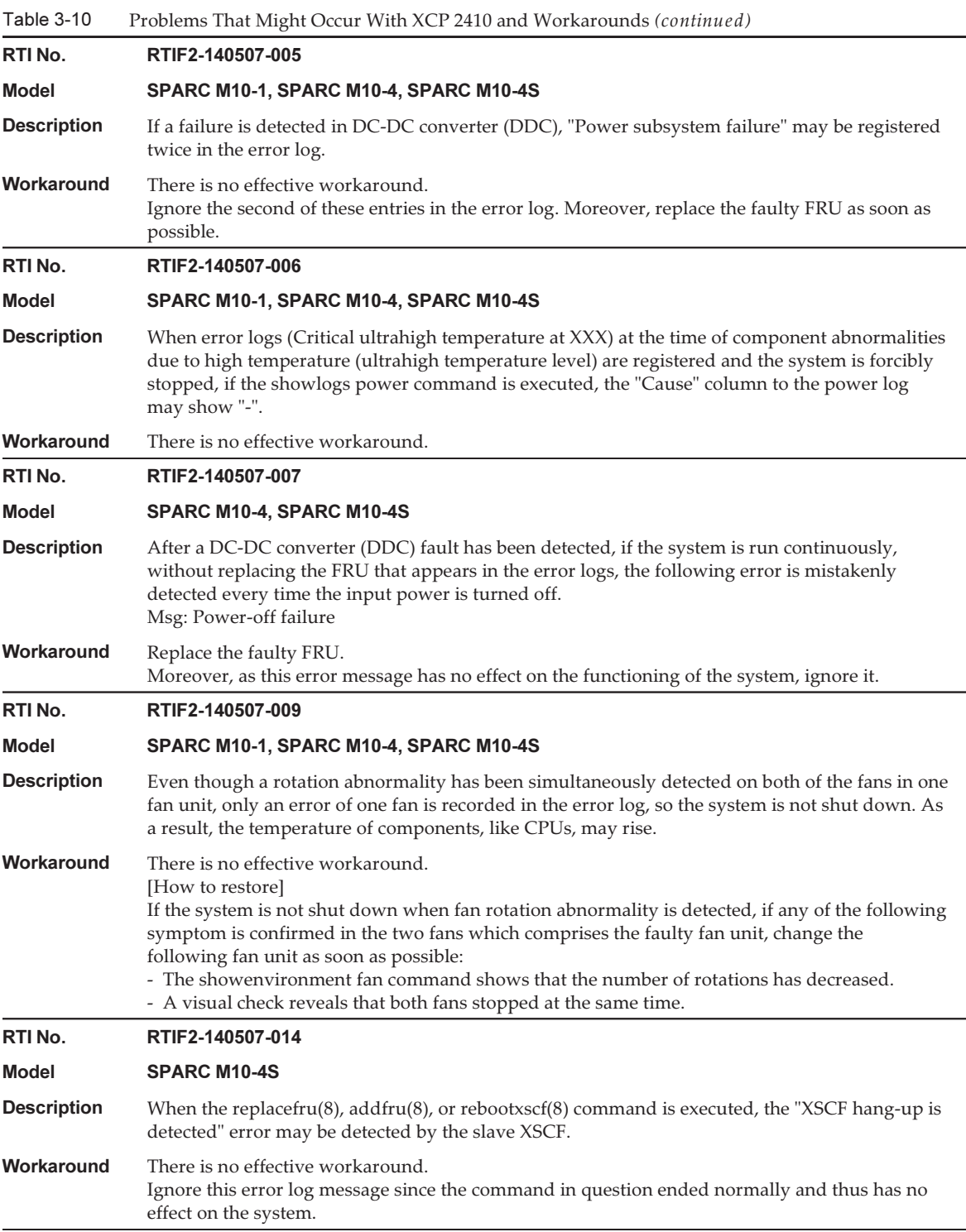

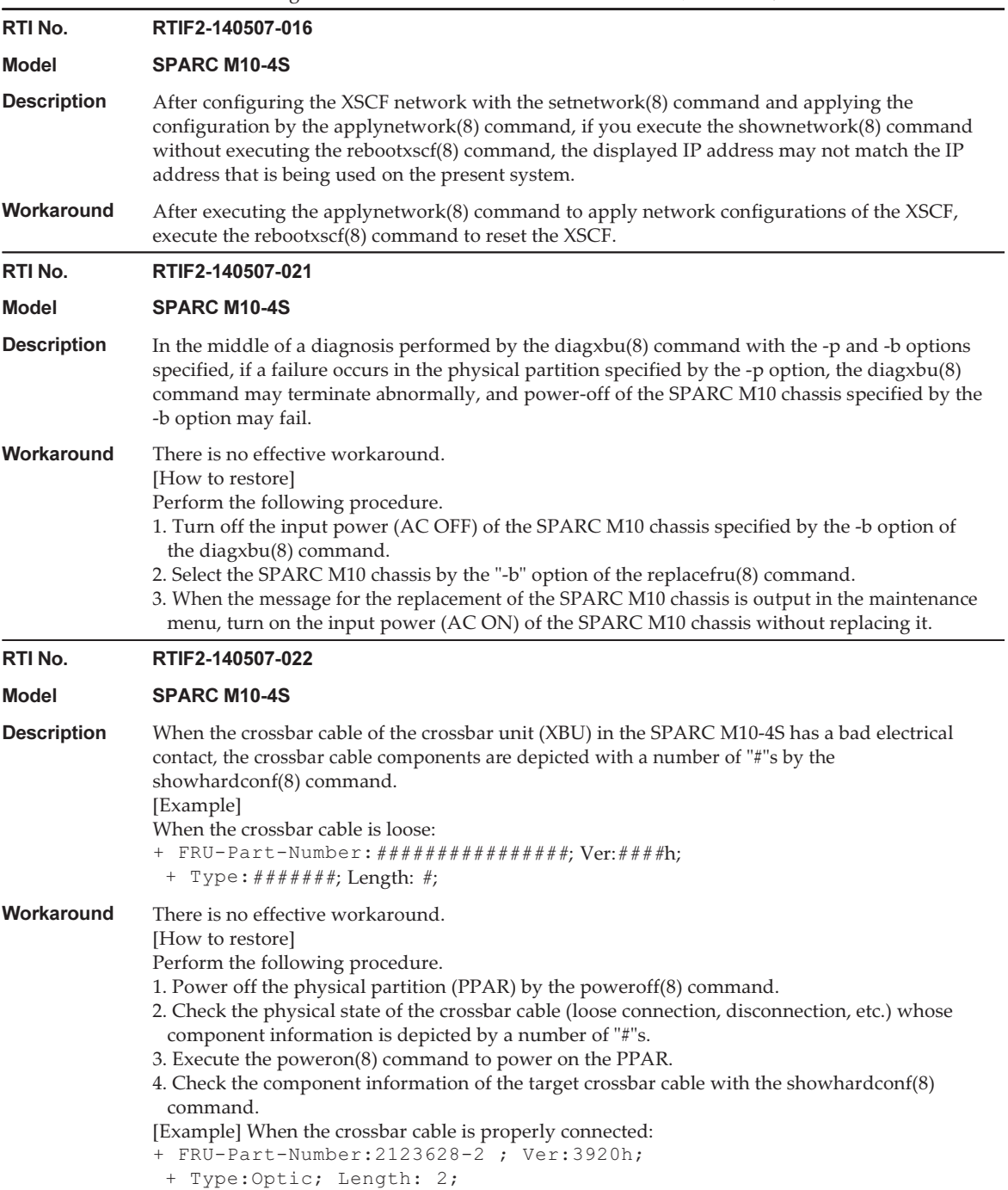
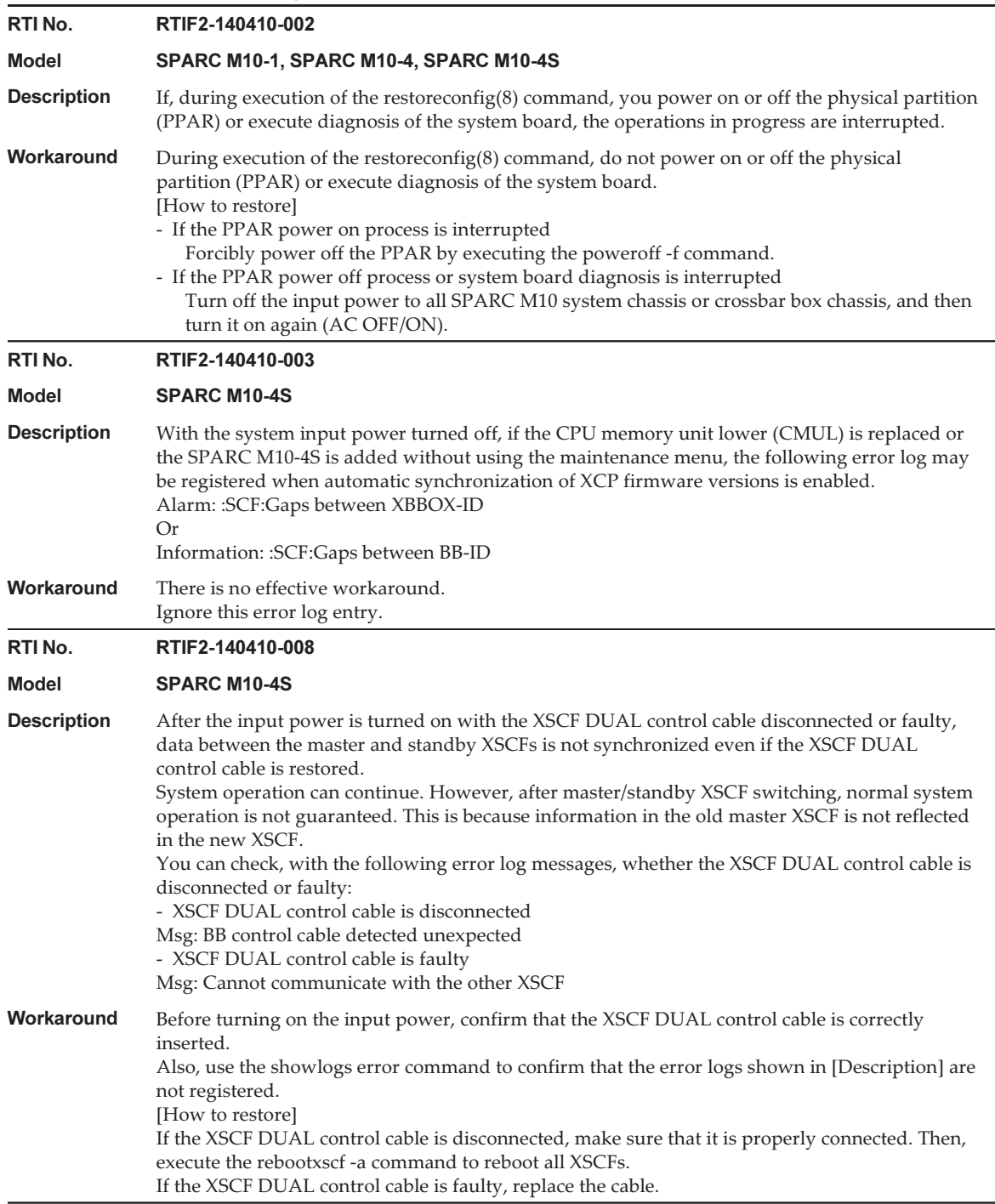

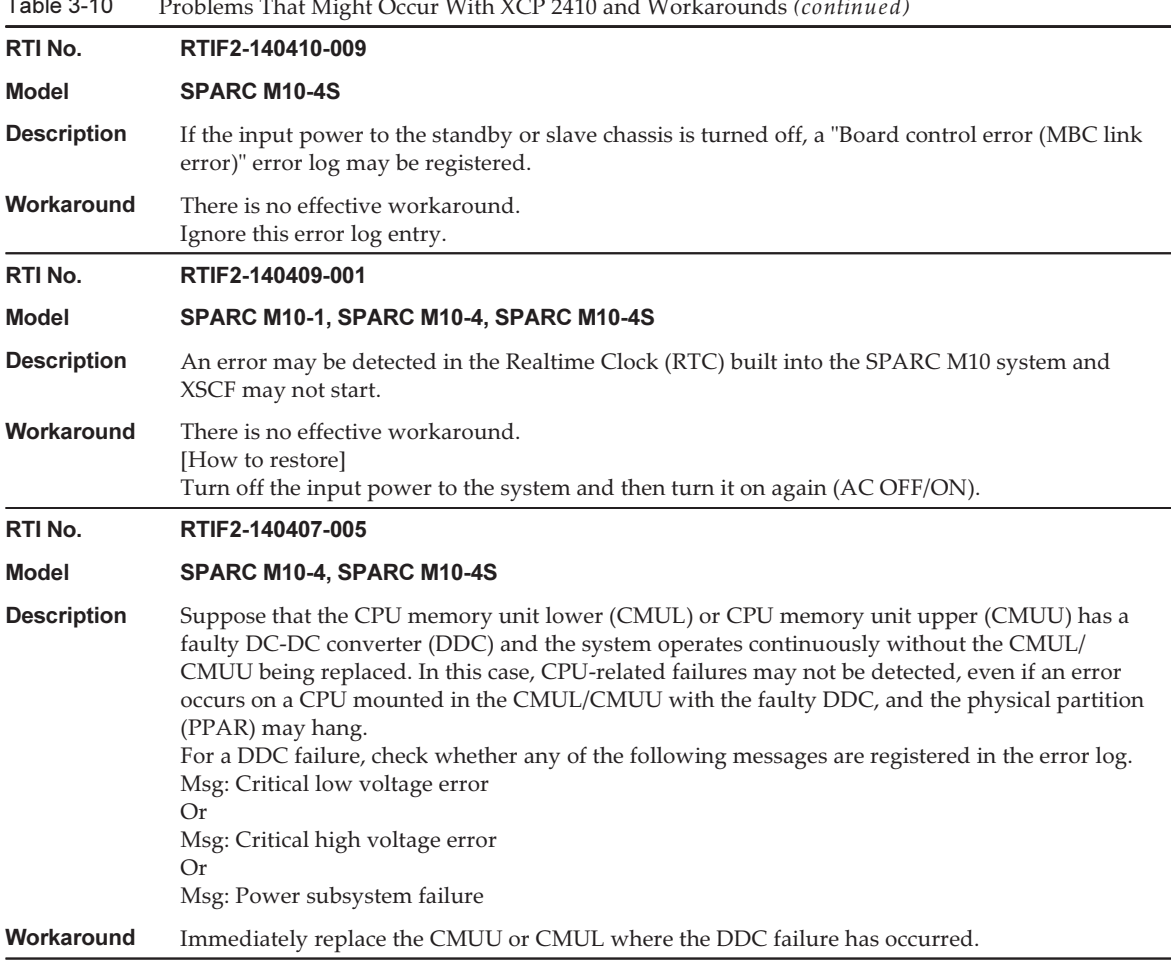

 $T_{\text{max}}$ Problems That Might Occur With XCP 2410 and Workarounds (continued)

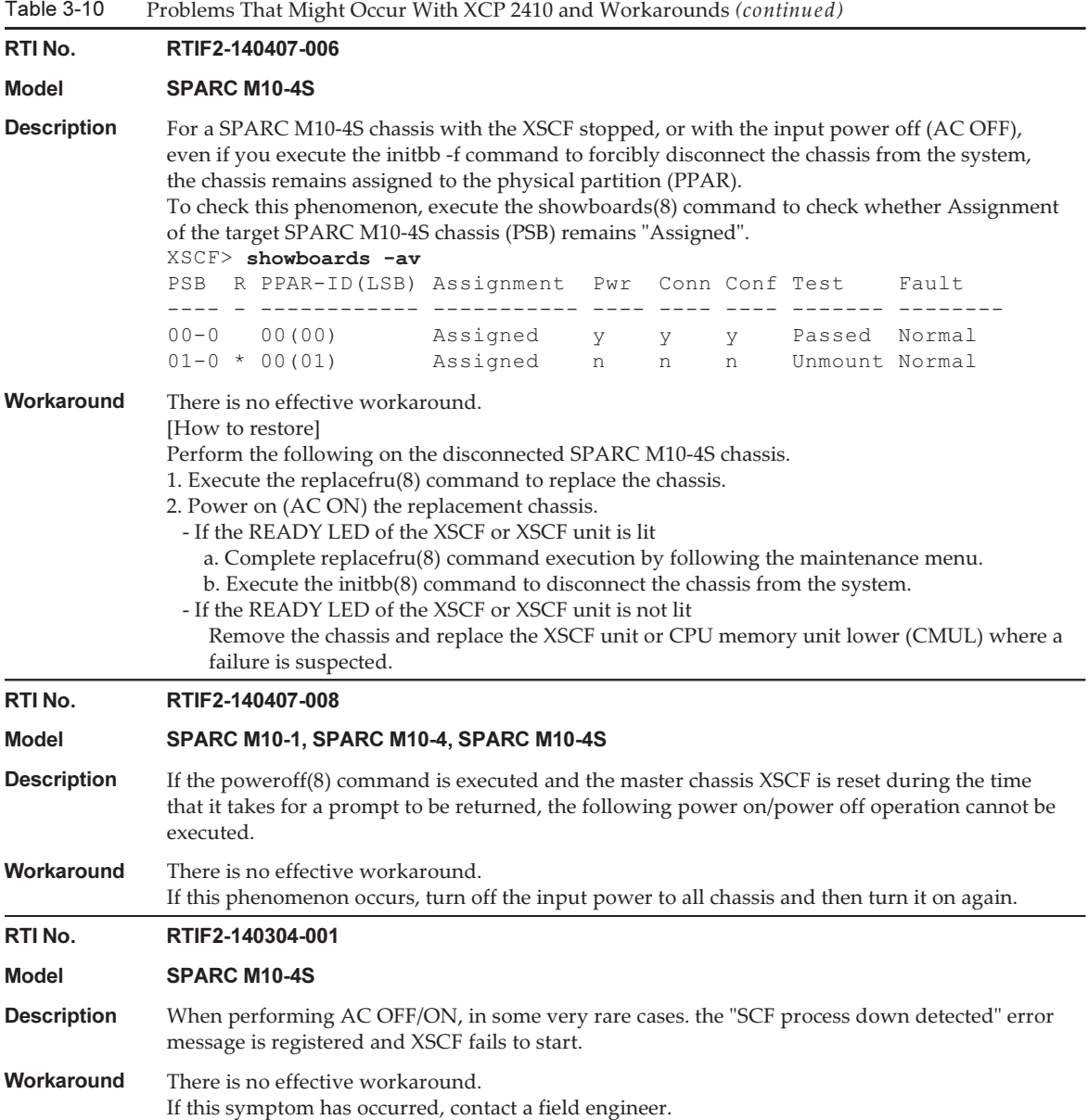

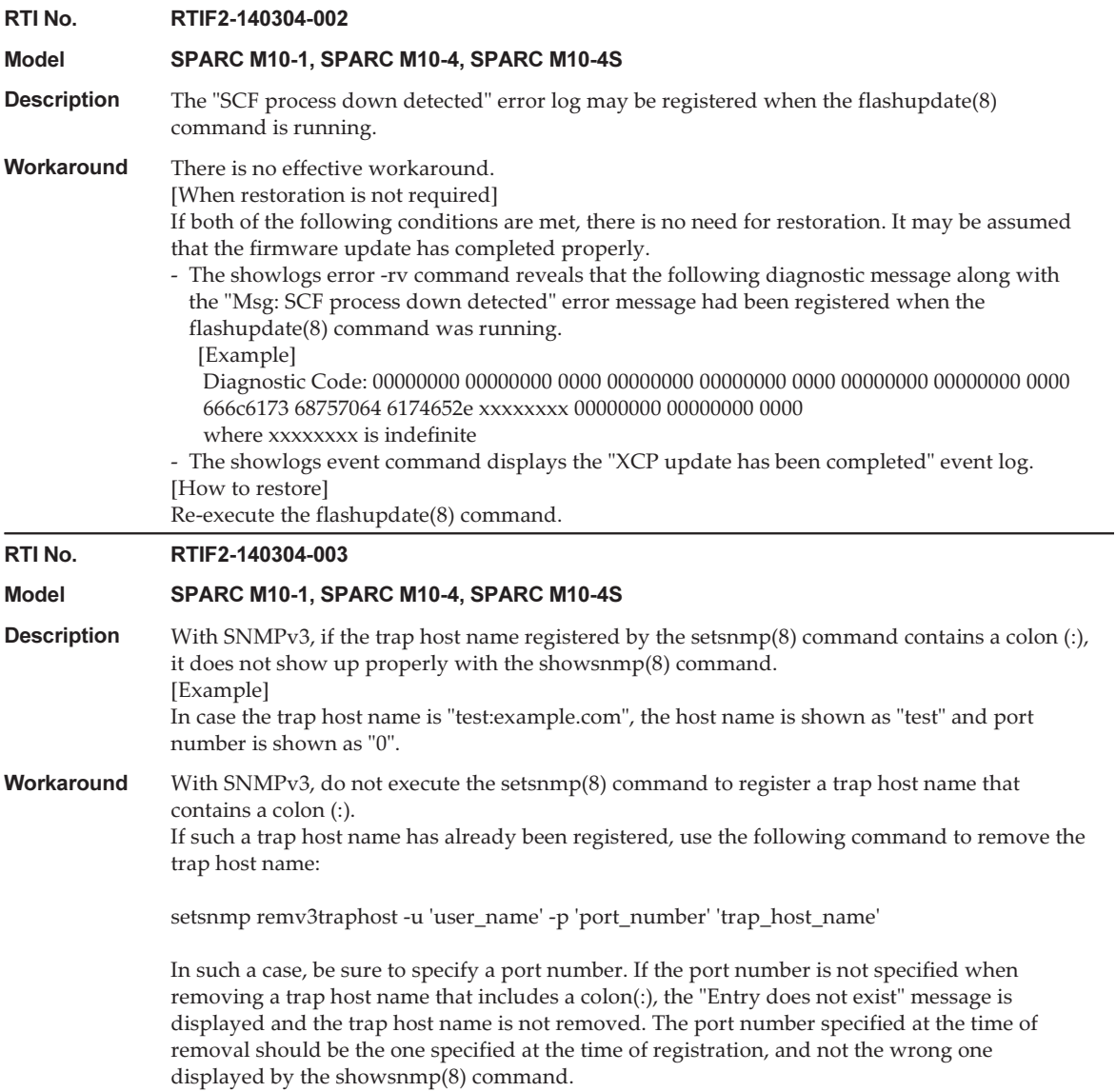

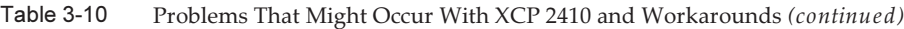

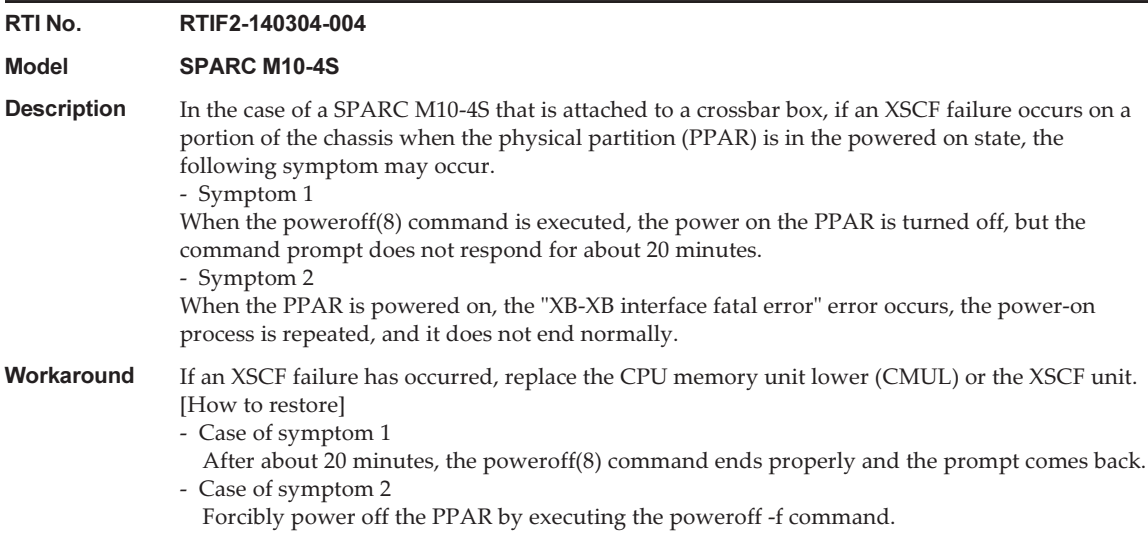

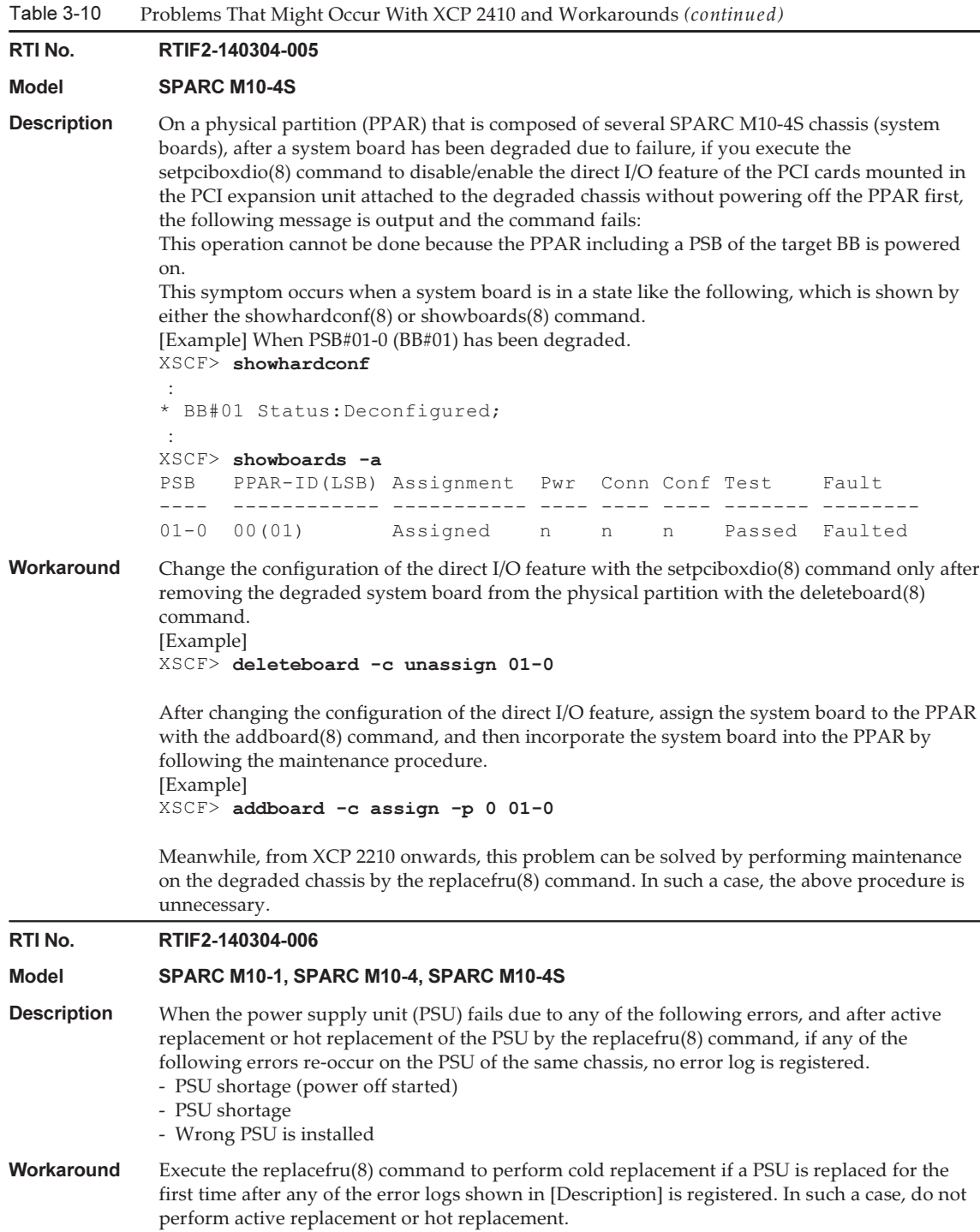

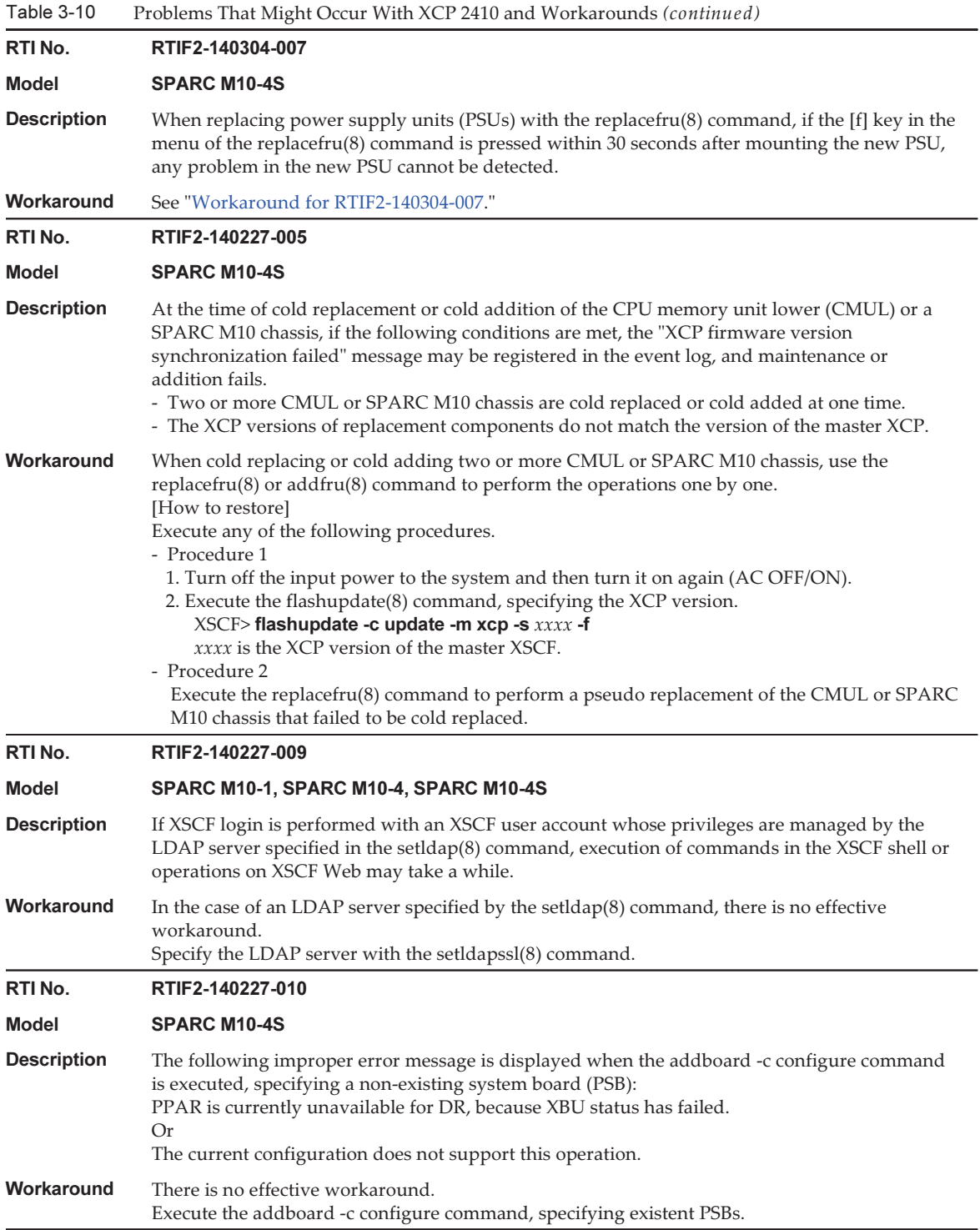

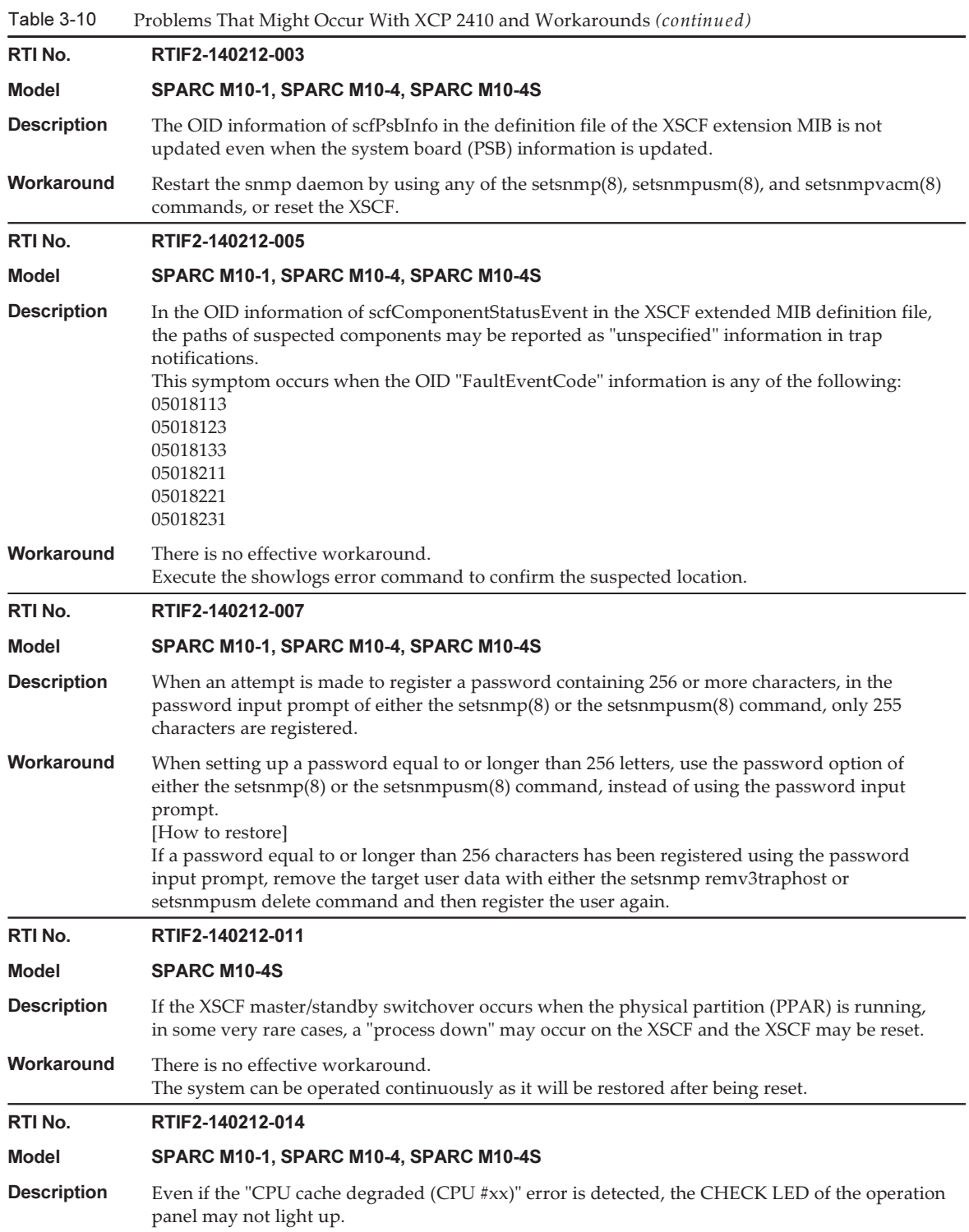

Workaround There is no effective workaround.

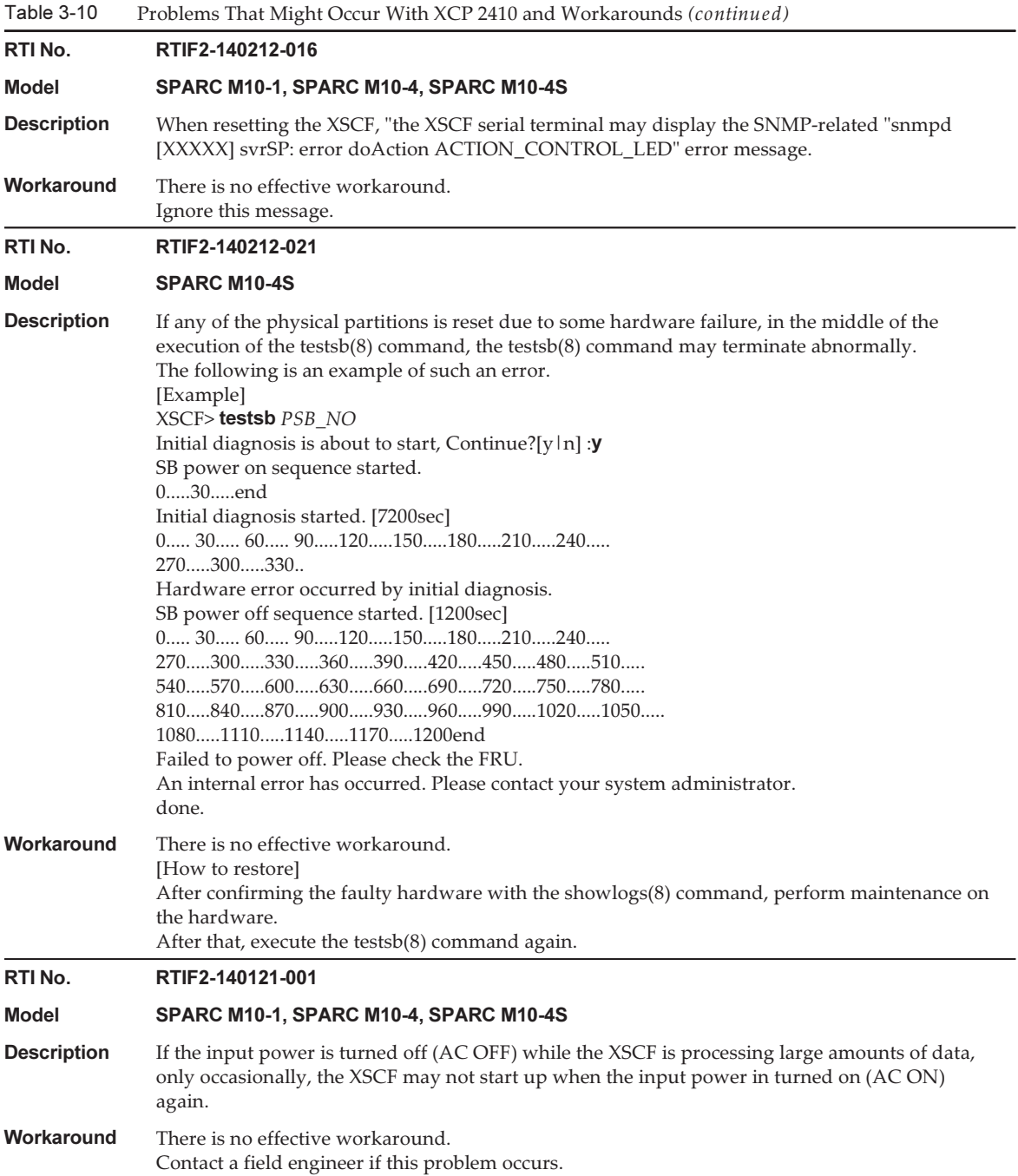

Table 3-10 Problems That Might Occur With XCP 2410 and Workarounds (continued)

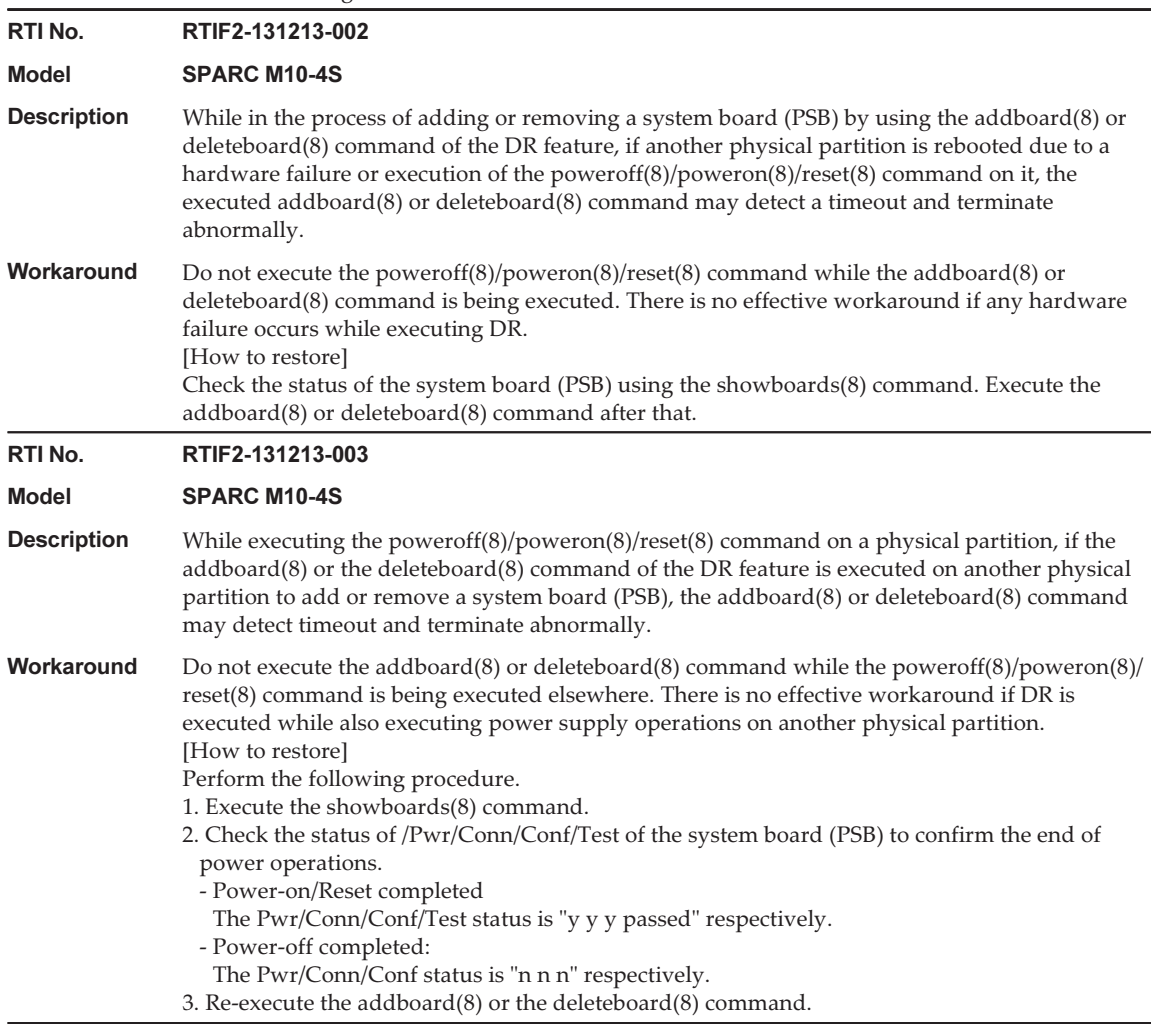

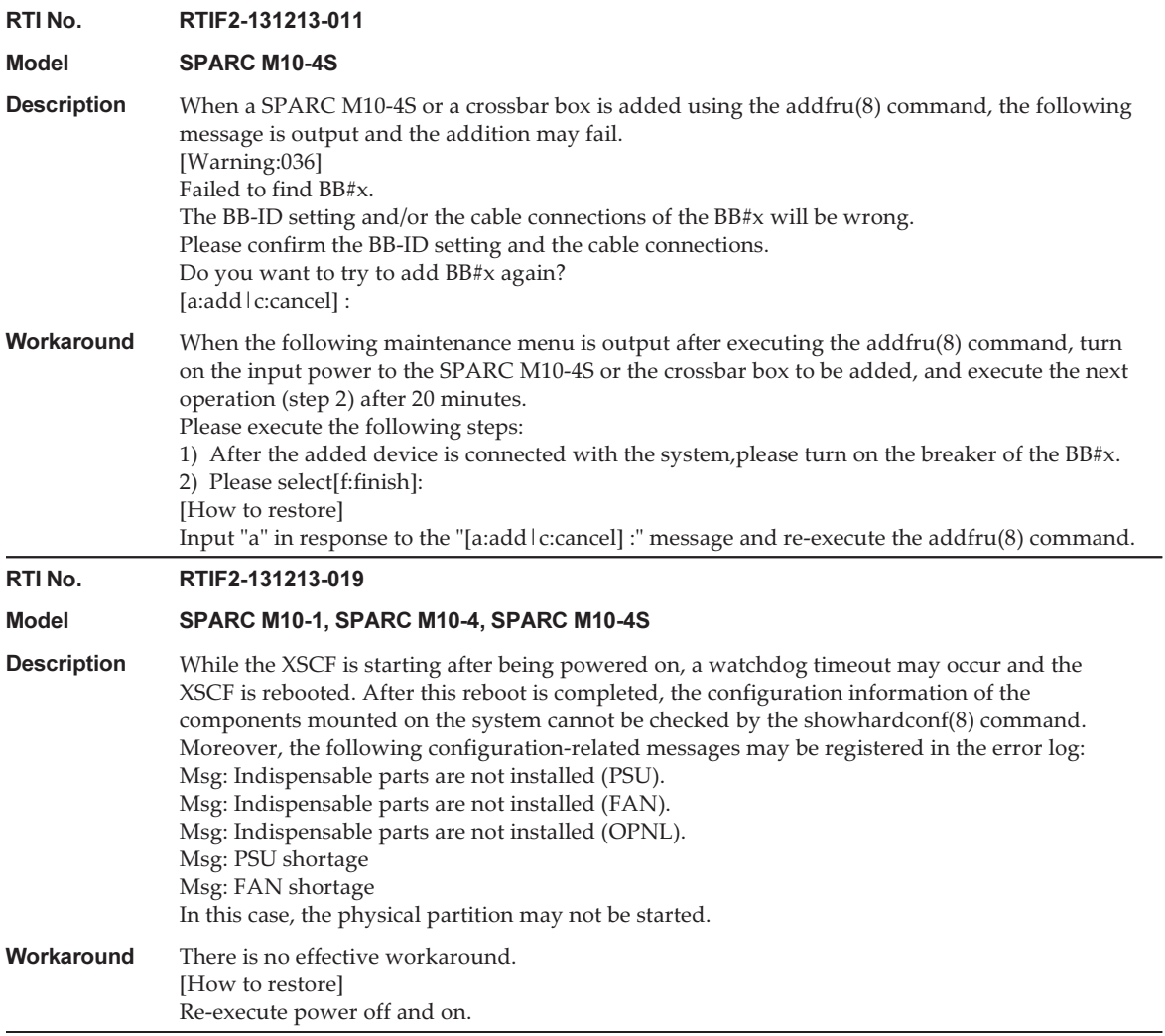

```
RTI No. RTIF2-131213-022
```
#### Model SPARC M10-1, SPARC M10-4, SPARC M10-4S

**Description** After a firmware update, when the XCP version is checked with the version(8) command or the XSCF Web interface, the displayed XCP version of a SPARC M10-1, SPARC M10-4, crossbar box (XBBOX), or SPARC M10-4S (BB) may not be the same as the updated XCP version. The following shows an example of firmware update from XCP 2042 to XCP 2052. The XCP

version for "XCP0 (Reserve):" of BB#00 is not updated.

```
XSCF> version -c xcp -v
XBBOX#80-XSCF#0 (Master)
XCP0 (Reserve): 2052
XSCF : 02.05.0002
XCP1 (Current): 2052
XSCF : 02.05.0002
XBBOX#81-XSCF#0 (Standby)
XCP0 (Current): 2052
XSCF : 02.05.0002
XCP1 (Reserve): 2052
XSCF : 02.05.0002
BB#00-XSCF#0
XCP0 (Reserve): 2042
CMU : 02.05.0002
    POST : 1.43.0
    OpenBoot PROM : 4.34.0+1.22.0
    Hypervisor : 0.27.8
XSCF : 02.04.0002
XCP1 (Current): 2052
CMU : 02.05.0002
    POST : 1.43.0
    OpenBoot PROM : 4.34.0+1.22.0
    Hypervisor : 0.27.8
XSCF : 02.05.0002
```
Workaround There is no effective workaround. [How to restore] For the SPARC M10-1, the SPARC M10-4, or the 1BB configuration with the SPARC M10-4S, execute the rebootxscf command to reset the XSCF. For the building block configuration, specify the BB-ID of the crossbar box (XBBOX) or the SPARC M10-4S (BB), which was not updated, in the rebootxscf -b BB-ID command, and execute it to reset the XSCF of the specified chassis. RTI No. RTIF2-131126-003 Model SPARC M10-1, SPARC M10-4, SPARC M10-4S **Description** Update of the PCI expansion unit firmware may fail. If it fails, "LINKCARD update is failed" appears in the event log. [Example] SCF:LINKCARD update is failed (LINKCARD=1, bank=0, PCIBOX version=1130: last version=1120) Workaround There is no effective workaround.

Execute the ioxadm -c update command to update the PCI expansion unit firmware again.

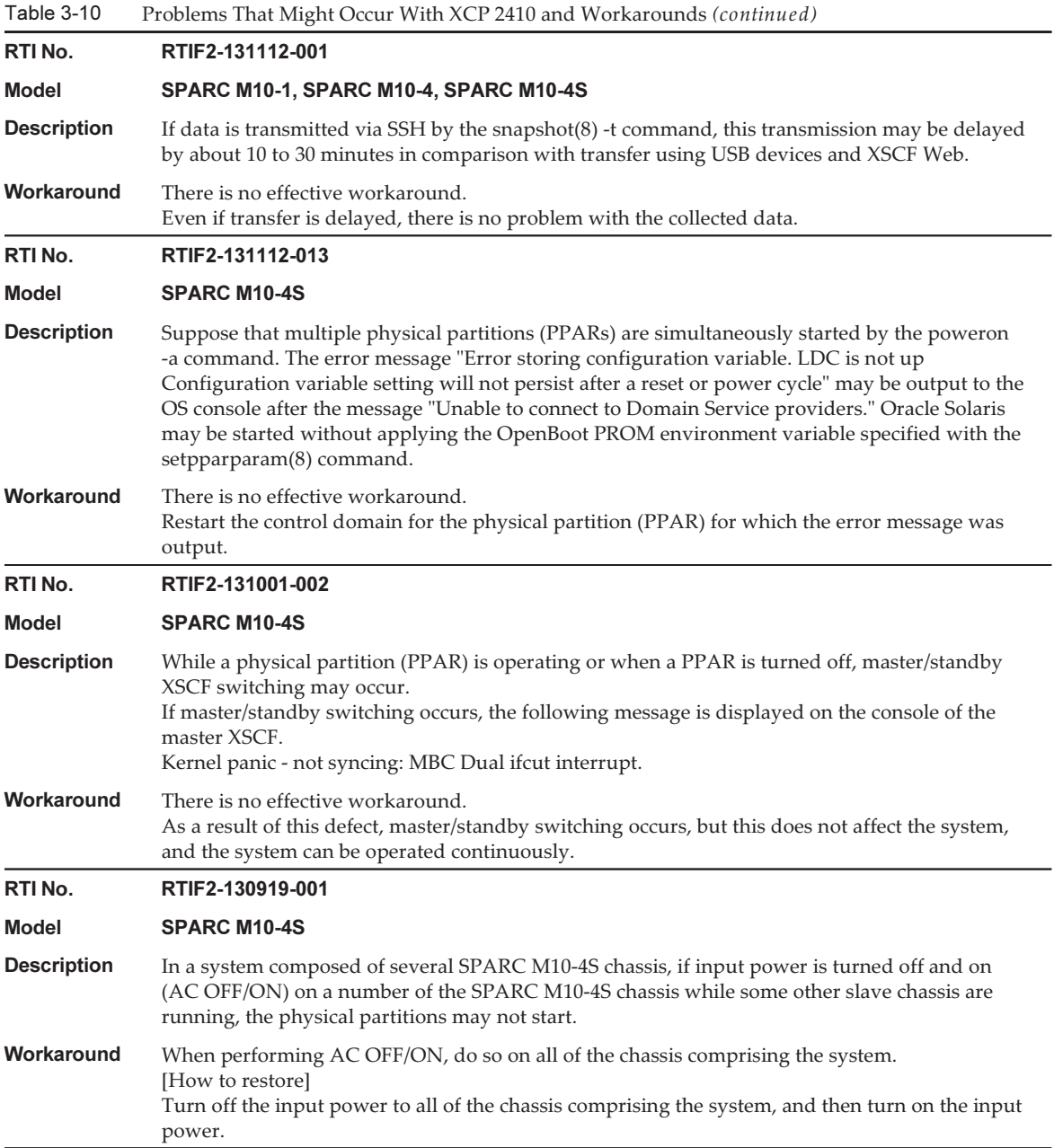

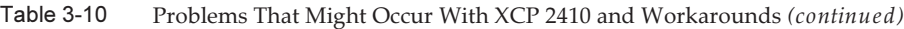

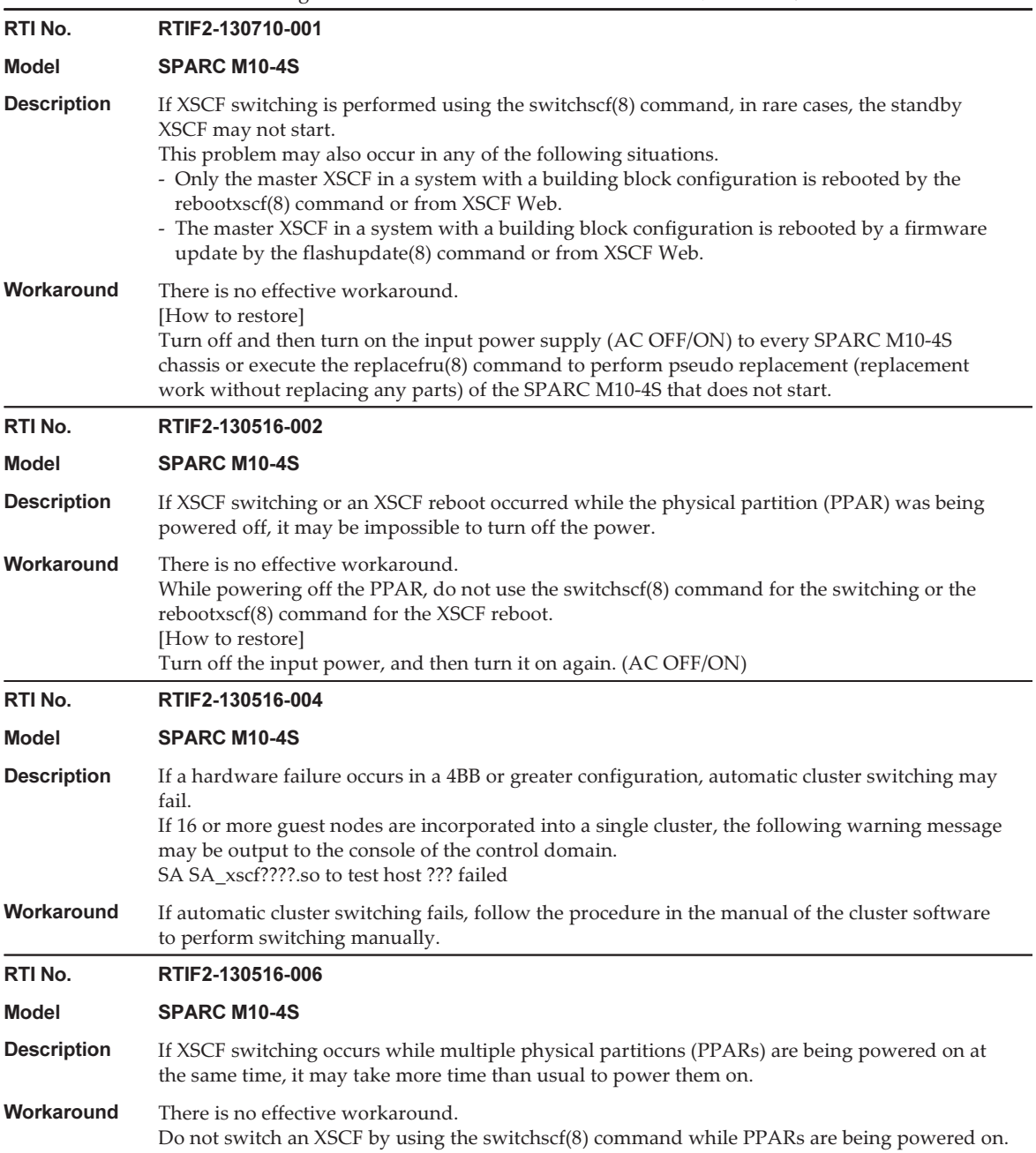

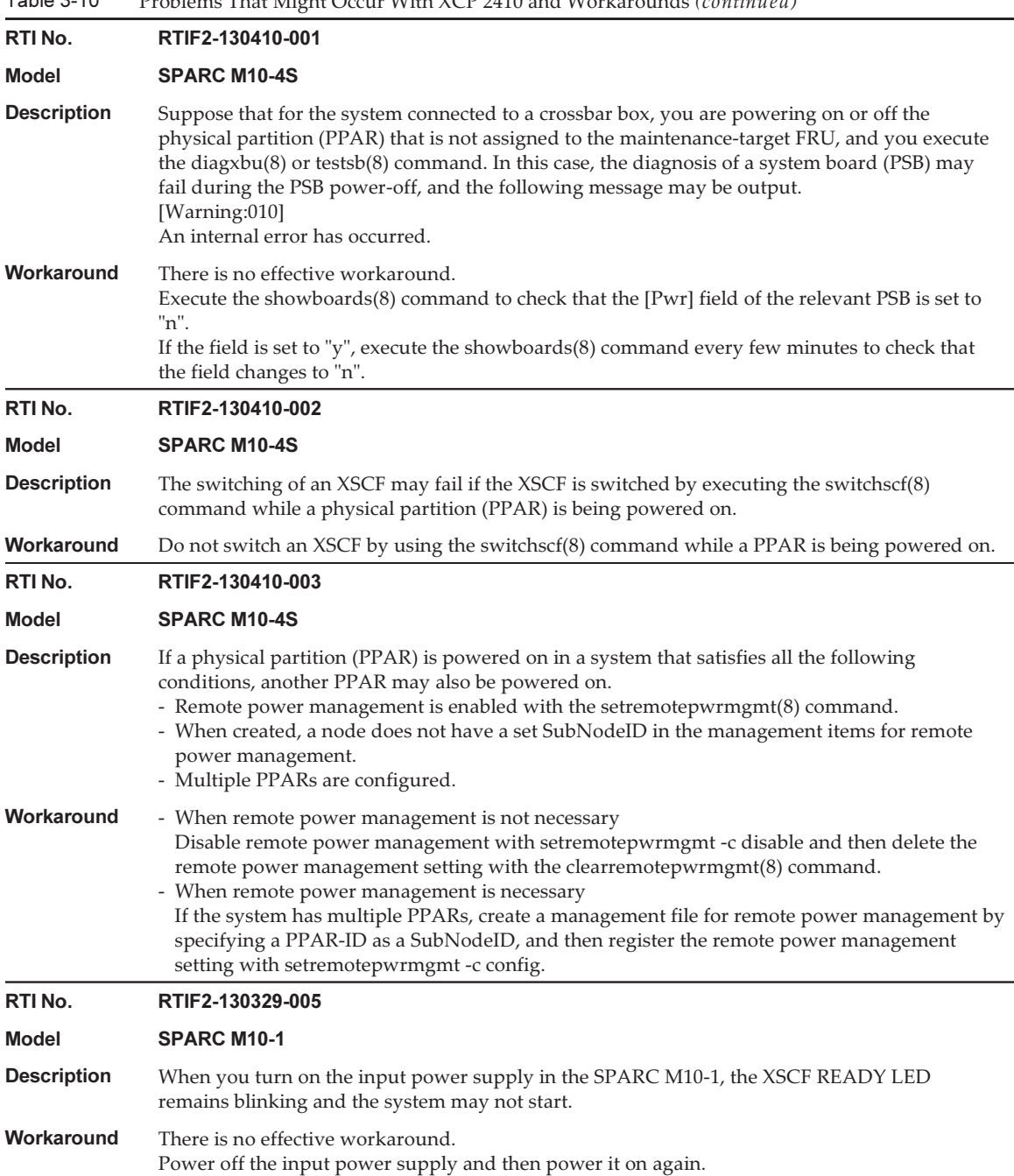

Table 3-10 Problems That Might Occur With XCP 2410 and Workarounds (continued) RTI No. RTIF2-130305-001 Model SPARC M10-1, SPARC M10-4, SPARC M10-4S **Description** "The limit of power has been exceeded" is registered in the event log if you perform the following. Execute the setpowercapping(8) command to set the power capping function to "Enable," the upper limit of power consumption to "powerlimit\_p" (percentage), and the window time for exceeding the upper limit of power consumption to "none." Then, turn on the input power supply or turn off the power to the physical partition (PPAR). Workaround There is no effective workaround. Ignore this event log. RTI No. RTIF2-130305-002 Model SPARC M10-1, SPARC M10-4, SPARC M10-4S **Description** If an error in the CPU or memory is detected and if the XSCF is switched while the XSCF is reporting error information to the control domain, the error information may not be reported again to the control domain. Because of this, the error information displayed with the showlogs error command is not displayed in the Fault Report output by the fmdump command. Workaround There is no effective workaround. Perform maintenance according to the FRU displayed by the showlogs error command. RTI No. RTIF2-130305-007 Model SPARC M10-1, SPARC M10-4, SPARC M10-4S Description A FRU registered in the error log is displayed as "PPAR#30" if the configuration error of the system board (PSB) is detected when executing the testsb(8) command or diagxbu(8) command. Workaround There is no effective workaround. Maintain the applicable PSB of the SPARC M10 system chassis. RTI No. RTIF2-130305-013 Model SPARC M10-1, SPARC M10-4, SPARC M10-4S **Description** While the XSCF is starting, watchdog timeout may occur, which may cause the XSCF to be reset. Workaround Perform the following procedure. 1. If Oracle Solaris is running, shut it down. 2. Confirm that Oracle Solaris has been shut down, and then turn off and on (AC OFF/ON) the input power of the system. When turning off/on the input power, power off the system, wait at least 30 seconds, and then power on the system.

> If the XSCF does not start even after the system input power is cycled, replace the CPU memory unit lower (CMUL) or the motherboard unit (MBU).

RTI No. RTIF2-130305-020

Model SPARC M10-4S

**Description** If an XSCF panic or hang occurs, "XSCF hang-up is detected" may be posted many times in the error log.

#### Workaround There is no effective workaround. Ignore duplicate notifications with the same time in the log, considering that they have the same cause.

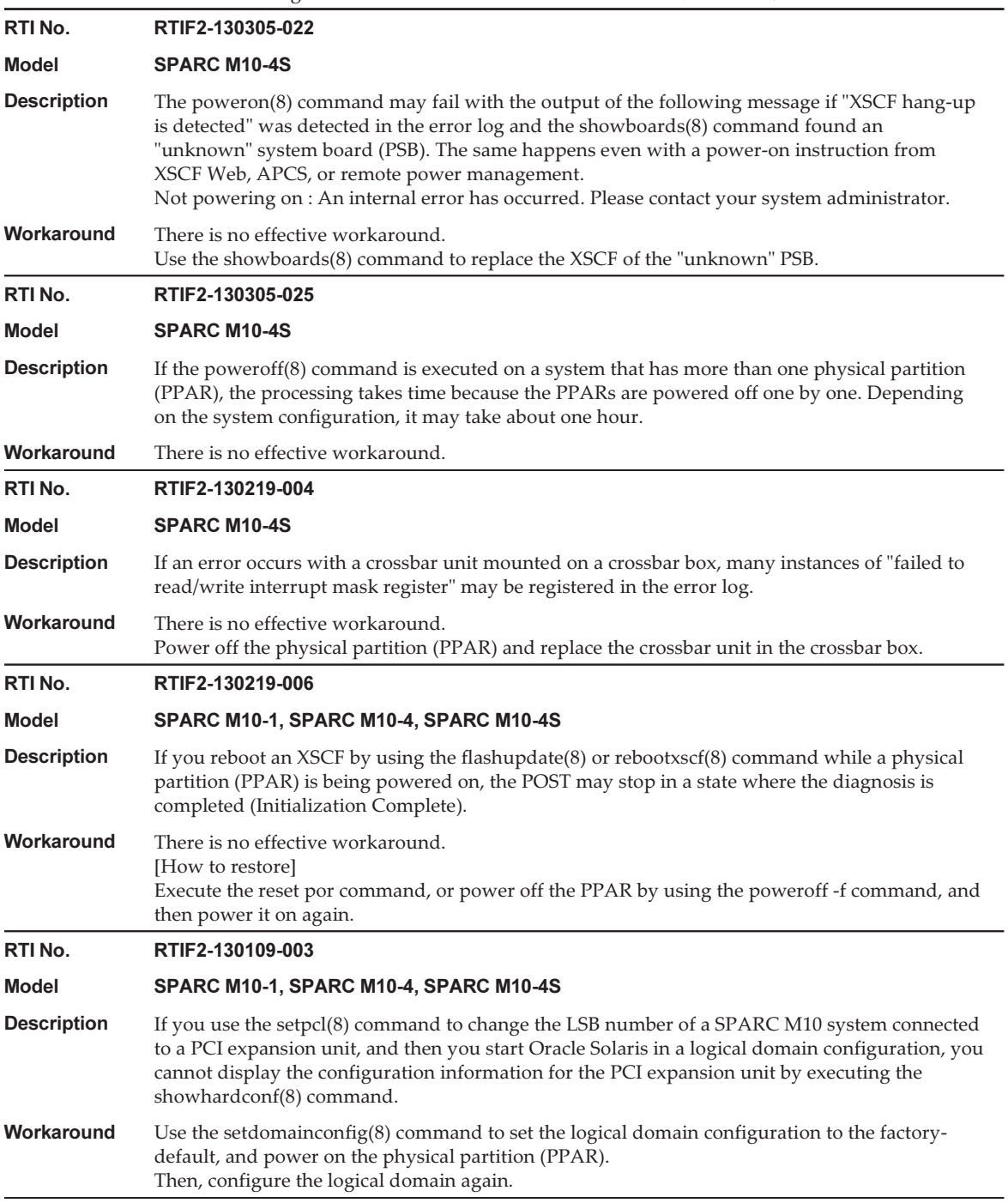

<span id="page-125-0"></span>Workaround for RTIF2-140304-007

If a PSU is replaced with the replacefru(8) command, after mounting the new PSU, wait at least 30 seconds before pressing the  $[f]$  key for the menu of the replacefru(8) command.

```
Do you want to continue? [r:replace|c:cancel] :r
Please execute the following steps:
1) Remove PSU#n.
2) Execute either the following:
  2-1) After installing the exchanged device, please select 'finish'.
   2-2) If you want to suspend the maintenance without exchanging device,
       please select 'cancel'.
[f:finish|c:cancel] :f
```
[How to restore] If no workaround is implemented and the status of both PSUs is "Deconfigured," active replacement of the PSUs cannot be done with the replacefru(8) command.

```
Maintenance/Replacement Menu
Please select a FRU to be replaced.
No. FRU Status
--- ------------------- --------------
1 /PSU#0 Deconfigured
2 /PSU#1 Deconfigured
------------------------------------------------------------------------------
Select [1,2|b:back] :2
[Warning:307]
PSU#1 cannot be replaced. Please verify the configuration.
Select [1,2|b:back] :2
[Warning:307]
PSU#1 cannot be replaced.
```
To restore the system, first remove each replaced PSU without using the replacefru(8) command. Then, use the replacefru(8) command to replace the PSUs.

#### Problems Resolved in XCP 2410

The following table lists the problems resolved in XCP 2410.

Table 3-11 Problems Resolved in XCP 2410

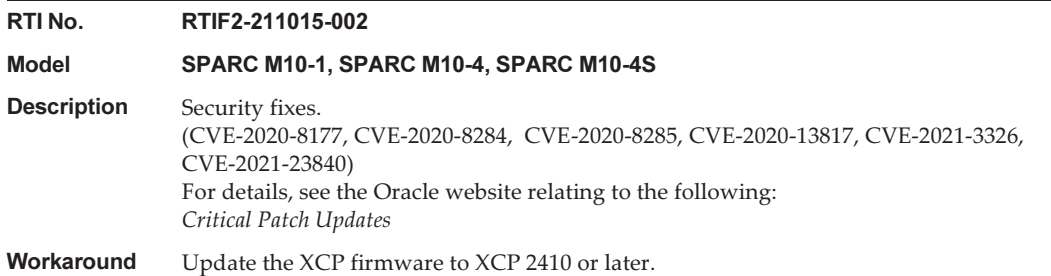

## Problems Resolved in XCP 2400

The following table lists the problems resolved in XCP 2400.

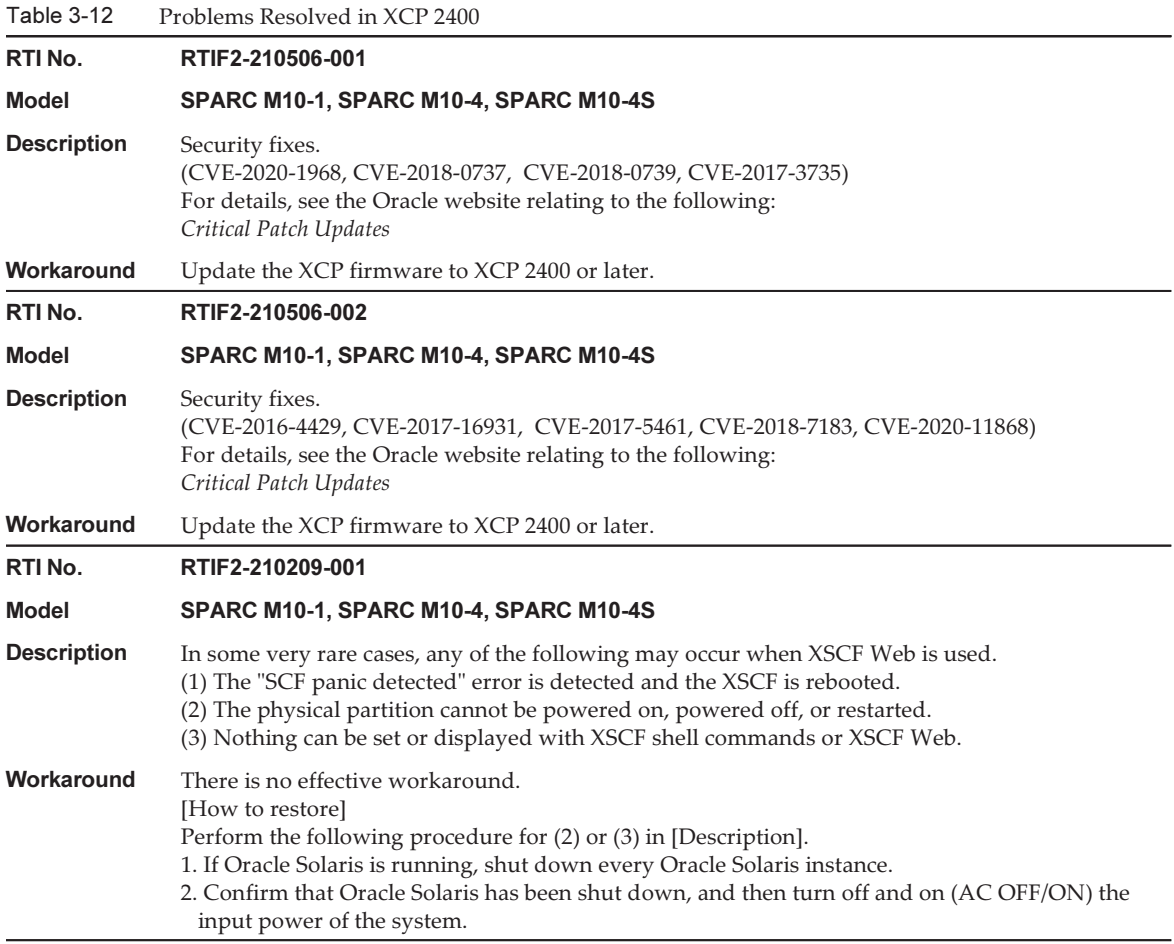

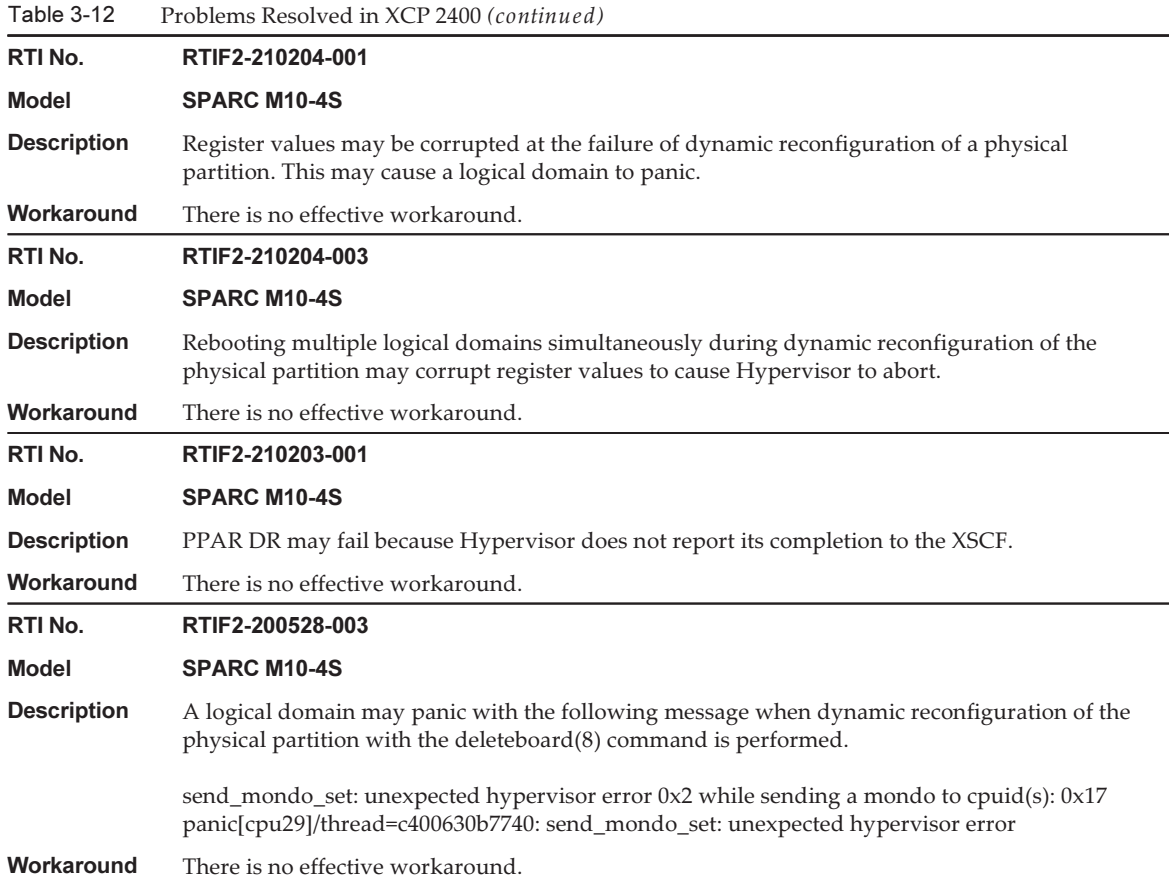

The following table lists the problems resolved in XCP 2362.

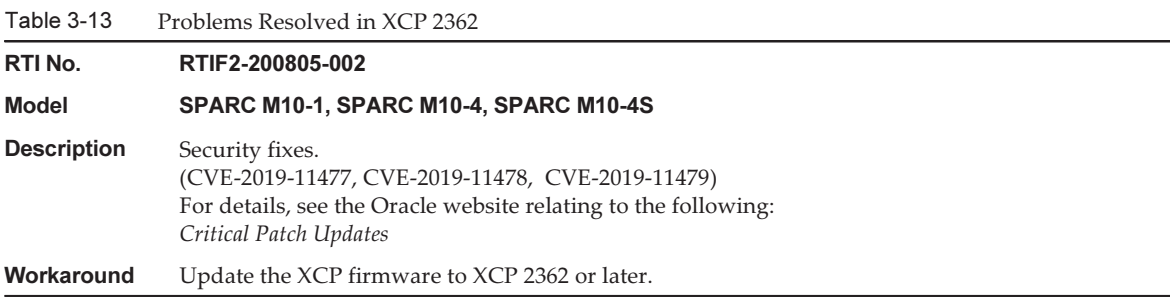

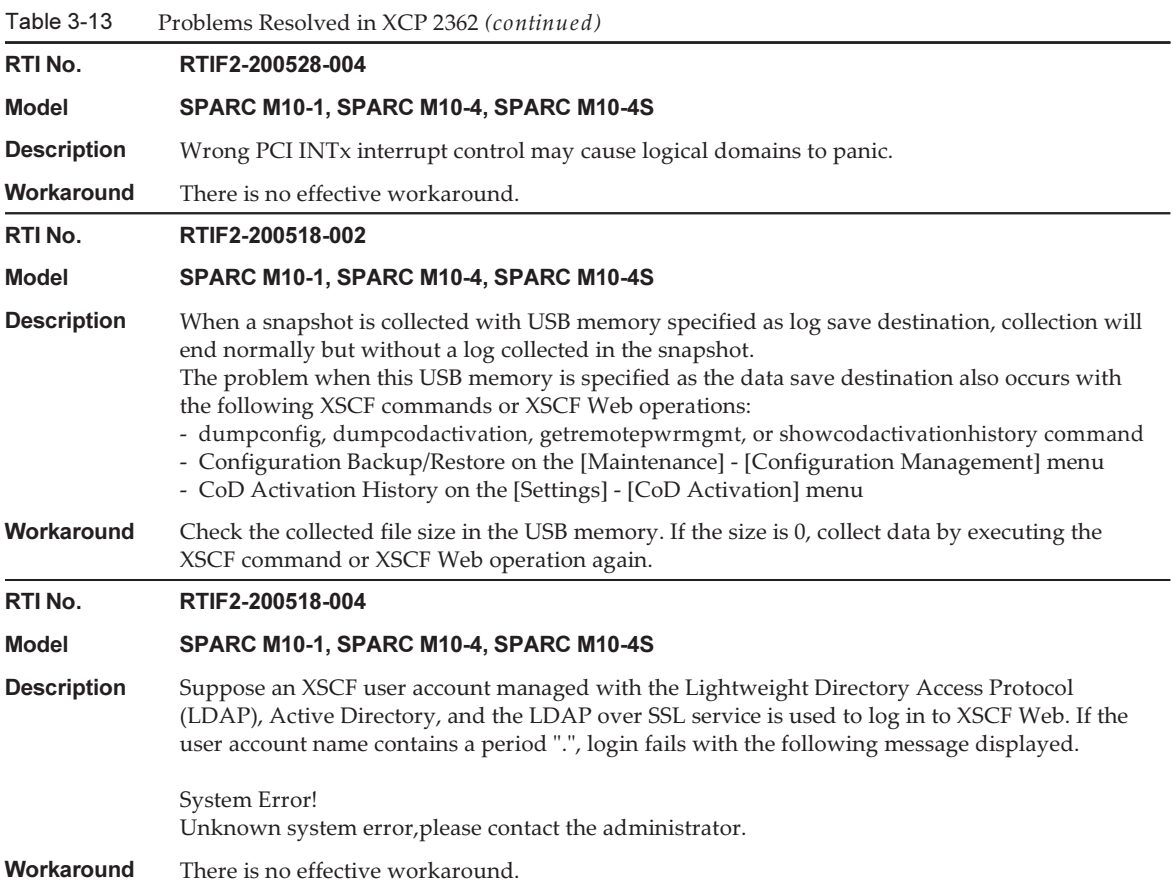

The following table lists the problems resolved in XCP 2361.

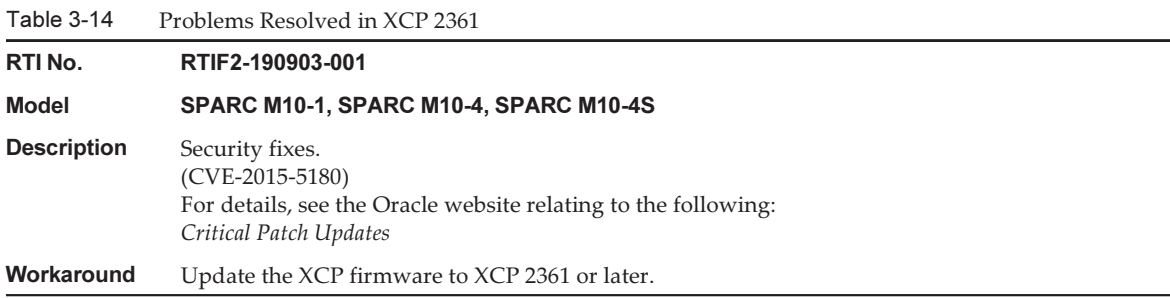

Table 3-14 Problems Resolved in XCP 2361 (continued)

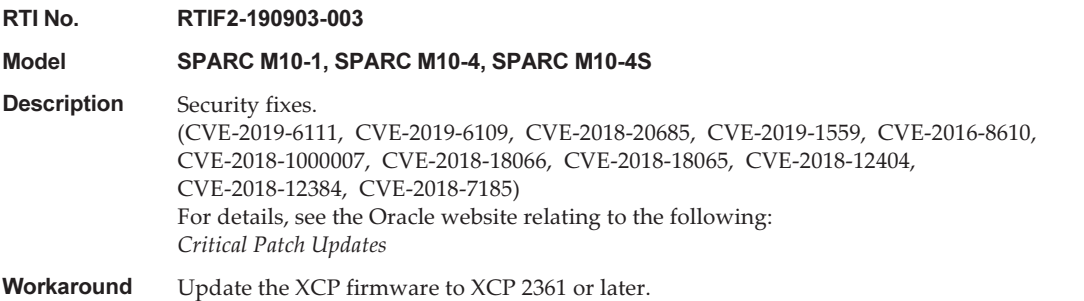

## Problems Resolved in XCP 2360

The following table lists the problems resolved in XCP 2360.

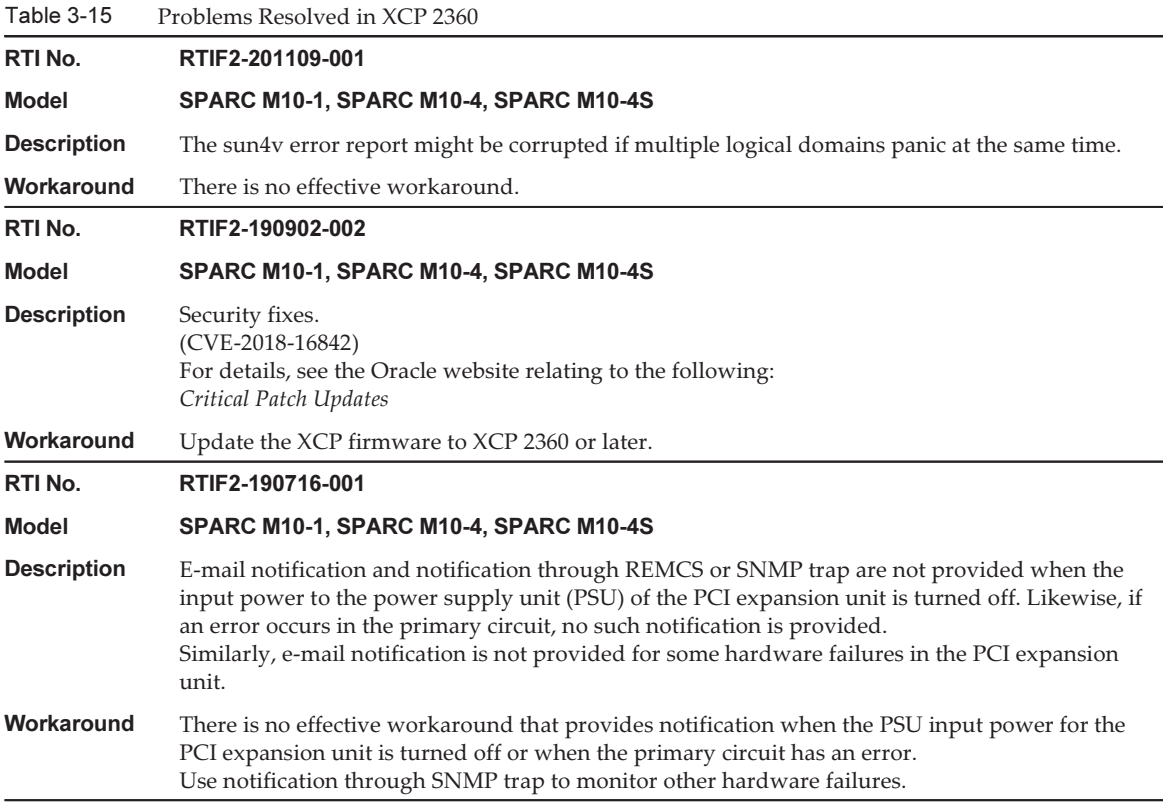

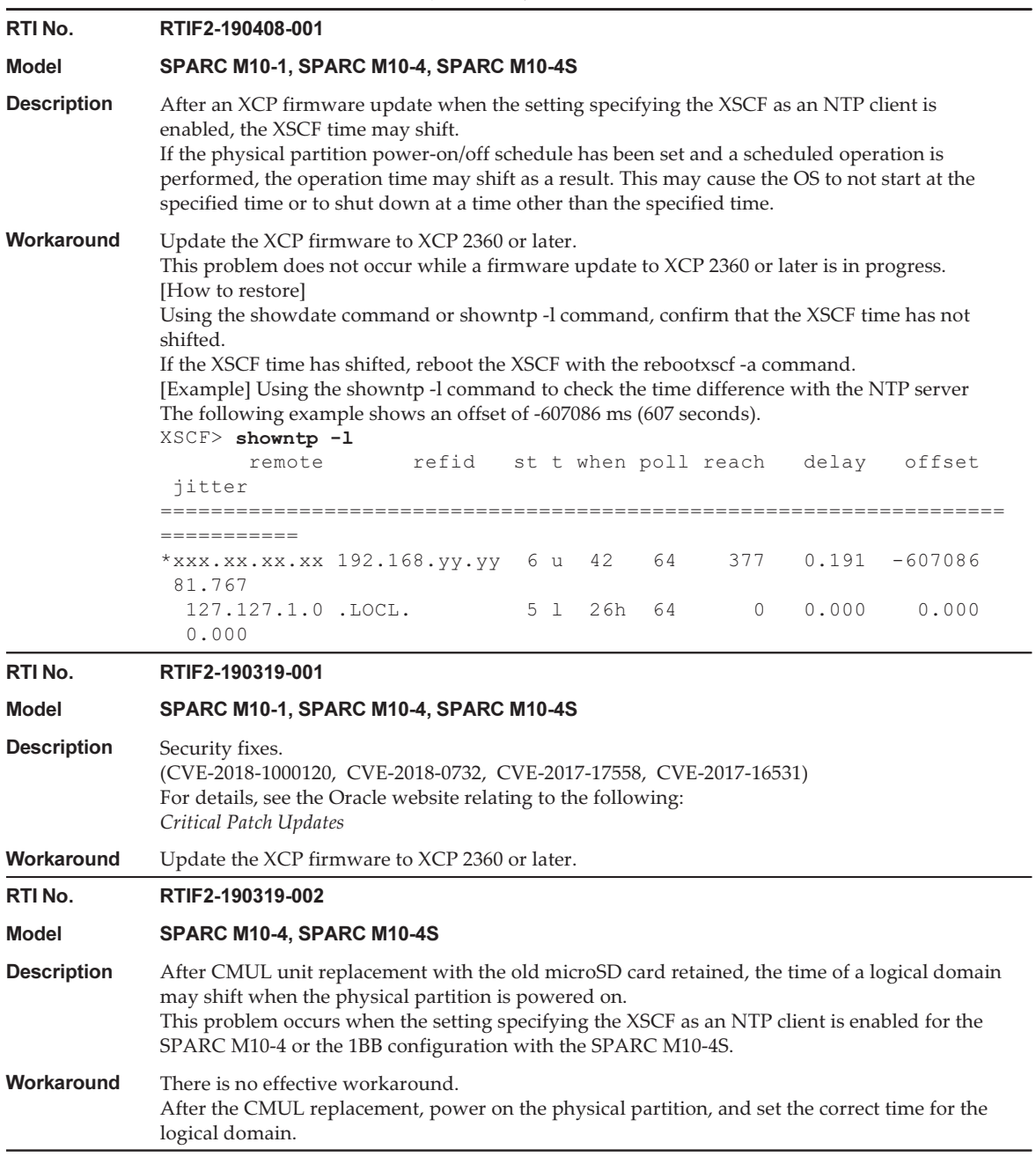

Table 3-15 Problems Resolved in XCP 2360 (continued)

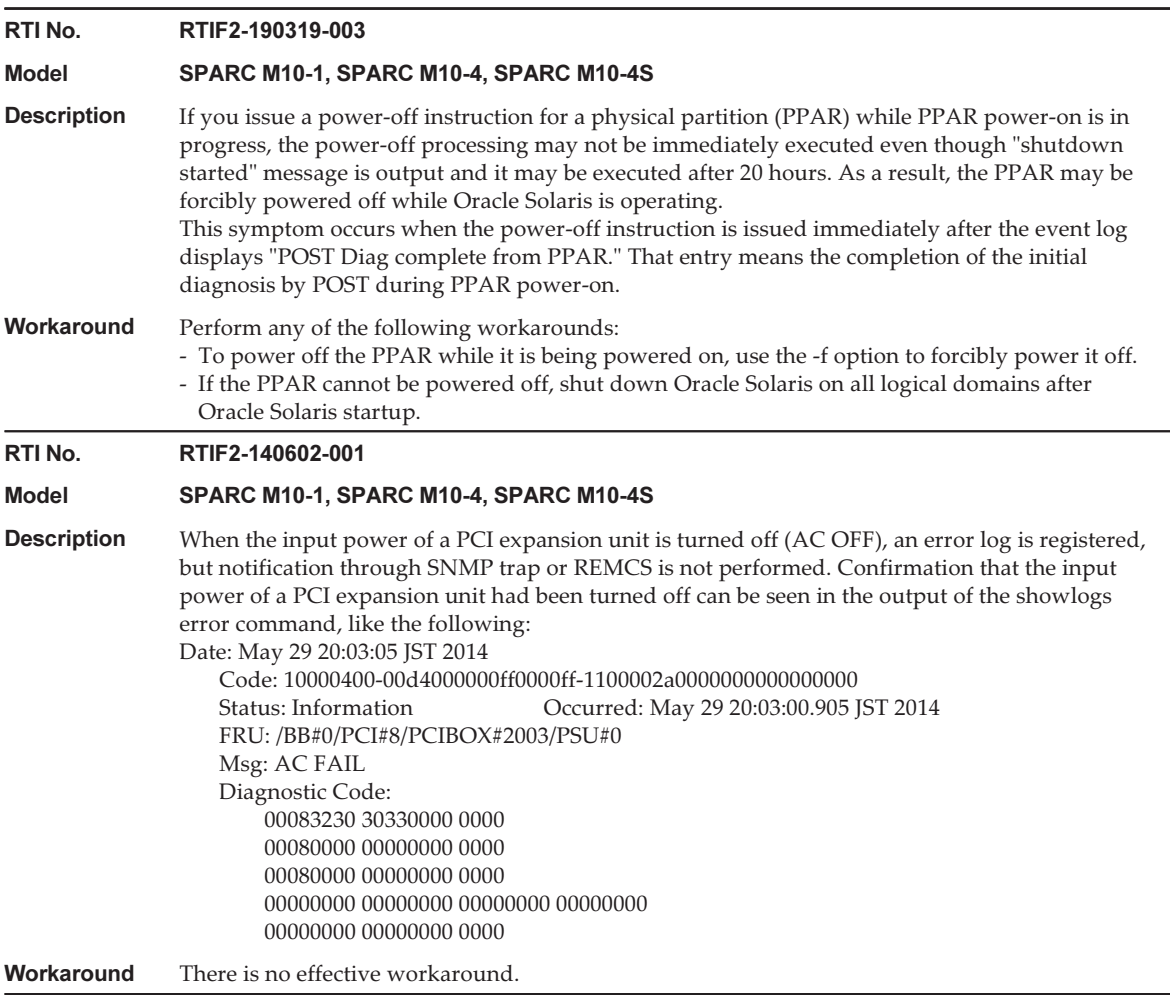

## Problems Resolved in XCP 2352

The following table lists the problems resolved in XCP 2352.

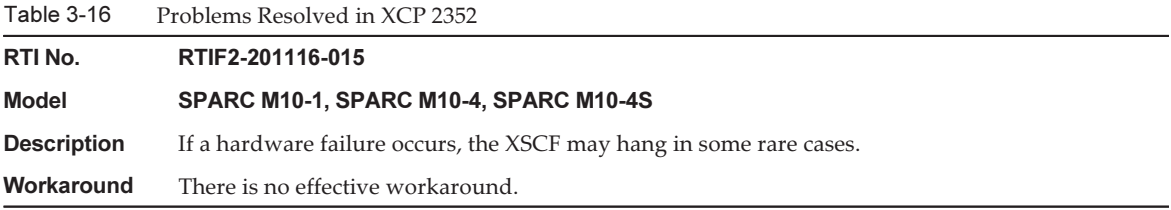

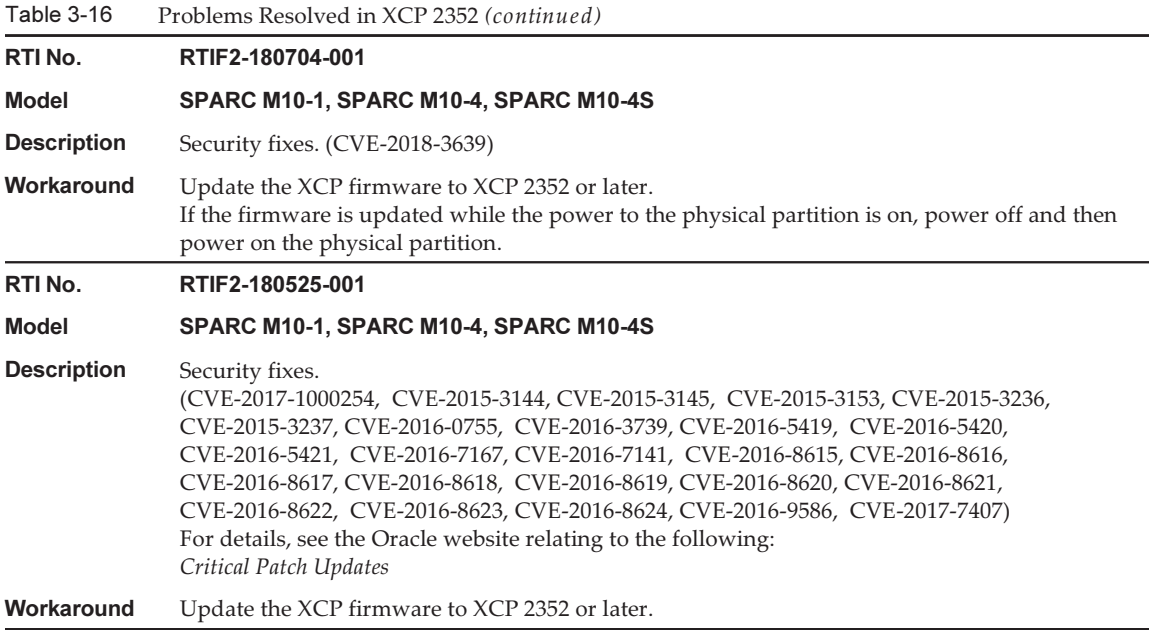

The following table lists the problems resolved in XCP 2351.

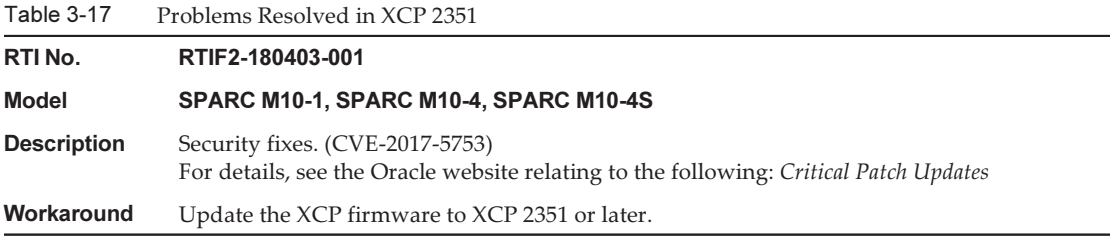

## Problems Resolved in XCP 2350

The following table lists the problems resolved in XCP 2350.

Table 3-18 Problems Resolved in XCP 2350

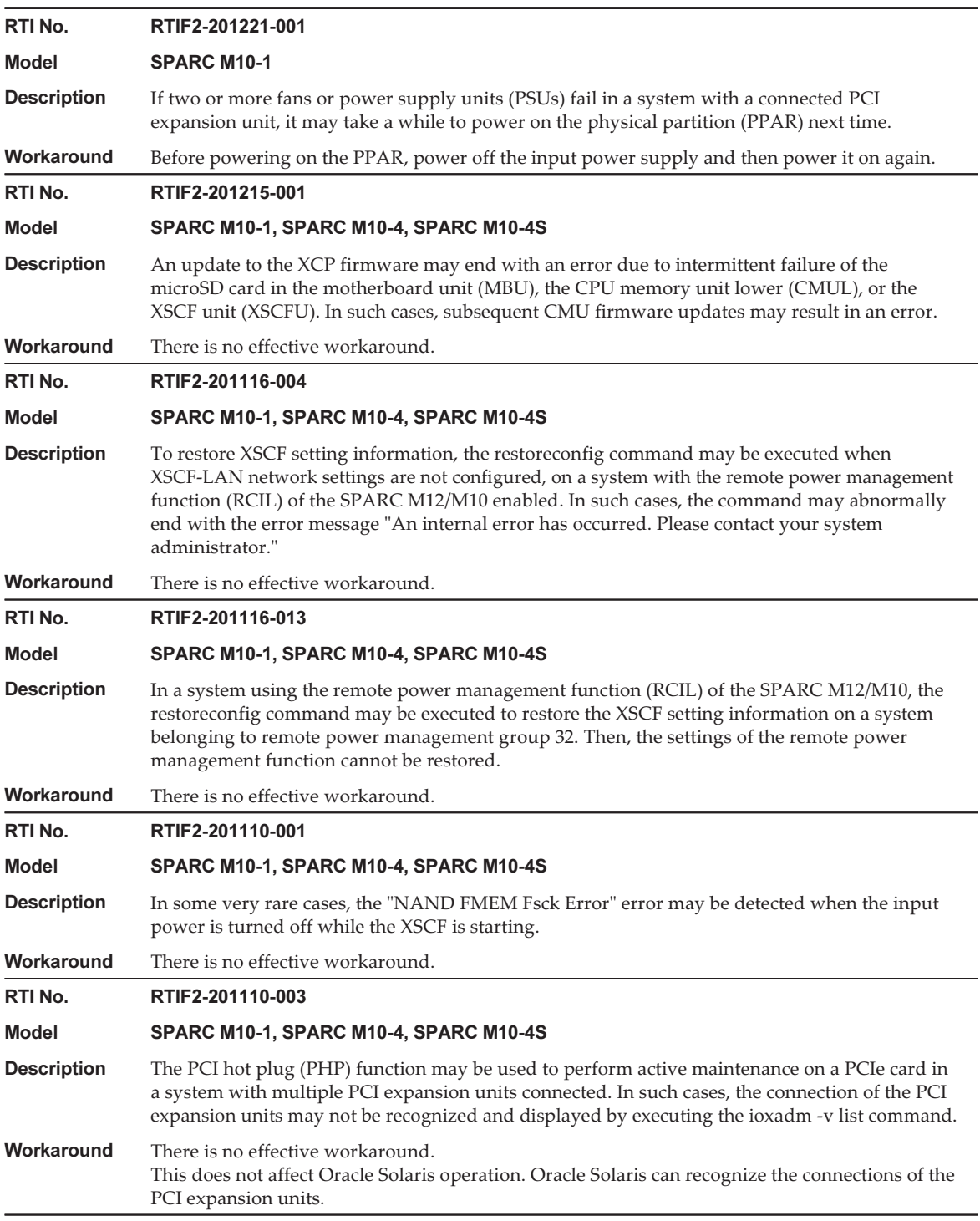

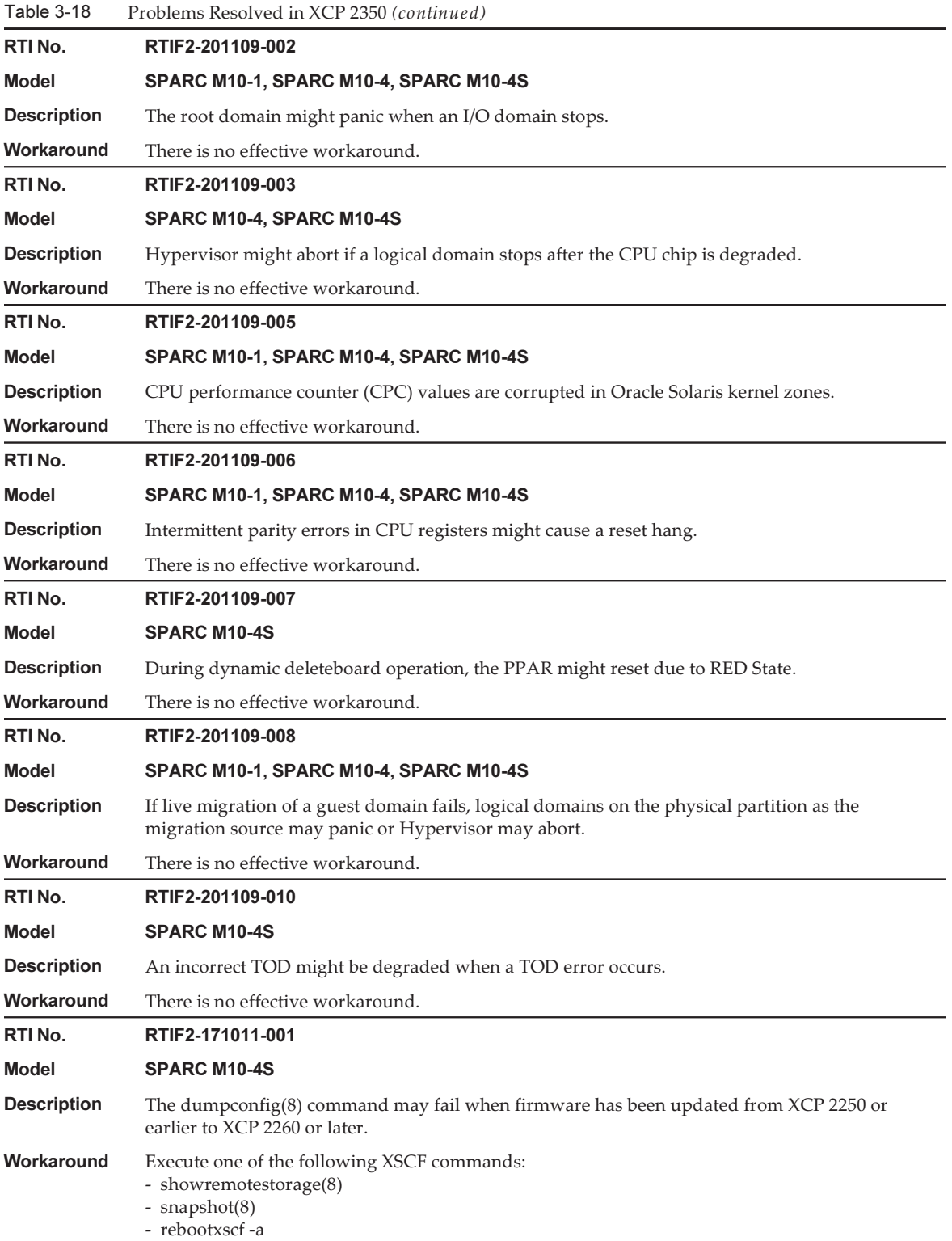

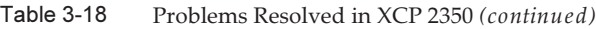

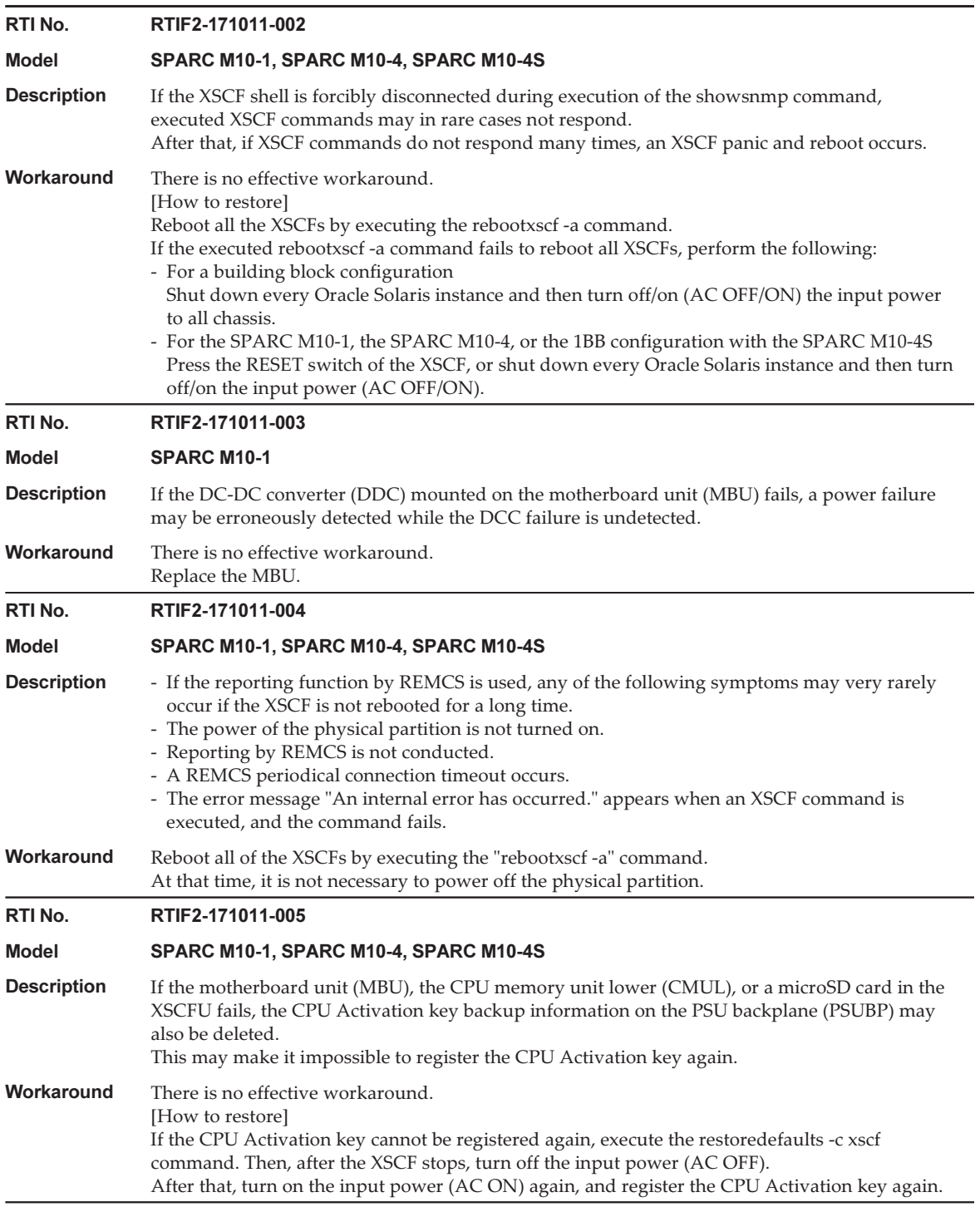

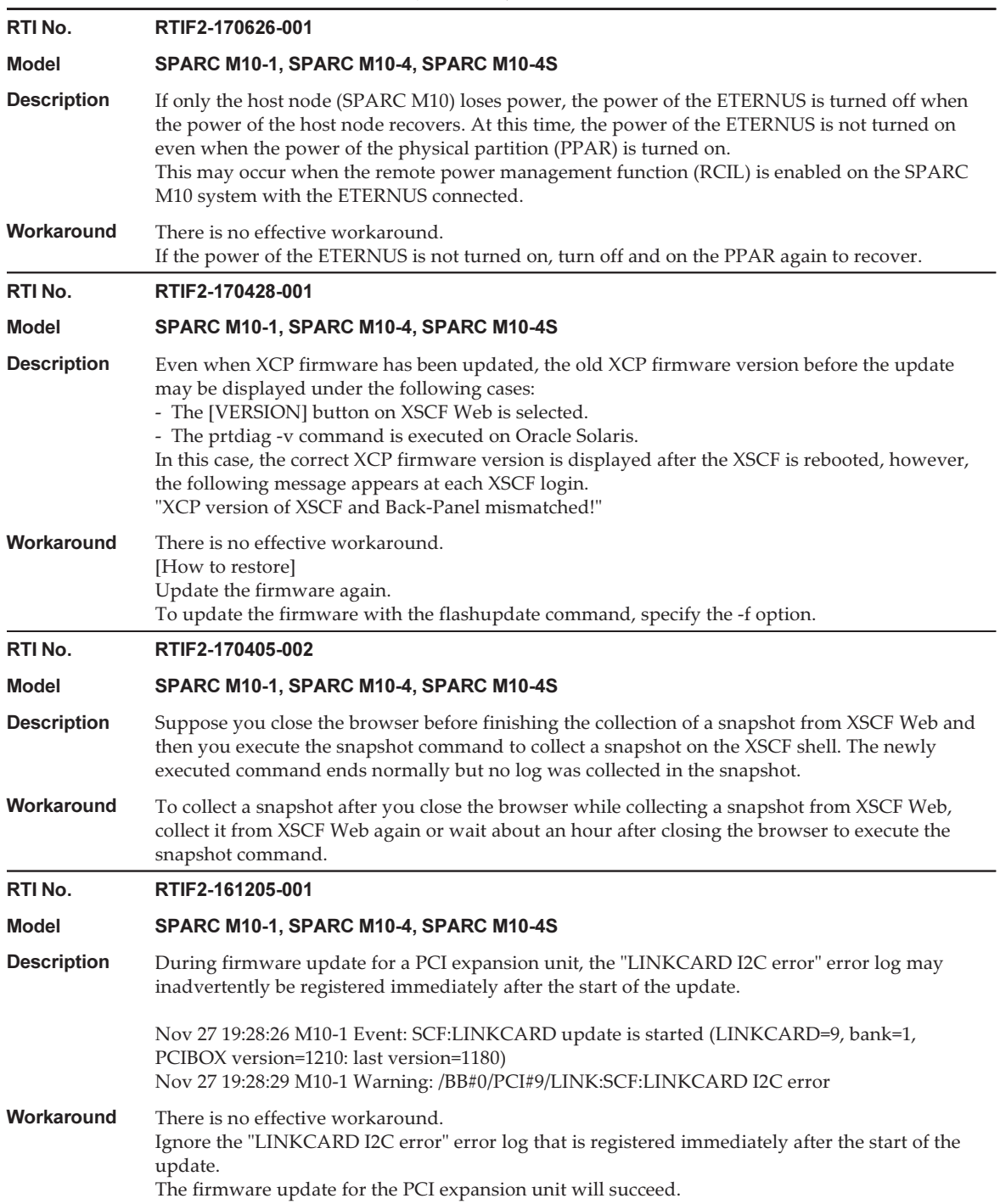

Table 3-18 Problems Resolved in XCP 2350 (continued)

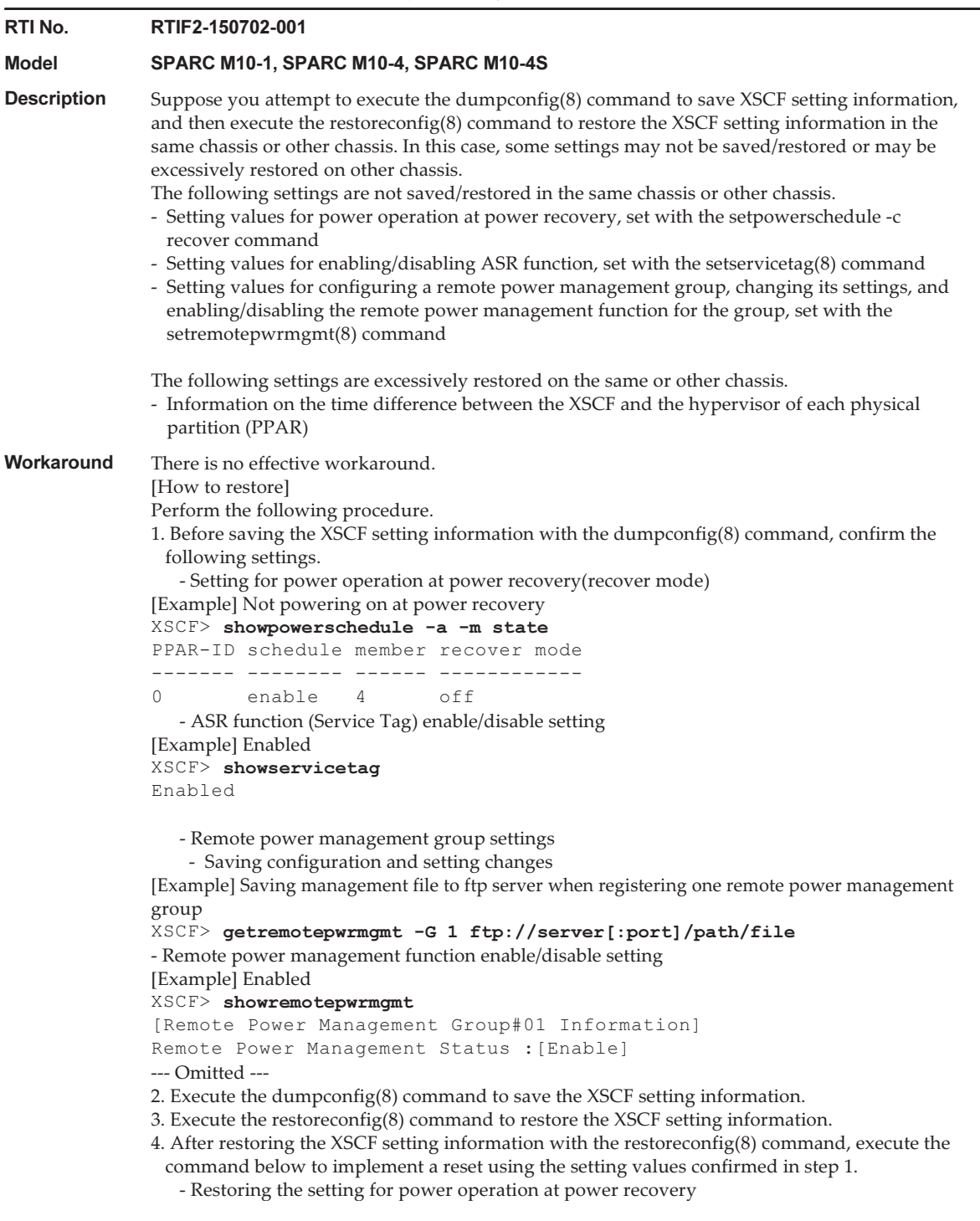

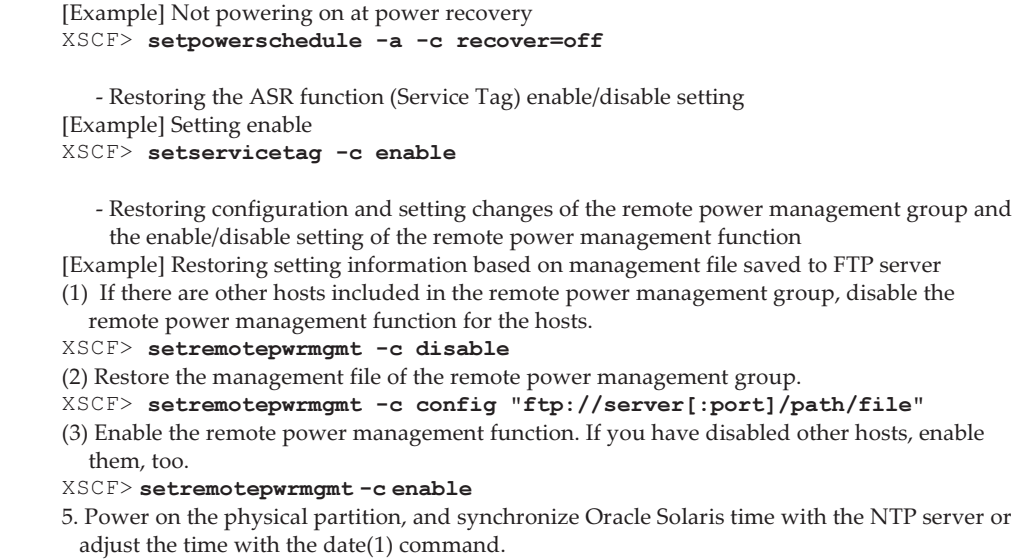

The following table lists the problems resolved in XCP 2340.

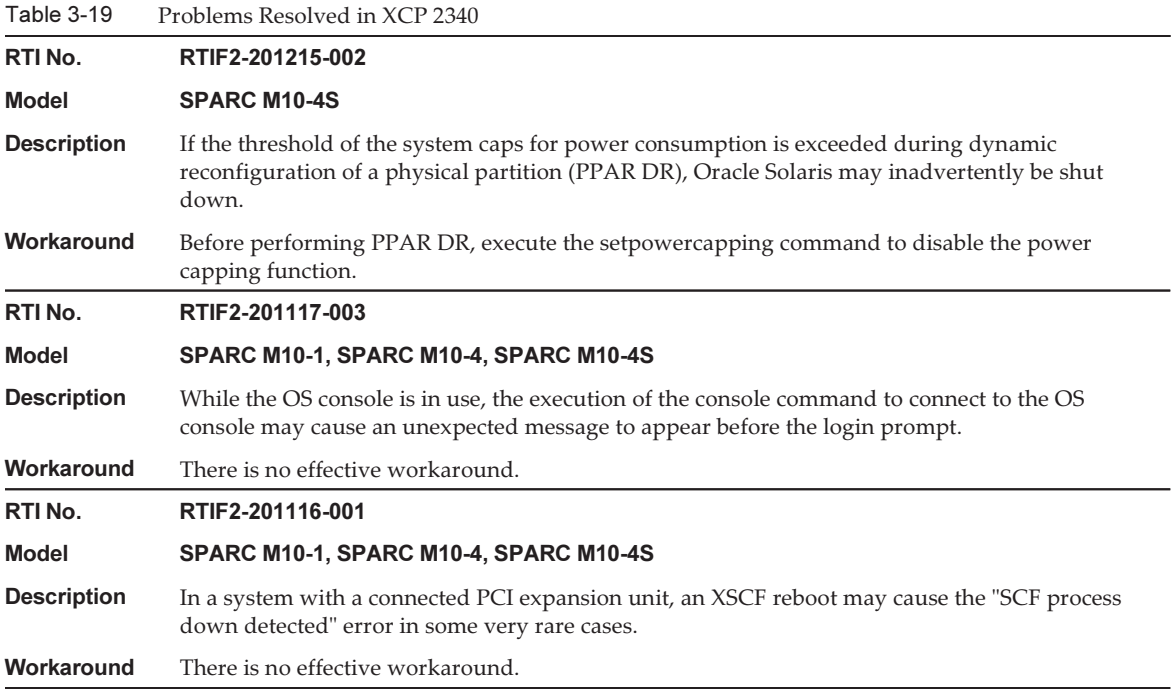

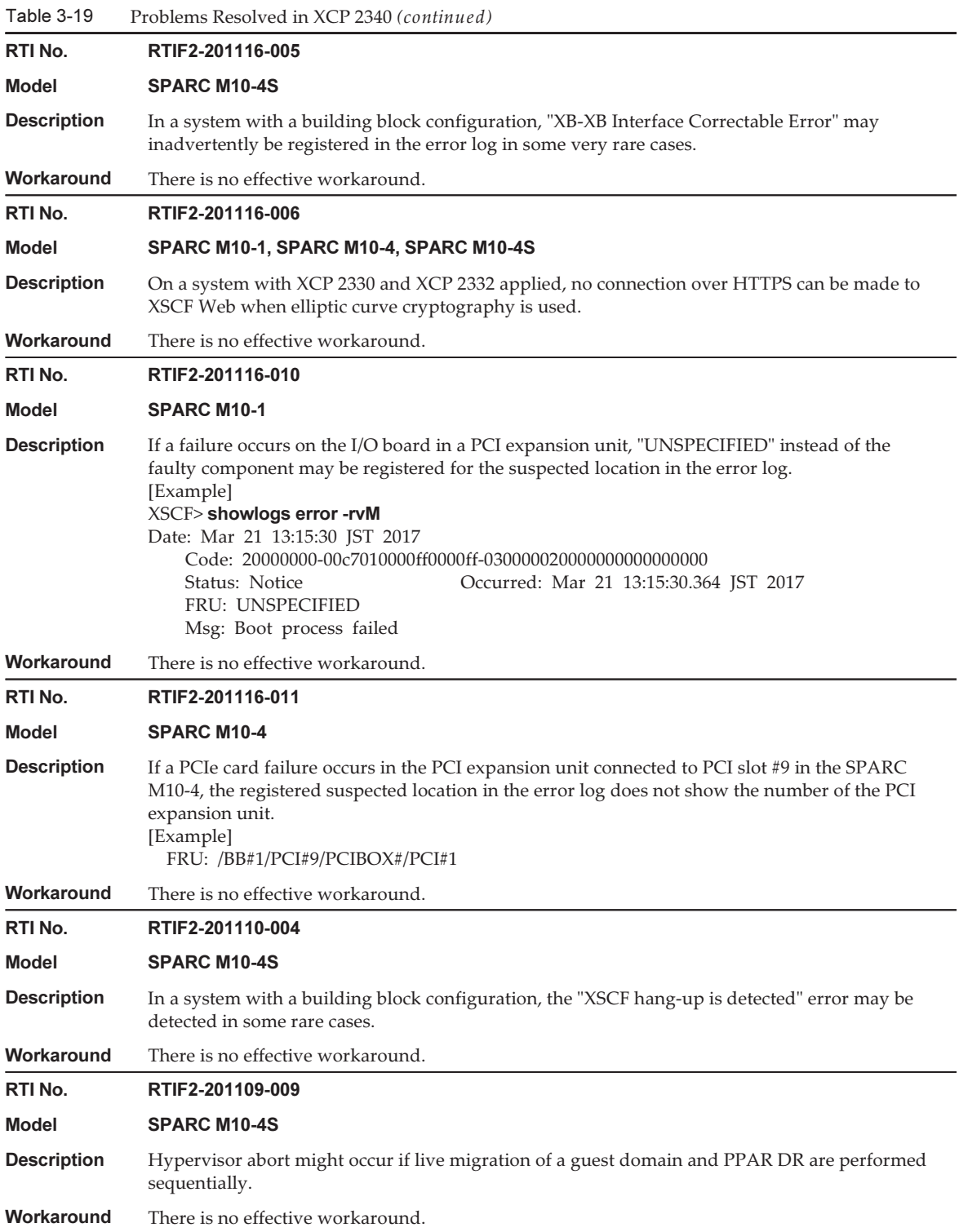

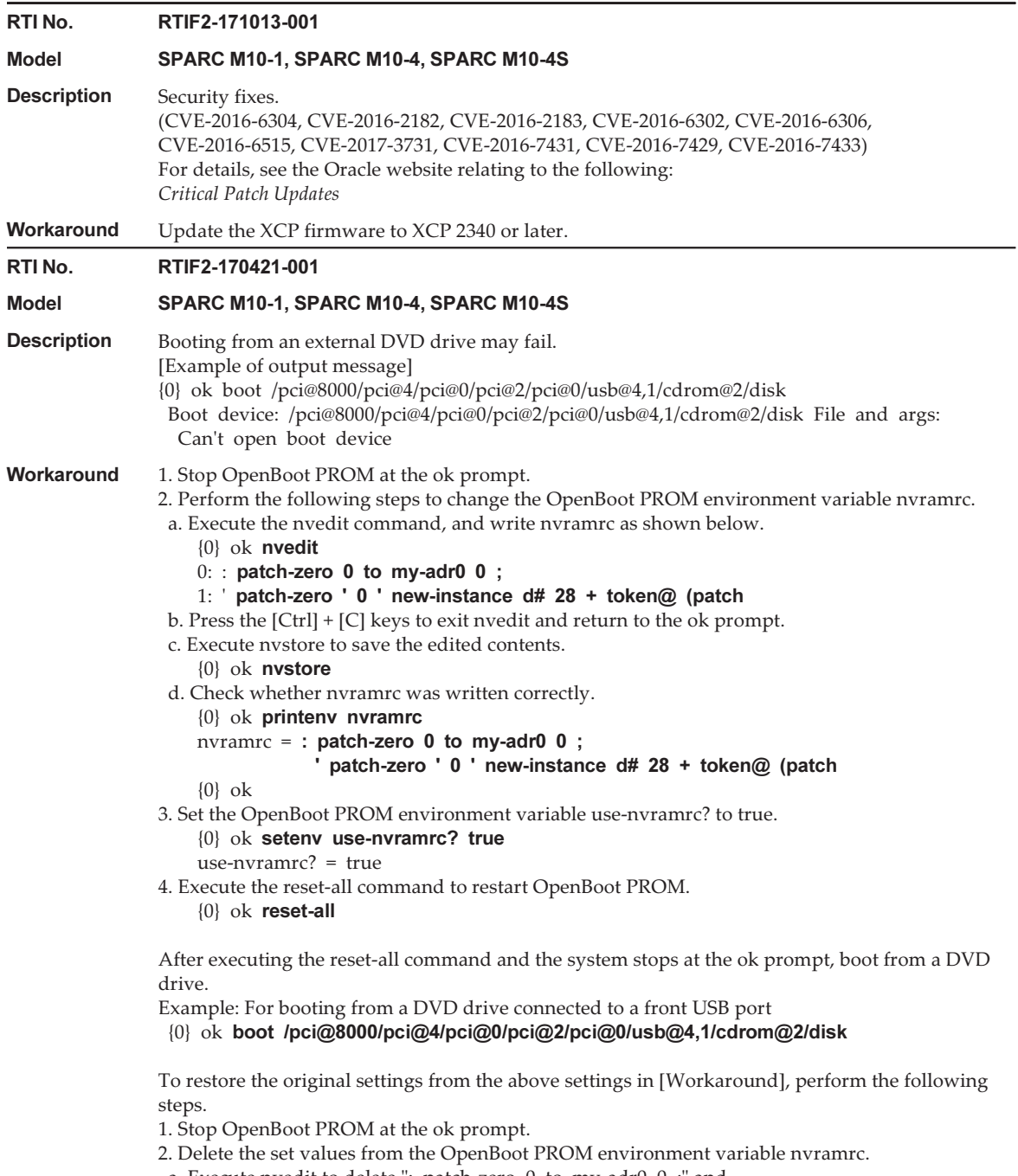

a. Execute nvedit to delete ": patch-zero 0 to my-adr0 0 ;" and

"" patch-zero ' 0 ' new-instance  $d# 28 +$  token@ (patch" from nvramrc.

You can delete lines one by one by pressing the [Ctrl] + [K] keys twice at the beginning of a

 $\sim$ 

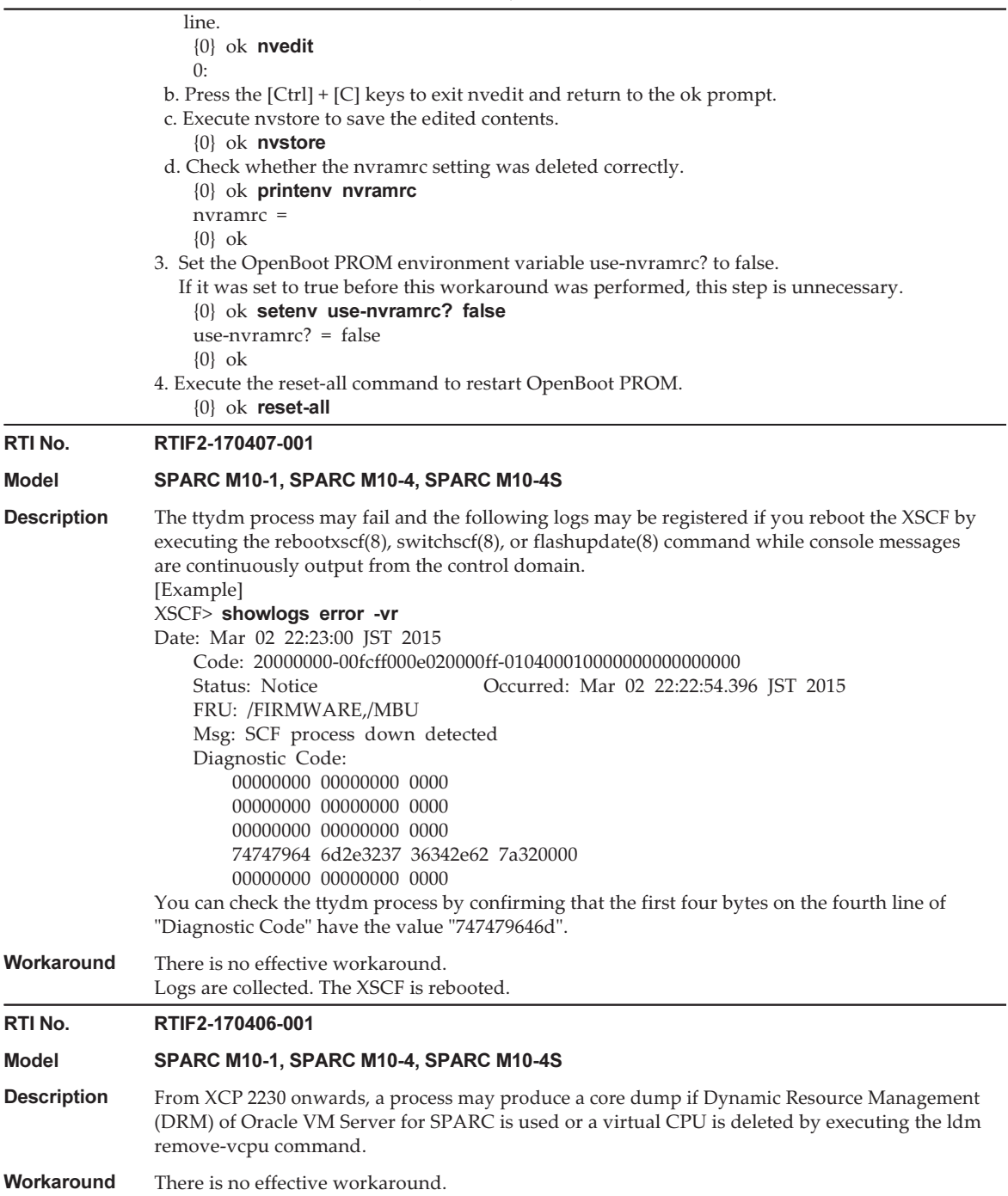

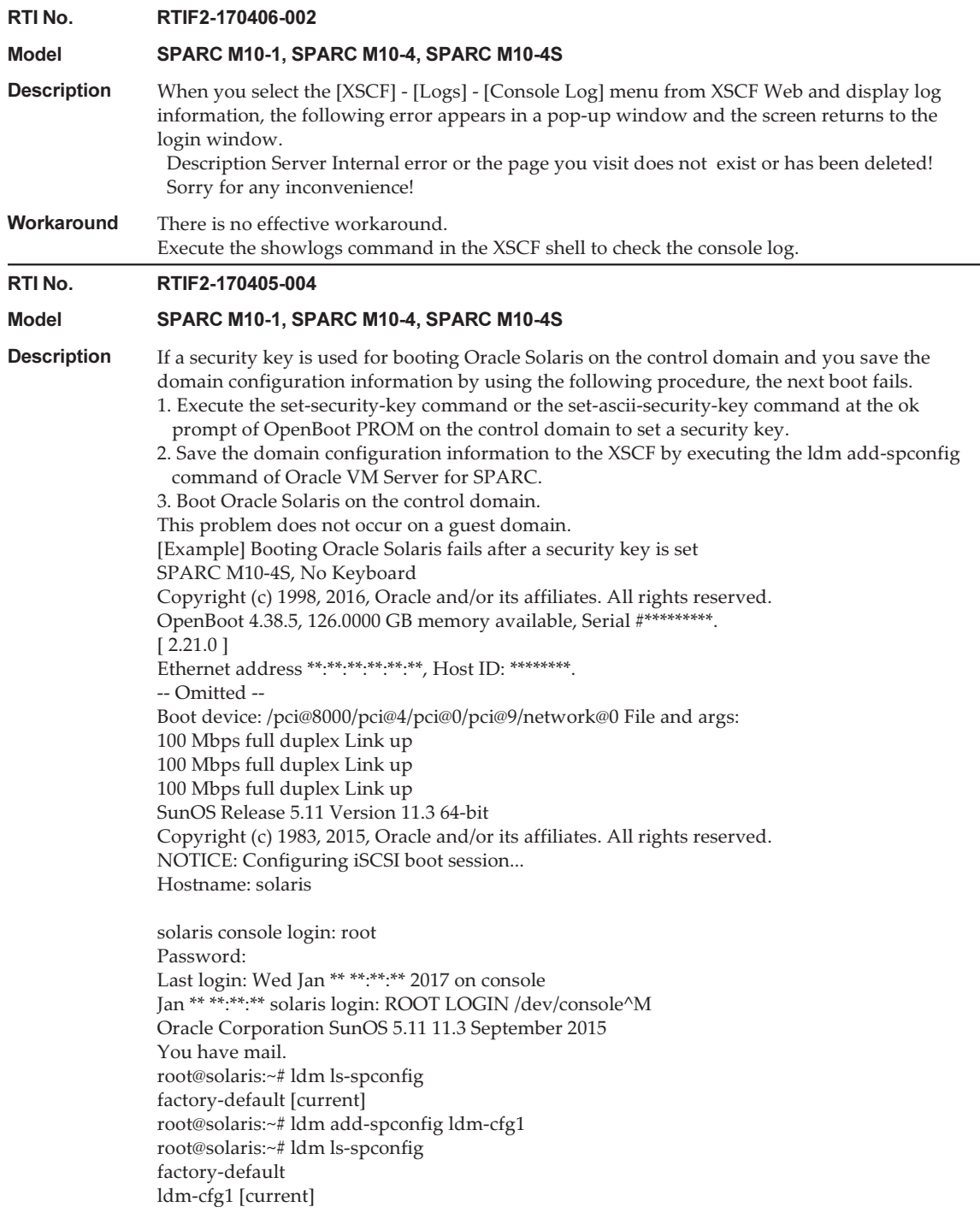

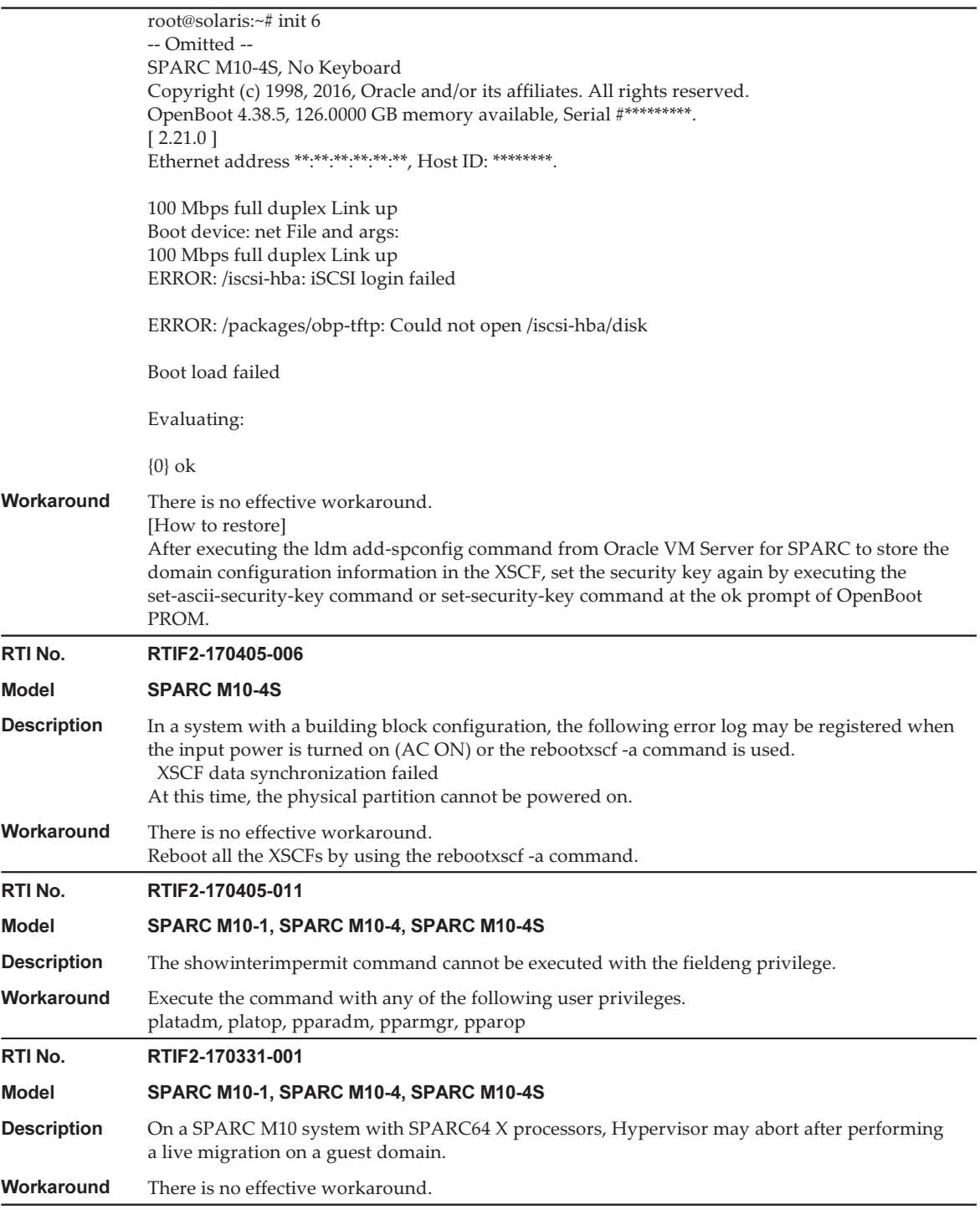
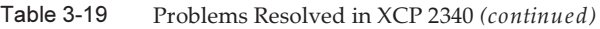

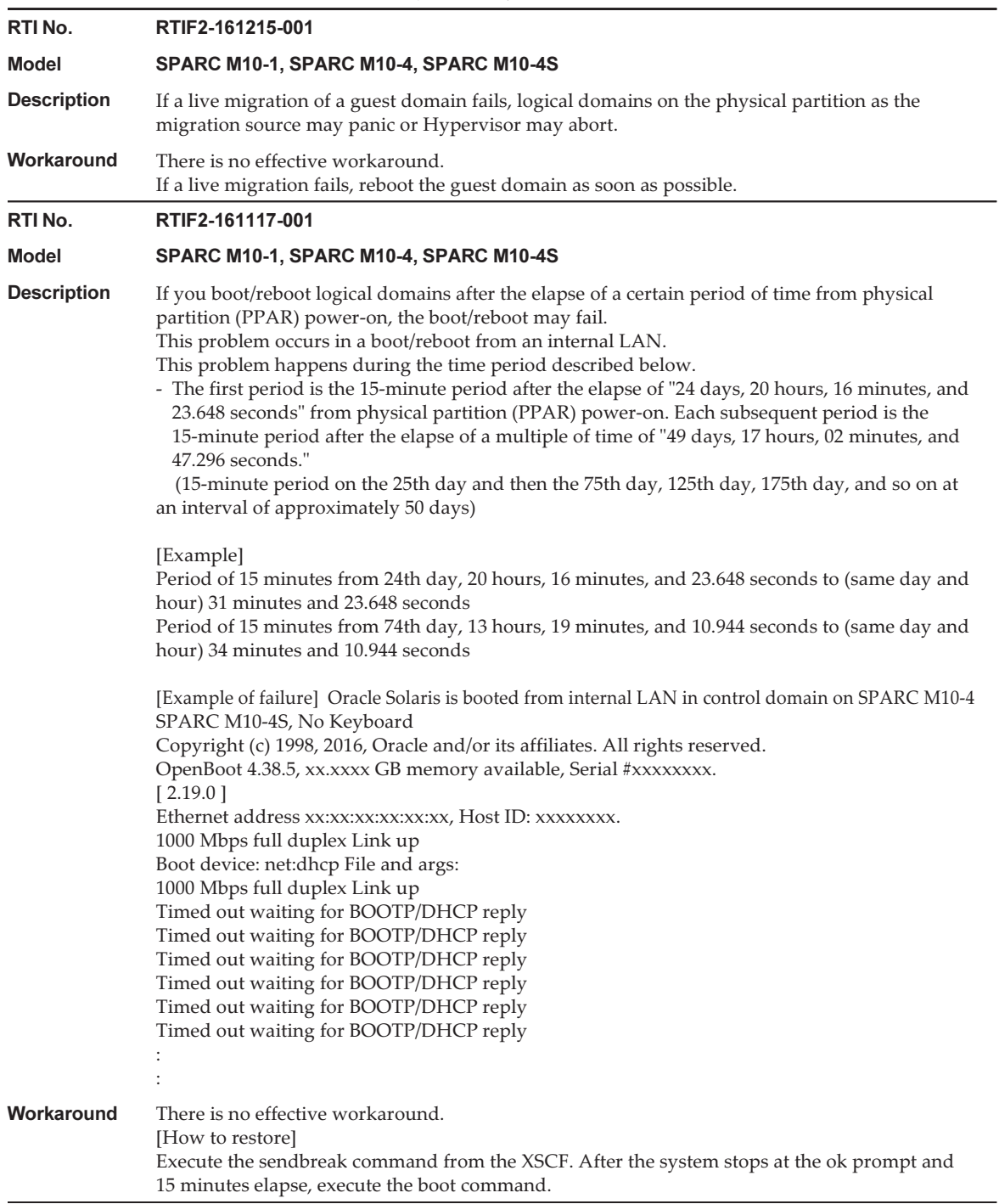

Table 3-19 Problems Resolved in XCP 2340 (continued)

RTI No. RTIF2-150226-002 Model SPARC M10-1, SPARC M10-4, SPARC M10-4S **Description** CHECK LED of the old master XSCF blinks during the master/standby switchover of XSCFs. Workaround There is no effective workaround. Ignore the blinking CHECK LED of the old master XSCF during the master/standby switchover of XSCFs. RTI No. RTIF2-141008-001 Model SPARC M10-1, SPARC M10-4, SPARC M10-4S **Description** If the setsnmp command tries to set enabled immediately after disabled was set, the "Agent" enable failed" message may appear, and the command may fail. This may cause the following phenomena. 1. If it is left as is, "SCF panic detected" is registered in the error log, and the XSCF is rebooted. 2. The setting is not reflected, so if the showsnmp command is executed, it displays "Enabled" for "Agent Status" and "None" for "Enabled MIB Modules." 3. If the showsnmp command is executed, it displays "Enabled" for "Agent Status" and "SP MIB" for "Enabled MIB Modules." However, the setting has not actually been reflected, so rebooting the XSCF causes "None" to be displayed for "Enabled MIB Modules." 4. The setting has not been reflected, so when the showsnmp command displays "None" for "Enabled MIB Modules," the system using the cluster software detects the following error: "FJSVcluster: Error: DEV: 7240: Cannot connect to the XSCF." [Example] After the setsnmp command fails, the setting is not reflected. XSCF> setsnmp disable XSCF> setsnmp enable setsnmp: Agent enable failed XSCF> showsnmp Agent Status: Enabled Agent Port: 161 System Location: System-Location System Contact: System-Contact : Status: Enabled Community String: public Enabled MIB Modules: None XSCF> Similarly, this problem also occurs when the setsnmpusm command or setsnmpvacm command is executed to change the setting while the SNMP setting is enabled. Workaround To change the setting to enabled after it was changed to disabled, wait at least 30 seconds, the minimum interval. To change the setting with the setsnmpusm command or setsnmpvacm command, temporarily change the SNMP setting to disable, and then wait at least 30 seconds, the minimum interval. [How to restore] Temporarily set disable with the setsnmp command, and then wait at least 30 seconds, the minimum interval, to set enable. Next, execute the showsnmp, setsnmpusm, or showsnmpvacm command to confirm that the setting has been reflected as expected.

The following table lists the problems resolved in XCP 2332.

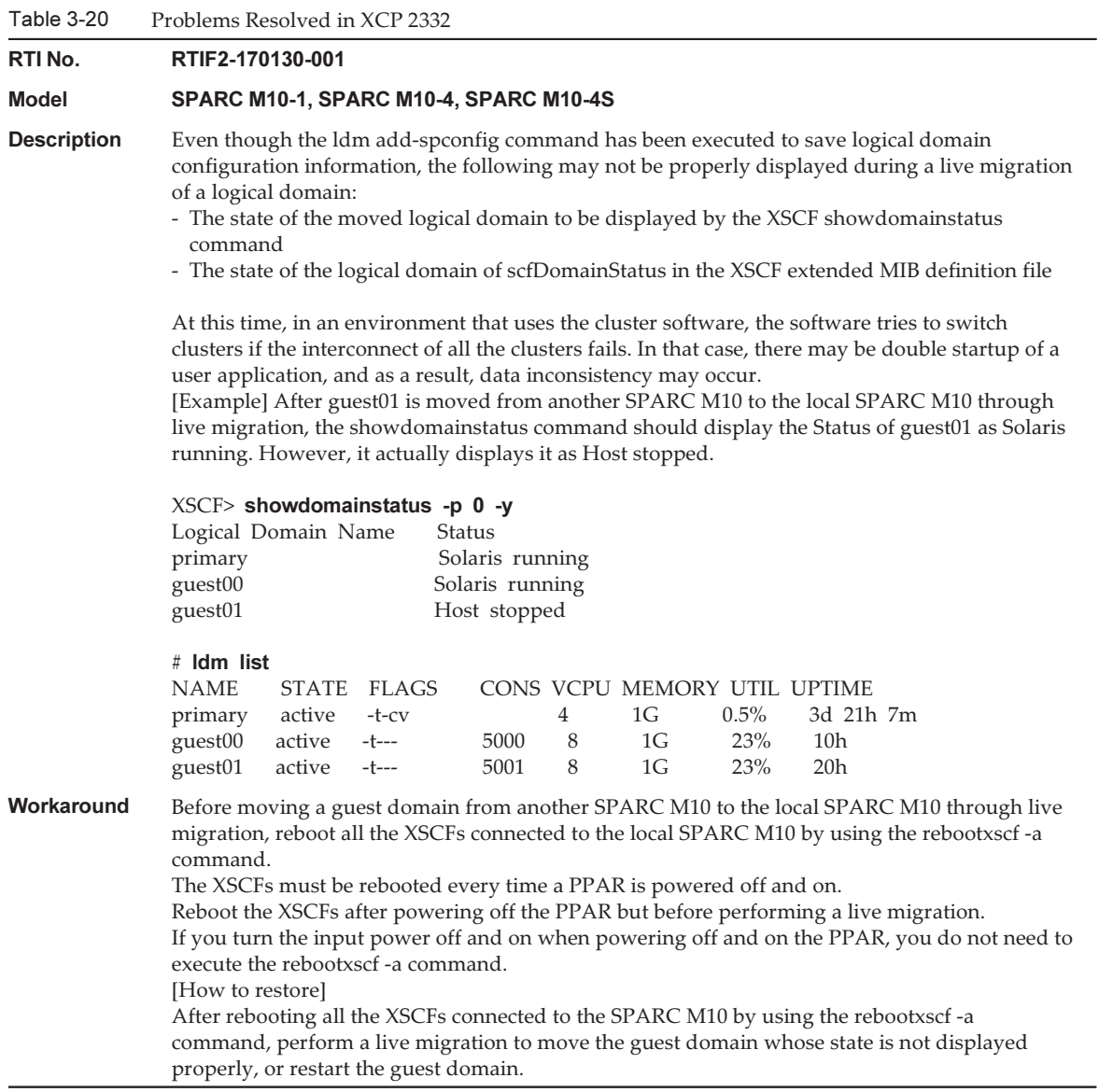

## Problems Resolved in XCP 2330

The following table lists the problems resolved in XCP 2330.

Table 3-21 Problems Resolved in XCP 2330

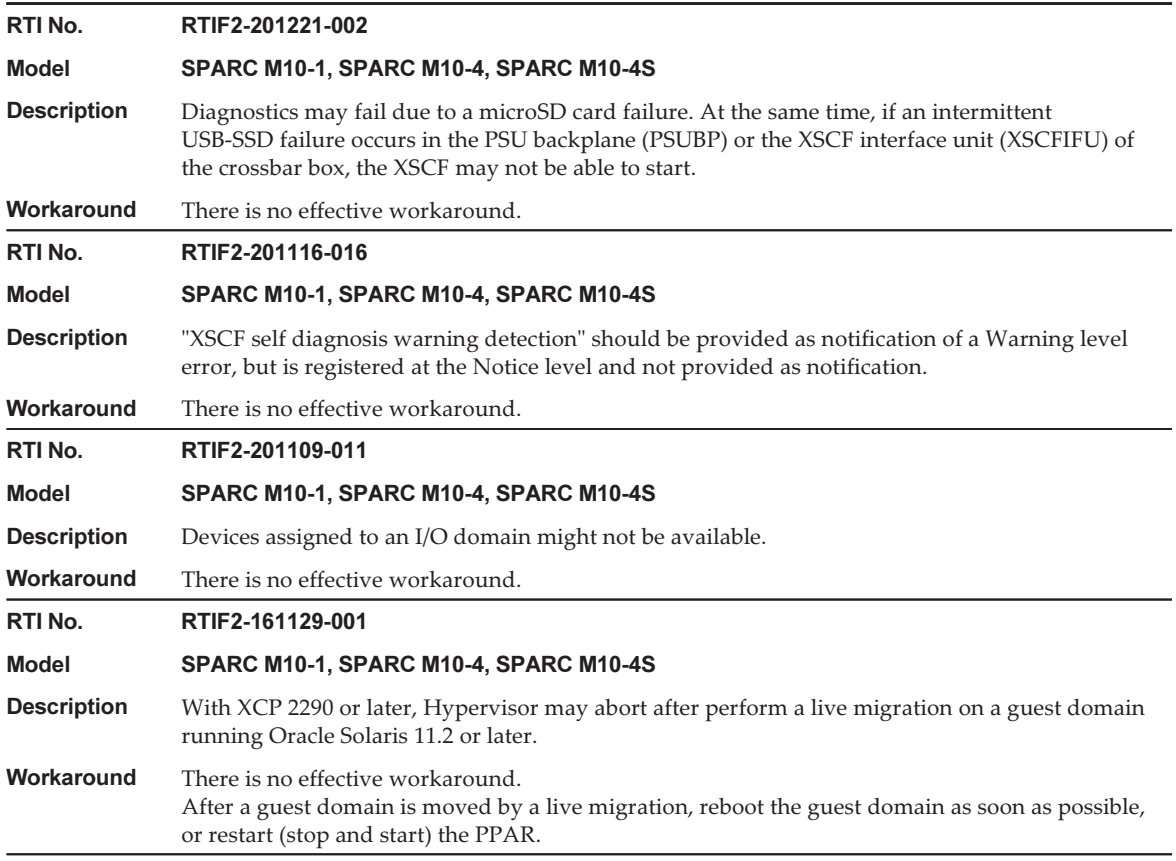

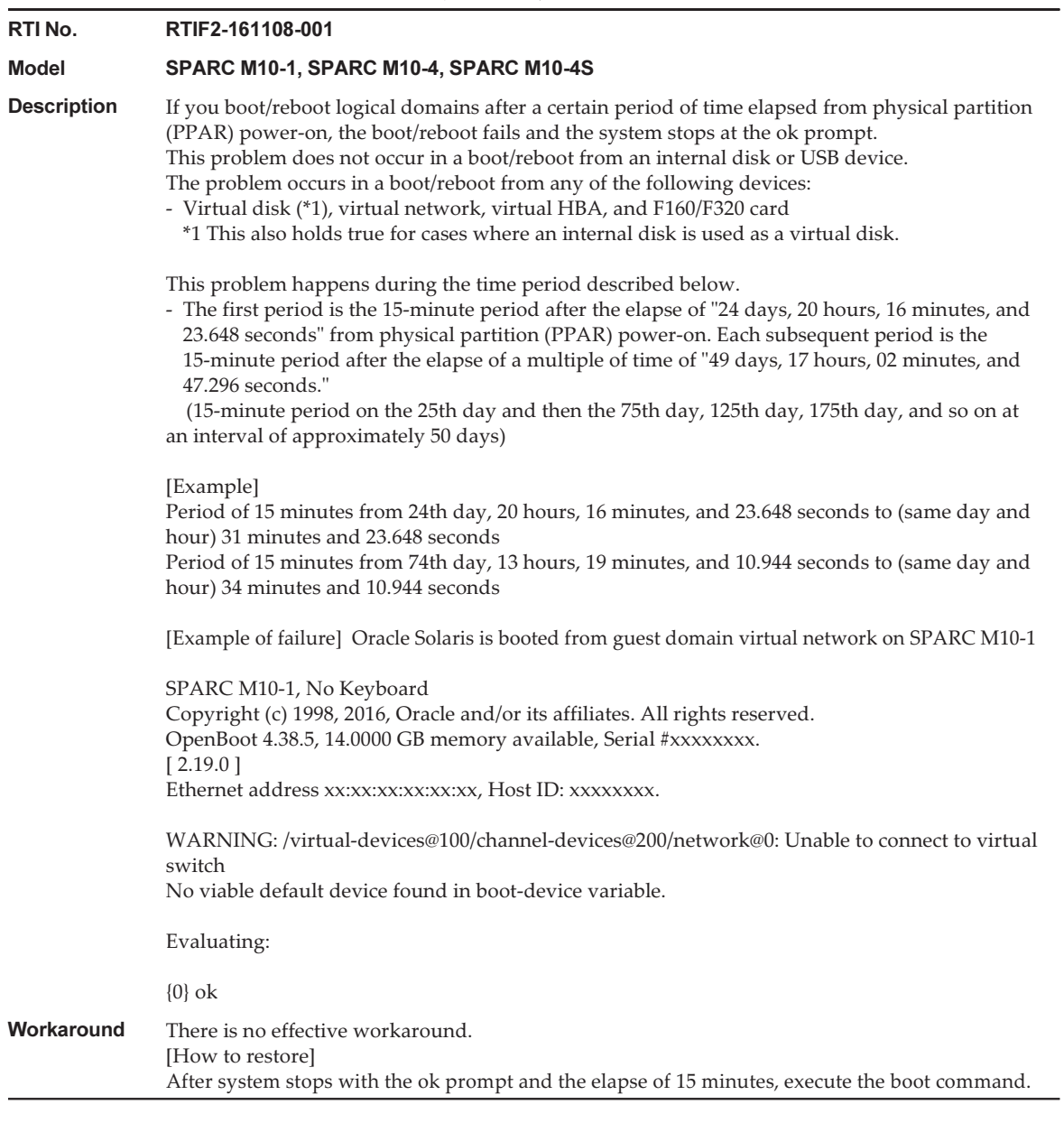

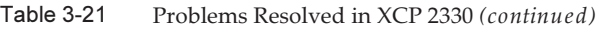

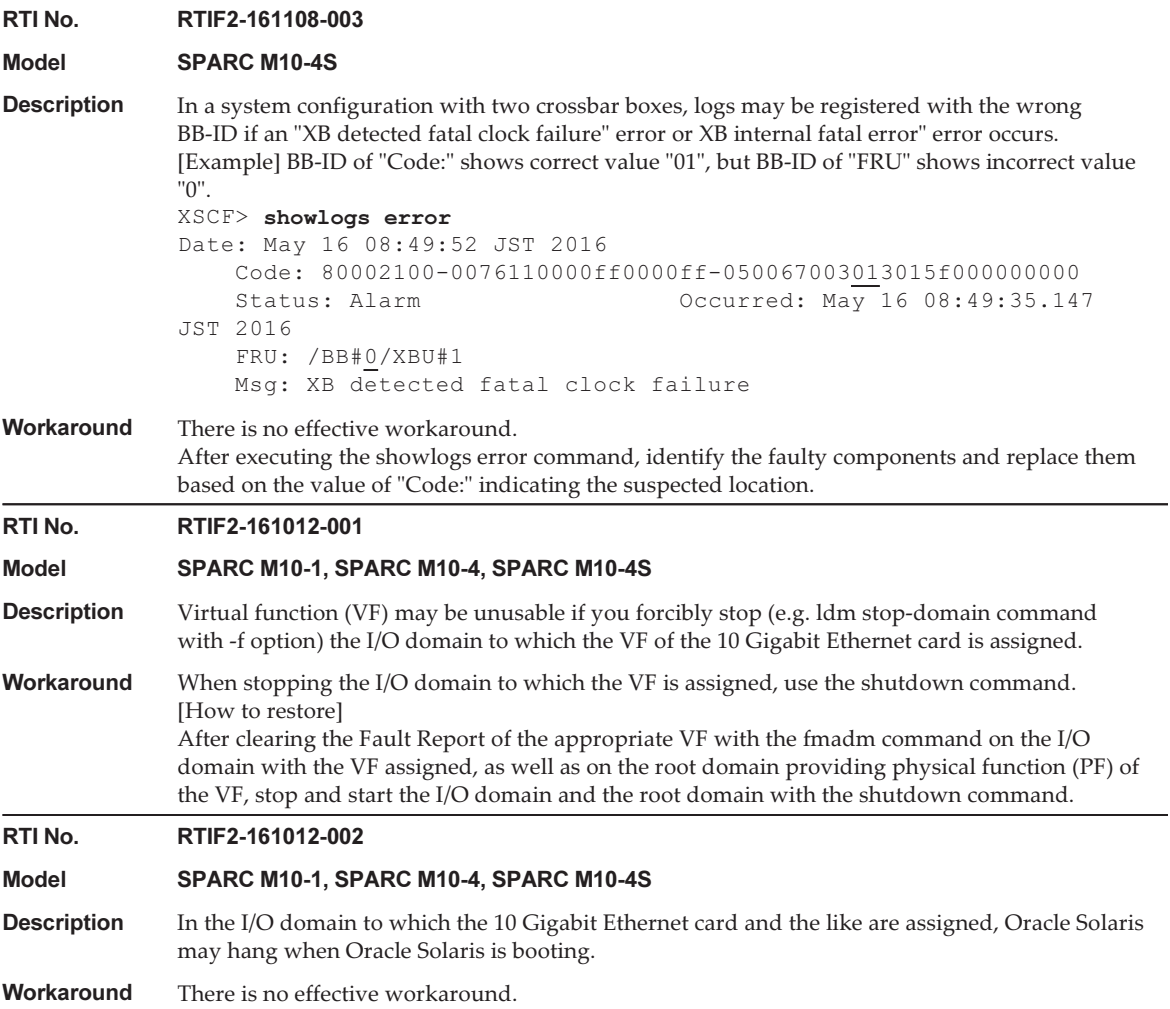

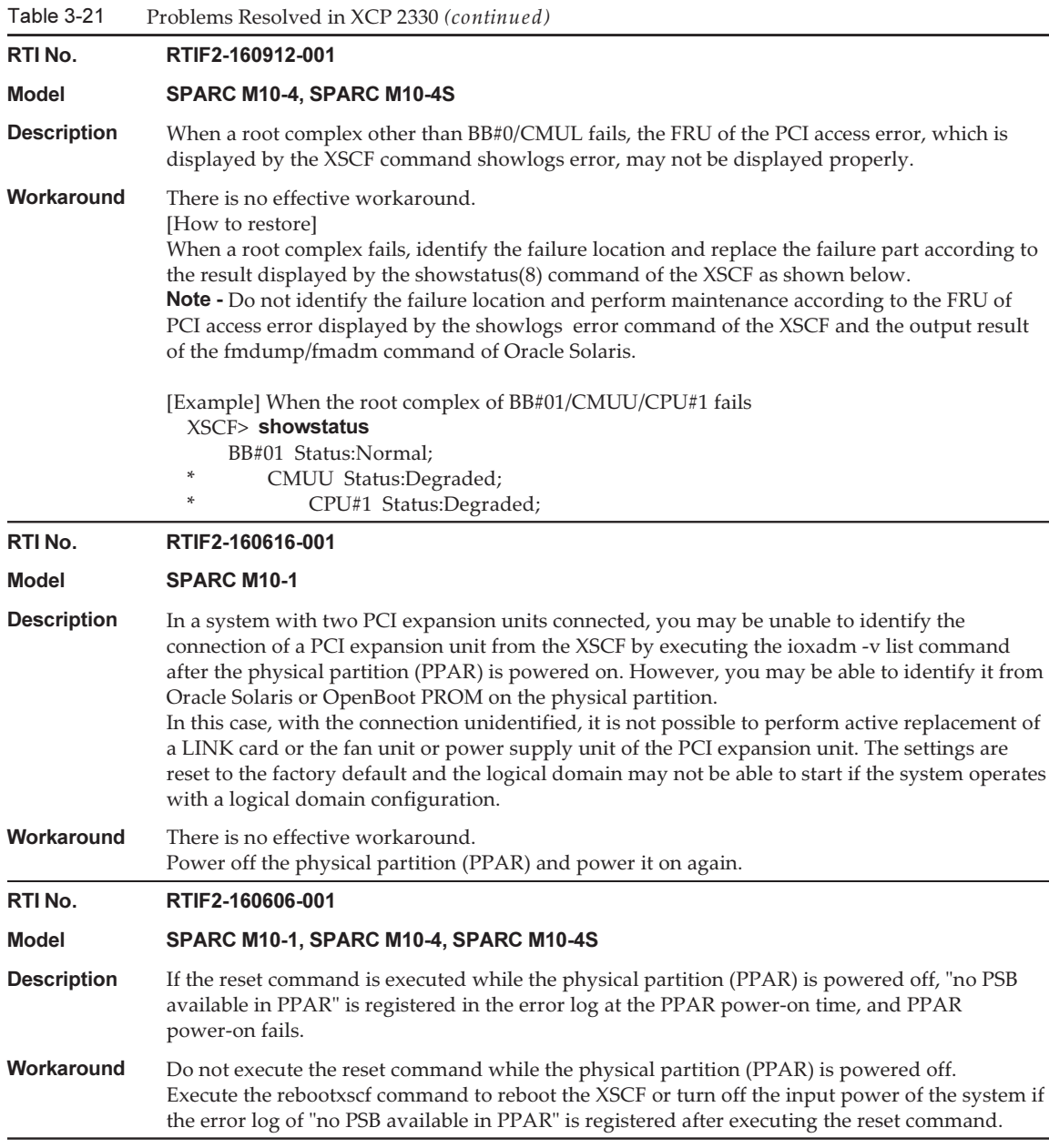

The following table lists the problems resolved in XCP 2322.

Table 3-22 Problems Resolved in XCP 2322

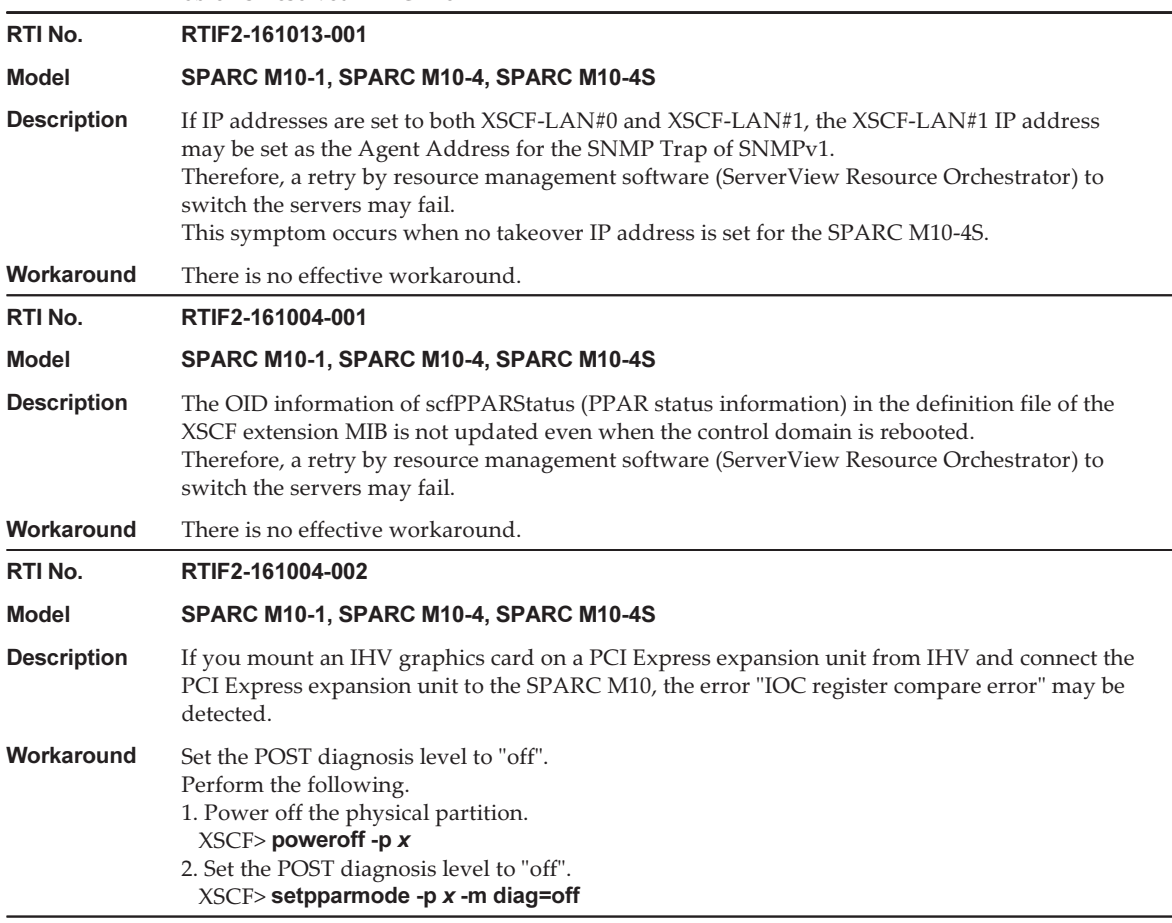

# Problems Resolved in XCP 2321

The following table lists the problems resolved in XCP 2321.

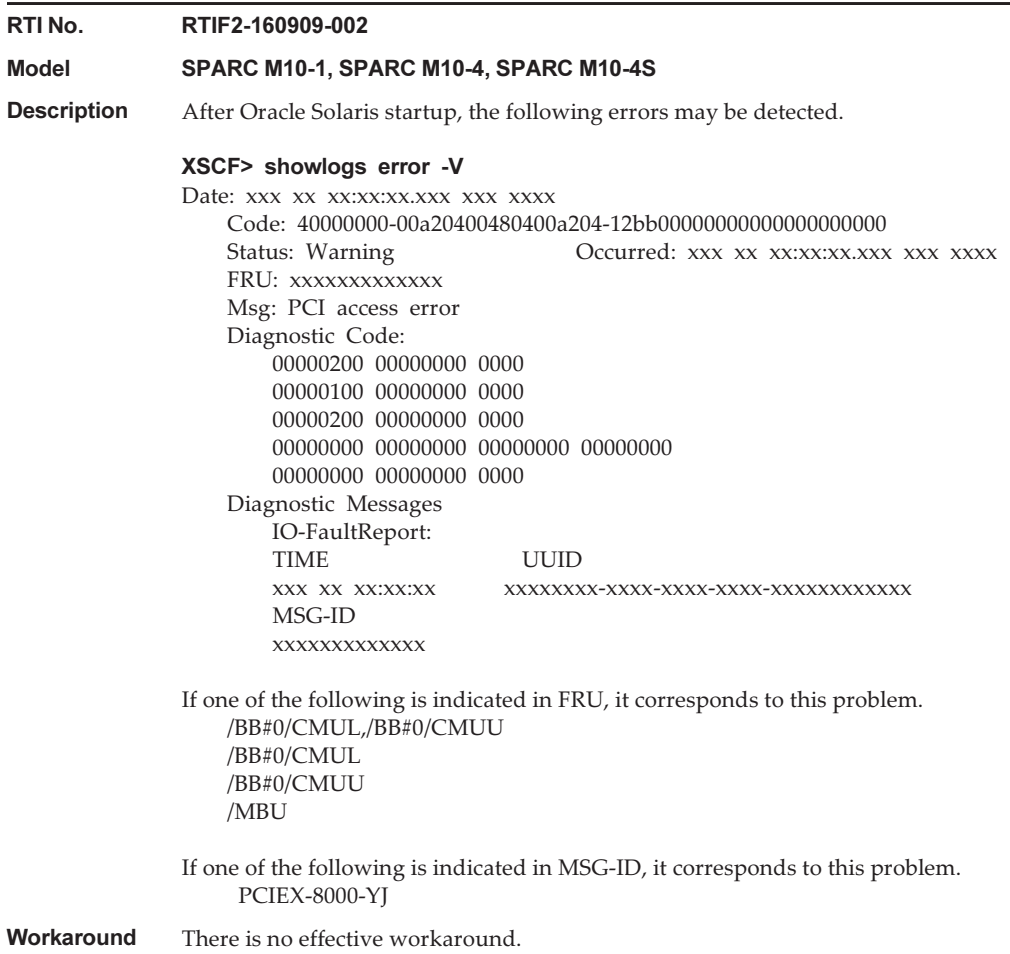

The following table lists the problems resolved in XCP 2320.

Table 3-24 Problems Resolved in XCP 2320

### RTI No. RTIF2-201116-009

### Model SPARC M10-4

**Description** If the ioxadm command is executed to update the firmware for the PCI expansion unit connected to PCI slot #10 in the SPARC M10-4, the LINKCARD number of the event log will not be correctly displayed.

Workaround There is no effective workaround.

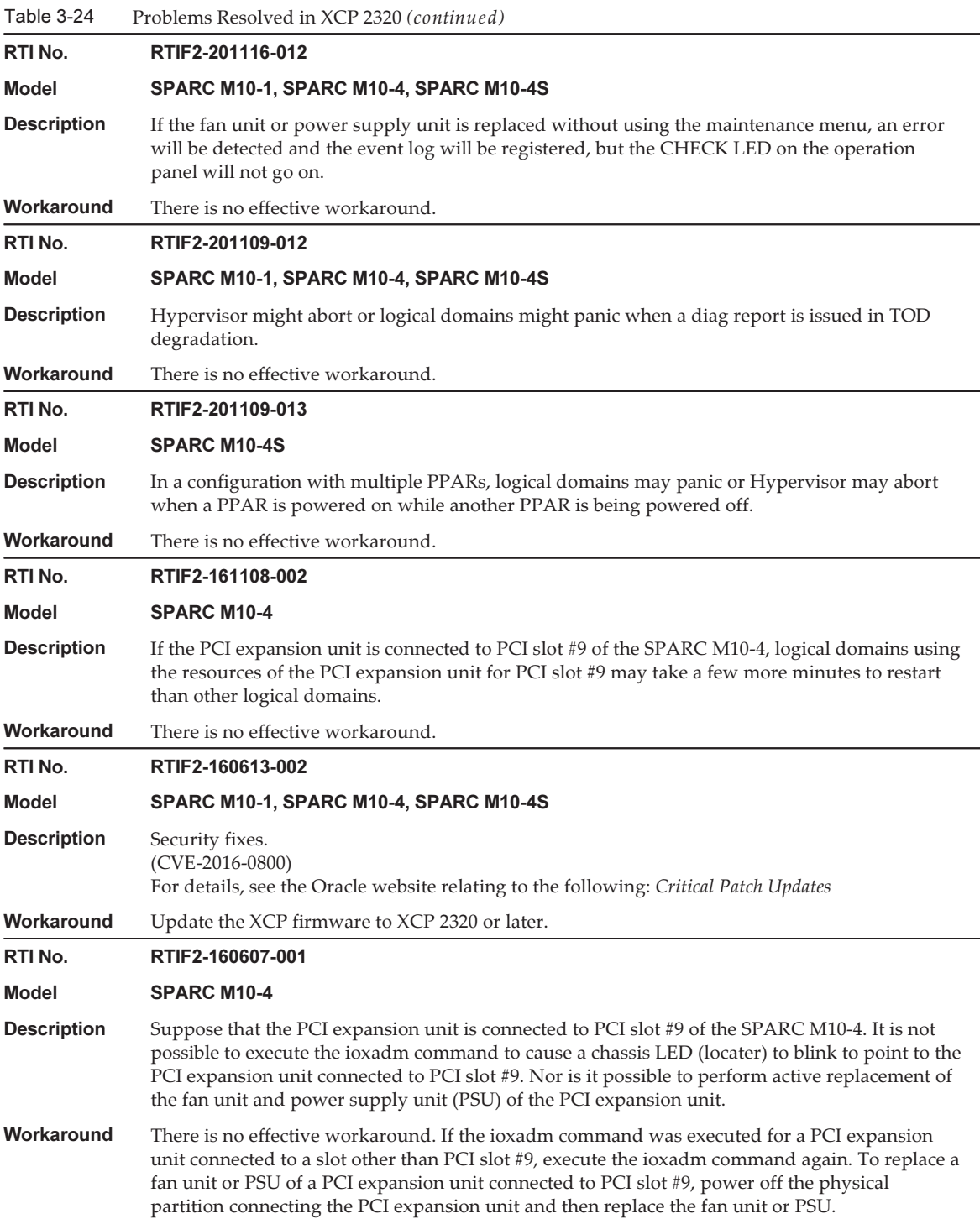

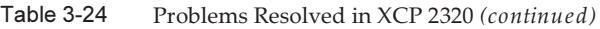

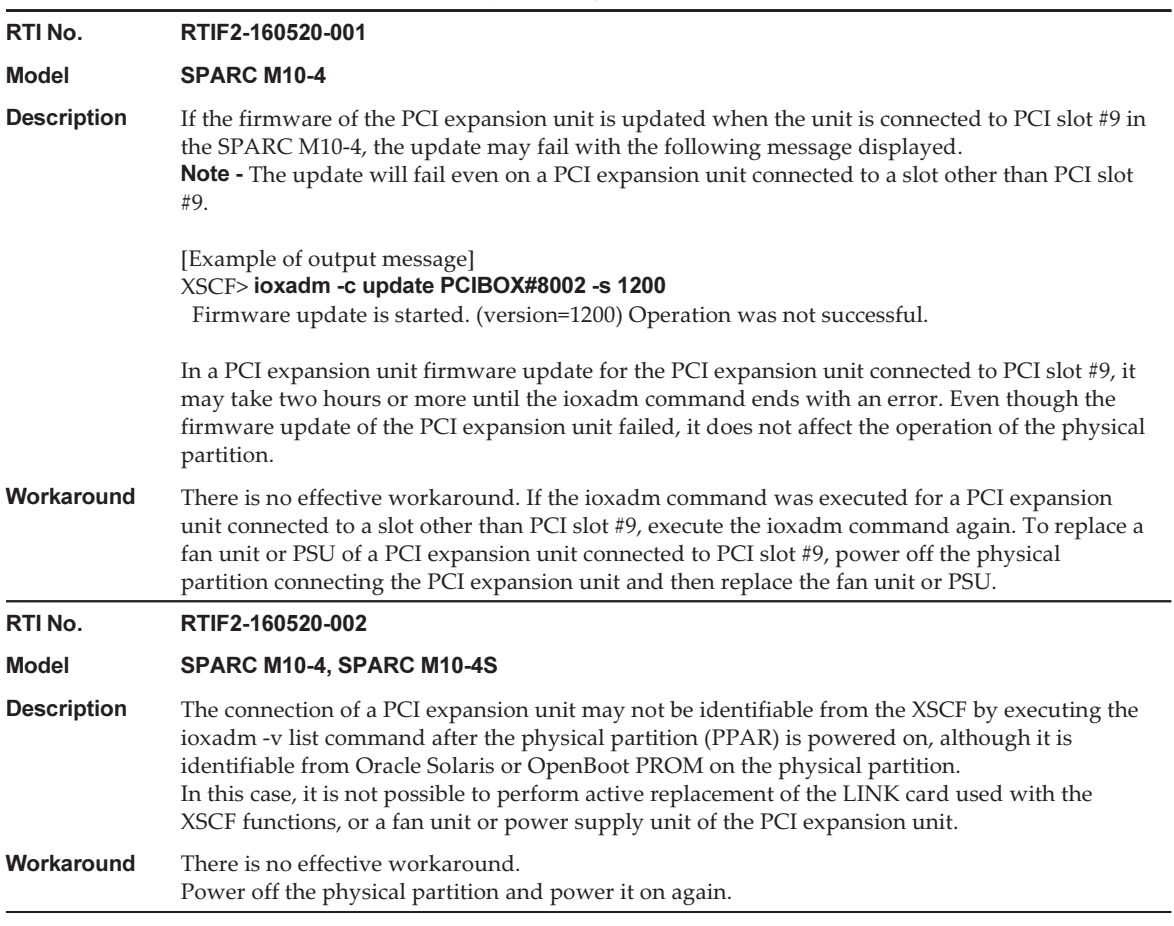

#### Table 3-24 Problems Resolved in XCP 2320 (continued)

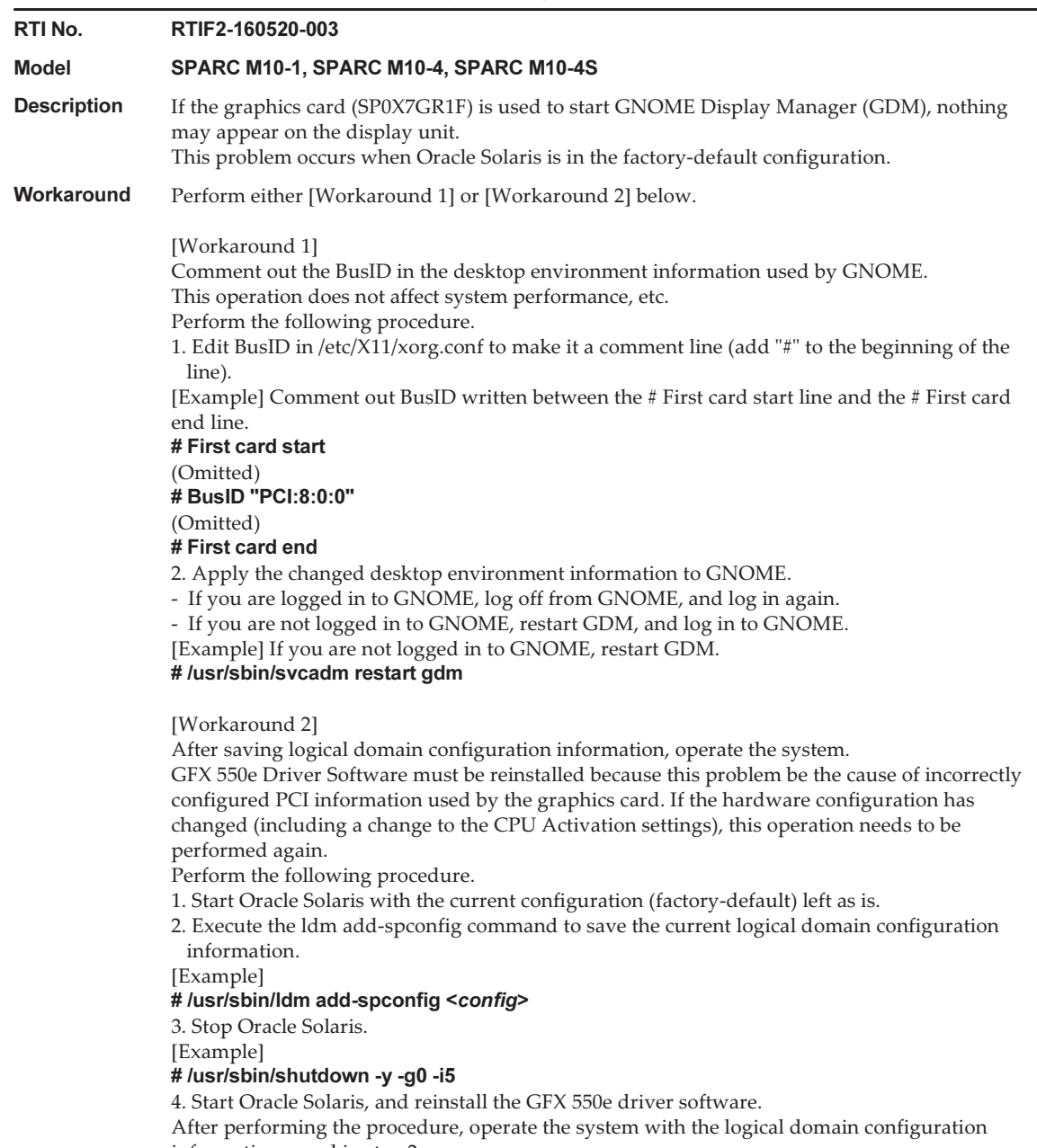

information saved in step 2.

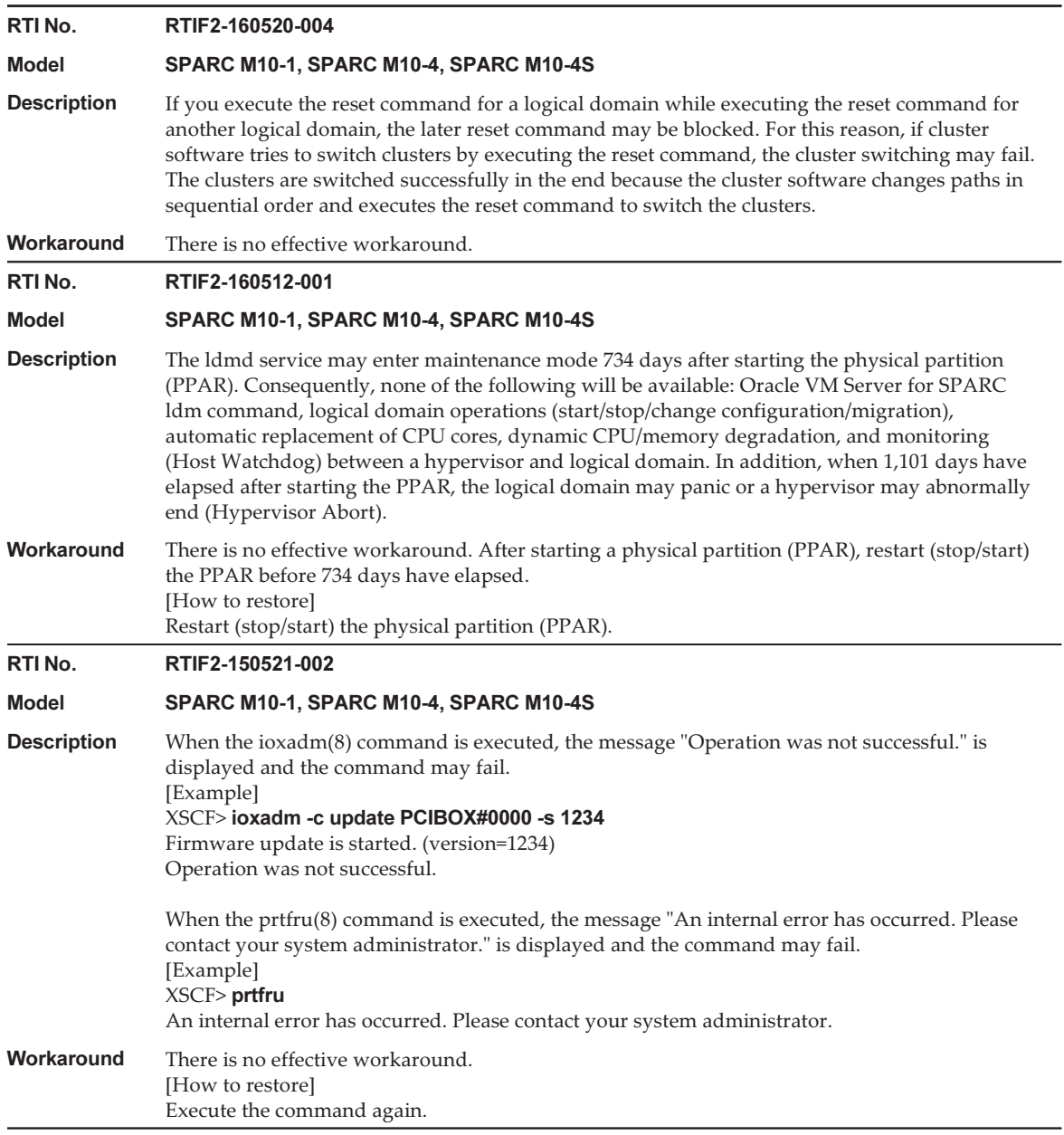

The following table lists the problems resolved in XCP 2290.

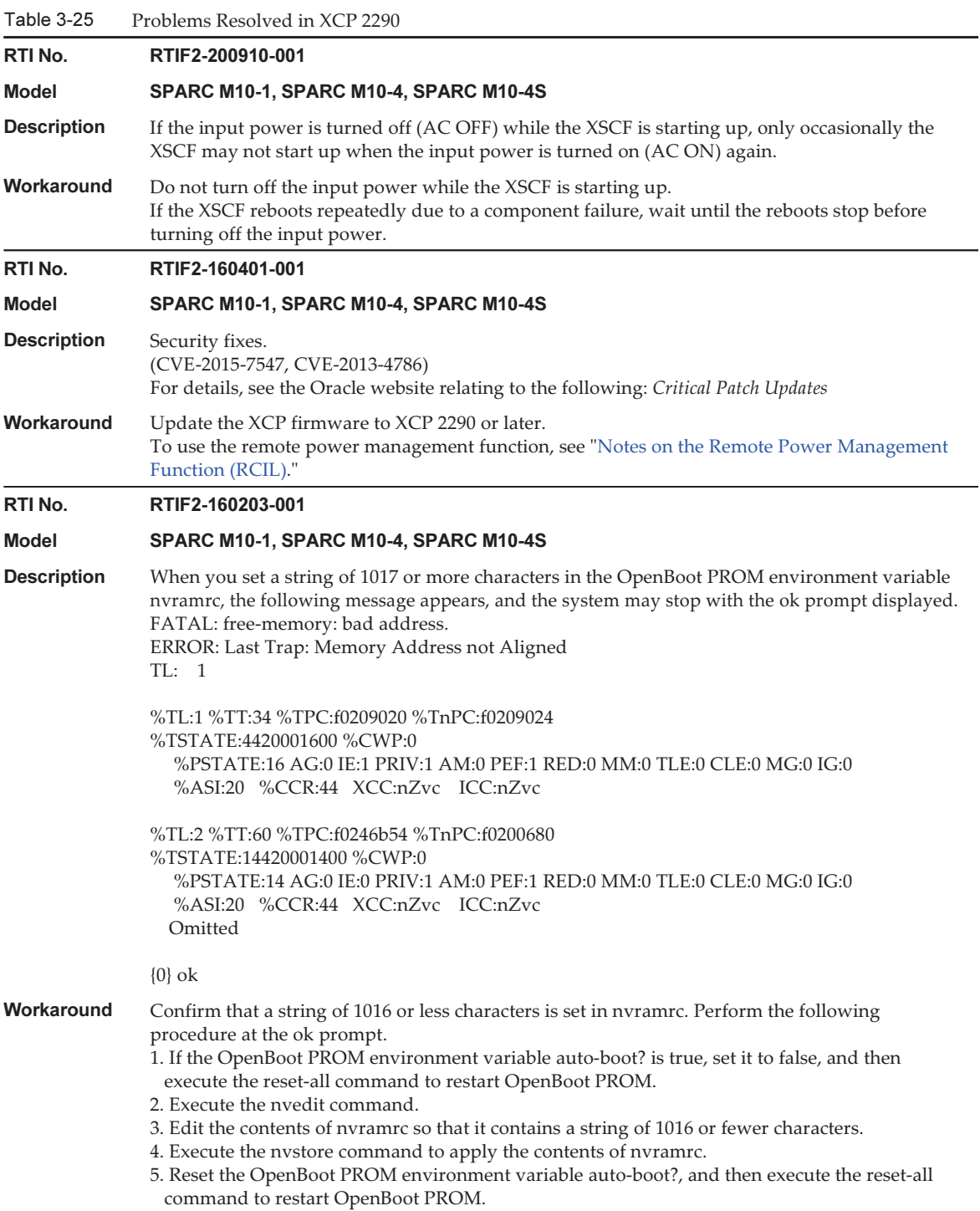

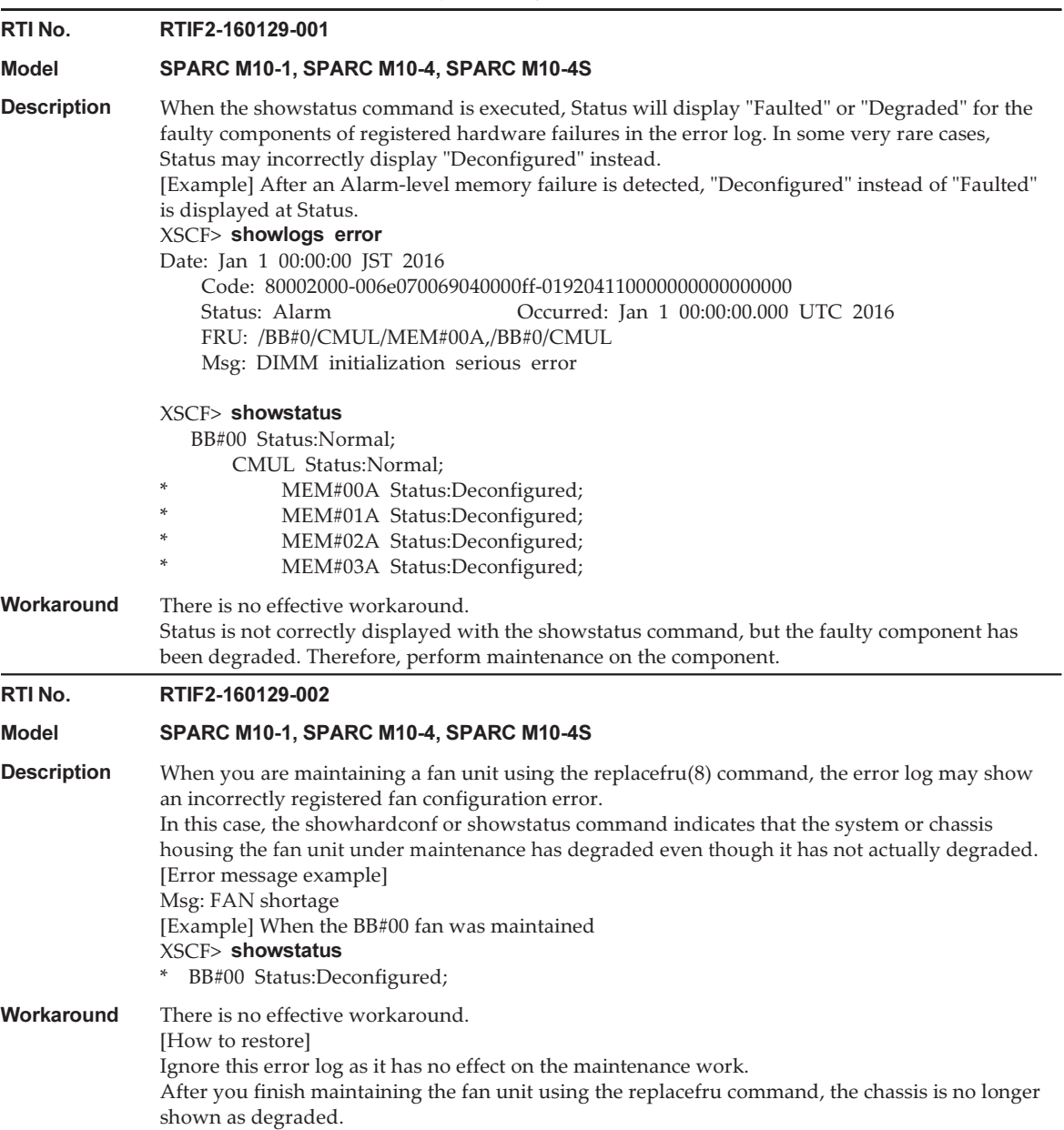

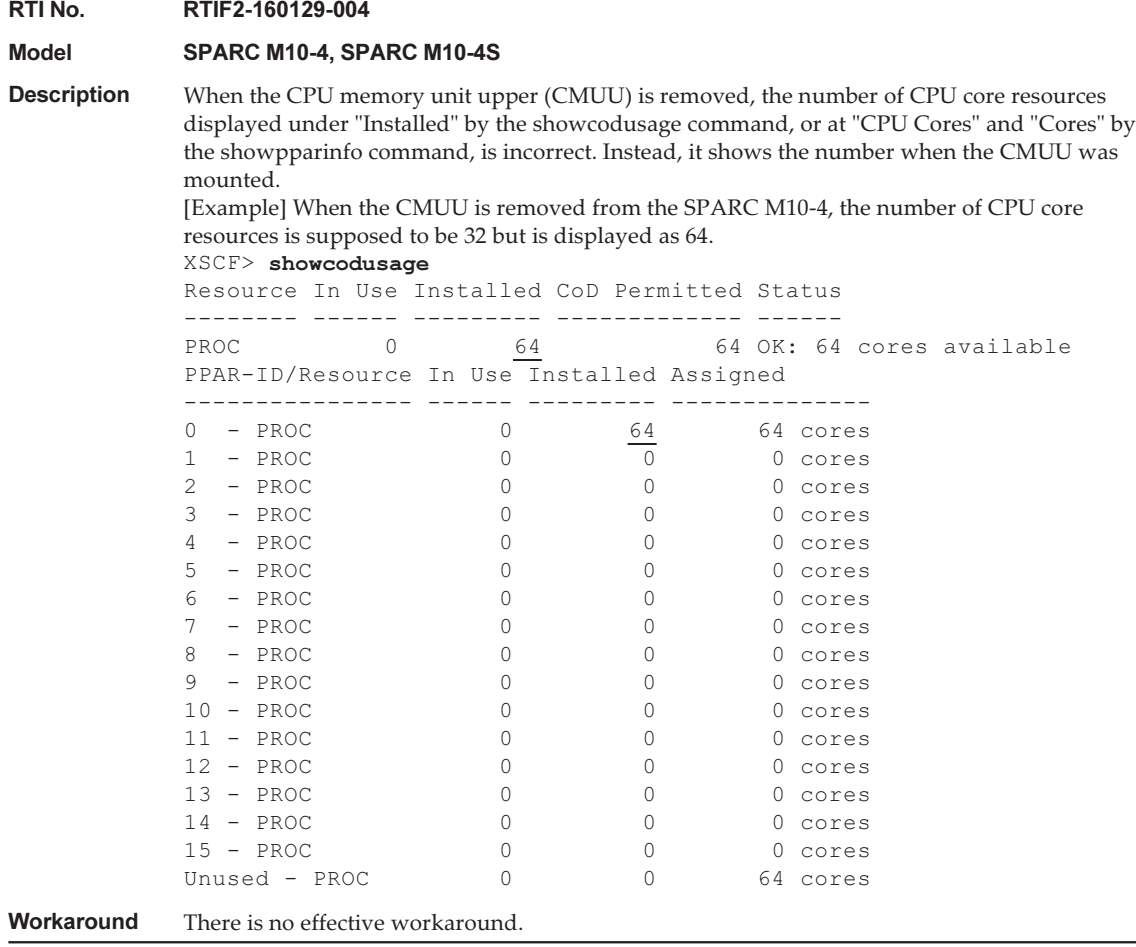

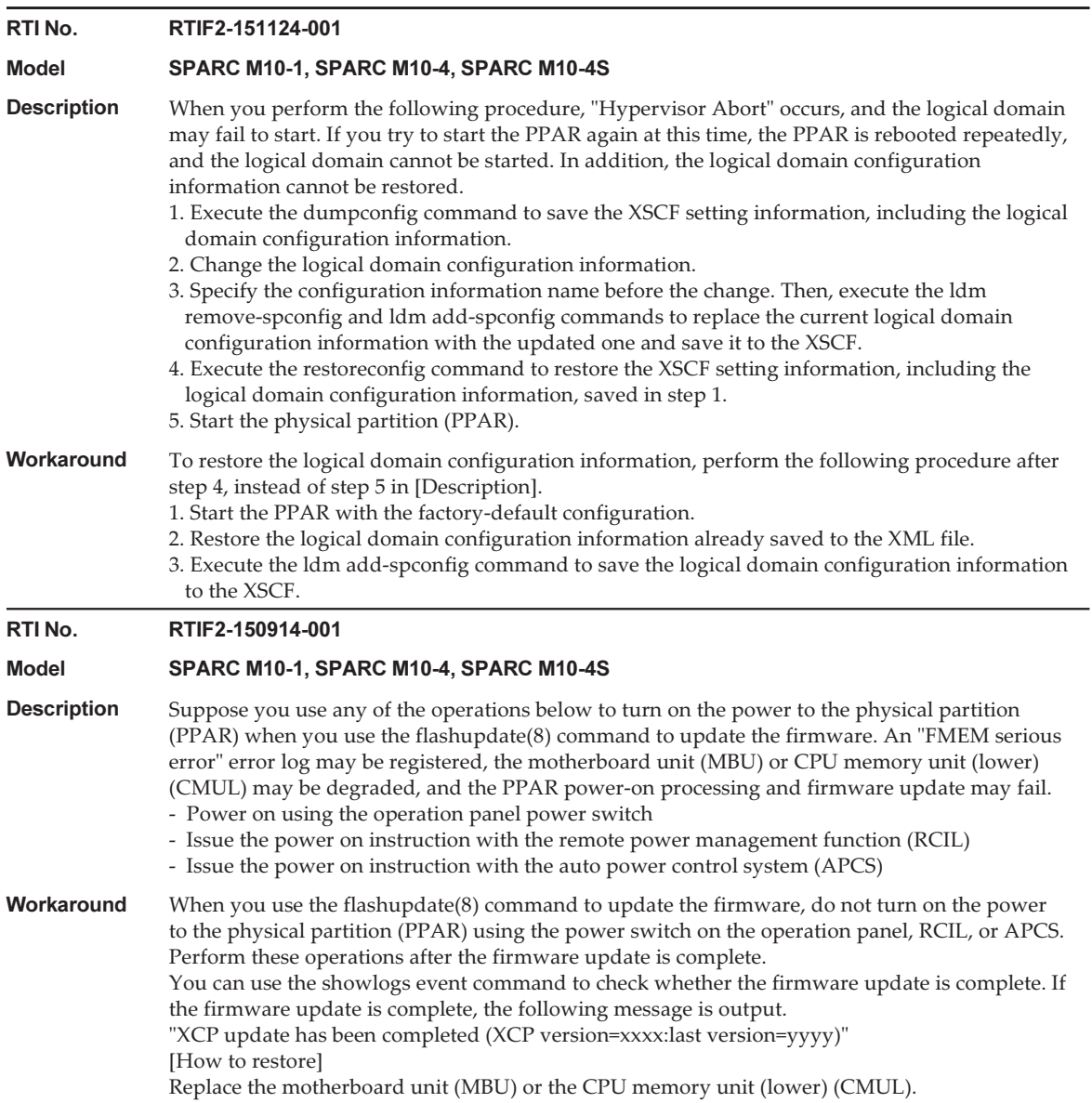

```
RTI No. RTIF2-150521-001
Model SPARC M10-4S
Description Suppose you have used the flashupdate(8) command to update the firmware with the power to
              the physical partition (PPAR) turned on. If you add a system board (PSB) by using dynamic
              reconfiguration, the following error log is registered, and the PSB may fail to be added.
              Warning: /BB#x/CMUL:SCF:POST/OBP/HV data write error
              Notice: /UNSPECIFIED:HYPERVISOR:DR failed
              Also, the PPAR at the PSB add destination is reset.
Workaround Execute the version -c xcp -v command, and check the [CMU BACKUP] lines.
              [Example]
              XSCF> version -c xcp -v
              BB#00-XSCF#0 (Master)
              XCP0 (Reserve): 2260
              CMU : 02.25.0000
                  POST : 3.9.0
                   OpenBoot PROM : 4.36.1+2.10.0
                  Hypervisor : 1.4.1
              XSCF : 02.26.0000
              XCP1 (Current): 2260
              CMU : 02.25.0000
                  POST : 3.9.0
                   OpenBoot PROM : 4.36.1+2.10.0
                  Hypervisor : 1.4.1
              XSCF : 02.26.0000
              BB#01-XSCF#0 (Standby)
              XCP0 (Reserve): 2260
              CMU : 02.25.0000
                  POST : 3.9.0
                   OpenBoot PROM : 4.36.1+2.10.0
                  Hypervisor : 1.4.1
              XSCF : 02.26.0000
              XCP1 (Current): 2260
              CMU : 02.25.0000
                  POST : 3.9.0
                   OpenBoot PROM : 4.36.1+2.10.0
                  Hypervisor : 1.4.1
              XSCF : 02.26.0000
              CMU BACKUP
              #0: 02.26.0000
              #1:...
              XSCF>
```
Check the line where Current is displayed either for XCP0 or XCP1 on the PSB (BB#xx) where the PPAR is running. If the CMU firmware version shown on the next line after it ("CMU:02.25. 0000" in the above example) is not the same as the CMU firmware version under [CMU BACKUP] ("#0: 02.26.0000" in the above example), update the XCP firmware to the CMU firmware version shown on the next line after Current while the PPAR is running. If the CMU firmware versions are the same, you do not need to update the firmware.

Afterward, regardless of whether the CMU firmware versions are the same, perform the following procedure in advance of any firmware update using the flashupdate(8) command while the PPAR is running.

1. Execute the switchscf(8) command to switch the master XSCF.

2. Execute the rebootxscf -a command to reset all XSCFs.

The above steps 1. and 2. are not necessary for a firmware update while the PPAR is stopped.

### Problems Resolved in XCP 2280

The following table lists the problems resolved in XCP 2280.

Table 3-26 Problems Resolved in XCP 2280 RTI No. RTIF2-210209-003 Model SPARC M10-1, SPARC M10-4, SPARC M10-4S **Description** The "SCF process down detected" error may occur in some very rare cases. Workaround There is no effective workaround. RTI No. RTIF2-201119-001 Model SPARC M10-4S **Description** If a CPU hardware error occurs in the standby or slave chassis in a system with a building block configuration, a normal CPU may be mistakenly degraded. **Workaround** There is no effective workaround. [How to restore] After powering off the physical partition (PPAR), turn on the input power again to restore the mistakenly degraded CPU. RTI No. RTIF2-201119-005 Model SPARC M10-1, SPARC M10-4, SPARC M10-4S **Description** After changing the memory mirror mode setting, scfComponentSerialNumber does not have the changed value of memory mirror mode when an SNMP Trap is sent. [Trap example] No value after "STRING:" XSCF-SP-MIB::scfMIBTraps Enterprise Specific Trap (XSCF-SP-MIB::scfComponentEvent) Uptime: 0:06:21.82 XSCF-SP-MIB::scfComponentSerialNumber.mbu.0.cpu.0.notApplicable.0 = STRING: XSCF-SP-MIB::scfTrapEventType.0 = INTEGER: psbConfMemoryMirrorValid(100) Workaround There is no effective workaround.

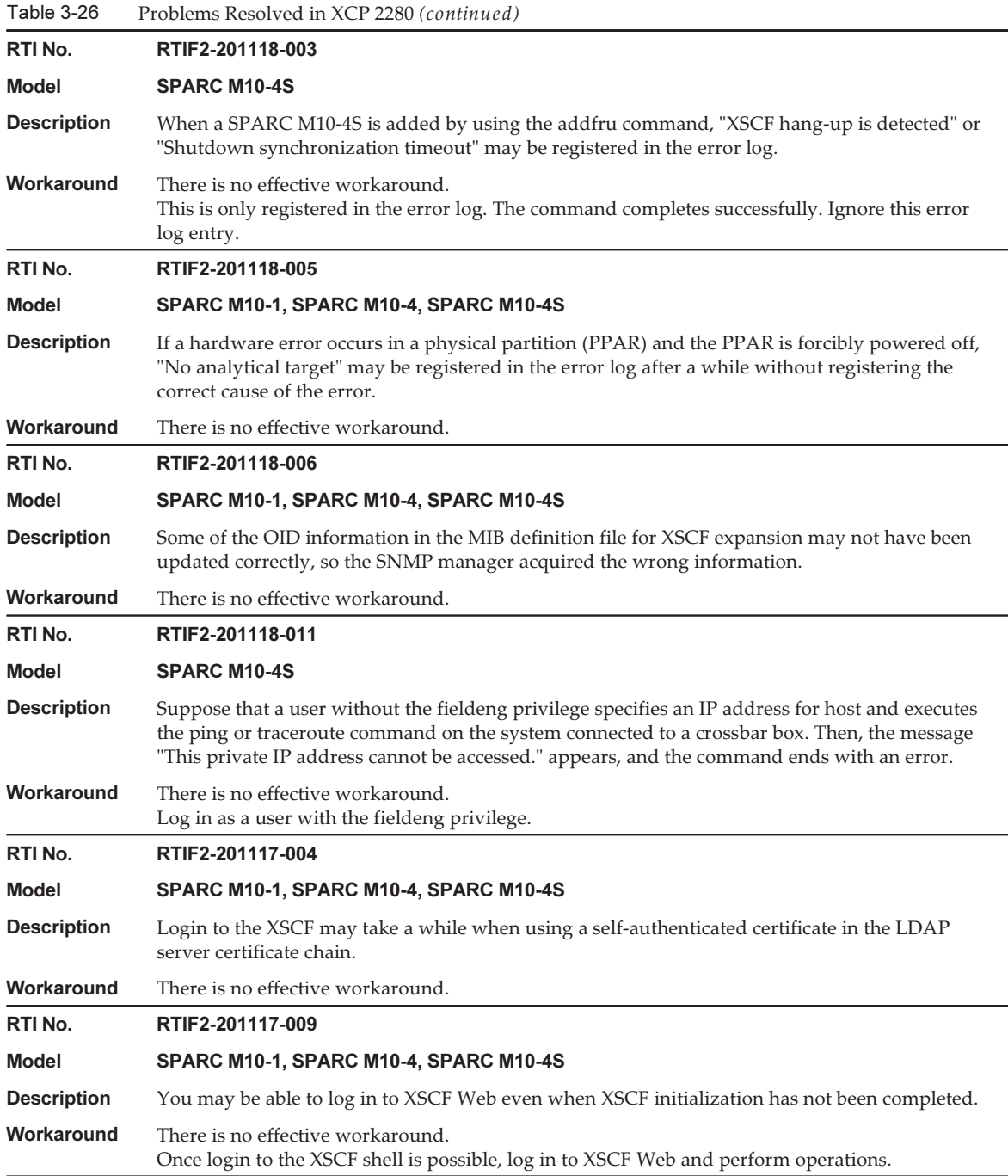

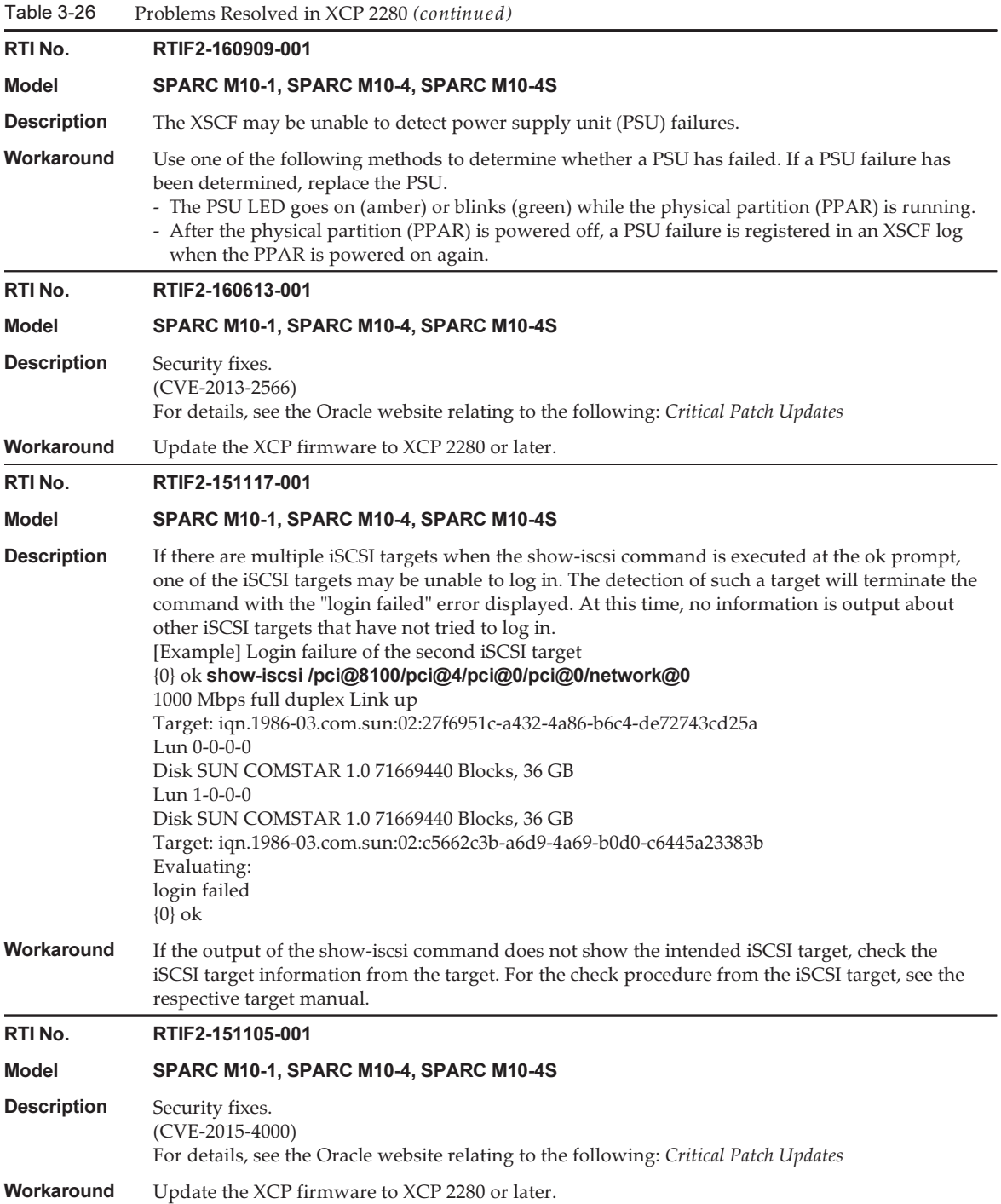

Table 3-26 Problems Resolved in XCP 2280 (continued)

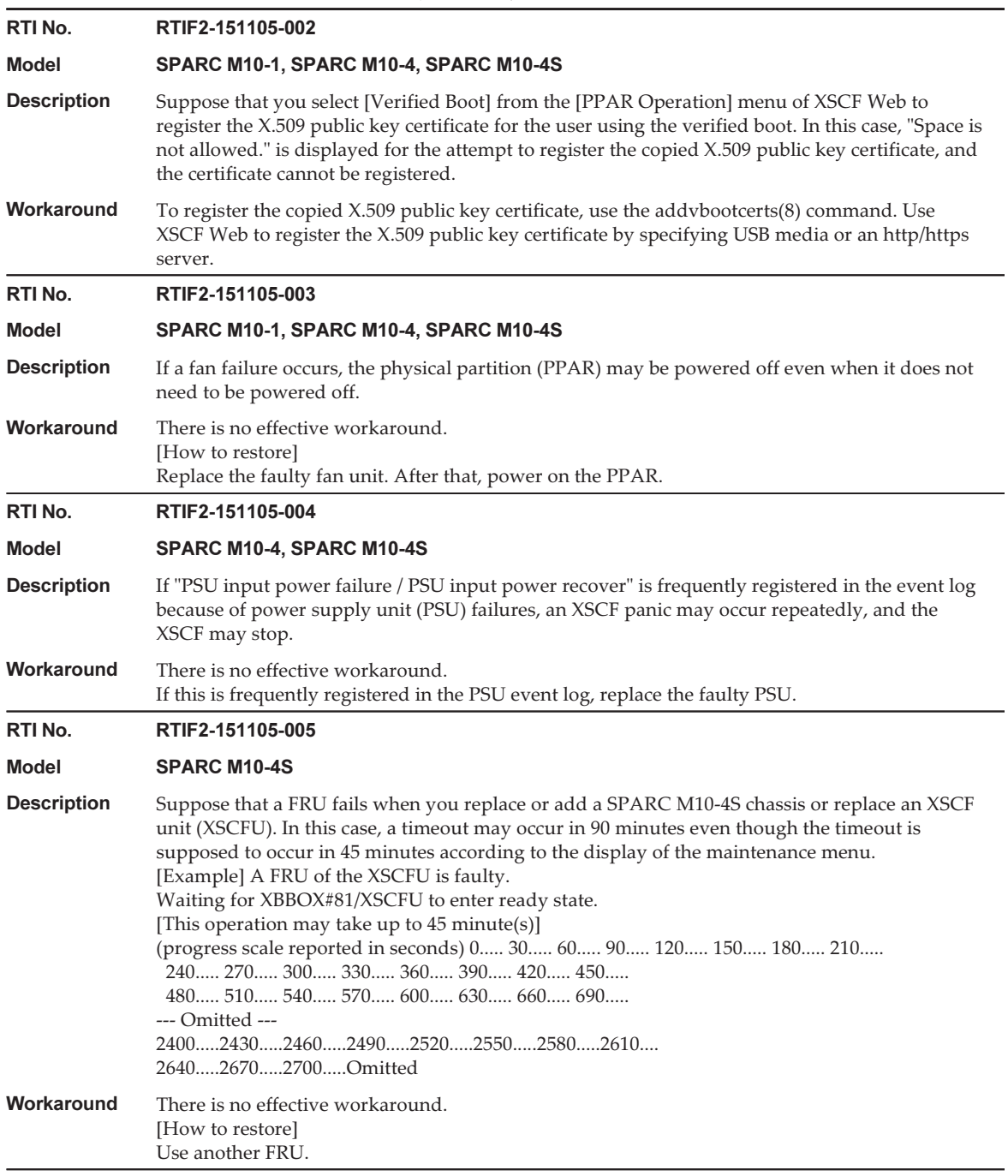

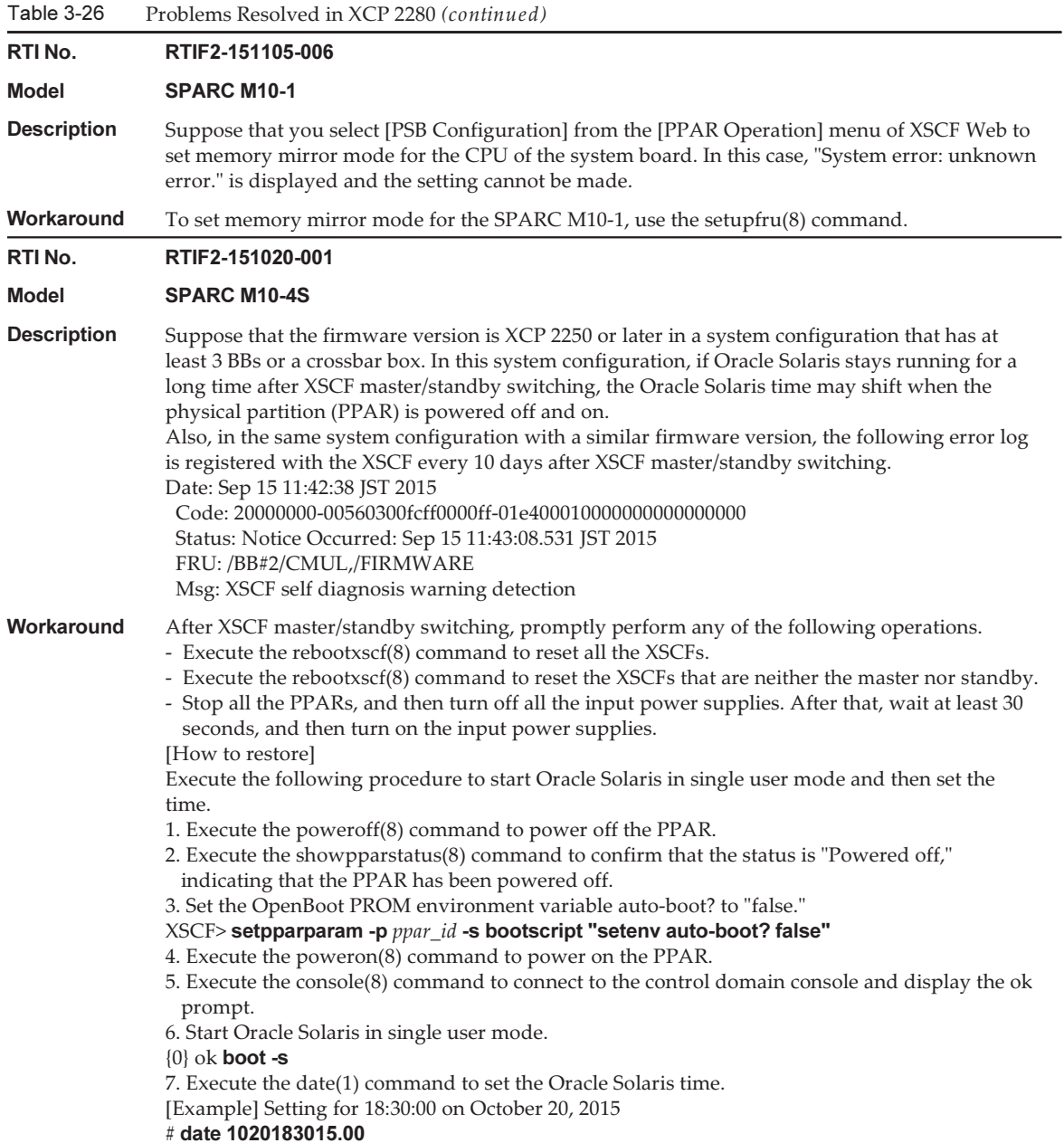

Table 3-26 Problems Resolved in XCP 2280 (continued)

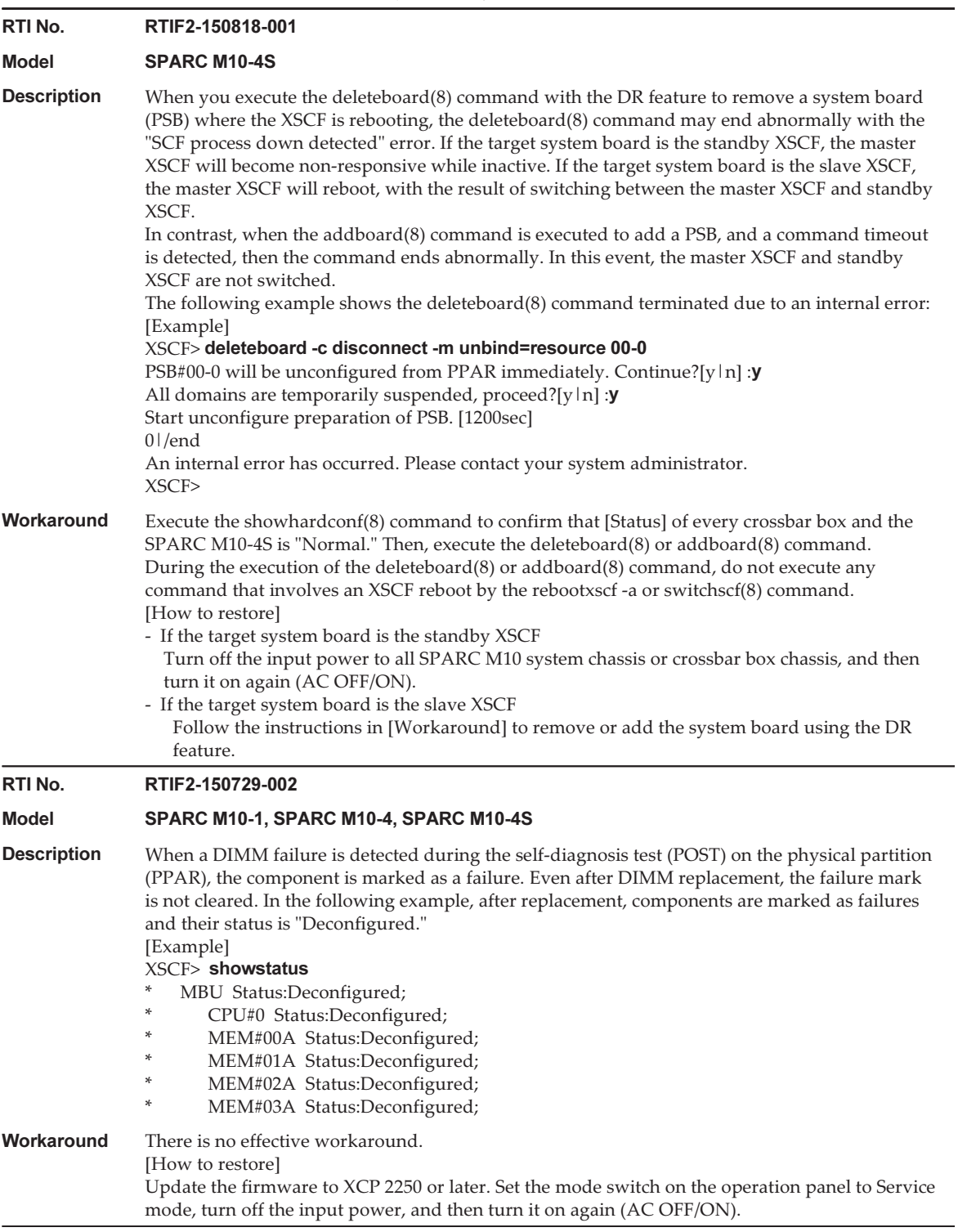

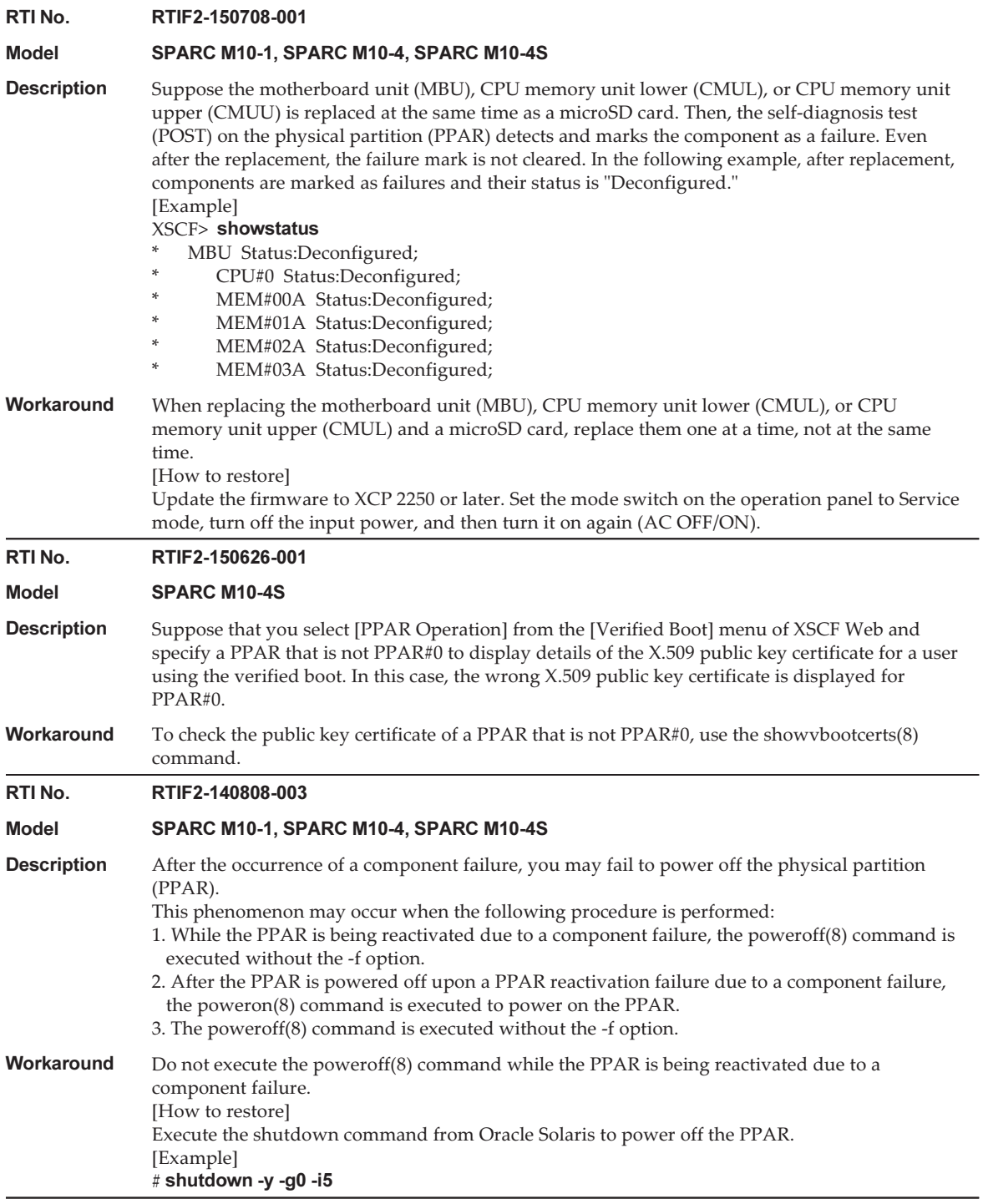

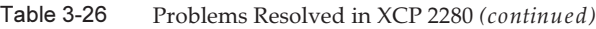

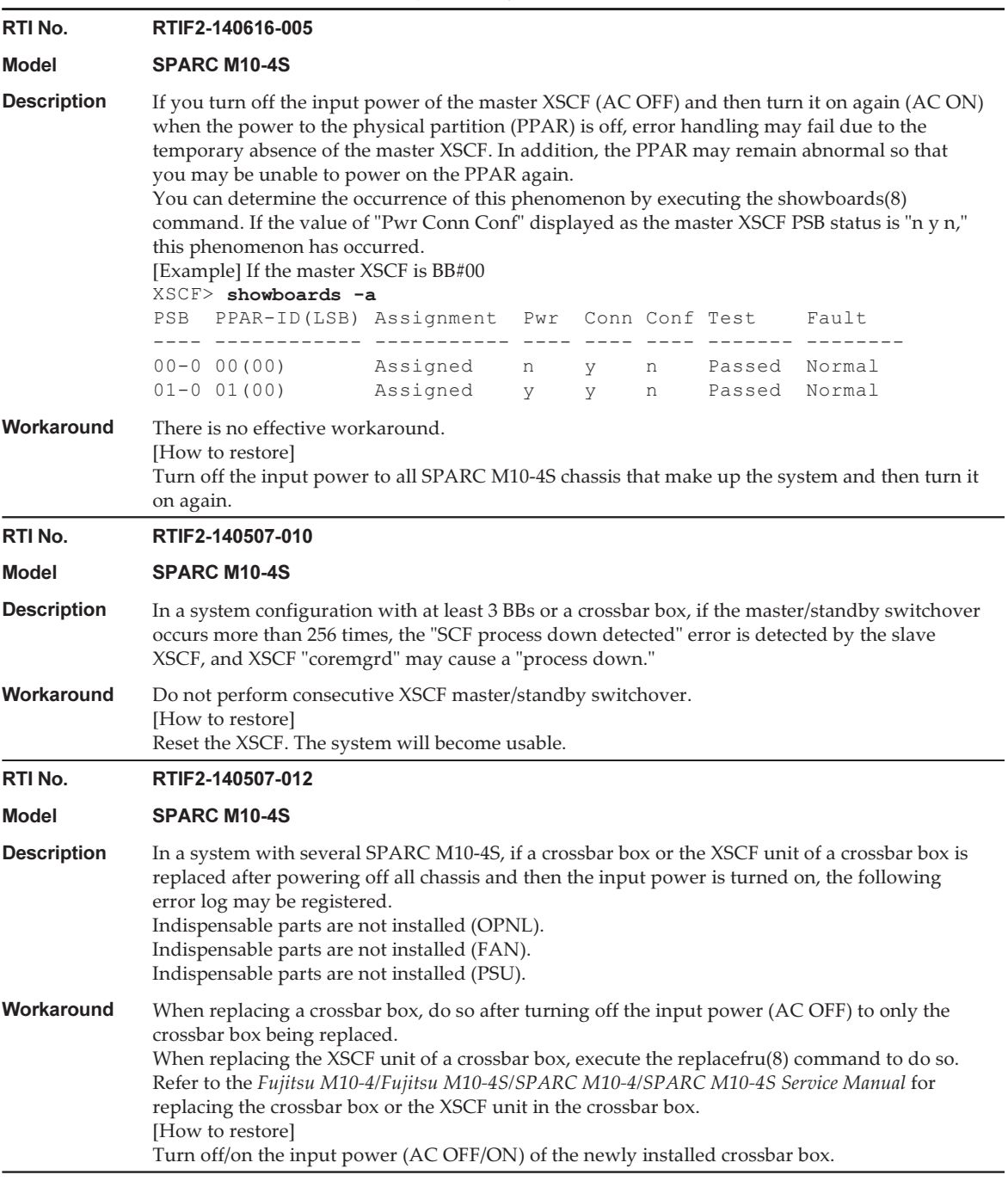

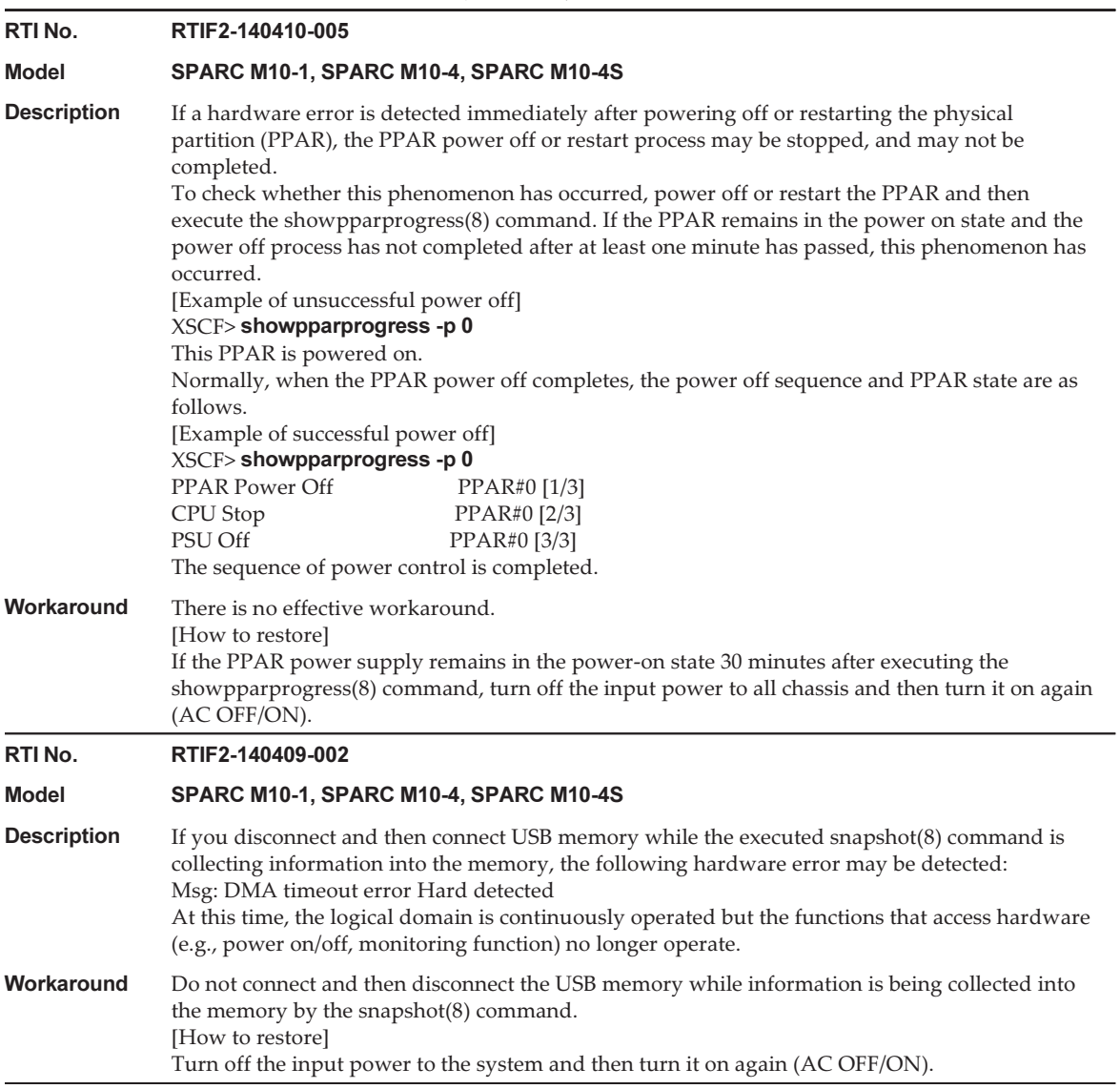

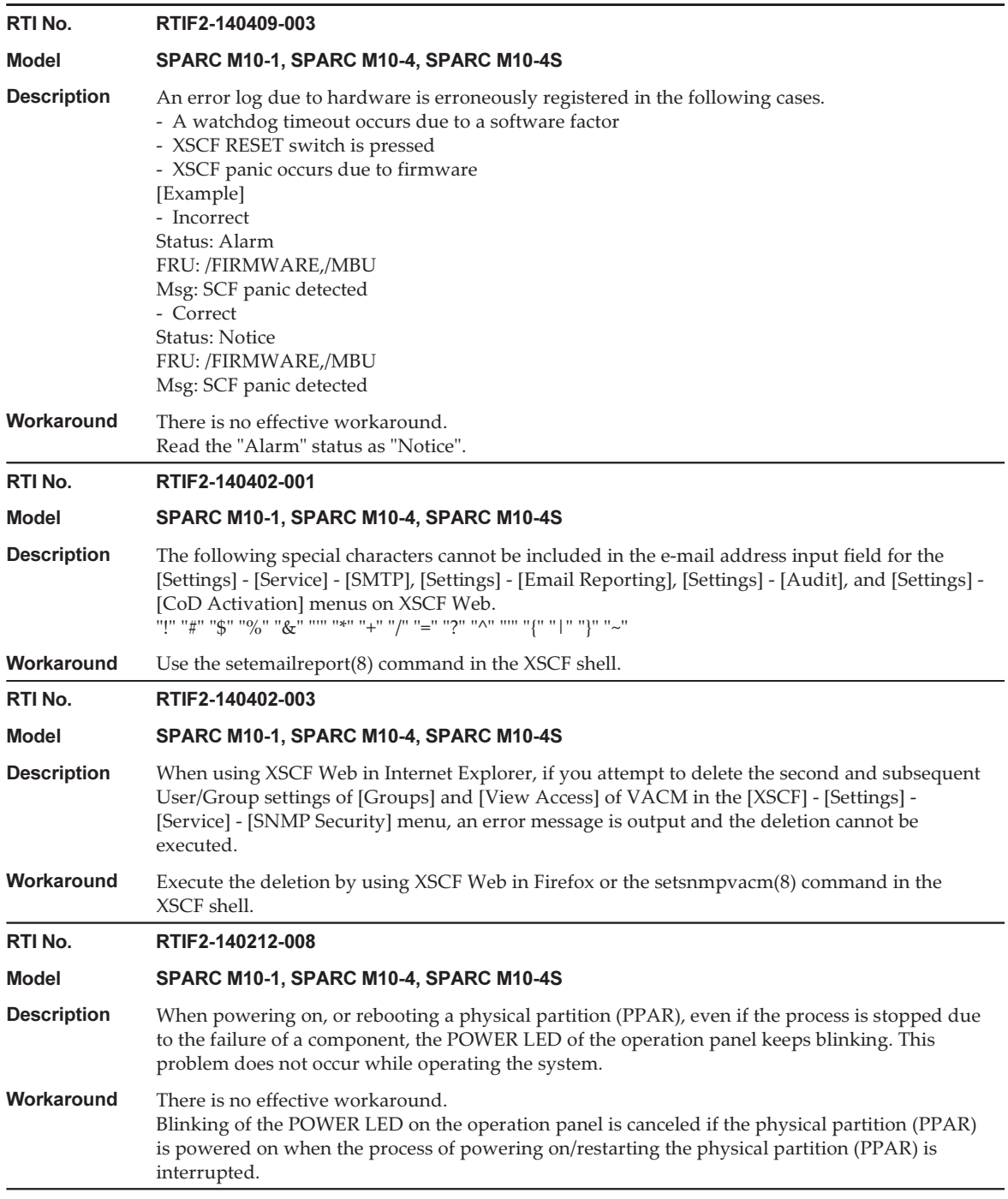

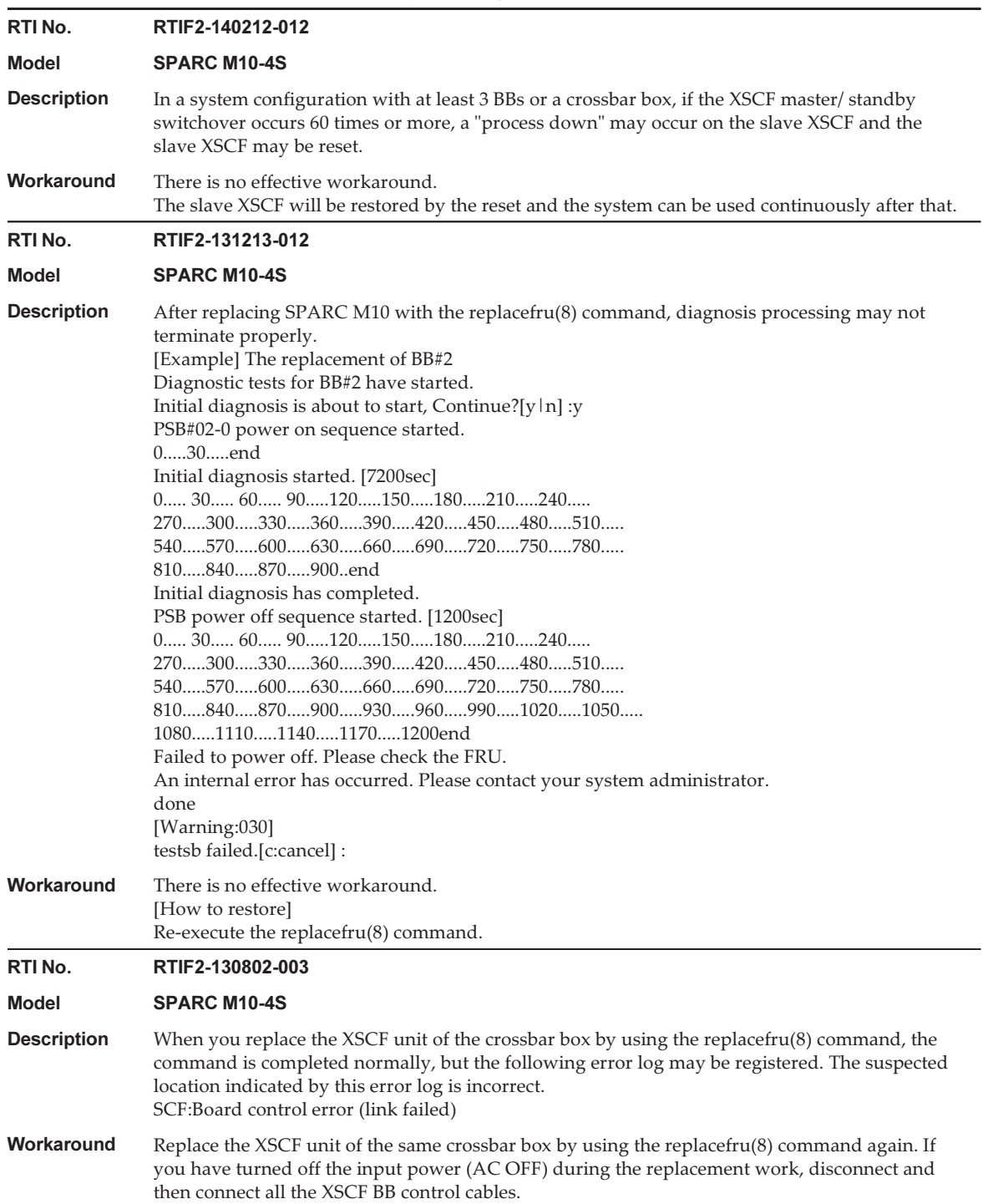

Table 3-26 Problems Resolved in XCP 2280 (continued) RTI No. RTIF2-130711-003 Model SPARC M10-4S **Description** Before active replacement of the XSCF unit of the crossbar box is completed, the replacefru(8) command is completed normally. **Workaround** When you use the replace  $f(x)$  command to replace the XSCF unit, the following message may appear after you replace the XSCF unit. If it does, wait 10 minutes, and then enter "f". The replacement of XBBOX#xx/XSCFU has completed normally.[f:finish] : RTI No. RTIF2-130305-023 Model SPARC M10-4S **Description** If an error occurs in the DC-DC converter of a crossbar unit, "XB-XB interface link-up error." is erroneously registered instead of the correct error log of "LSI detected errors with power subsystem failure." Workaround There is no effective workaround. Check for power errors if the error log of "XB-XB interface link-up error" was registered. Ignore the error log for "XB-XB interface link-up error" if a power error has occurred.

### Problems Resolved in XCP 2271

The following table lists the problems resolved in XCP 2271.

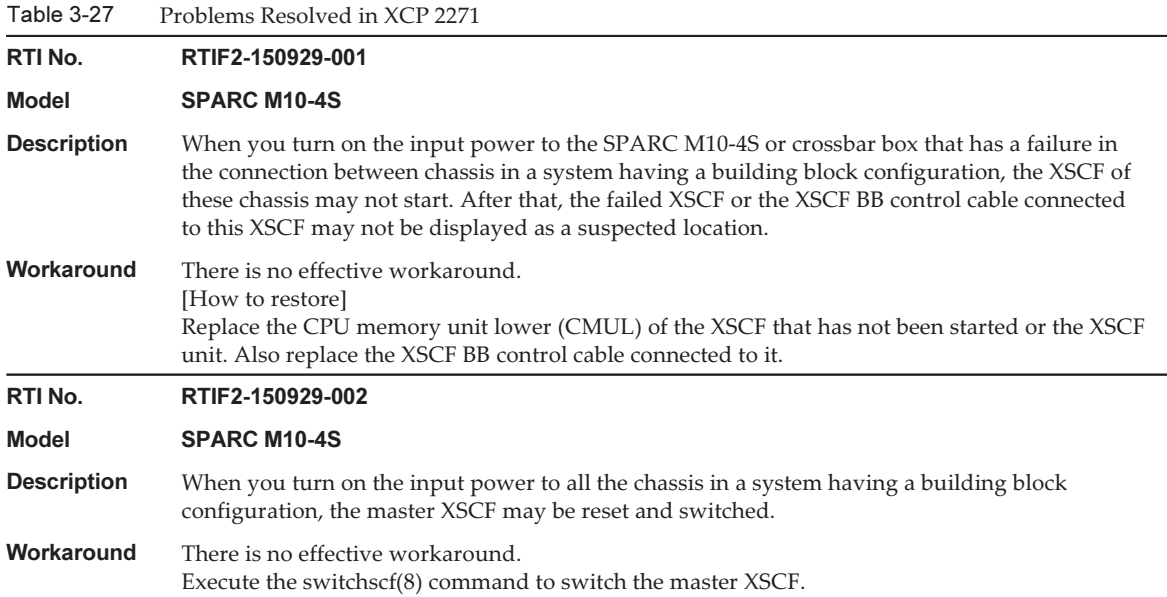

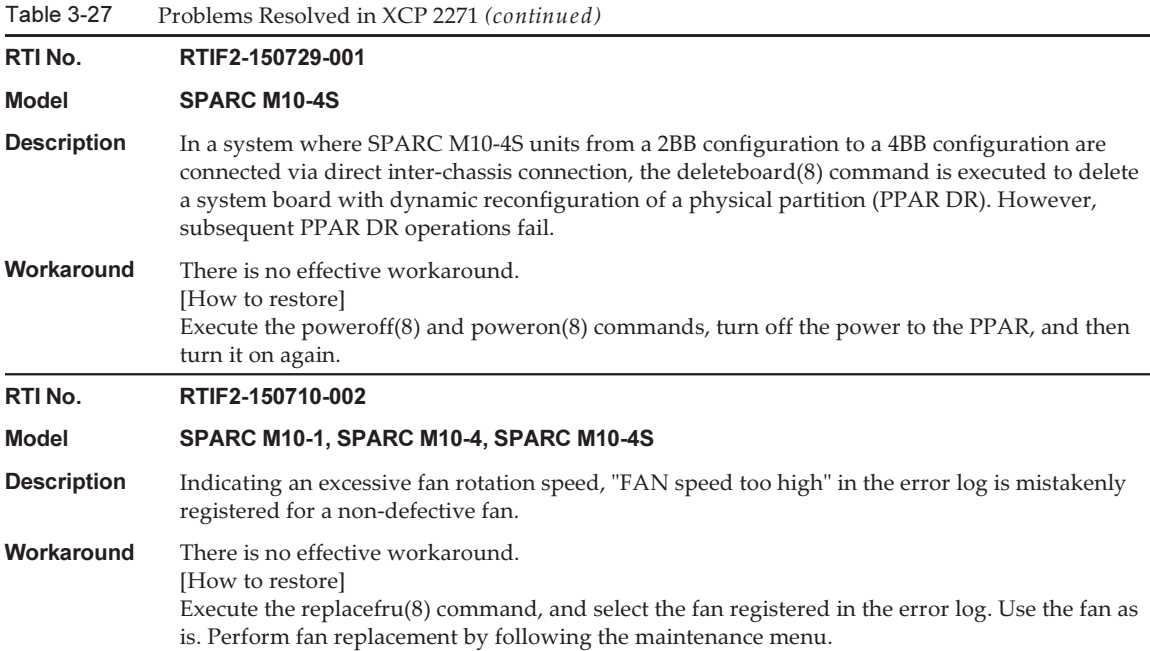

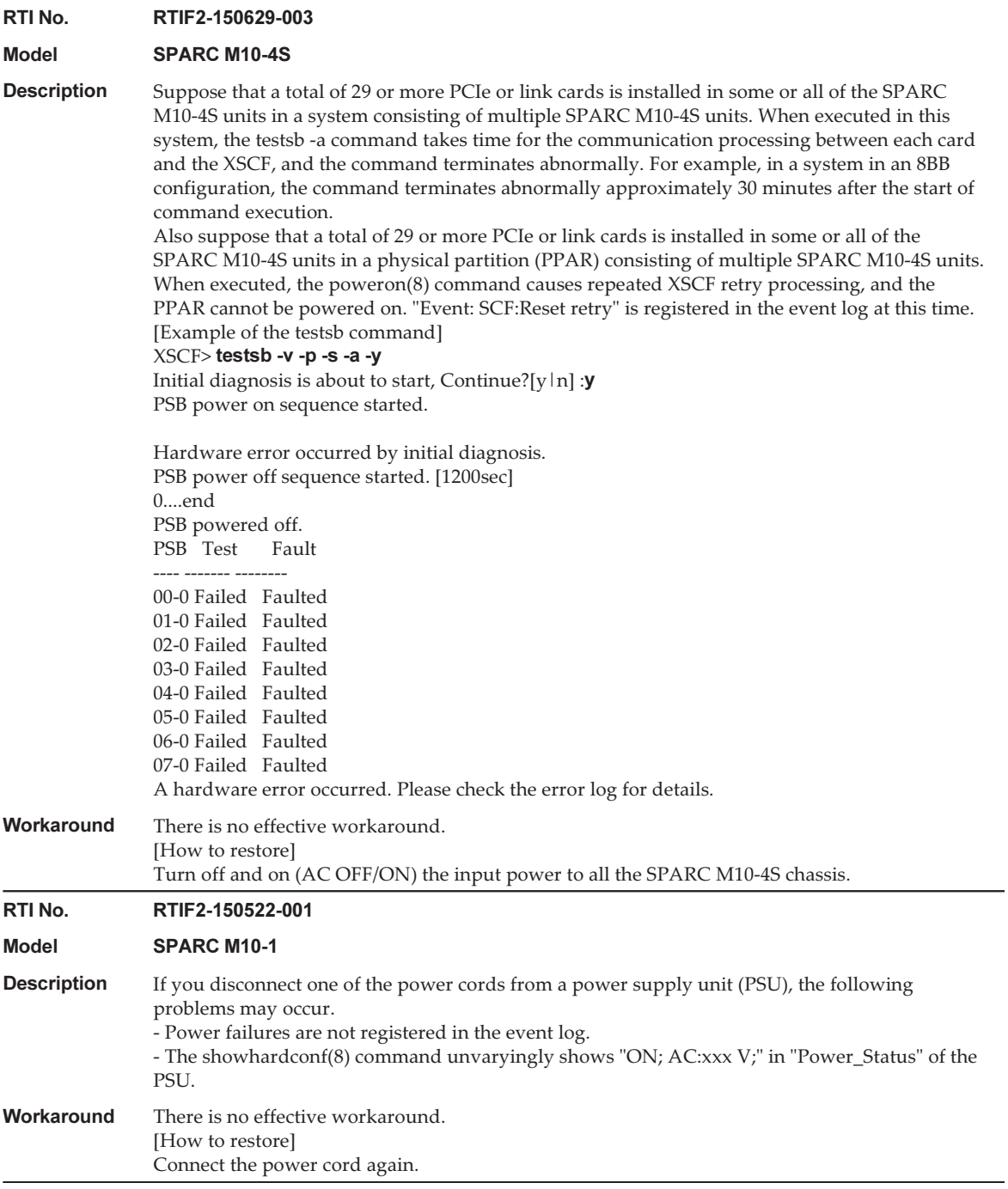

The following table lists the problems resolved in XCP 2270.

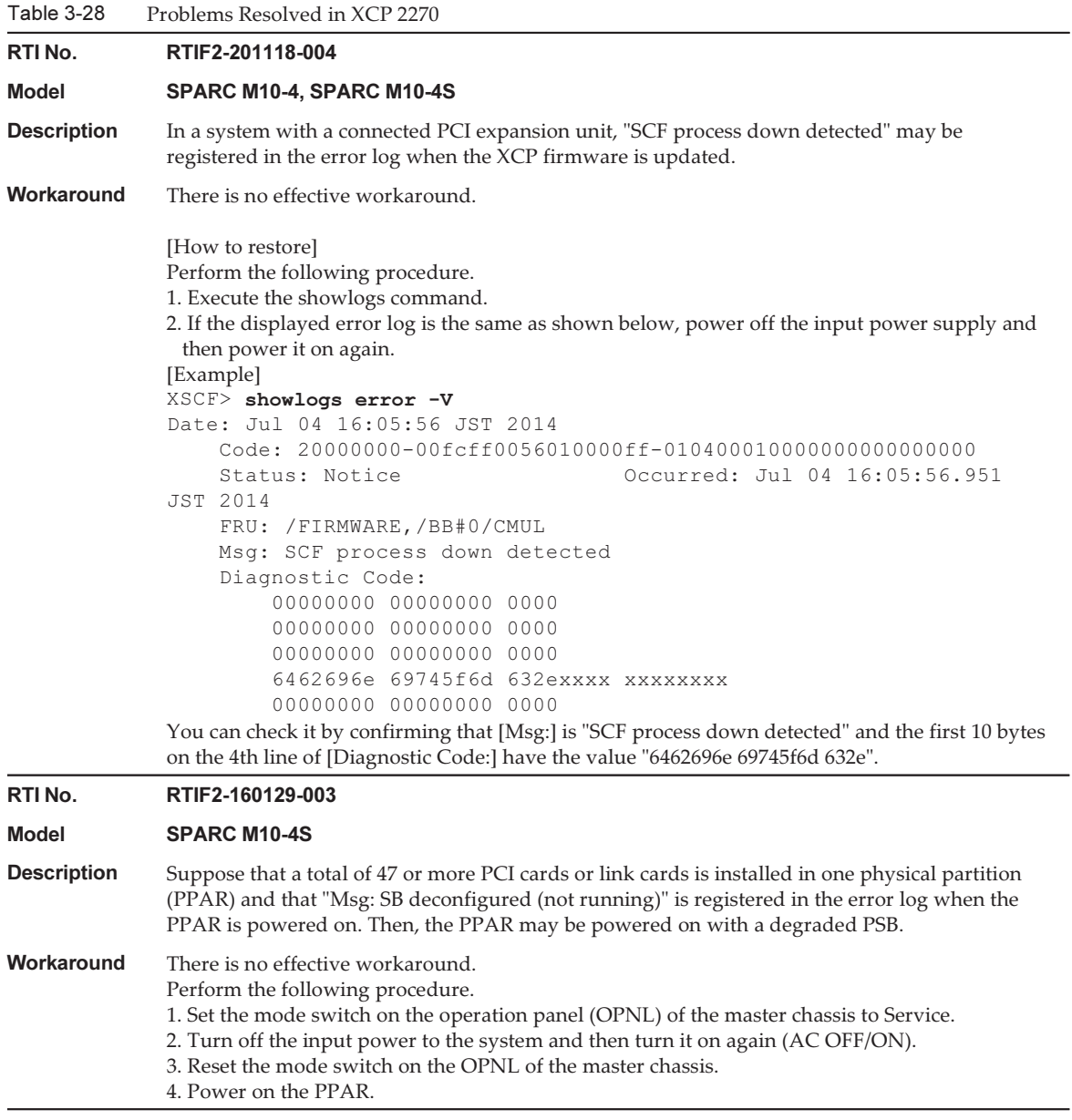

-

The following table lists the problems resolved in XCP 2260.

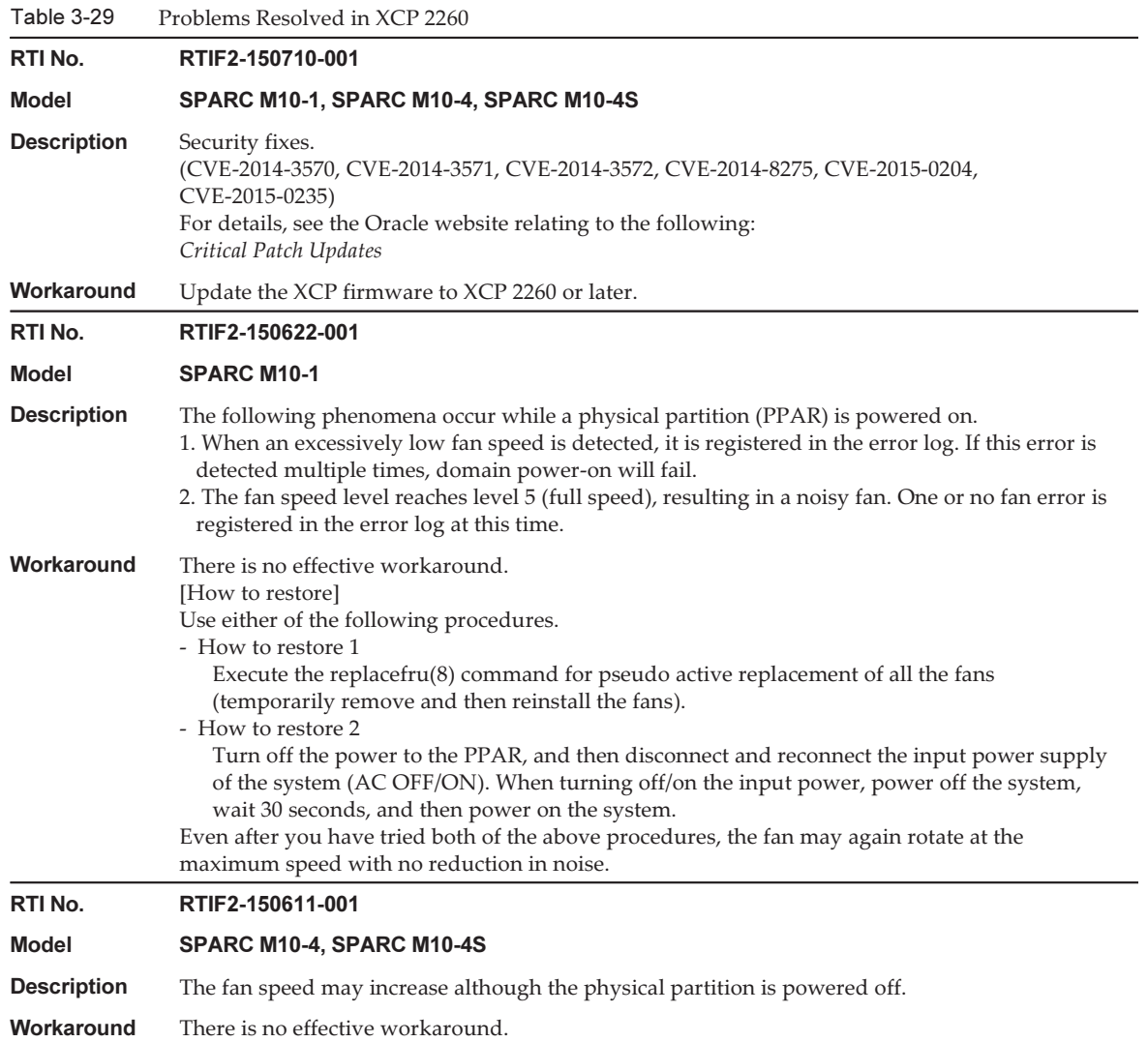

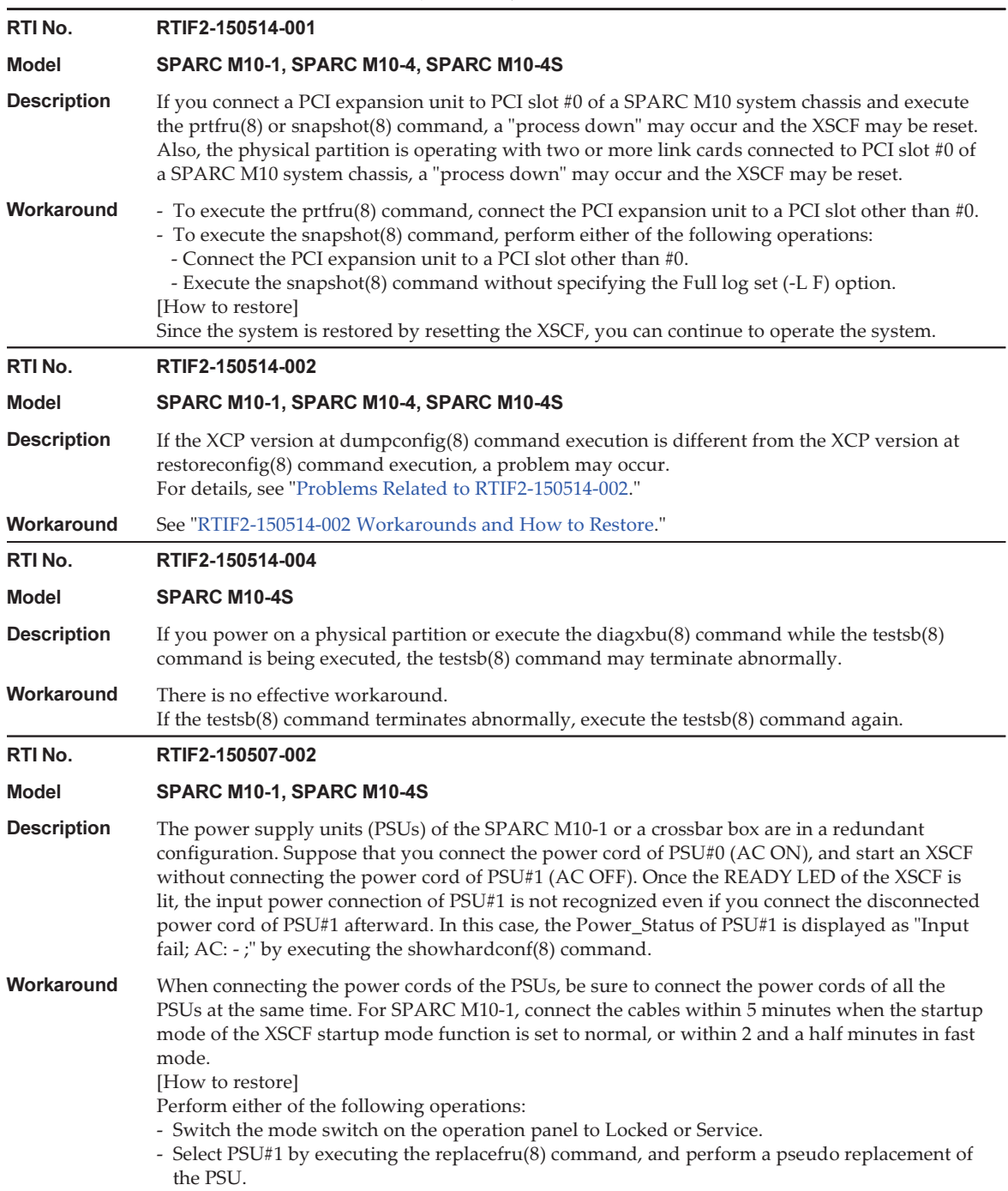

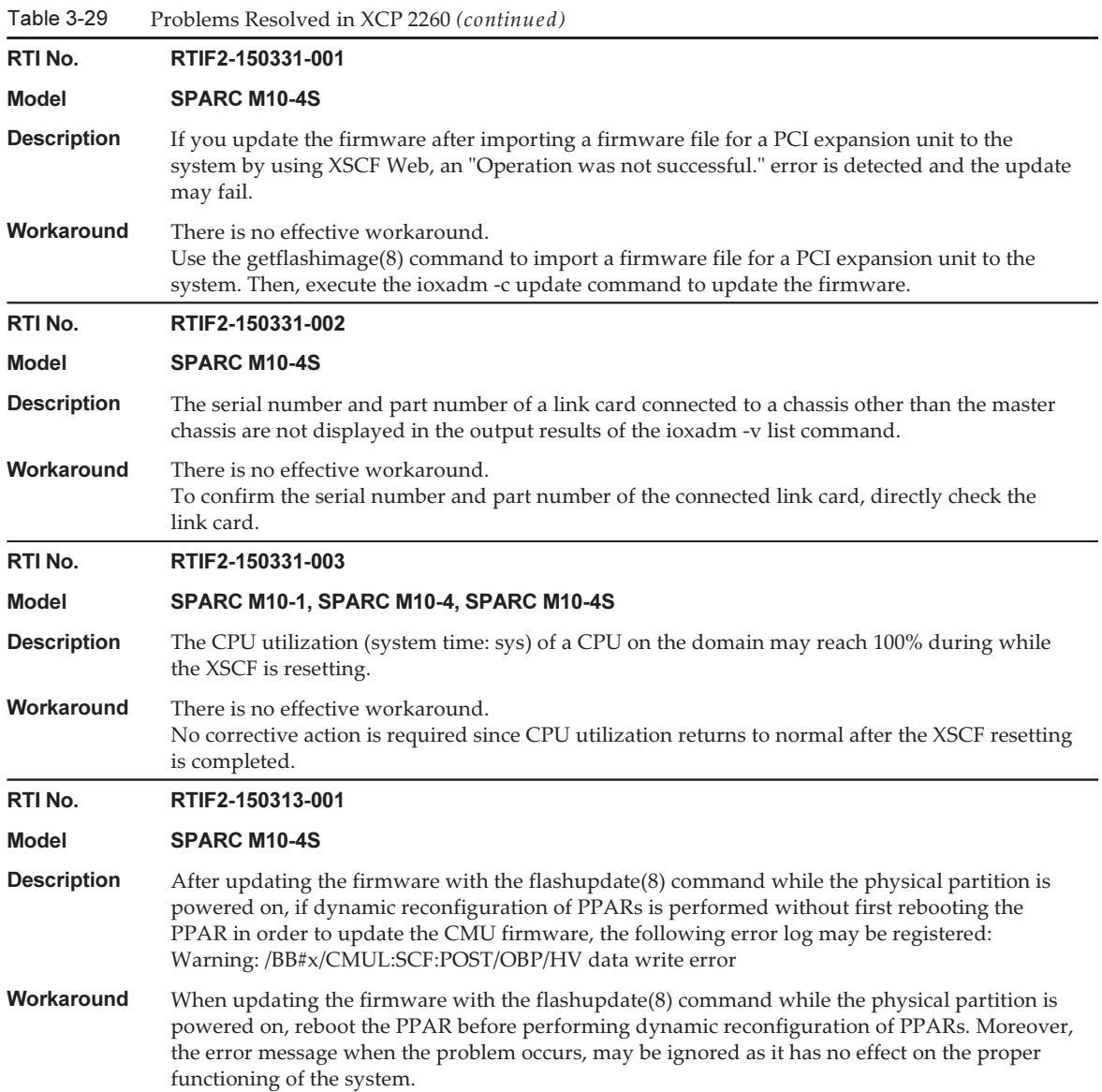
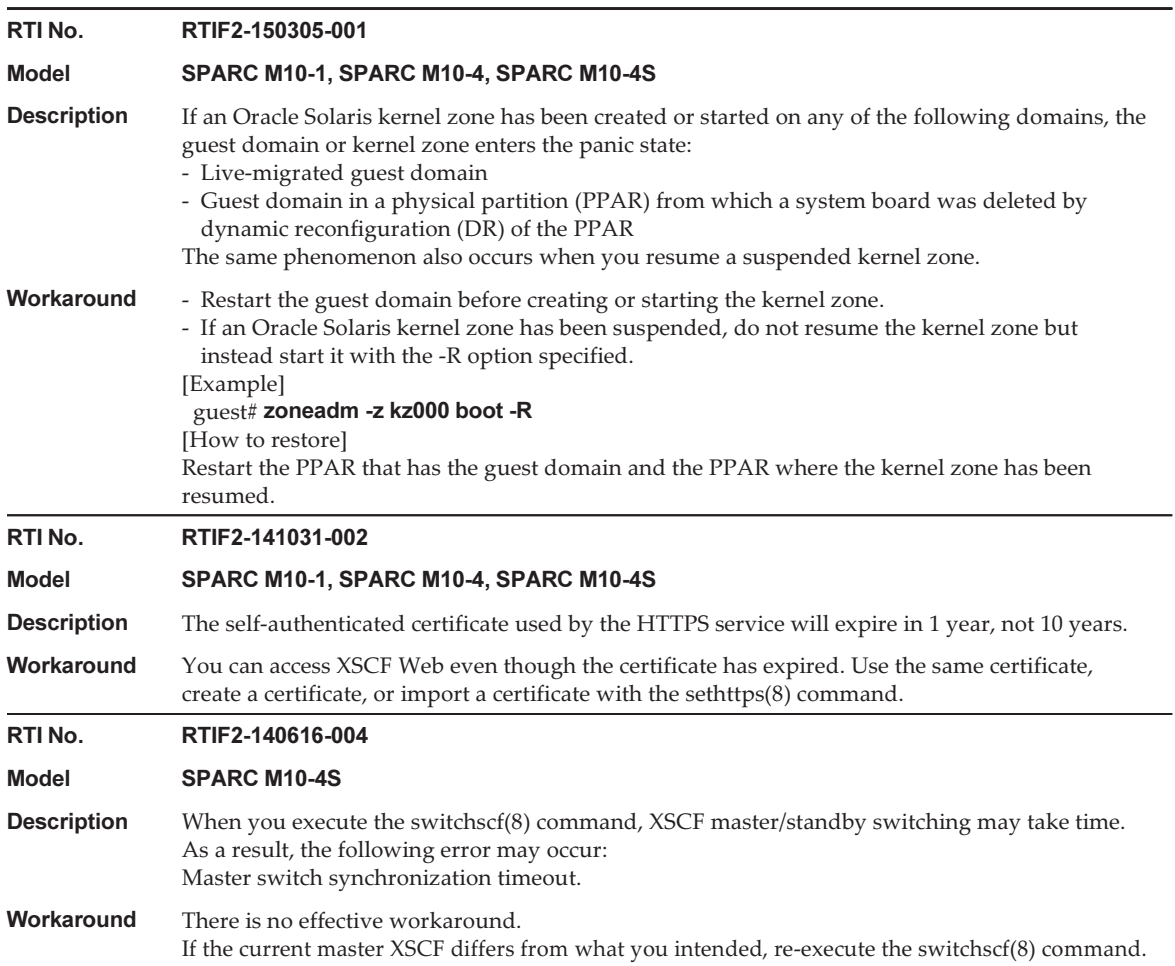

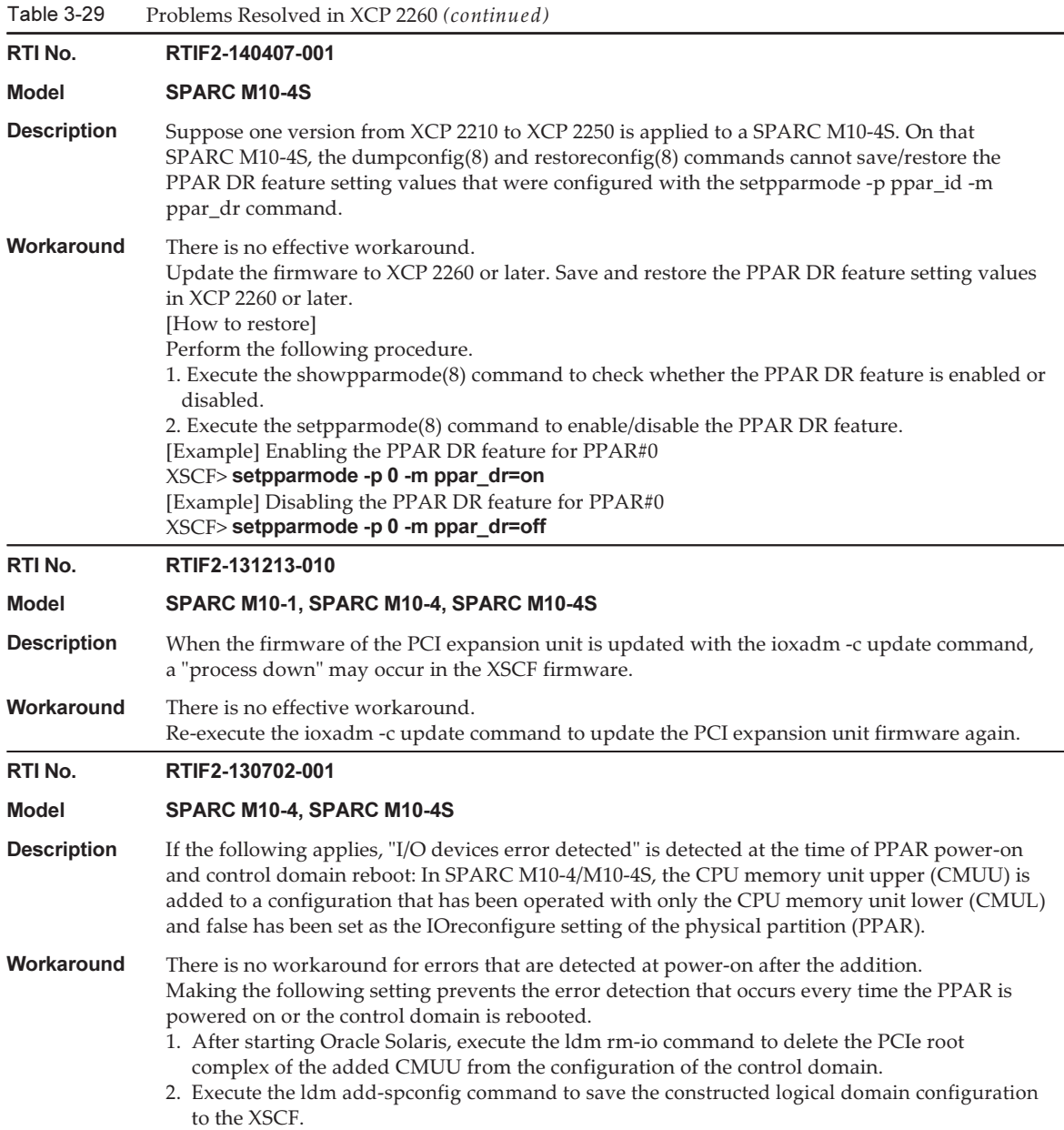

### Problems Related to RTIF2-150514-002

If the XCP version at dumpconfig(8) command execution is different from the XCP version at restoreconfig(8) command execution, a problem listed in [Table](#page-182-0) 3-30 may occur.

|     | <b>XCP Version Executing</b><br>dumpconfig(8) Command | <b>XCP Version Executing</b><br>restoreconfig(8) Command | <b>Problem Occurring</b> |
|-----|-------------------------------------------------------|----------------------------------------------------------|--------------------------|
| (1) | 2092 or earlier                                       | 2210 to 2221                                             | (a)                      |
| (2) | 2092 or earlier                                       | 2230 to 2250                                             | $(a)$ or $(b)$           |
| (3) | 2210 to 2221                                          | 2230 to 2250                                             | (b)                      |
| (4) | 2210 to 2221                                          | 2092 or earlier                                          | (c)                      |
| (5) | 2230 to 2240                                          | 2092 or earlier                                          | (c)                      |
| (6) | 2250                                                  | 2240 or earlier                                          | (c)                      |
| (7) | 2260                                                  | 2250 or earlier                                          | (c)                      |

<span id="page-182-0"></span>Table 3-30 Combinations of XCP Versions and Related Problems in dumpconfig(8) and restoreconfig(8) Command Execution

#### ■ Problem (a)

Physical partition fails to start and then the XSCF stops.

#### ■ Problem (b)

Suppose XSCF setting information saved in XCP 2221 or earlier is used to restore the XSCF when recovery mode, which is supported in Oracle VM Server for SPARC 3.1 or later, is enabled. Since the physical partition starts with logical domain configuration information created with XCP 2221 or earlier, the command may fail to restore the logical domain configuration information, and the domain configuration may remain switched to the factory-default state.

This is because the recovery mode of the logical domain configuration information created with XCP 2221 or earlier is not enabled. Subsequently, even with the logical domain configuration information created again with XCP 2230 or later, the command may fail to restore the logical domain configuration information, and the domain configuration may remain switched to the factory-default state.

■ Problem (c)

The following error occurs.

[Example]

```
XSCF> restoreconfig -u user https://...
--- Omitted ---
restoreconfig: could not verifying backup file.(...)
```
### RTIF2-150514-002 Workarounds and How to Restore

The RTIF2-150514-002 workarounds are as follows.

- $\blacksquare$  For (1) to (3) in [Table](#page-182-0) 3-30 Perform the following procedure.
	- 1. Execute the version(8) command to check the XCP version.
	- 2. Execute the flashupdate(8) command to update the firmware to the XCP version used when the XSCF setting information was previously saved by the

dumpconfig(8) command.

- 3. Execute the restoreconfig(8) command to restore the XSCF setting information.
- 4. Execute the flashupdate(8) command to update the firmware again to the original XCP version checked in step 1.
- For  $(4)$  to  $(7)$  in [Table](#page-182-0) 3-30

There is no effective workaround.

The restore methods for RTIF2-150514-002 are as follows.

- For  $(1)$  to  $(3)$  in [Table](#page-182-0) 3-30 Perform the following procedure.
	- 1. Execute the version(8) command to check the XCP version.
	- 2. Execute the flashupdate(8) command to update the firmware to the XCP version used when the XSCF setting information was previously saved by the dumpconfig(8) command.
	- 3. For a system configuration with multiple SPARC M10-4S units, execute the initbb(8) command to disconnect all slave chassis from the system.
	- 4. Execute the restoredefaults -c factory command to initialize the system to the factory default state.
	- 5. Turn off the input power to all SPARC M10 system chassis or crossbar boxes. Then, turn on the chassis or crossbar boxes again and confirm that the READY LED of the XSCF or XSCF unit is lit.
	- 6. Execute the restoreconfig(8) command to restore the XSCF setting information.
	- 7. Execute the flashupdate(8) command to update the firmware again to the original XCP version checked in step 1.
- For  $(4)$  to  $(7)$  in [Table](#page-182-0) 3-30

Perform the following procedure.

- 1. Execute the version(8) command to check the XCP version.
- 2. Execute the flashupdate(8) command to update the firmware to the XCP version used when the XSCF setting information was previously saved by the dumpconfig(8) command.
- 3. Execute the restoreconfig(8) command to restore the XSCF setting information.
- 4. Execute the flashupdate(8) command to update the firmware again to the original XCP version checked in step 1.

# Problems Resolved in XCP 2250

The following table lists the problems resolved in XCP 2250.

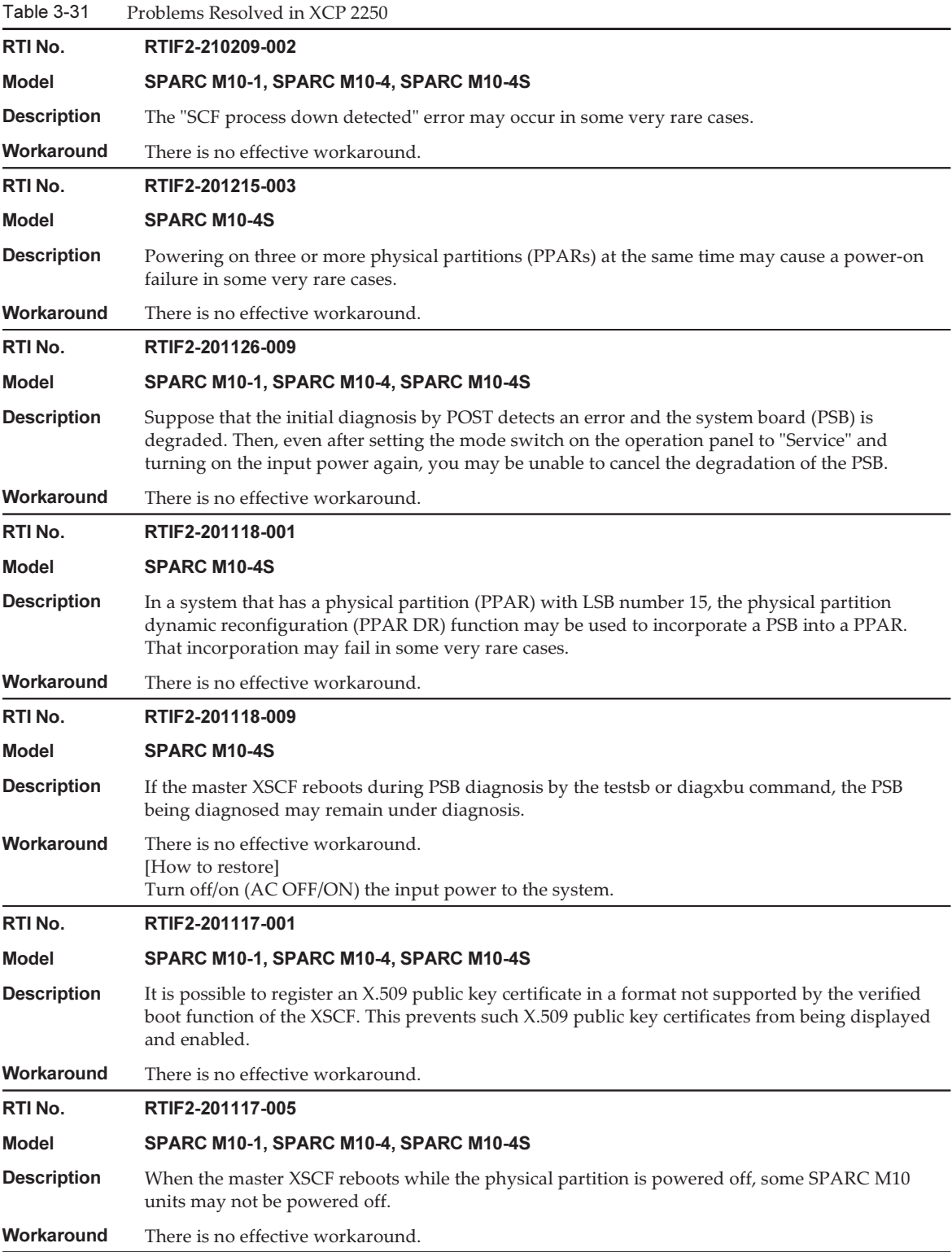

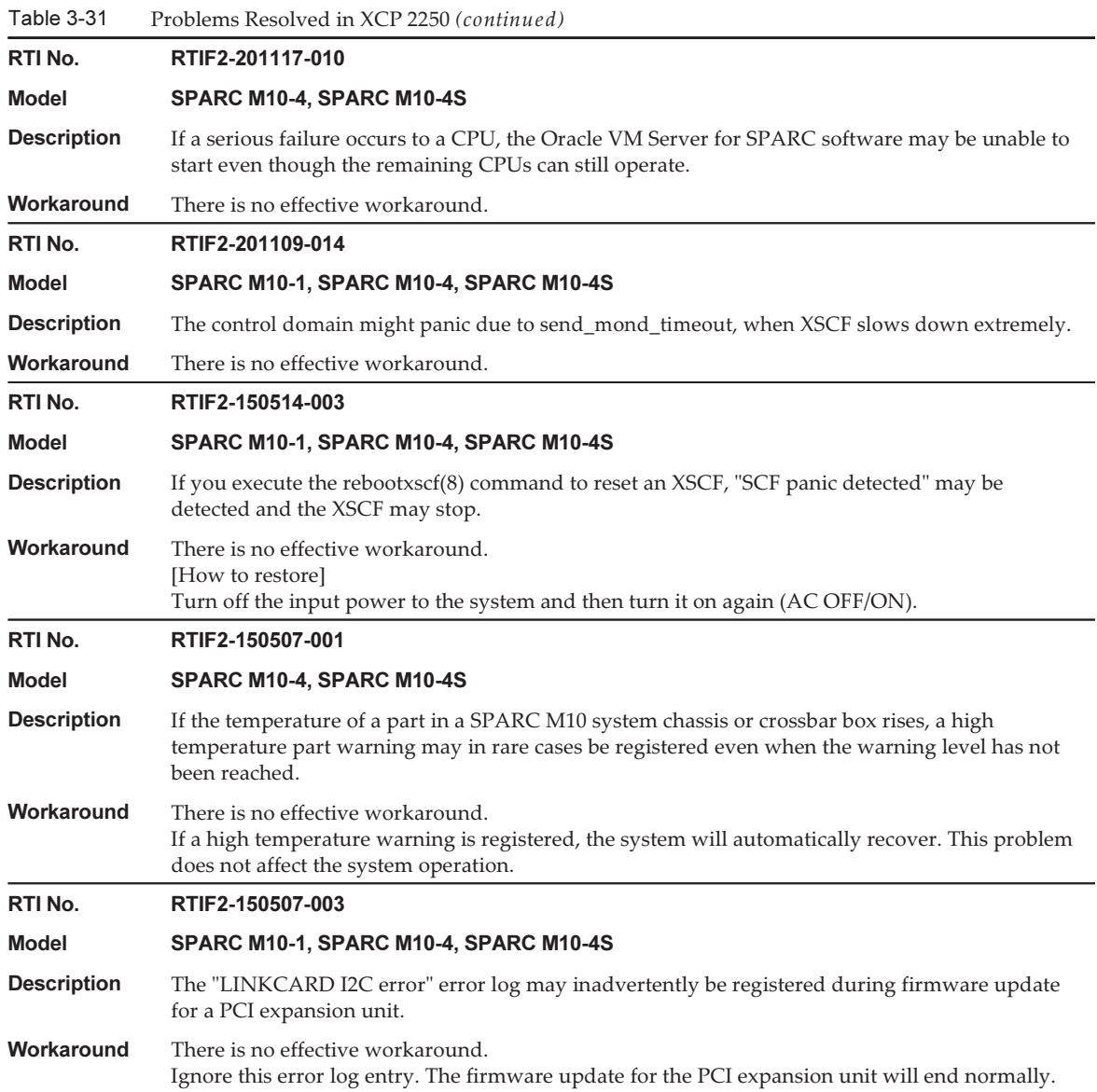

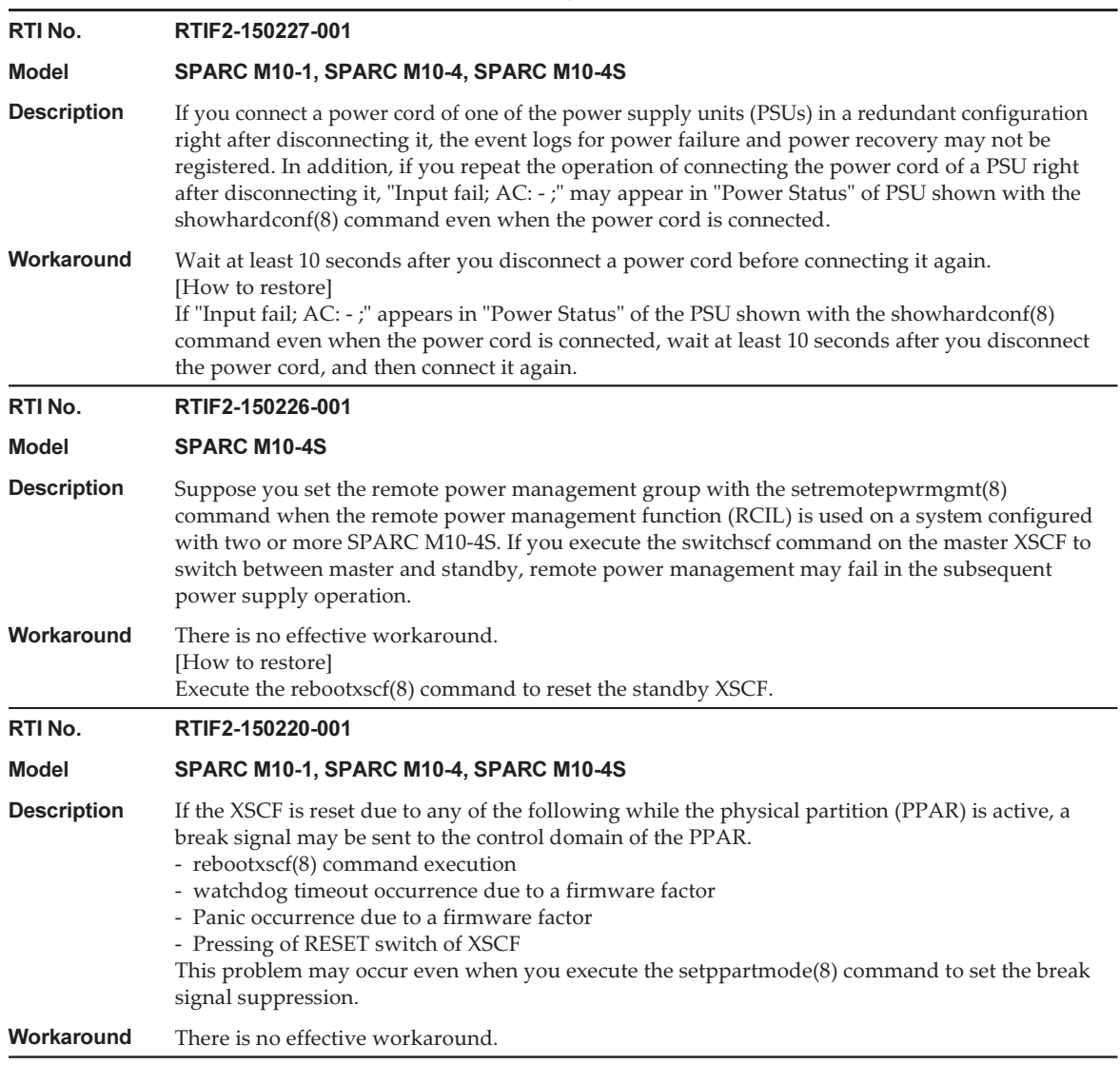

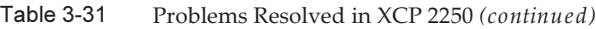

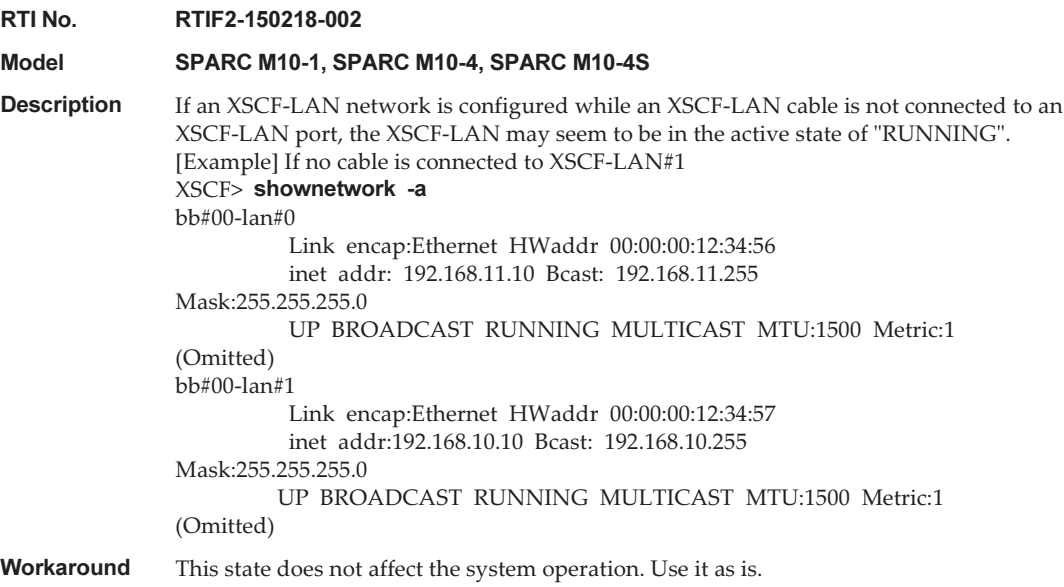

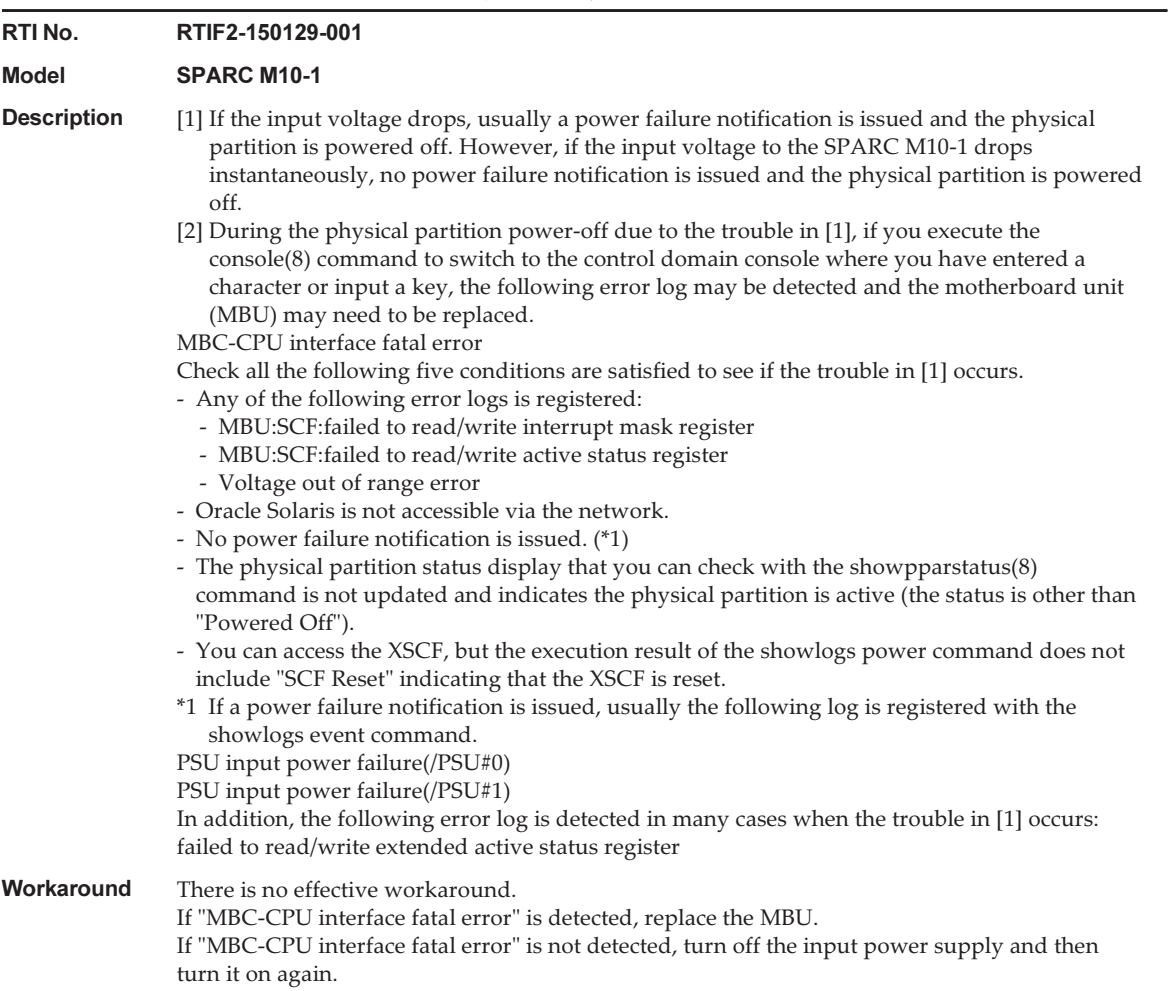

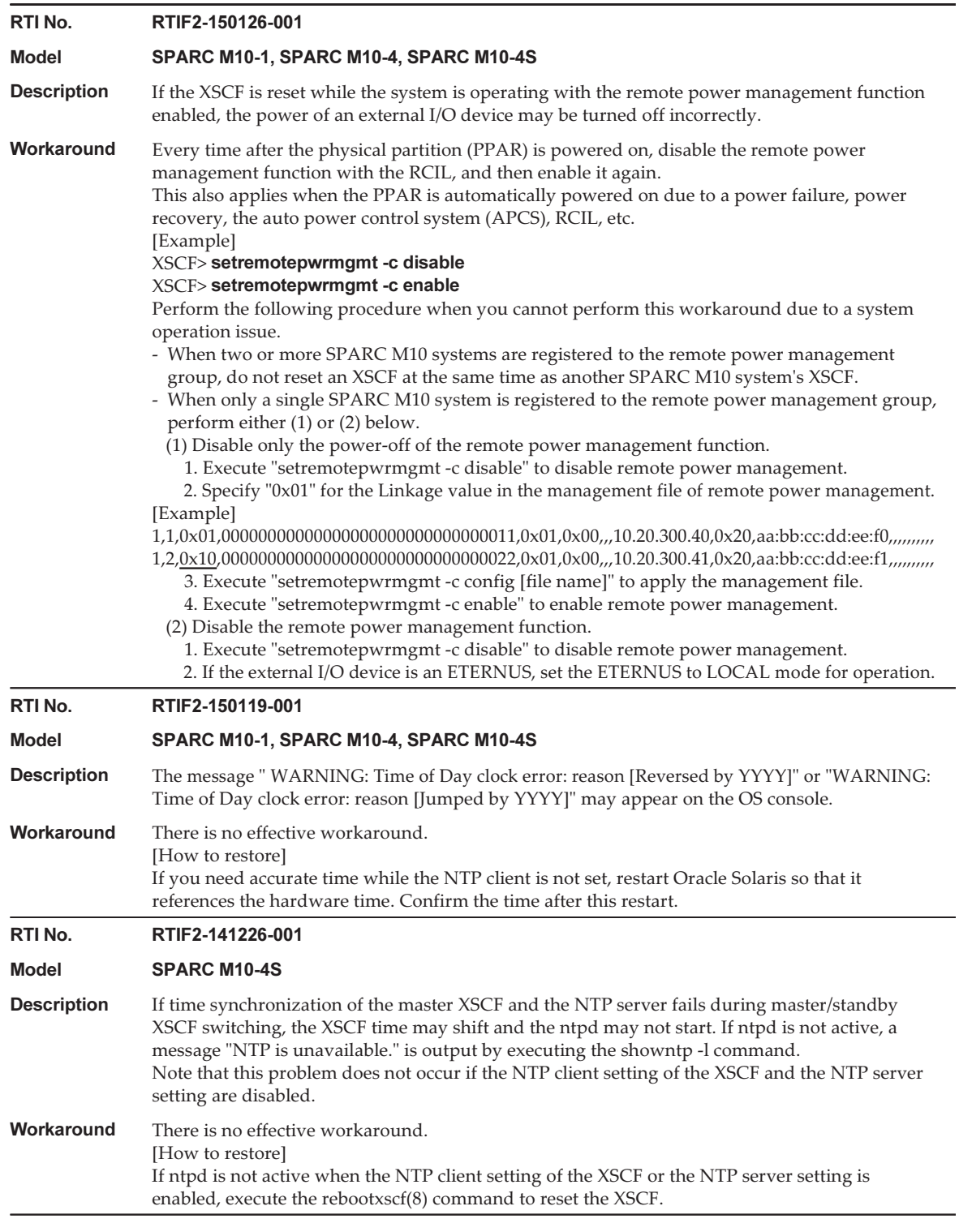

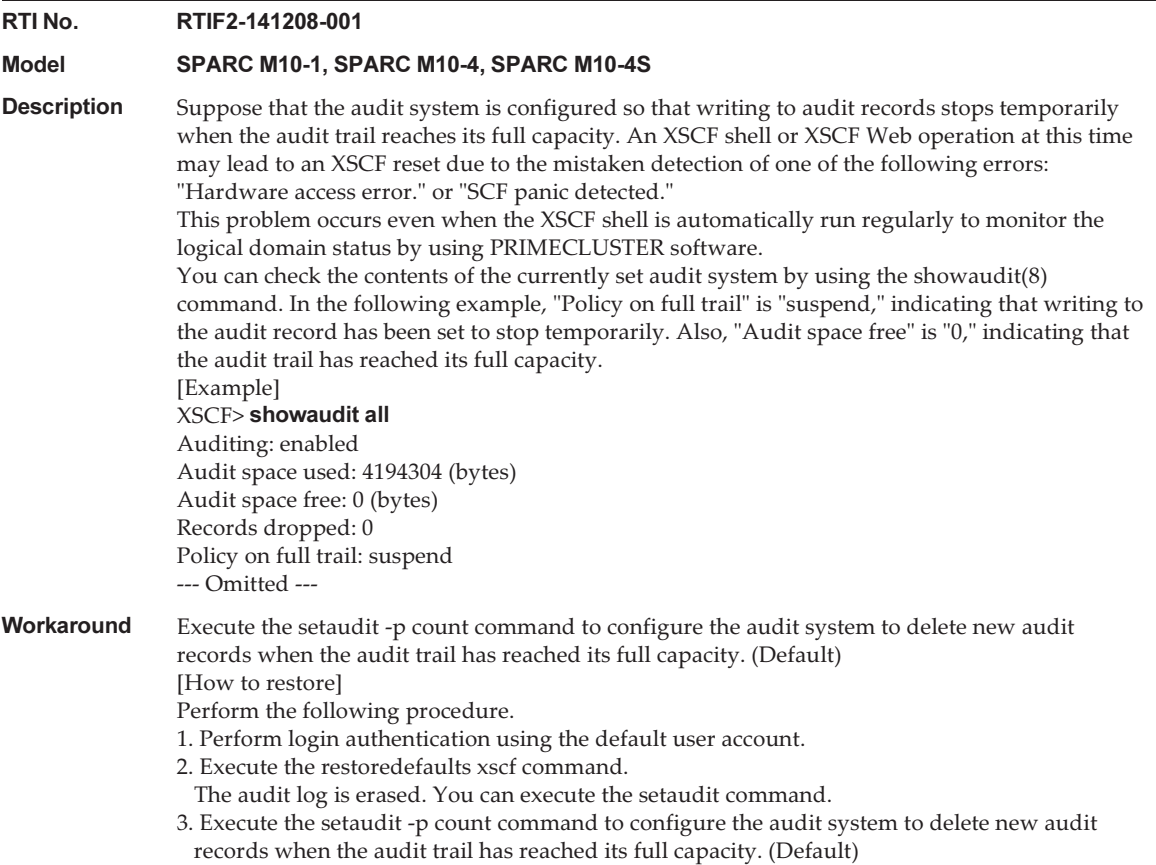

Table 3-31 Problems Resolved in XCP 2250 (continued)

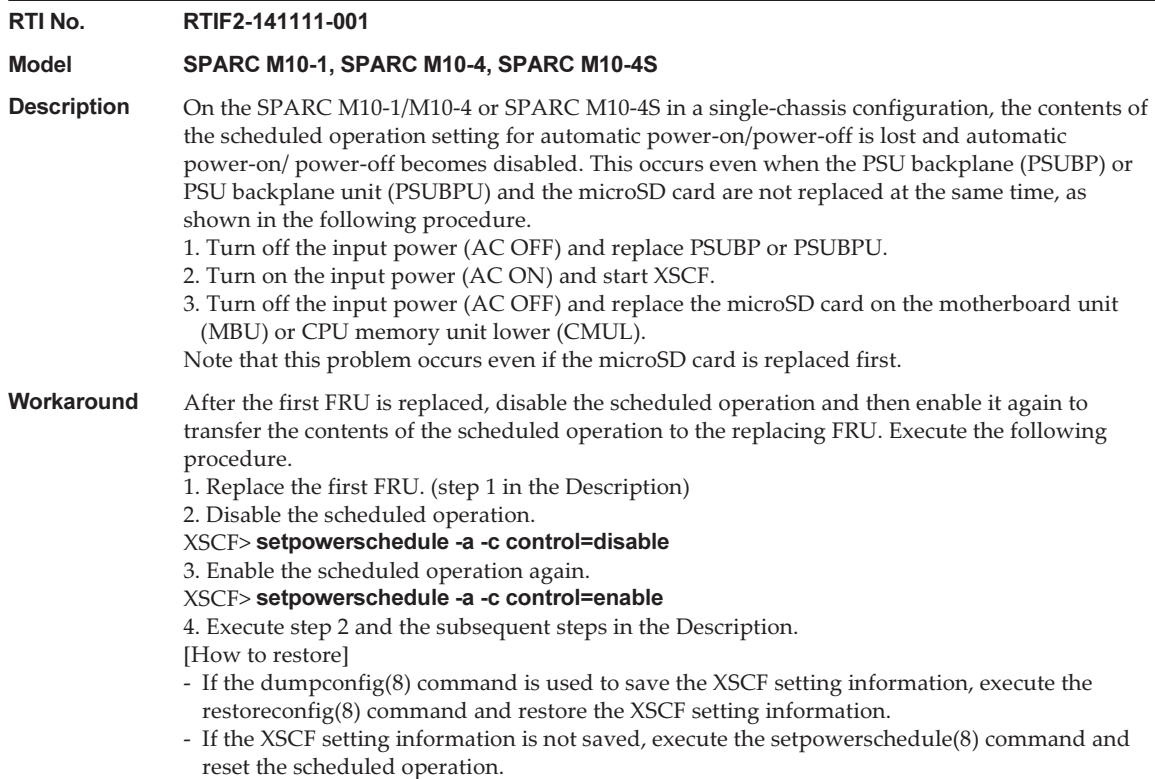

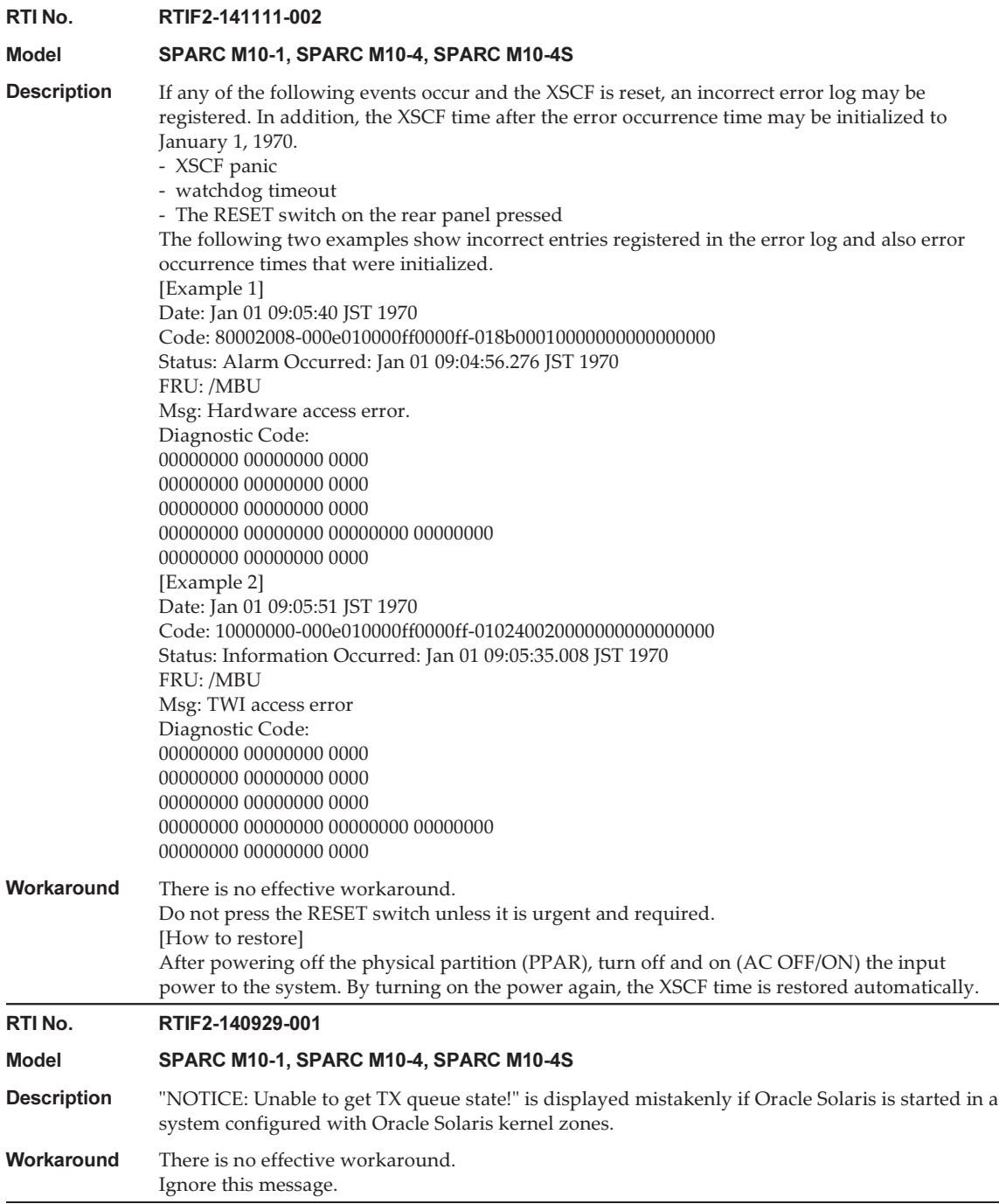

Table 3-31 Problems Resolved in XCP 2250 (continued)

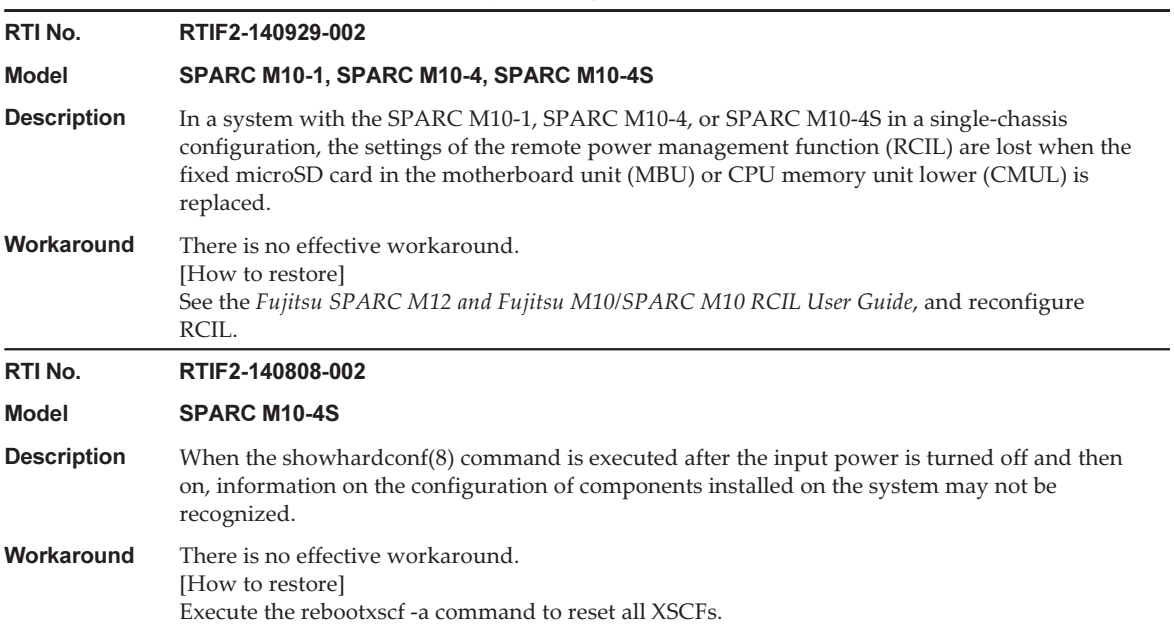

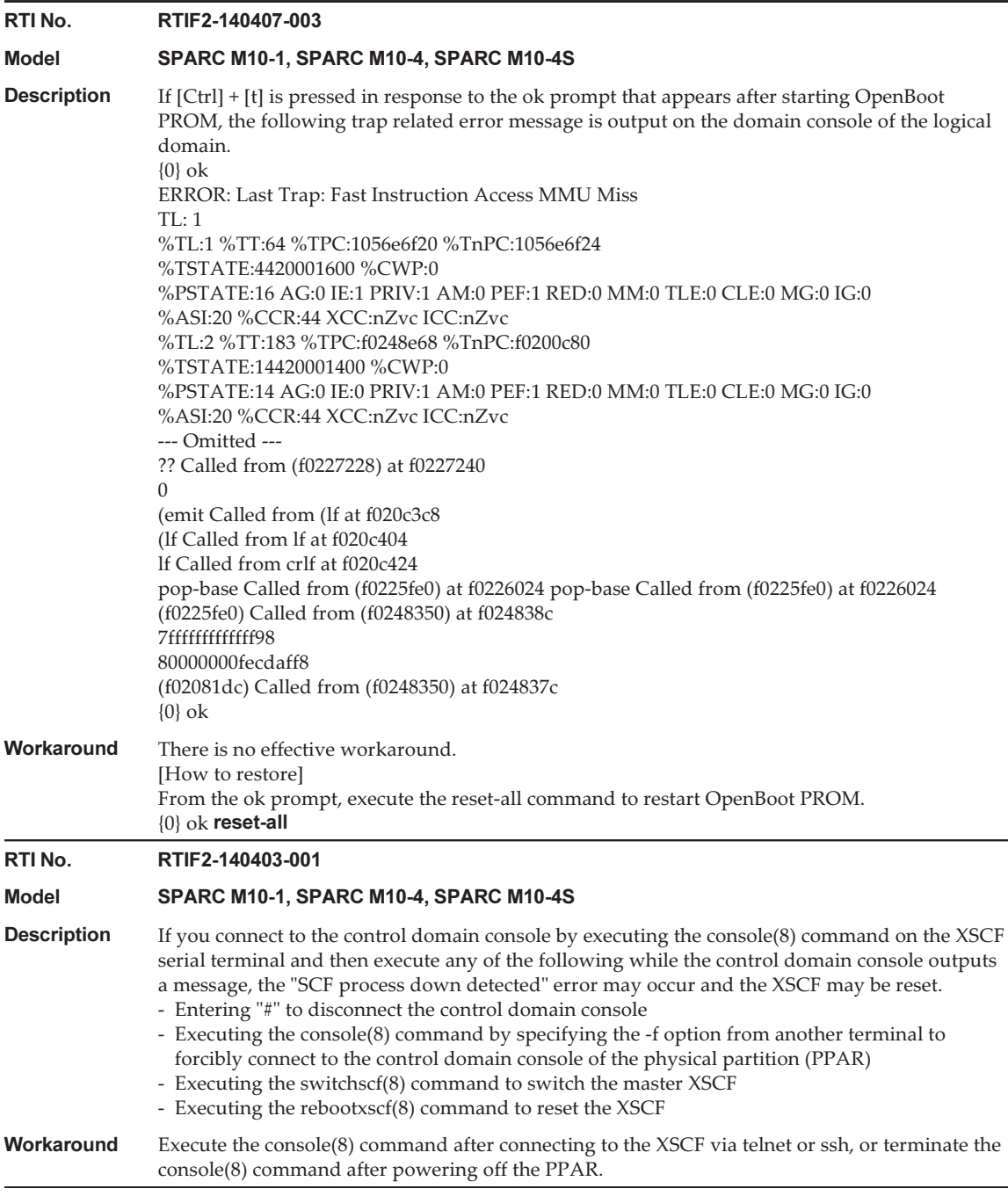

-

Table 3-31 Problems Resolved in XCP 2250 (continued)

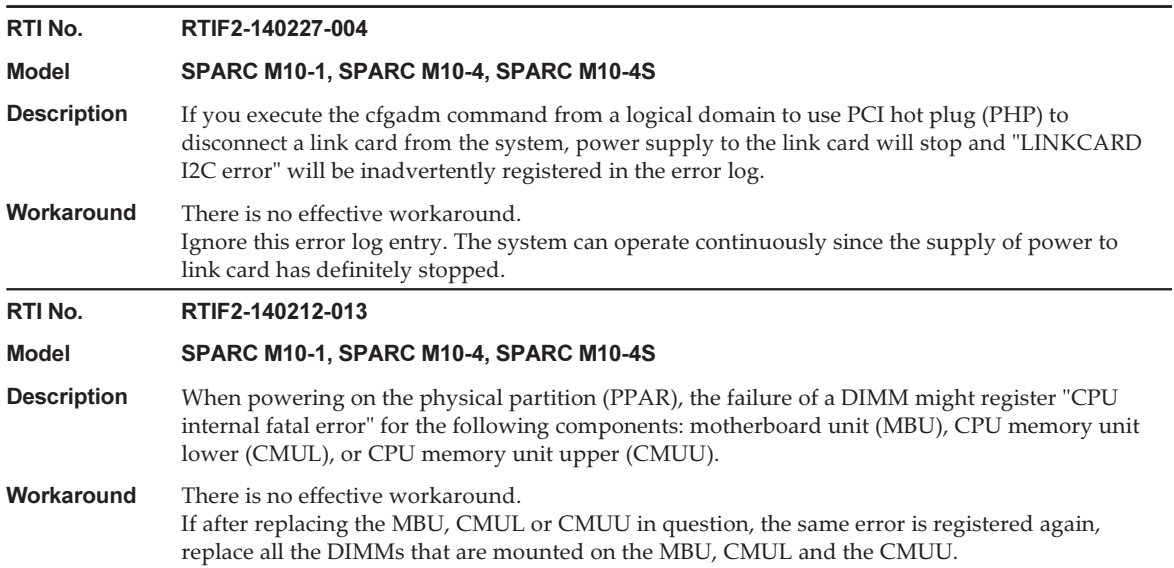

## Problems Resolved in XCP 2240

The following table lists the problems resolved in XCP 2240.

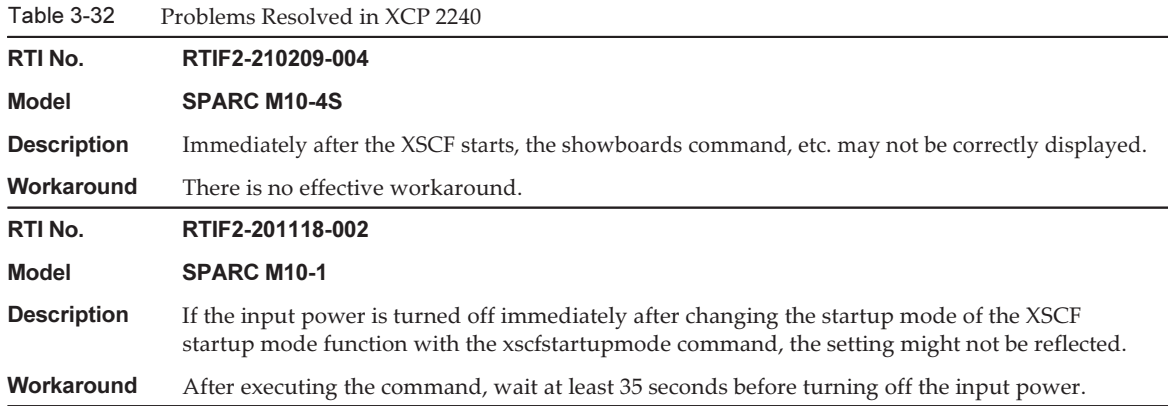

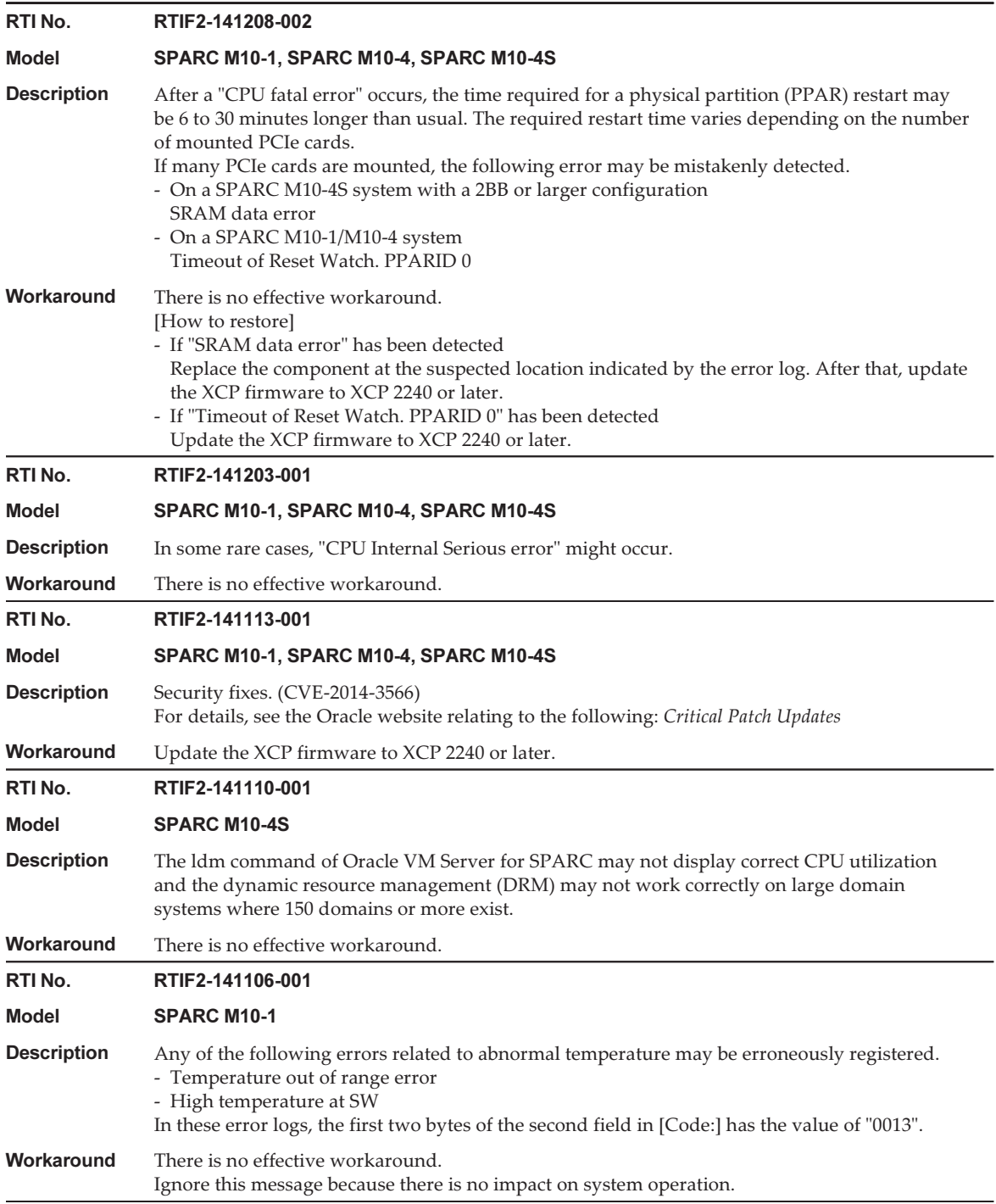

Table 3-32 Problems Resolved in XCP 2240 (continued)

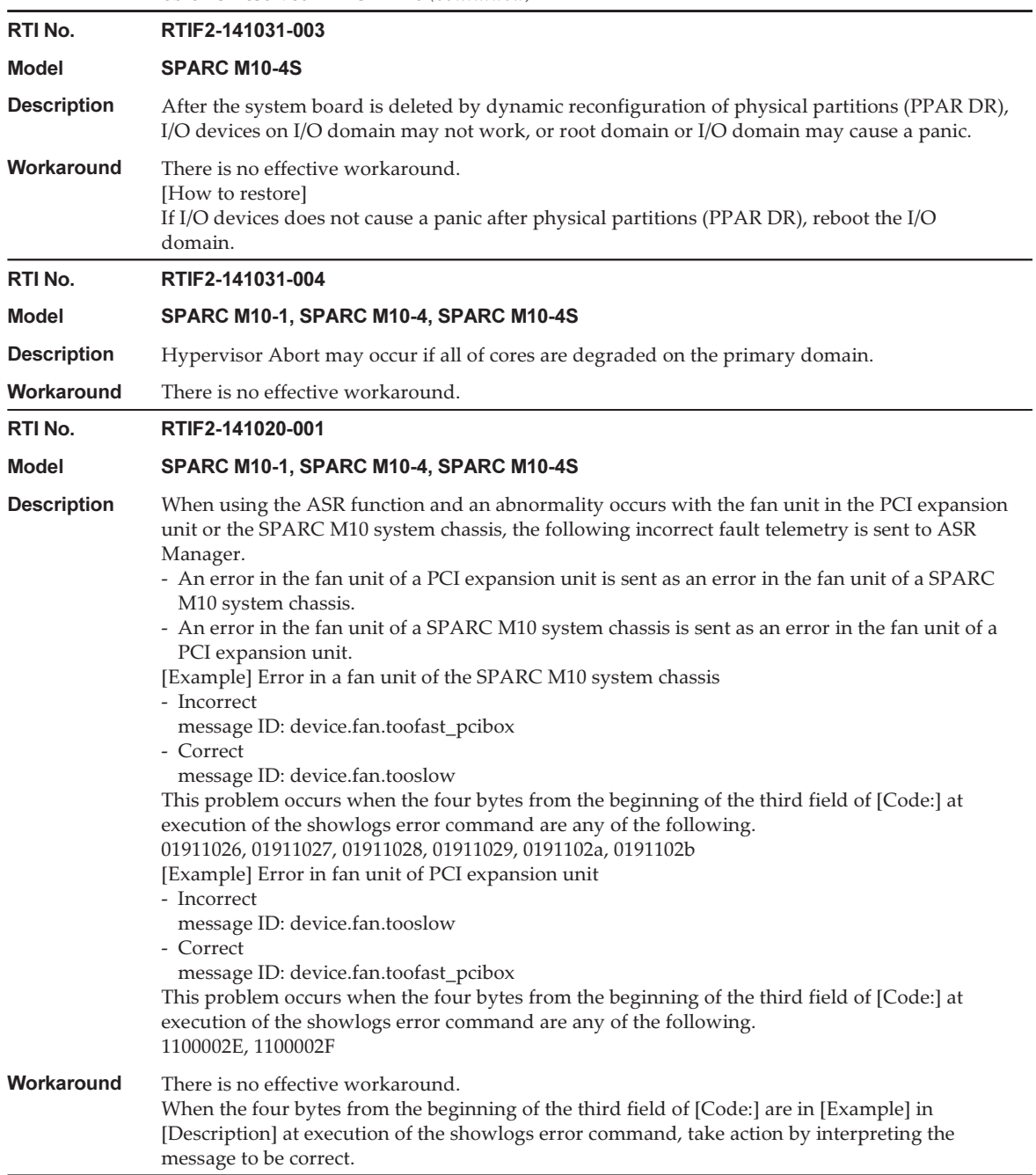

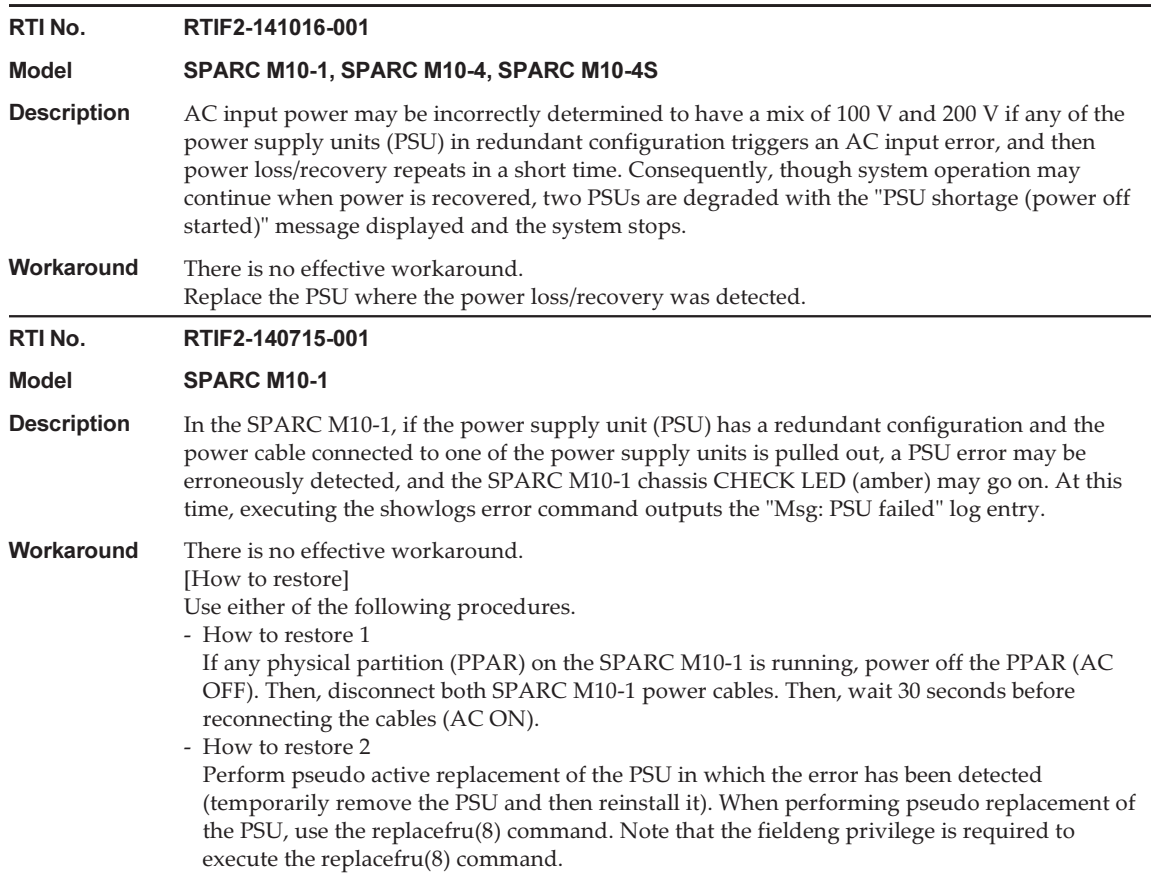

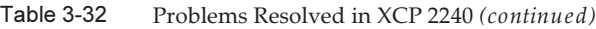

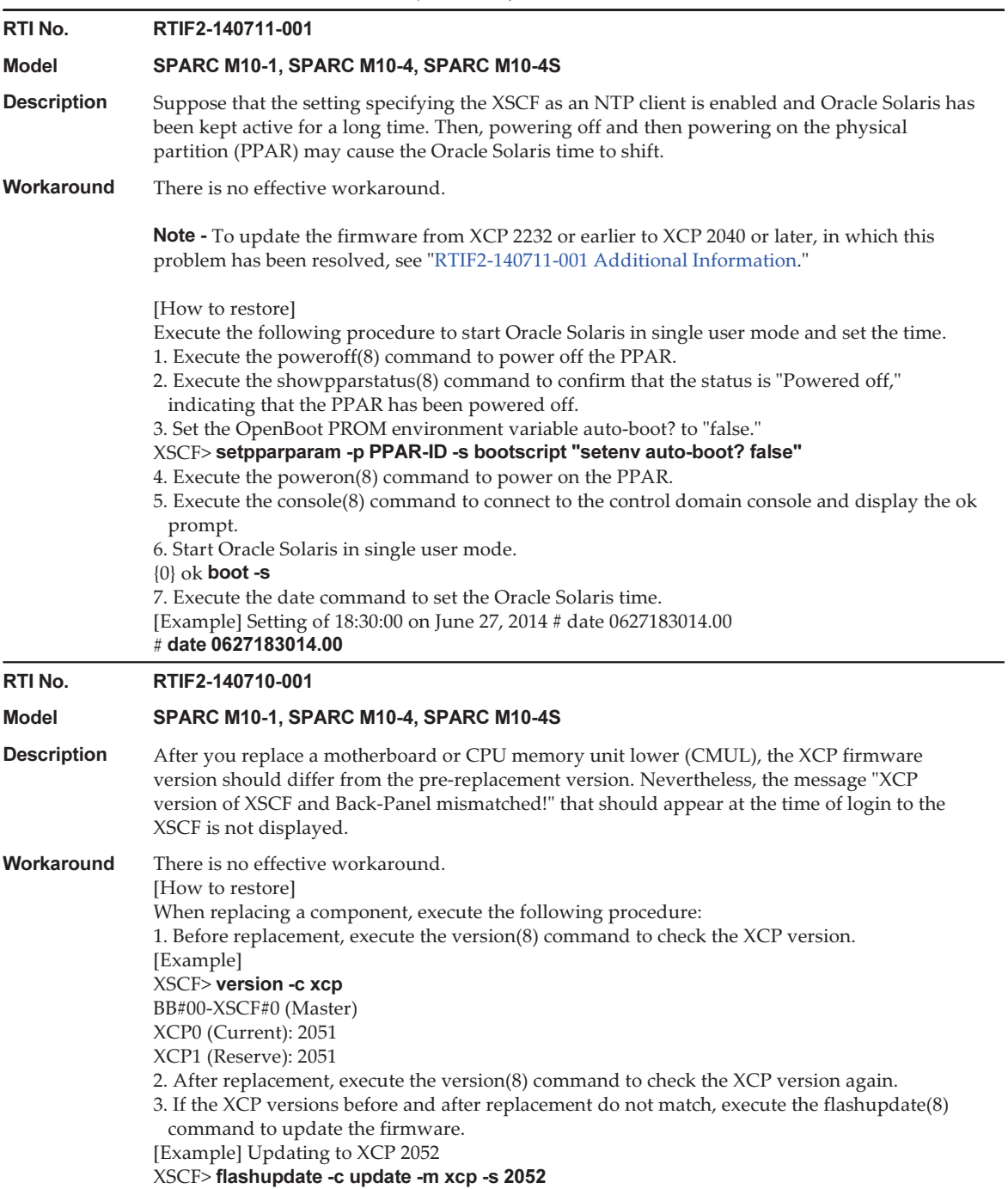

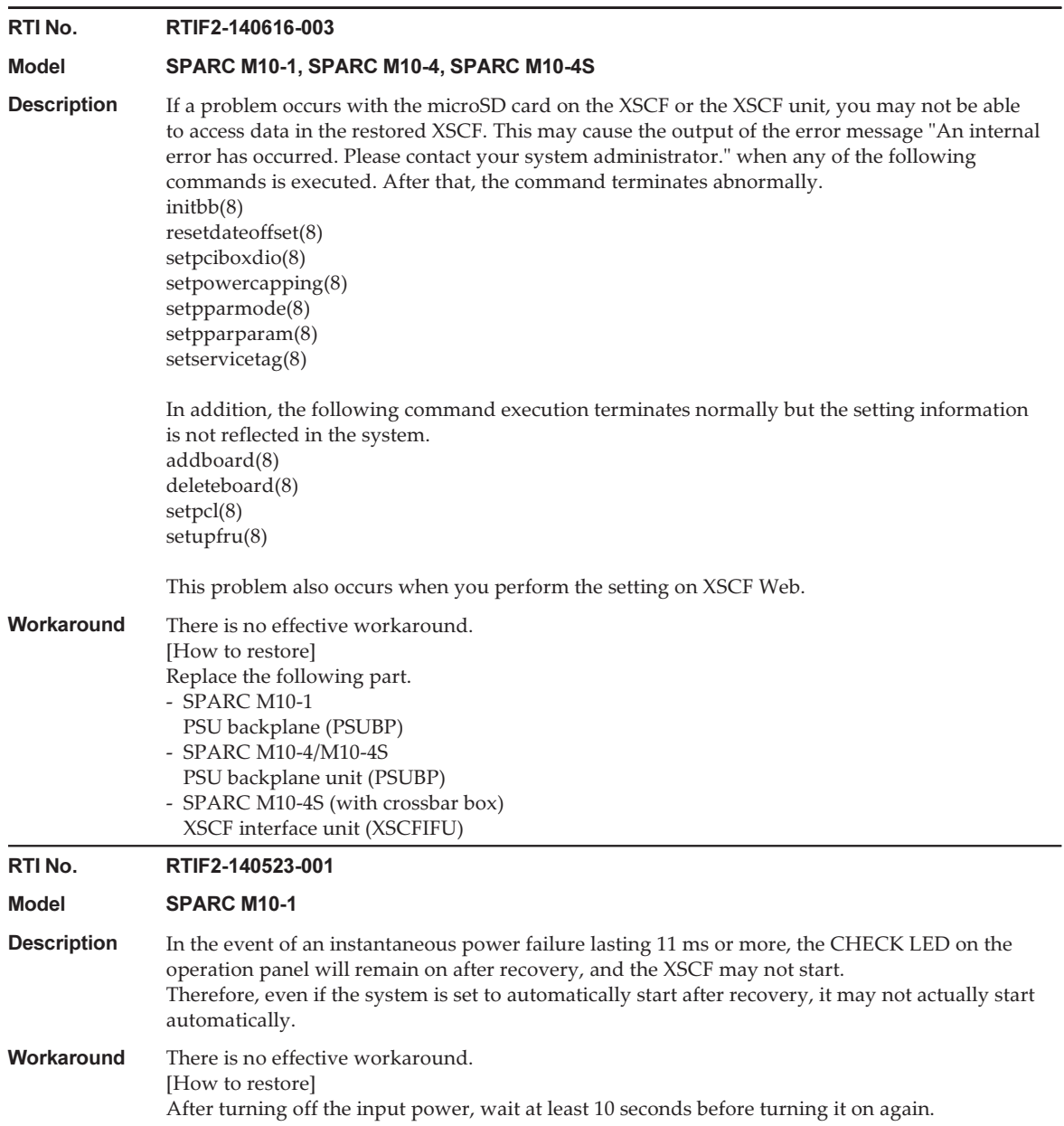

Table 3-32 Problems Resolved in XCP 2240 (continued)

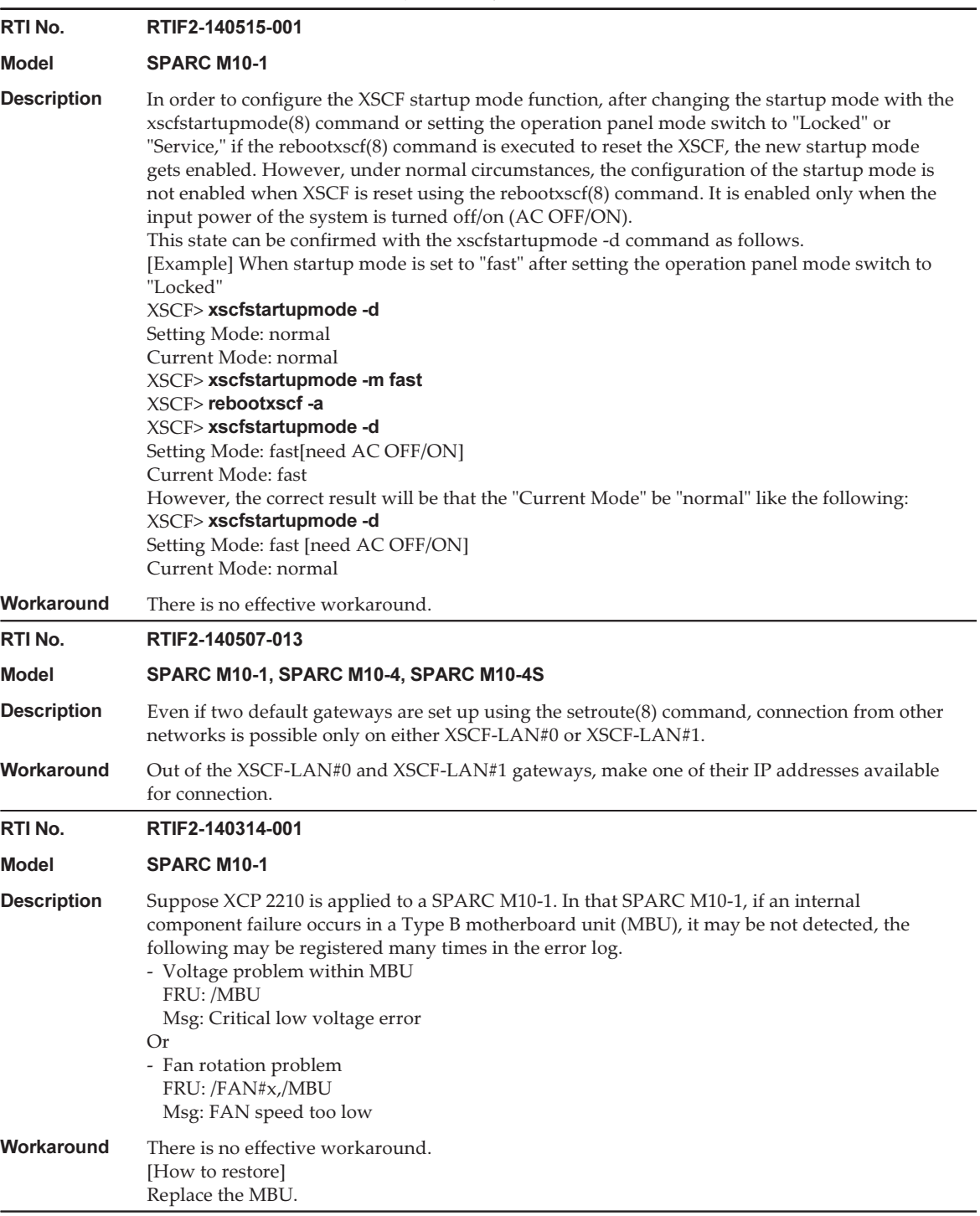

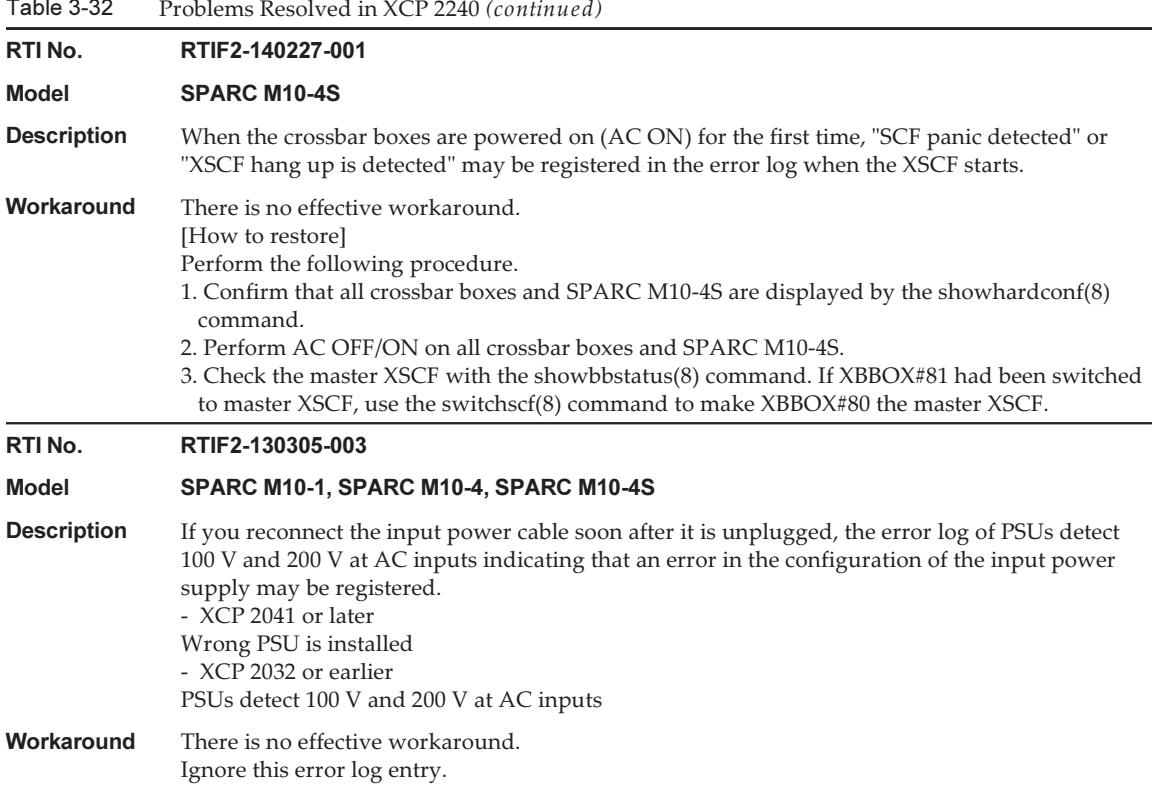

Table 3-32

### <span id="page-202-0"></span>RTIF2-140711-001 Additional Information

This problem (RTIF2-140711-001) has been resolved for XCP 2240 and later versions. However, the Oracle Solaris time may shift if a physical partition is started up immediately after updating the firmware from XCP 2232 or earlier to XCP 2240 or later.

To synchronize the time, see "Notes on the Logical [Domain](#page-52-0) Time."

# Problems Resolved in XCP 2232

The following table lists the problems resolved in XCP 2232.

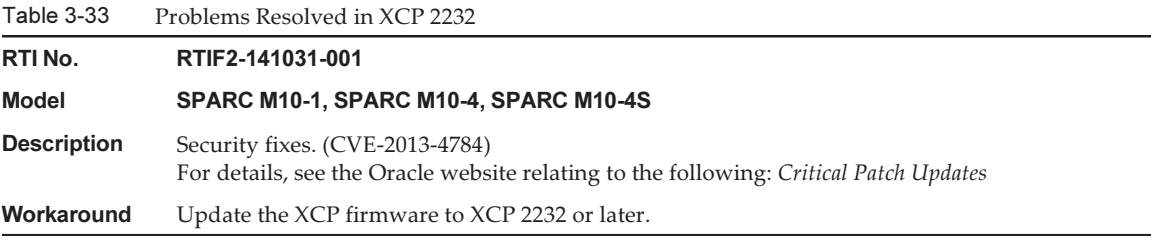

# Problems Resolved in XCP 2231

The following table lists the problems resolved in XCP 2231.

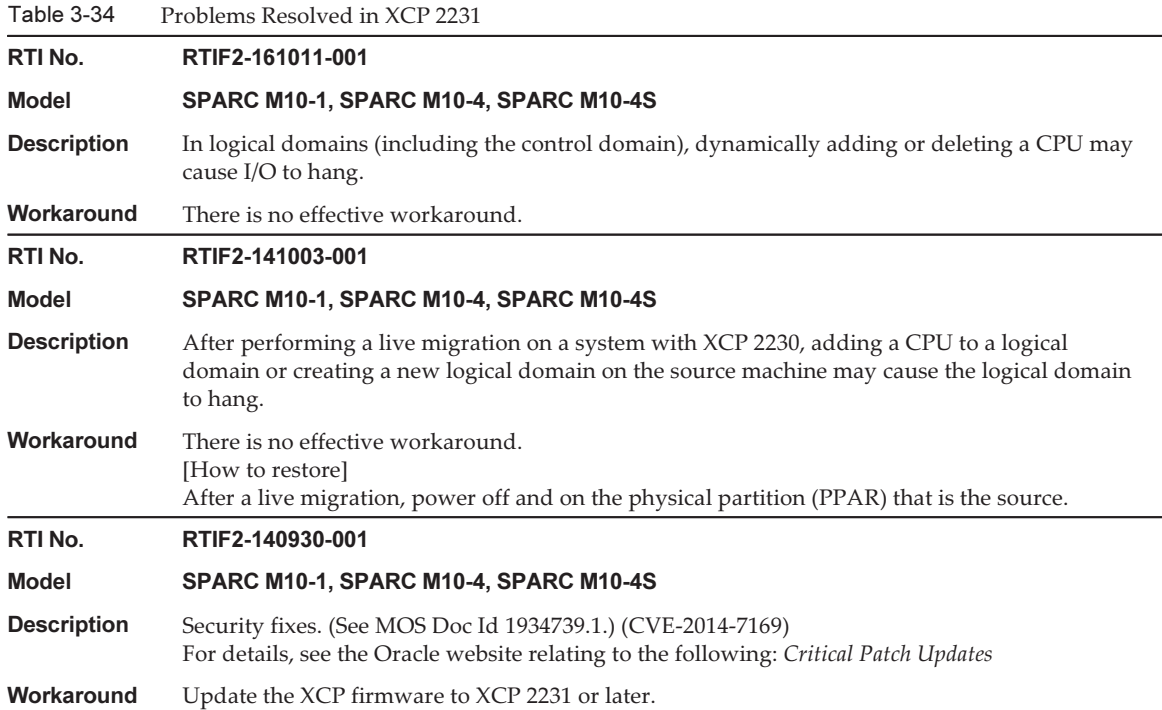

# Problems Resolved in XCP 2230

The following table lists the problems resolved in XCP 2230.

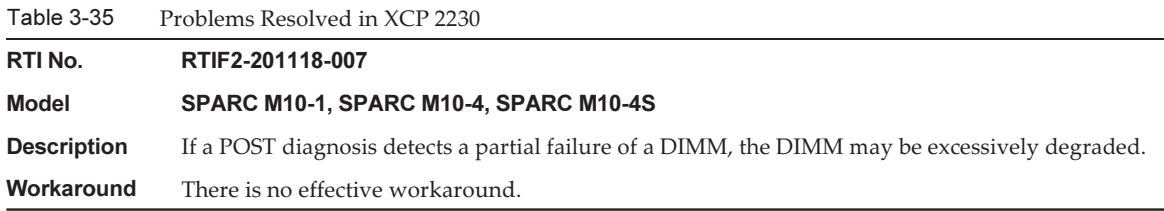

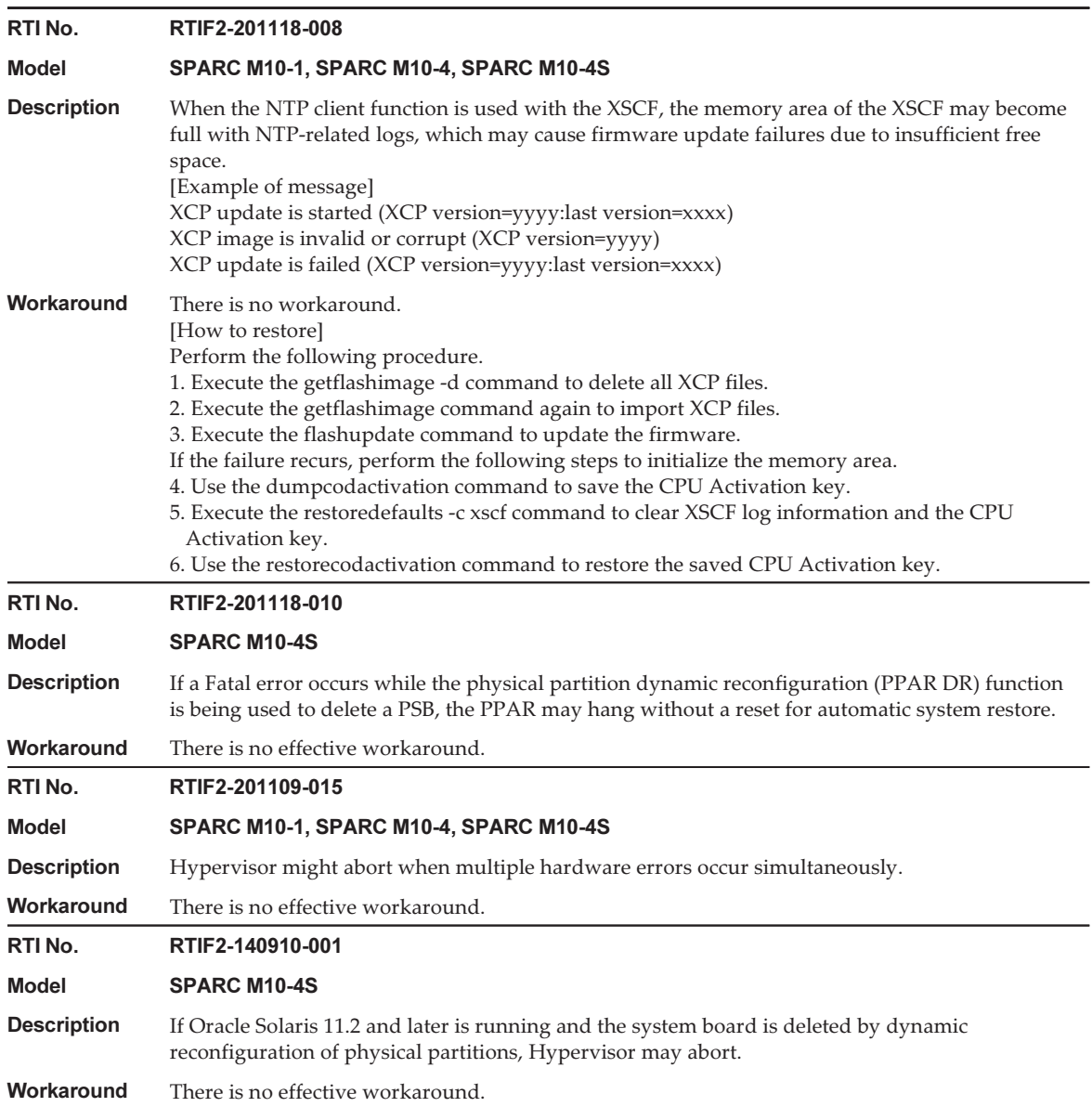

Table 3-35 Problems Resolved in XCP 2230 (continued)

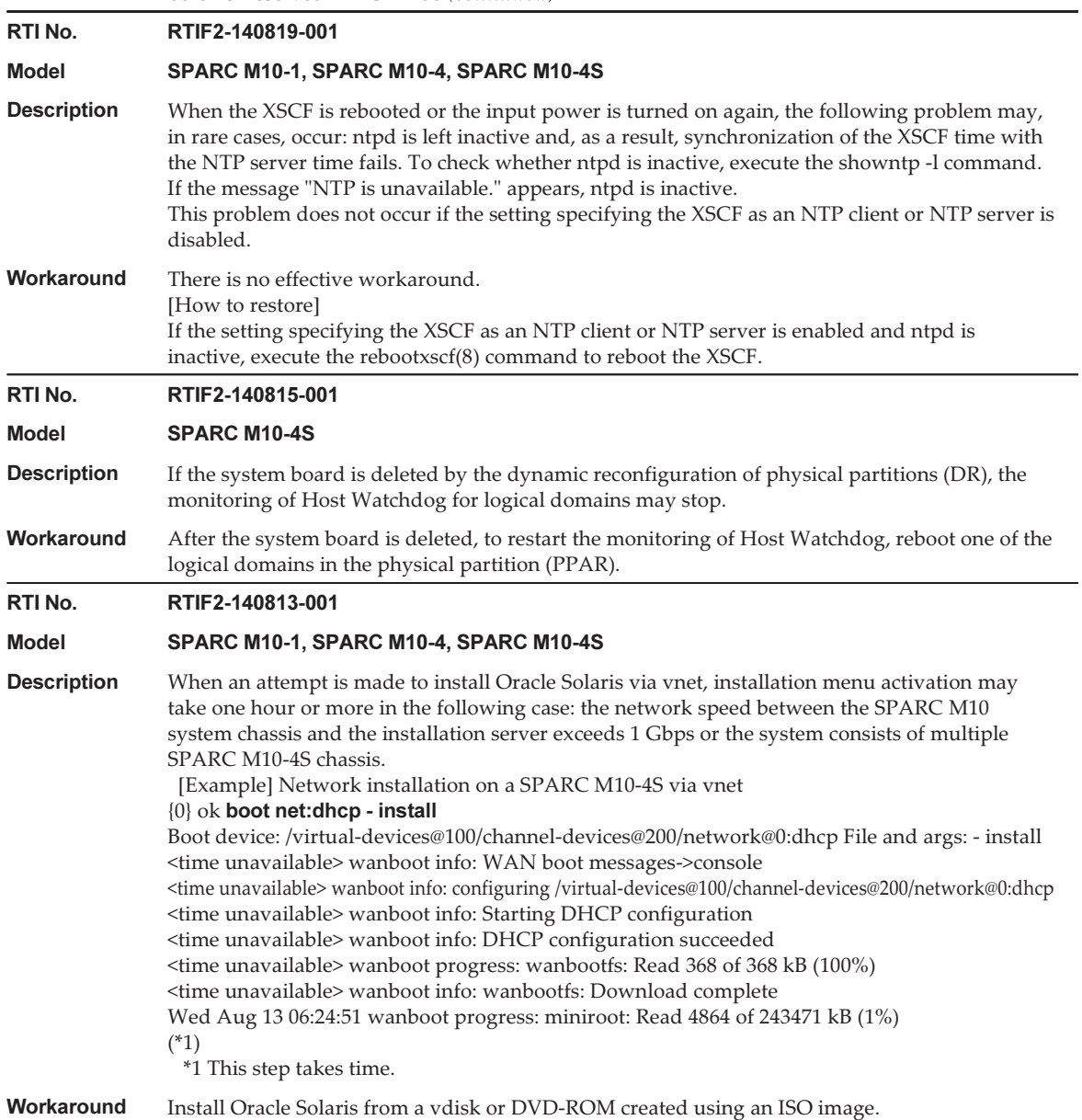

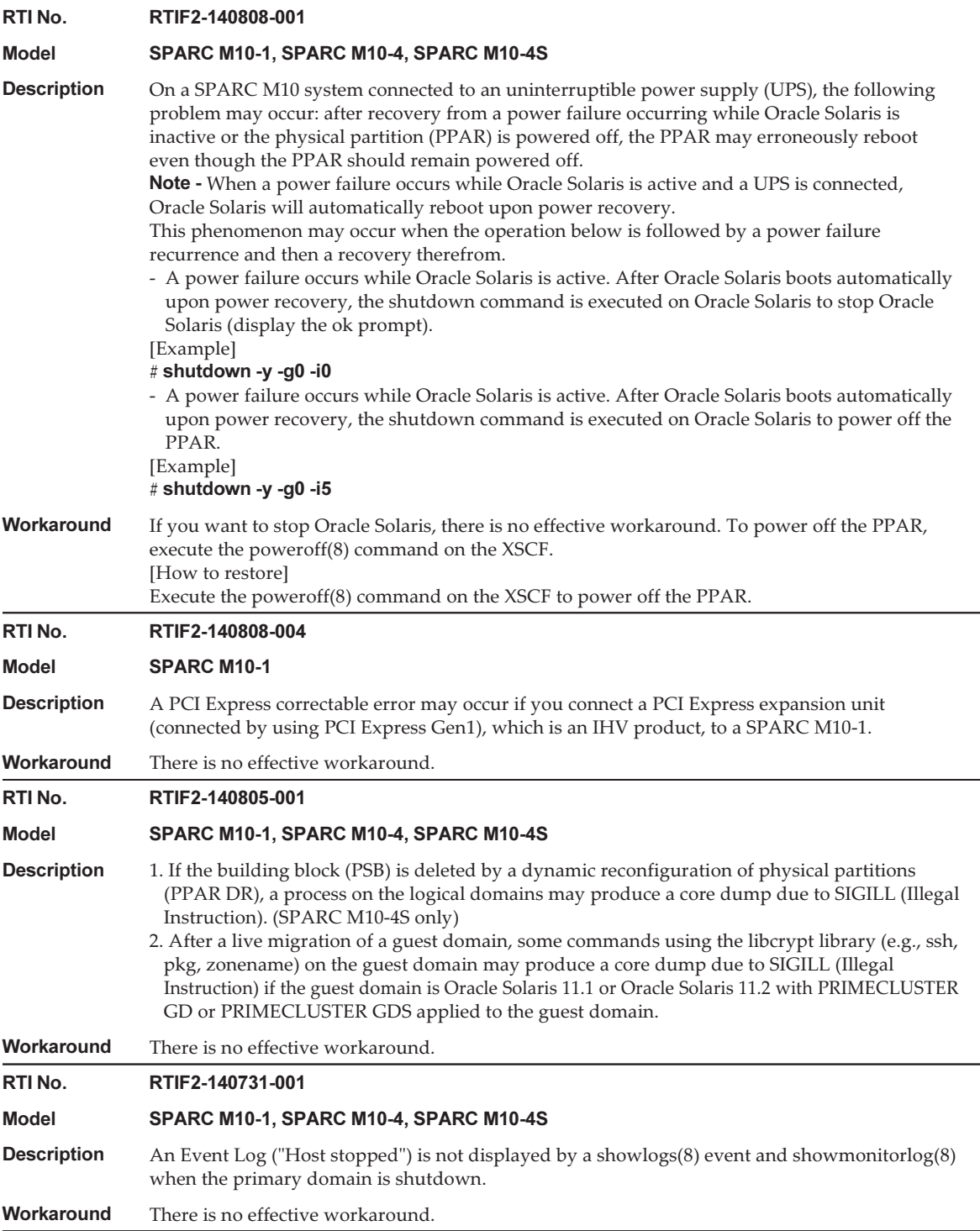

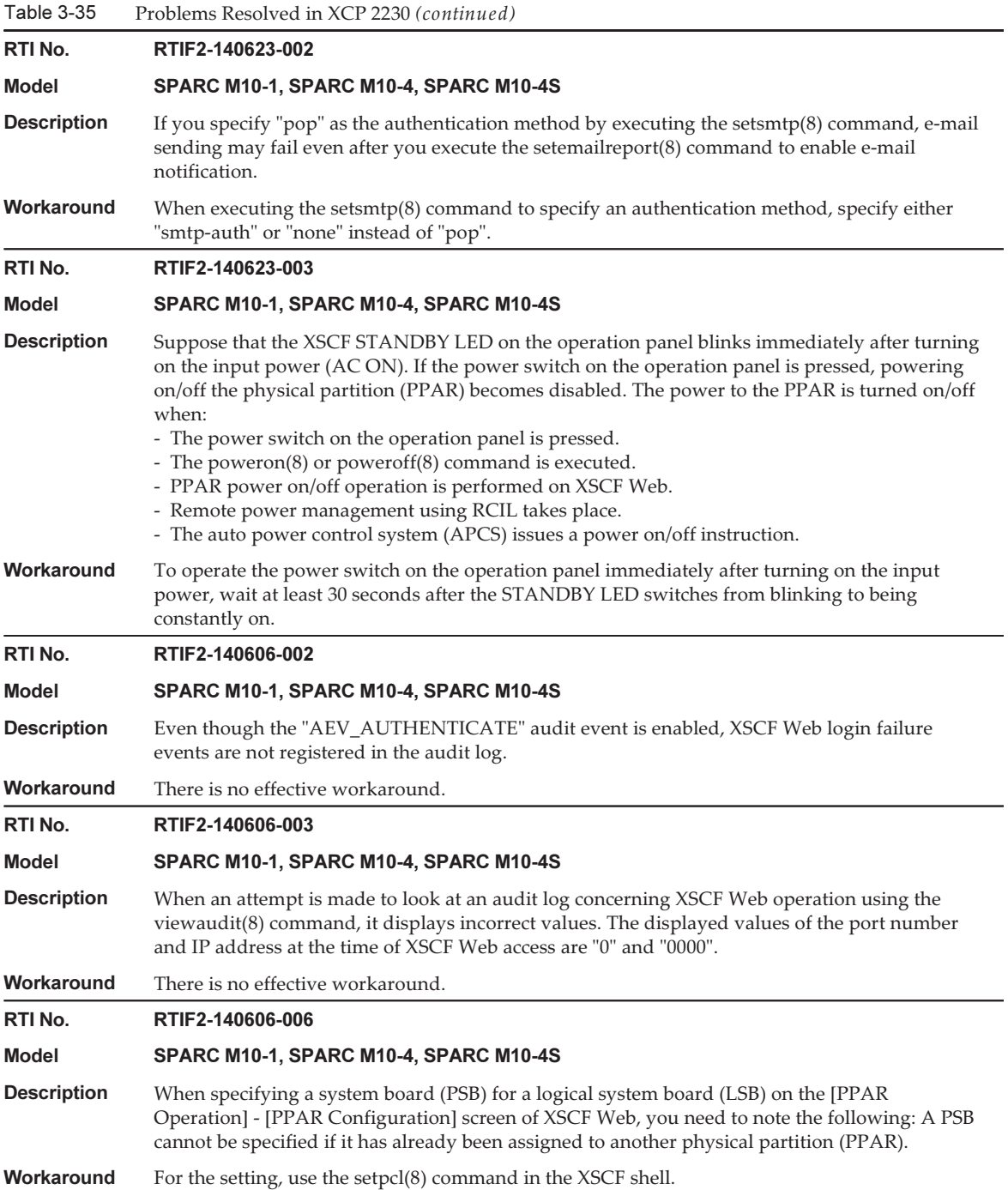

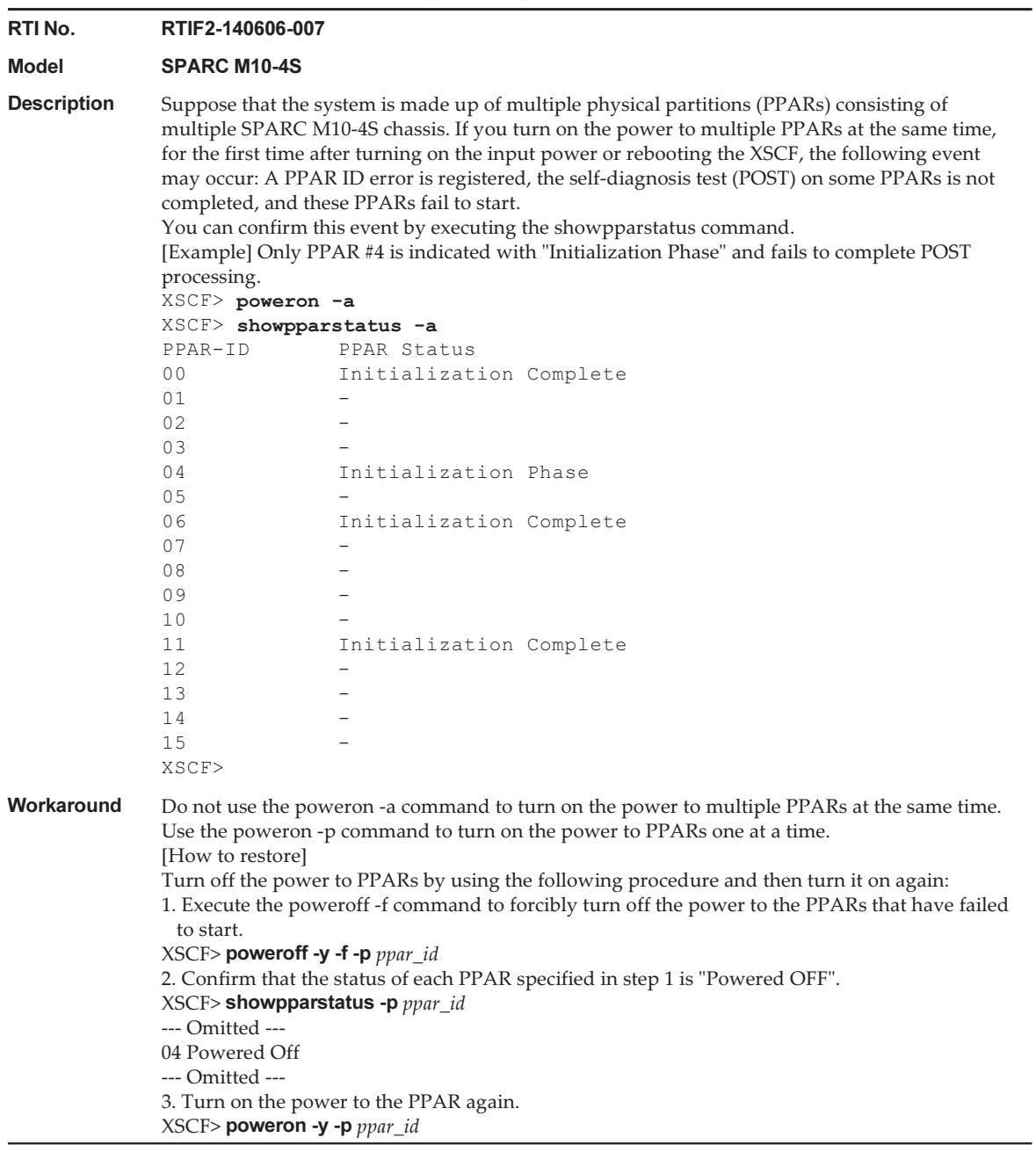

Table 3-35 Problems Resolved in XCP 2230 (continued)

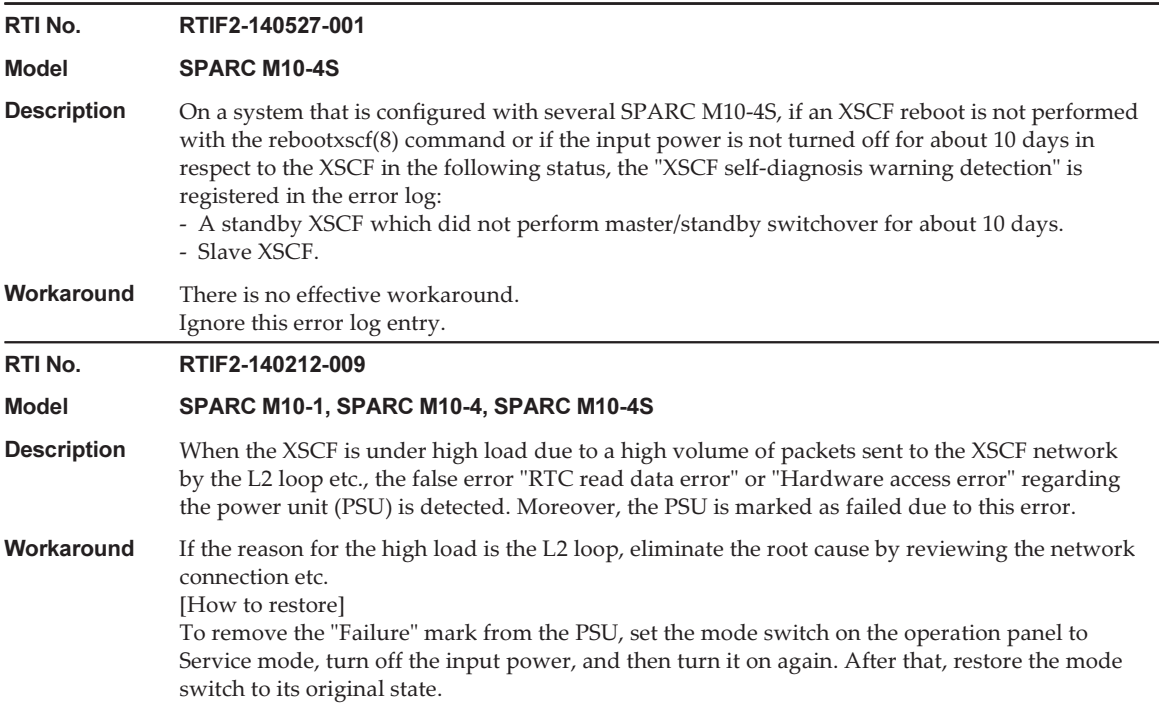

## Problems Resolved in XCP 2221

The following table lists the problems resolved in XCP 2221.

Table 3-36 Problems Resolved in XCP 2221

#### RTI No. RTIF2-140617-002

#### Model SPARC M10-4, SPARC M10-4S

**Description** On the SPARC M10-4/M10-4S, remote power management using RCIL does not work. Moreover, if the following RCIL-related commands are executed, the "Controller response timeout" error message is output and the command ends abnormally. setremotepwrmgmt(8) showremotepwrmgmt(8) getremotepwrmgmt(8) clearremotepwrmgmt(8) Workaround There is no effective workaround. Handle the supply of power manually for the target SPARC M10 systems and I/O devices.

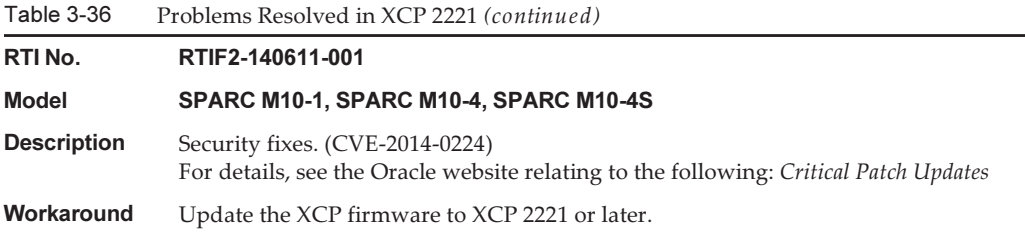

### Problems Resolved in XCP 2220

The following table lists the problems resolved in XCP 2220.

Table 3-37 Problems Resolved in XCP 2220 RTI No. RTIF2-201119-002 Model SPARC M10-1, SPARC M10-4, SPARC M10-4S **Description** Suppose that you specify LDAP as the user authentication lookup by the setlookup command without configuring the LDAP server. Then, XSCF login using an XSCF user account managed with the LDAP over SSL service or the Active Directory service is not possible. Workaround There is no effective workaround. To specify LDAP for the user authentication lookup, configure the LDAP server. RTI No. RTIF2-201118-012 Model SPARC M10-1, SPARC M10-4, SPARC M10-4S Description When "PCI Express lane is degraded" is registered in the error log of the PCI expansion unit, a FRU may be mistakenly displayed as the target. Workaround There is no effective workaround. Update the PCI expansion unit firmware to 1170 or later, and the XCP firmware to XCP 2220 or later. RTI No. RTIF2-201118-013 Model SPARC M10-1, SPARC M10-4, SPARC M10-4S **Description** If input power to the PSU of the PCI expansion unit is disconnected (AC OFF), an Information level error log for the PSU should be registered. Instead, an Alarm level error log is incorrectly registered. [Example] XSCF> showlogs error -rMV Date: Nov 13 16:39:30 JST 2013 Code: 80000400-00cb000000ff0000ff-1100002a0000000000000000 Status: Alarm Occurred: Nov 13 16:39:27.226 JST 2013 FRU: /MBU/PCI#2/PCIBOX#3001/PSU#1 Msg: AC FAIL Workaround There is no effective workaround. Update the PCI expansion unit firmware to 1170 or later, and the XCP firmware to XCP 2220 or later. There is no impact on system operation from this phenomenon.

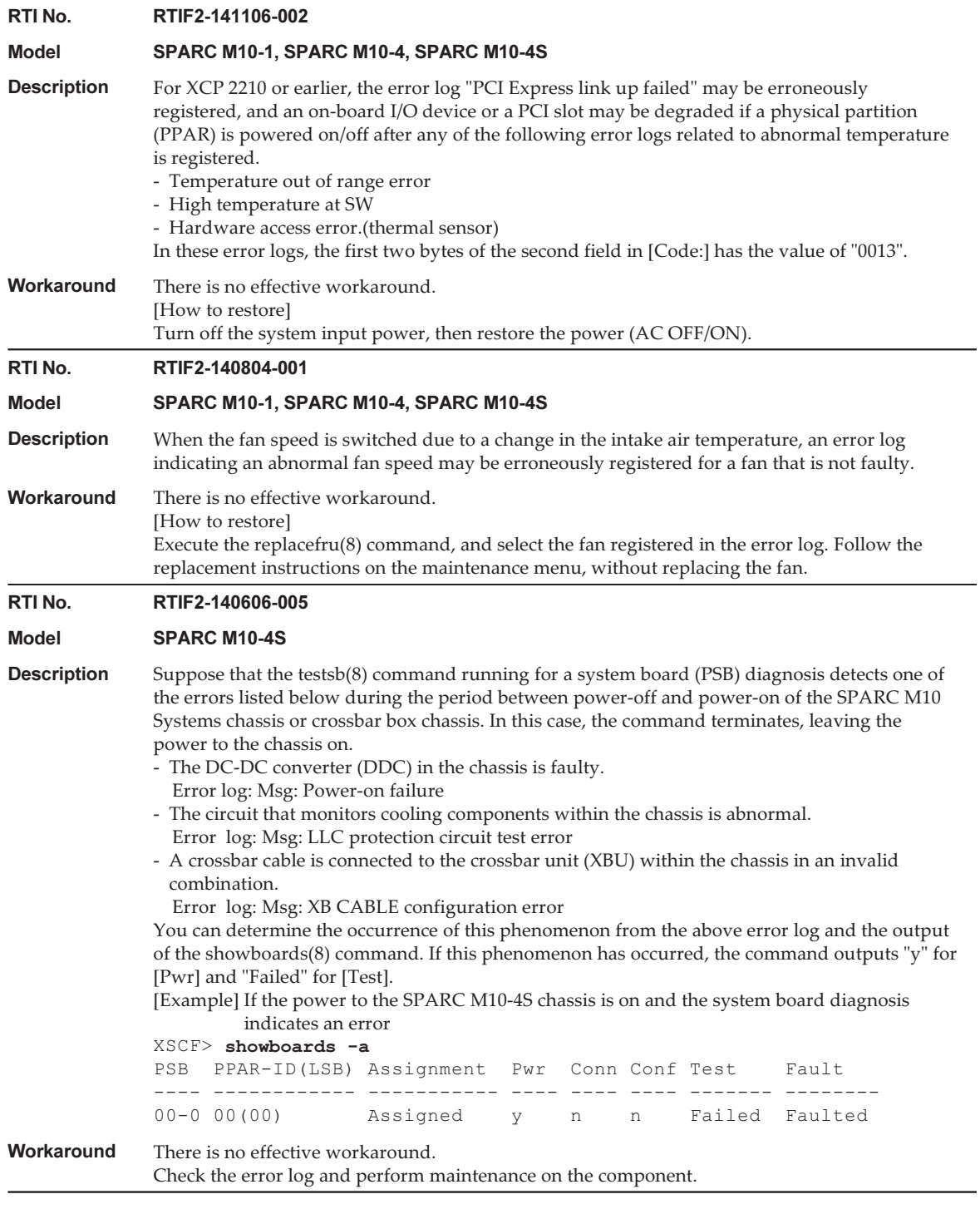

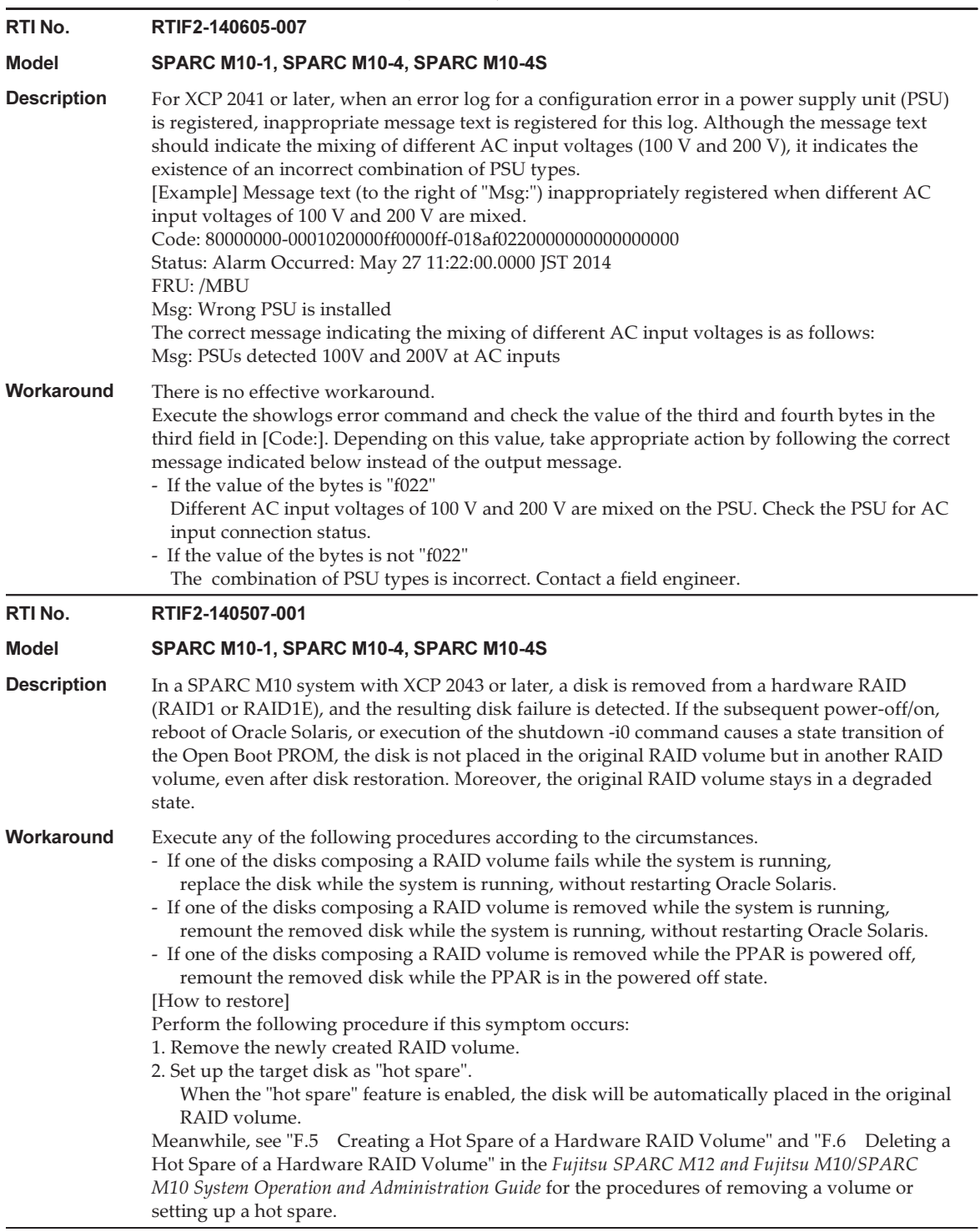

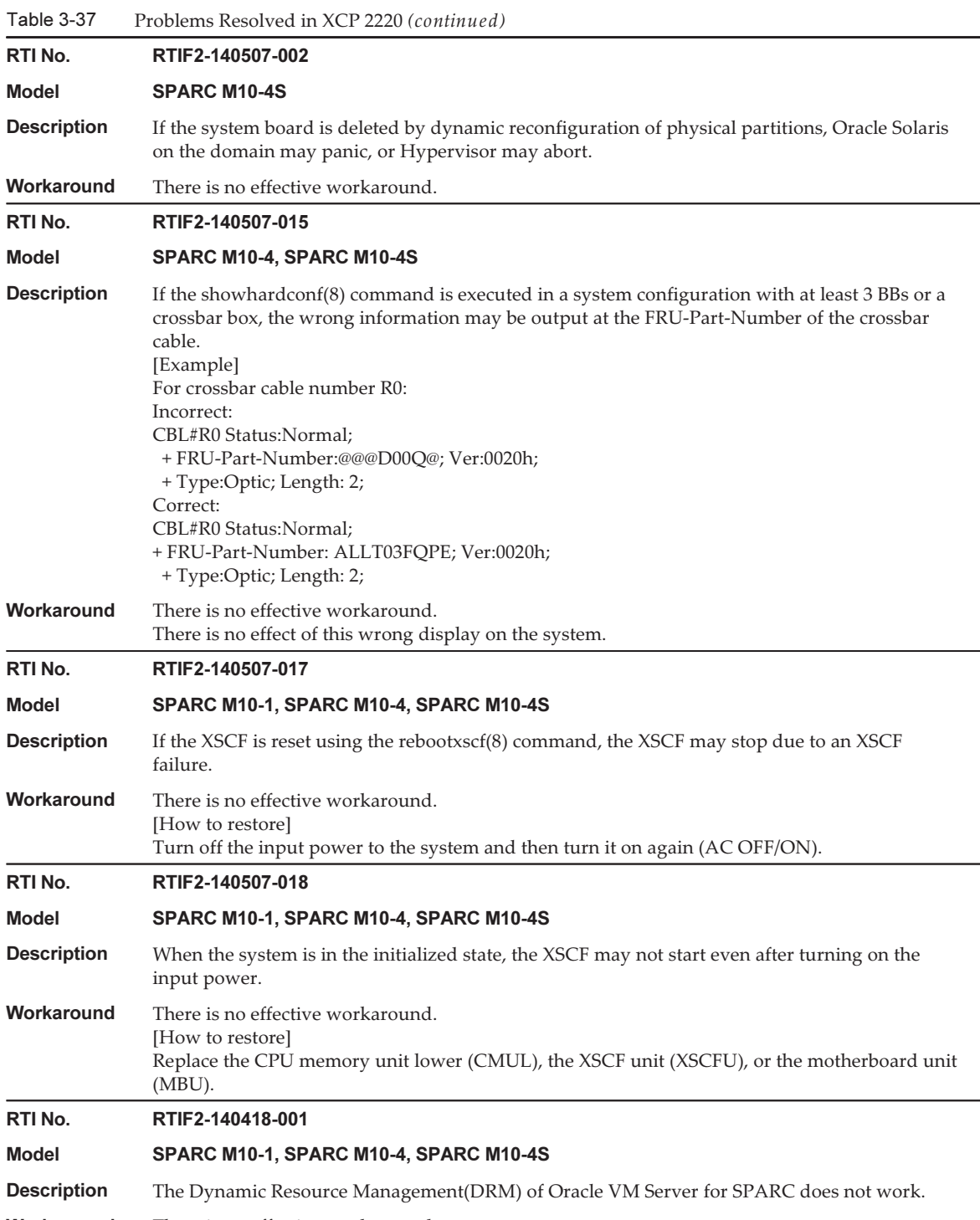

Workaround There is no effective workaround.

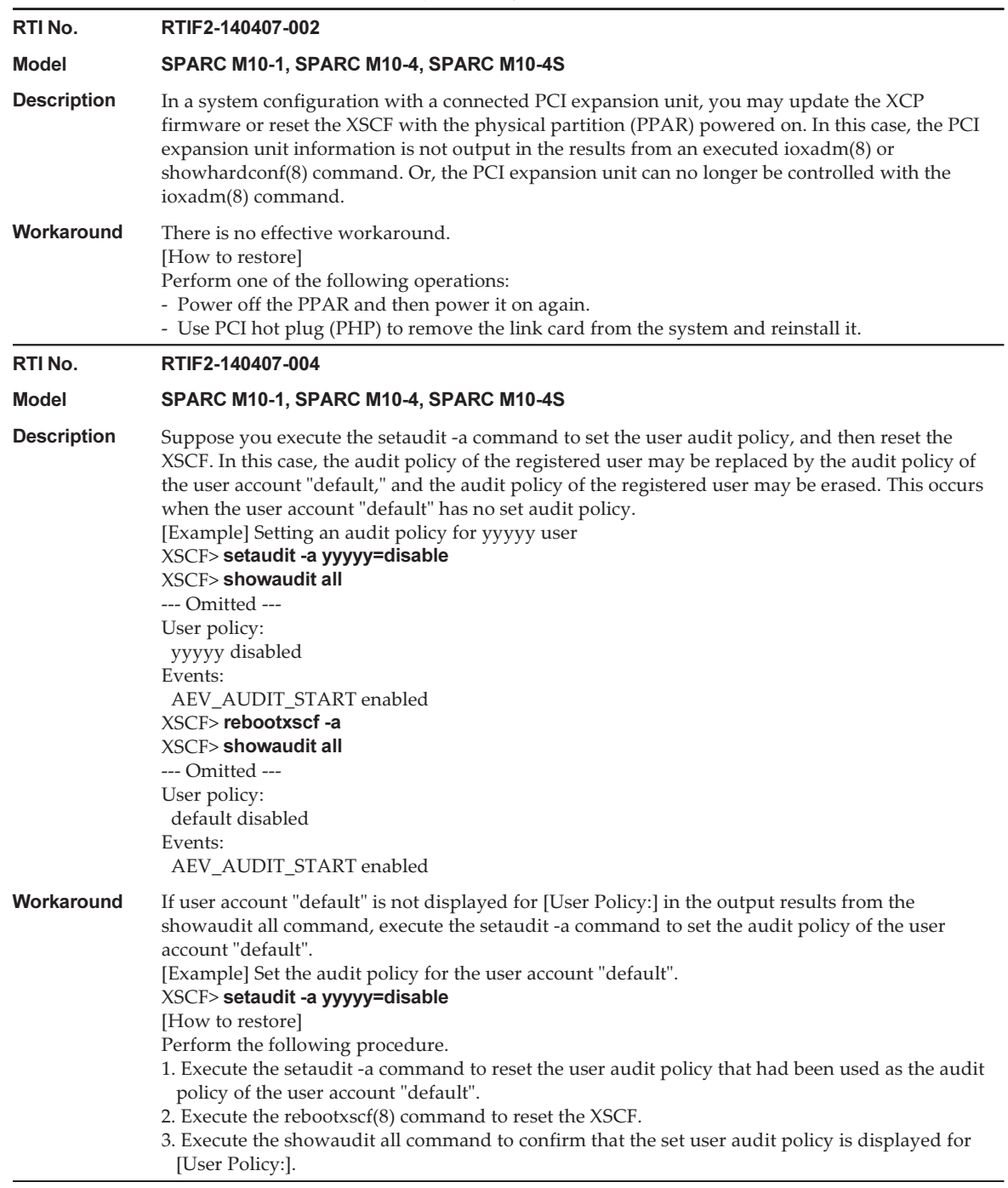

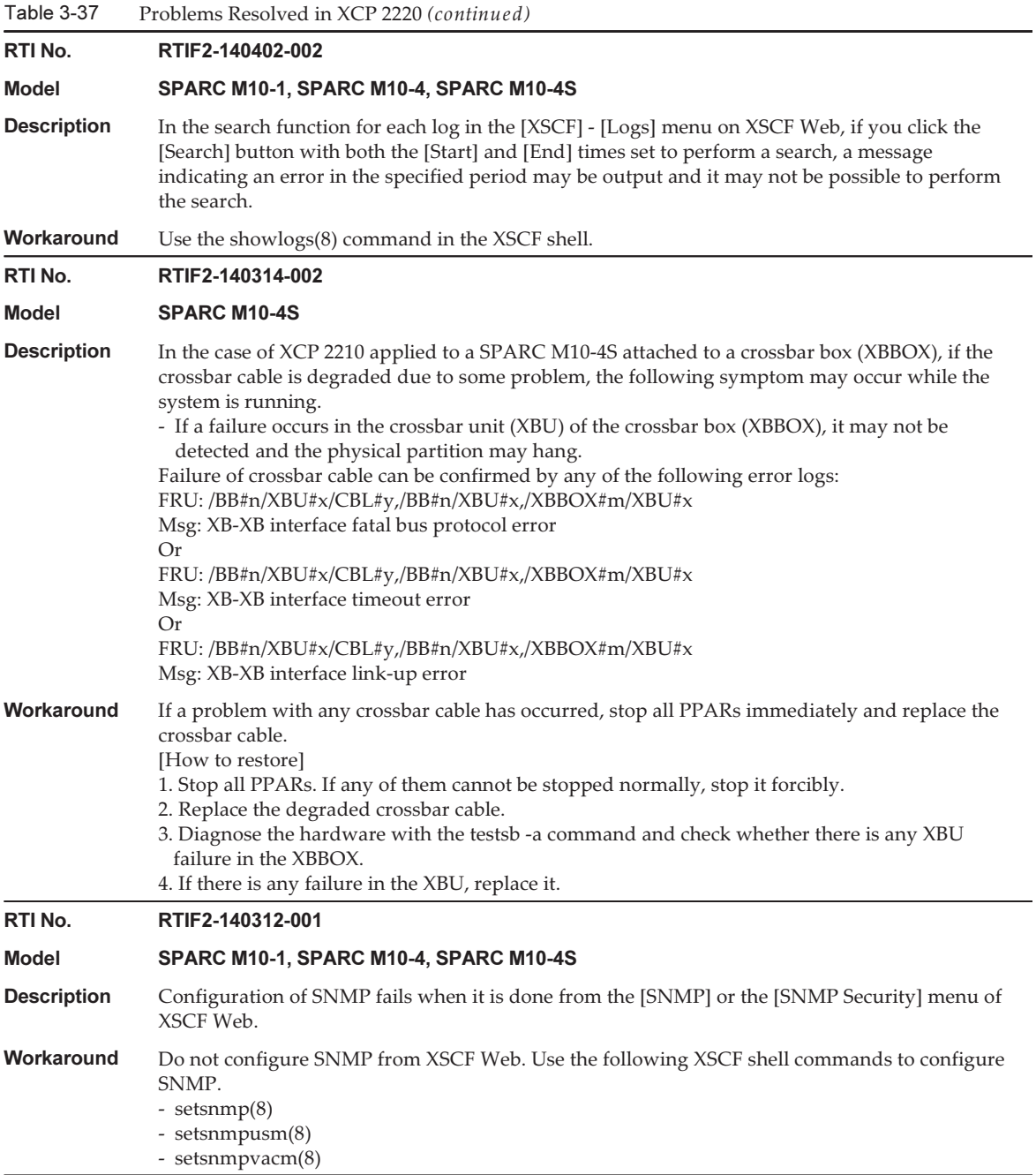
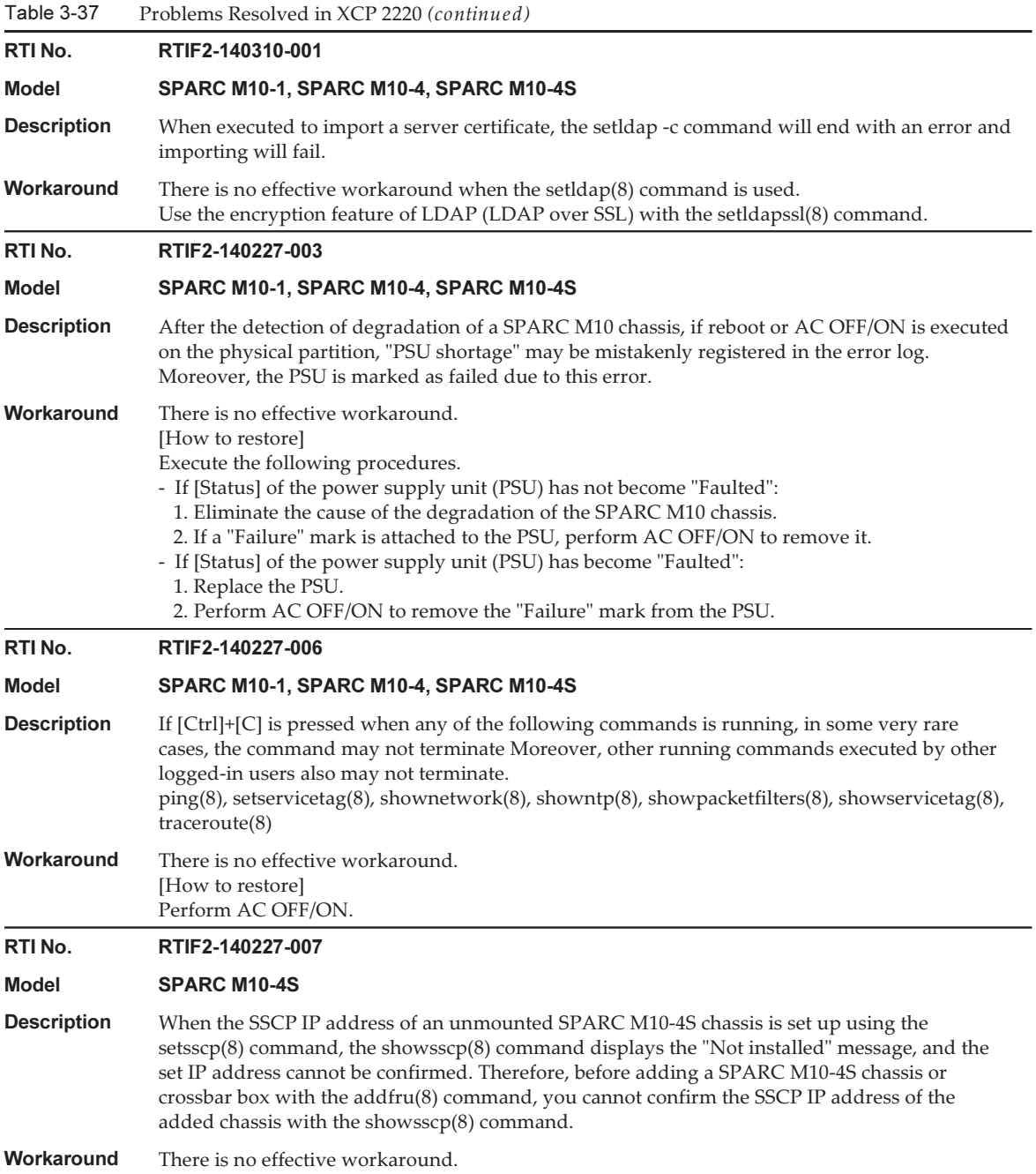

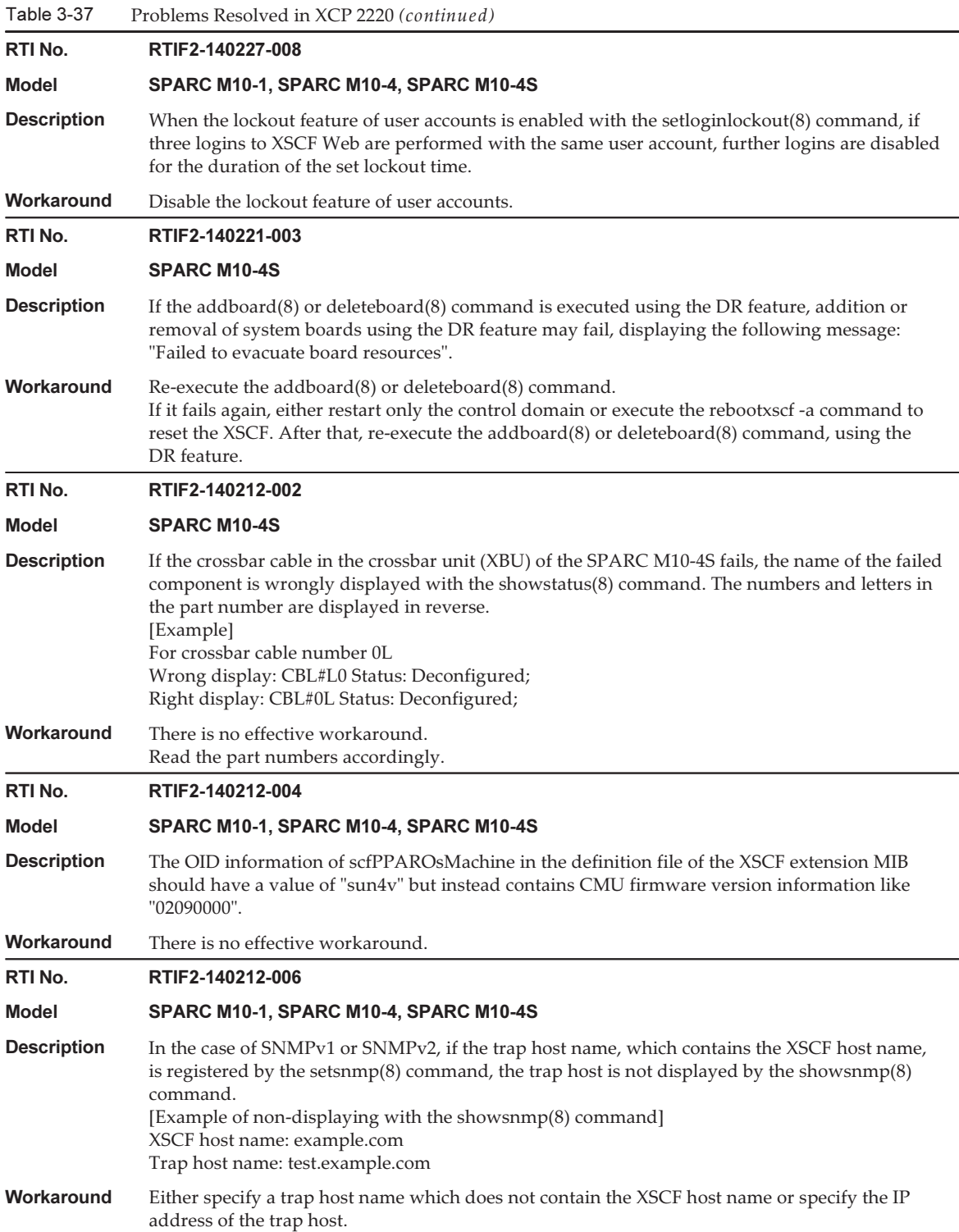

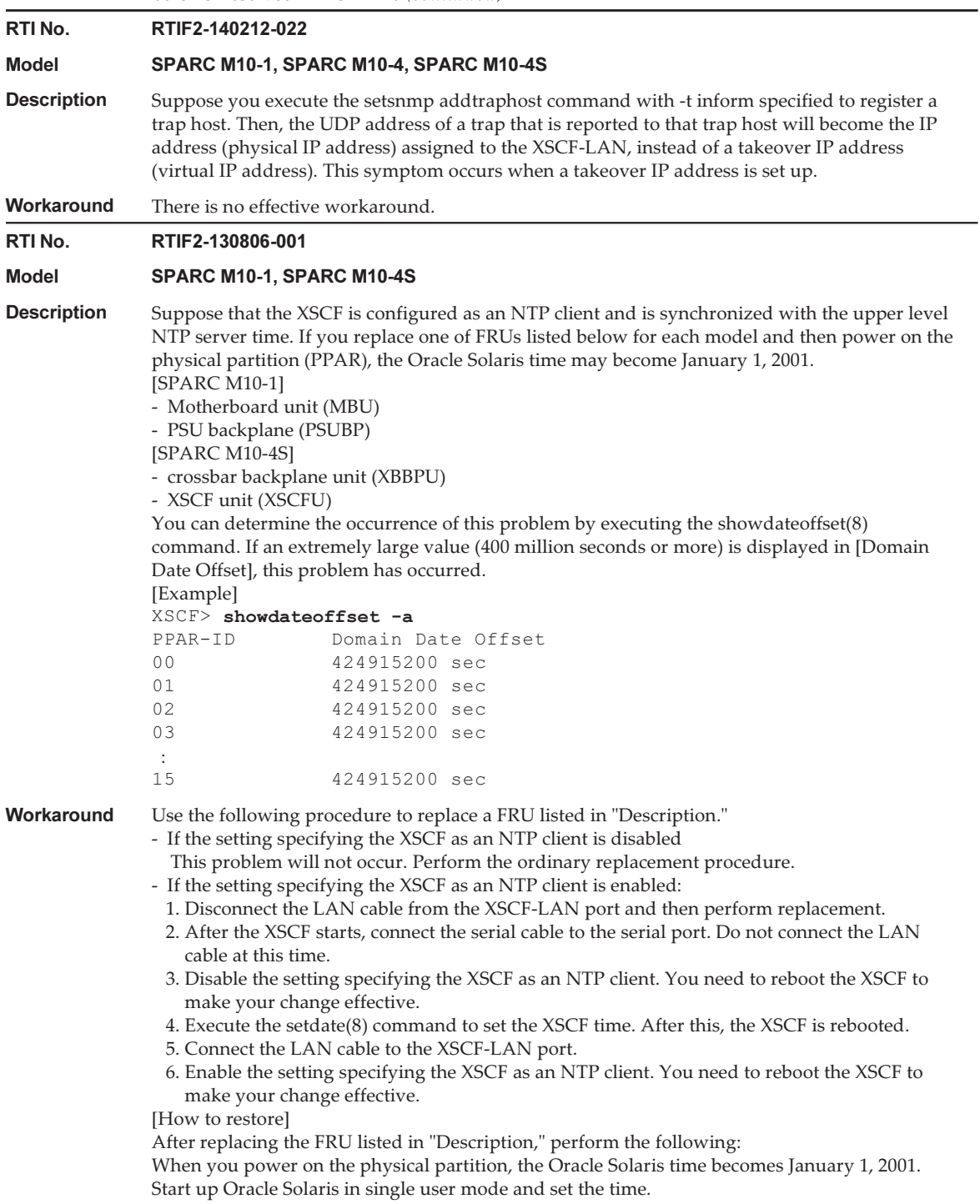

# Problems Resolved in XCP 2210

The following table lists the problems resolved in XCP 2210.

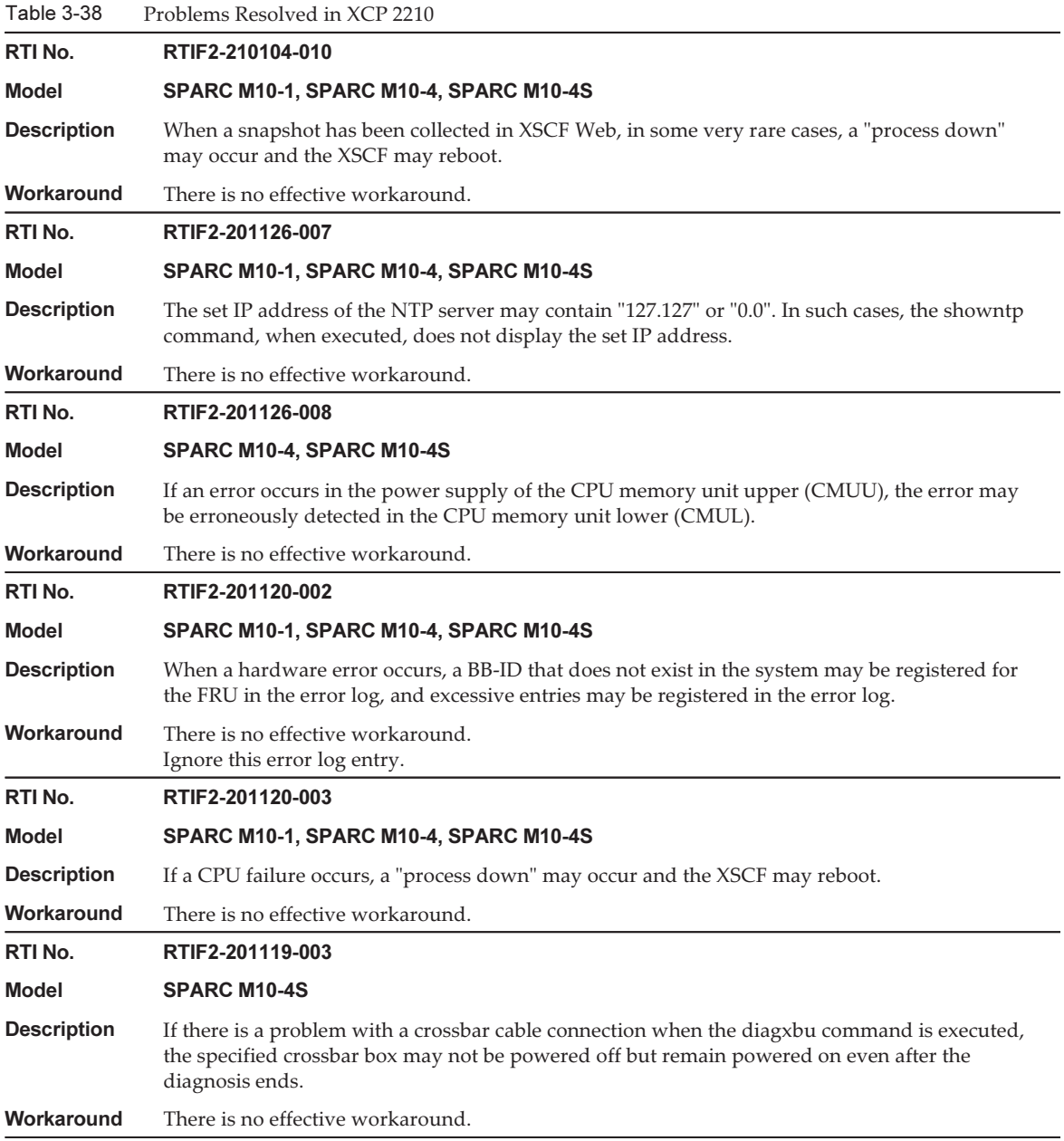

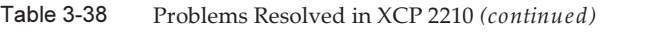

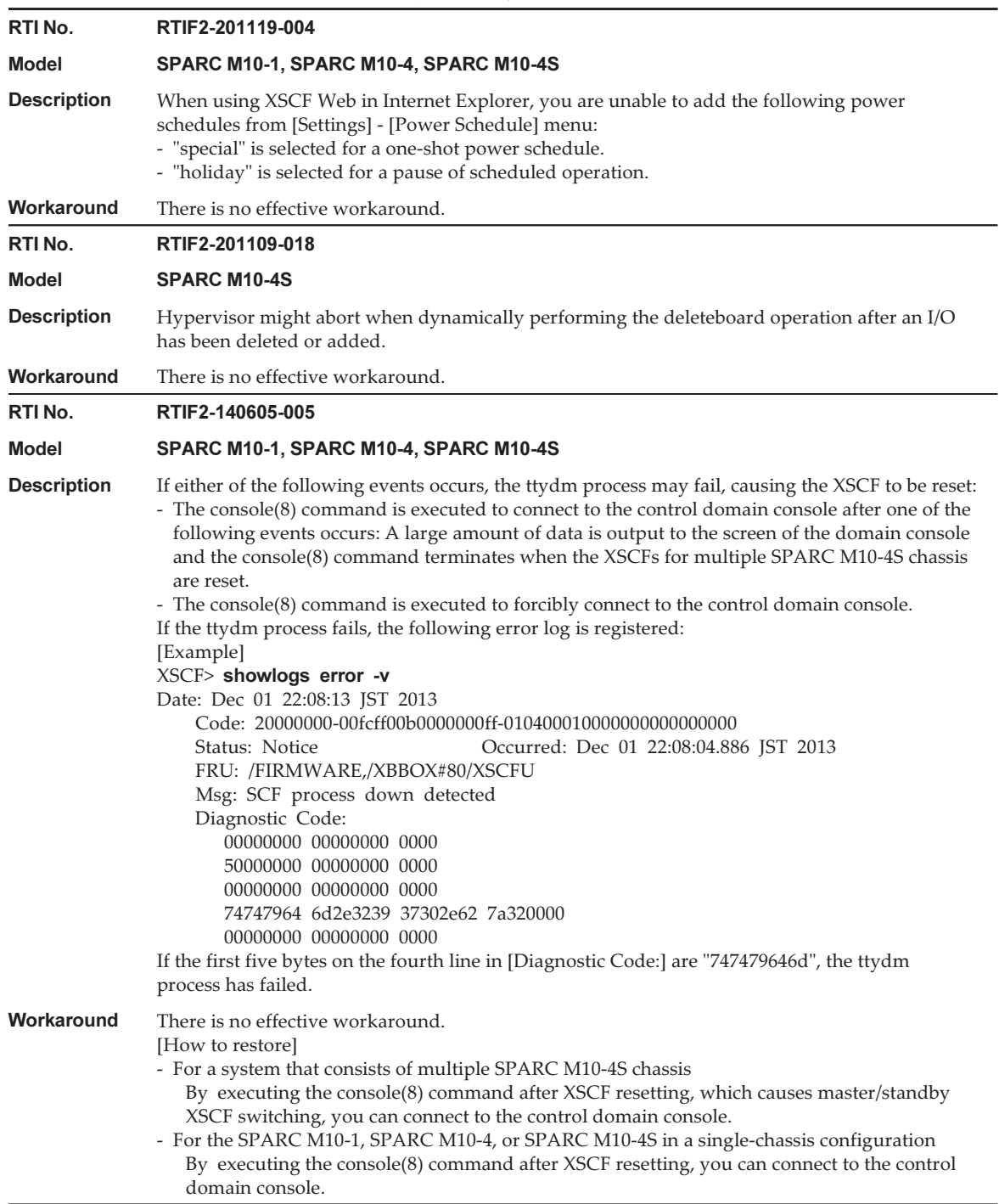

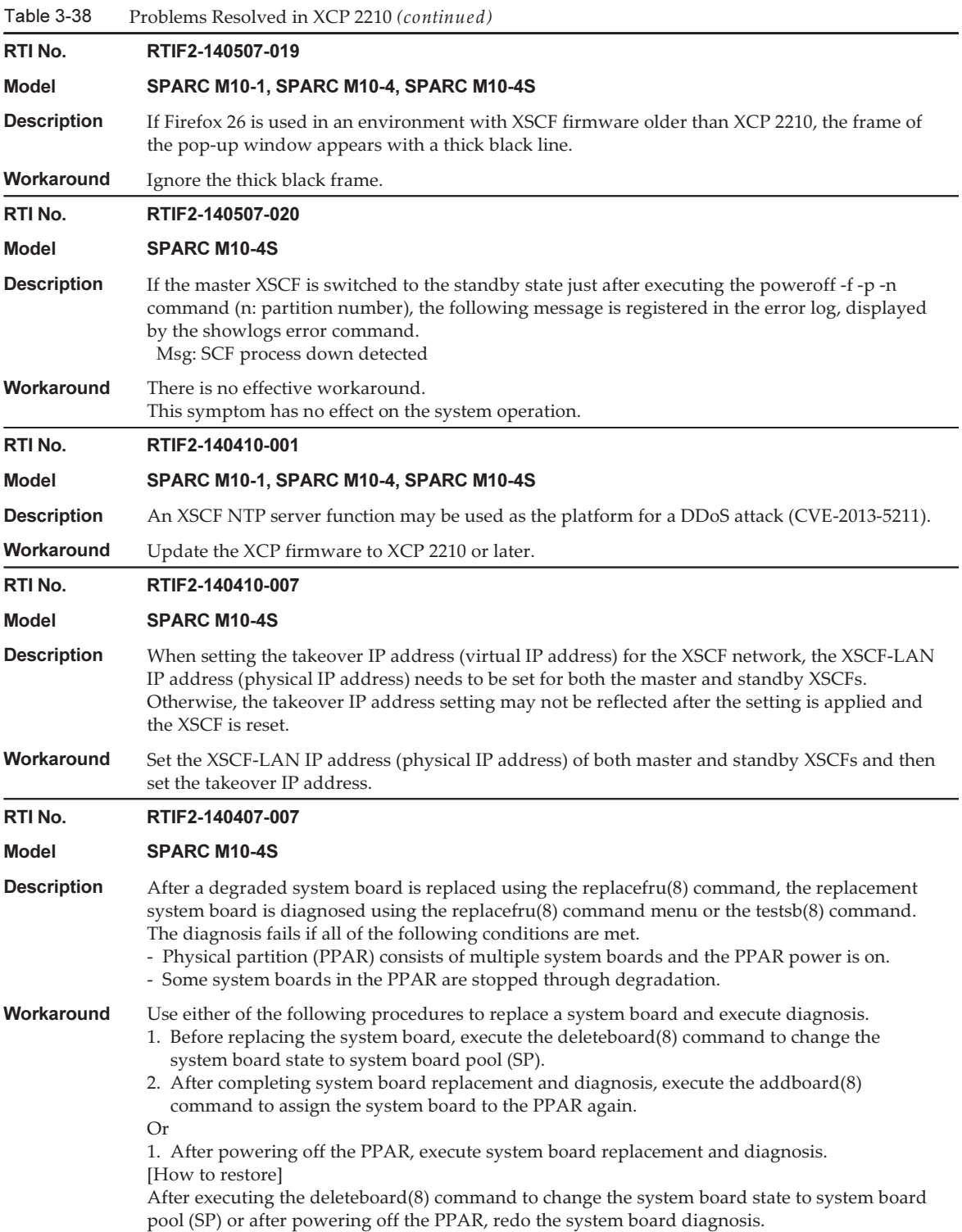

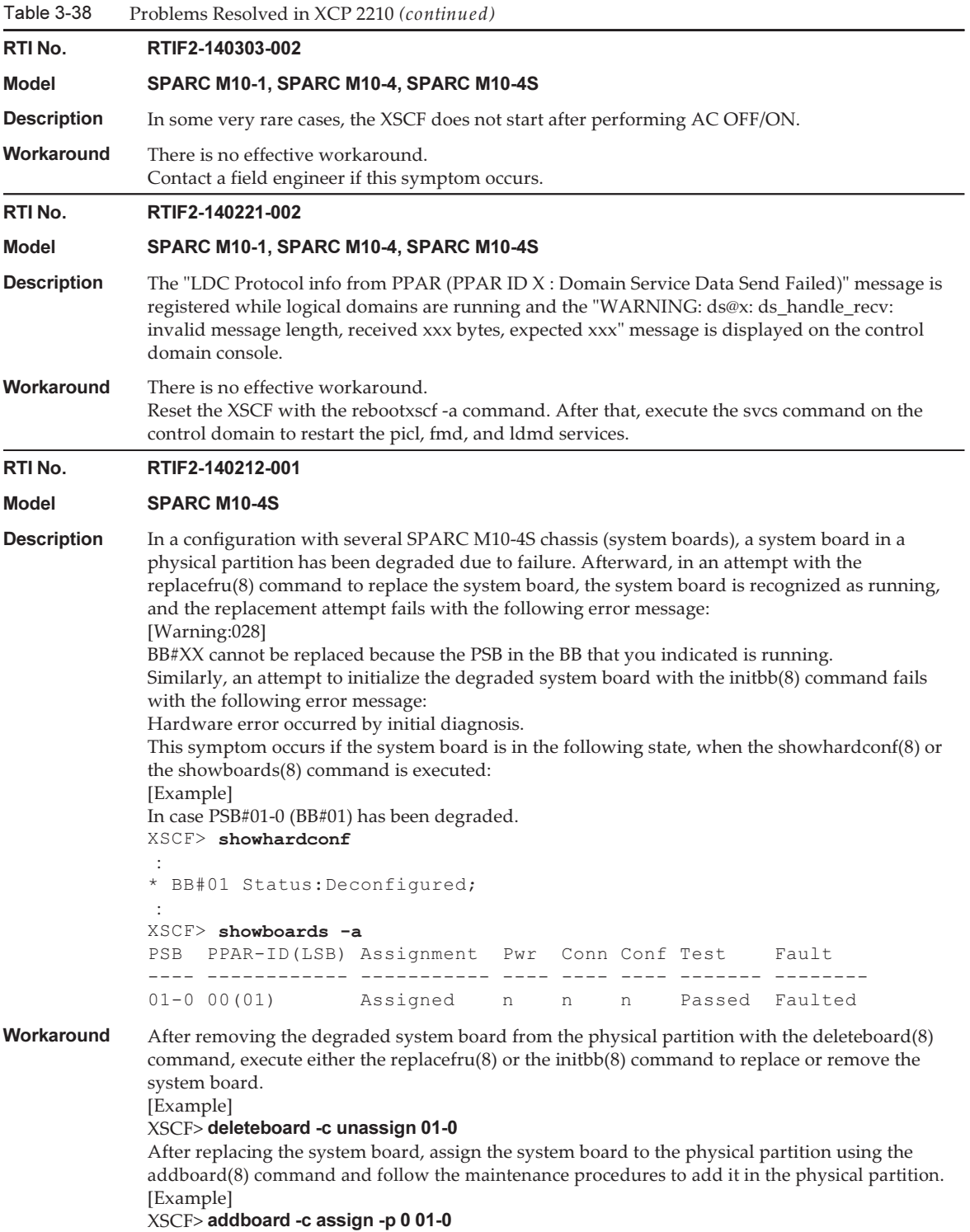

Table 3-38 Problems Resolved in XCP 2210 (continued)

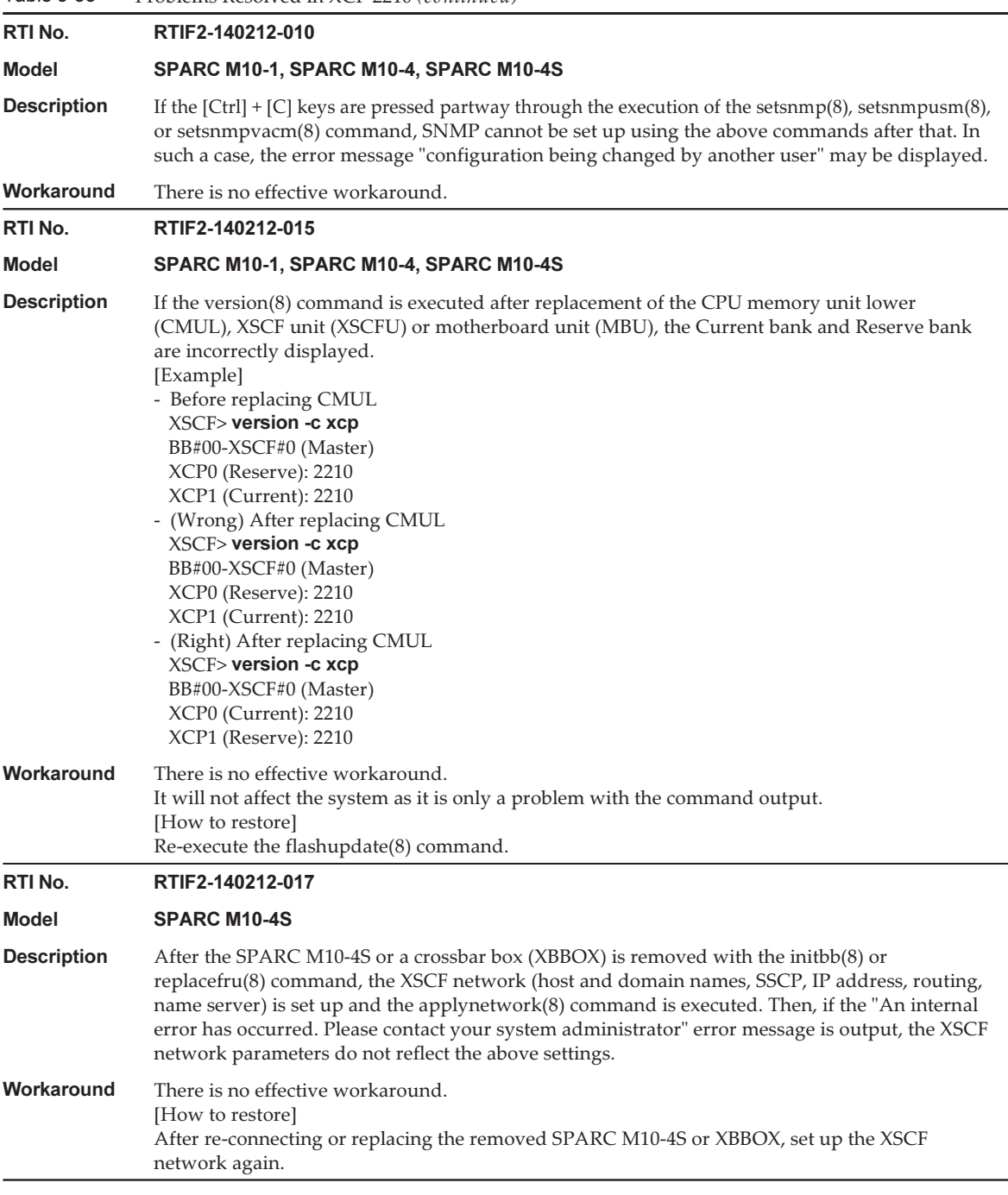

Table 3-38 Problems Resolved in XCP 2210 (continued) RTI No. RTIF2-140212-018 Model SPARC M10-1, SPARC M10-4, SPARC M10-4S **Description** In the REMCS customer information input screen, if any of the following two-byte characters are input in the two-byte input field, input error message may be output. - The leading character corresponds to A1xx of the EUC code.

- The trailing character corresponds to xxA1 of the EUC code.
- Workaround Do not input the two-byte characters that cause this error at the beginning or end of a character string.

RTI No. RTIF2-140212-019

## Model SPARC M10-1, SPARC M10-4, SPARC M10-4S

**Description** When turning on the input power, the voltage reading of the power supply unit (PSU) fails and the PSU error "Hardware access error" may be mistakenly detected and the PSU is degraded.

Workaround There is no effective workaround. [How to restore] Ignore this error log entry. To release the PSU from the degraded state, turn off the input power and turn it on again.

RTI No. RTIF2-140212-020

## Model SPARC M10-1, SPARC M10-4, SPARC M10-4S

Description When hot-swapping a fan, if the fan is installed right after removing it, hot-swapping may fail.

**Workaround** When replacing a fan, after removing it, wait at least 10 seconds before installing one.

RTI No. RTIF2-140212-023

### Model SPARC M10-4, SPARC M10-4S

**Description** If CPU failures like the following occur on a SPARC M10-4/M10-4S where a CPU memory unit lower (CMUL) and a CPU memory unit upper (CMUU) is mounted, when starting a physical partition (PPAR) the "Hypervisor Abort" error occurs and the PPAR cannot be used anymore. - In the SPARC M10-4,

if all the CPUs mounted on the CMUL are degraded.

- In the SPARC M10-4S, if all the CPUs mounted on the CMUL on all the chassis that configures the PPAR, are degraded.

### Workaround There is no effective workaround. Replace the CMUL on which the failed CPUs are mounted.

Table 3-38 Problems Resolved in XCP 2210 (continued)

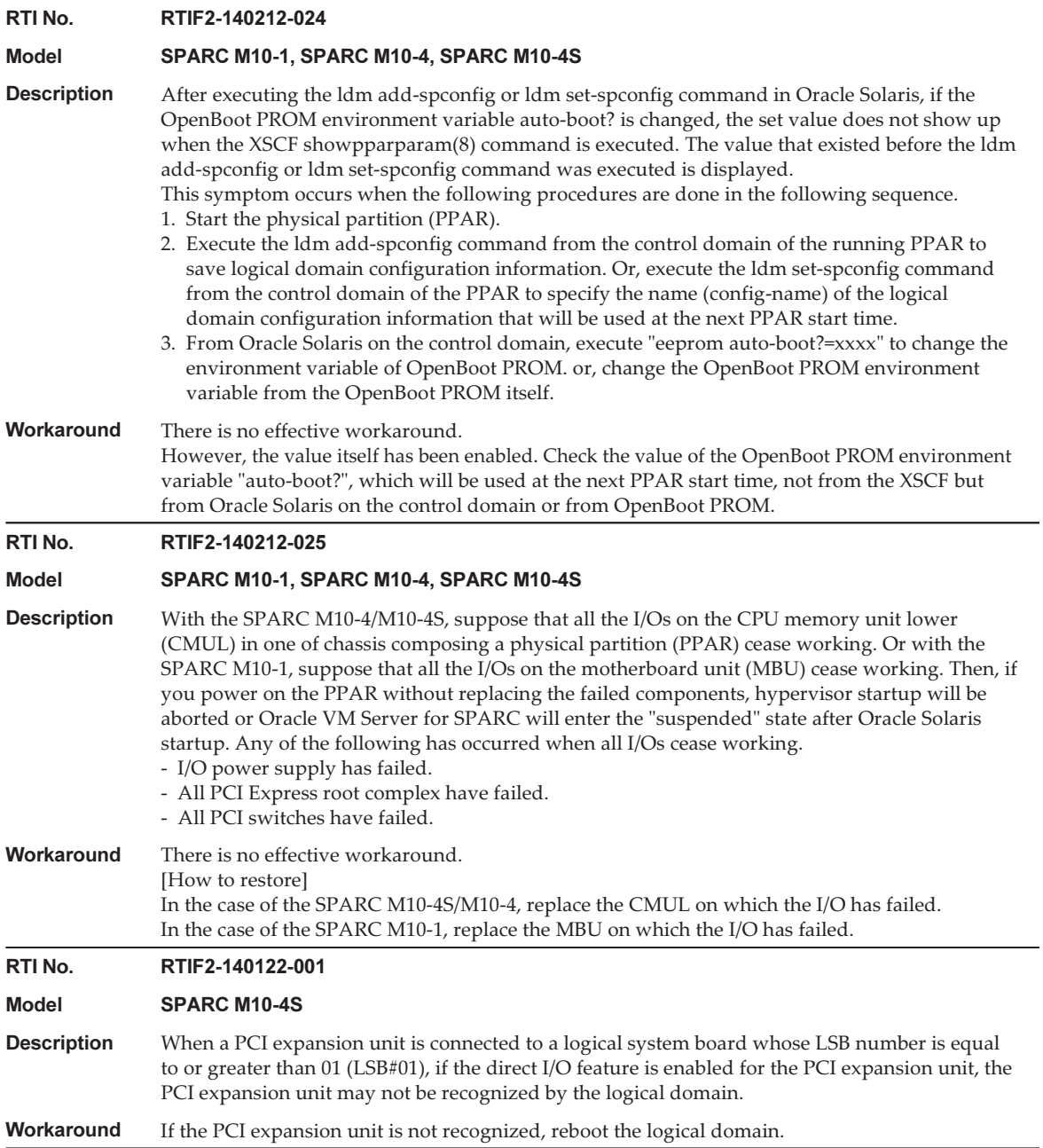

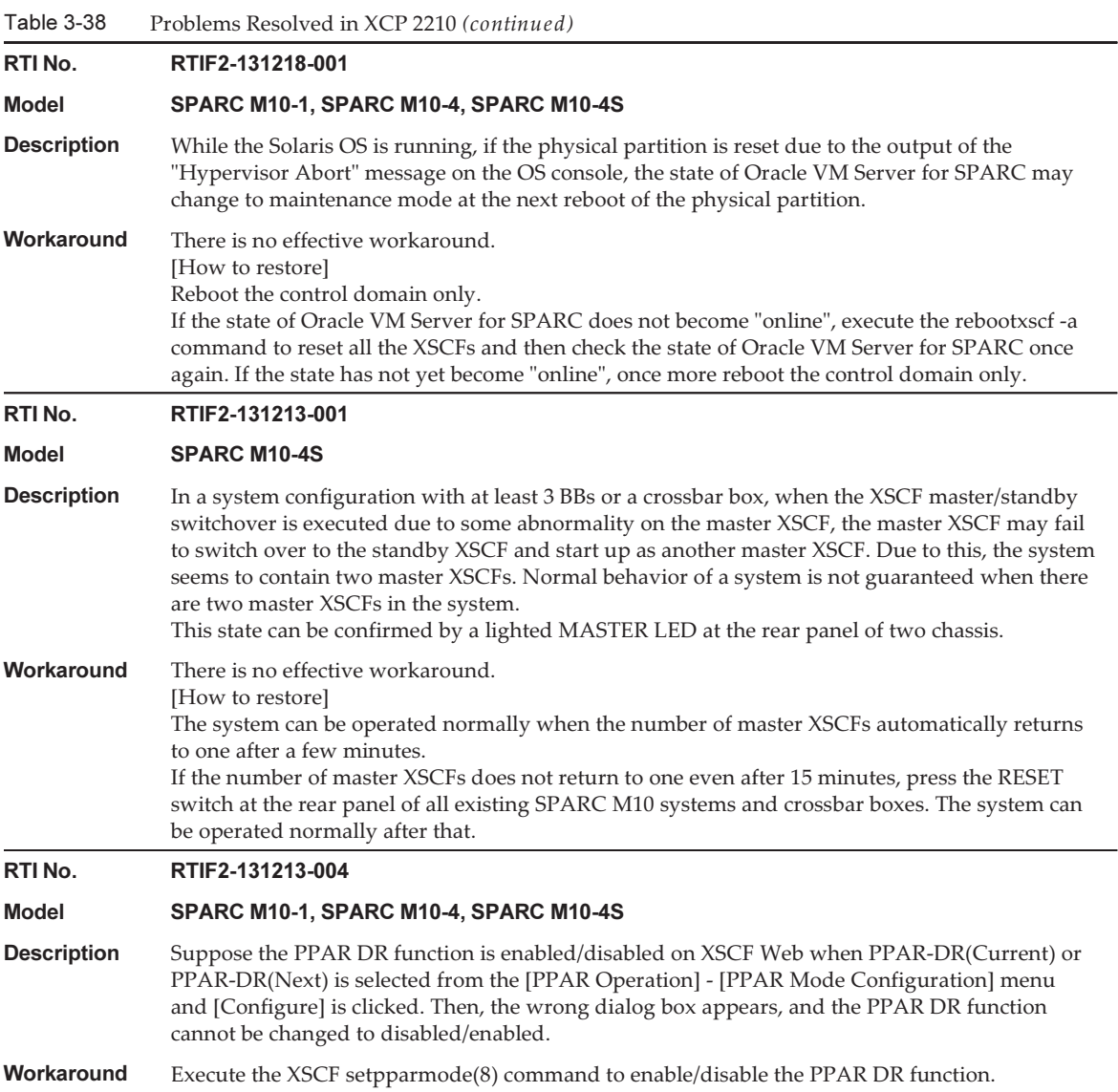

Table 3-38 Problems Resolved in XCP 2210 (continued)

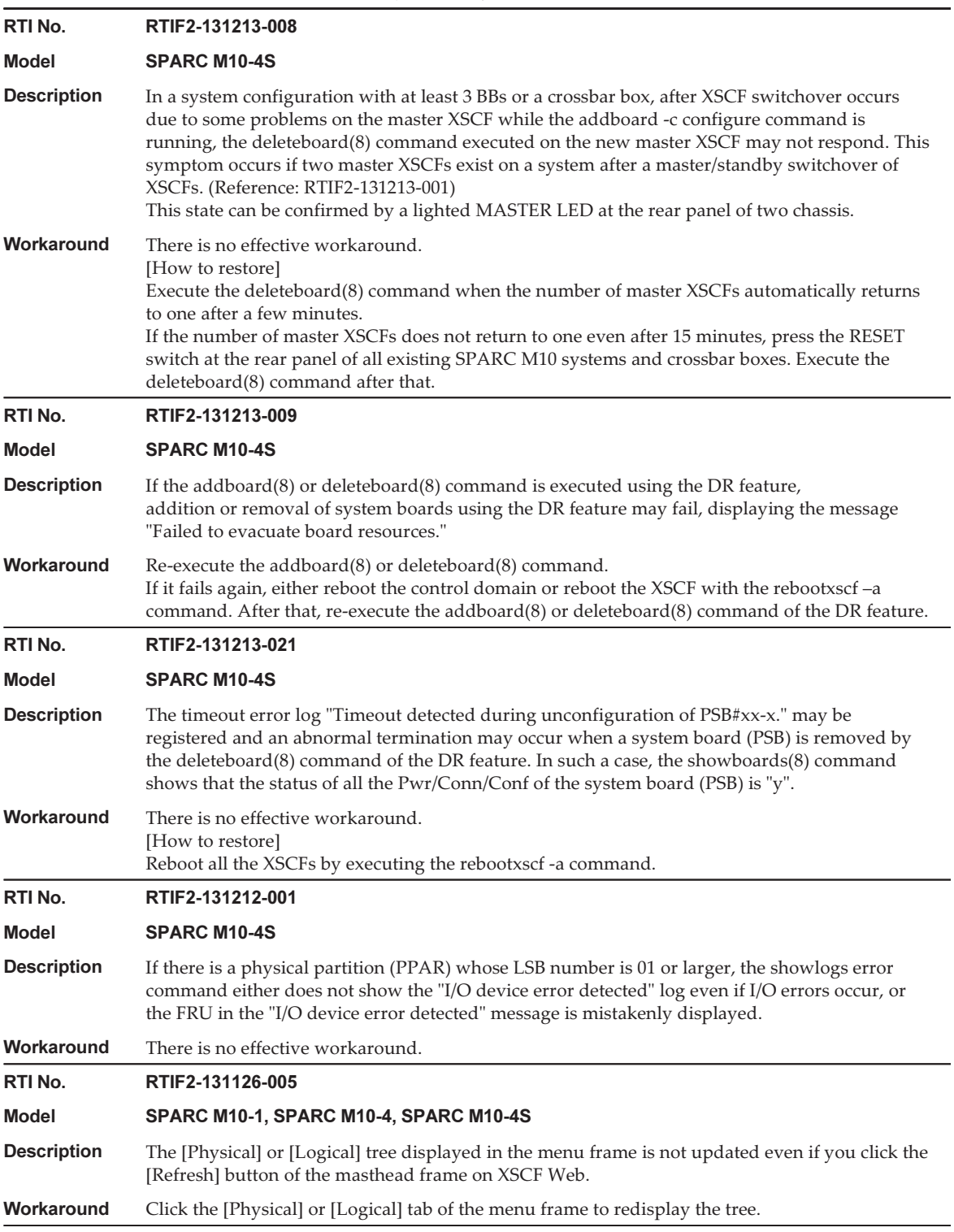

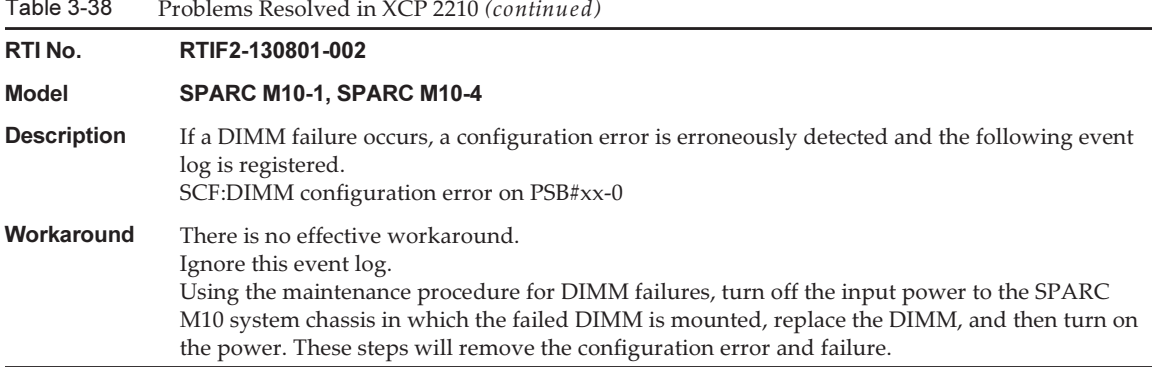

Table 3-38

# Problems Resolved in XCP 2092

The following table lists the problems resolved in XCP 2092.

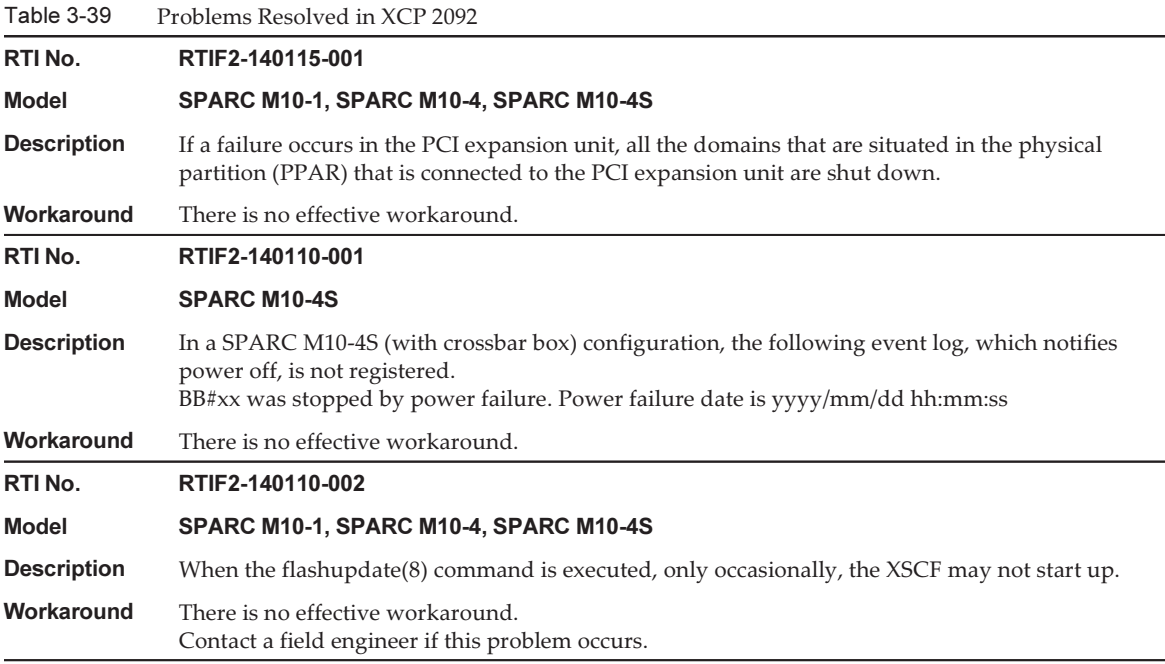

Table 3-39 Problems Resolved in XCP 2092 (continued)

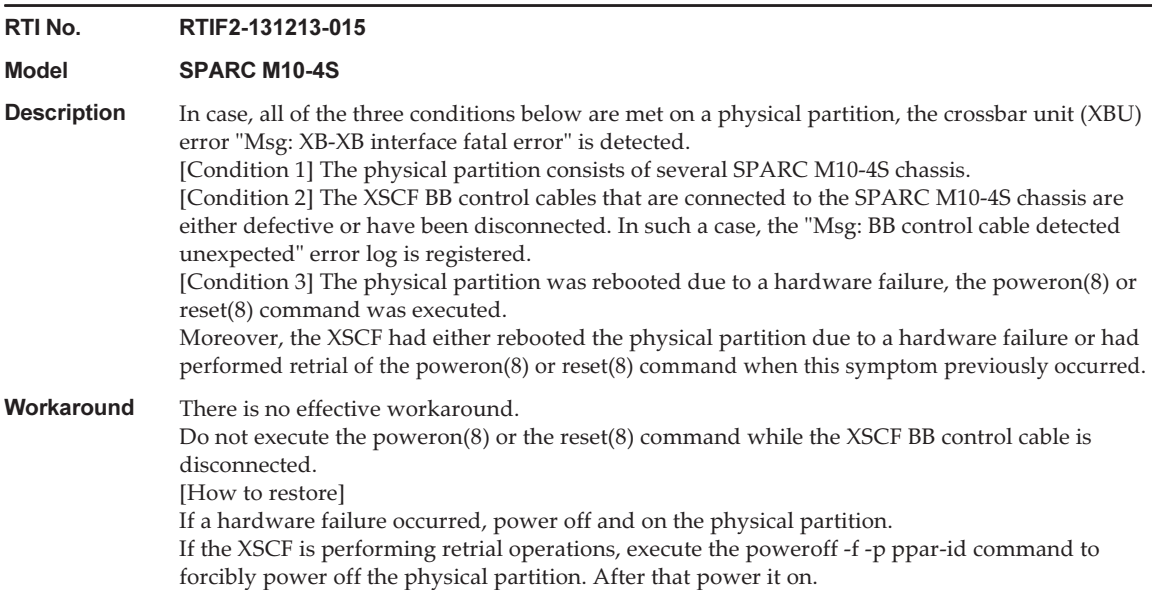

## Problems Resolved in XCP 2091

The following table lists the problems resolved in XCP 2091.

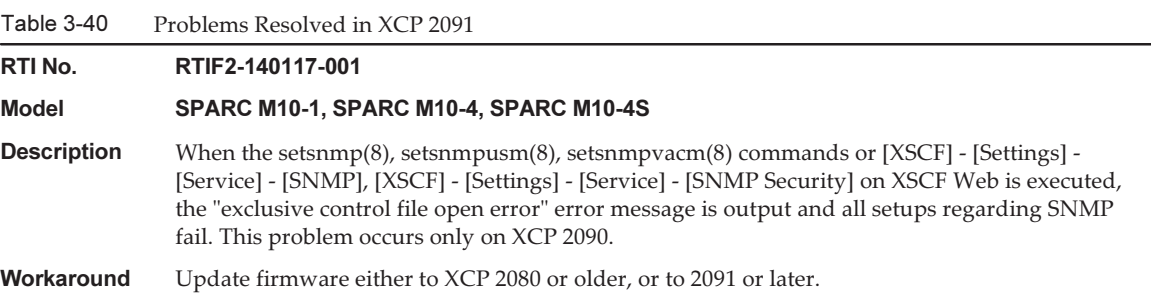

## Problems Resolved in XCP 2090

The following table lists the problems resolved in XCP 2090.

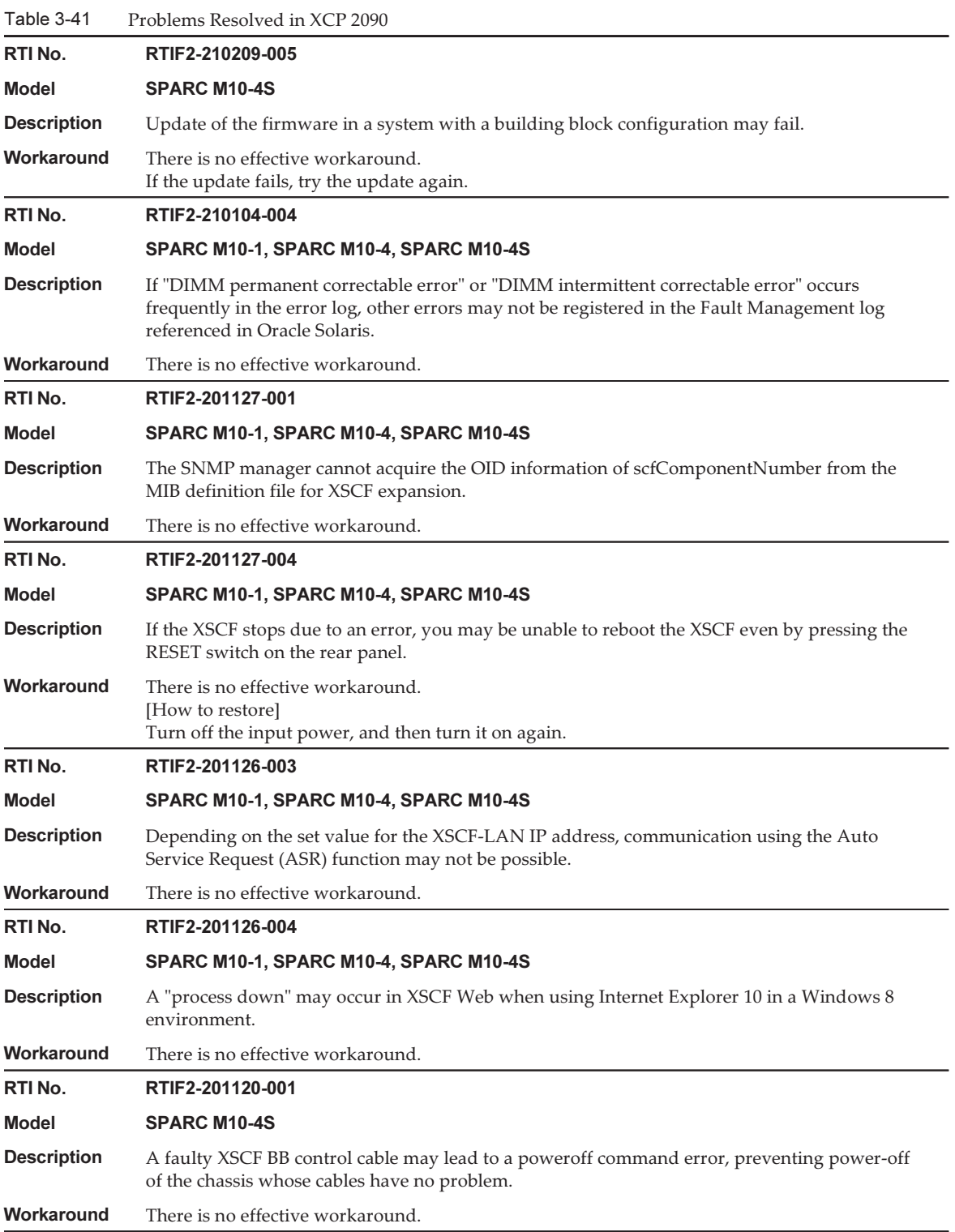

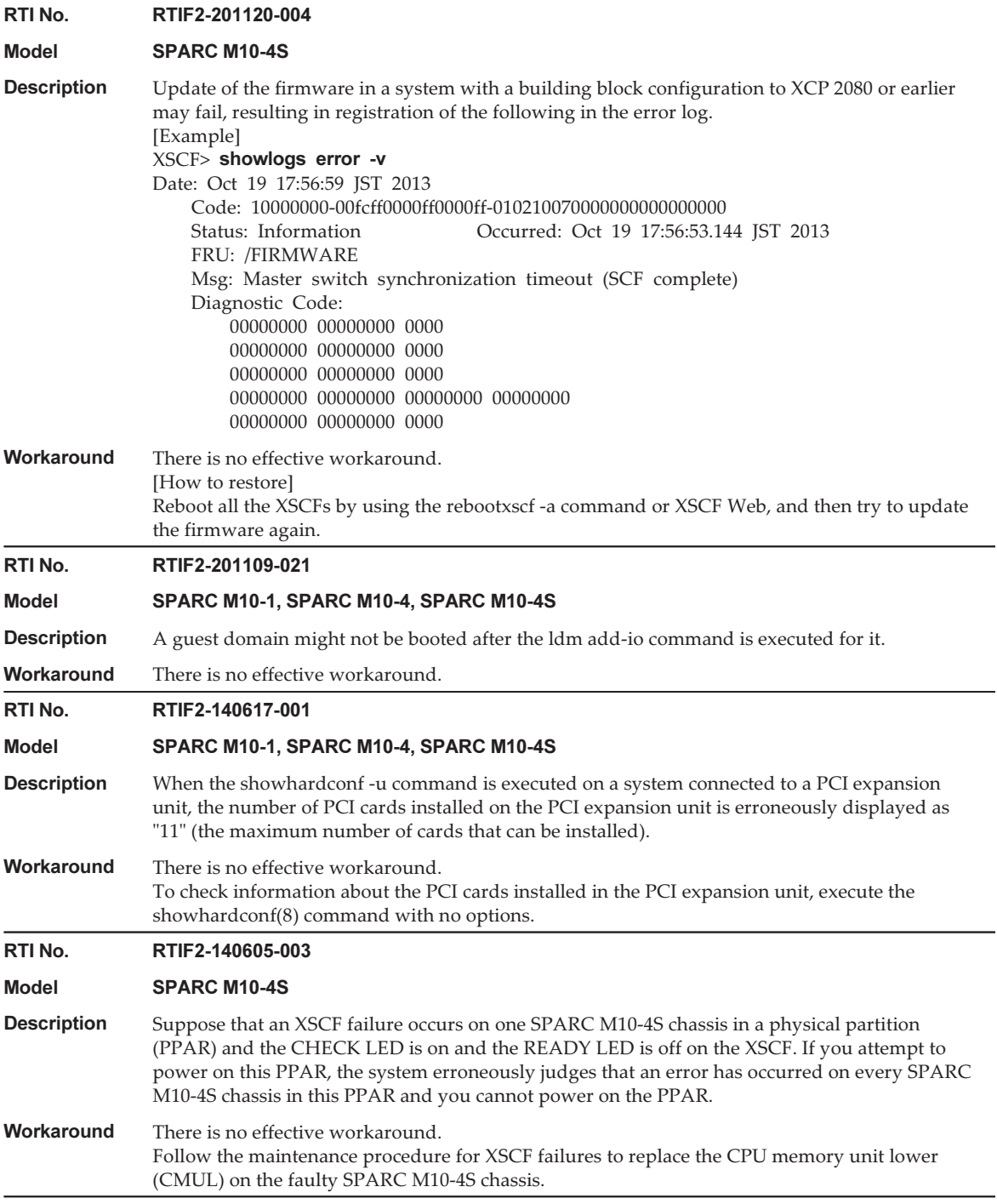

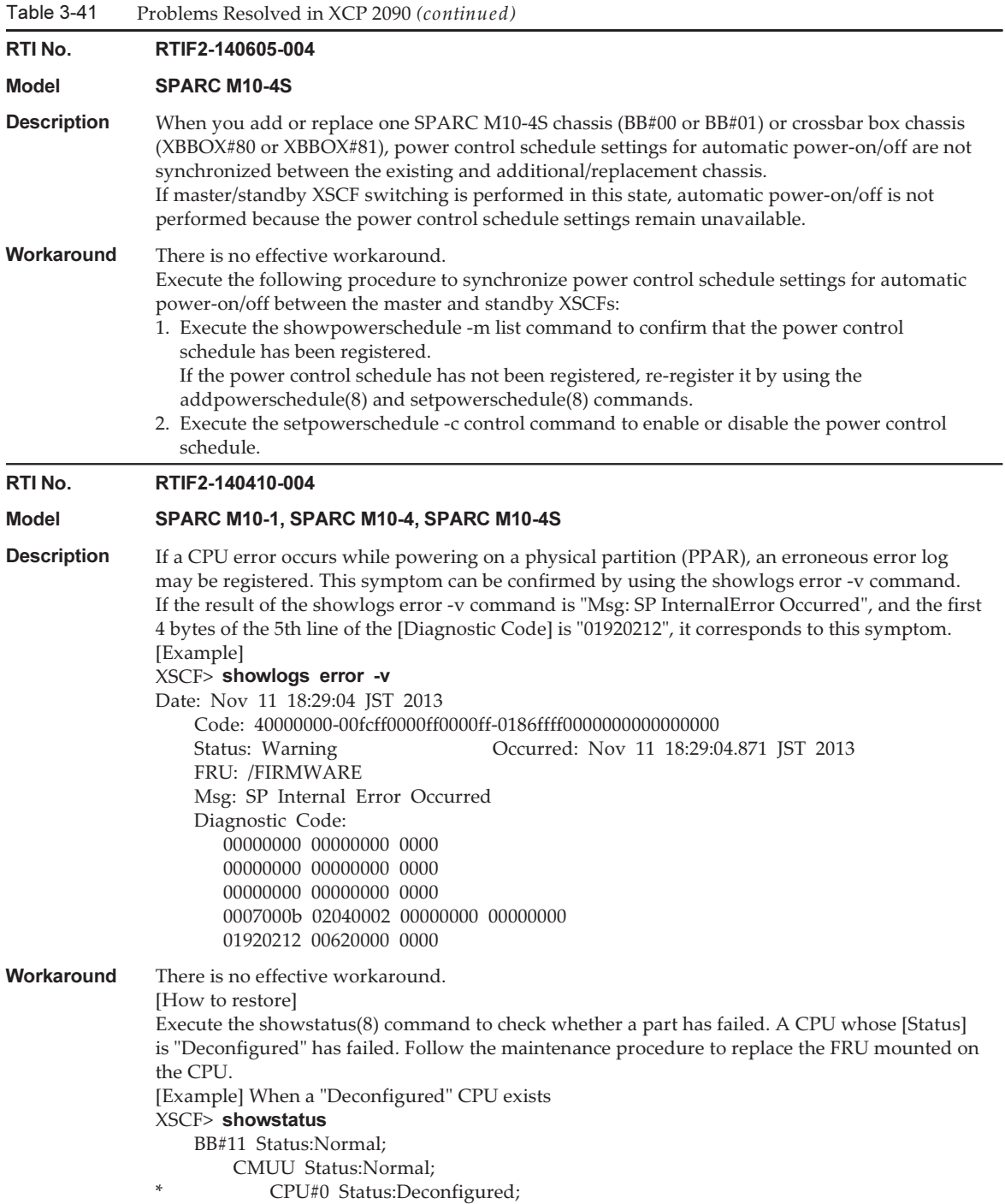

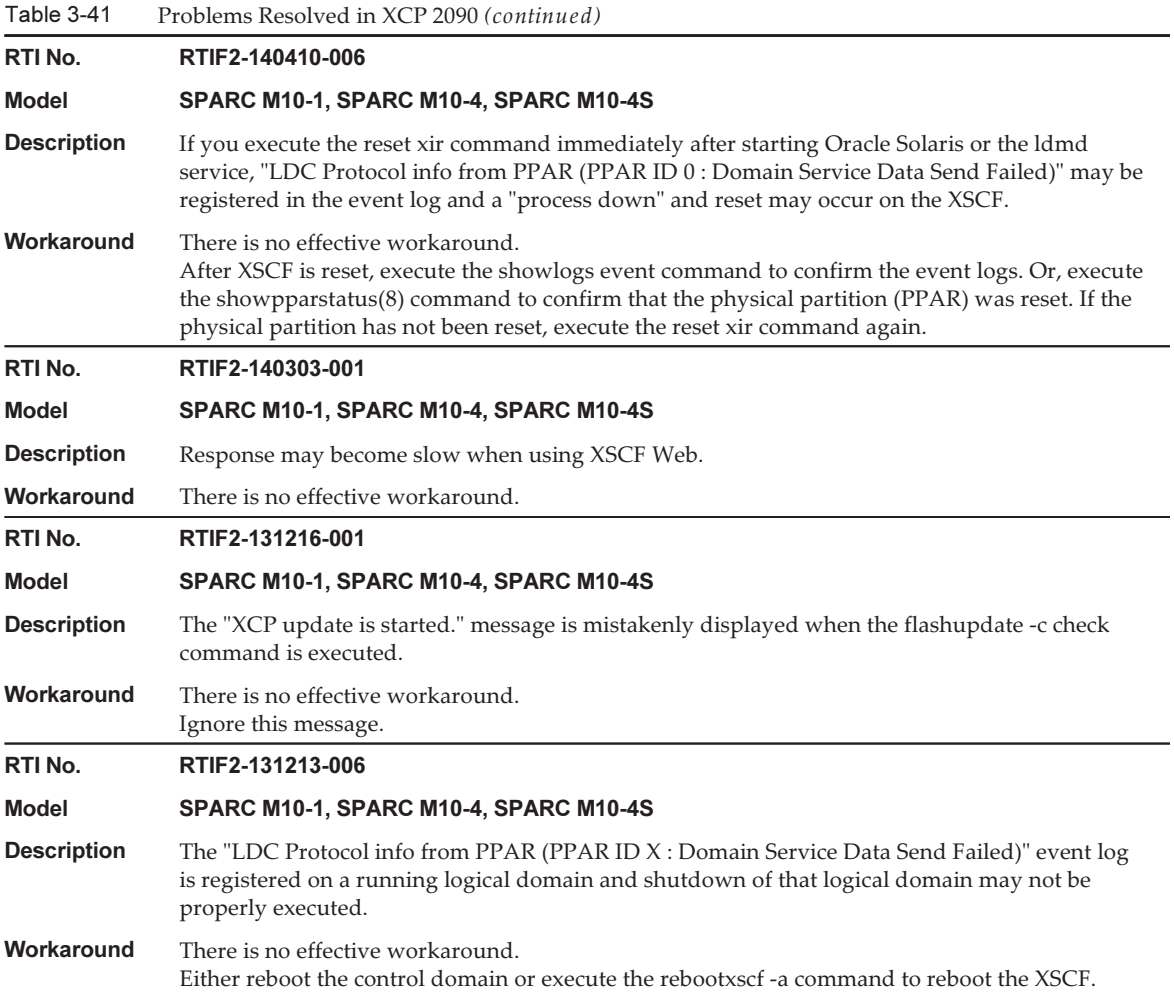

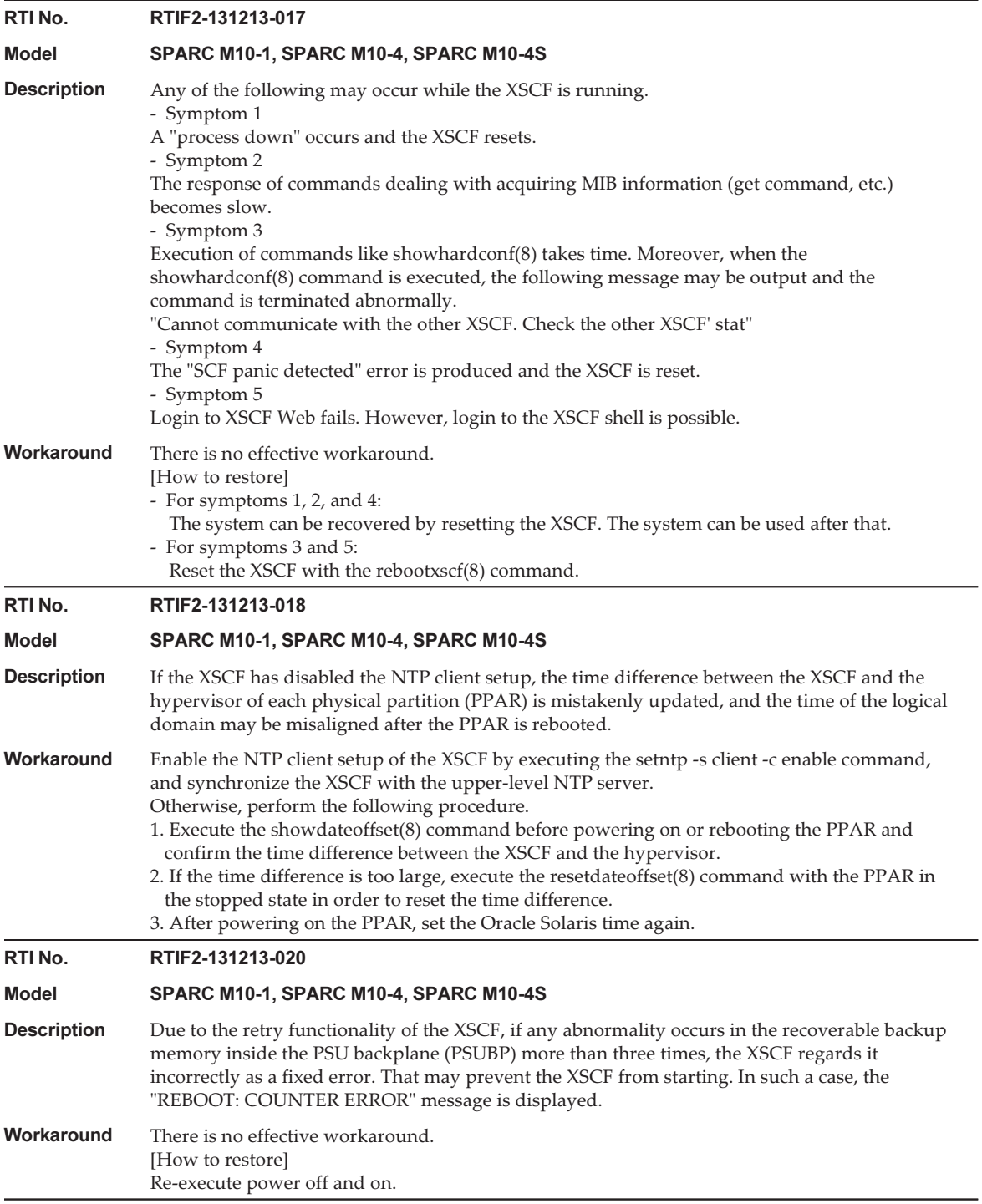

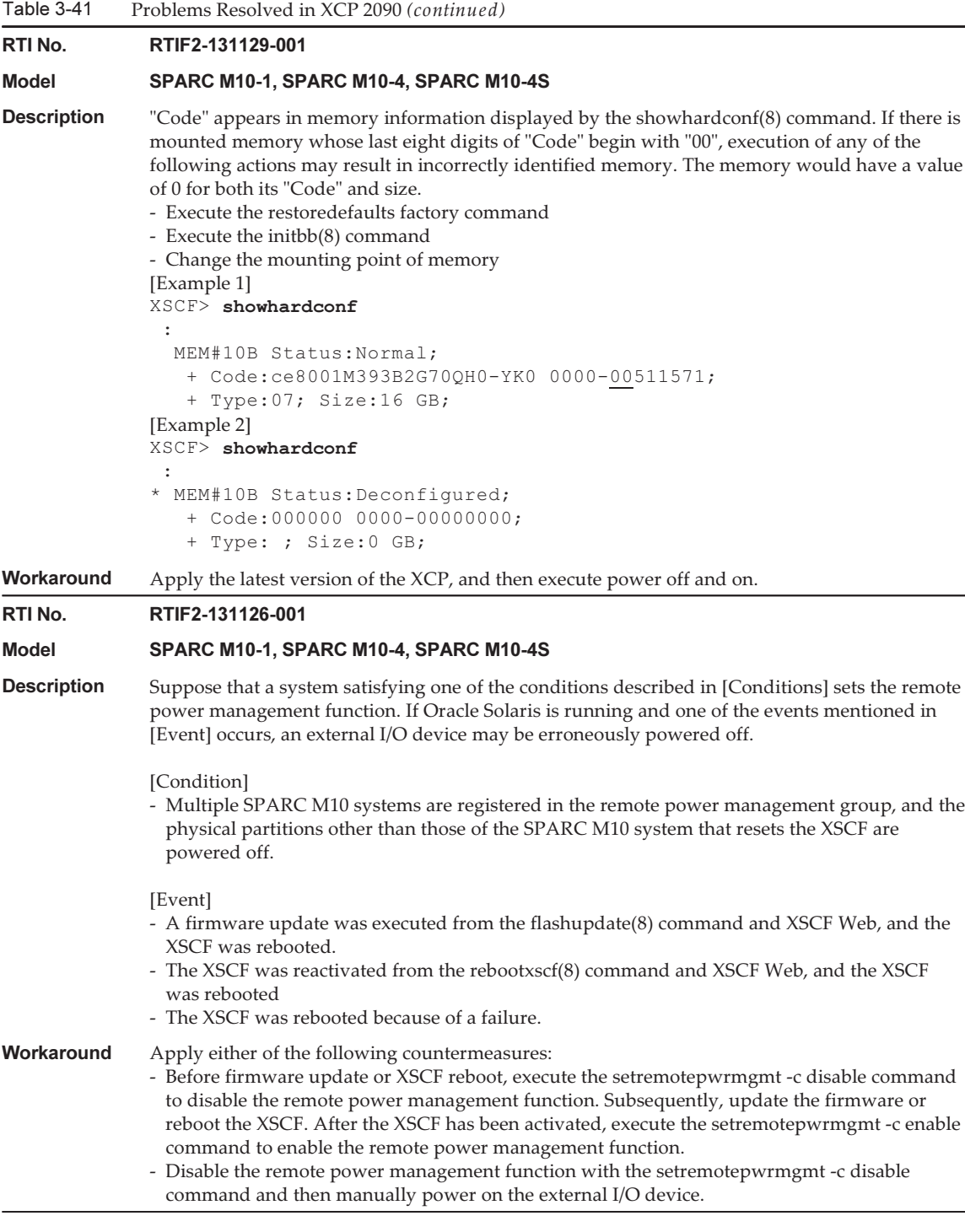

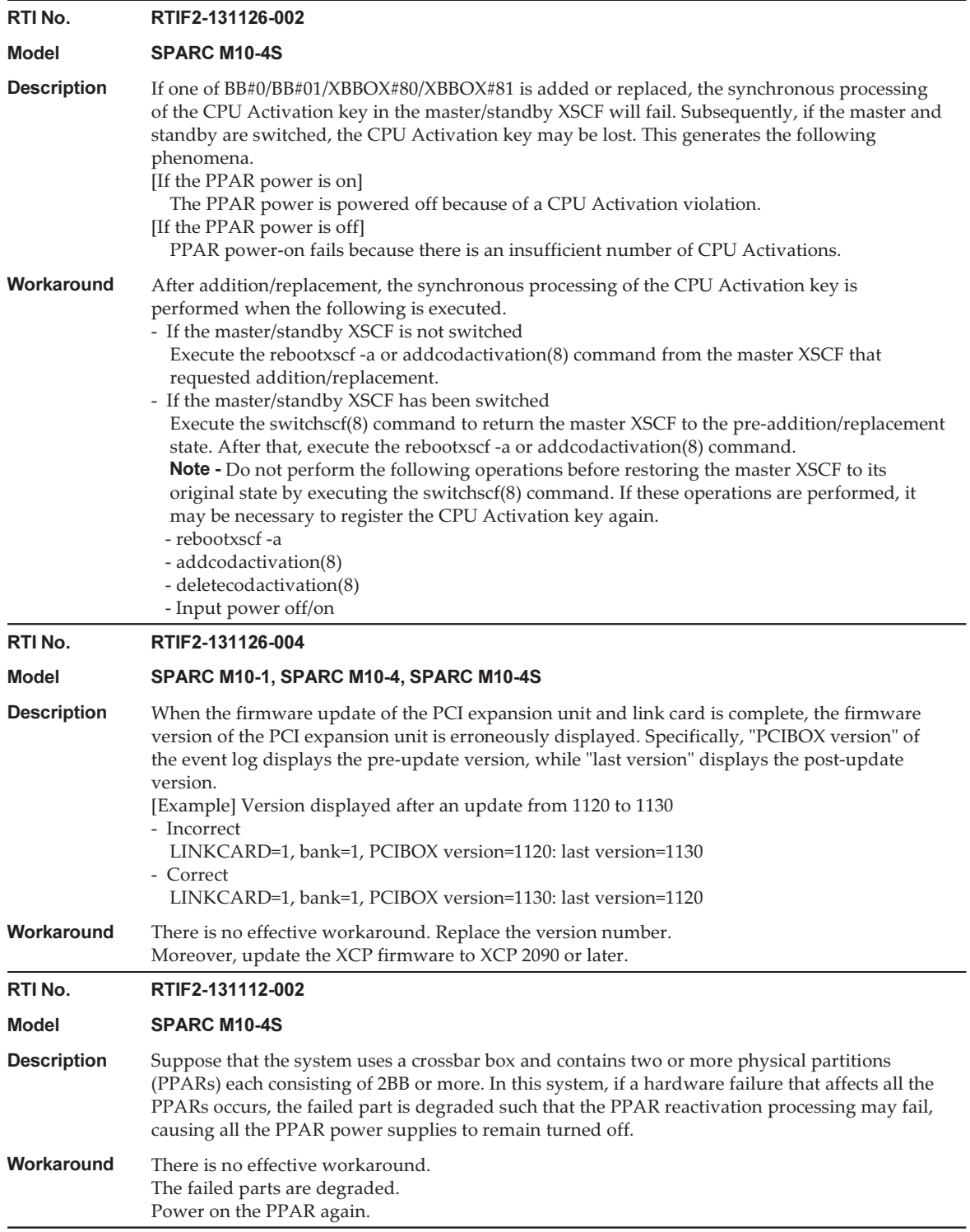

Table 3-41 Problems Resolved in XCP 2090 (continued)

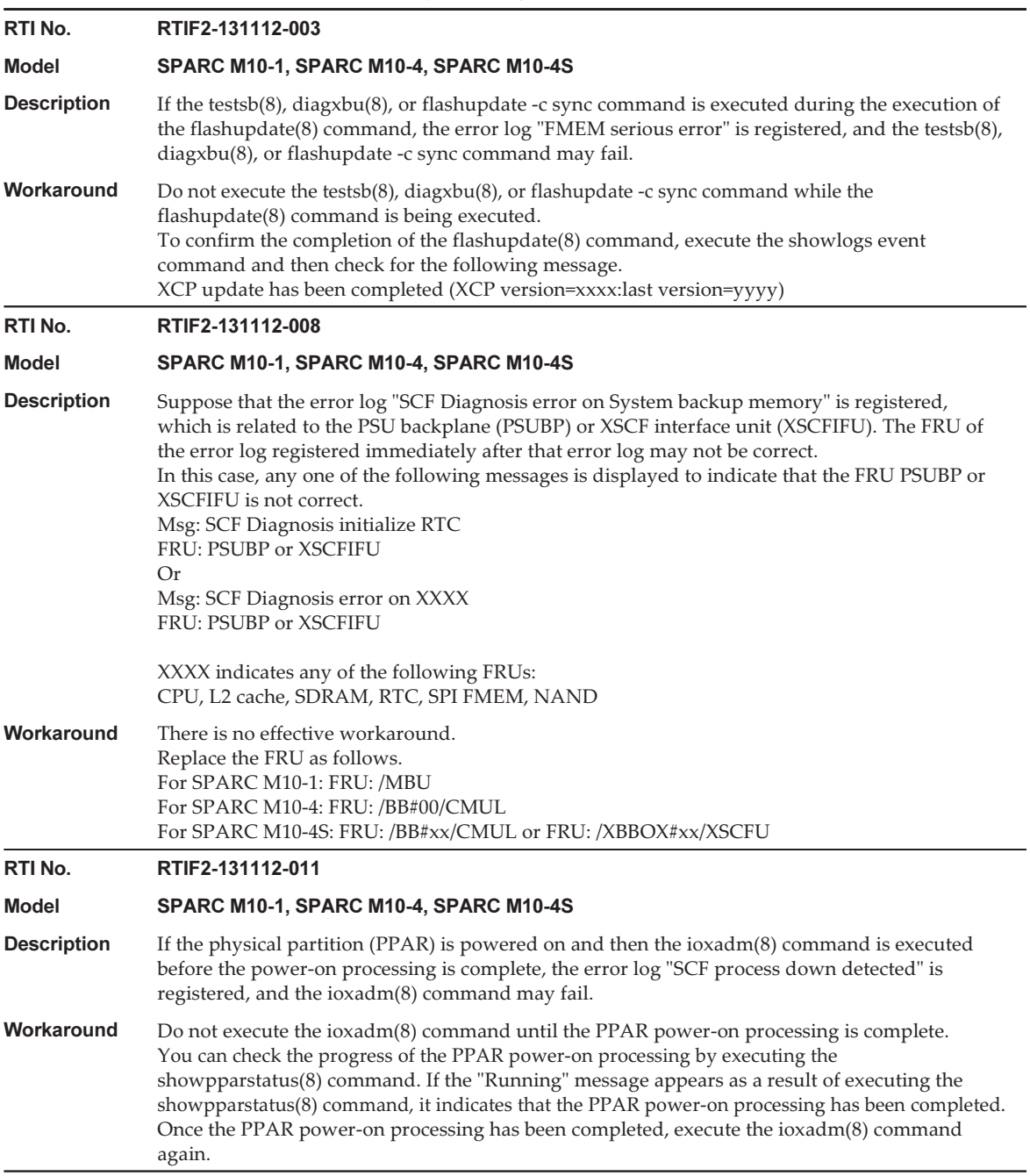

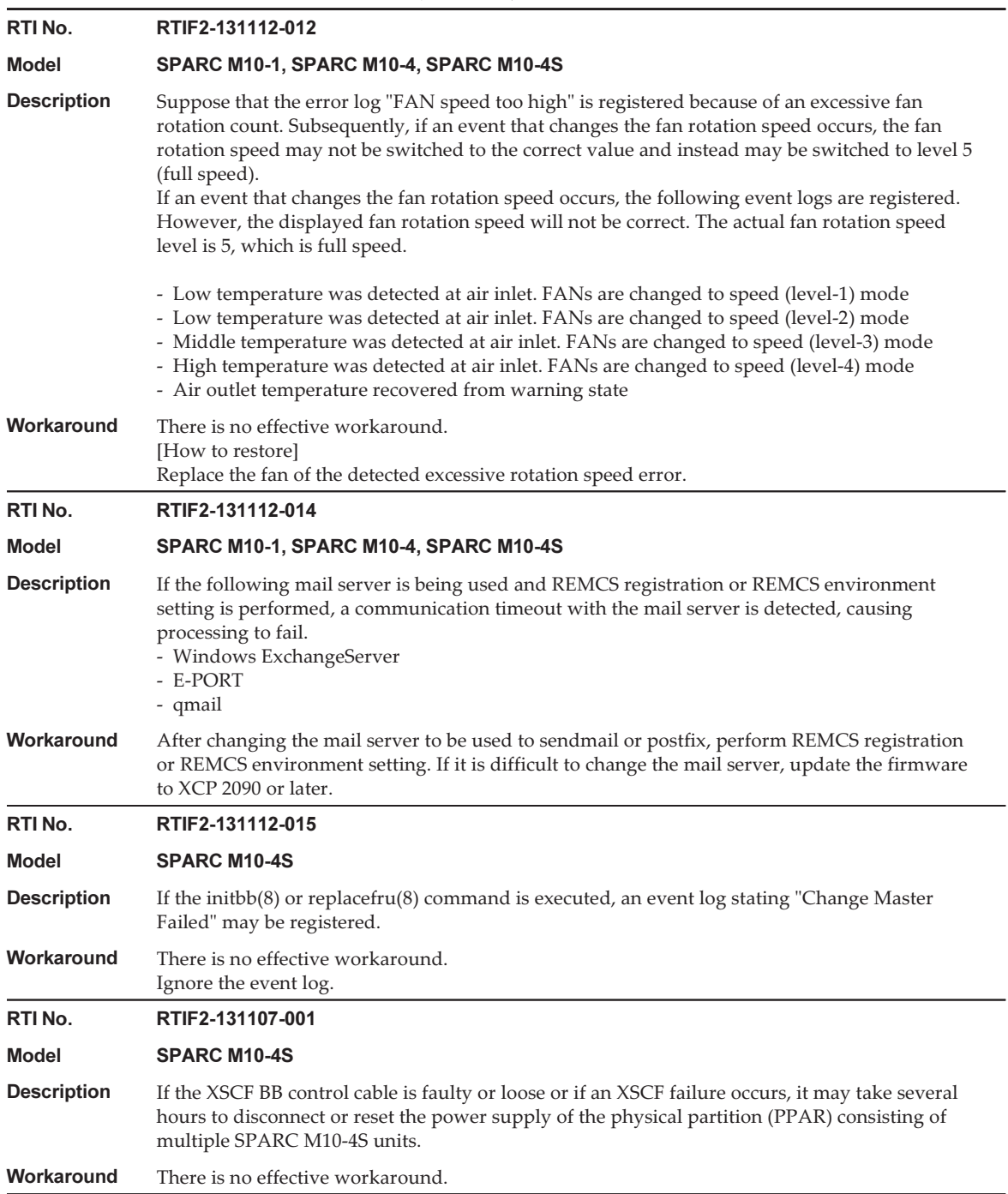

Table 3-41 Problems Resolved in XCP 2090 (continued)

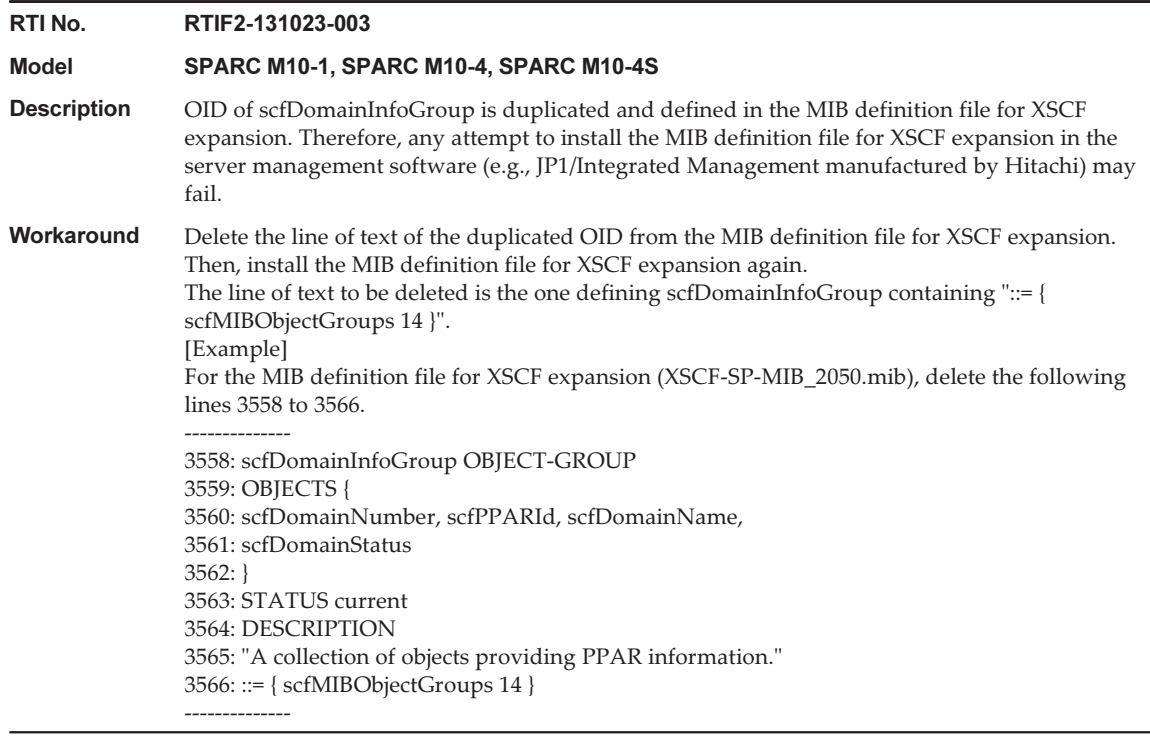

### RTI No. RTIF2-130305-009

## Model SPARC M10-1, SPARC M10-4, SPARC M10-4S

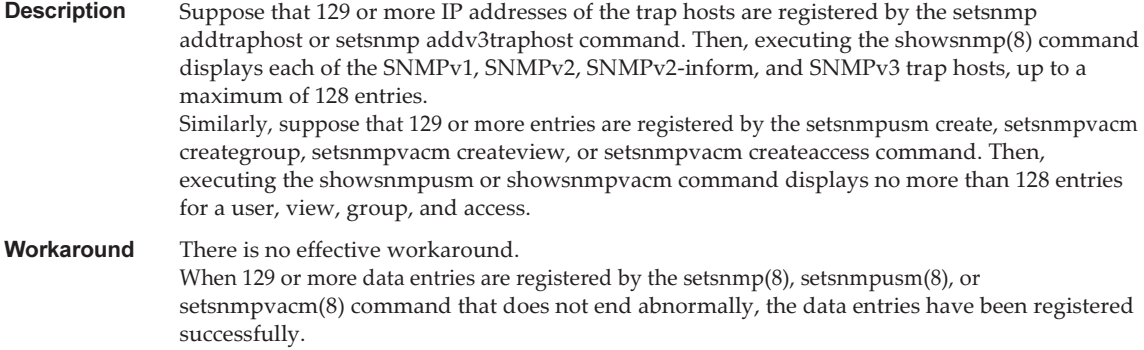

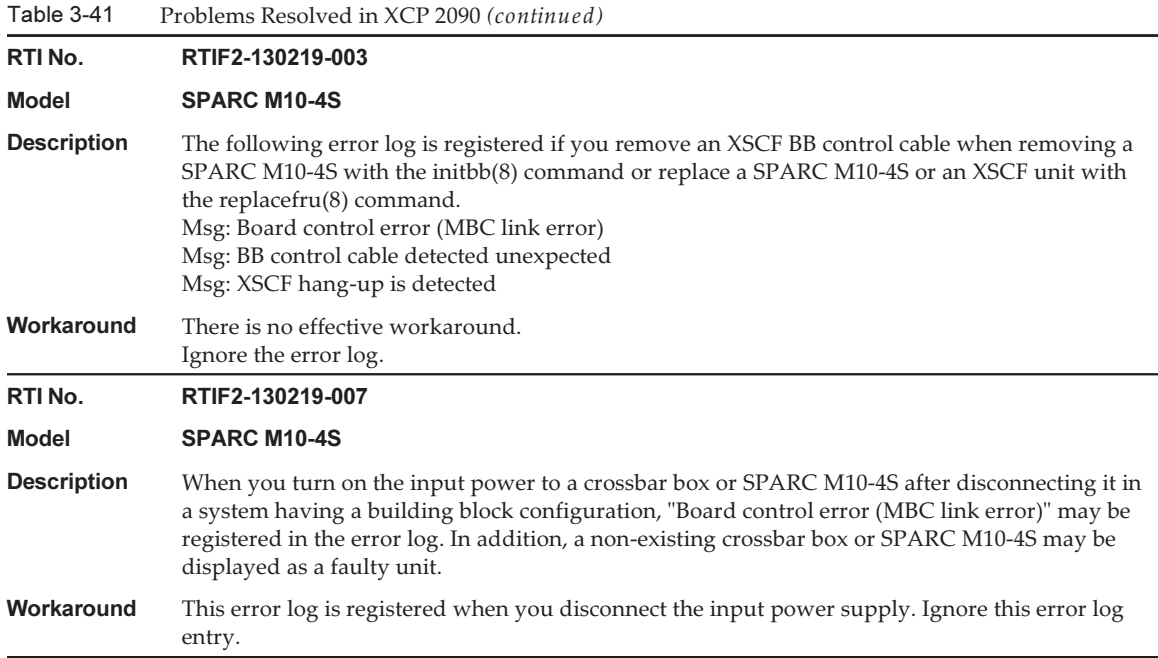

# Problems Resolved in XCP 2080

The following table lists the problems resolved in XCP 2080.

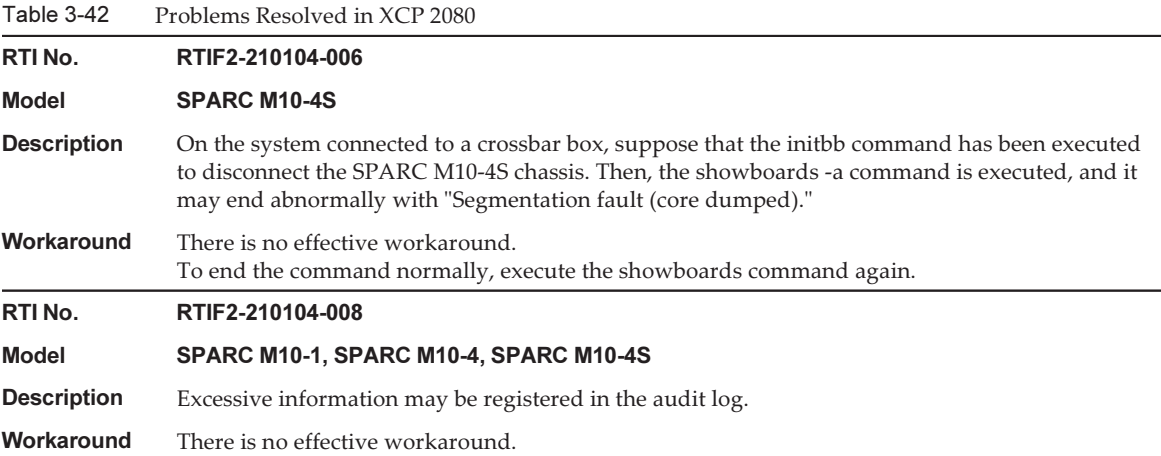

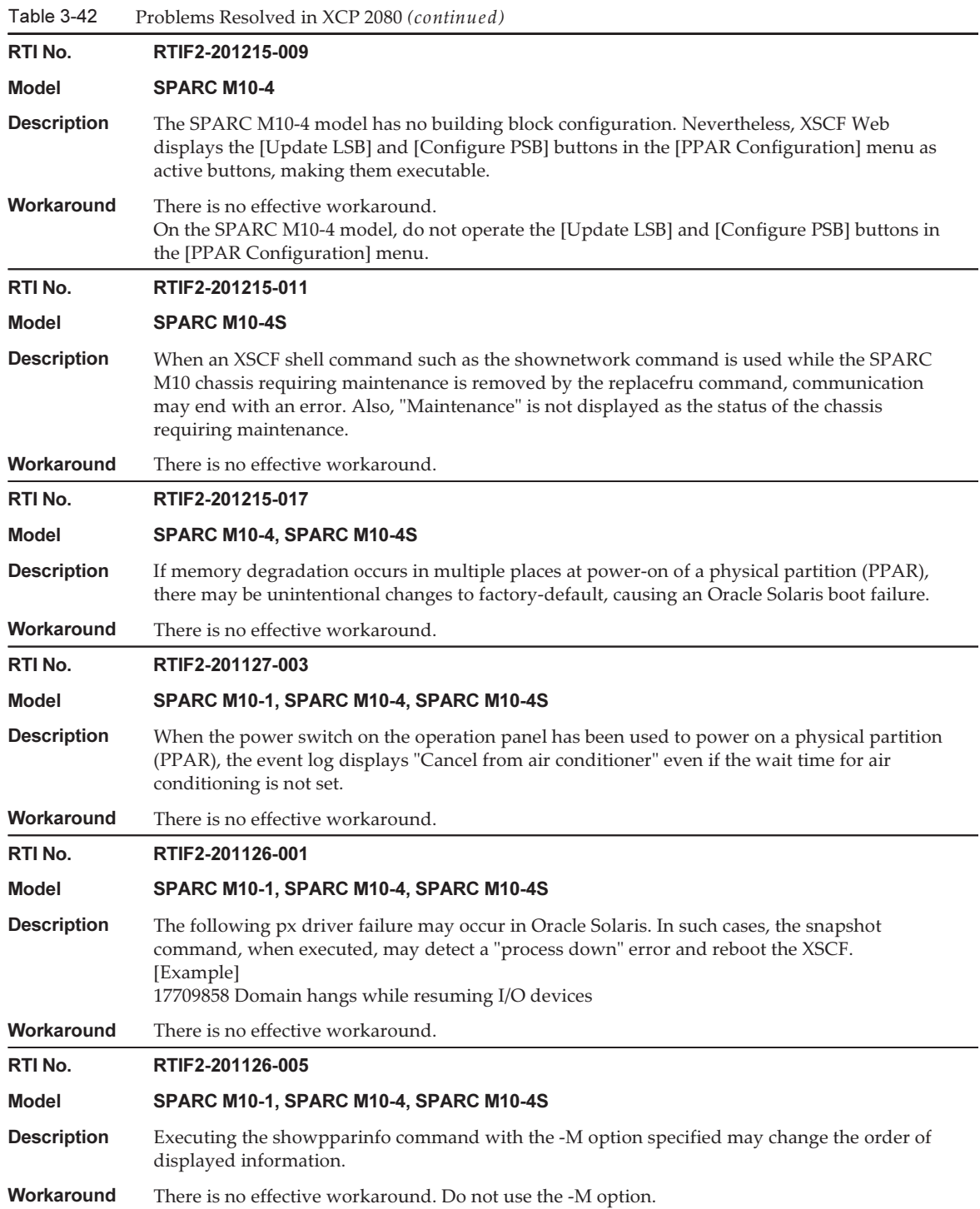

228 Fujitsu M10/SPARC M10 Systems Product Notes for XCP Version 2410 • January 2022

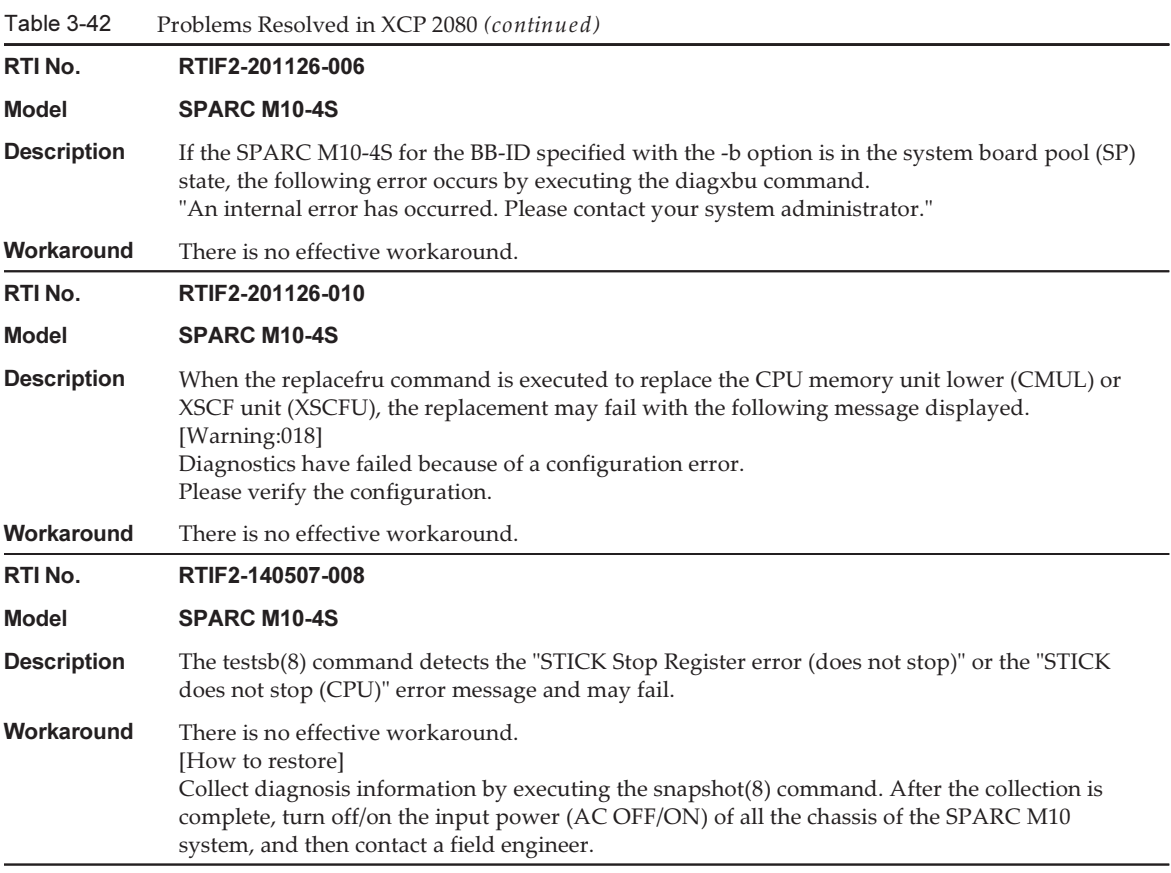

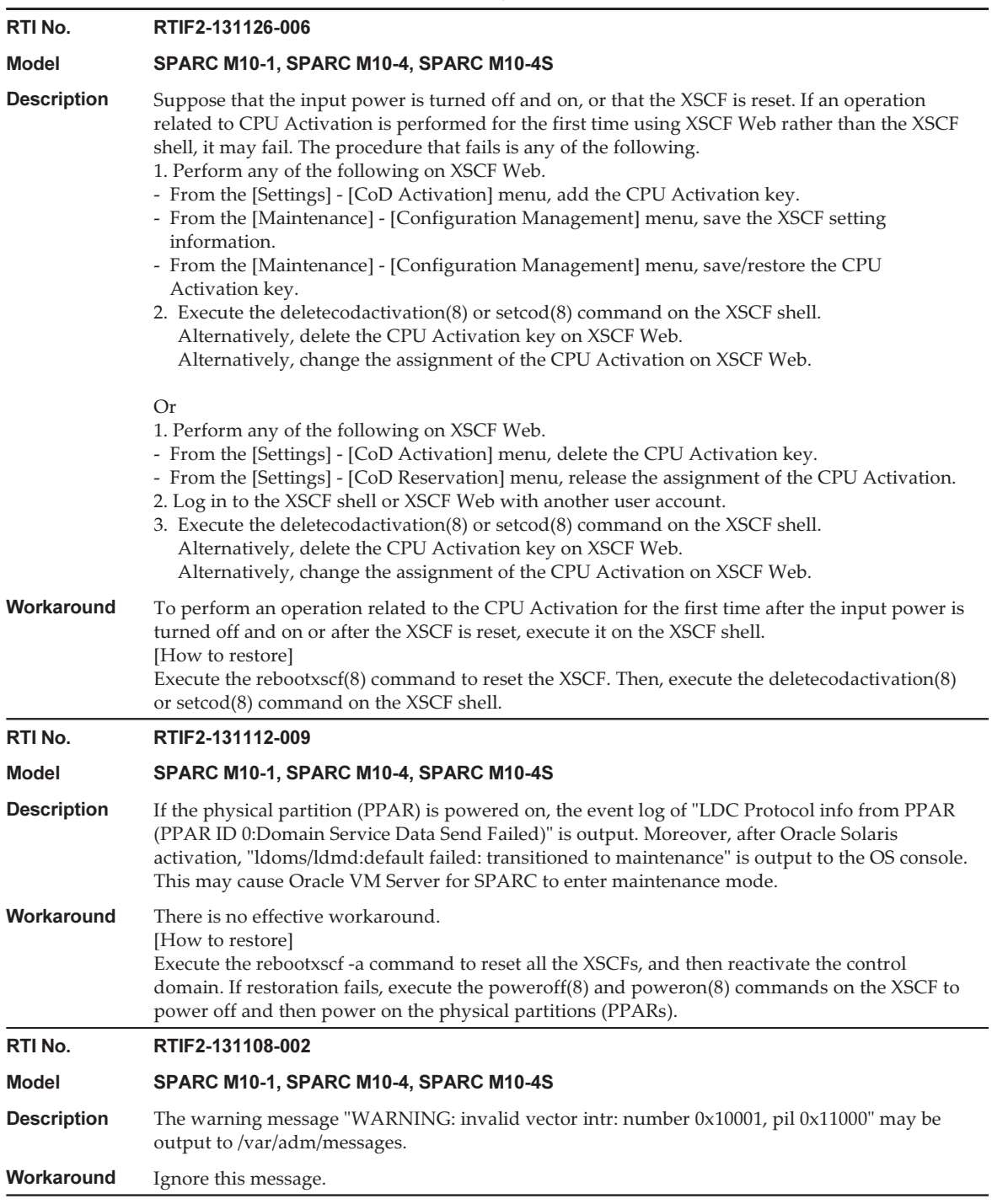

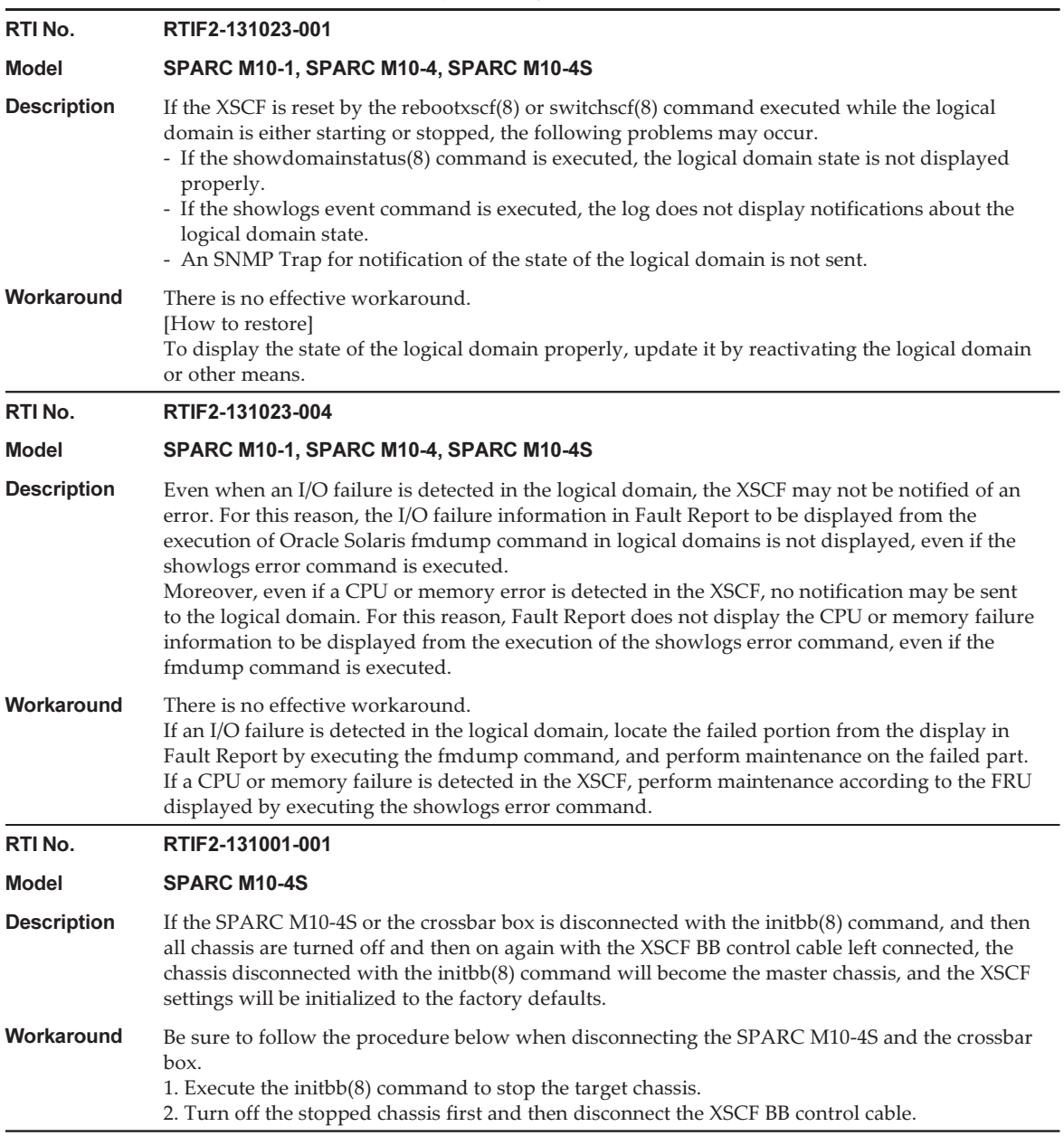

Table 3-42 Problems Resolved in XCP 2080 (continued) RTI No. RTIF2-130307-001 Model SPARC M10-4S **Description** If any SPARC M10-4S that is specified with the diagxbu(8) command is not implemented, the message "PSB#xx-0 is not installed." showing the PSB No. that represents the unimplemented SPARC M10-4S should appear. However, the PSB No. of the SPARC M10-4S which actually has been implemented may be erroneously output. Workaround There is no effective workaround. Execute the showhardconf(8) command to check the status of the SPARC M10-4S to which the corresponding PSB No. is assigned. The SPARC M10-4S which has not been implemented is not displayed with the showhardconf(8) command. When the corresponding SPARC M10-4S is displayed, read the PSB No. in the message "PSB#xx-0 is not installed." as that of the unimplemented SPARC M10-4S that was specified when this command was executed. RTI No. RTIF2-130305-018 Model SPARC M10-4S **Description** An internal error may occur when performing "Diagnostic tests" when selecting "BB" with the replacefru(8) command or executing the testsb(8) command. If you check the error log at this time, you can see that "no PSB available in PPAR" was registered in "PPAR#30" when the internal error occurred. Workaround An error occurred in the applicable SPARC M10-4S and the system board (PSB) is in an unavailable state. Check the error log and replace the SPARC M10-4S. RTI No. RTIF2-130305-019 Model SPARC M10-1, SPARC M10-4, SPARC M10-4S **Description** Diagnosis continues even when an error occurred on the testsb(8) command and timeout occurs after a two-hour wait. **Workaround** Execute the showboards $(8)$  command in another session while executing the testsb $(8)$  command to check the status of PSB to be diagnosed. An operation will fail if "Test" is set to other than "Testing" and "Pwr" is set to "n". In this case, cancel the testsb $(8)$  command by pressing  $[Ctrl]$  + [C]. RTI No. RTIF2-121219-011 Model SPARC M10-4S **Description** While the poweroff(8) command is in the process of powering off a physical partition (PPAR), if deleteboard -c unassign is executed for the system board that belongs to the PPAR, the PPAR may not be powered off. Workaround After executing the poweroff(8) command, confirm that the status field of the relevant PPAR shows Powered Off by using the showpcl(8) command. Then, execute the deleteboard(8)

## Problems Resolved in XCP 2070

The following table lists the problems resolved in XCP 2070.

command.

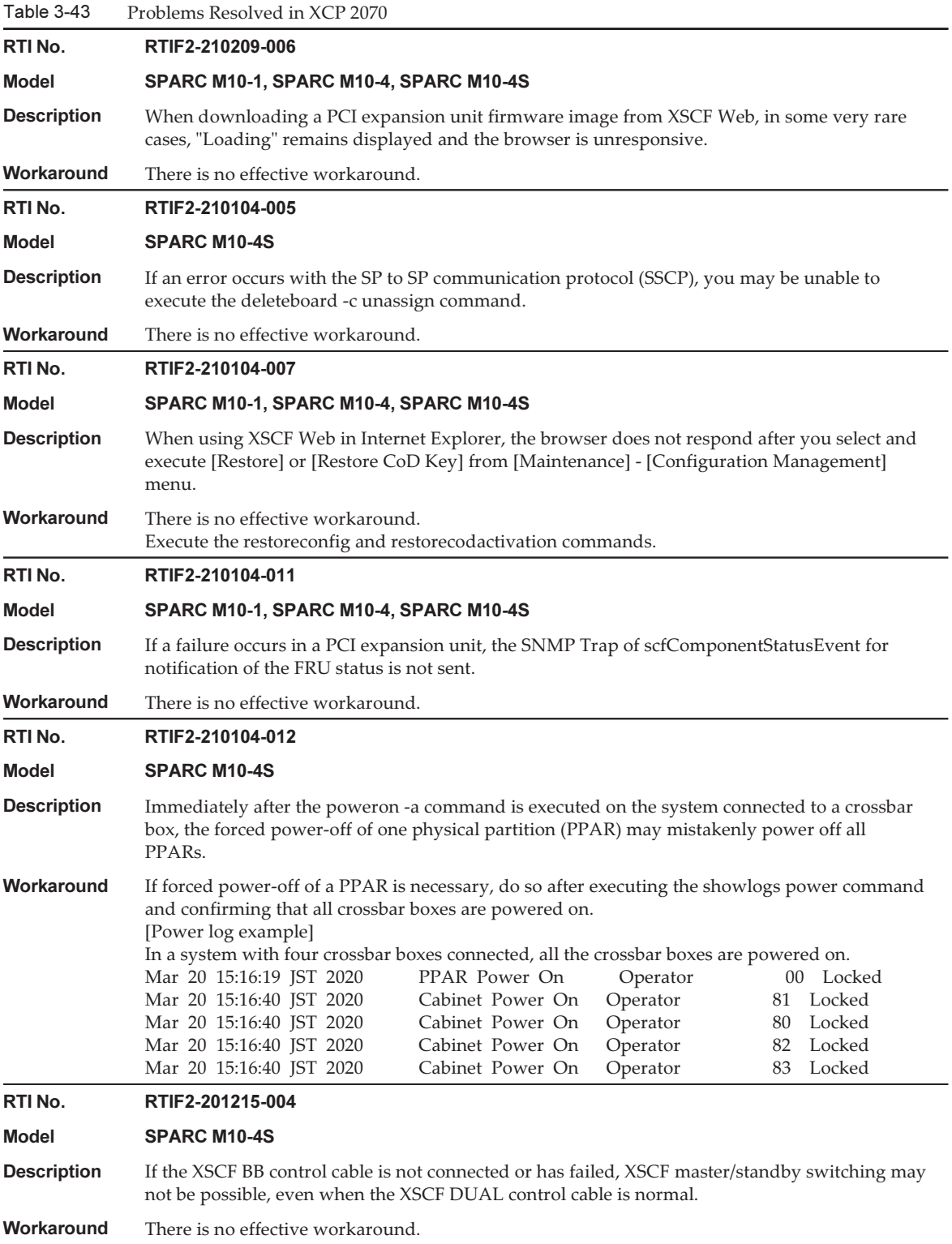

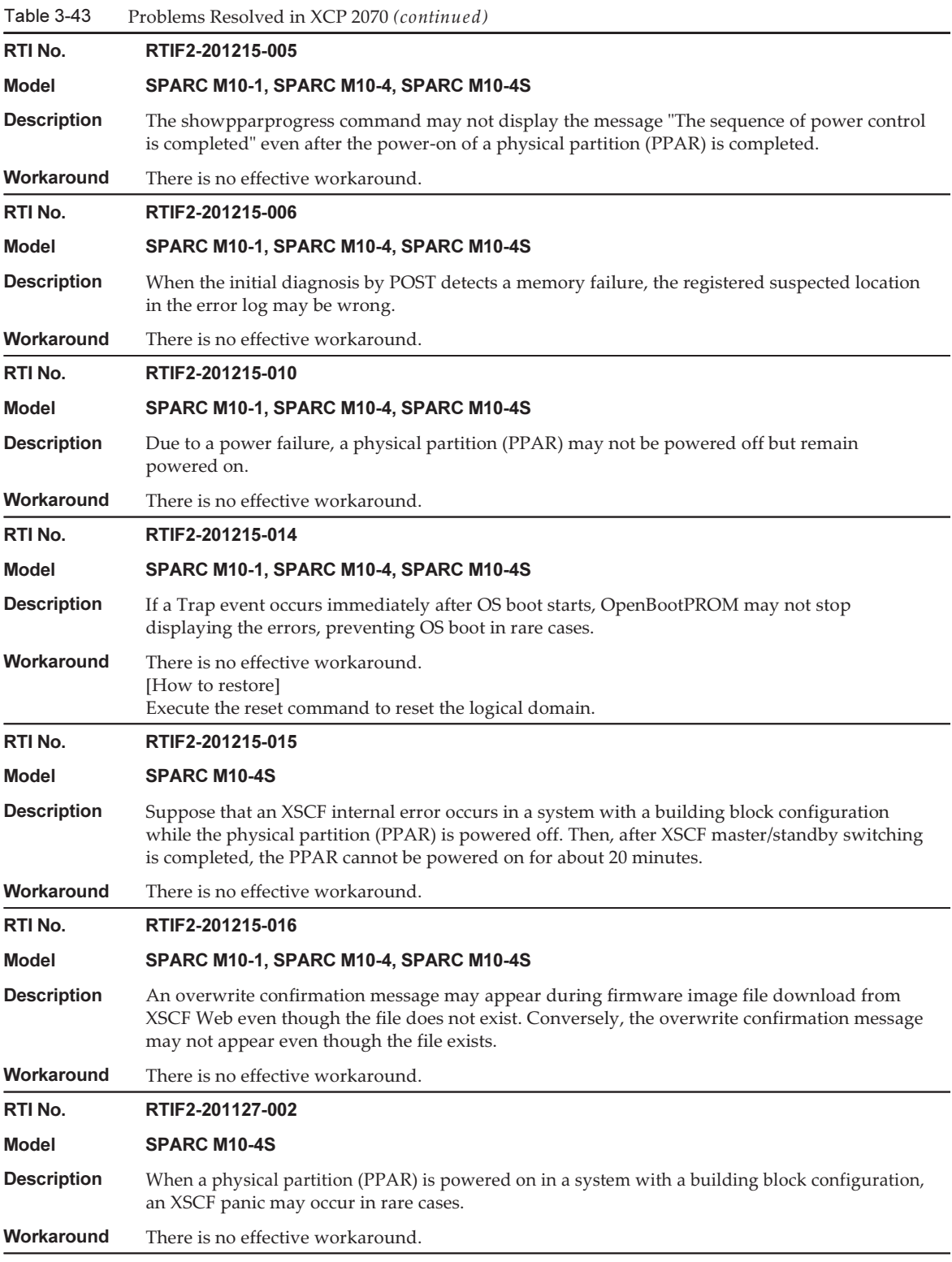

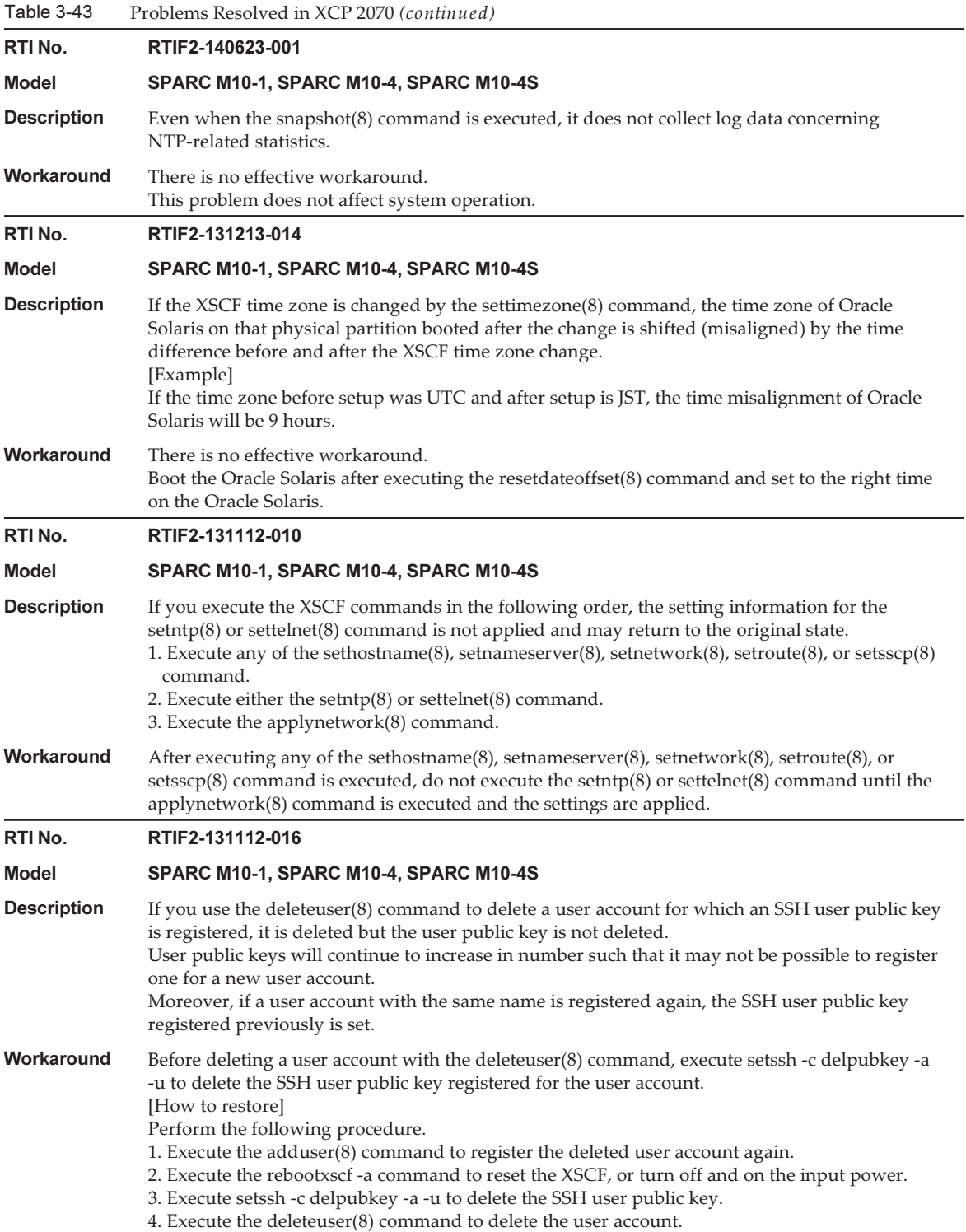

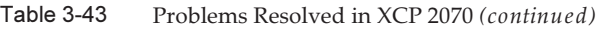

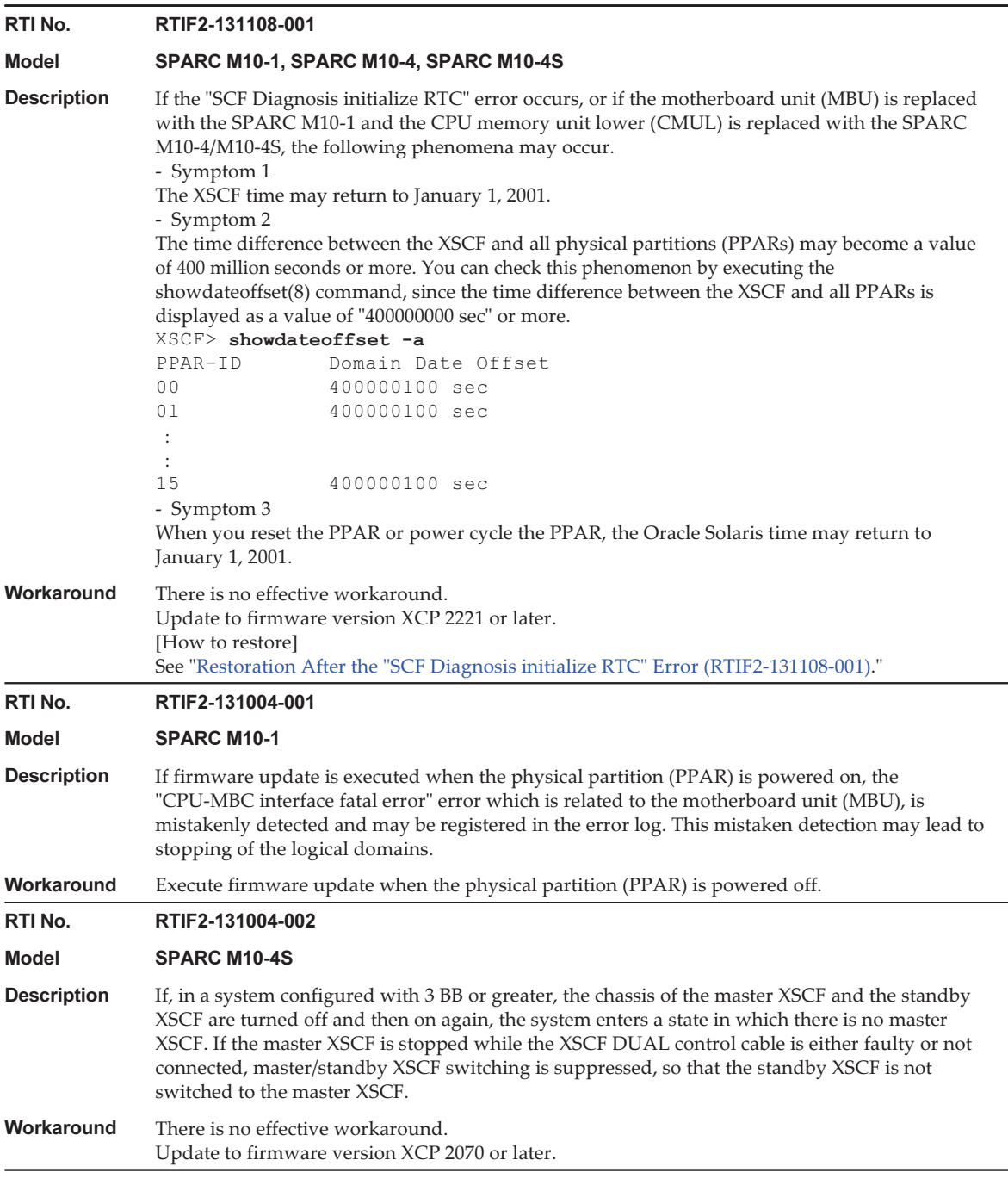

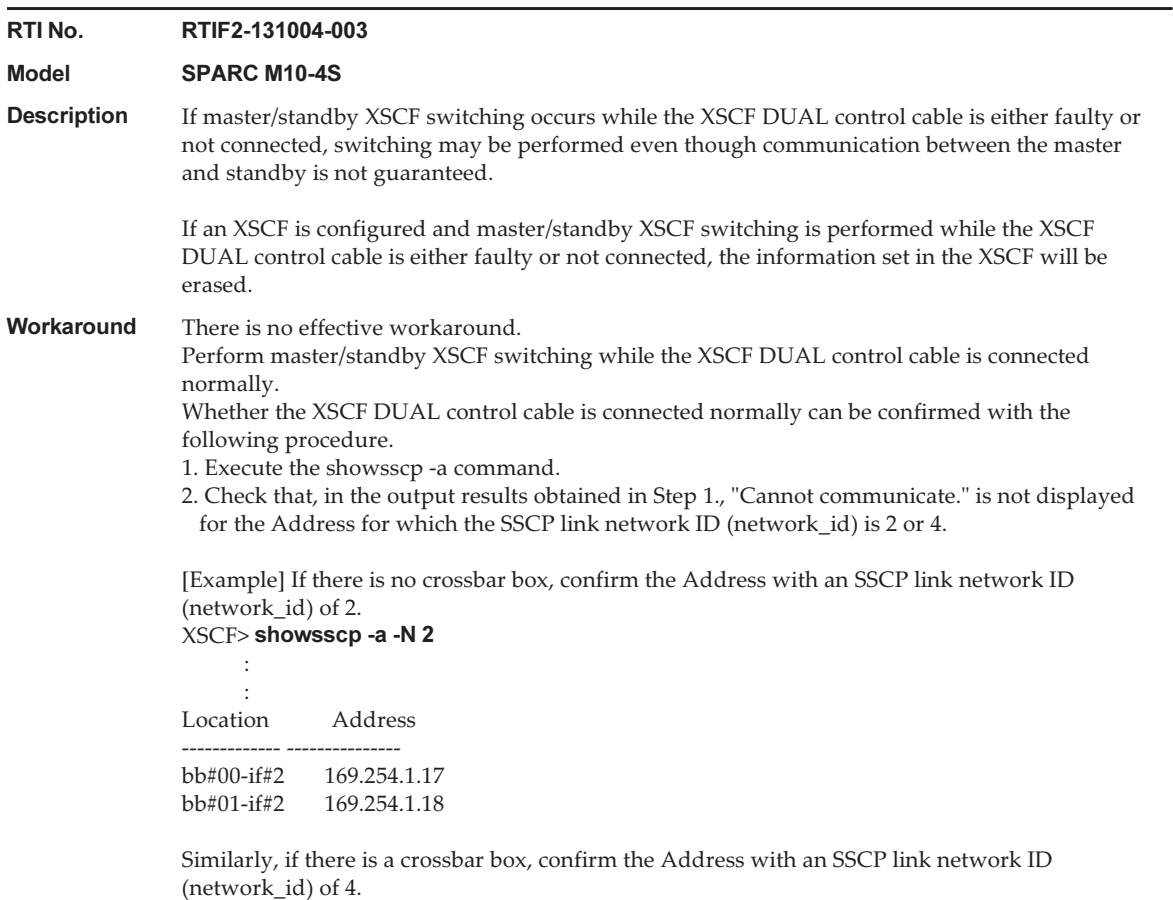

### RTI No. RTIF2-130930-001

#### Model SPARC M10-1, SPARC M10-4, SPARC M10-4S

**Description** If, in an environment for which a time zone is set for the XSCF and daylight saving time is introduced, a physical partition (PPAR) is restarted or a PPAR is turned off and then on again, the start time of the logical domain may be advanced or delayed for 3600 seconds or longer. This can be confirmed by executing the showdateoffset(8) command.

> In the following execution example, the time difference between the PPAR and XSCF is +/-3600 seconds or greater, indicating that this defect has occurred.

### [Example]

## XSCF> showdateoffset -a

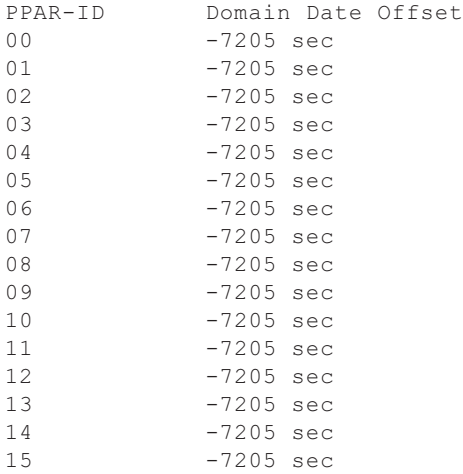

### Workaround There is no effective workaround.

For every logical domain in the system, make the settings so that they can be synchronized with the NTP server time. If the start time of a logical domain shifts, correct the time via NTP.

#### RTI No. RTIF2-130903-002

#### Model SPARC M10-4S

**Description** In a system consisting of multiple SPARC M10-4S units, it may take longer than usual from the time a physical partition (PPAR) is turned on until the Power-On Self-Test (POST) starts. For example, for a 2BB configuration, POST usually starts after about 10 minutes, but it may take 20 minutes or longer.

Workaround There is no effective workaround. If this defect occurs, execute the rebootxscf -a command to reset all the XSCFs and restore the system.
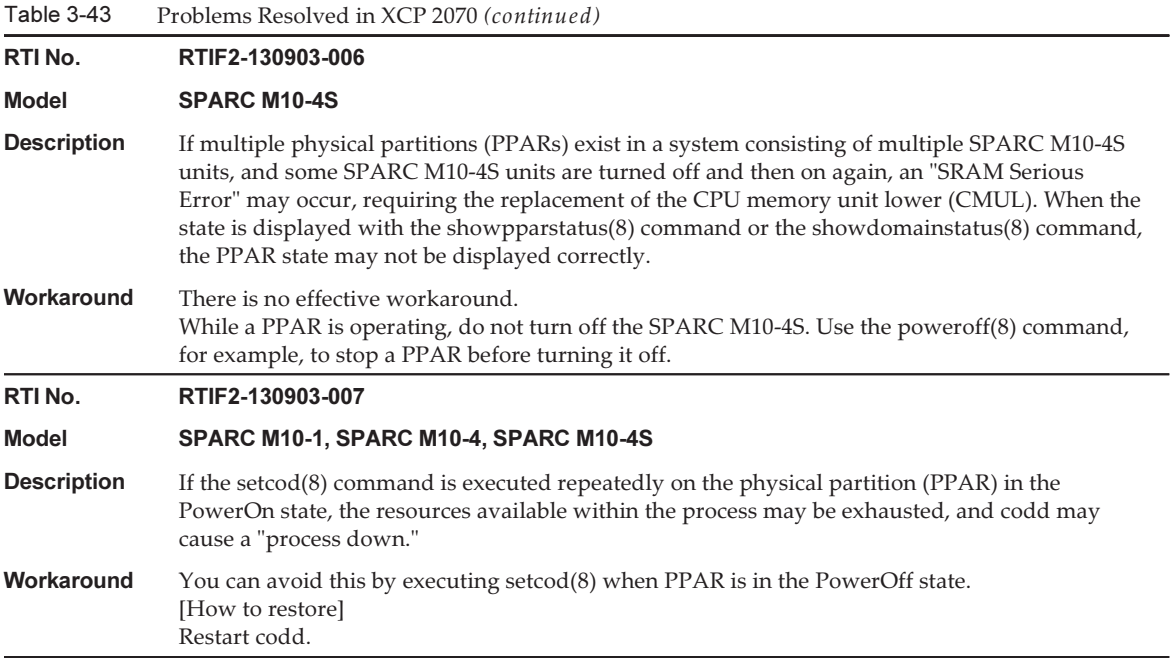

Table 3-43 Problems Resolved in XCP 2070 (continued)

RTI No. RTIF2-130903-008

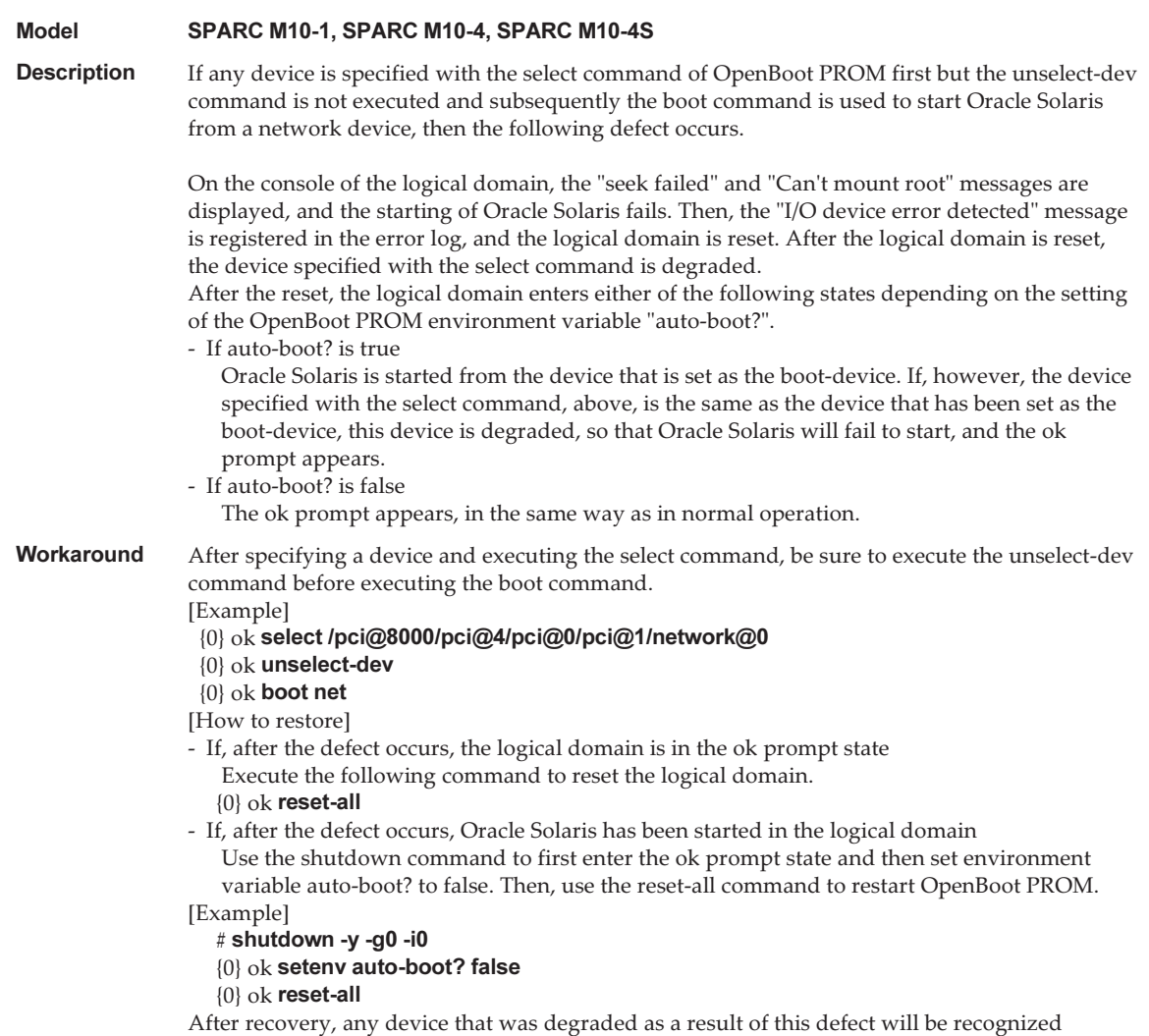

normally. Ignore the message registered in the error log when the defect occurred.

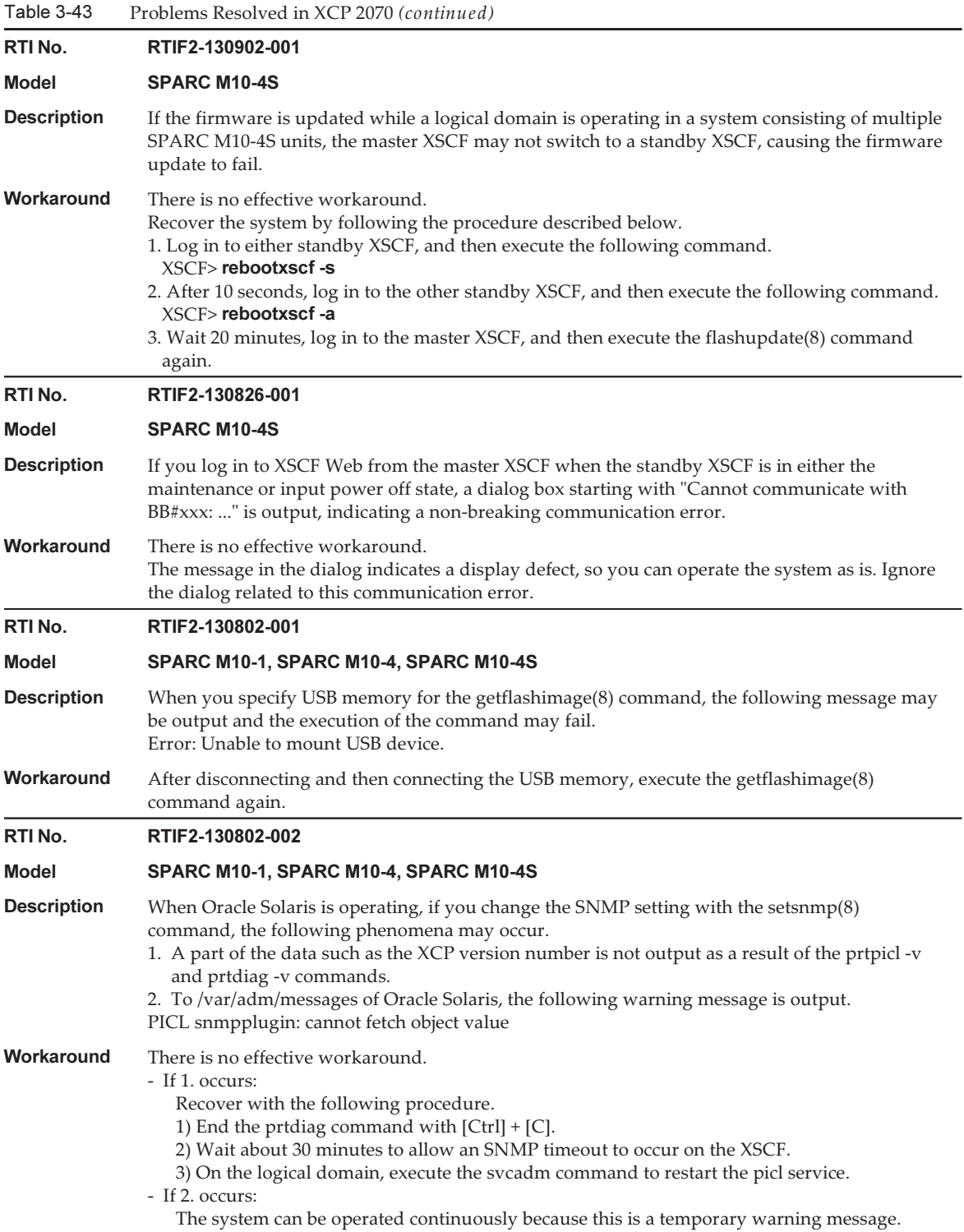

Table 3-43 Problems Resolved in XCP 2070 (continued) RTI No. RTIF2-130801-001 Model SPARC M10-4S **Description** Even if you execute the switchscf(8) command, the XSCF may not be switched. At this time, the master XSCF and standby XSCF cannot communicate with each other, and the redundancy of the XSCF is not maintained. Workaround There is no effective workaround. If the XSCF is not switched even by executing the switchscf(8) command, execute the replacefru(8) command to perform active replacement of the XSCF unit that is in the standby chassis. Also, when you disconnect the XSCF unit, disconnect and then connect the XSCF BB control cable. RTI No. RTIF2-130716-001 Model SPARC M10-1, SPARC M10-4, SPARC M10-4S **Description** When you update the PCI expansion unit firmware by executing the ioxadm(8) command, a "LINKCARD I2C error" error may occur. Workaround There is no effective workaround. However, if both of the conditions below can be confirmed, the update of the PCI expansion unit firmware has been completed normally. In this case, ignore the "LINKCARD I2C error" error message, and continue the operation. - The update of the PCI expansion unit firmware by using the ioxadm(8) command has been completed normally. - Executing the ioxadm -v list command displays the version number of the PCI expansion unit firmware that has been specified for the update. RTI No. RTIF2-130711-001 Model SPARC M10-4S **Description** When you perform maintenance of the SPARC M10-4S by executing the replacefru(8) or addfru(8) command, the "FMEM serious error" error log may be registered and the replacefru(8) or addfru(8) command may fail. Also, when you turn on the power to the physical partition (PPAR) during the execution of the flashupdate(8) command, similarly, the "FMEM serious error" error log may be registered and the flashupdate(8) command may fail.

Workaround For details, see "Response to "FMEM serious error" of the SPARC M10-4S [\(RTIF2-130711-001\)."](#page-256-0)

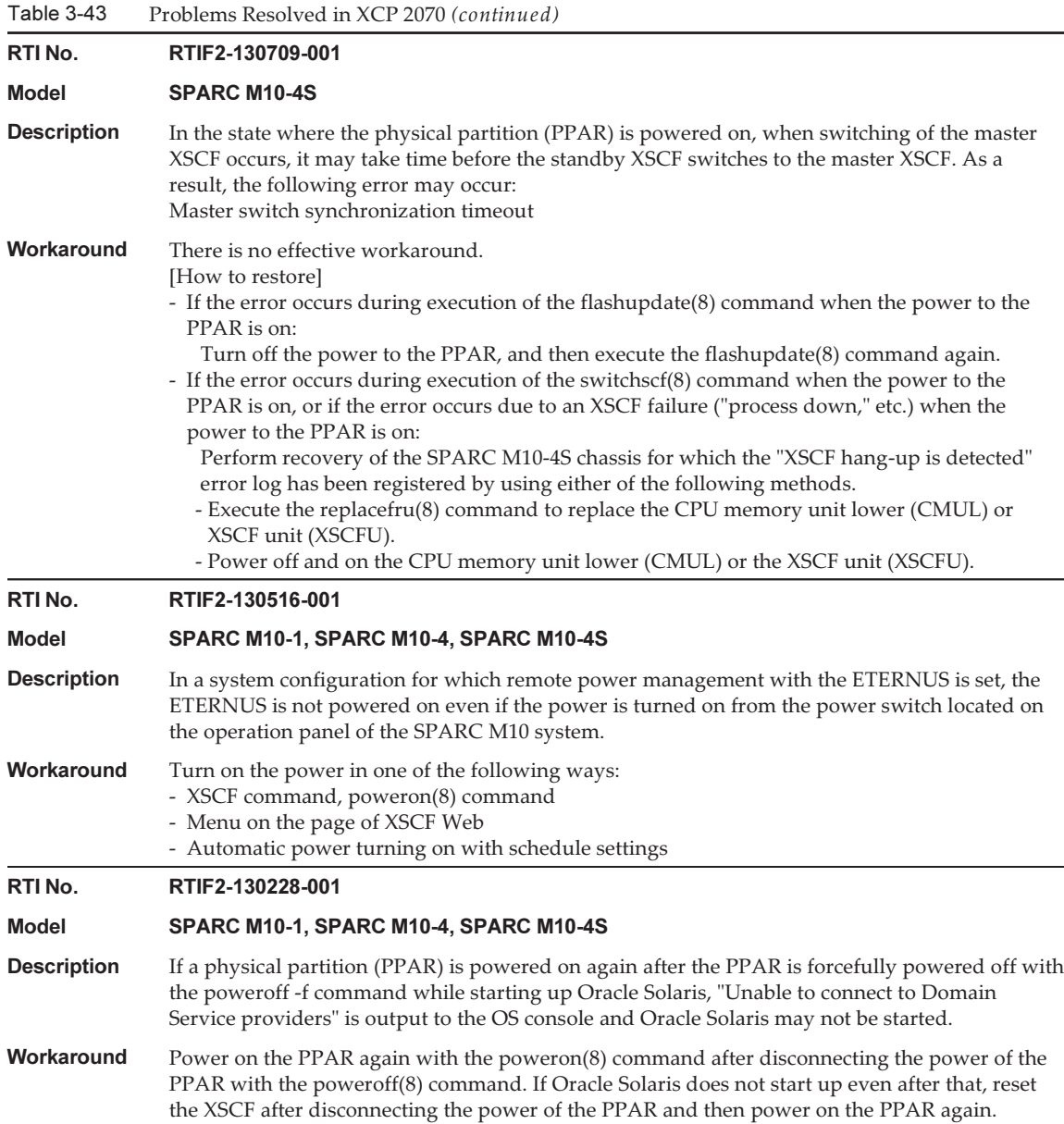

### <span id="page-256-0"></span>Response to "FMEM serious error" of the SPARC M10-4S (RTIF2-130711-001)

■ Replacing the SPARC M10-4S When replacing the SPARC M10-4S by following the maintenance menu displayed by executing the replacefru(8) command, perform Step 3 and then turn on the input power to the target SPARC M10-4S (BB#x). Then, after waiting for 50 minutes, manually enter "f" in Step 4 to perform the work.

```
Please execute the following steps:
1) Remove (Delete) the BB#x from a system.
2) Turn off the breaker of the BB#x.
3) After the exchanged device is connected with the system, turn on
   the breaker of the BB#x.
4) Please select[f:finish] :
```
■ Adding SPARC M10-4S

When adding the SPARC M10-4S by following the maintenance menu displayed by executing the addfru(8) command, perform Step 1 and then turn on the input power to the target SPARC M10-4S (BB#x). Then, after waiting for 50 minutes, manually enter "f" in Step 2 to perform the work.

```
Please execute the following steps:
1) After the added device is connected with the system, please turn on
   the breaker of the BB#x.
2) Please select[f:finish] :
```
■ Executing the flashupdate(8) command Do not power on the physical partition (PPAR) during the execution of the flashupdate(8) command. If you power on the PPAR during the execution of the flashupdate(8) command, power it on again after the completion of the command. Upon the completion of the flashupdate(8) command, execute the showlogs event command to confirm the following message.

XCP update has been completed (XCP version=xxxx:last version=yyyy)

### Restoration After the "SCF Diagnosis initialize RTC" Error (RTIF2-131108-001)

#### [How to restore]

- If phenomenon 1 occurs:
	- Case 1

 If the Oracle Solaris time has returned to January 1, 2001, execute the setdate(8) command to set the XSCF time again. In this case, the XSCF is rebooted. After that, power cycle the PPAR. After this, the XSCF is reset. After that, power on the PPAR.

- Case 2

 If the Oracle Solaris time is other than January 1, 2001, contact a field engineer. In this case, do not execute the resetdateoffset(8) of setdate(8) command on the XSCF.

- Case 3

 If the PPAR power is off, power on the PPAR. After that, check the Oracle Solaris time, and perform the above case 1 or case 2.

- If phenomenon 2 occurs:
	- Case 1

 If the Oracle Solaris time has returned to January 1, 2001, it is necessary to initialize the time difference between the XSCF time and Hypervisor on all of the PPARs. Stop all the PPARs, and execute the resetdateoffset -a command to clear the time difference.

- Case 2

 If the Oracle Solaris time is other than January 1, 2001, contact a field engineer. In this case, do not execute the resetdateoffset(8) of setdate(8) command on the XSCF.

- Case 3

 If the PPAR power is off, power on the PPAR. After that, check the Oracle Solaris time, and perform the above case 1 or case 2.

■ If phenomenon 3 occurs:

If phenomenon 1 or 2 also occurs, perform its [How to restore] action first.

Set the Oracle Solaris time again.

# Problems Resolved in XCP 2052

The following table lists the problems resolved in XCP 2052.

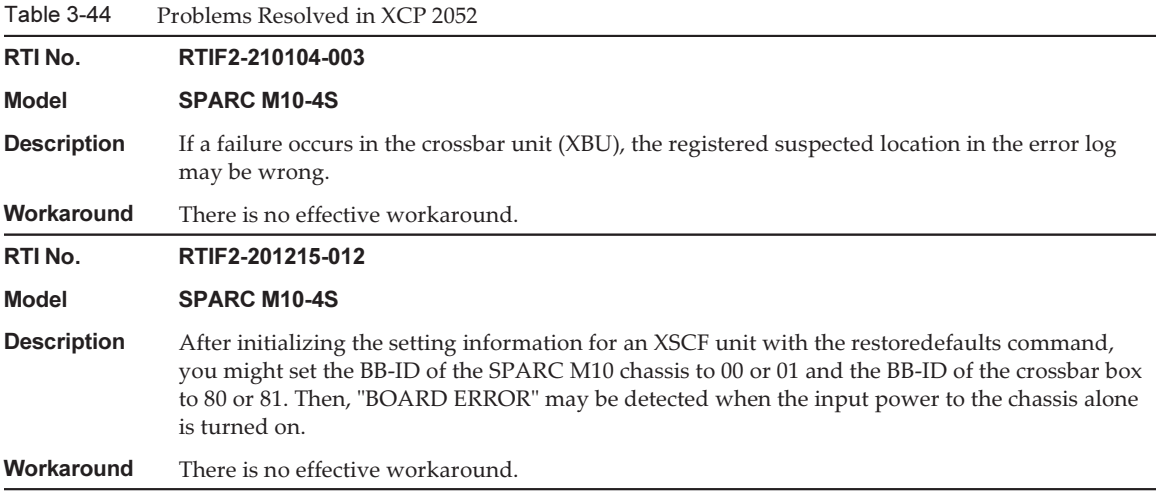

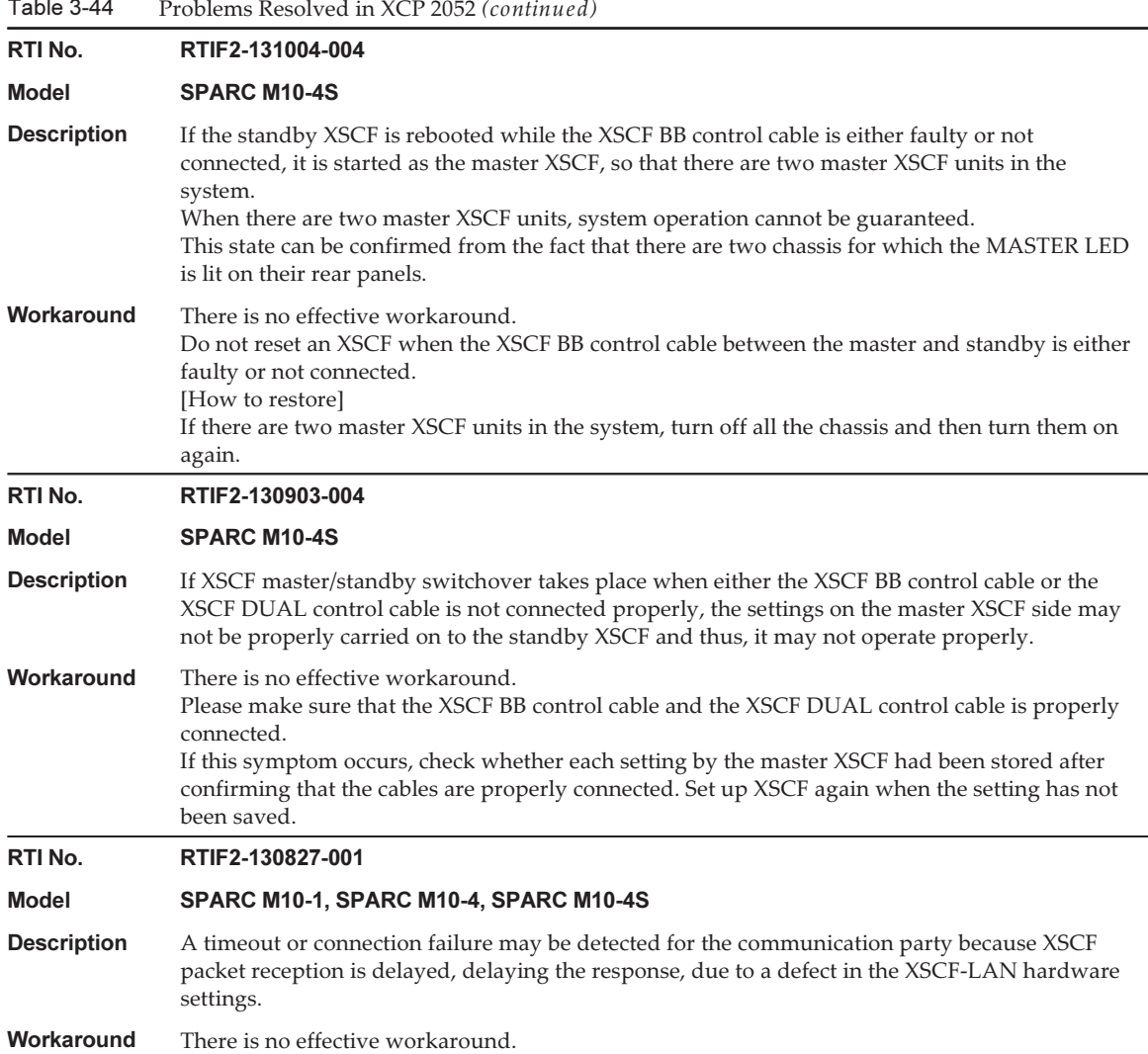

 $\overline{\phantom{a}}$ 

Table 3-44

# Problems Resolved in XCP 2051

The following table lists the problems resolved in XCP 2051.

Table 3-45 Problems Resolved in XCP 2051

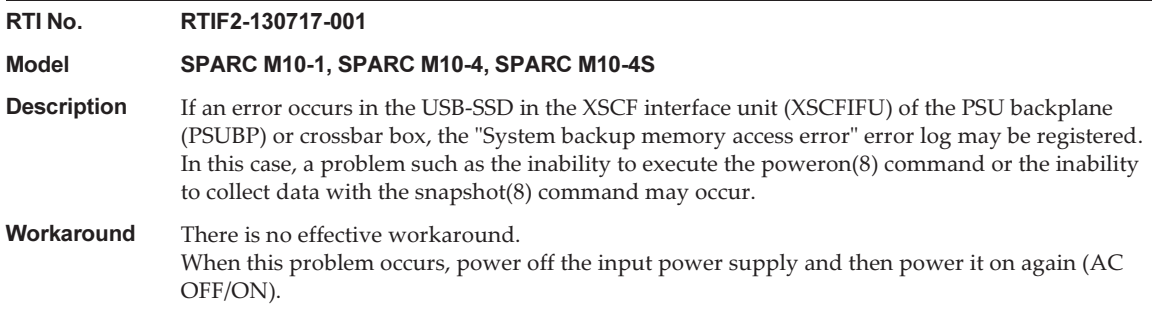

# Problems Resolved in XCP 2050

The following table lists the problems resolved in XCP 2050.

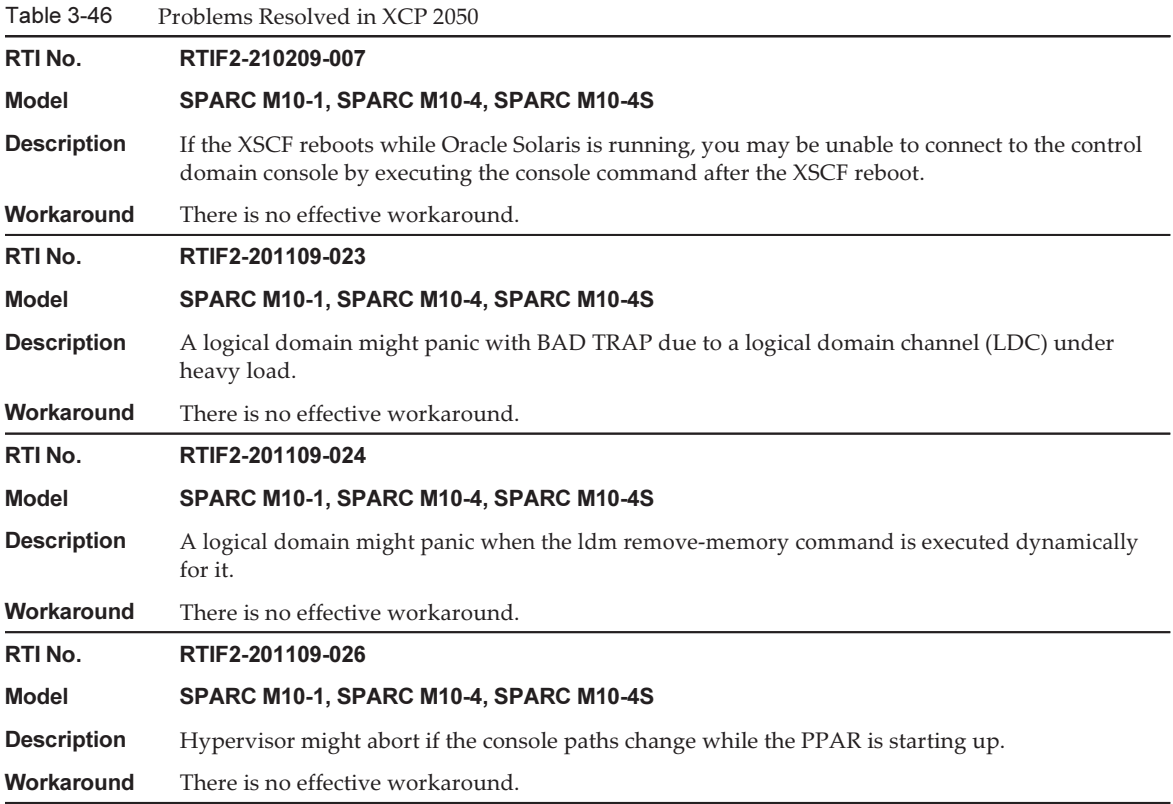

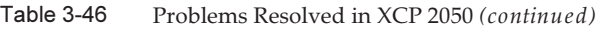

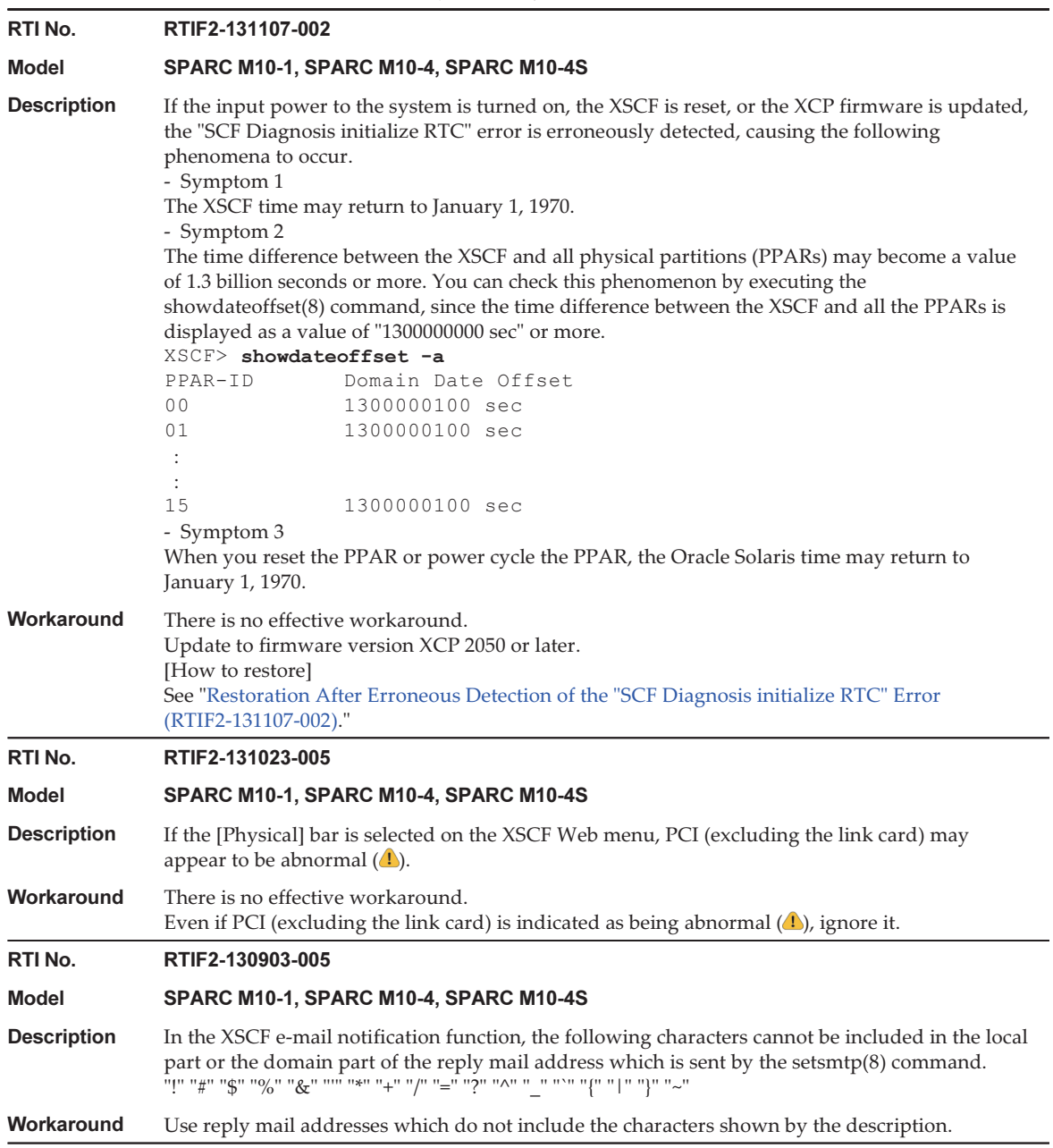

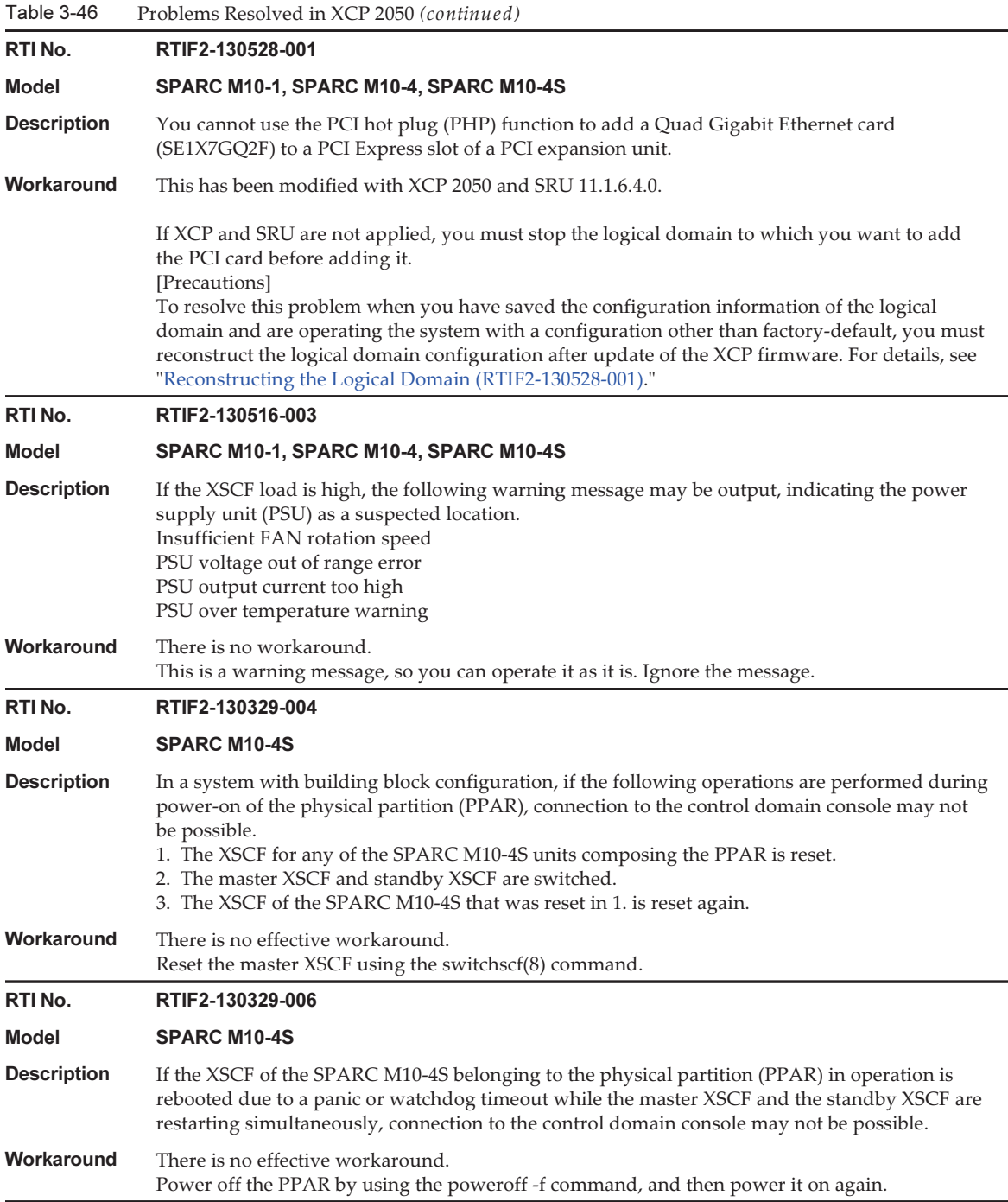

Table 3-46 Problems Resolved in XCP 2050 (continued)

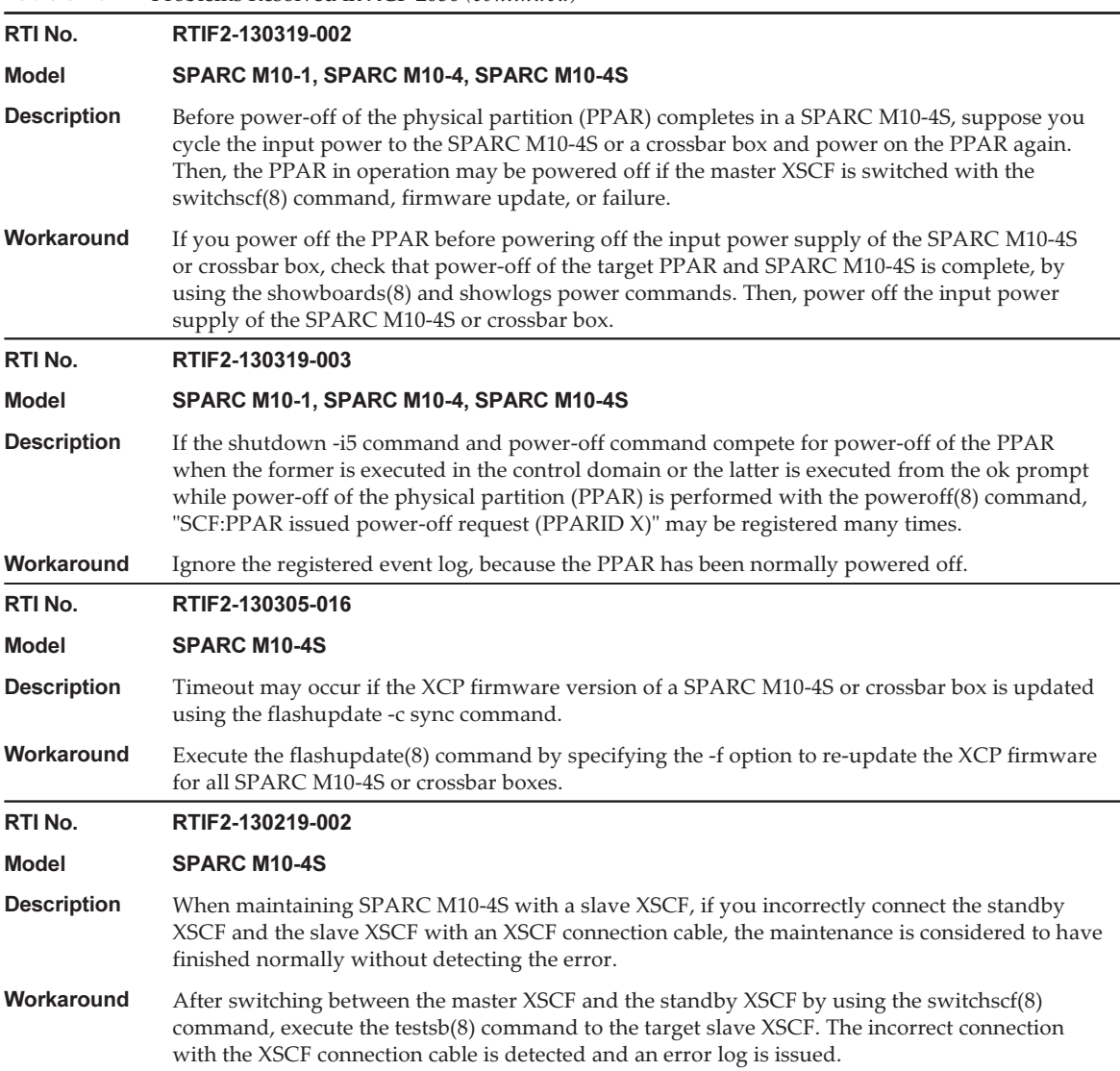

### <span id="page-263-0"></span>Reconstructing the Logical Domain (RTIF2-130528-001)

To resolve this problem when you have saved the configuration information of the logical domain and are operating the system with a configuration other than factory-default, you must reconstruct the logical domain configuration after update of the XCP firmware through the following procedure:

1. Check the current configuration information of the logical domain stored on the XSCF.

This example assumes that the name of the saved logical domain configuration information is config1.

```
XSCF> showdomainconfig -p 0
20xx-yy-zz hh:mm:ss
PPAR-ID :0
Booting config
(Current) :config1
(Next) :config1
--------------------------------------------------------------
Index :1
config name :factory-default
domains :1
date_created:-
--------------------------------------------------------------
Index :2
config name :config1
domains :2
date created:'20xx-yy-zz hh:mm:ss'
```
2. Set a dummy variable and then clear it for all logical domains.

Execute the following commands for all logical domains.

```
primary# 1dm set-variable fix-php=true ldom
primary# ldm remove-variable fix-php ldom
```
3. Save the changed configuration to the XSCF to replace the current configuration information.

In this example, the name of the current configuration information is replaced with config1.

primary# ldm remove-spconfig config1 primary# ldm add-spconfig config1

#### 4. Restart all logical domains.

#### <span id="page-264-0"></span>Restoration After Erroneous Detection of the "SCF Diagnosis initialize RTC" Error (RTIF2-131107-002)

[How to restore]

- If phenomenon 1 occurs:
	- Case 1

 If the Oracle Solaris time has returned to January 1, 1970, execute the setdate(8) command to set the XSCF time again. In this case, the XSCF is rebooted. After that, power cycle the PPAR. After this, the XSCF is reset. After that, power on the PPAR.

- Case 2

If the Oracle Solaris time is other than January 1, 1970, contact a field engineer.

In this case, do not execute the resetdateoffset(8) of setdate(8) command on the XSCF.

- Case 3

 If the PPAR power is off, power on the PPAR. After that, check the Oracle Solaris time, and perform the above case 1 or case 2.

- If phenomenon 2 occurs:
	- Case 1

 If the Oracle Solaris time has returned to January 1, 1970, it is necessary to initialize the time difference between the XSCF time and Hypervisor on all of the PPARs. Stop all the PPARs, and execute the resetdateoffset -a command to clear the time difference.

- Case 2

 If the Oracle Solaris time is other than January 1, 1970, contact a field engineer. In this case, do not execute the resetdateoffset(8) of setdate(8) command on the XSCF.

- Case 3

 If the PPAR power is off, power on the PPAR. After that, check the Oracle Solaris time, and perform the above case 1 or case 2.

■ If phenomenon 3 occurs:

If phenomenon 1 or 2 also occurs, perform its [How to restore] action first. Set the Oracle Solaris time again.

# Problems Resolved in Versions Prior to XCP 2050

The following table lists the problems resolved in versions prior to XCP 2050.

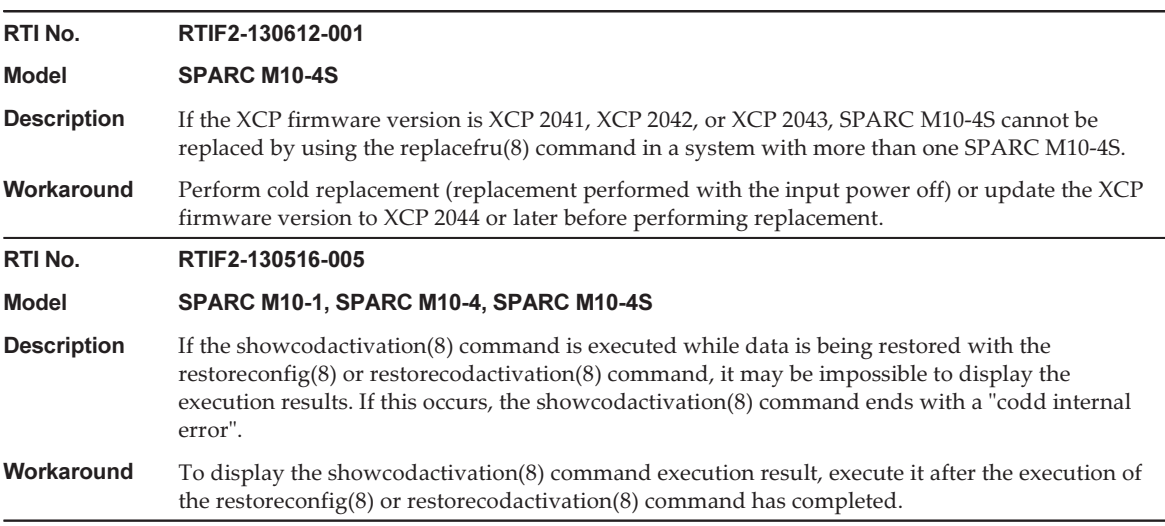

Table 3-47 Problems Resolved in Versions Prior to XCP 2050

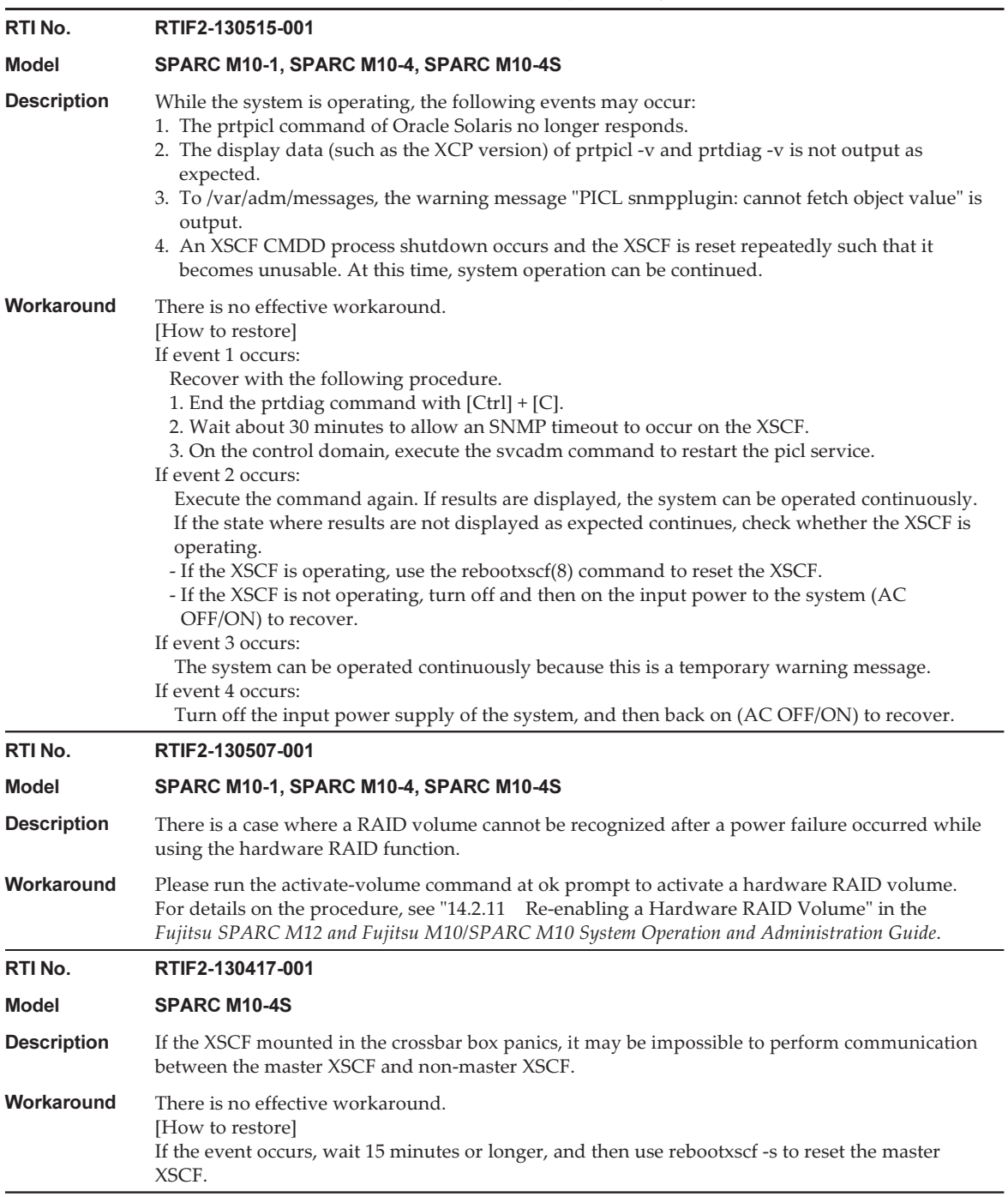

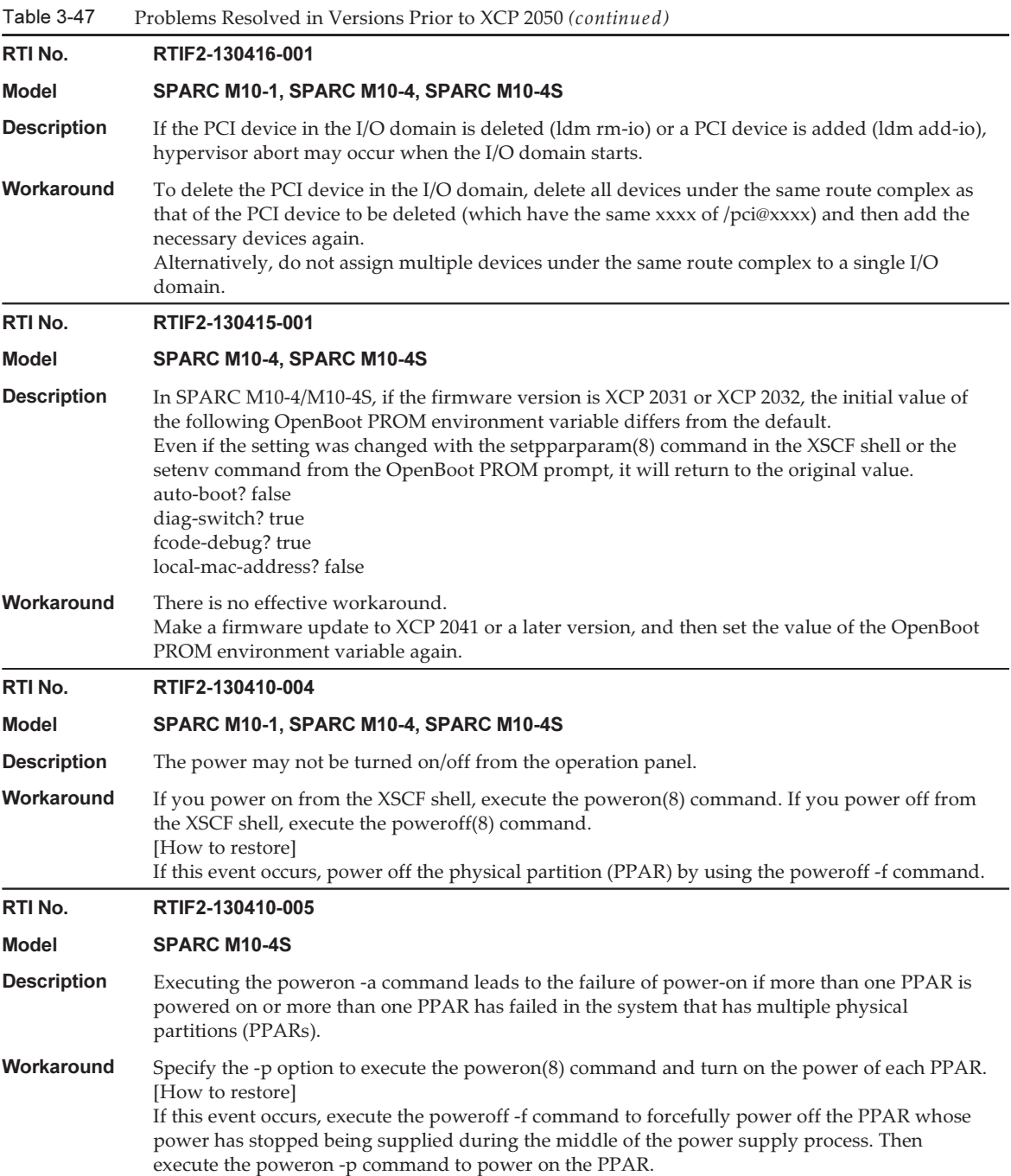

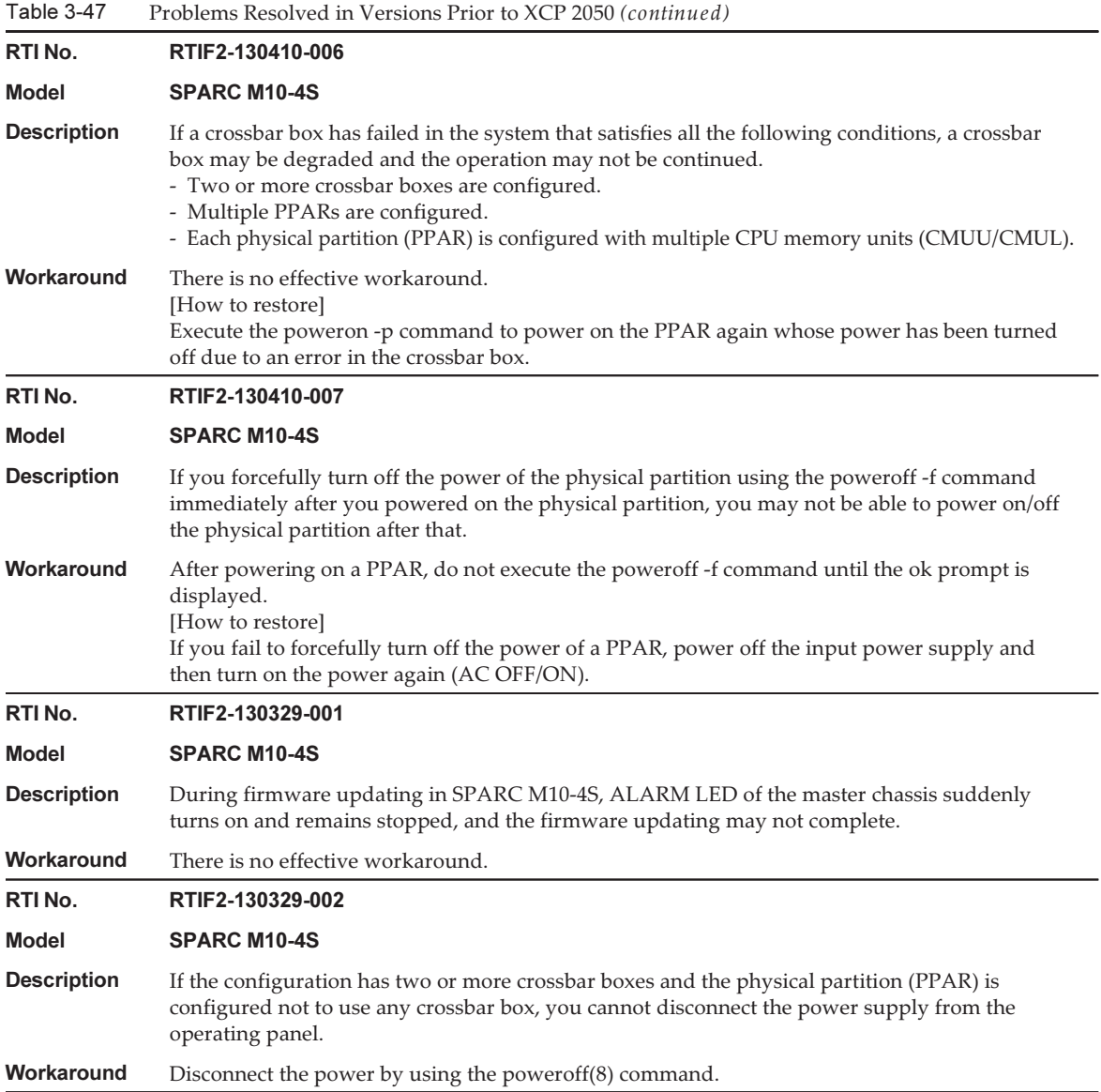

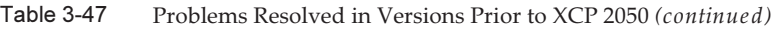

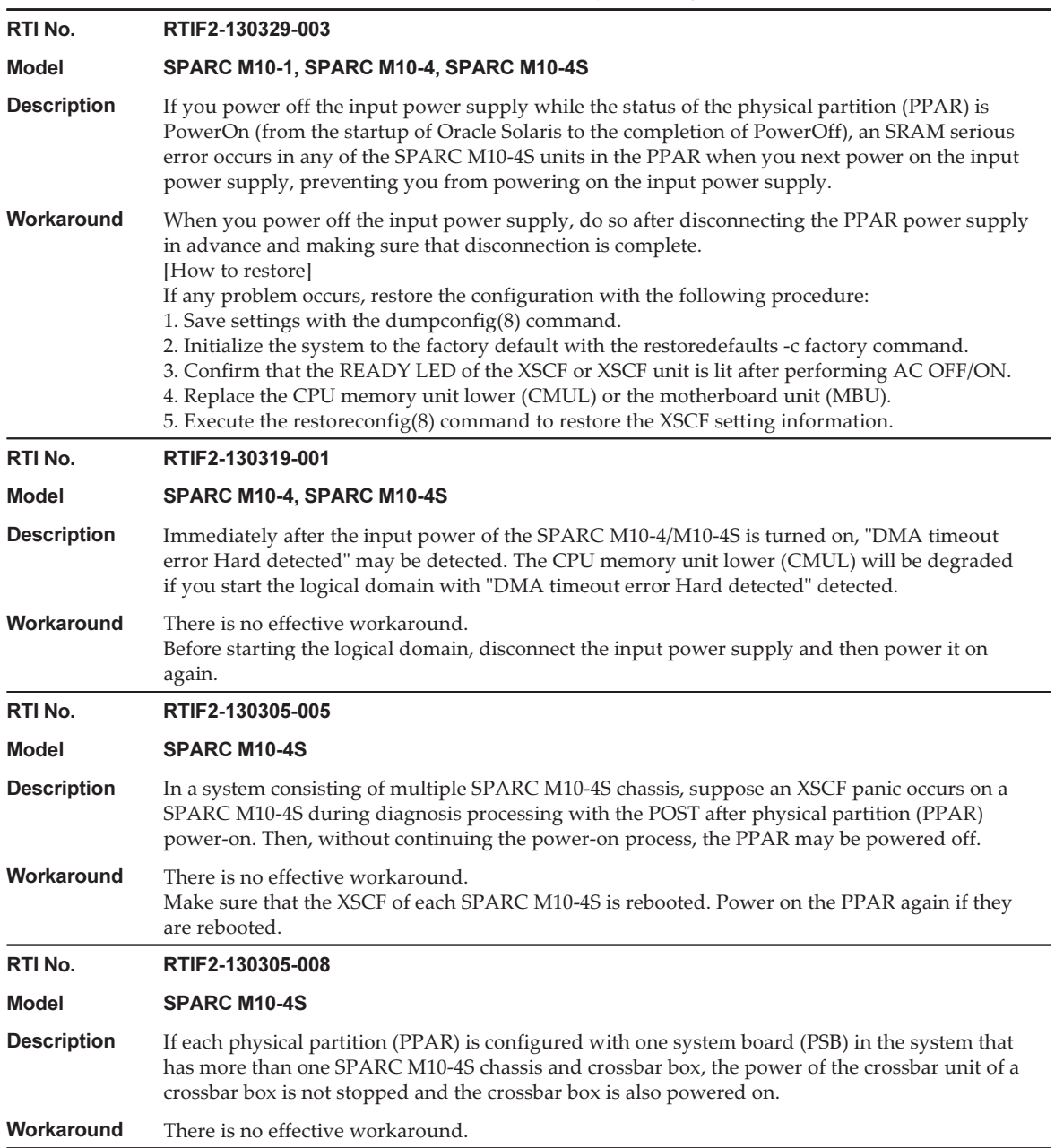

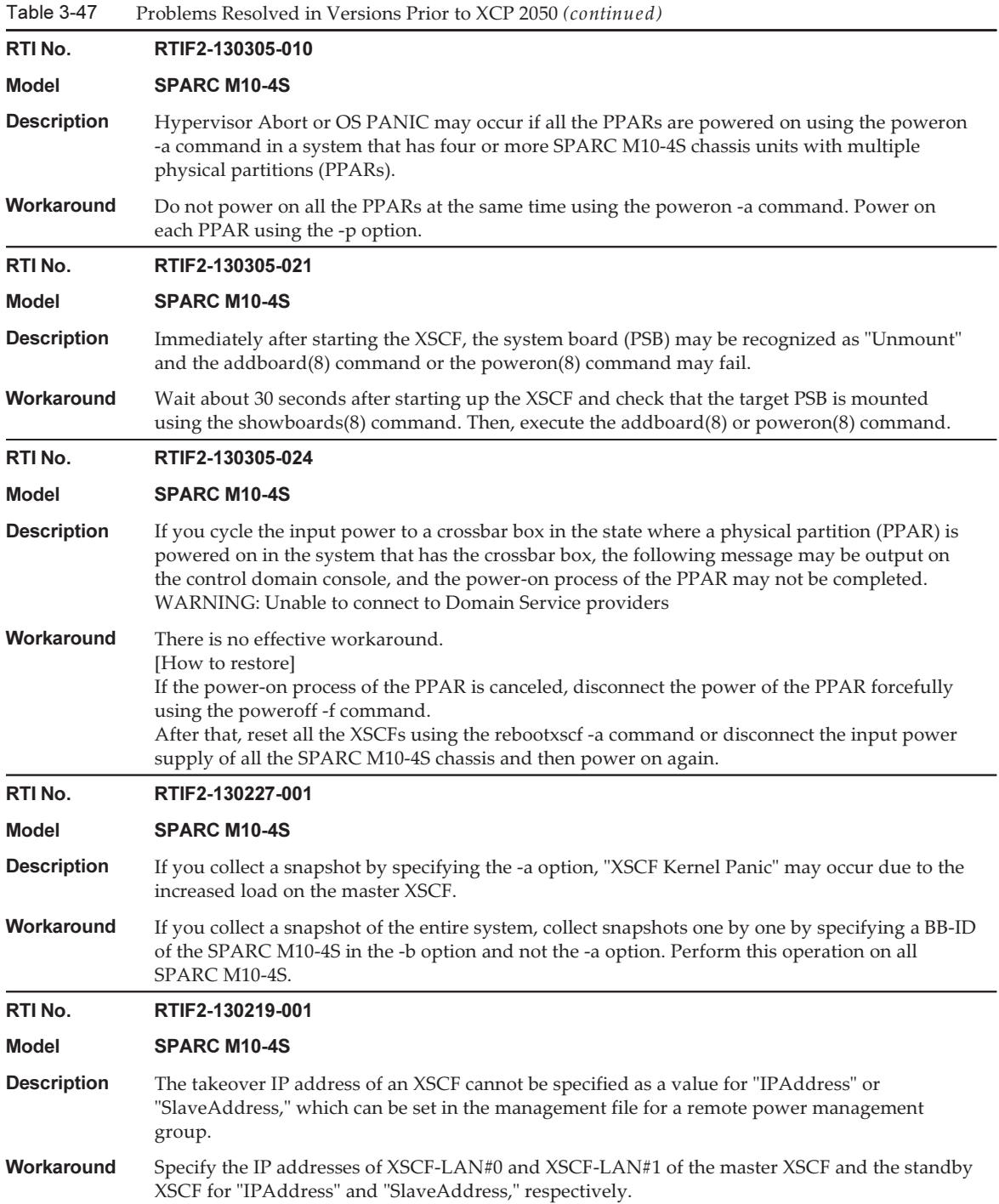

 $Table 3.47$ Problems Resolved in Versions Prior to XCP 2050 (continued)

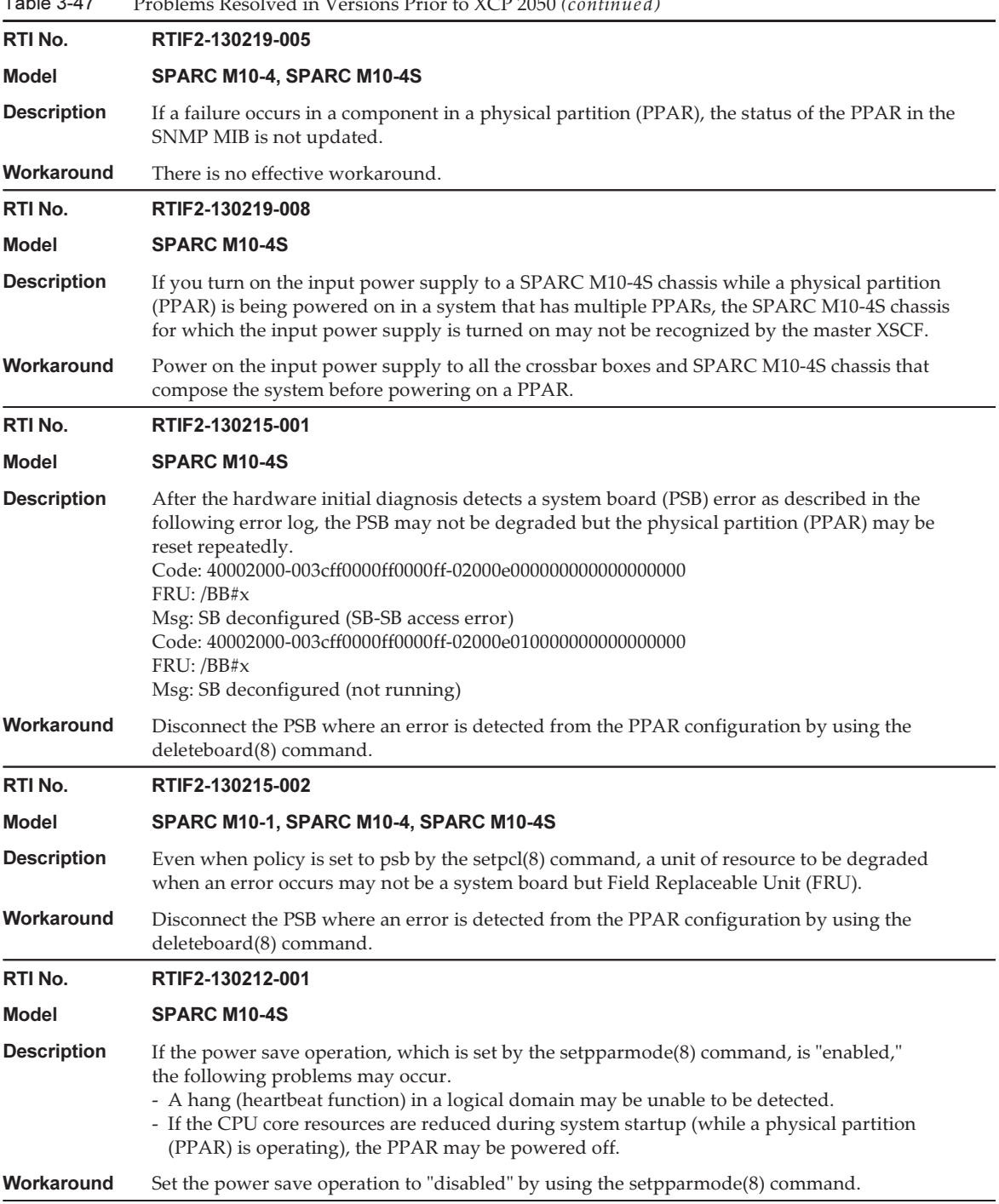

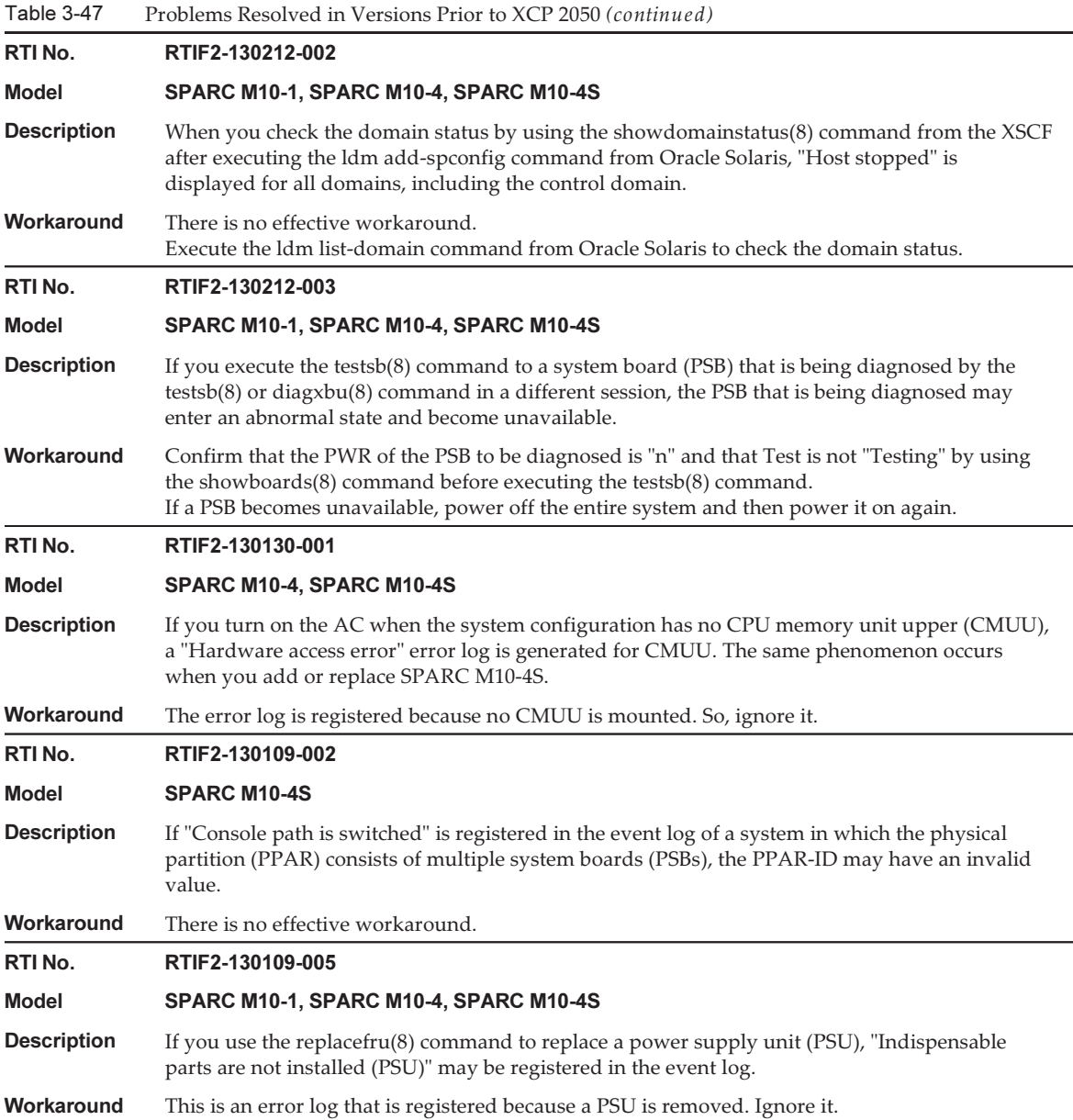

#### Table 3-47 Problems Resolved in Versions Prior to XCP 2050 (continued)

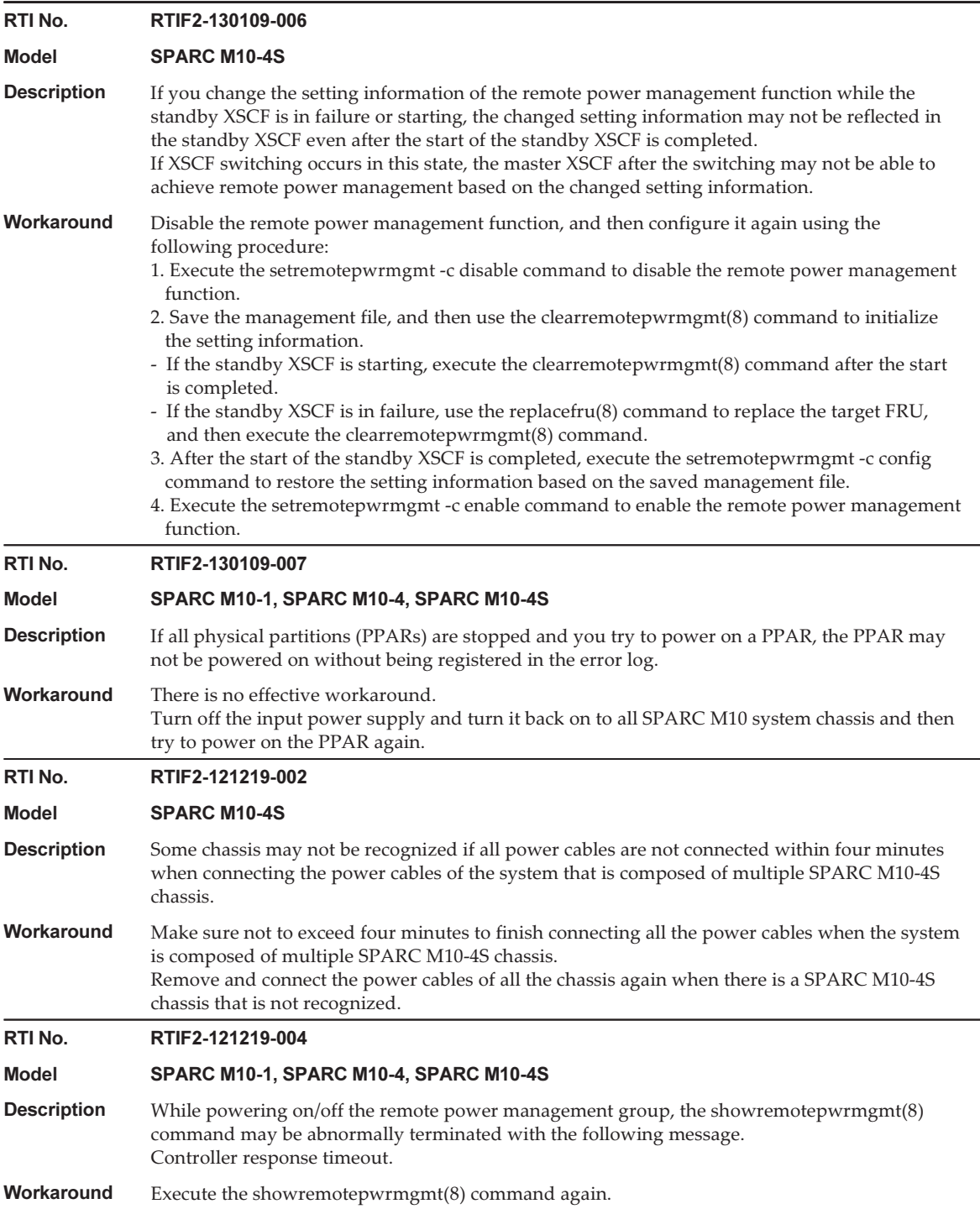

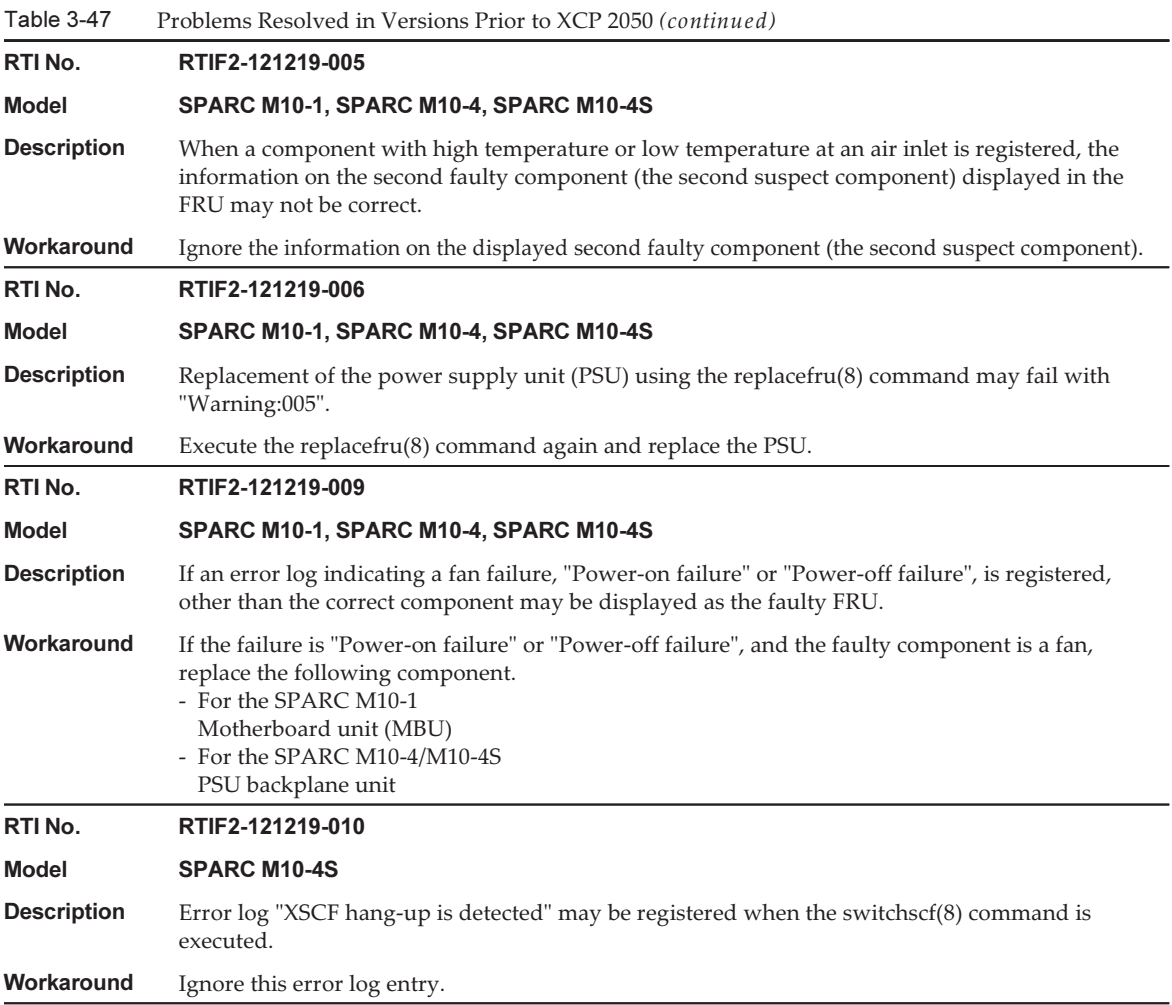

#### Table 3-47 Problems Resolved in Versions Prior to XCP 2050 (continued)

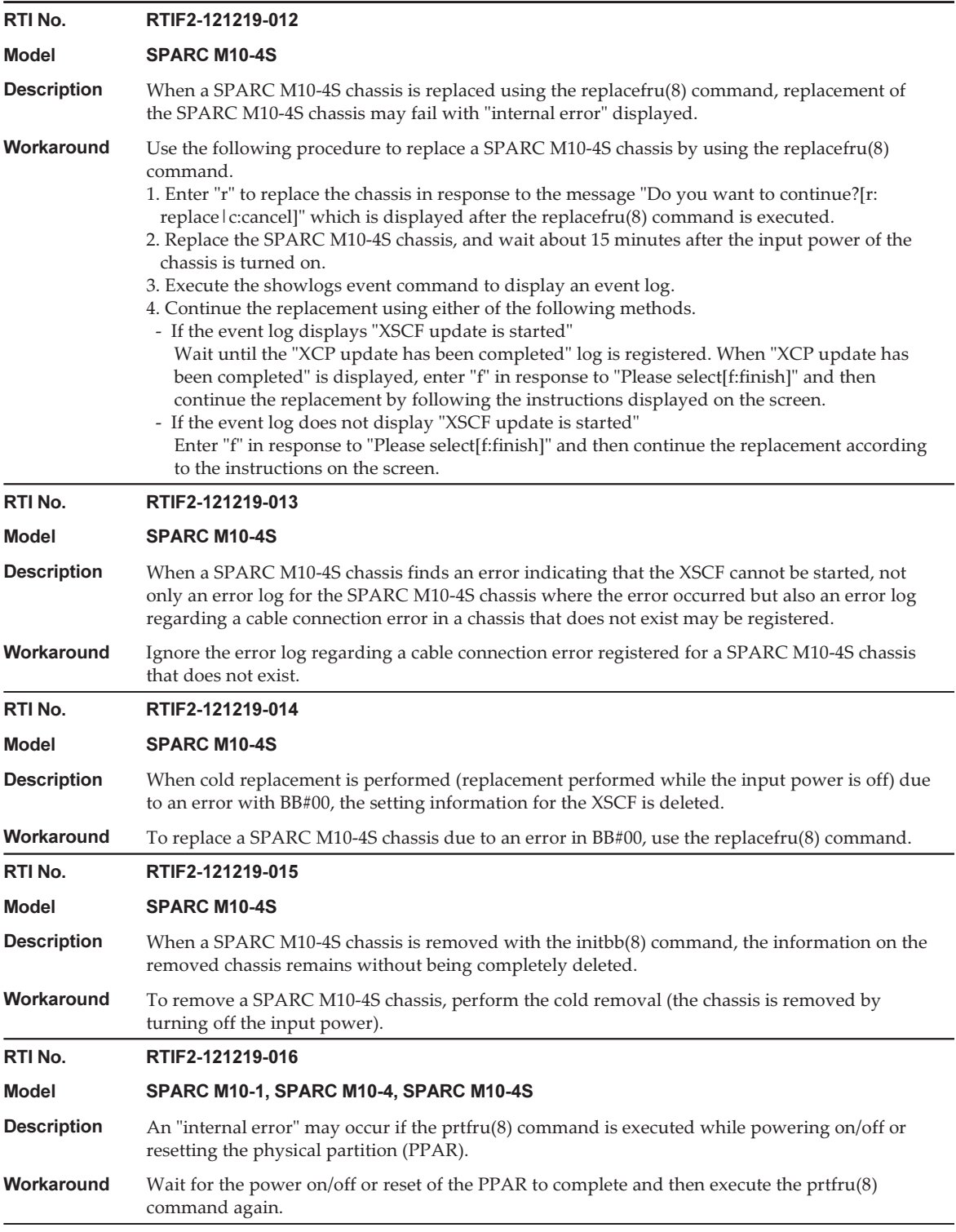

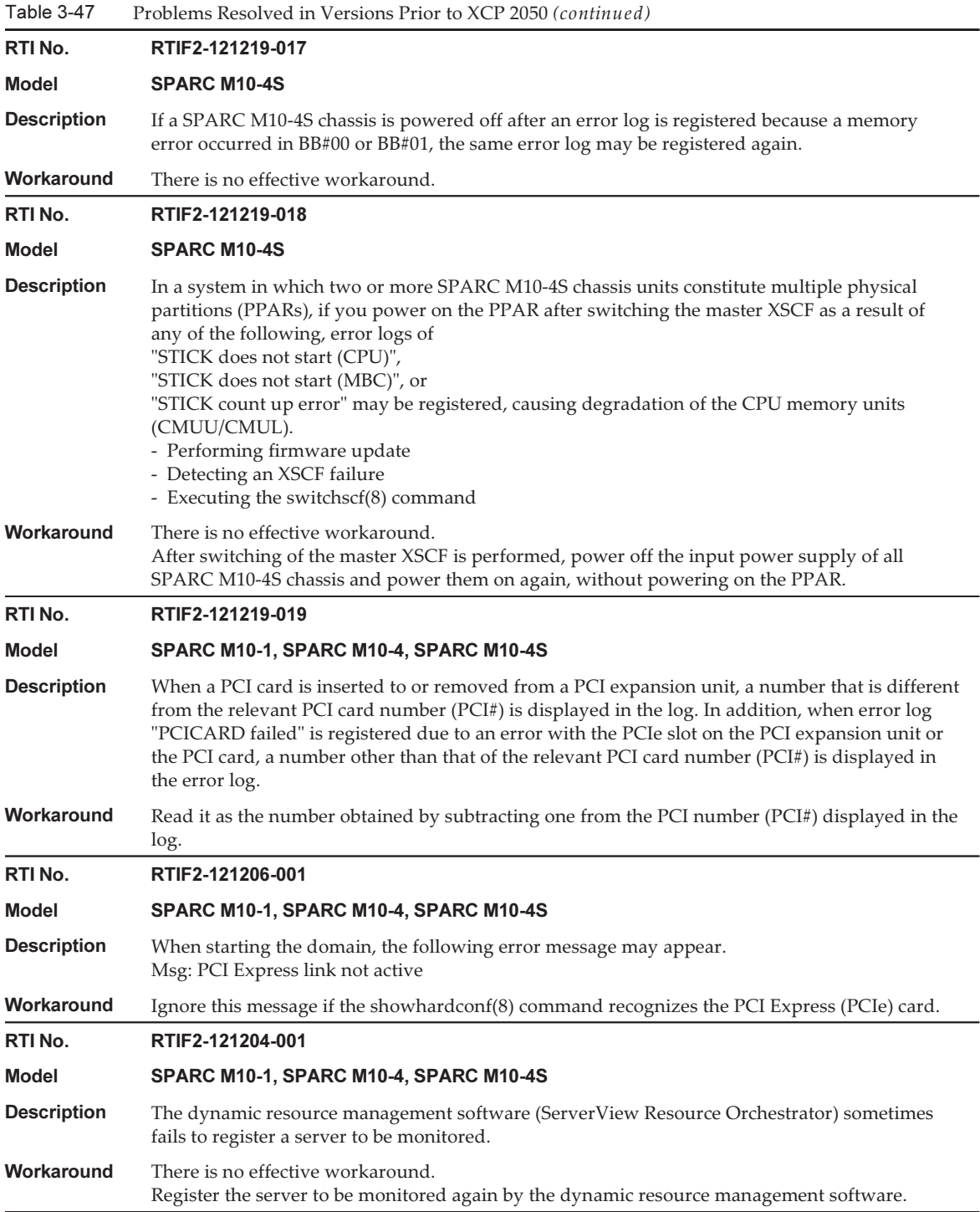

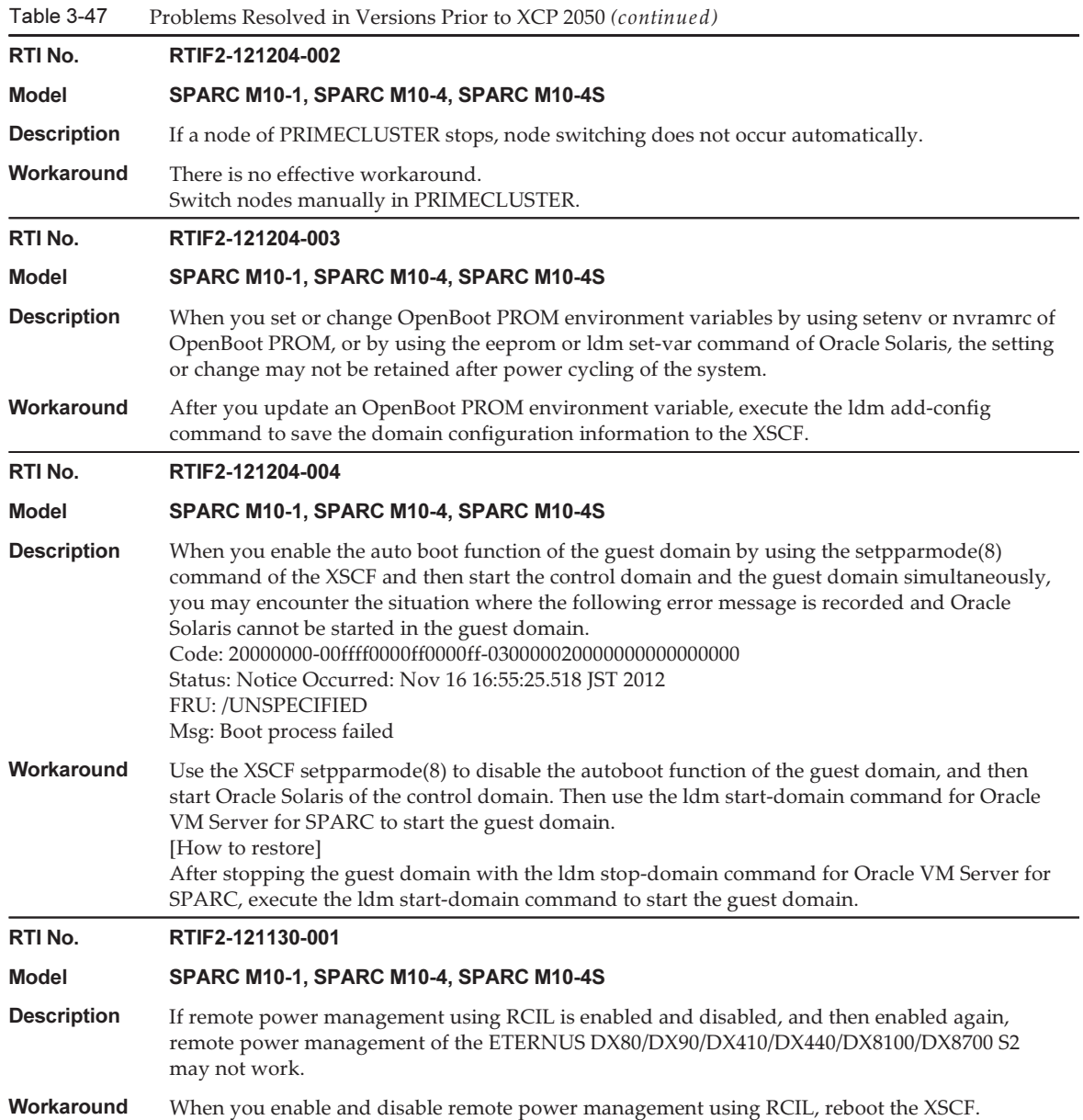

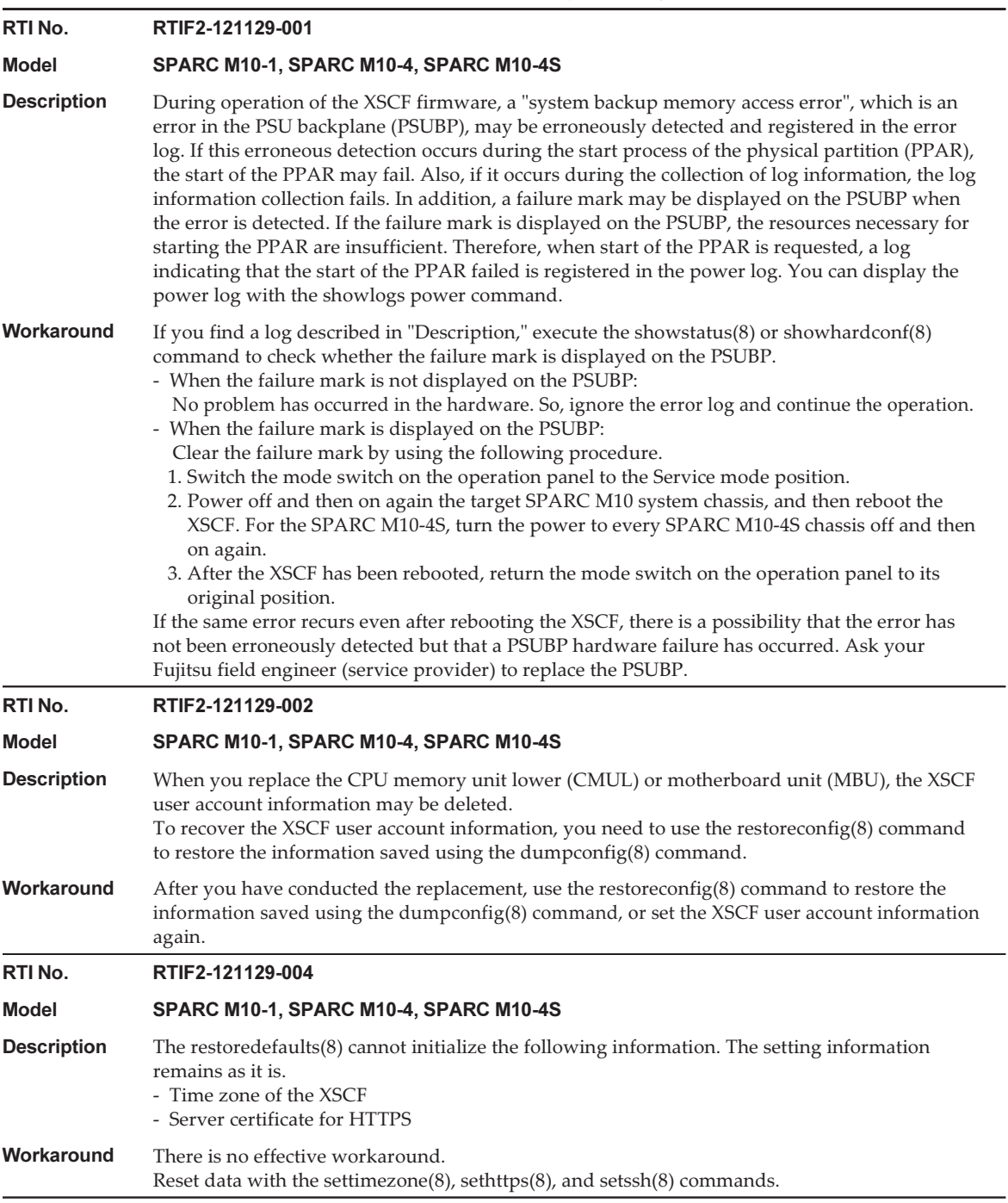

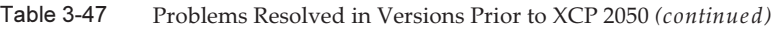

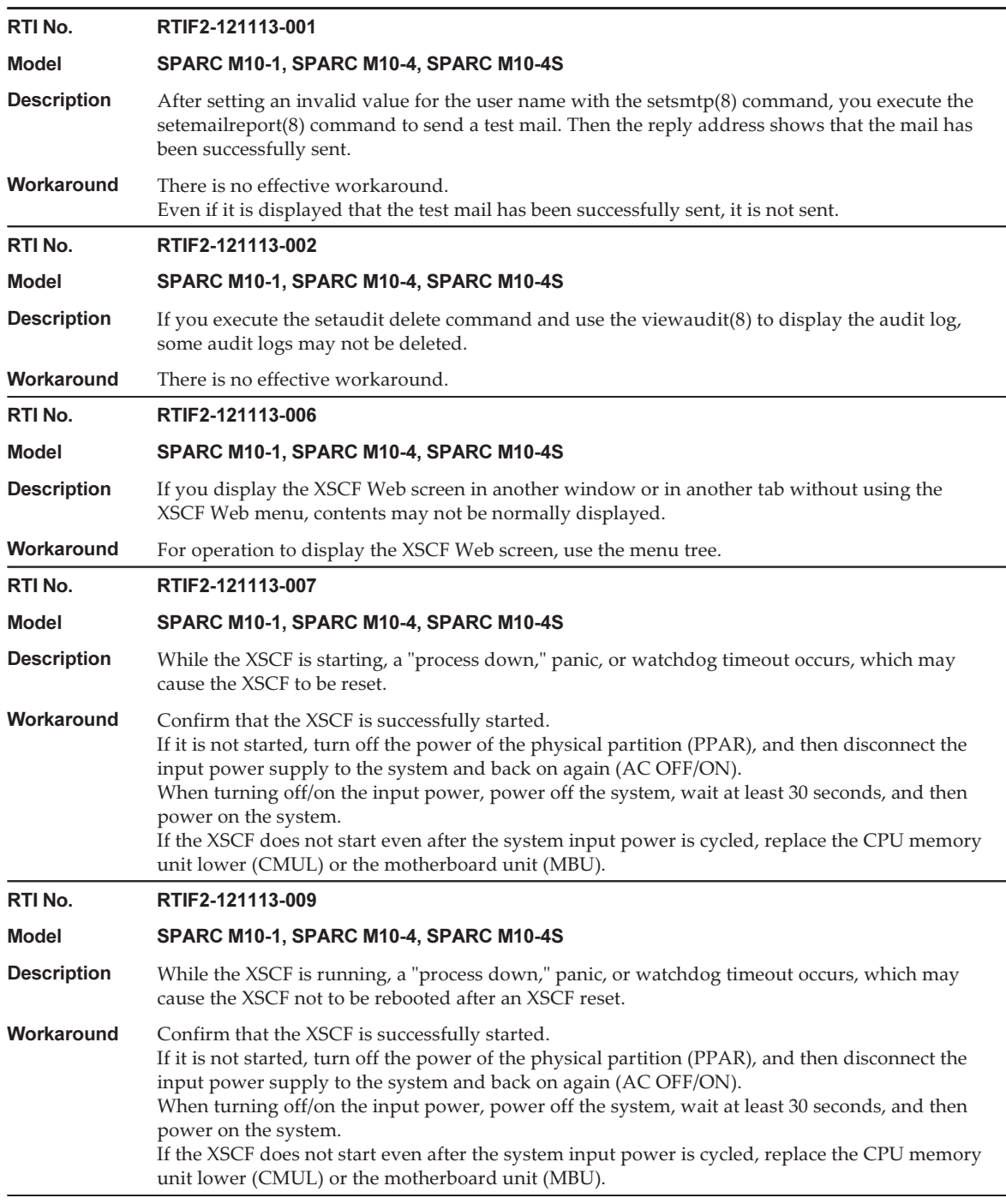

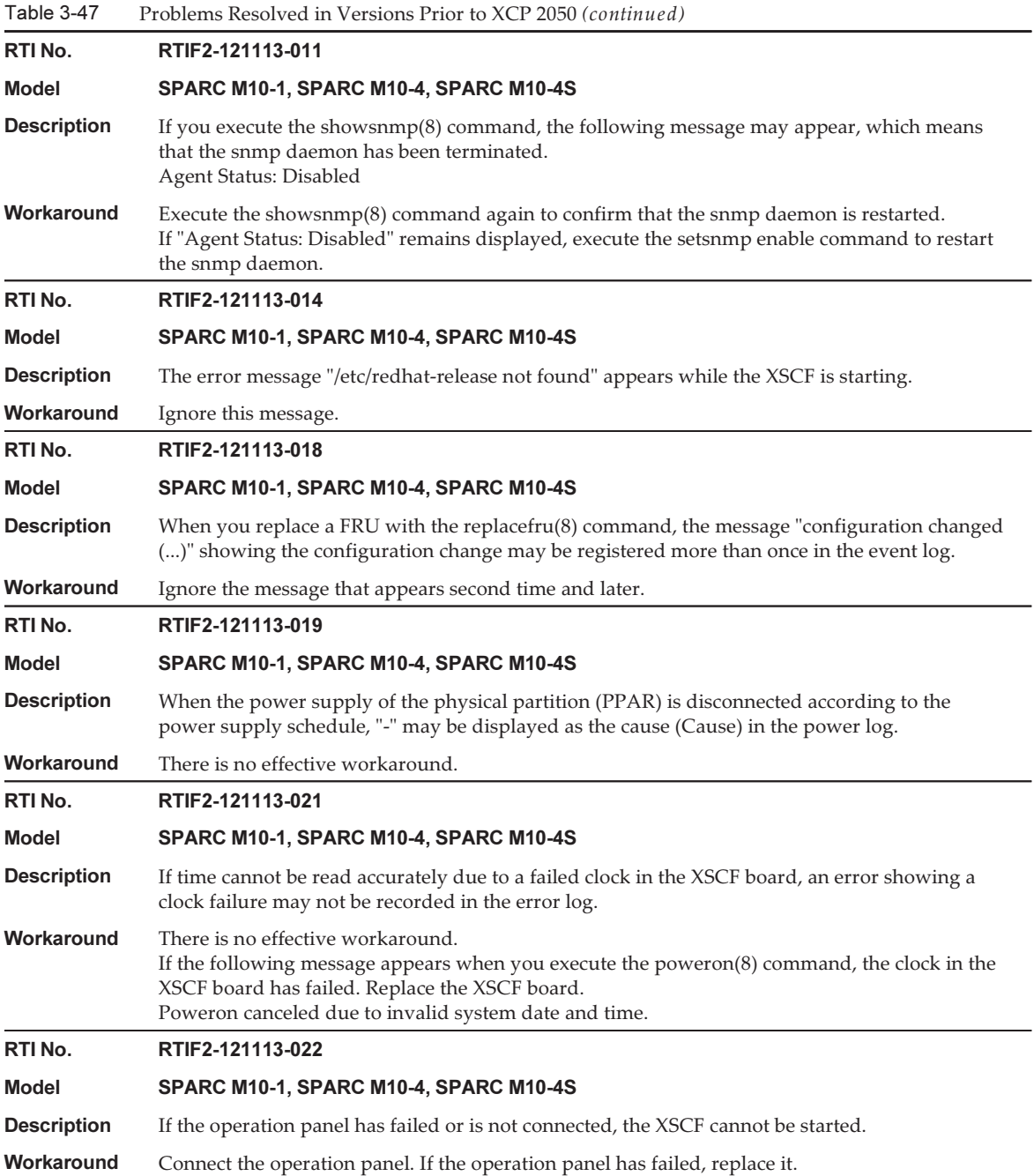

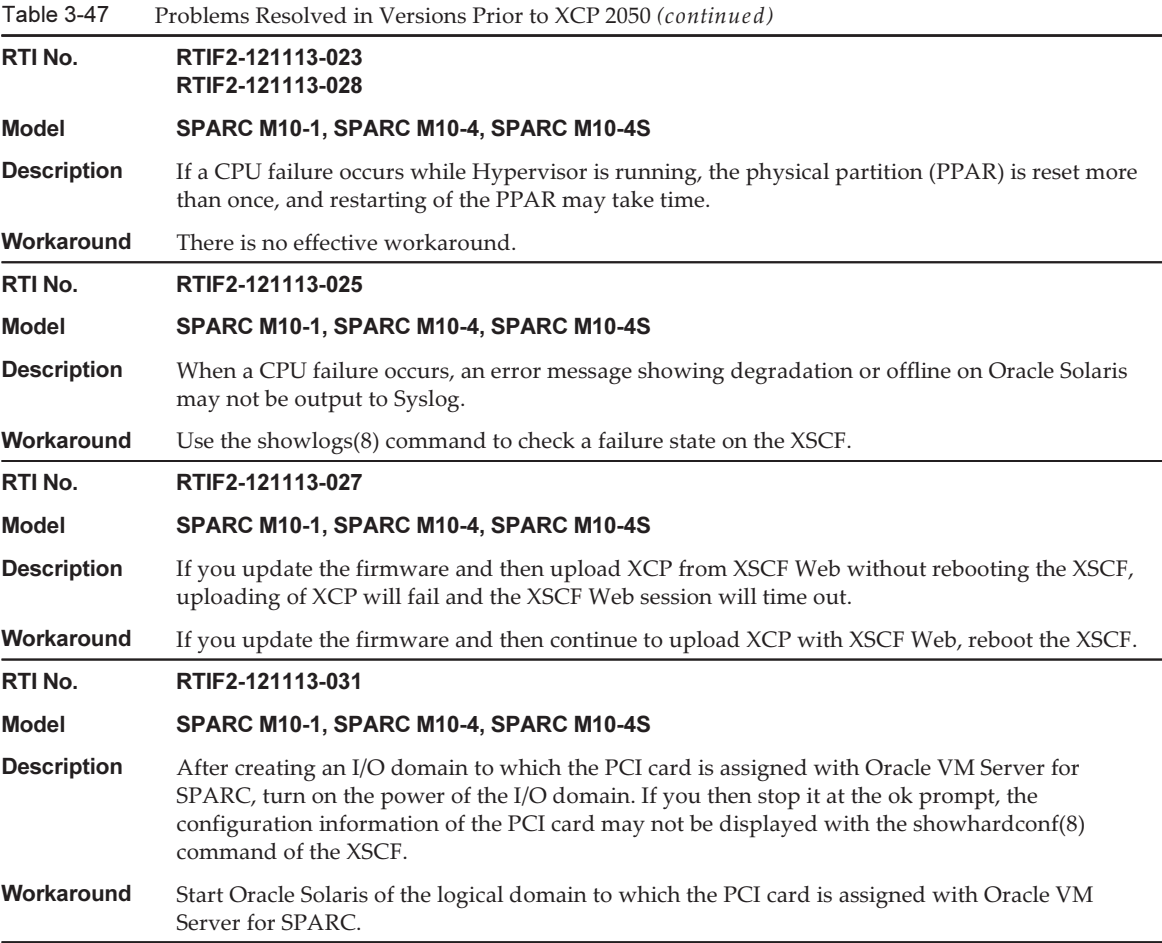

# Problems With Oracle Solaris and **Workarounds**

This section describes problems with Oracle Solaris and workarounds for each version.

# Problems That Might Occur in Any Versions of Oracle Solaris and Workarounds

The following table lists the problems that might occur in any versions of Oracle Solaris being supported and workarounds for them.

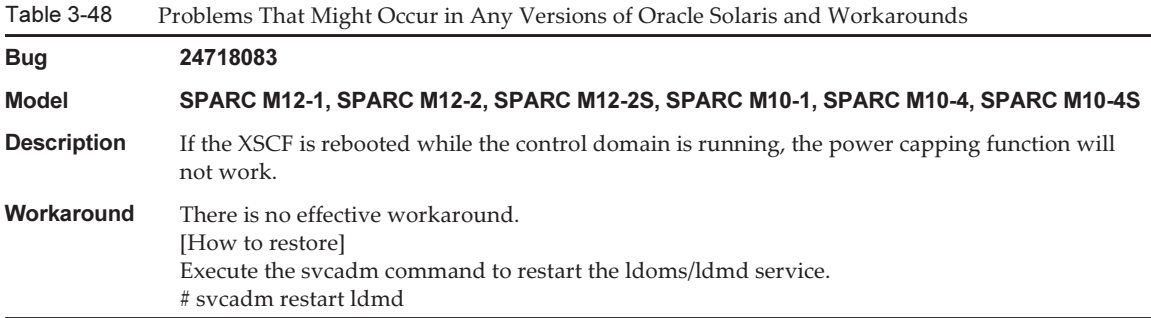

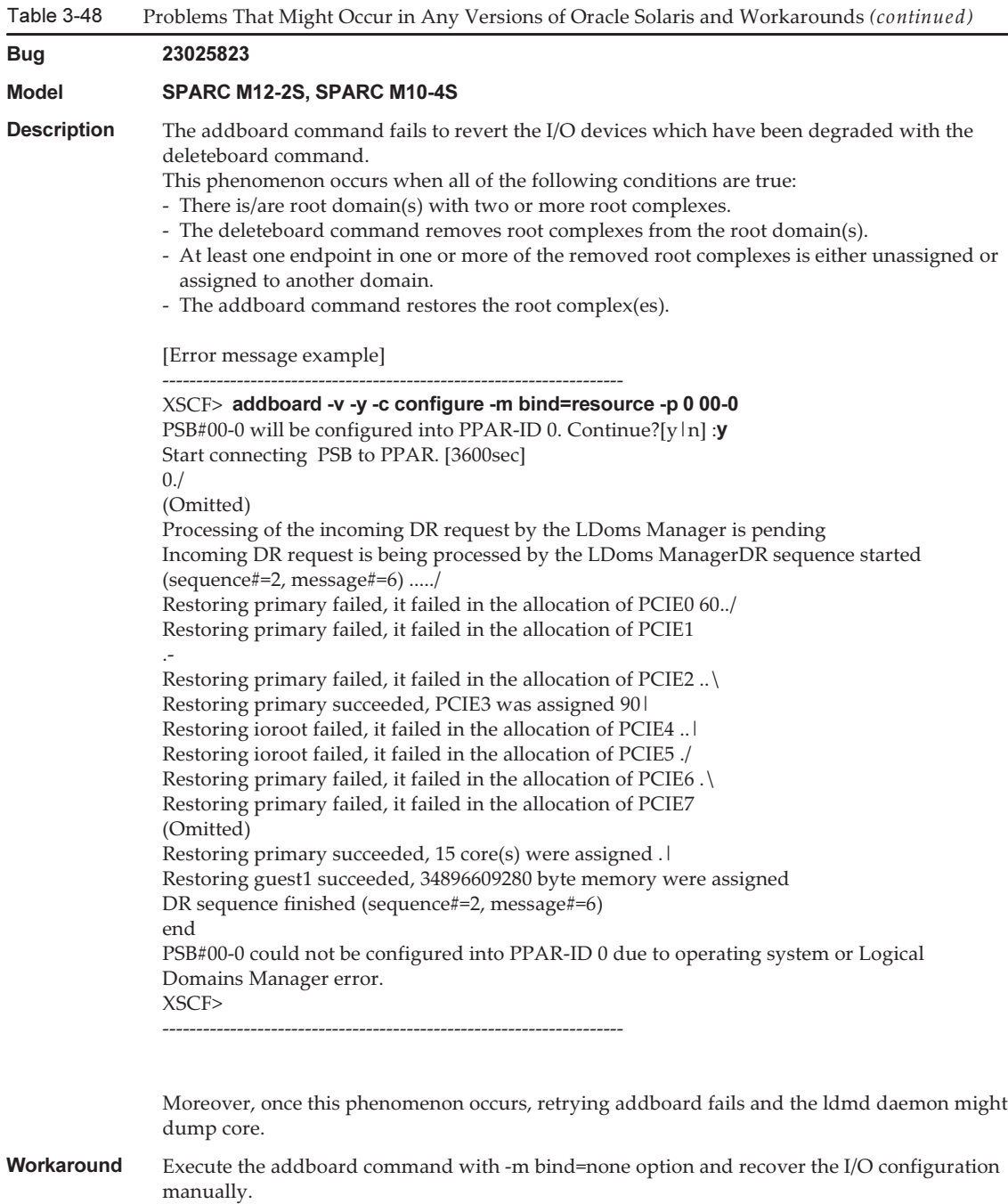

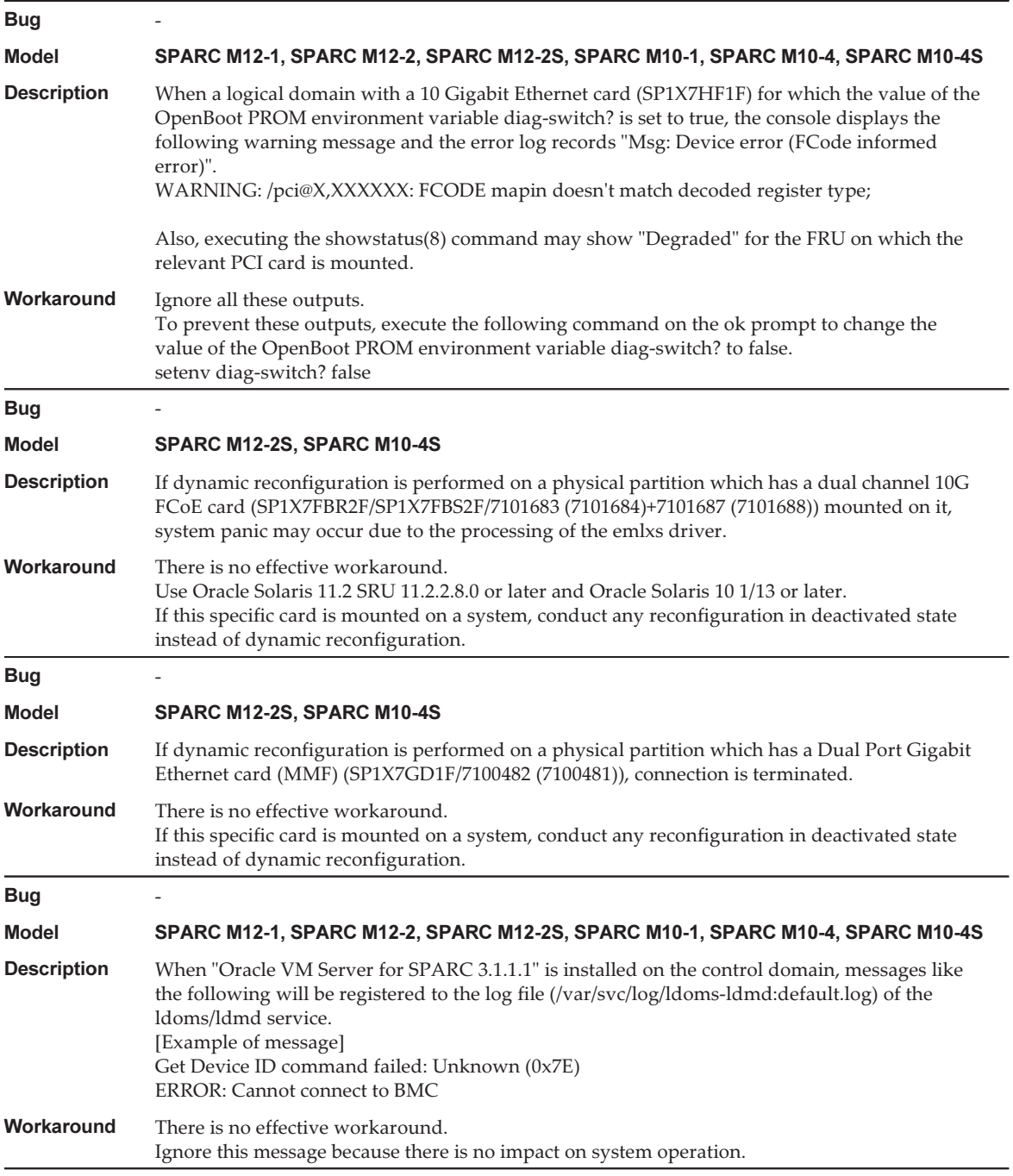

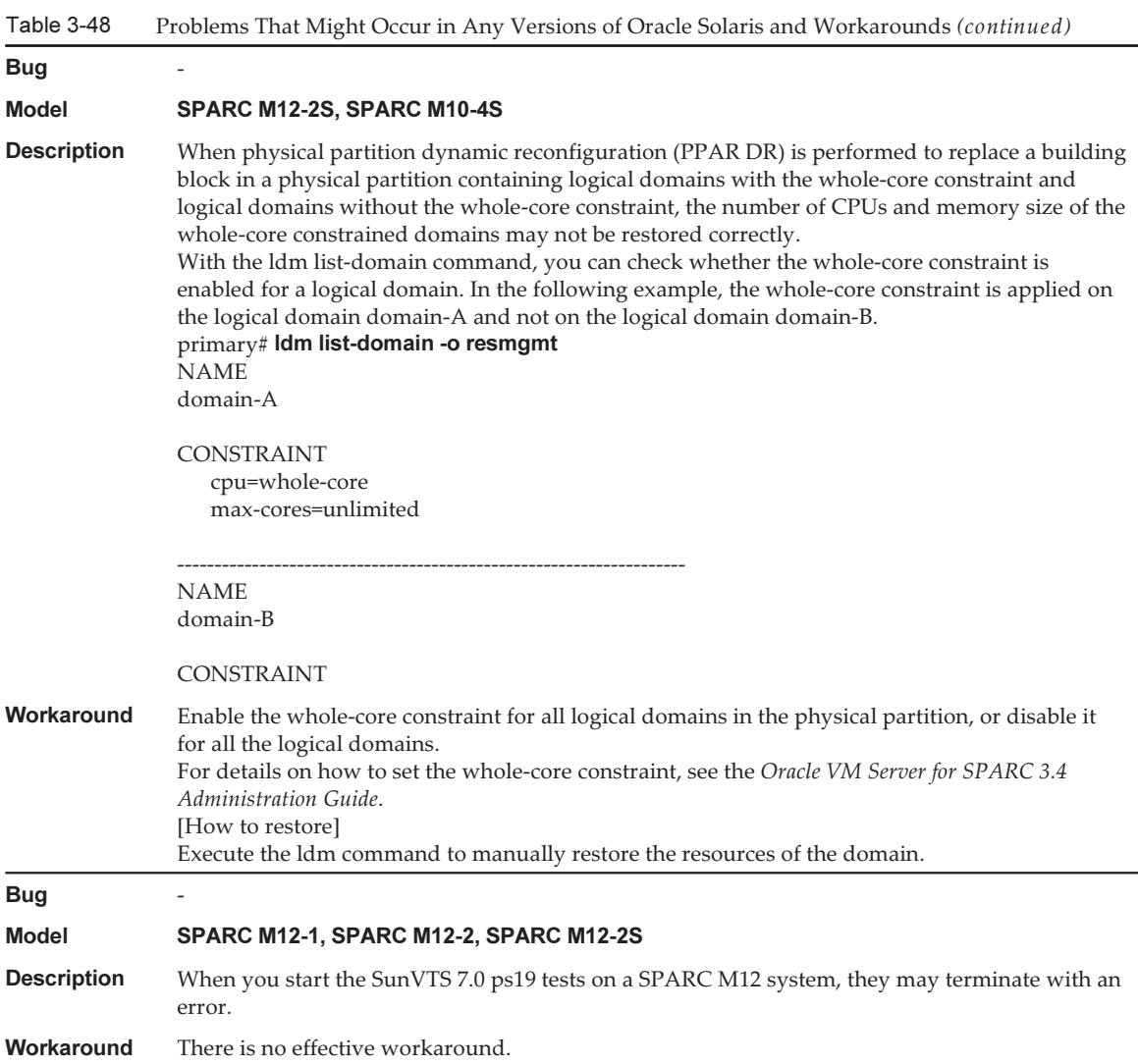

# Problems That Might Occur With Oracle Solaris 11 and Workarounds

The following table lists the problems that might occur with Oracle Solaris 11 and workarounds for them.

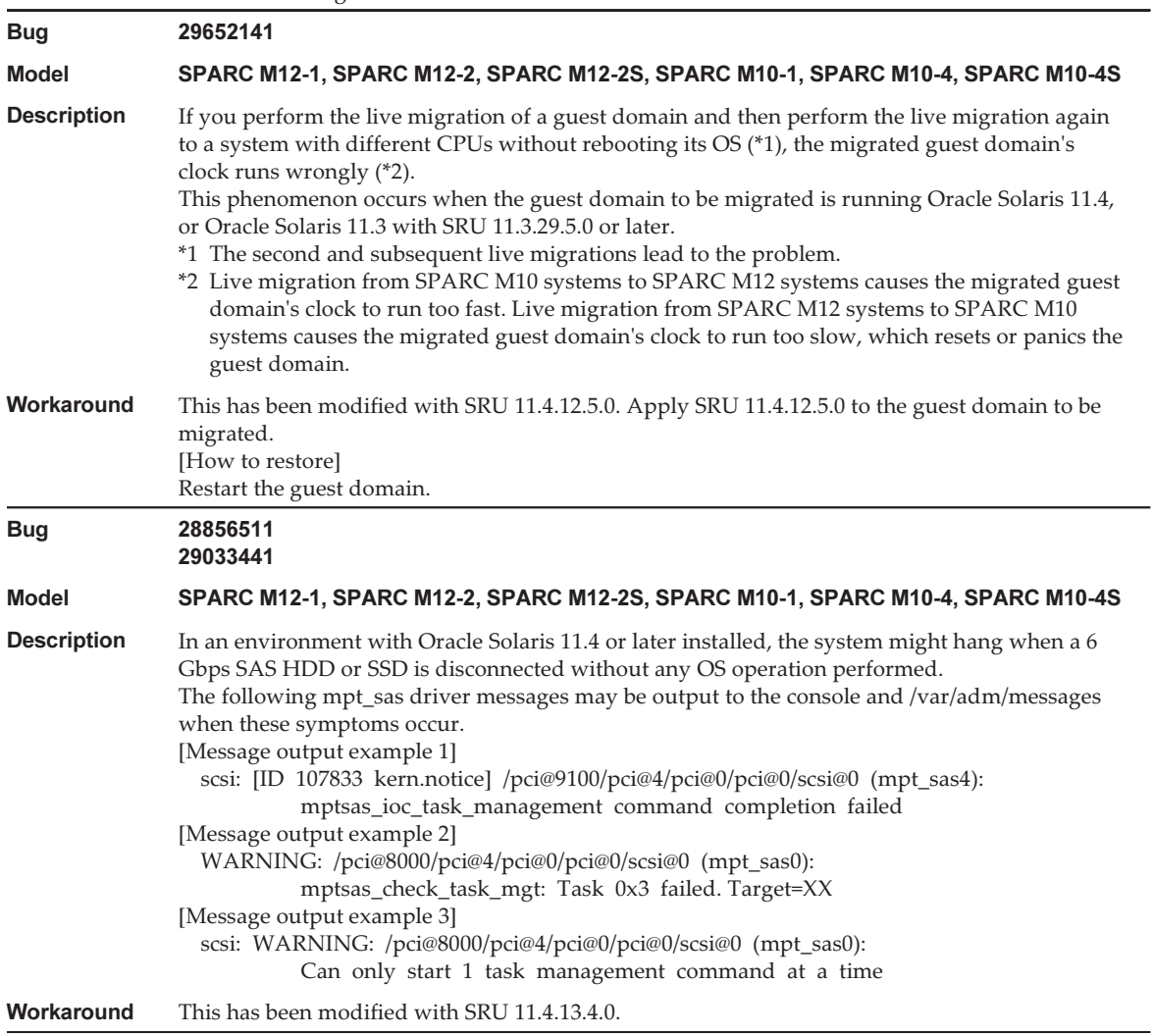

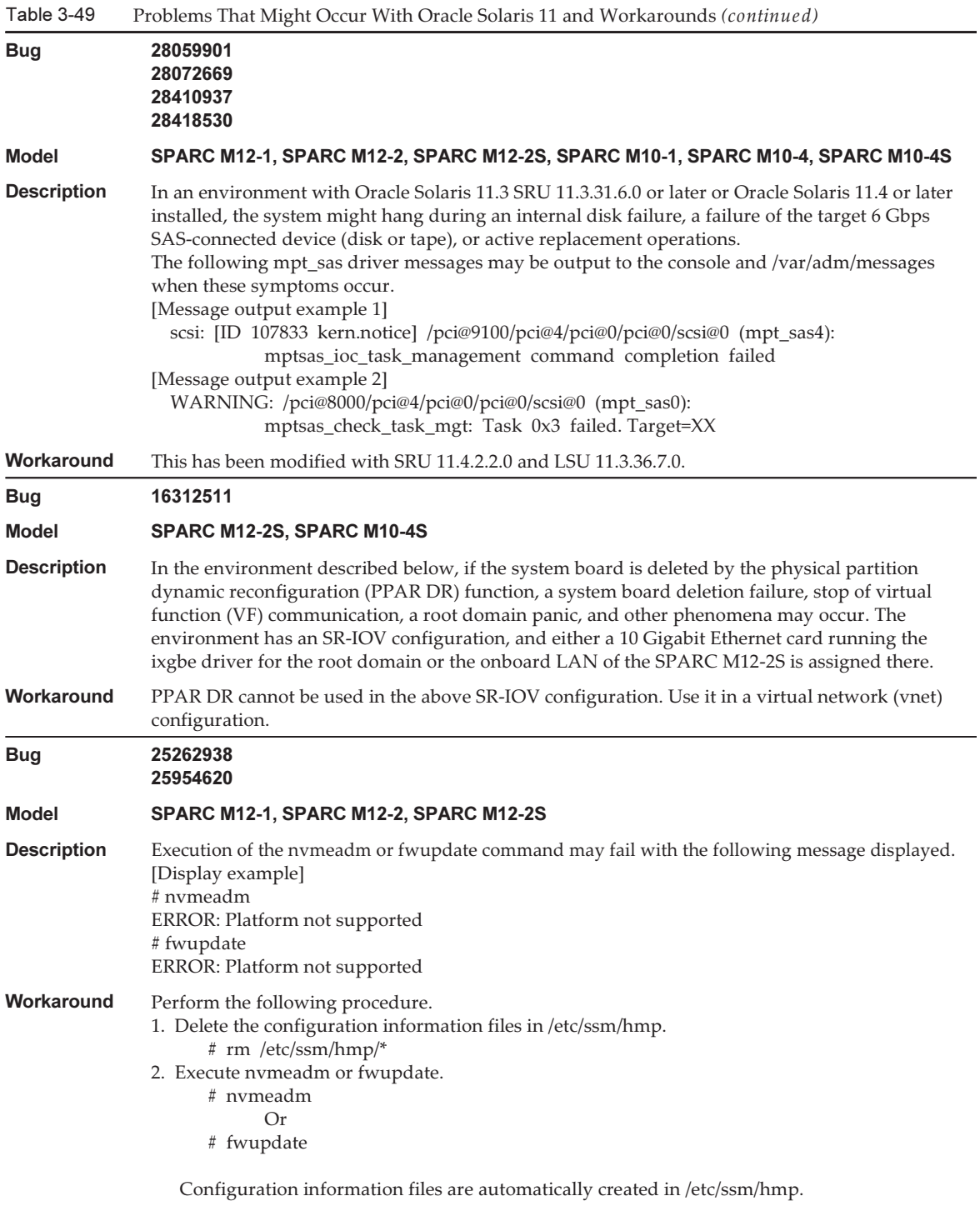

3. Create the following configuration information files. Create the following two files in a text editor:
```
 host_profile.xml
     platforms.json
- Creating host_profile.xml
# cat /tmp/host_profile.xml
<?xml version="1.0" encoding="utf-8"?>
<hmp_profile schemaVersion="1">
     <control>
         <!-- Time in seconds from Epoch. -->
         <timestamp>1438633604</timestamp>
         <!-- Minimum version of HMP supported -->
         <hmp_min_ver>2.3.2</hmp_min_ver>
         <!-- ilom, host, patch, other -->
         <origin>ILOM</origin>
         <supported_platforms>SPARC M12-1</supported_platforms>
         <supported_platforms>SPARC M12-2</supported_platforms>
         <supported_platforms>SPARC M12-2S</supported_platforms>
     </control>
     <tool_support>
         <element>
             <platform_name>SPARC M12-1</platform_name>
             <platform_name>SPARC M12-2</platform_name>
             <platform_name>SPARC M12-2S</platform_name>
             <utility_property>
                 <name>ALL</name>
                 <supported>NO</supported>
                 <add_runtime_mode>DEFAULT</add_runtime_mode>
             </utility_property>
             <utility_property>
                 <name>FWUPDATE</name>
                 <supported>YES</supported>
                 <add_runtime_mode>DEFAULT</add_runtime_mode>
             </utility_property>
             <utility_property>
                 <name>NVMEADM</name>
                 <supported>YES</supported>
                 <add_runtime_mode>DEFAULT</add_runtime_mode>
             </utility_property>
         </element>
     </tool_support>
     <platform_data>
\left\{\right. "version": "1.0.0.0",
         "platforms": {
             "aliases": {
                 "SPARC M12-1": "undefined",
                 "SPARC M12-2": "undefined",
```

```
 "SPARC M12-2S": "undefined"
, and the state \} "hosts": {
                "undefined": {
                    "internal_hbas": {
                        "1000:0050:1000:3060":
                       {
                            "backplanes": [ "internal_4_square" ],
                            "nac_name_format": "/SYS/SASBP/HDD%d"
 }
 }
 }
 }
 }
    }
    </platform_data>
</hmp_profile>
- Creating platforms.json
# cat /tmp/platforms.json
    {
        "version": "1.0.0.0",
        "platforms": {
            "aliases": {
                "SPARC M12-1": "undefined",
                "SPARC M12-2": "undefined",
                "SPARC M12-2S": "undefined"
            },
            "hosts": {
                "undefined": {
                    "internal_hbas": {
                        "1000:0050:1000:3060":
                       {
                            "backplanes": [ "internal_4_square" ],
                            "nac_name_format": "/SYS/SASBP/HDD%d"
 }
 }
 }
 }
 }
    }
4. Replace files with these configuration information files.
    # rm /etc/ssm/hmp/host_profile.xml
    # rm /etc/ssm/hmp/platforms.json
    # cp /tmp/host_profile.xml /etc/ssm/hmp/host_profile.xml
    # cp /tmp/platforms.json /etc/ssm/hmp/platforms.json
5. Execute the fwupdate or nvmeadm command again.
  No error message will appear, and the command will be executed normally.
```
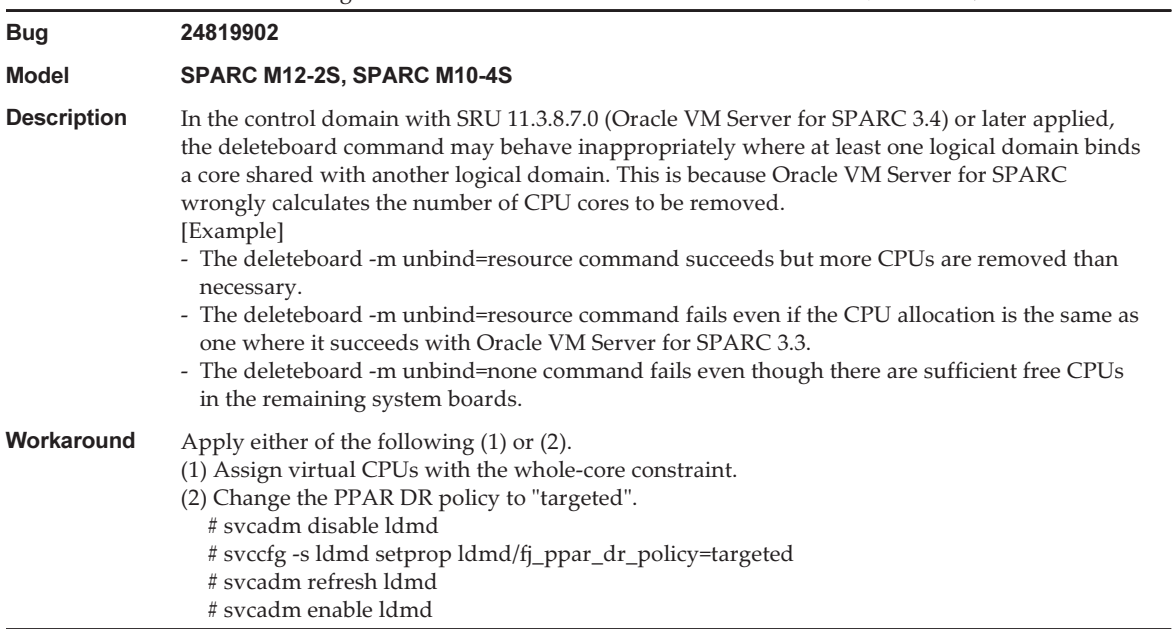

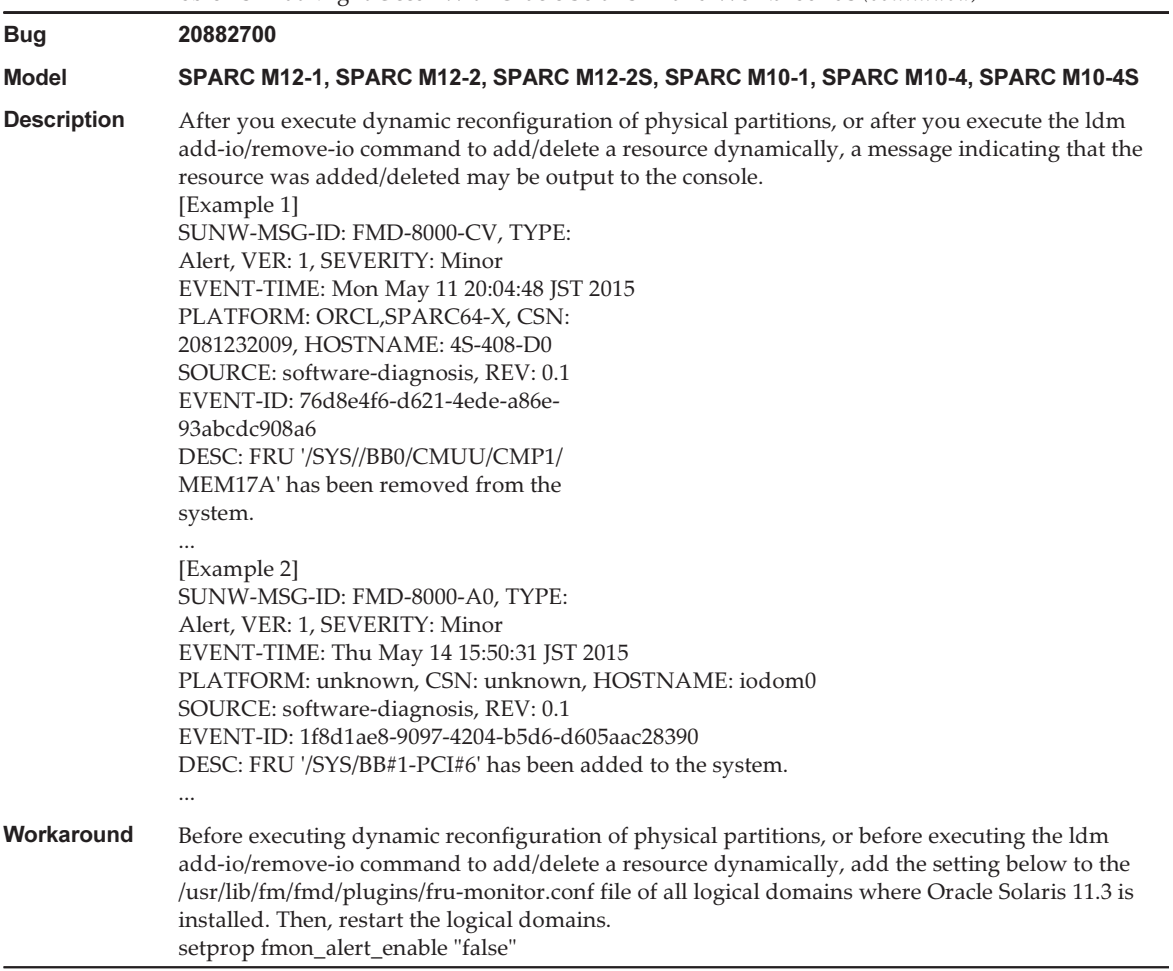

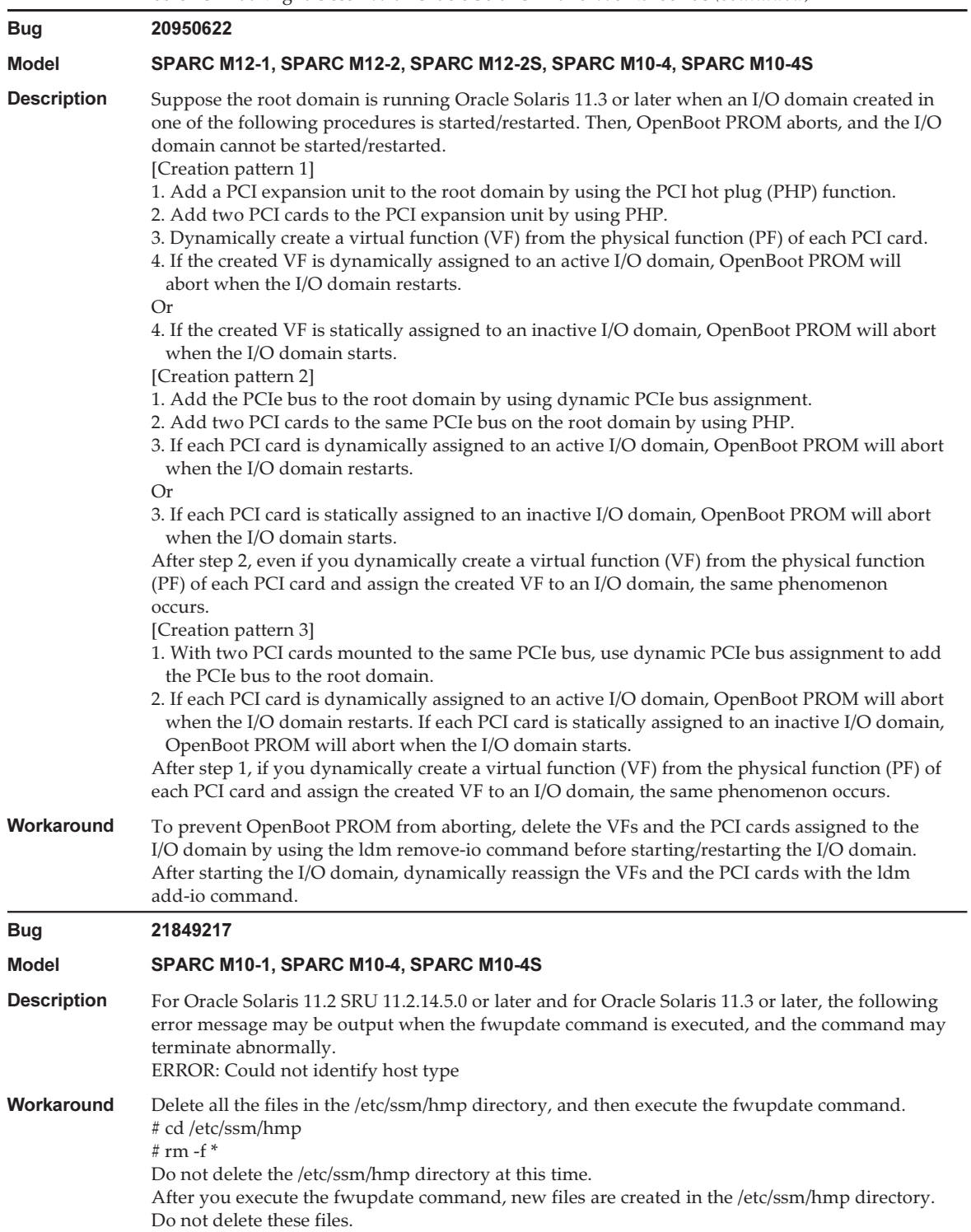

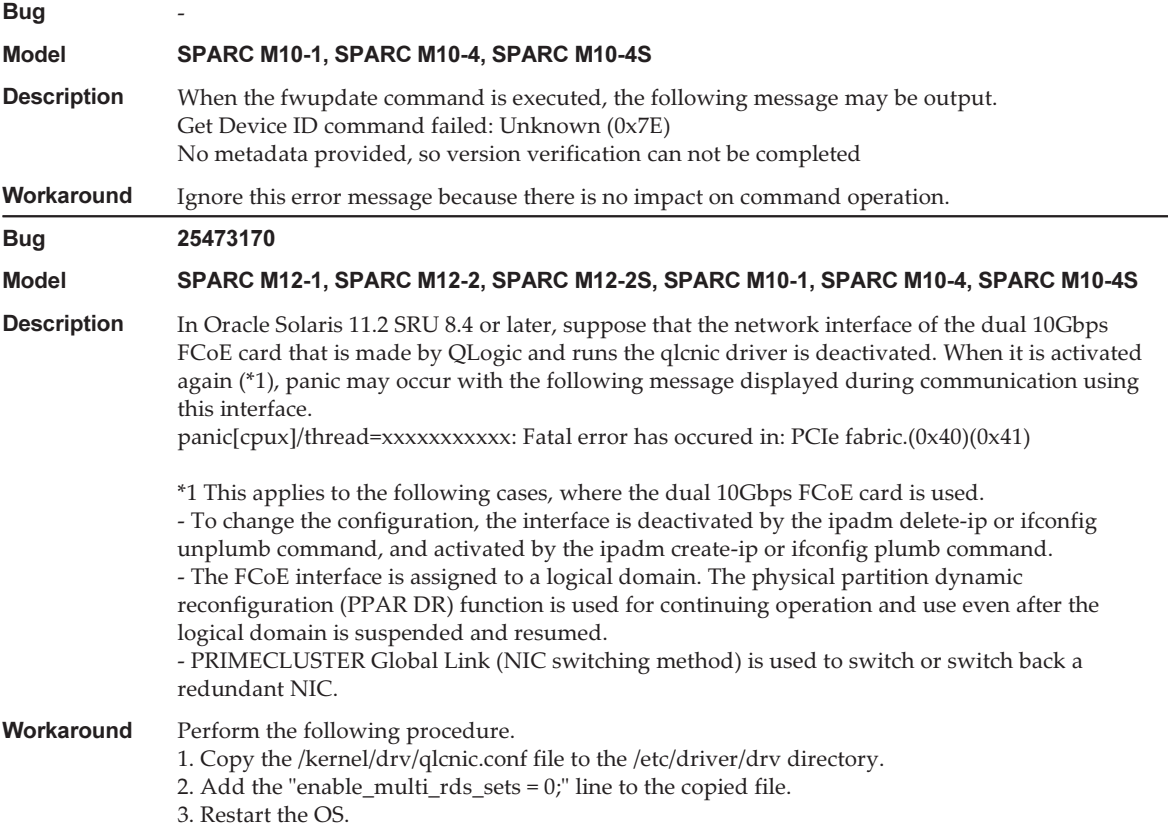

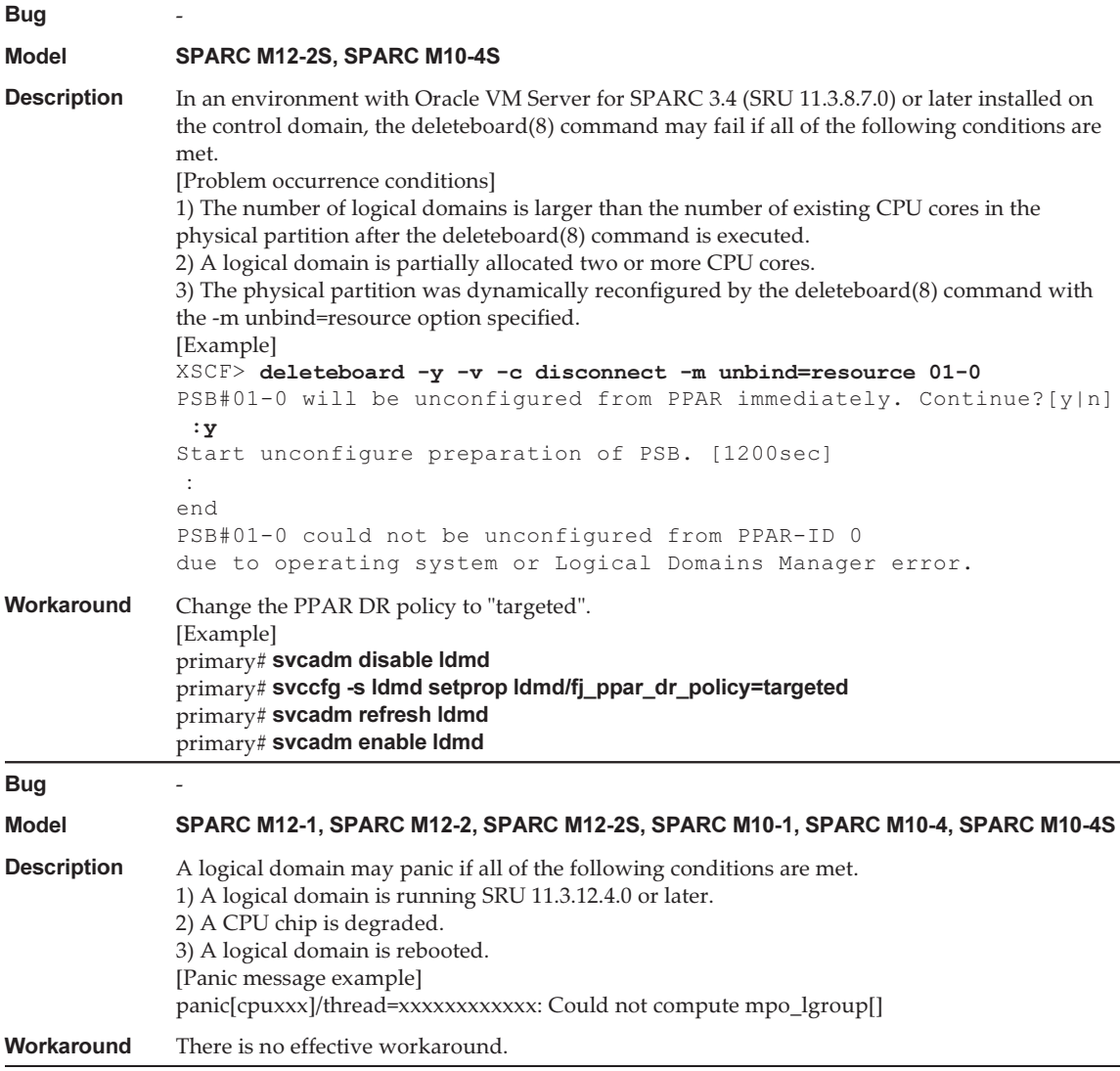

## Problems That Might Occur With Oracle Solaris 10 and Workarounds

The following table lists the problems that might occur with Oracle Solaris 10 and workarounds for them.

#### Table 3-50 Problems That Might Occur With Oracle Solaris 10 and Workarounds

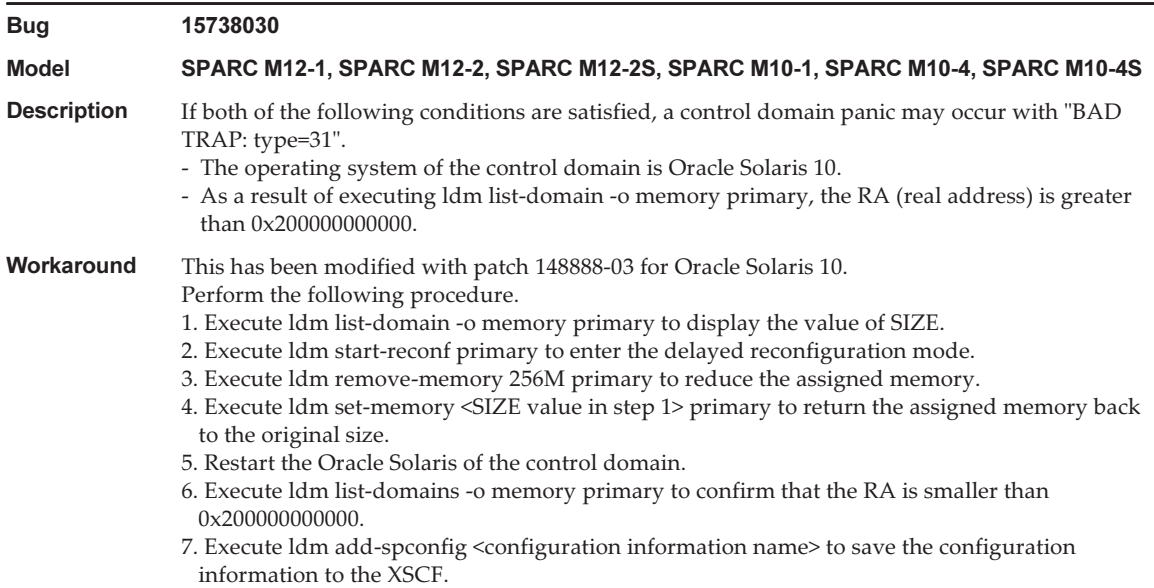

## Problems Resolved in Oracle Solaris 11.4

The following table lists the problems resolved in Oracle Solaris 11.4. You might encounter them in supported releases earlier than Oracle Solaris 11.4.

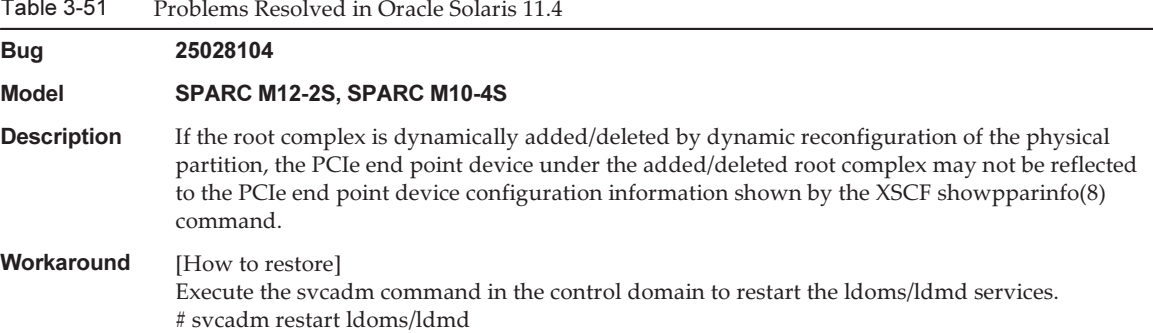

Table 3-51

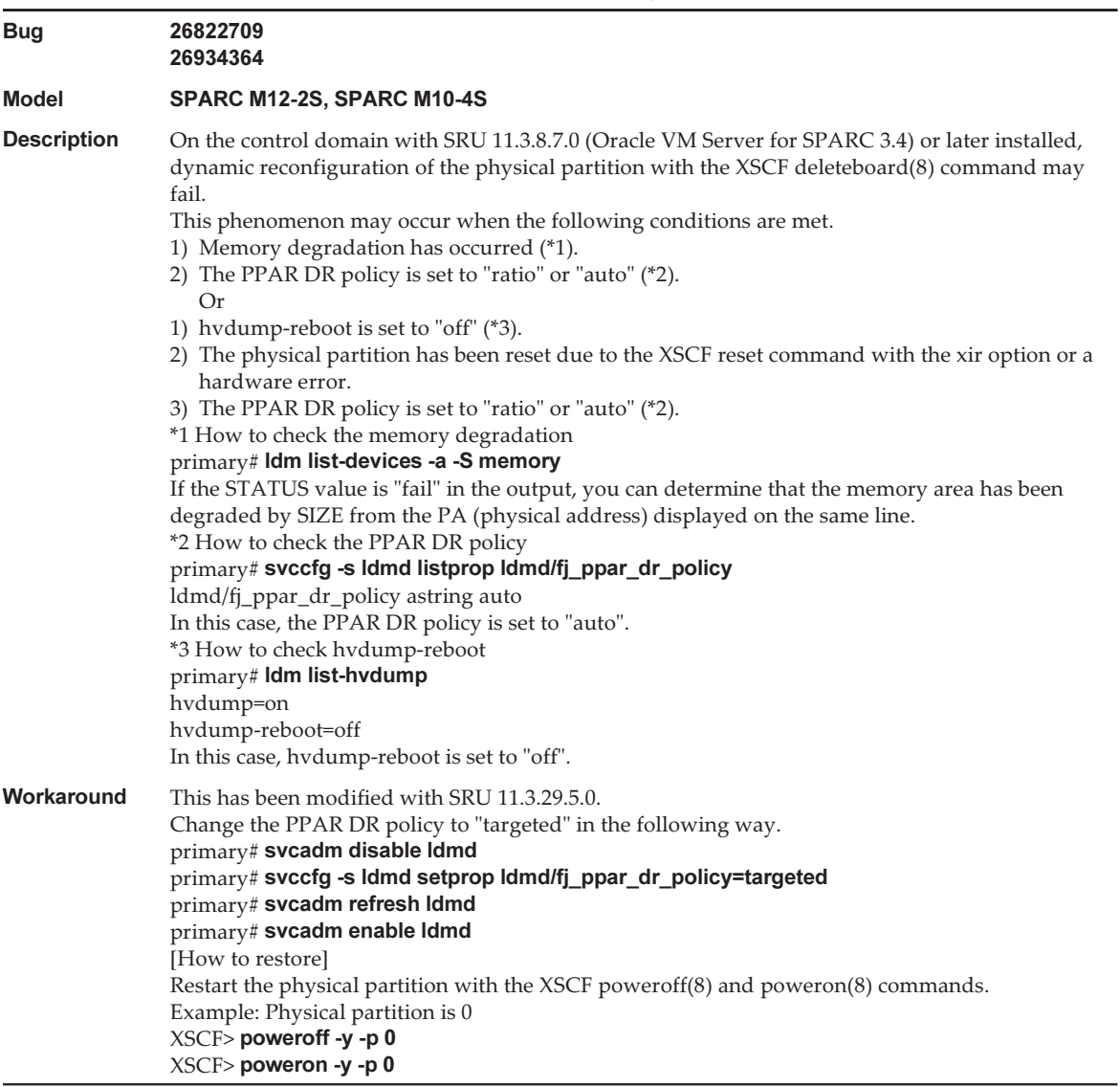

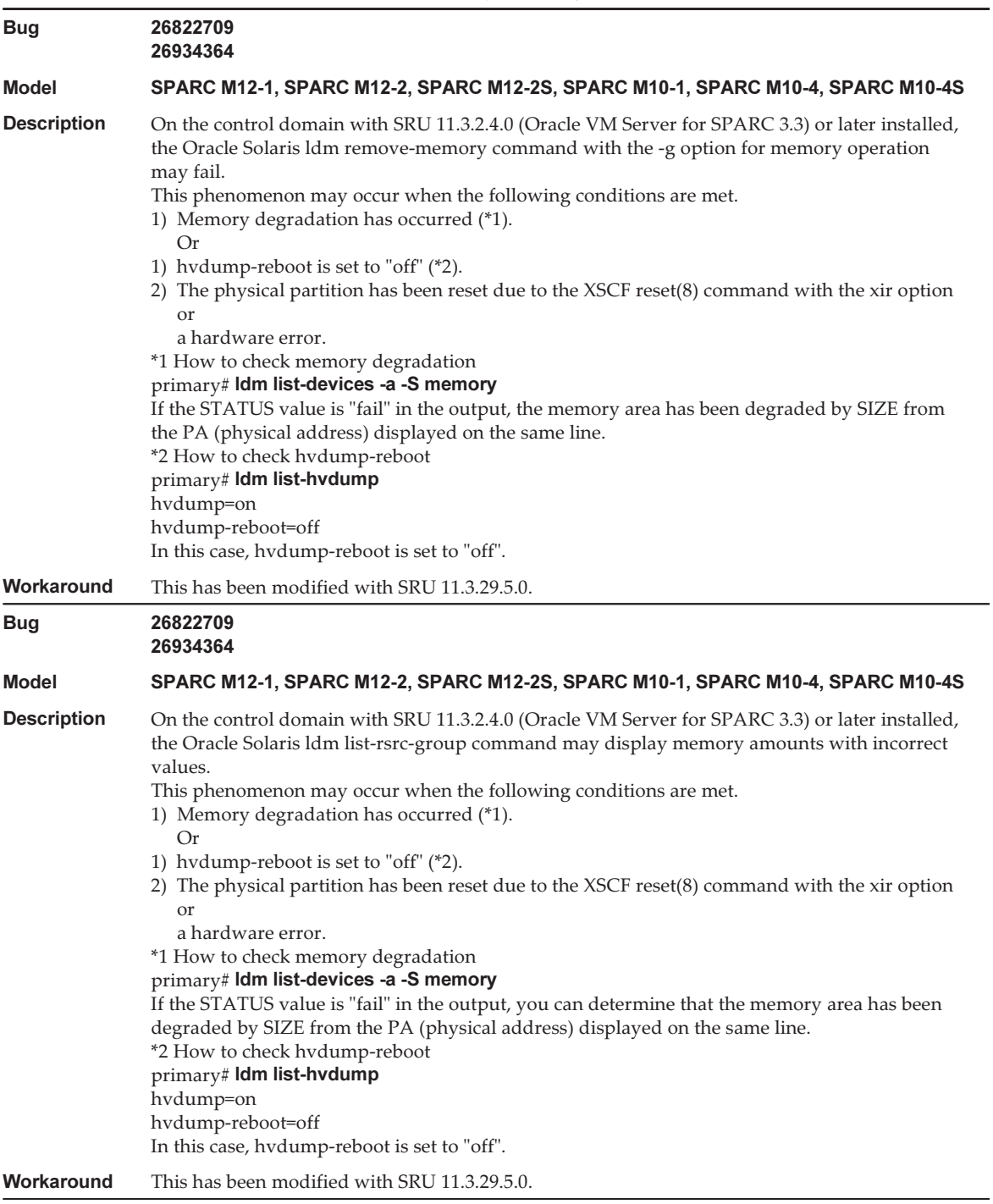

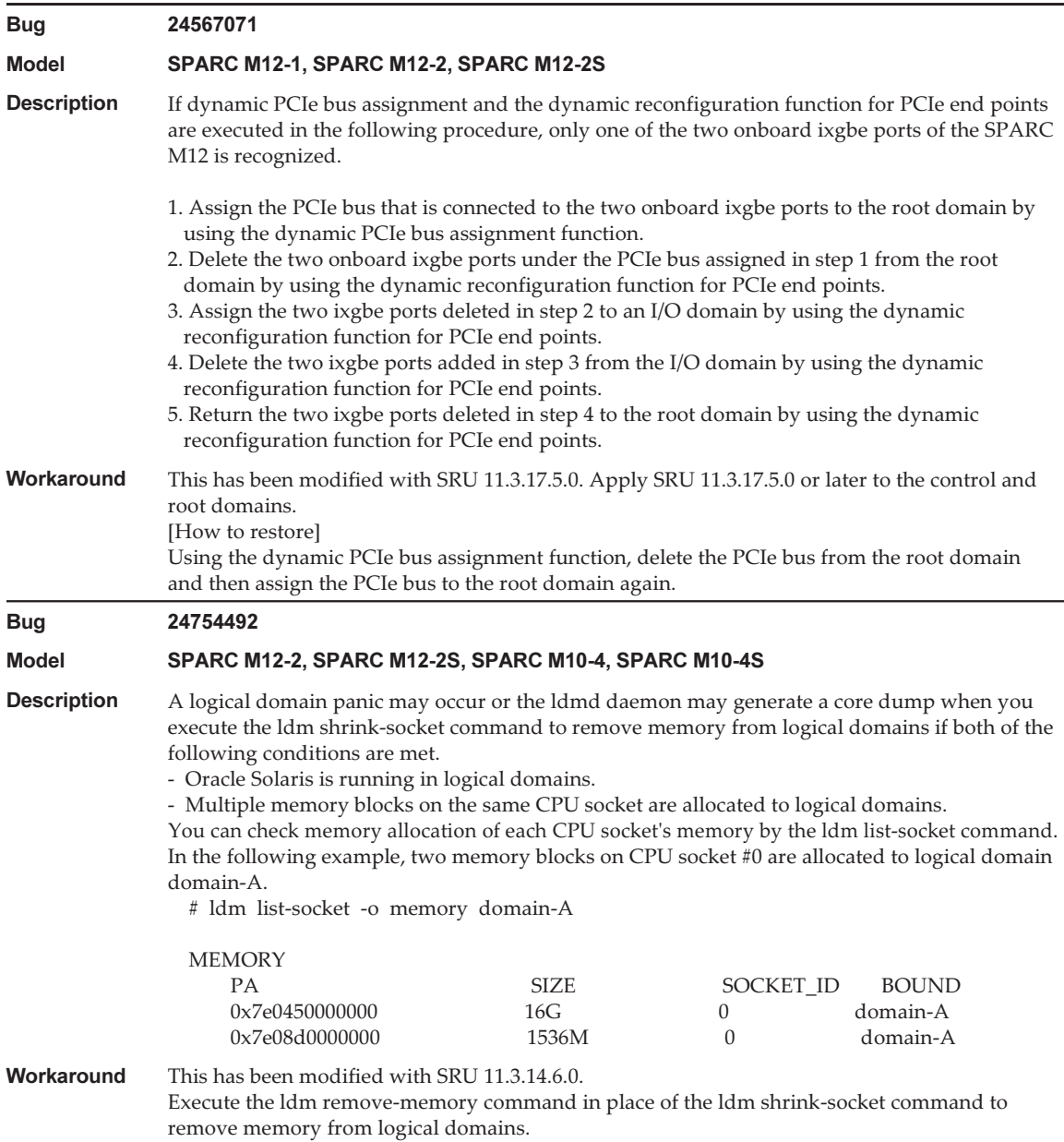

#### Table 3-51 Problems Resolved in Oracle Solaris 11.4 (continued)

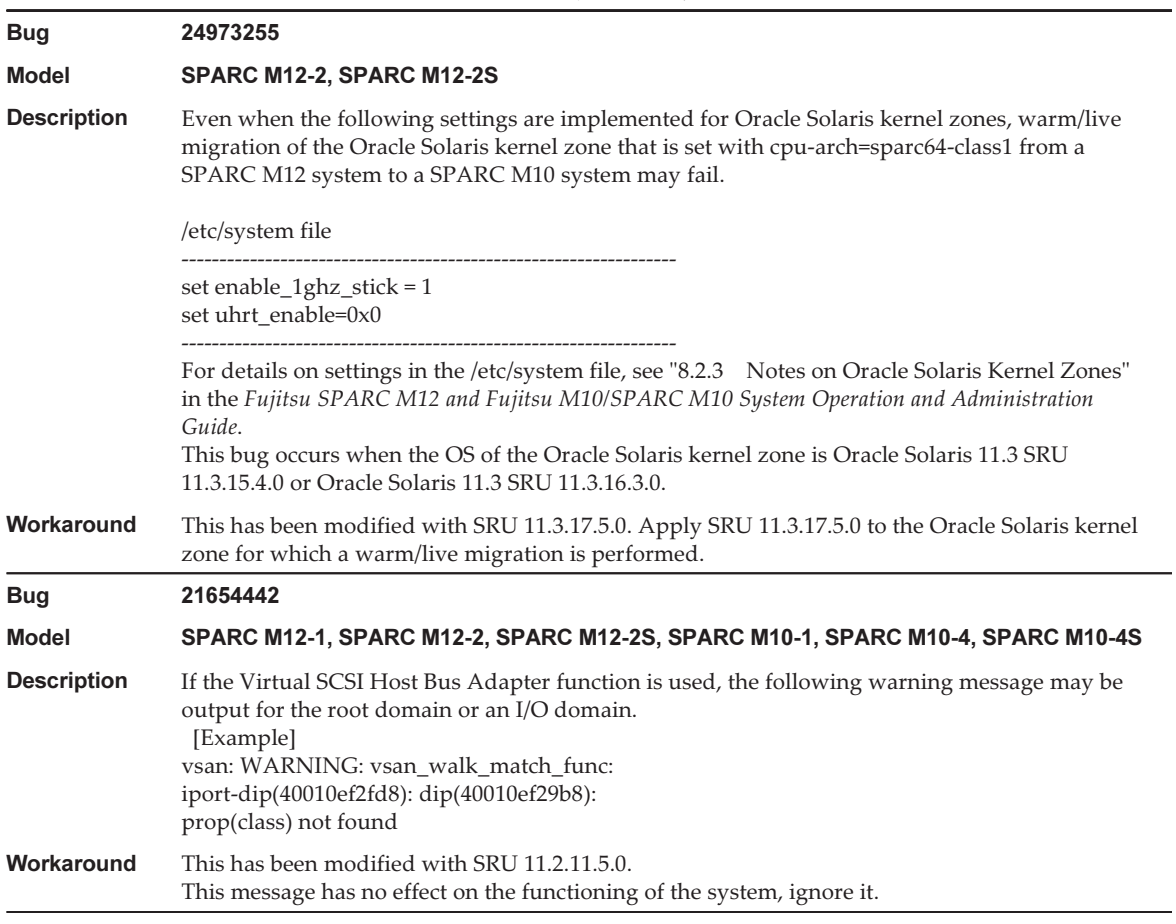

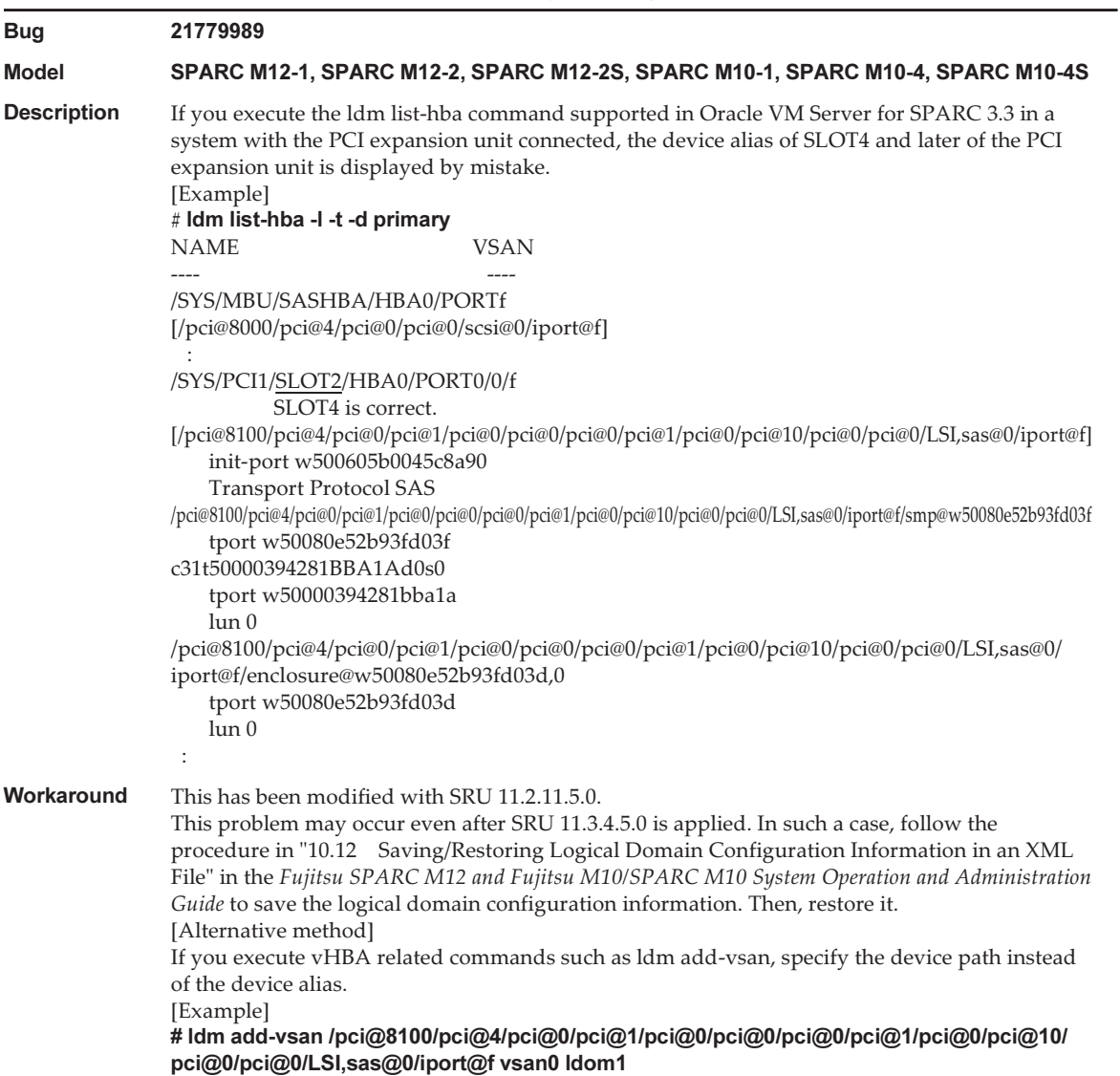

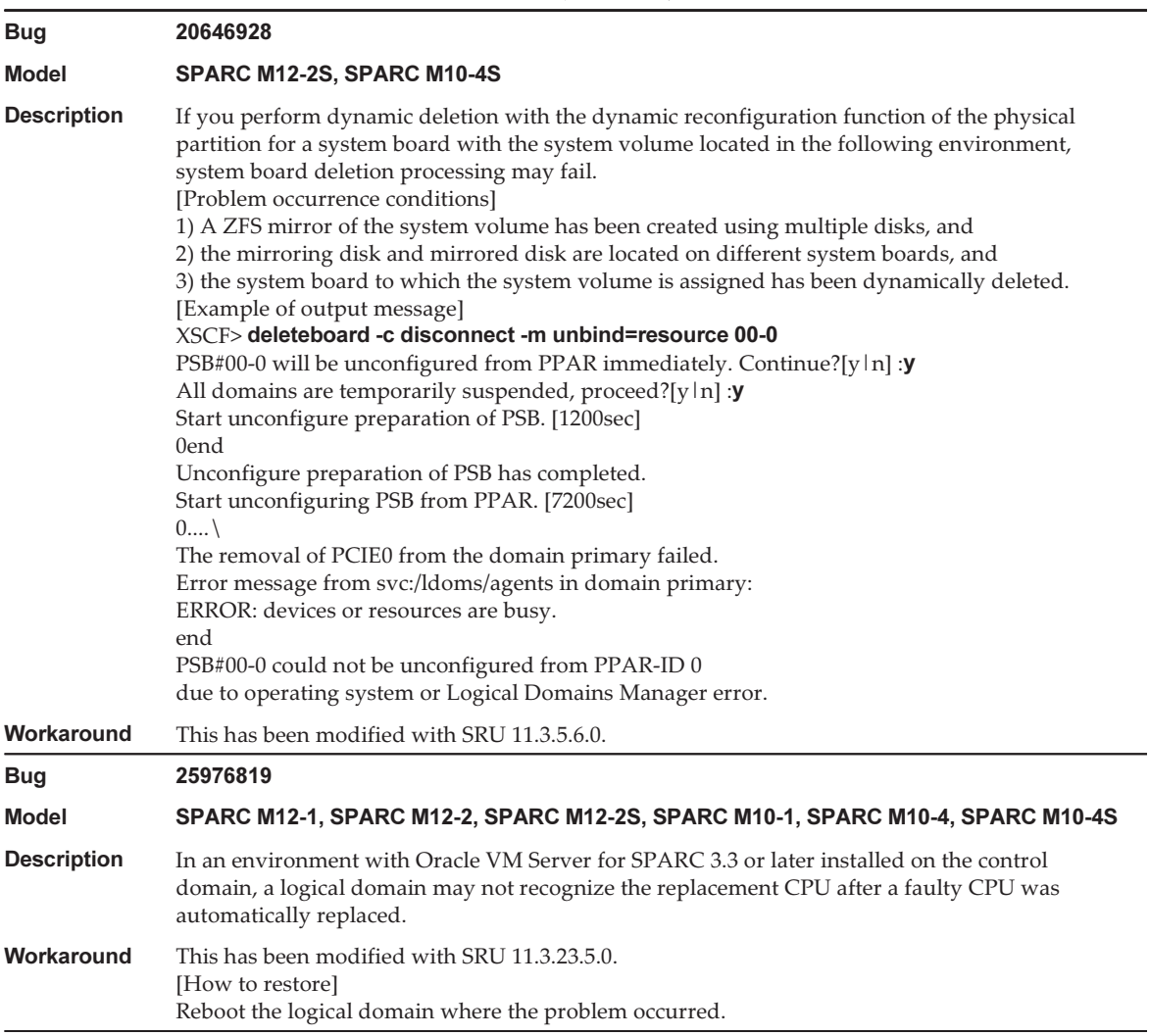

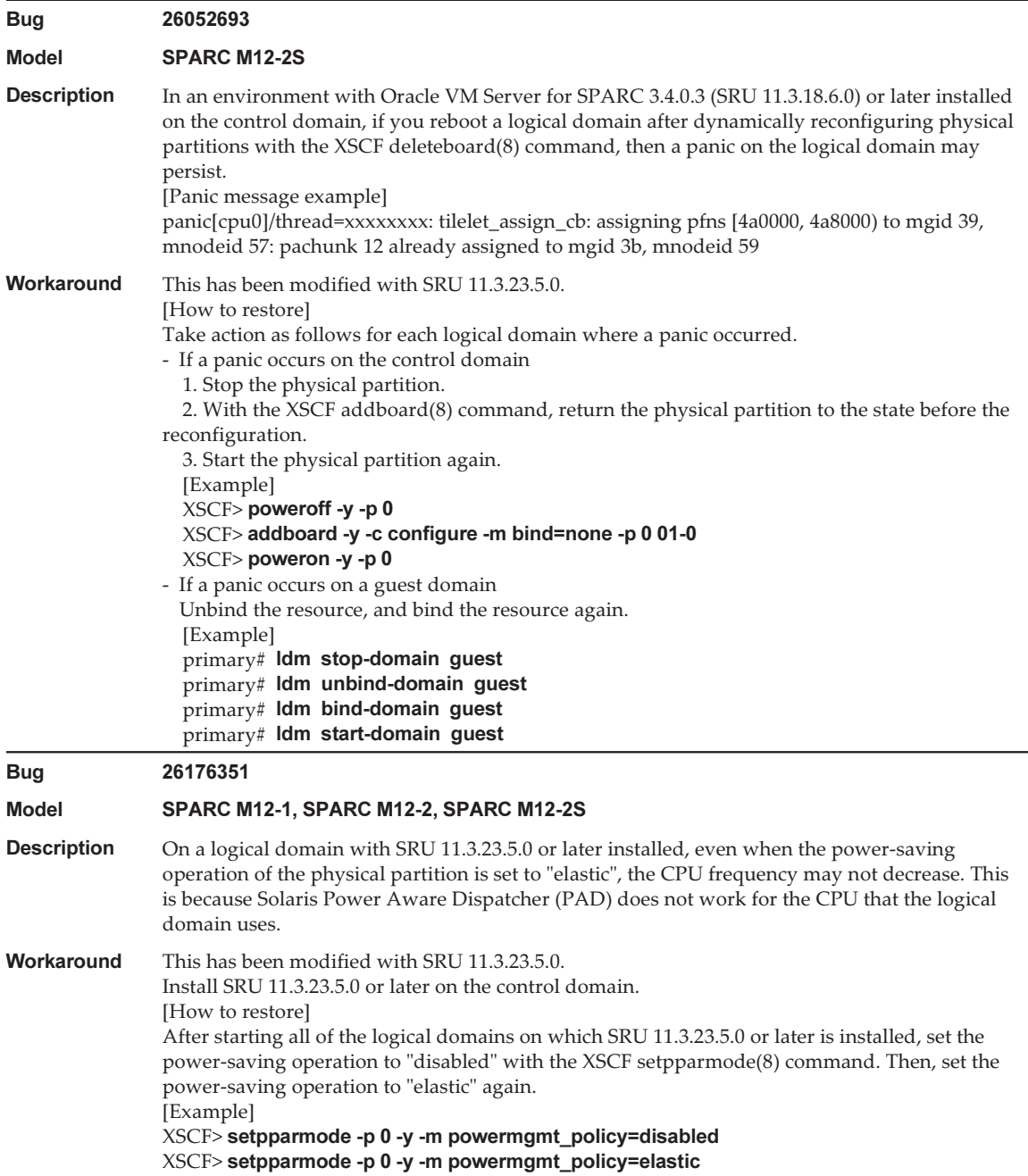

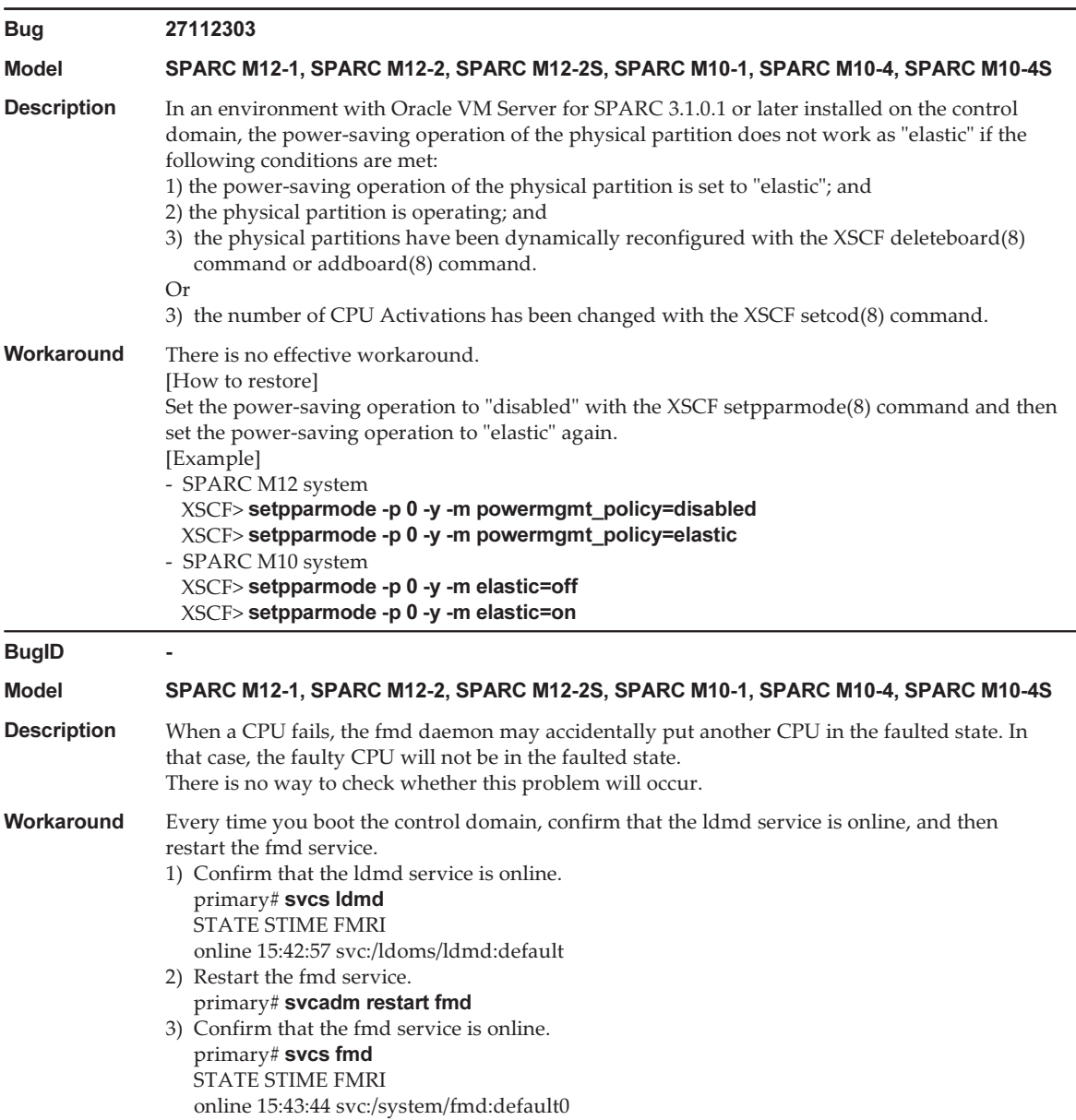

# Problems Resolved in Oracle Solaris 11.3

The following table lists the problems resolved in Oracle Solaris 11.3. You might encounter them in supported releases earlier than Oracle Solaris 11.3.

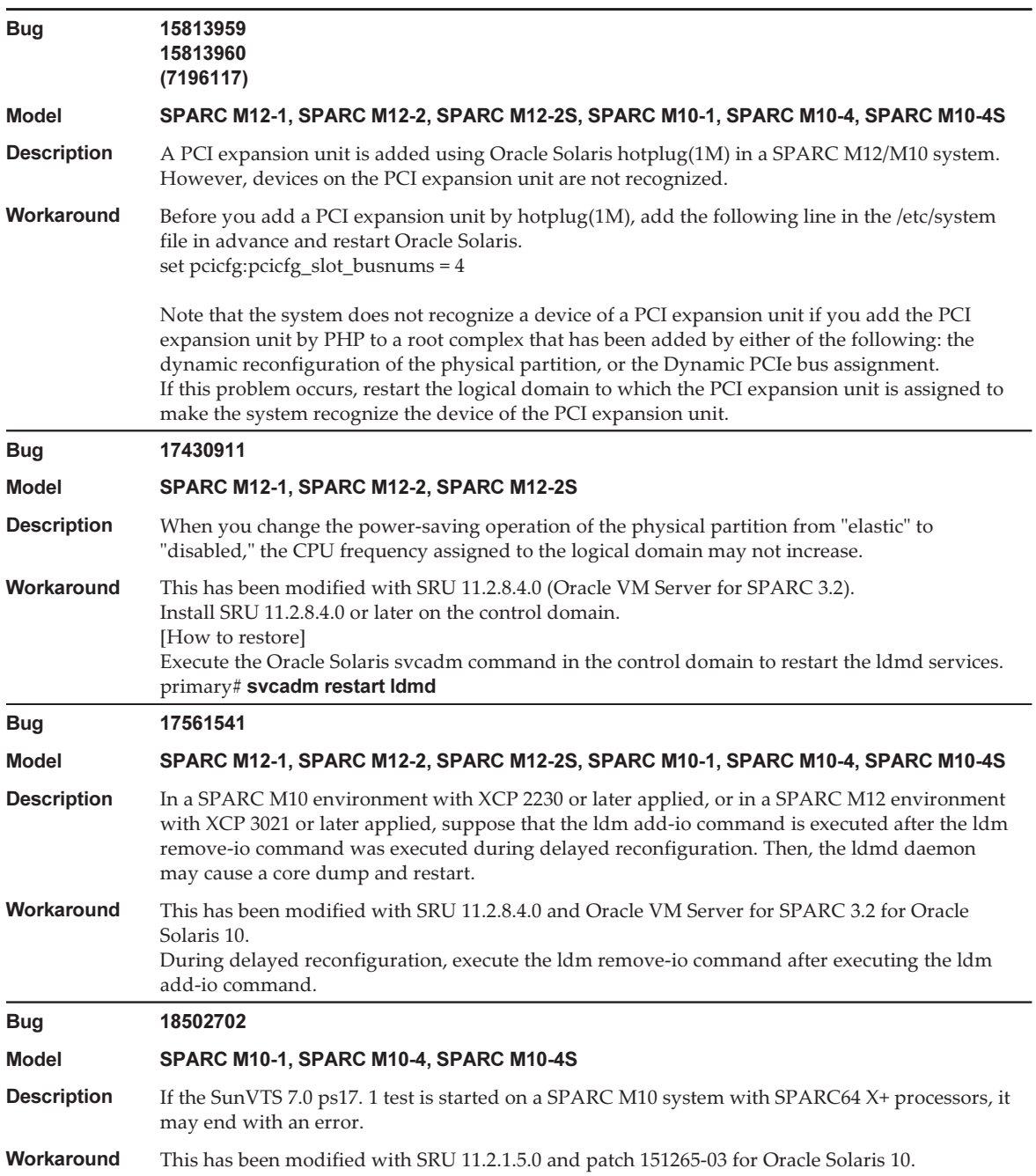

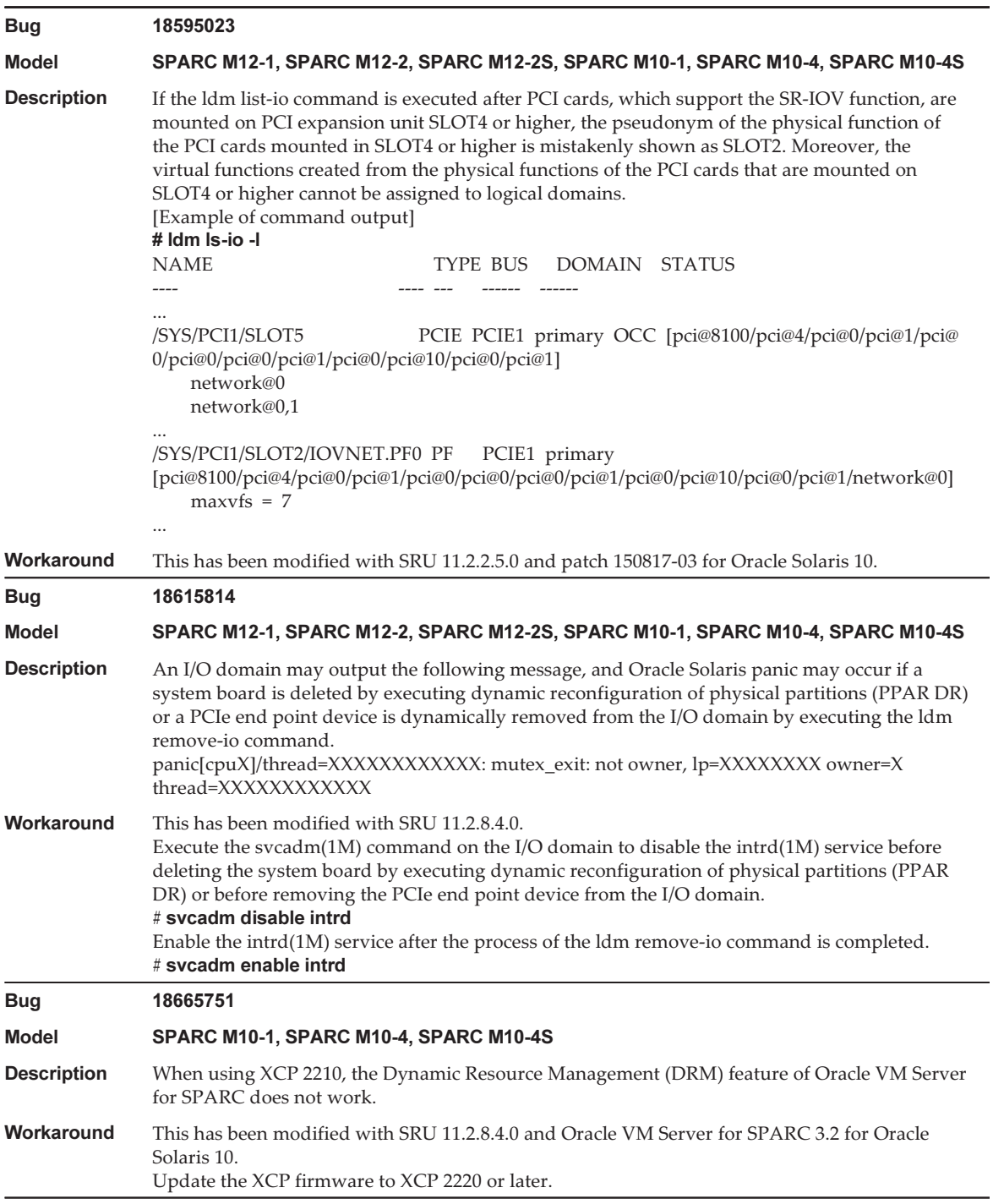

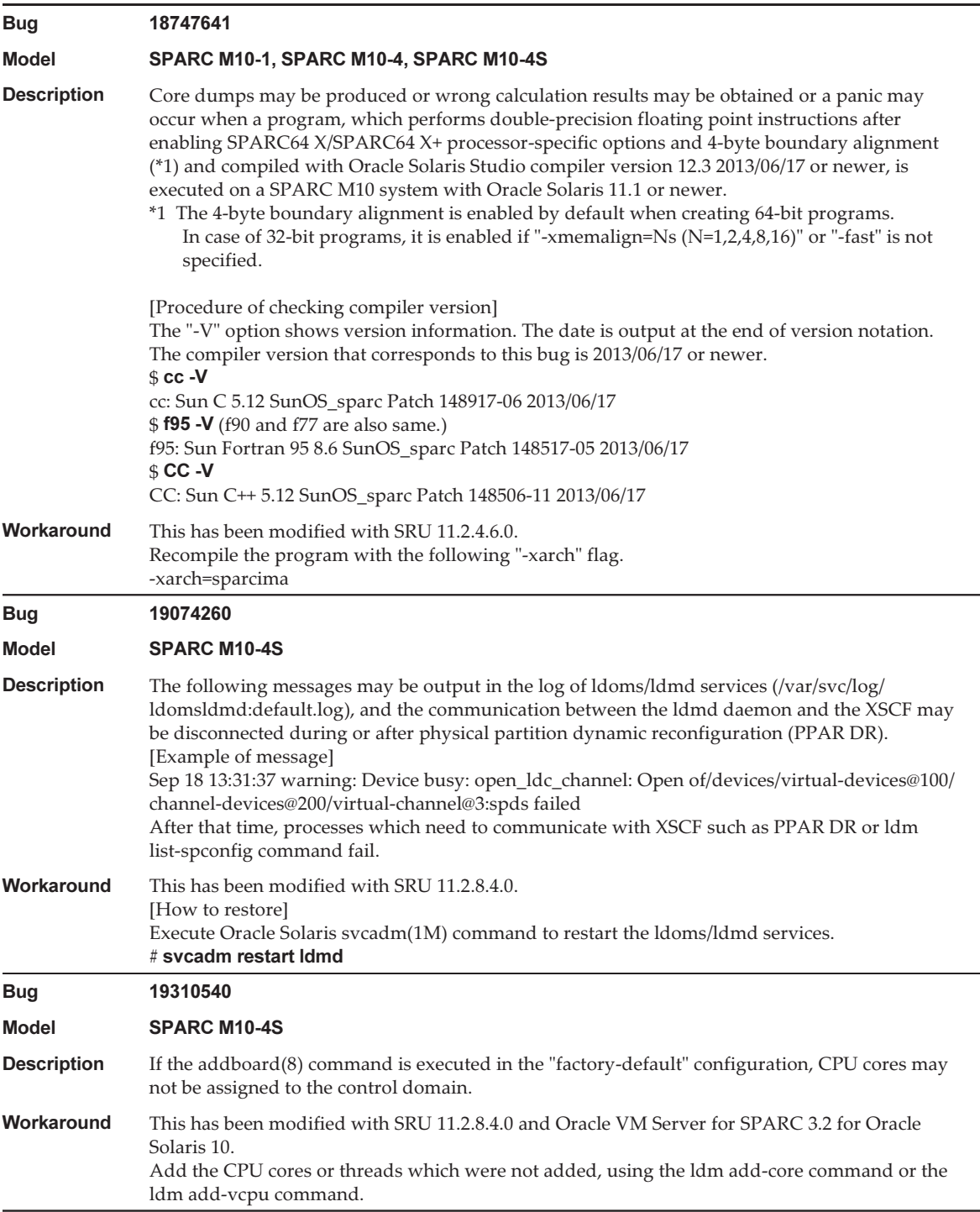

#### Table 3-52 Problems Resolved in Oracle Solaris 11.3 (continued)

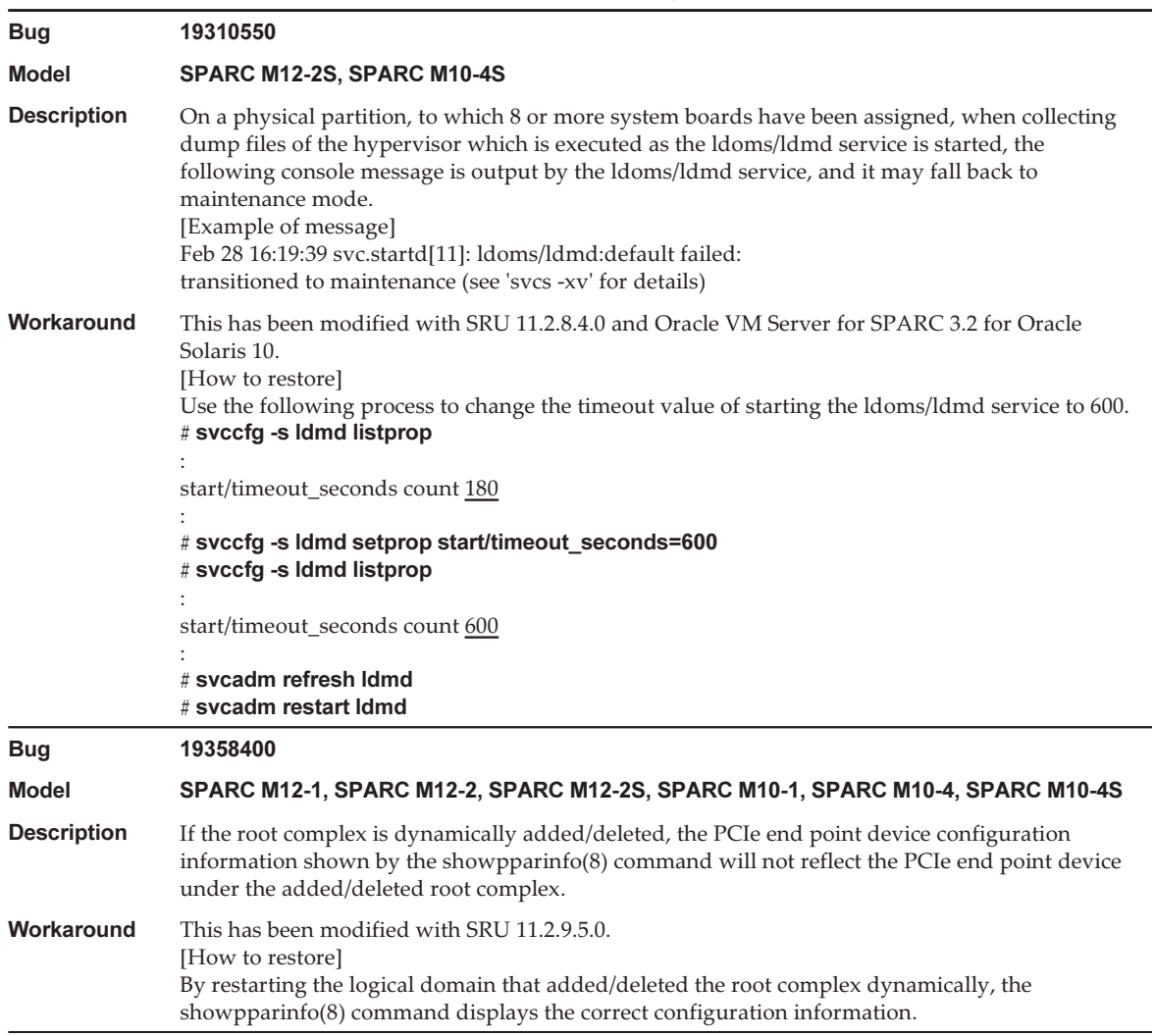

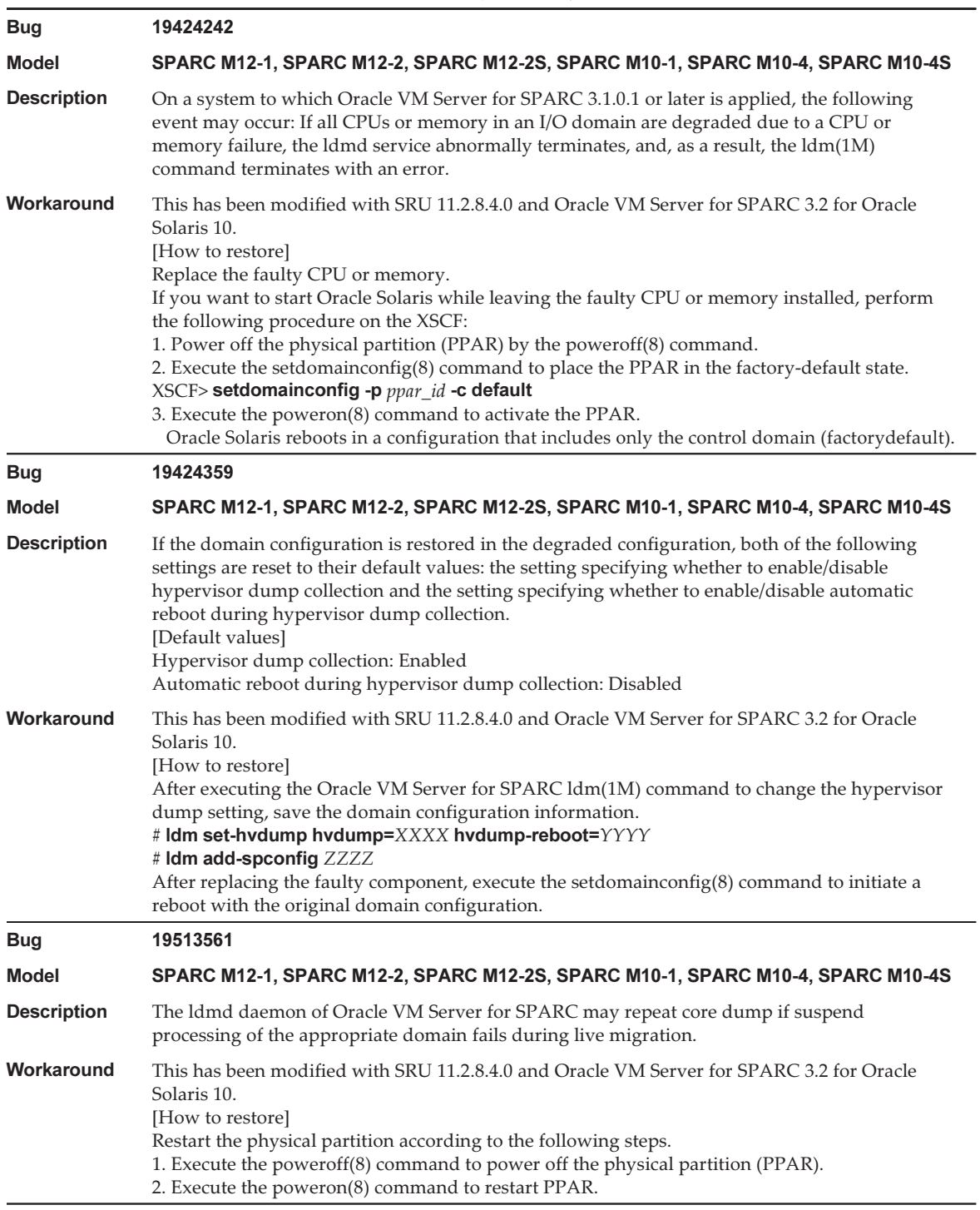

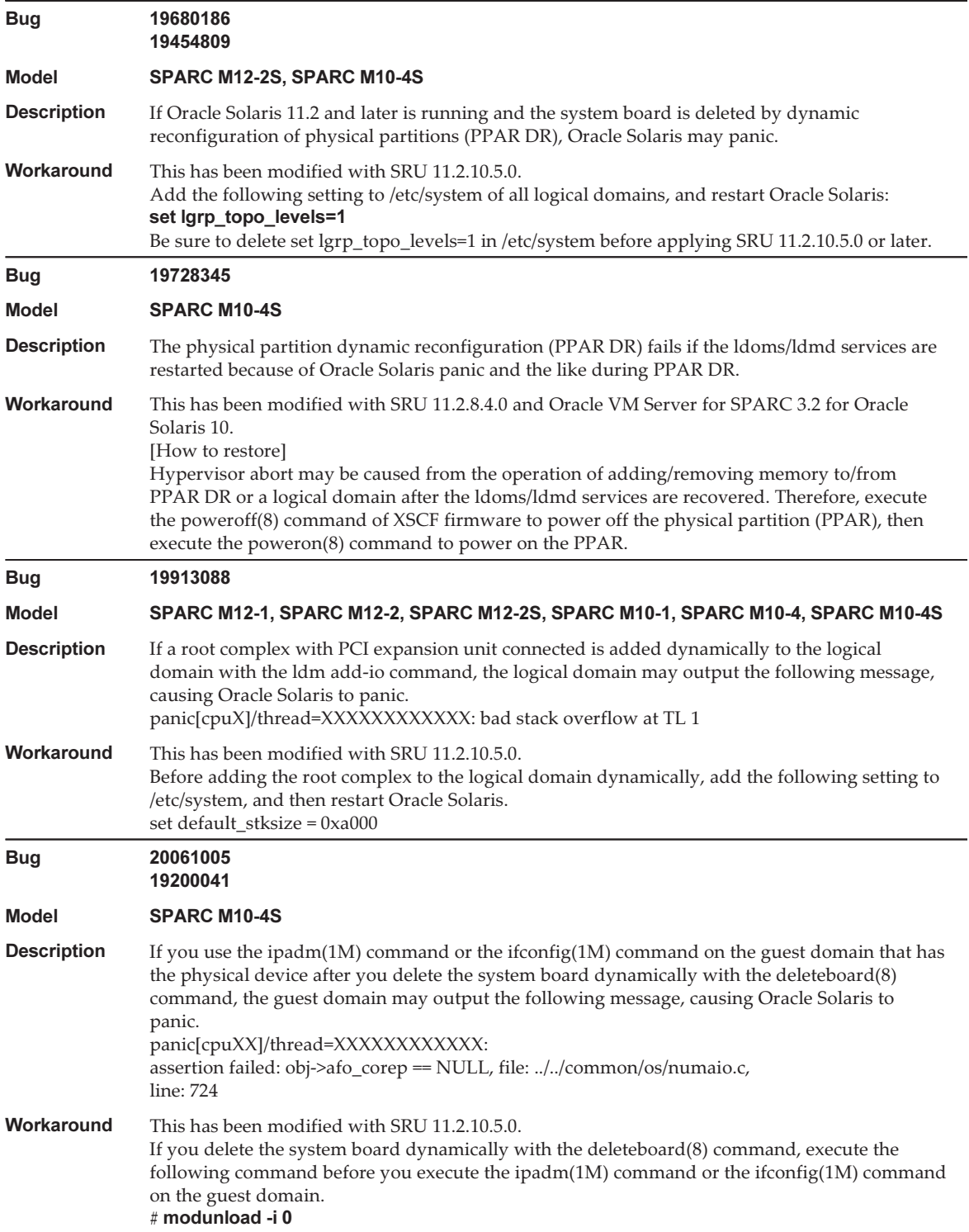

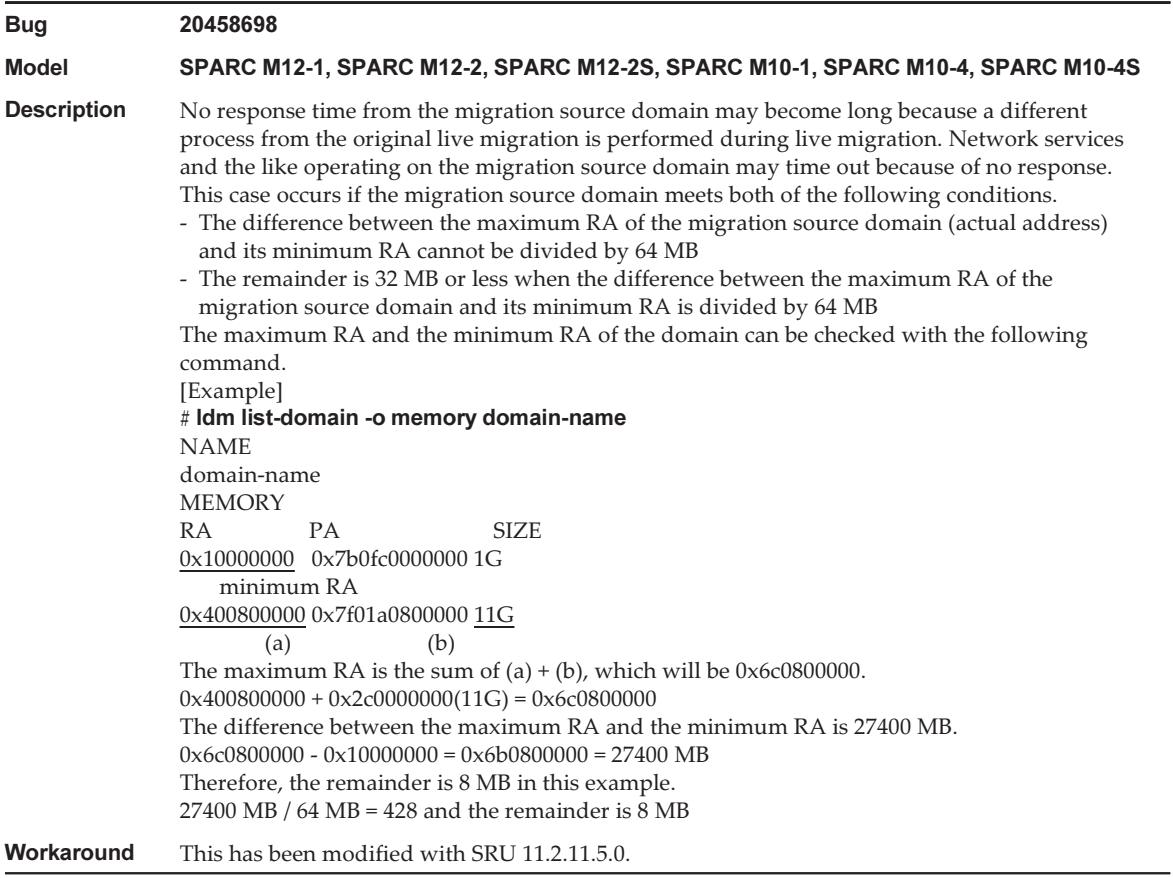

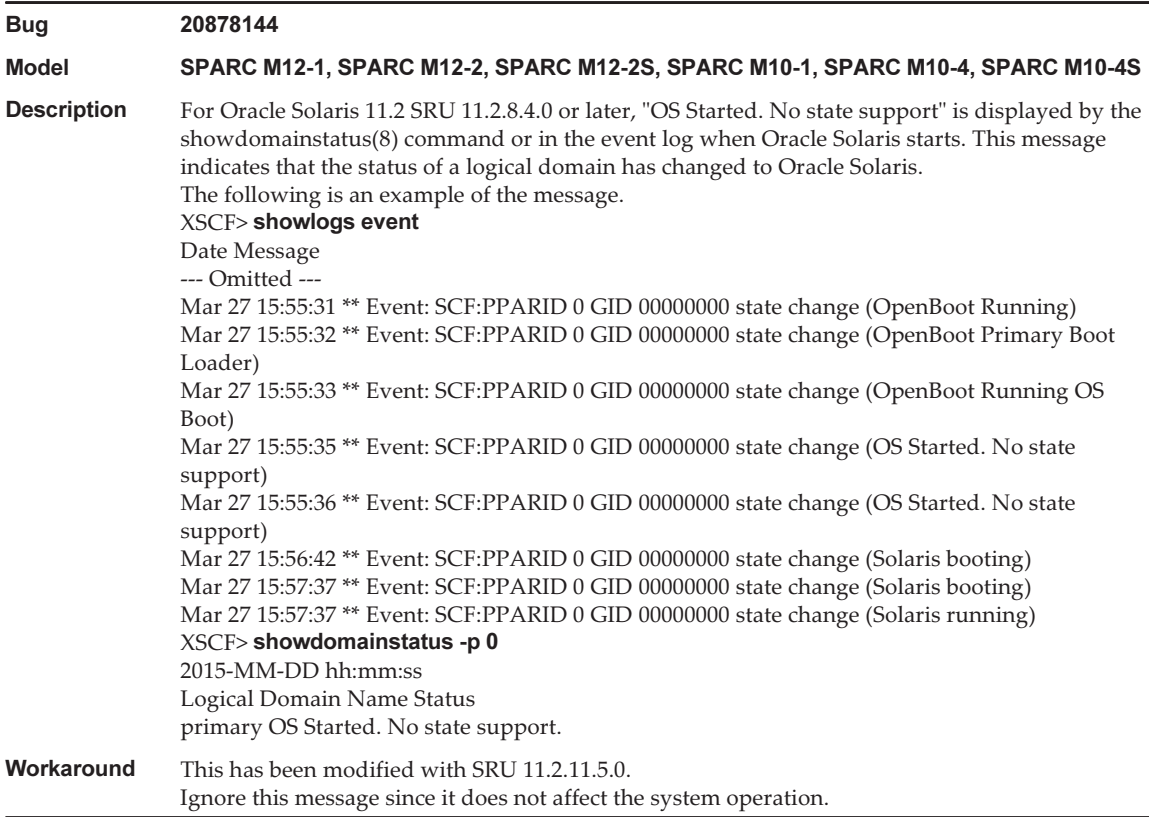

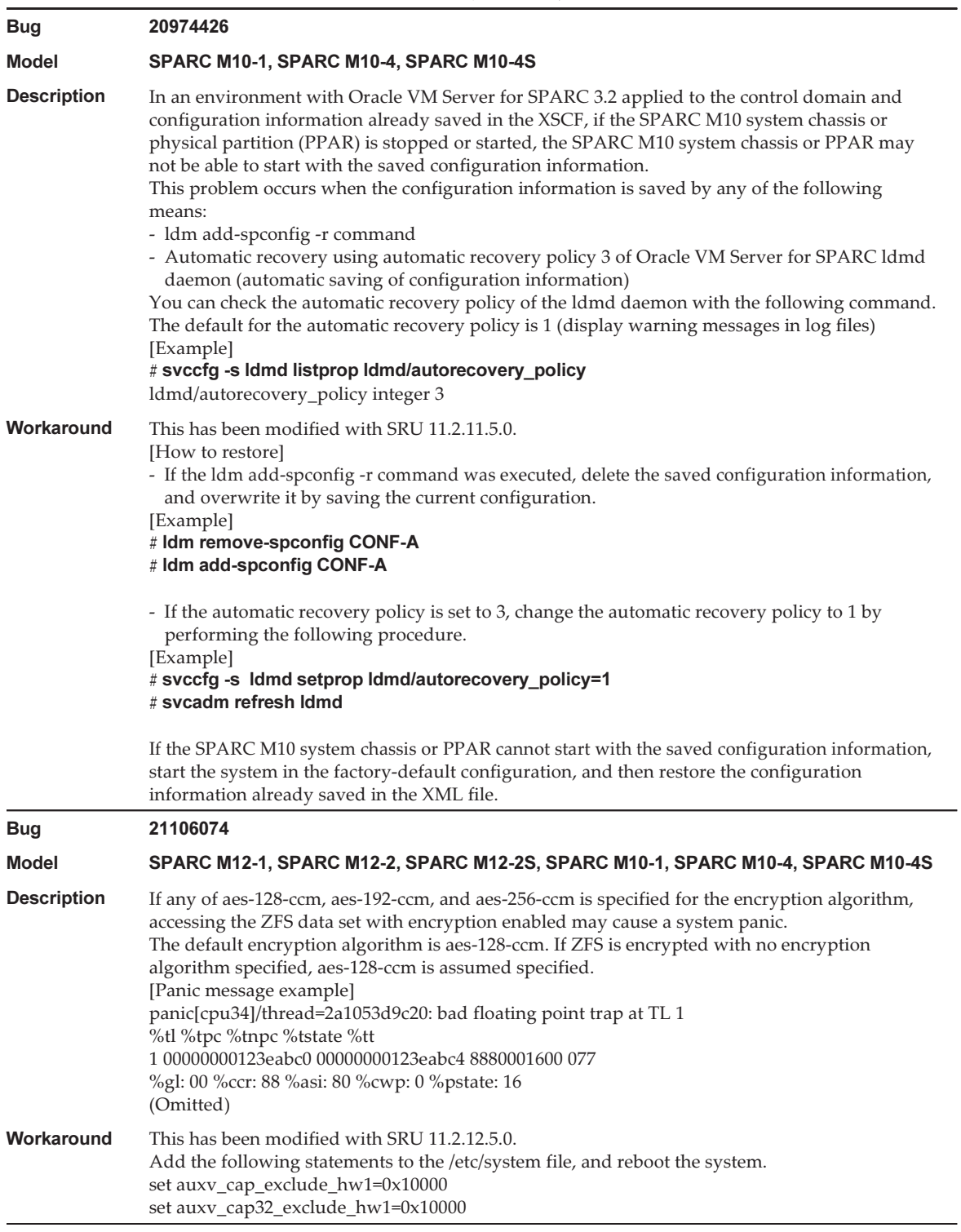

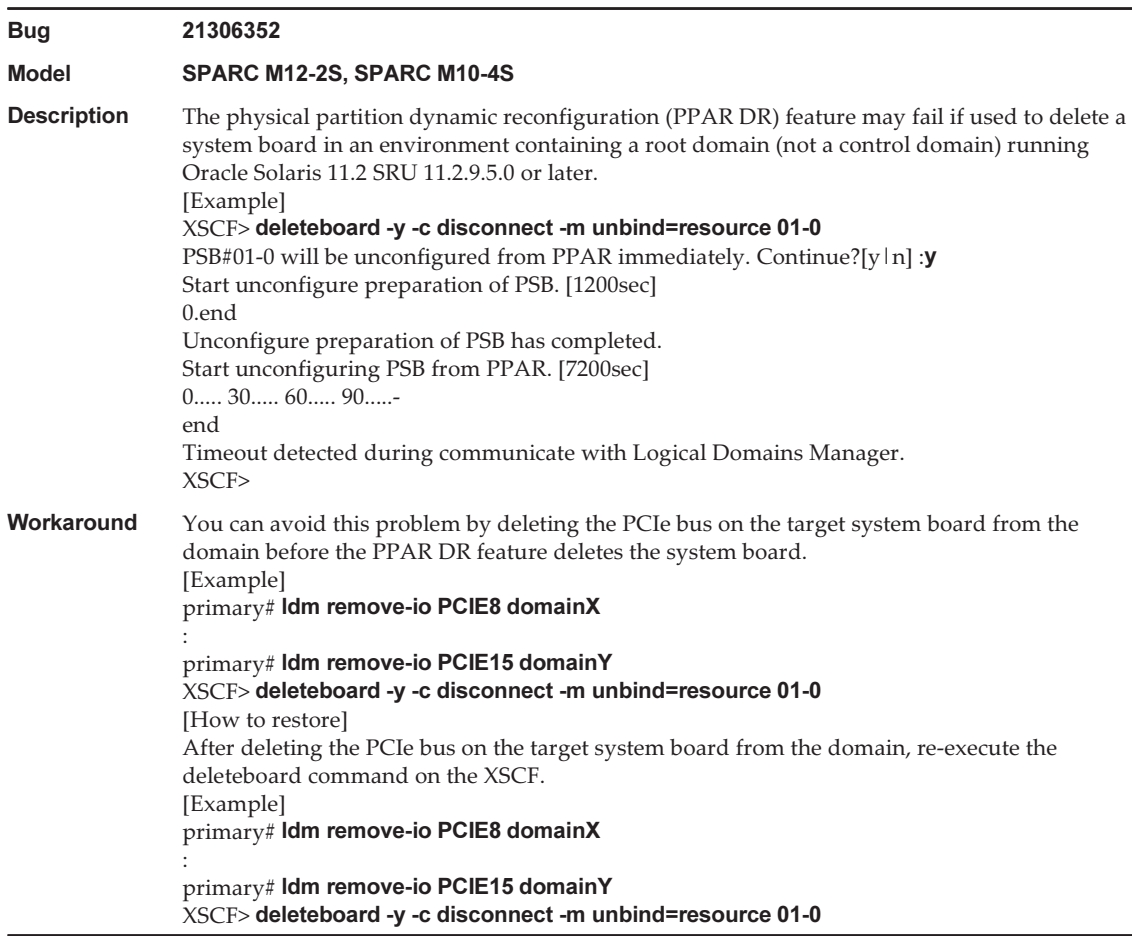

# Problems Resolved in Oracle Solaris 11.2

The following table lists the problems resolved in Oracle Solaris 11.2. You might encounter them in supported releases earlier than Oracle Solaris 11.2.

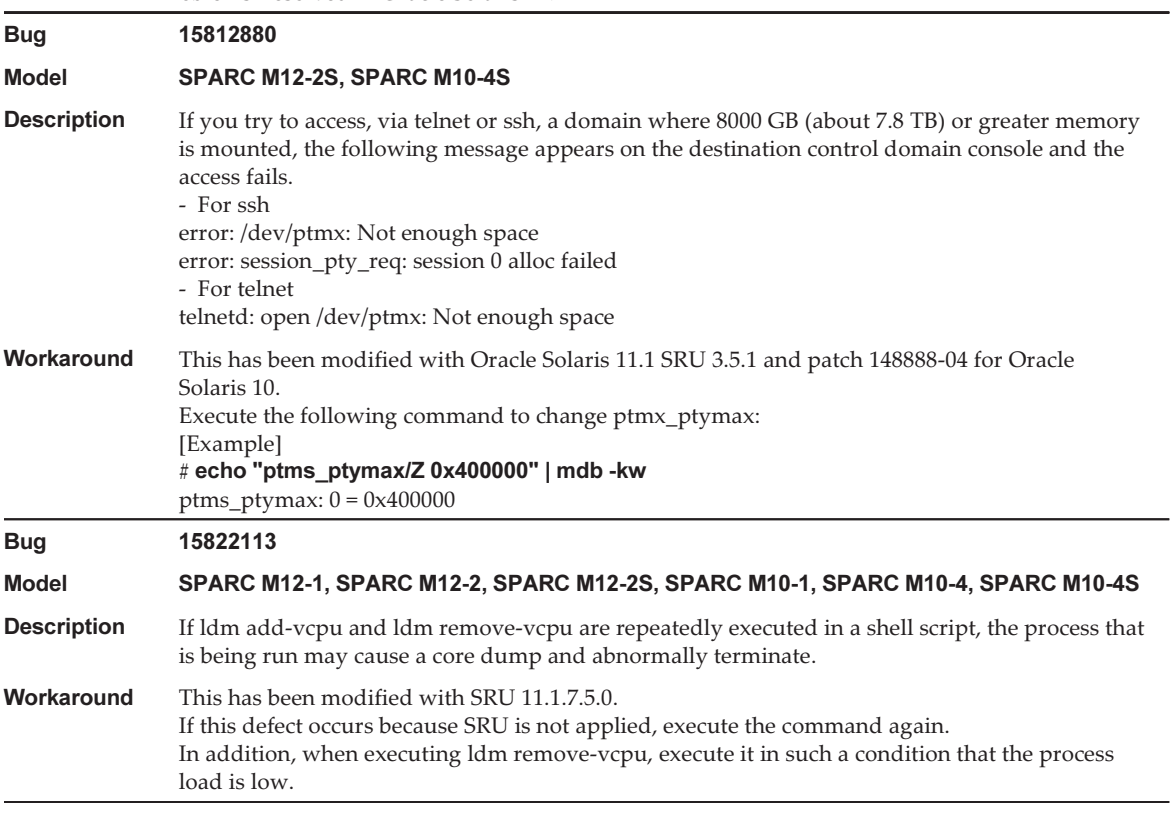

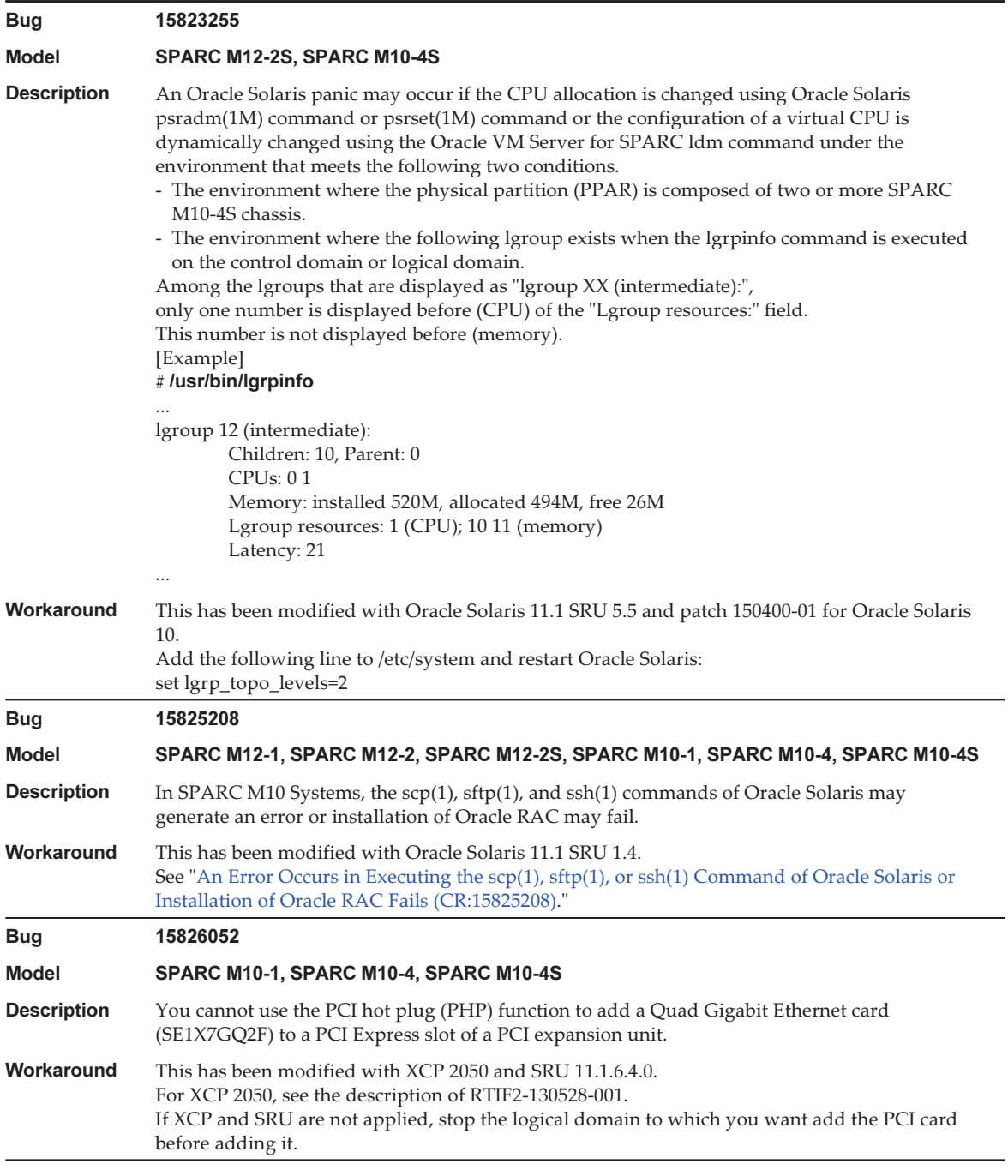

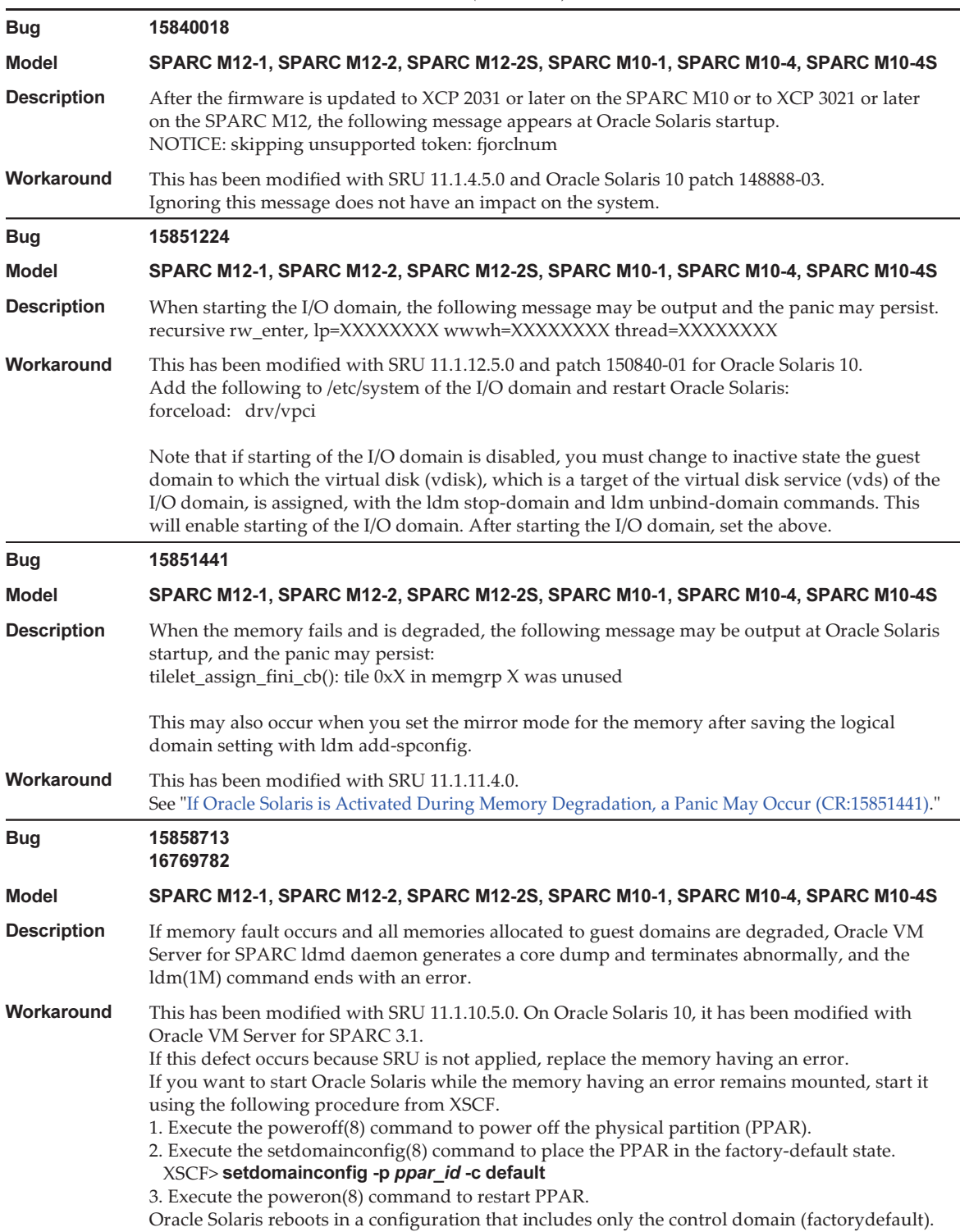

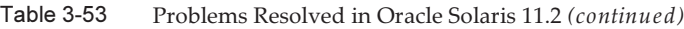

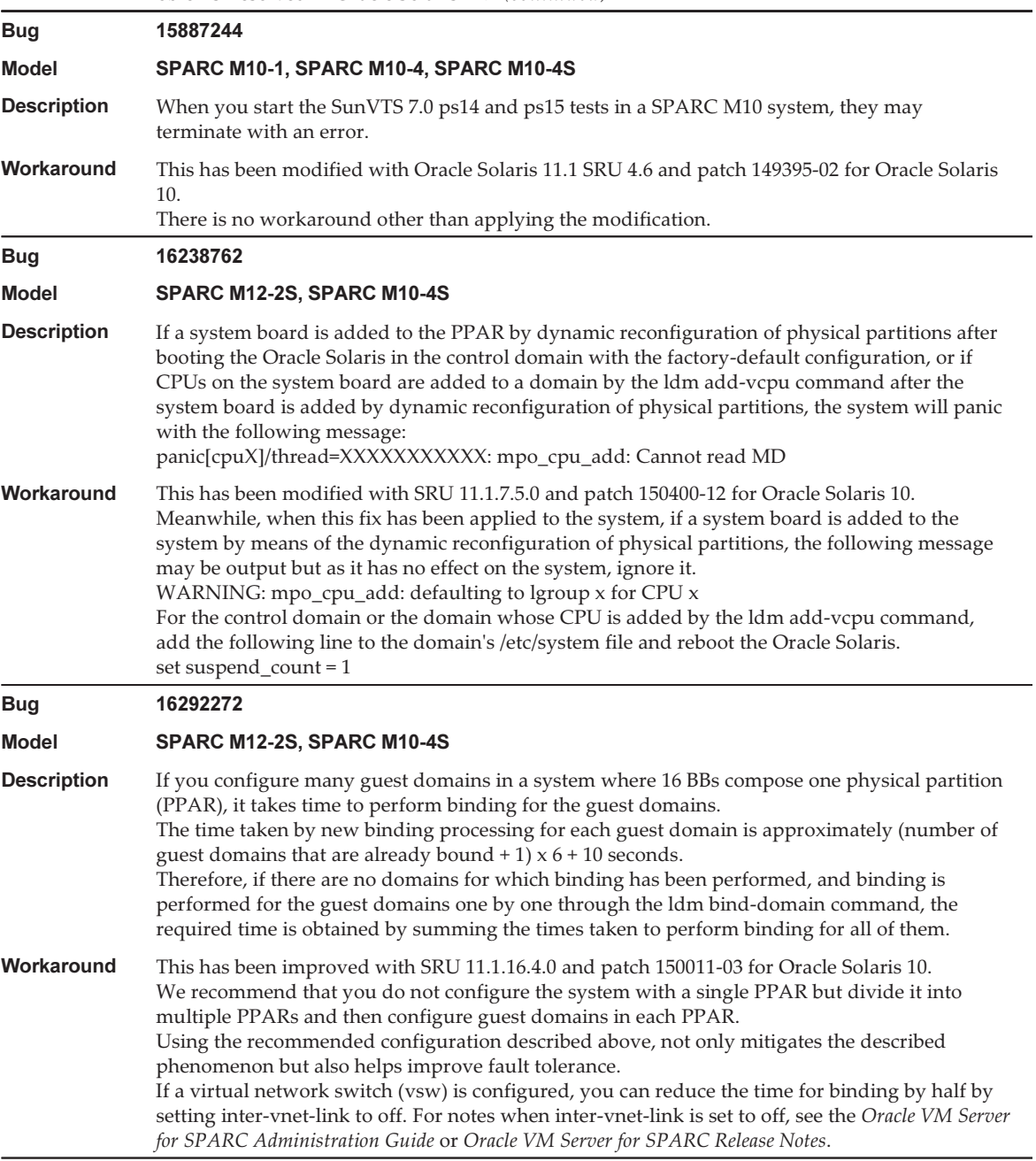

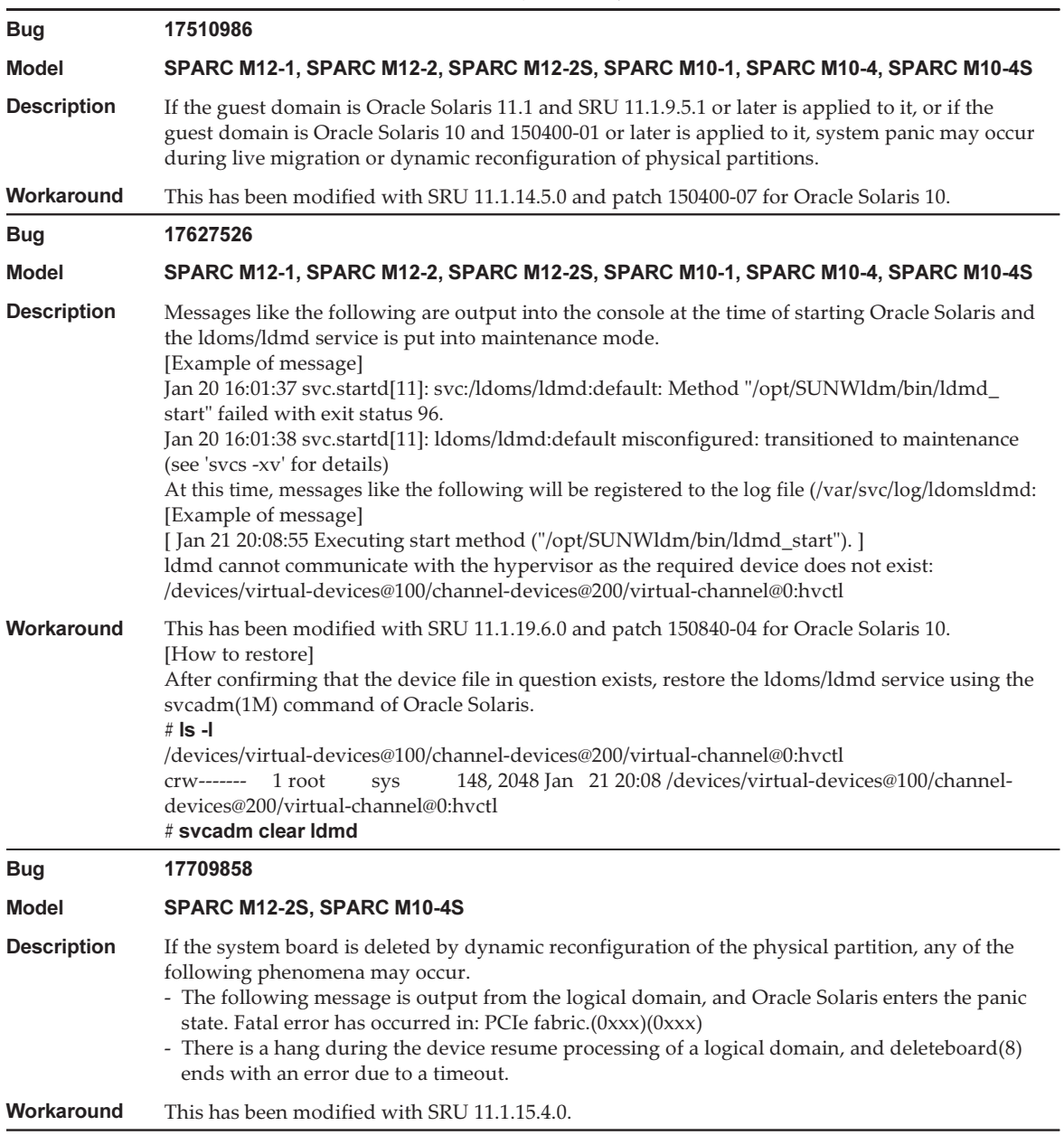

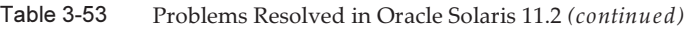

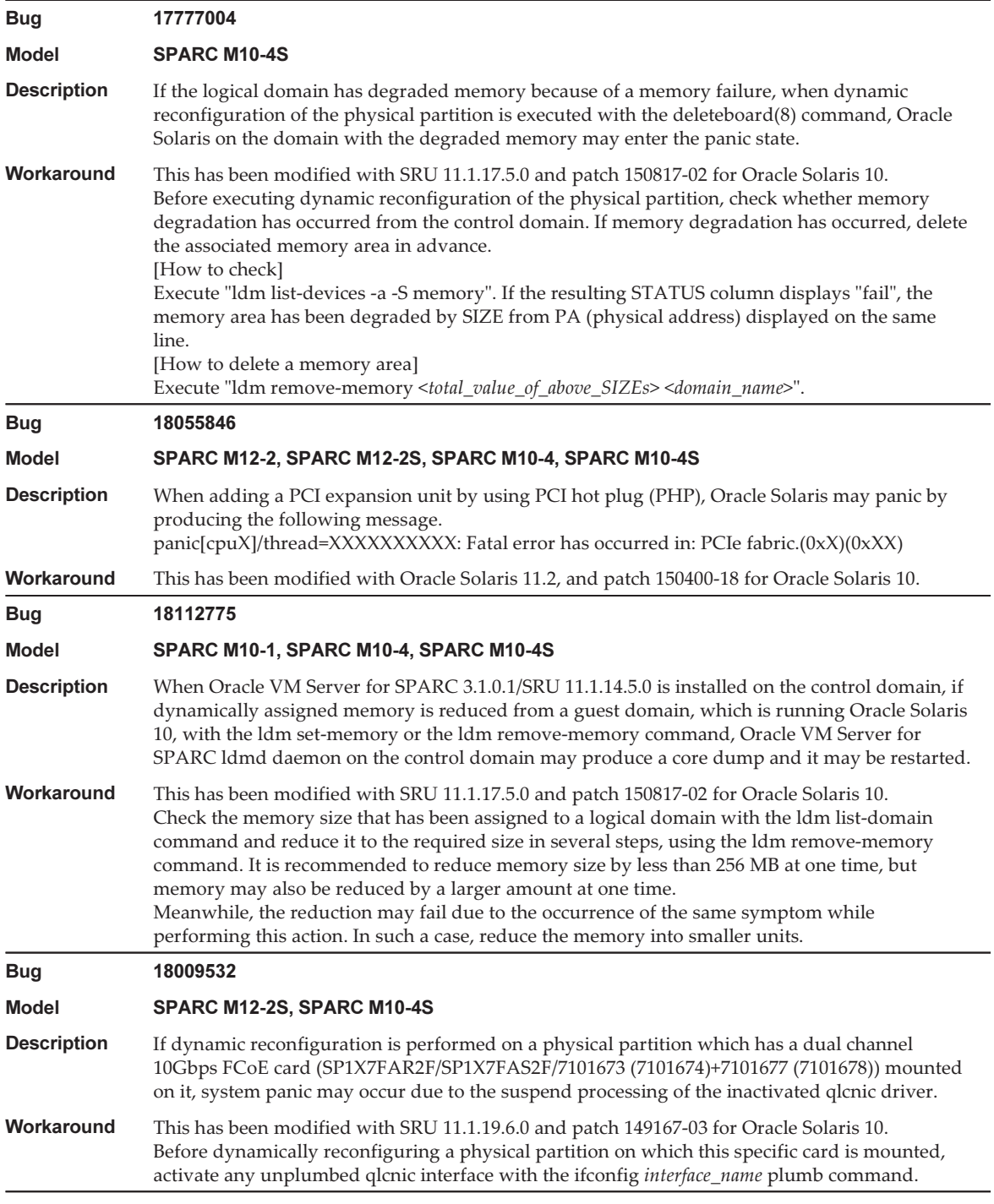

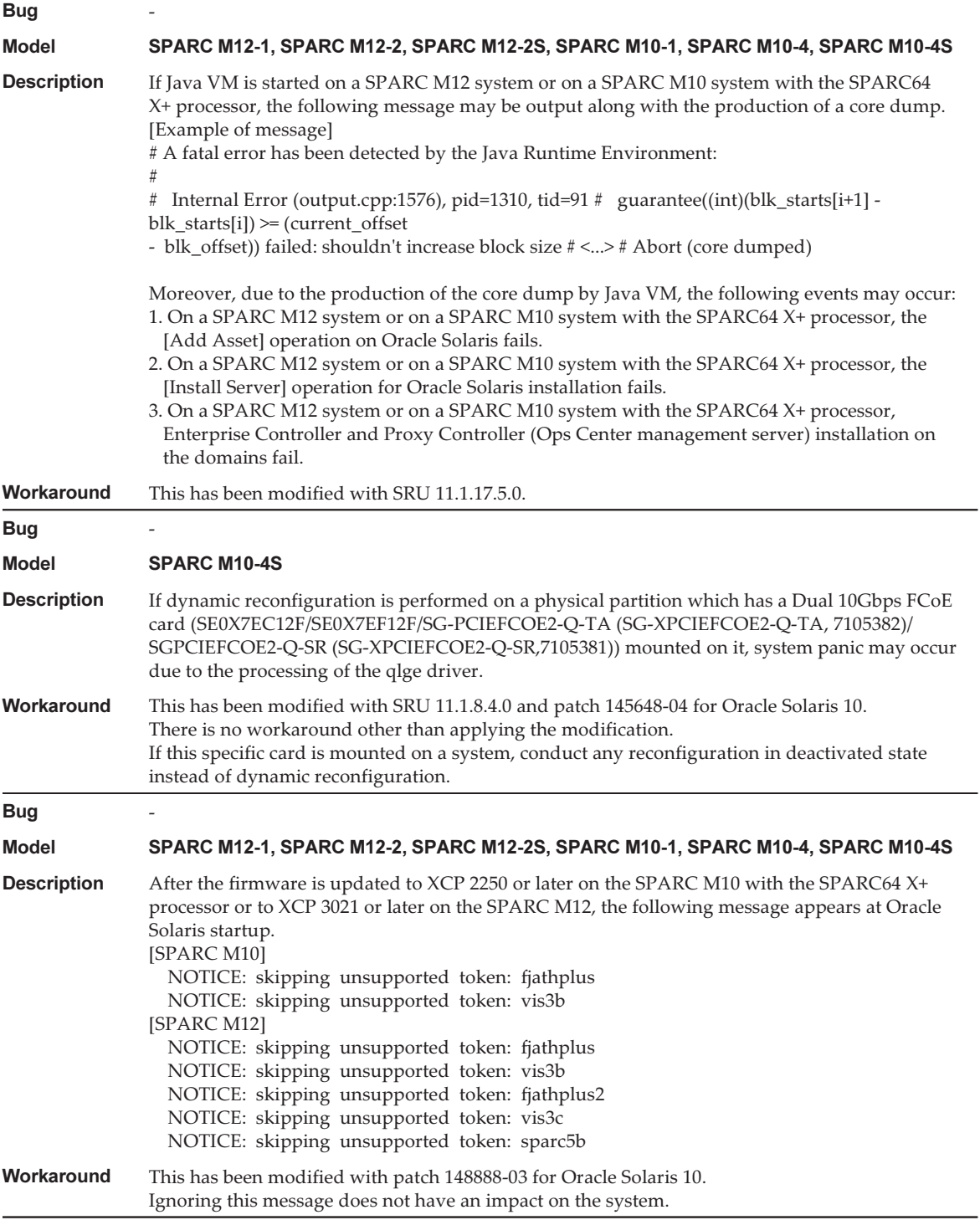

### <span id="page-321-0"></span>An Error Occurs in Executing the scp(1), sftp(1), or ssh(1) Command of Oracle Solaris or Installation of Oracle RAC Fails (CR:15825208)

[Workaround]

Using the following procedure, change the setting so that the AES\_CTR, AES\_CBC\_ MAC, and AES\_CFB128 algorithms are not used with the assist function of the encryption unit.

- If you use it with the client function  $(\text{scp}(1), \text{stp}(1), \text{sh}(1), \text{etc.})$ :
	- 1. Add the contents of the setting to the target file as one line. A space is necessary only between "Cipher" and "aes128-cbc."

- Target file Settings for entire system: /etc/ssh/ssh\_config Settings per user: \$HOME/.ssh/ssh\_config - Setting contents

Ciphers aes128-cbc,aes192-cbc,aes256-cbc,3des-bc,arcfour128, arcfour256,arcfour,blowfish-cbc

- If you use it with the server function (such as Oracle Solaris sshd daemon)
	- 1. Add the contents of the setting to the target file as one line.
		- Target file /etc/ssh/ssh\_config - Setting contents (recommended)

Ciphers 3des-cbc,arcfour128,arcfour256,arcfour,blowfish-cbc

2. Restart the service with the following command:

# svcadm restart svc:/network/ssh:default

■ If the problem cannot be resolved with the above setting in either the server function or client function, whichever is used

1. Add the following, in place of the above content of the setting:

UseOpenSSLEngine no

### <span id="page-321-1"></span>If Oracle Solaris is Activated During Memory Degradation, a Panic May Occur (CR:15851441)

[Workaround] If a panic occurs due to a memory failure, replace the failed memory. If a panic occurs due to the memory mirror mode setting, start the system from the XSCF by using the following procedure.

Also, if a panic occurs due to a memory failure, starting the system from the XSCF by using the procedure shown below may prevent the problem, but this method is not always reliable. If a panic recurs even after the system is started by using the following procedure, replace the failed memory.

- 1. Execute the poweroff(8) command to power off the physical partition (PPAR).
- 2. Execute the setdomainconfig(8) command to place the PPAR in the factory-default state.

XSCF> setdomainconfig -p ppar\_id -c default

### 3. Execute the poweron(8) command to activate the PPAR.

Oracle Solaris reboots in a configuration that includes only the control domain (factorydefault).

If you set the mirror mode for the memory, configure a logical domain after setting the mirror mode in the factory-default condition. Then, save the settings with ldm add-spconfig.

If the settings were saved with the mirror mode not set, do not specify them in the ldm set-spconfig command or the XSCF setdomainconfig(8) command for an environment using the mirror mode.
### Information on SPARC M10-1 **Hardware**

This chapter describes special instructions and problems concerning the SPARC M10-1 hardware.

- Notes and [Restrictions](#page-324-0)
- Problems With Hardware and [Workarounds](#page-325-0)

### <span id="page-324-0"></span>Notes and Restrictions

#### Notes on Using an Internal SAS Drive

We recommend using an internal SAS drive of the SPARC M10 systems after enabling the Oracle Solaris MPxIO setting.

For details on differences based on an internal SAS drive type and Oracle Solaris release, reasons to recommend enabling the MPxIO, effects of a disabled MPxIO, setting procedures, confirmation procedures, and so on, see "Notes on [Internal](#page-72-0) SAS Disk Drives and Oracle Solaris MPxIO [Settings"](#page-72-0) in "Notes and [Restrictions](#page-72-1)" in "Chapter 3 [Information](#page-72-2) on Software."

#### Notes on Using an External DVD Drive

USB bus power drive is not supported for external DVD drives connected via USB.

#### Notes on Using USB Memory

Use USB memory as follows. Install Oracle Solaris from USB memory, save/restore the system with Oracle Solaris Unified Archives (integrated archives), and save data with XSCF commands.

Before executing an Oracle Solaris or XSCF command that specifies USB memory as the data save destination, connect the USB memory used as the media. The saved data contains system-related information. When using USB memory, you need to take care to manage the USB memory that has the saved data, from the standpoint of maintaining security.

- Fujitsu does not guarantee the operation of the USB memory currently sold by any manufacturer.
- USB memory is not suitable for long-term data retention. Use magnetic tape or disk units for long-term data retention.
- Some types of the USB memory used are thought to possibly cause errors such as a data read/write failure. If such an error occurs, immediately stop using the USB memory.
- Connect USB memory directly to a server or XSCF USB port. A connection via a USB hub, extension cable, etc. may cause an error.
- Do not disconnect USB memory during access. Doing so may result in an error or a command being unable to respond.
- To connect or disconnect USB memory in the OpenBoot PROM state, stop the SPARC M10 system and then perform the operation. If you perform the operation without stopping the system, the OpenBoot PROM may become non-responsive

## <span id="page-325-0"></span>Problems With Hardware and **Workarounds**

There is no problem that has been confirmed as of this moment.

### Information on SPARC M10-4 **Hardware**

This chapter describes special instructions and problems concerning the SPARC M10-4 hardware.

- Notes and [Restrictions](#page-326-0)
- Problems With Hardware and [Workarounds](#page-327-0)

### <span id="page-326-0"></span>Notes and Restrictions

#### Notes on Using an Internal SAS Drive

We recommend using an internal SAS drive of the SPARC M10 systems after enabling the Oracle Solaris MPxIO setting.

For details on differences based on an internal SAS drive type and Oracle Solaris release, reasons to recommend enabling the MPxIO, effects of a disabled MPxIO, setting procedures, confirmation procedures, and so on, see "Notes on [Internal](#page-72-0) SAS Disk Drives and Oracle Solaris MPxIO [Settings"](#page-72-0) in "Notes and [Restrictions](#page-72-1)" in "Chapter 3 [Information](#page-72-2) on Software."

#### Notes on Using an External DVD Drive

USB bus power drive is not supported for external DVD drives connected via USB.

#### Notes on Using USB Memory

Use USB memory as follows. Install Oracle Solaris from USB memory, save/restore the system with Oracle Solaris Unified Archives (integrated archives), and save data with XSCF commands.

Before executing an Oracle Solaris or XSCF command that specifies USB memory as the data save destination, connect the USB memory used as the media. The saved data contains system-related information. When using USB memory, you need to take care to manage the USB memory that has the saved data, from the standpoint of maintaining security.

- Fujitsu does not guarantee the operation of USB memory currently sold by any manufacturer.
- USB memory is not suitable for long-term data retention. Use magnetic tape or disk units for long-term data retention.
- Some types of the USB memory used are thought to possibly cause errors such as a data read/write failure. If such an error occurs, immediately stop using the USB memory.
- Connect USB memory directly to a server or XSCF USB port. A connection via a USB hub, extension cable, etc. may cause an error.
- Do not disconnect USB memory during access. Doing so may result in an error or a command being unable to respond.
- To connect or disconnect USB memory in the OpenBoot PROM state, stop the SPARC M10 system and then perform the operation. If you perform the operation without stopping the system, the OpenBoot PROM may become non-responsive

## <span id="page-327-0"></span>Problems With Hardware and **Workarounds**

There is no problem that has been confirmed as of this moment.

### Information on SPARC M10-4S **Hardware**

This chapter describes special instructions and problems concerning the SPARC M10-4S hardware.

- Notes and [Restrictions](#page-328-0)
- Problems With Hardware and [Workarounds](#page-331-0)

### <span id="page-328-0"></span>Notes and Restrictions

### Notes on Using an Internal SAS Drive

We recommend using an internal SAS drive of the SPARC M10 systems after enabling the Oracle Solaris MPxIO setting.

For details on differences based on an internal SAS drive type and Oracle Solaris release, reasons to recommend enabling the MPxIO, effects of a disabled MPxIO, setting procedures, confirmation procedures, and so on, see "Notes on [Internal](#page-72-0) SAS Disk Drives and Oracle Solaris MPxIO [Settings"](#page-72-0) in "Notes and [Restrictions](#page-72-1)" in "Chapter 3 [Information](#page-72-2) on Software."

### Notes on Using an External DVD Drive

USB bus power drive is not supported for external DVD drives connected via USB.

### Notes on Using USB Memory

Use USB memory as follows. Install Oracle Solaris from USB memory, save/restore the system with Oracle Solaris Unified Archives (integrated archives), and save data with XSCF commands.

Before executing an Oracle Solaris or XSCF command that specifies USB memory as the data save destination, connect the USB memory used as the media. The saved data contains system-related information. When using USB memory, you need to take care to manage the USB memory that has the saved data, from the standpoint of maintaining security.

- Fujitsu does not guarantee the operation of the USB memory currently sold by any manufacturer.
- USB memory is not suitable for long-term data retention. Use magnetic tape or disk units for long-term data retention.
- Some types of the USB memory used are thought to possibly cause errors such as a data read/write failure. If such an error occurs, immediately stop using the USB memory.
- Connect USB memory directly to a server or XSCF USB port. A connection via a USB hub, extension cable, etc. may cause an error.
- Do not disconnect USB memory during access. Doing so may result in an error or a command being unable to respond.
- To connect or disconnect USB memory in the OpenBoot PROM state, stop the SPARC M10 system and then perform the operation. If you perform the operation without stopping the system, the OpenBoot PROM may become non-responsive

### Restrictions on Replacing a Crossbar Box

Replacement of a crossbar box using the replacefru(8) command is not supported at present. To replace a crossbar box, perform the following procedure:

1. Execute the showhardconf command to confirm that the crossbar box to be replaced is not the master chassis.

The crossbar box with the "Role:Master" indication is the master chassis.

```
XSCF> showhardconf
: 100 million 1
    XBBOX#80 Status:Normal; Role:Master; Ver:2038h; Serial:2111206001;
: 100 million 1
```
2. If the crossbar box to be replaced is the master chassis, first execute the switchscf command to switch the box to standby.

XSCF> switchscf -y -t Standby

- 3. The master XSCF is switched. Log in to the XSCF again.
- 4. Power off the physical partition (PPAR) that uses the crossbar box, and then power off the crossbar box to be replaced. Confirm that the Power-LED on the operation panel of the crossbar box is turned off.
- 5. Disconnect the power supply to the crossbar box to be replaced, and then

#### replace it.

Note - Although error logs for the crossbar box to be replaced are registered when the input power supply is disconnected, they can safely be ignored.

6. Connect the power cord of the crossbar box to the input power supply. For details, see "5.3 Connecting Cables to a Crossbar Box" in the Fujitsu M10-4S/SPARC M10-4S Installation Guide.

Wait until STANDBY-LED on the operation panel of the crossbar box turns on.

7. Execute the diagxbu command to perform diagnosis of the newly installed crossbar box.

XSCF> diagxbu -y -b XX -t YY -t ZZ

Specify the BB-IDs (00 to 15) of the SPARC M10-4S that is powered off in XX, YY, and ZZ.

8. Execute the showlogs command to confirm that no error occurred during the diagnosis.

XSCF> showlogs error

9. Confirm that there are no faulty components.

XSCF> showstatus

#### Restrictions on Adding Expansion Rack 2

Addition of a crossbar box using the addfru(8) command is not supported at present. To add a crossbar box, see "9.4 Adding Expansion Rack 2" in the Fujitsu M10-4S/ SPARC M10-4S Installation Guide and read steps 17 and 18 as follows:

17. Connect all the power cords of the crossbar box and SPARC M10-4S to the input power supply.

For details, see "5.1 Connecting Cables to the SPARC M10-4S" and "5.3 Connecting Cables to a Crossbar Box."

- 18. Update the firmware to the same version as that of the master XSCF.
	- XCP 2040 or earlier

```
XSCF> getflashimage file:///media/usb_msd/images/XCPxxxx.tar.gz
XSCF> flashupdate -c update -m xcp -s version
```
- XCP 2041 or later

### <span id="page-331-0"></span>Problems With Hardware and **Workarounds**

There is no problem that has been confirmed as of this moment.

## Information on the PCI Expansion Unit

This chapter describes special instructions and problems concerning the PCI expansion unit.

- PCI Expansion Unit Firmware Versions and Support [Information](#page-332-0)
- Direct I/O Function for the PCI [Expansion](#page-333-0) Unit
- Problems With the PCI Expansion Unit and [Workarounds](#page-333-1)

### <span id="page-332-0"></span>PCI Expansion Unit Firmware Versions and Support Information

The following lists the PCI expansion unit firmware versions that have been released for the SPARC M10 systems.

| Version | <b>Main Support Information</b>                          |
|---------|----------------------------------------------------------|
| 1330    | Improvement of PCI expansion unit firmware defects       |
| 1310    | - SPARC M12 support<br>- Dual 40Gb Ethernet card support |
| 1220    | Improvement of PCI expansion unit firmware defects       |
| 1210    | F160 card support                                        |
| 1200    | Improvement of PCI expansion unit firmware defects       |
| 1180    | Improvement of PCI expansion unit firmware defects       |
| 1170    | Improvement of PCI expansion unit firmware defects       |
| 1150    | Improvement of PCI expansion unit firmware defects       |
| 1130    | Improvement of PCI expansion unit firmware defects       |
| 1120    | Improvement of PCI expansion unit firmware defects       |
| 1110    | Improvement of PCI expansion unit firmware defects       |

Table 7-1 PCI Expansion Unit Firmware Versions

Version Main Support Information

1100 SPARC M10 support

## <span id="page-333-0"></span>Direct I/O Function for the PCI Expansion Unit

For XCP 2044 or later on the SPARC M10-1/M10-4 and for XCP 2050 or later on the SPARC M10-4S, the direct I/O function of Oracle VM Server for SPARC is supported for the PCI expansion unit. This makes it possible to assign an I/O domain for each slot of the PCI expansion unit. For details on the direct I/O function of Oracle VM Server for SPARC, see the Oracle VM Server for SPARC Administration Guide for the version used.

If the PCI expansion unit is connected to SPARC M10-4/M10-4S, make the setting below before using the direct I/O function. For SPARC M10-1, the setpciboxdio setting need not be made. The direct I/O function can be used simply by connecting the PCI expansion unit to SPARC M10-1.

### Setting/Displaying the Direct I/O Function

To set the direct I/O function for the PCI expansion unit, use the setpciboxdio(8) command of the XSCF firmware. To confirm the present settings, use the showpciboxdio(8) command.

For details on the setpciboxdio(8) and showpciboxdio(8) commands, see the *Fujitsu* SPARC M12 and Fujitsu M10/SPARC M10 XSCF Reference Manual or the man page for each command.

## <span id="page-333-1"></span>Problems With the PCI Expansion Unit and Workarounds

This section describes problems regarding the PCI expansion unit as well as the workarounds for them for each version of the PCI expansion unit firmware.

### Problems and Their Workarounds for All Versions of the PCI Expansion Unit Firmware

The following table shows problems that might occur in any versions of Oracle Solaris being supported and workarounds for them.

Table 7-2 Problems and Their Workarounds for All Versions of the PCI Expansion Unit Firmware

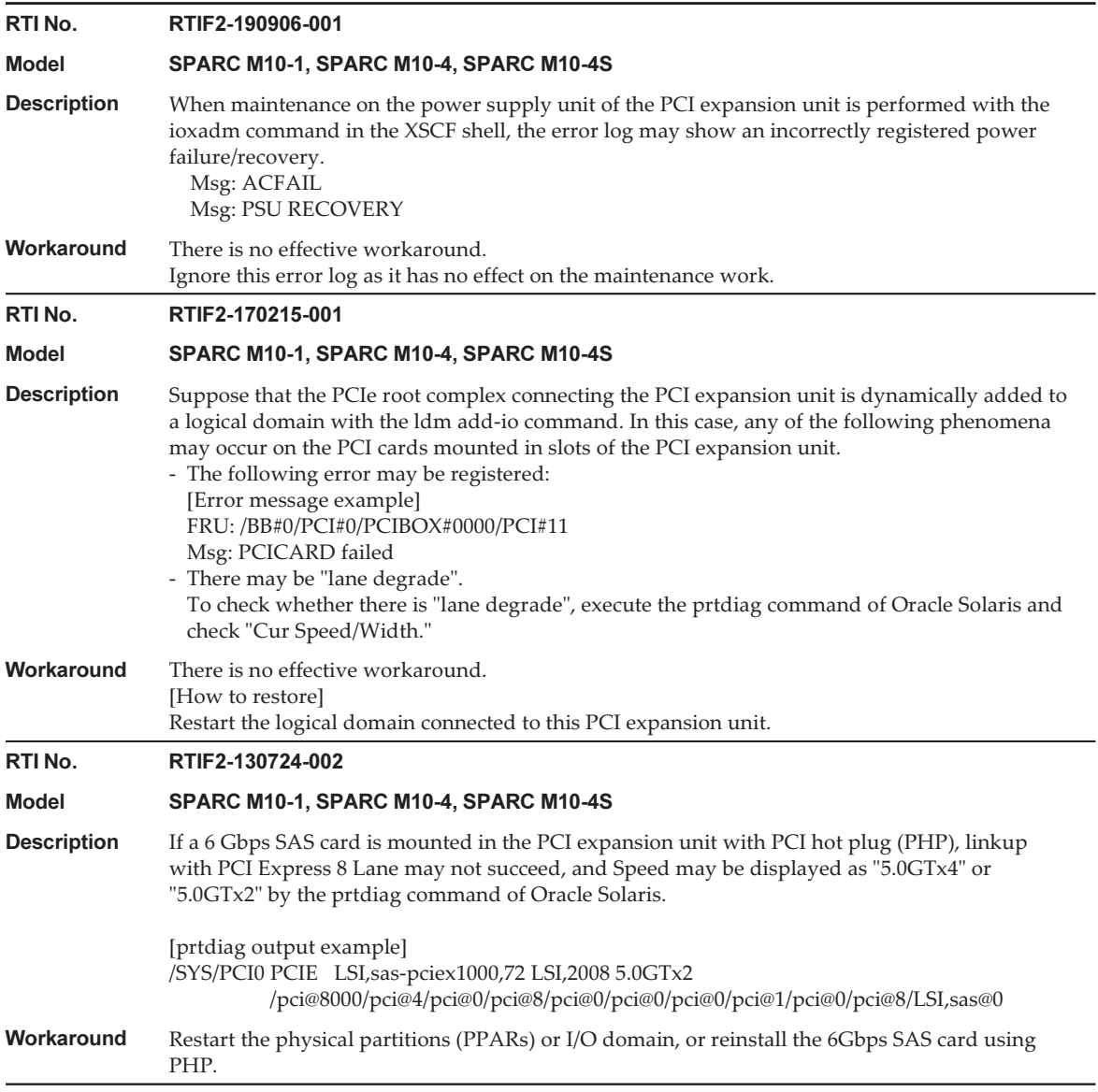

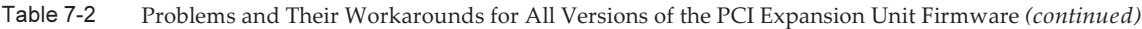

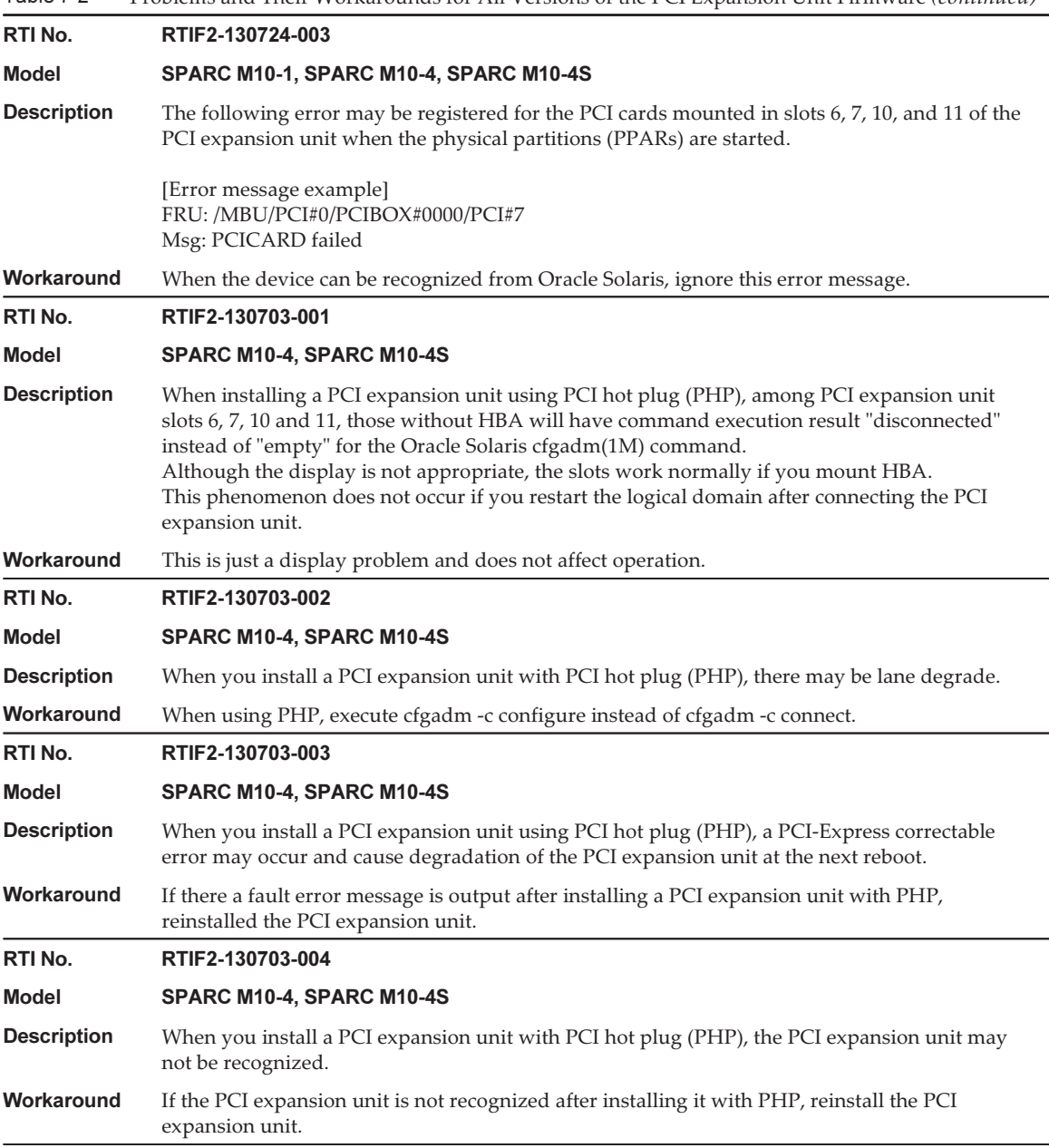

### Problems Resolved in Version 1330 of the PCI Expansion Unit Firmware

The following table lists the problems resolved in version 1330 of the PCI expansion

#### unit firmware.

Table 7-3 Problems Resolved in Version 1330 of the PCI Expansion Unit Firmware

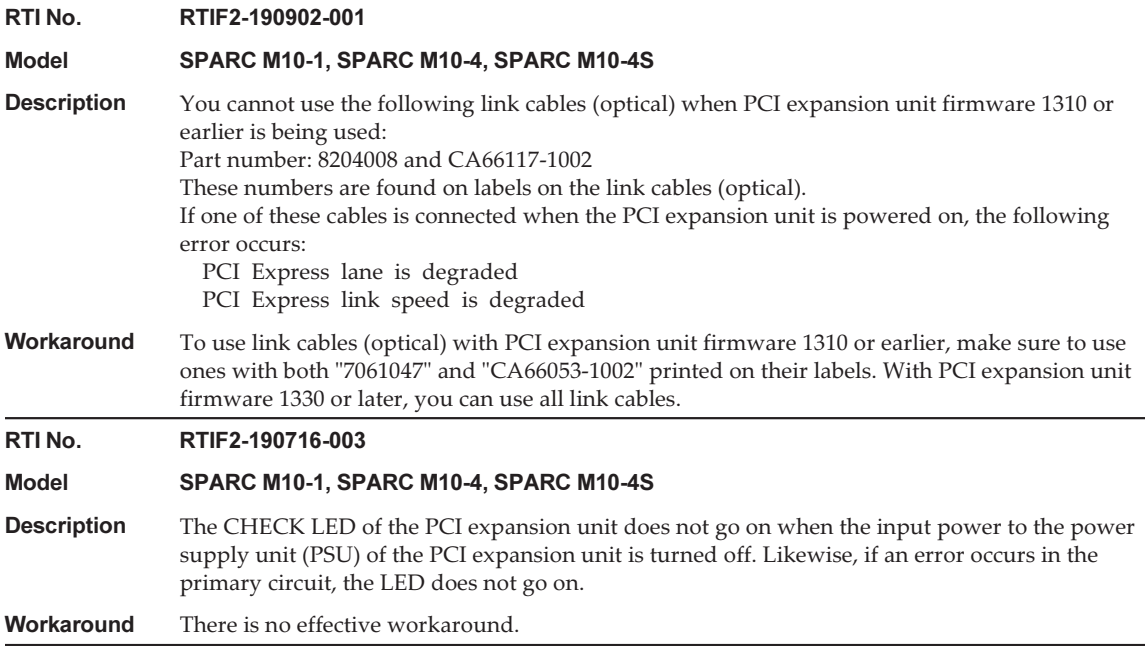

### Problems Resolved in Version 1310 of the PCI Expansion Unit Firmware

The following table lists the problems resolved in version 1310 of the PCI expansion unit firmware.

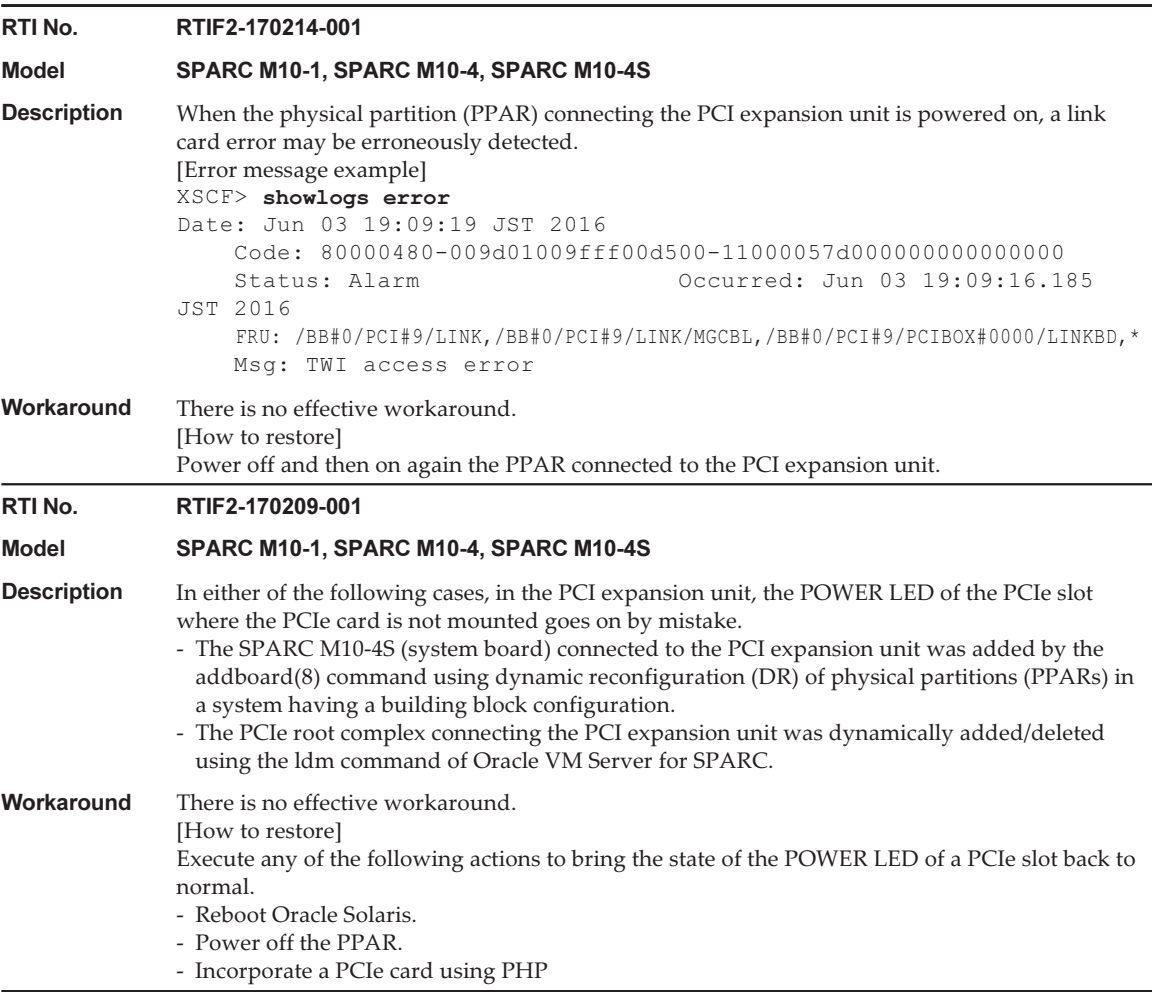

### Problems Resolved in Version 1220 of the PCI Expansion Unit Firmware

The following table lists the problems resolved in version 1220 of the PCI expansion unit firmware.

Table 7-5 Problems Resolved in Version 1220 of the PCI Expansion Unit Firmware

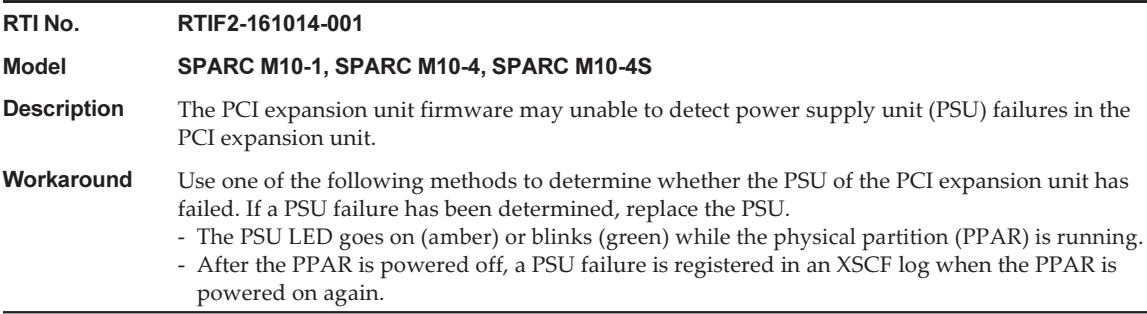

### Problems Resolved in Version 1200 of the PCI Expansion Unit Firmware

The following table lists the problems resolved in version 1200 of the PCI expansion unit firmware.

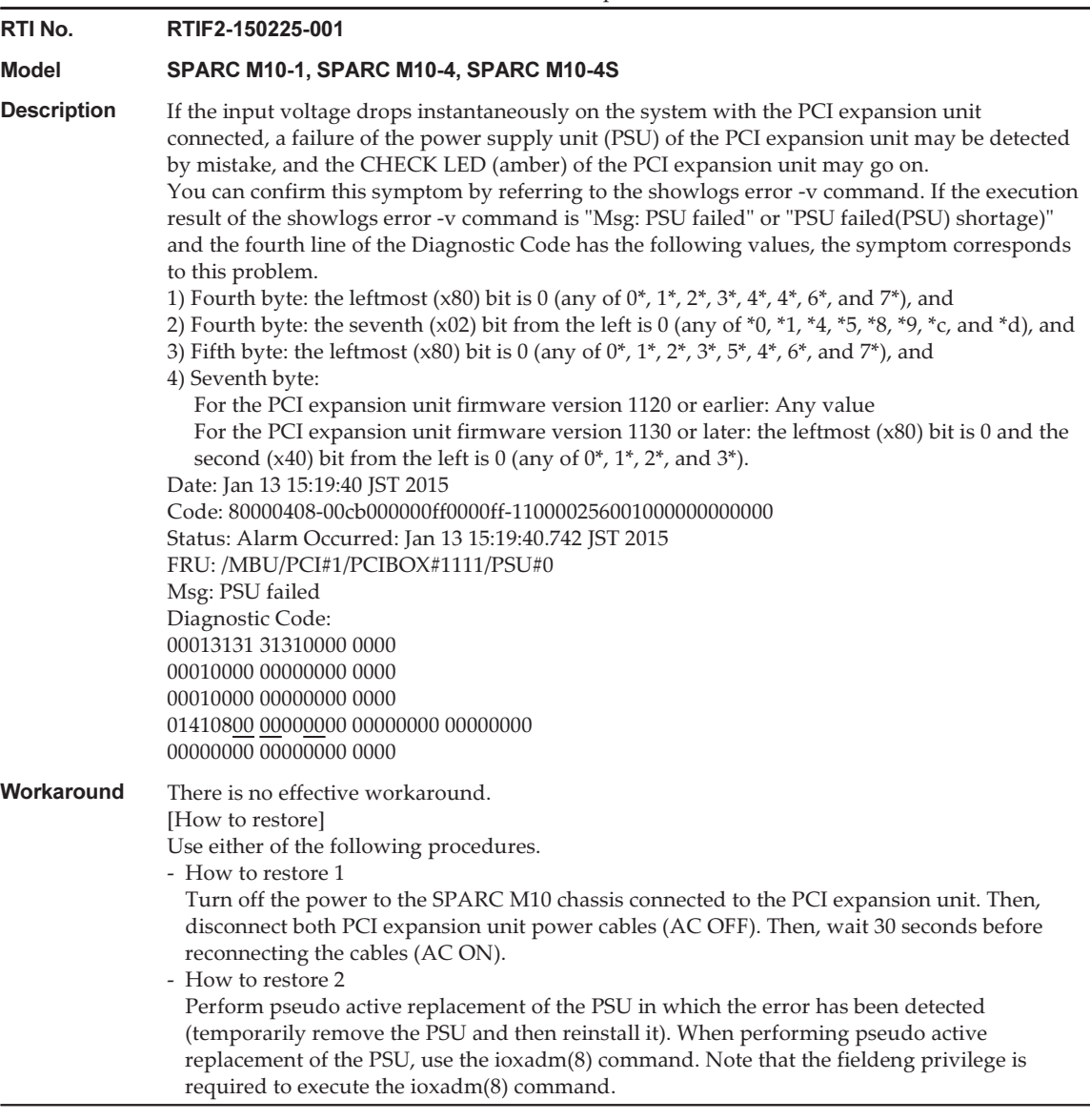

### Problems Resolved in Version 1180 of the PCI Expansion Unit Firmware

The following table lists the problems resolved in version 1180 of the PCI expansion unit firmware.

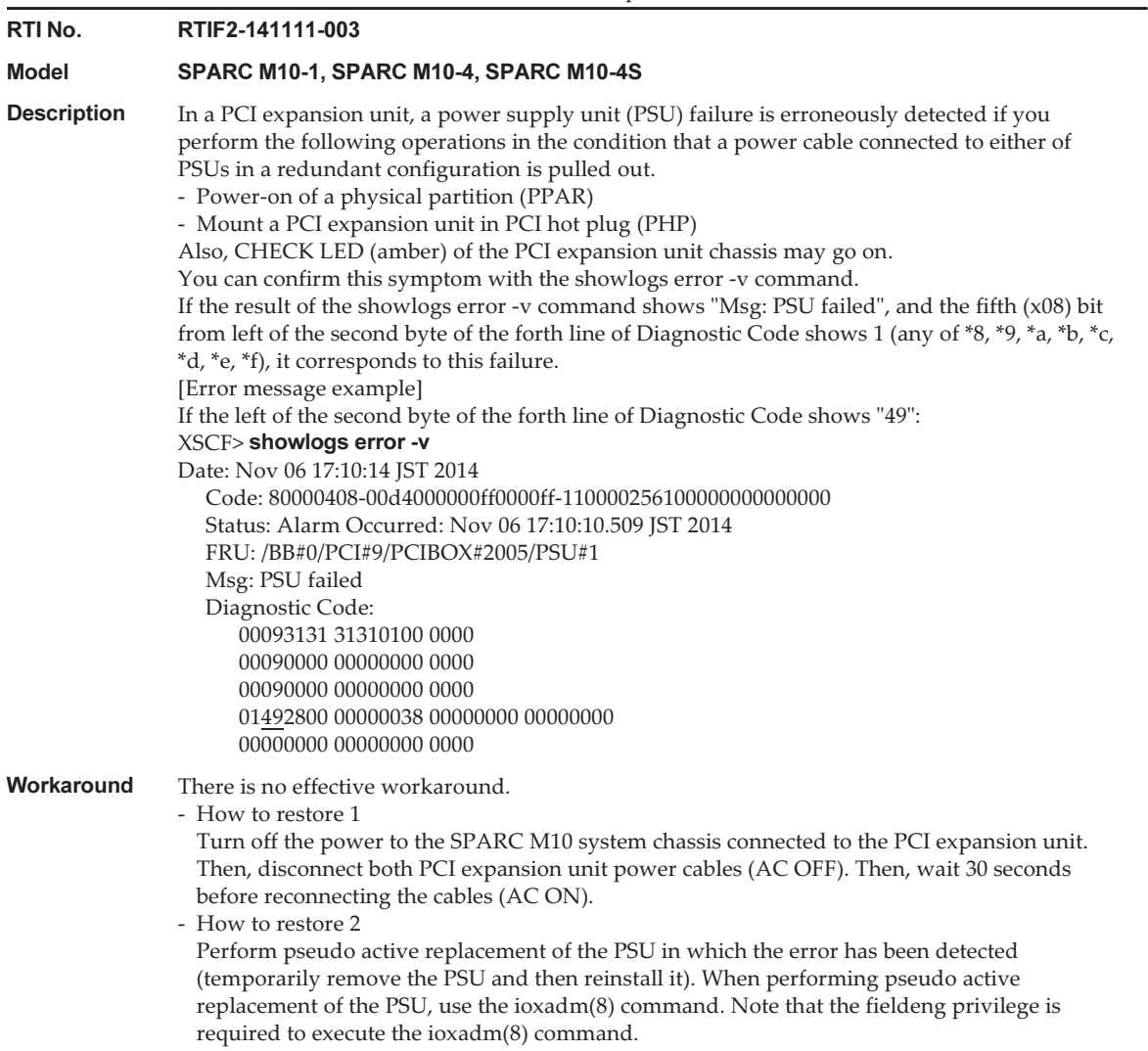

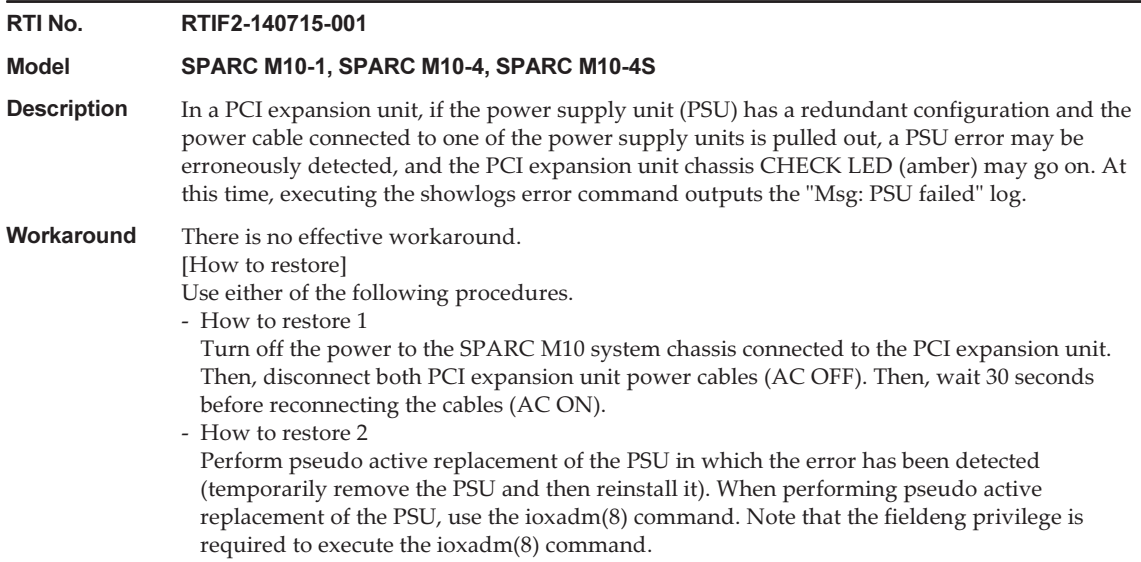

### Problems Resolved in Version 1170 of the PCI Expansion Unit Firmware

The following table lists the problems resolved in version 1170 of the PCI expansion unit firmware.

Table 7-8 Problems Resolved in Version 1170 of the PCI Expansion Unit Firmware

#### RTI No. RTIF2-210118-001

Model SPARC M10-1, SPARC M10-4, SPARC M10-4S **Description** When "PCI Express lane is degraded" is registered in the error log of the PCI expansion unit, a FRU may be mistakenly displayed as the target. Workaround There is no effective workaround. Update the PCI expansion unit firmware to 1170 or later, and the XCP firmware to XCP 2220 or later.

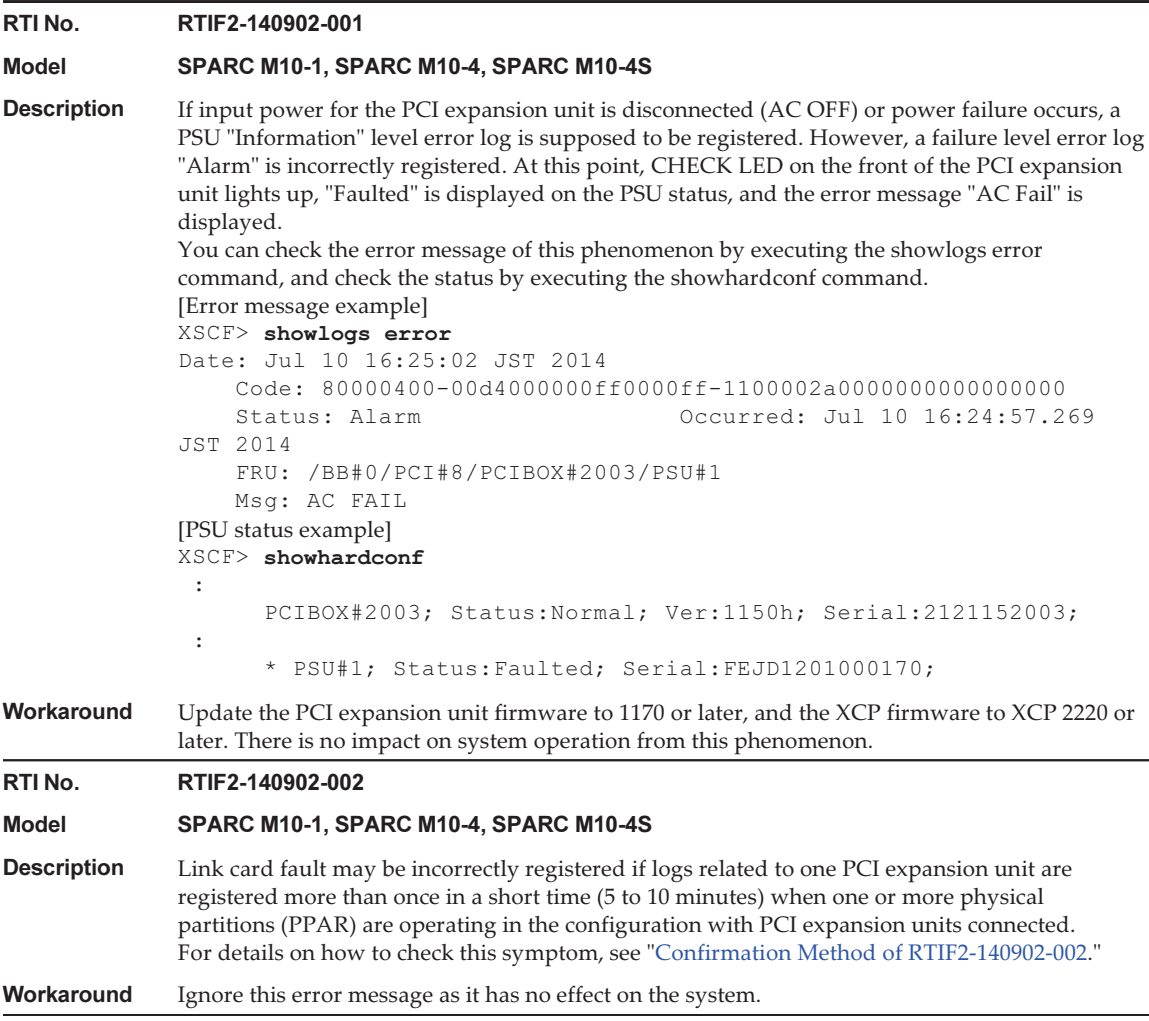

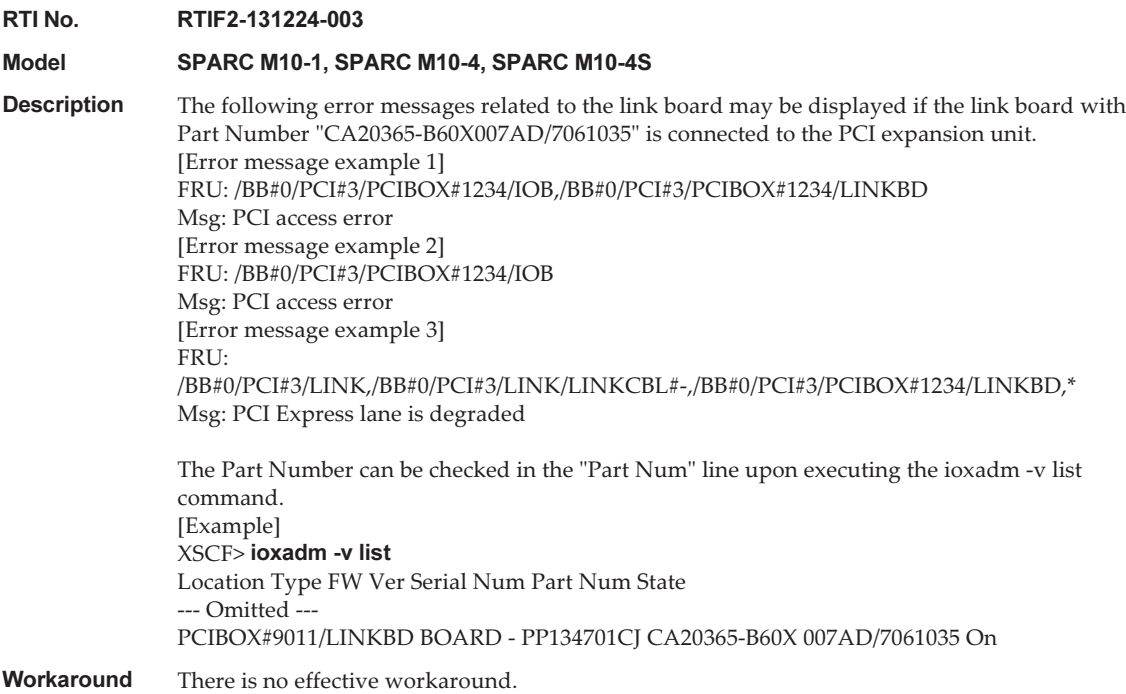

#### <span id="page-343-0"></span>Confirmation Method of RTIF2-140902-002

The phenomenon of RTIF2-140902-002 can be checked in the following ways.

- 1. Executing the showlogs error -v command outputs the following.
	- FRU displays "LINK" or "LINKBD"
	- Msg displays "TWI access error"
	- The first byte in the fourth line of the Diagnostic Code is "07"

[Example of incorrect registration]

```
XSCF> showlogs error -v
Date: Dec 20 10:50:05 JST 2013
    Code: 80000480-001f010021ff00cc01-11000057d000000000000000
    Status: Alarm Occurred: Dec 20 10:49:59.136 JST 2013
    FRU: /MBU/PCI#1/LINK,/MBU/PCI#1/LINK/MGCBL,/MBU/PCI#1/PCIBOX#3001/LINKBD,*
    Msg: TWI access error
    Diagnostic Code:
        00010000 00000000 0000
         00010000 00000000 0000
         00013330 30310000 0000
         07100000 00000000 00000000 00000000
         00000000 00000000 0000
```
- 2. When the showlogs event command or showlogs error command is executed on the same PCI expansion unit within 10 minutes, the multiple logs shown below are registered.
	- 12 or more event logs related to the PCIe card are registered upon executing the showlogs event command. The number of event logs is calculated as follows depending on the event type.
		- PCIe card insertion event: 2
	- Event other than PCIe card insertion: 1

 For example, if a PCIe card is repeatedly inserted and removed four times, eight message lines are displayed. However, the number of registered event logs is 12, calculated by multiplying three events by four. This applies to this case.

[Example of PCIe card insertion/removal]

```
XSCF> showlogs event
Dec 20 10:49:59 JST 2013 Attach operation (/BB#0/PCI#1/
PCIBOX#3001/PCI#1)
Dec 20 10:49:59 JST 2013 Detach
operation (/BB#0/PCI#1/PCIBOX#3001/PCI#1)
 :
```
- Six or more logs are registered by the PCI expansion unit firmware (the first byte in the third field of Code is 11) upon executing the showlogs error command.

[Example of log registration by PCI expansion unit firmware]

```
XSCF> showlogs error
Date: Jun 06 10:55:28 JST 2014
    Code: 80000400-00d4000000ff0000ff-1100002a0000000000000000
    Status: Alarm           Occurred: Jun 06 10:55:28.028 JST 2014
    FRU: /BB#0/PCI#1/PCIBOX#3001/PSU#0
   Msg: AC FAIL
Date: Jun 06 10:55:34 JST 2014
    Code: 10000400-00d4000000ff0000ff-1100002b0000000000000000
    Status: Information        Occurred: Jun 06 10:55:34.479 JST 2014
    FRU: /BB#0/PCI#1/PCIBOX#3001/PSU#0
    Msg: PSU RECOVERY
 :
```
### Problems Resolved in Version 1150 of the PCI Expansion Unit Firmware

The following table lists the problems resolved in version 1150 of the PCI expansion unit firmware.

Table 7-9 Problems Resolved in Version 1150 of the PCI Expansion Unit Firmware

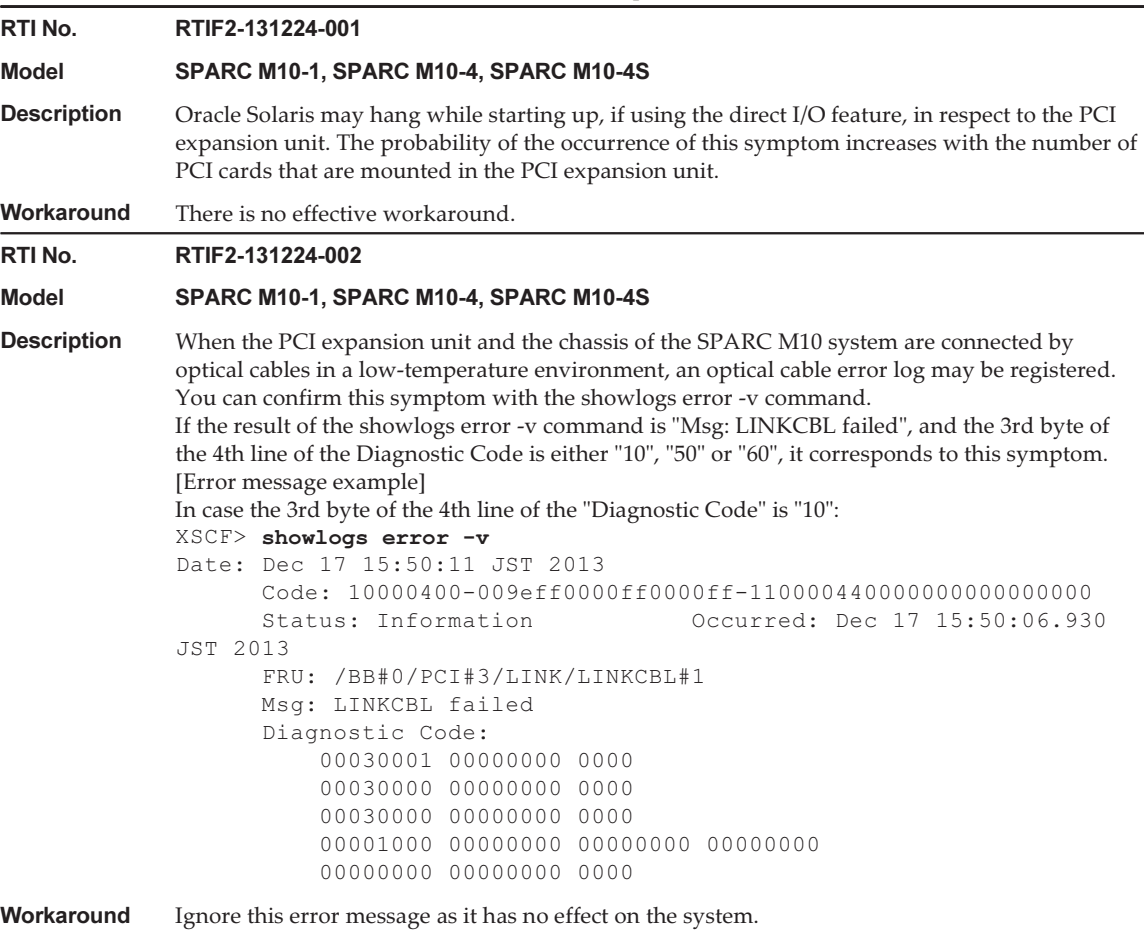

#### Problems Resolved in Version 1130 of the PCI Expansion Unit Firmware

The following table lists the problems resolved in version 1130 of the PCI expansion unit firmware.

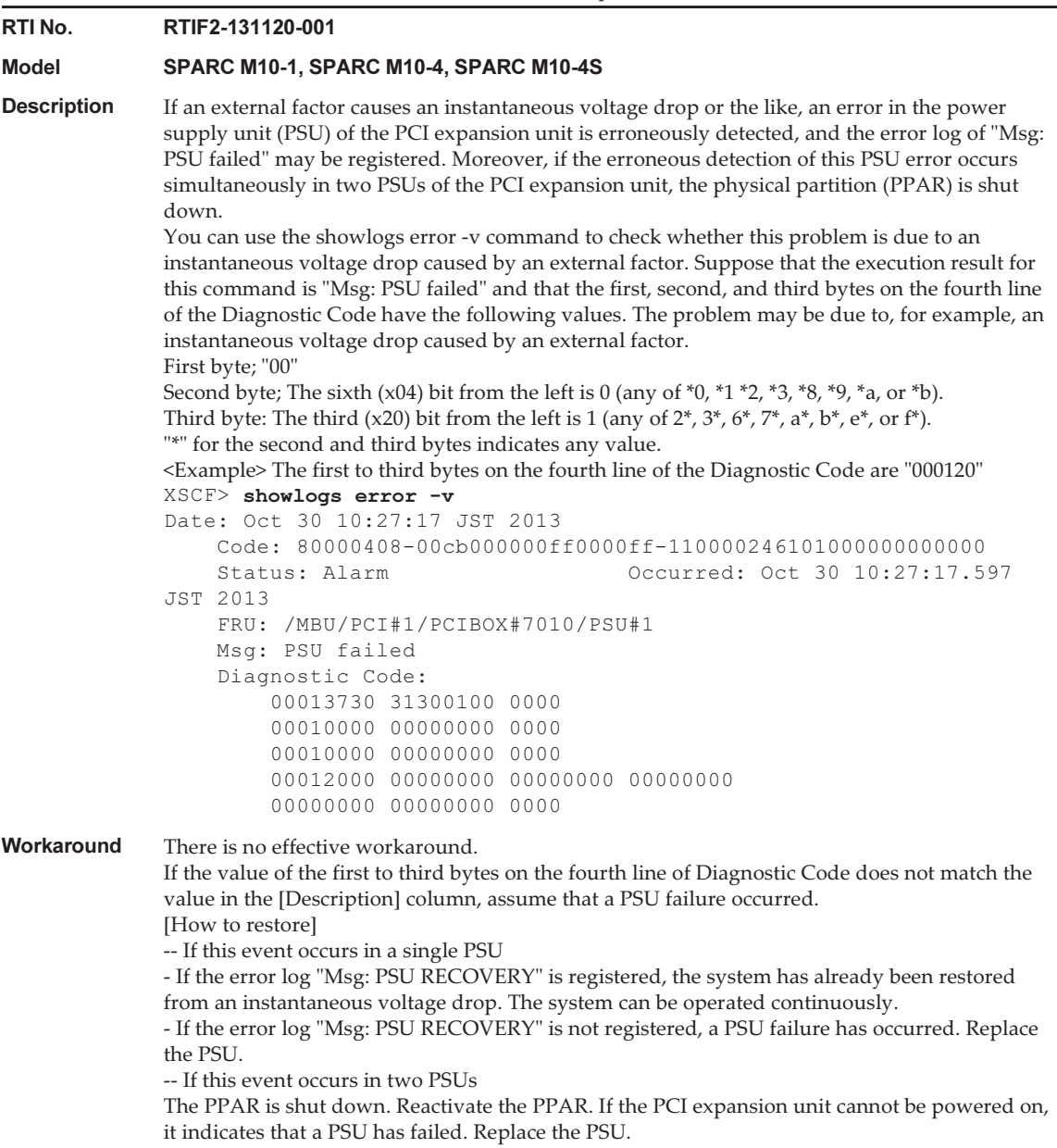

### Problems Resolved in Version 1120 of the PCI Expansion Unit Firmware

The following table lists the problems resolved in version 1120 of the PCI expansion

unit firmware.

Table 7-11 Problems Resolved in Version 1120 of the PCI Expansion Unit Firmware

| RTI No.            | RTIF2-130703-009                                                                                                    |
|--------------------|----------------------------------------------------------------------------------------------------|
| Model              | SPARC M10-1, SPARC M10-4, SPARC M10-4S                                                                                                    |
| <b>Description</b> | When physical partitions (PPARs) or the I/O domain is started, the 6Gbps SAS card mounted in<br>the PCI expansion unit may not be successfully linked up with the PCI Express 8 lane. |
| Workaround         | If the 6Gbps SAS card is not successfully linked up with the PCI Express 8 lane, restart the<br>PPARs or I/O domain, or reinstall the 6Gbps SAS card using PCI hot plug (PHP).        |

### Problems Resolved in Version 1110 of the PCI Expansion Unit Firmware

The following table lists the problems resolved in version 1110 of the PCI expansion unit firmware.

Table 7-12 Problems Resolved in Version 1110 of the PCI Expansion Unit Firmware

| RTI No.            | RTIF2-130703-007                                                                                                    |
|--------------------|----------------------------------------------------------------------------------------------------|
| Model              | SPARC M10-1, SPARC M10-4, SPARC M10-4S                                                                                                    |
| <b>Description</b> | When physical partitions (PPARs) or the I/O domain is started, a link card may be erroneously<br>detected as having an error.                                                                     |
|                    | [Example of message]<br>FRU: /BB#0/PCI#1/LINK<br>Msg: TWI access error                                                                                                    |
| Workaround         | The display of this error message does not affect the operation.                                                                                                    |
| RTI No.            | RTIF2-130703-008                                                                                                    |
| <b>Model</b>       | SPARC M10-1, SPARC M10-4, SPARC M10-4S                                                                                                    |
| <b>Description</b> | When physical partitions (PPARs) or the I/O domain is started, a PCI-Express correctable error<br>may occur and cause degradation of the PCI expansion unit at the next reboot of Oracle Solaris. |
| Workaround         | If the error message is output, restart the PPARs or I/O domain, or reinstall the PCI expansion<br>unit using PCI hot plug (PHP).                                                                 |

### Problems Resolved in Version 1100 of the PCI Expansion Unit Firmware

The following table lists the problems resolved in version 1100 of the PCI expansion unit firmware.

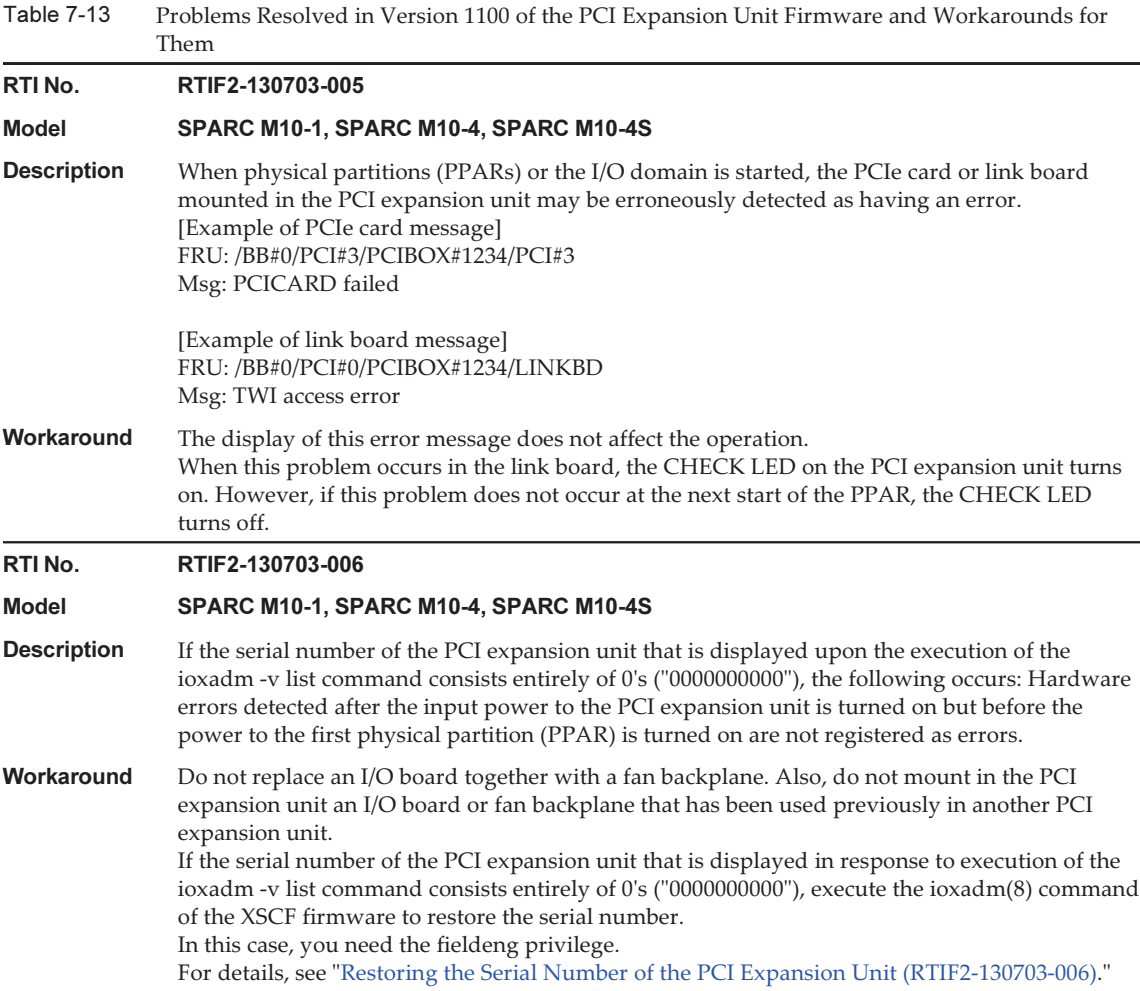

#### <span id="page-348-0"></span>Restoring the Serial Number of the PCI Expansion Unit (RTIF2-130703-006)

If the serial number of the PCI expansion unit that is displayed in response to execution of the ioxadm -v list command consists entirely of 0's ("0000000000"), execute the ioxadm(8) command of the XSCF firmware to restore the serial number. In this case, you need the fieldeng privilege.

XSCF> ioxadm [-fvAM] serial target serial\_num

For target, specify the identifier of the target PCI expansion unit. In this case, "PCIBOX#0000" is specified. For serial\_num, specify the serial number of the PCI expansion unit before the change in the format of "nnnnnnnnnn". The serial number is found on the label on the chassis of the PCI expansion unit.

This command replaces the serial number and identifier of the PCI expansion unit. By executing the ioxadm -v list command, you can confirm that the serial number and identifier have been replaced.

In the following example, the serial number of the PCI expansion unit is "2121212006".

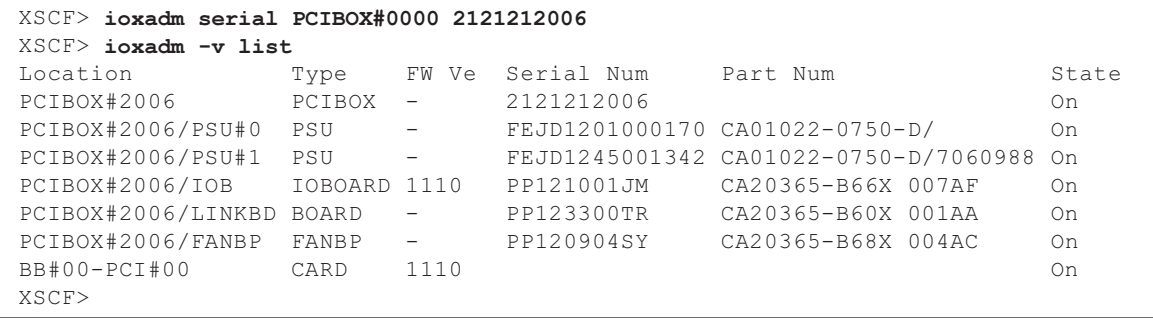

# Information on SPARC M10 Manuals

There are currently no revisions.